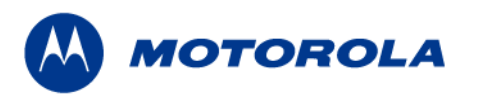

# **Technical Information**

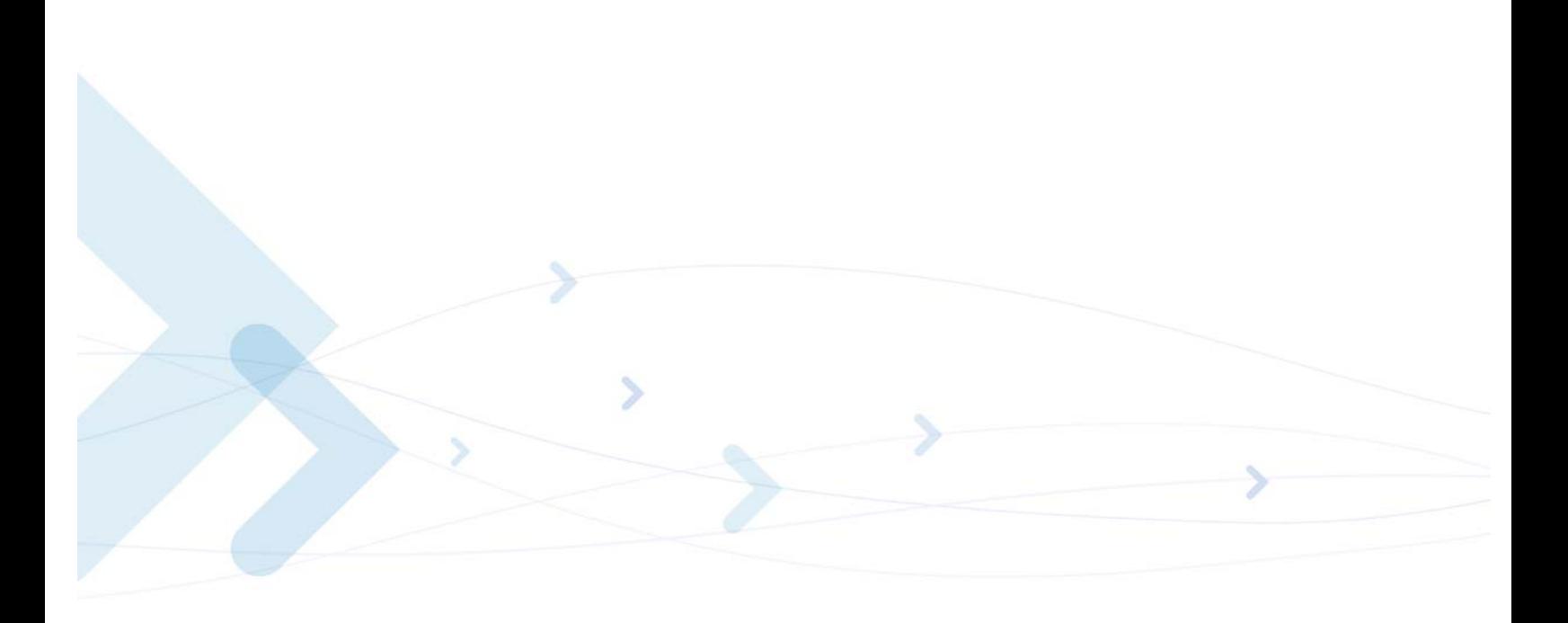

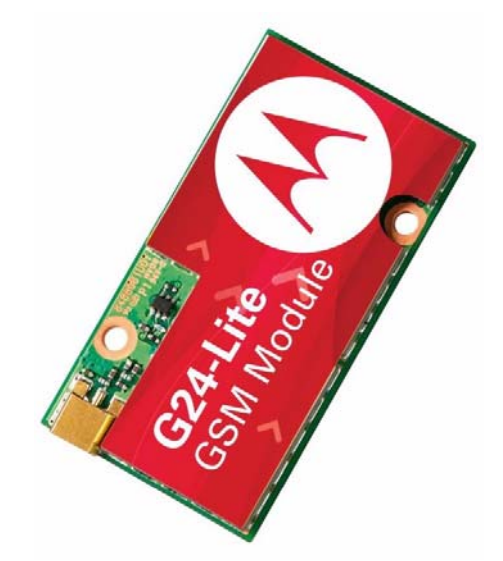

# Motorola G24-L and G24-LC Developer's Guide

# **AT Commands Reference Manual**

*SEPTEMBER 15, 2008 6802983C95-D*

#### *SPECIFICATIONS SUBJECT TO CHANGE WITHOUT NOTICE*

#### **Notice**

While reasonable efforts have been made to assure the accuracy of this document, Motorola, Inc. assumes no liability resulting from any inaccuracies or omissions in this document, or from use of the information obtained herein. The information in this document has been carefully checked and is believed to be entirely reliable. However, no responsibility is assumed for inaccuracies or omissions. Motorola, Inc. reserves the right to make changes to any products described herein and reserves the right to revise this document and to make changes from time to time in content hereof with no obligation to notify any person of revisions or changes. Motorola, Inc. does not assume any liability arising out of the application or use of any product, software, or circuit described herein; neither does it convey license under its patent rights or the rights of others.

It is possible that this publication may contain references to, or information about Motorola products (machines and programs), programming, or services that are not announced in your country. Such references or information must not be construed to mean that Motorola intends to announce such Motorola products, programming, or services in your country.

#### **Copyrights**

This instruction manual, and the Motorola products described in this instruction manual may be, include or describe copyrighted Motorola material, such as computer programs stored in semiconductor memories or other media. Laws in the United States and other countries preserve for Motorola and its licensors certain exclusive rights for copyrighted material, including the exclusive right to copy, reproduce in any form, distribute and make derivative works of the copyrighted material. Accordingly, any copyrighted material of Motorola and its licensors contained herein or in the Motorola products described in this instruction manual may not be copied, reproduced, distributed, merged or modified in any manner without the express written permission of Motorola. Furthermore, the purchase of Motorola products shall not be deemed to grant either directly or by implication, estoppel, or otherwise, any license under the copyrights, patents or patent applications of Motorola, as arises by operation of law in the sale of a product.

#### **Computer Software Copyrights**

The Motorola and 3rd Party supplied Software (SW) products described in this instruction manual may include copyrighted Motorola and other 3rd Party supplied computer programs stored in semiconductor memories or other media. Laws in the United States and other countries preserve for Motorola and other 3rd Party supplied SW certain exclusive rights for copyrighted computer programs, including the exclusive right to copy or reproduce in any form the copyrighted computer program. Accordingly, any copyrighted Motorola or other 3rd Party supplied SW computer programs contained in the Motorola products described in this instruction manual may not be copied (reverse engineered) or reproduced in any manner without the express written permission of Motorola or the 3rd Party SW supplier. Furthermore, the purchase of Motorola products shall not be deemed to grant either directly or by implication, estoppel, or otherwise, any license under the copyrights, patents or patent applications of Motorola or other 3rd Party supplied SW, except for the normal non-exclusive, royalty free license to use that arises by operation of law in the sale of a product.

#### **VENDOR COPYRIGHT**

Apache Software Foundation - Copyright 2004-2005 All Rights Reserved

#### **Usage and Disclosure Restrictions**

#### **License Agreements**

The software described in this document is the property of Motorola, Inc. and its licensors. It is furnished by express license agreement only and may be used only in accordance with the terms of such an agreement.

#### **Copyrighted Materials**

Software and documentation are copyrighted materials. Making unauthorized copies is prohibited by law. No part of the software or documentation may be reproduced, transmitted, transcribed, stored in a retrieval system, or translated into any language or computer language, in any form or by any means, without prior written permission of Motorola, Inc.

#### **High Risk Materials**

Components, units, or third-party products used in the product described herein are NOT fault-tolerant and are NOT designed, manufactured, or intended for use as on-line control equipment in the following hazardous environments requiring fail-safe controls: the operation of Nuclear Facilities, Aircraft Navigation or Aircraft Communication Systems, Air Traffic Control, Life Support, or Weapons Systems (High Risk Activities"). Motorola and its supplier(s) specifically disclaim any expressed or implied warranty of fitness for such High Risk Activities.

#### **Trademarks**

### **MOTOROLA**

MOTOROLA and the Stylized M Logo are registered in the US Patent & Trademark Office. All other product or service names are the property of their respective owners.

©Copyright 2008 Motorola, Inc.

REV052604

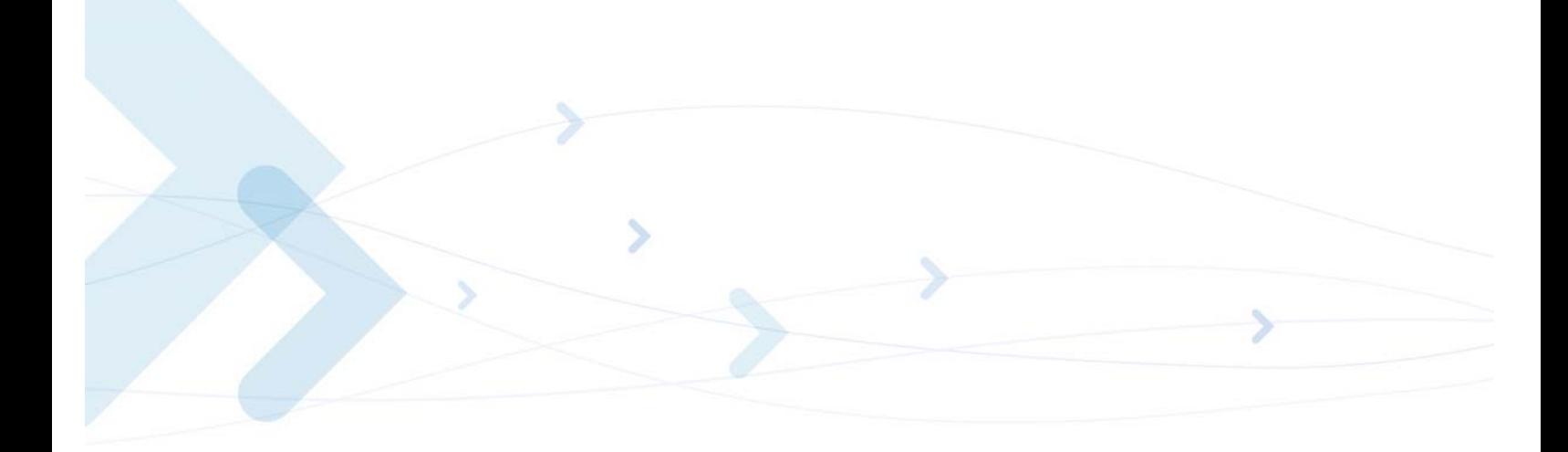

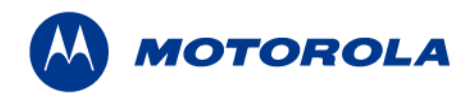

## **Table of Contents**

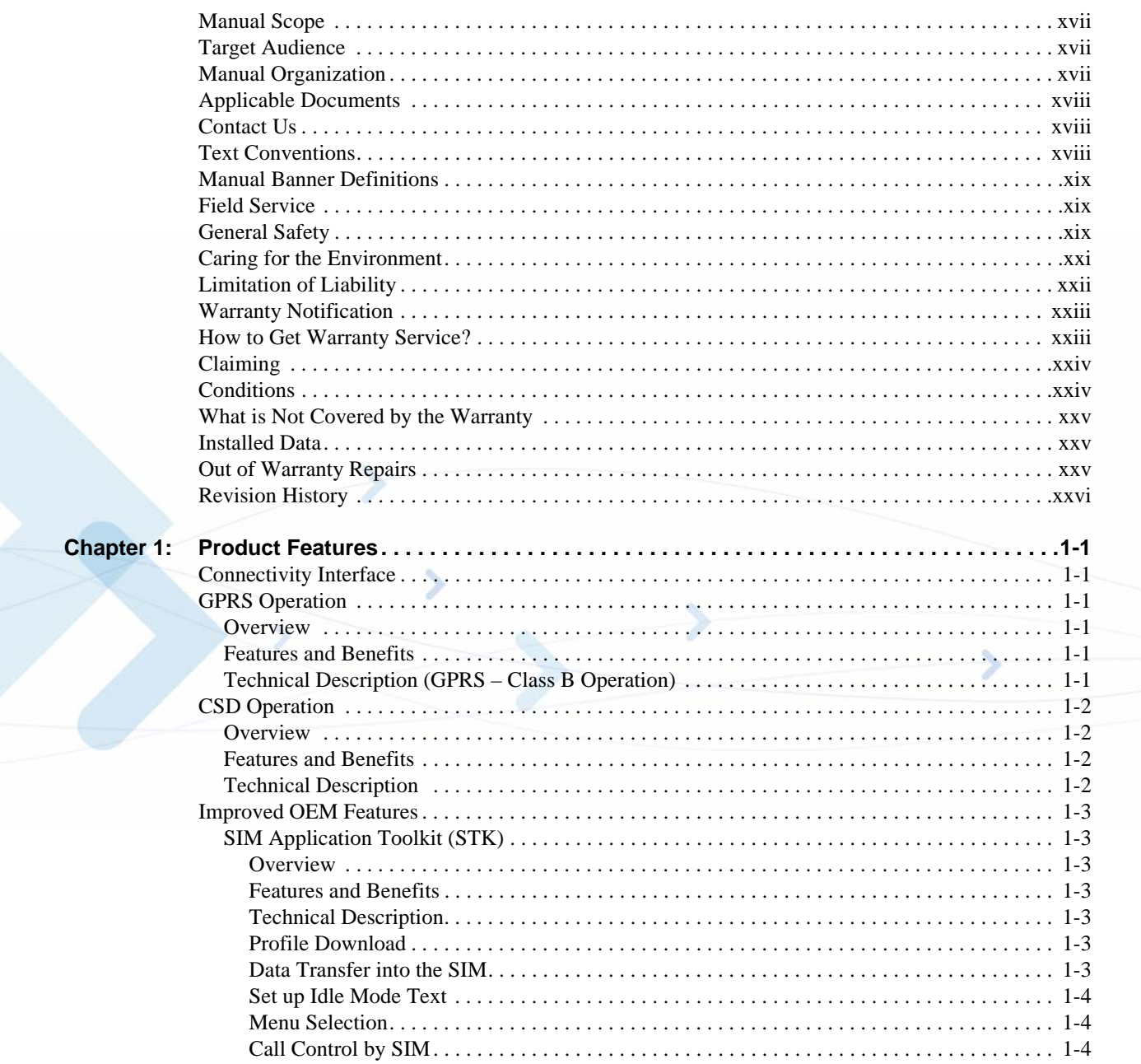

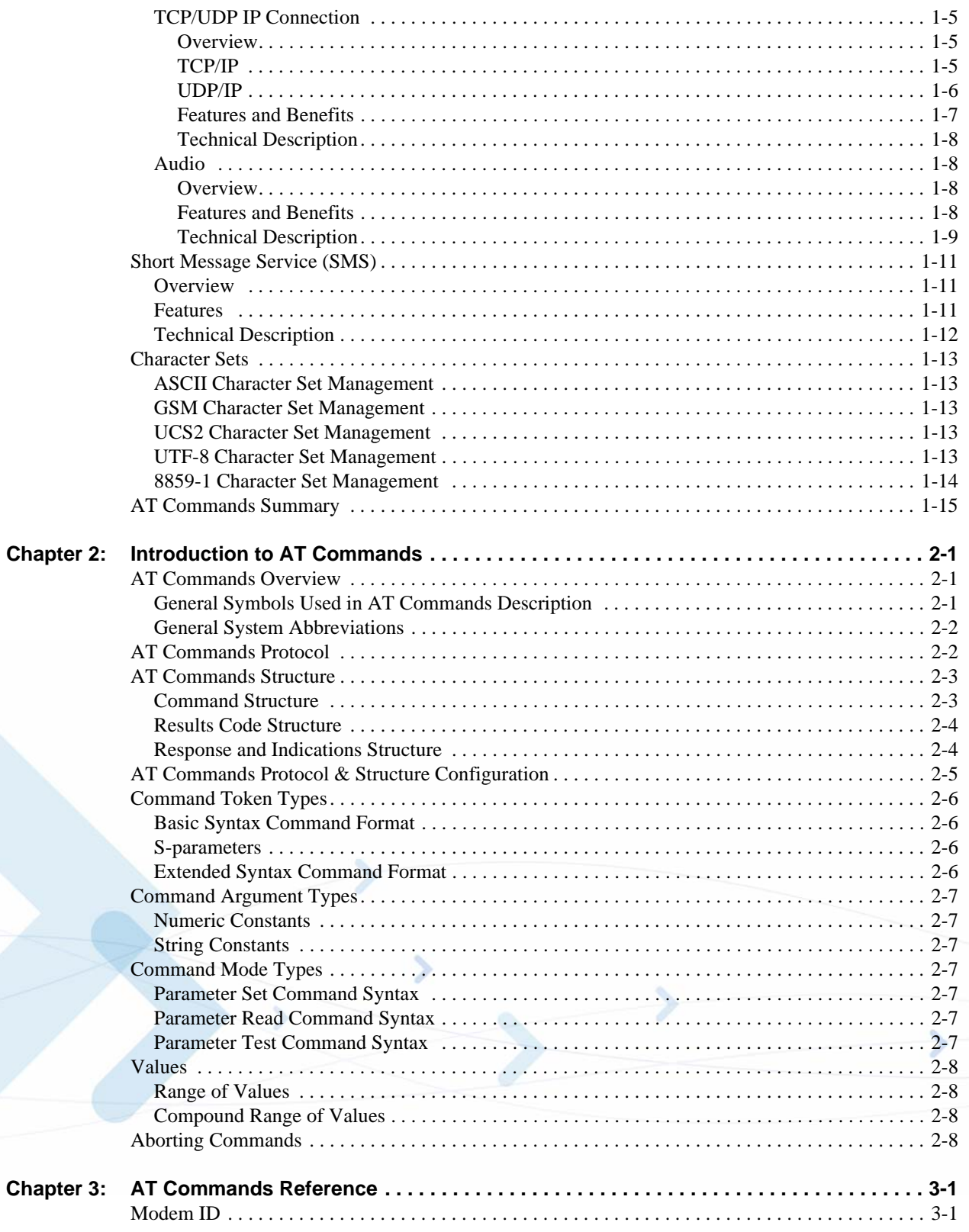

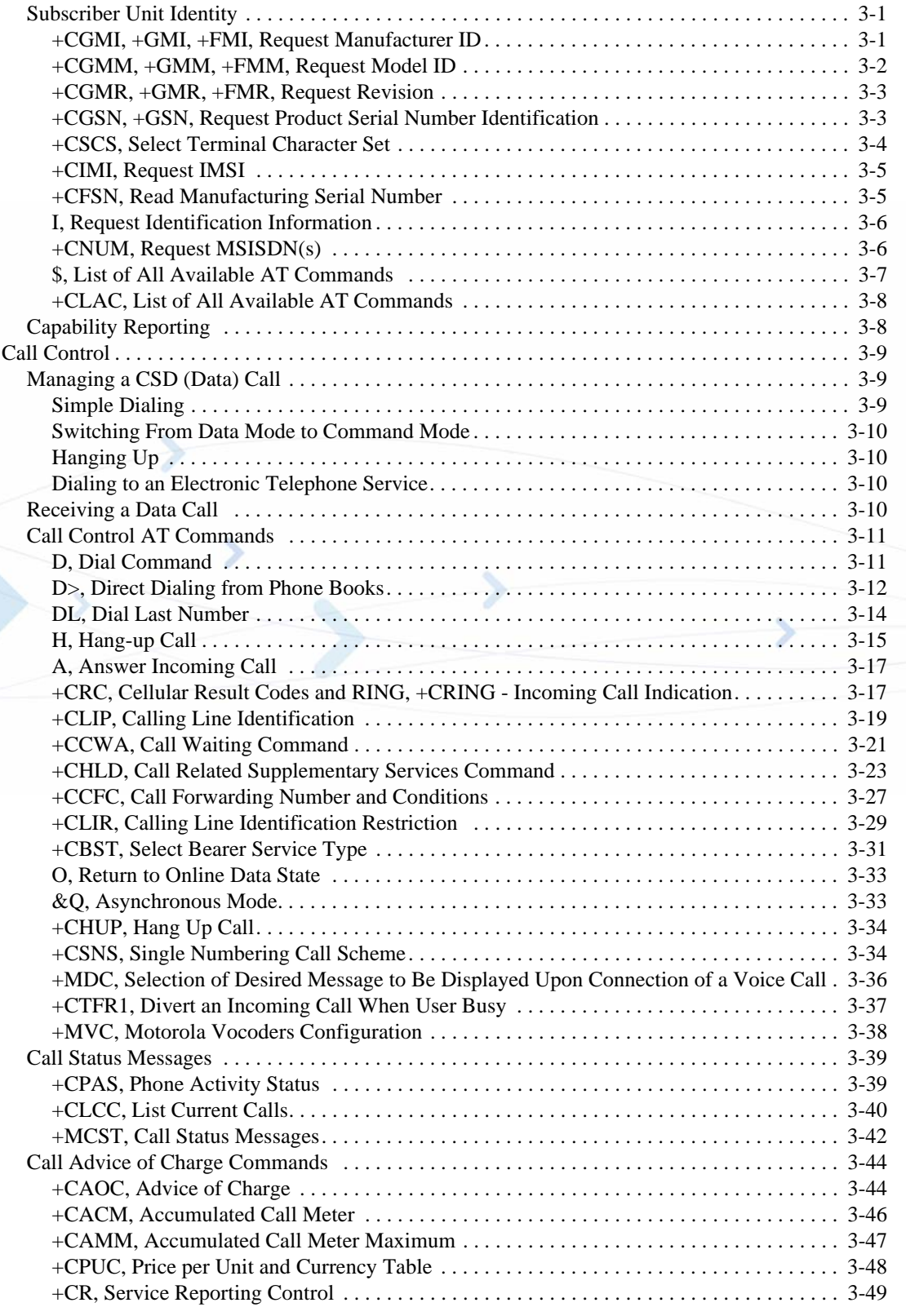

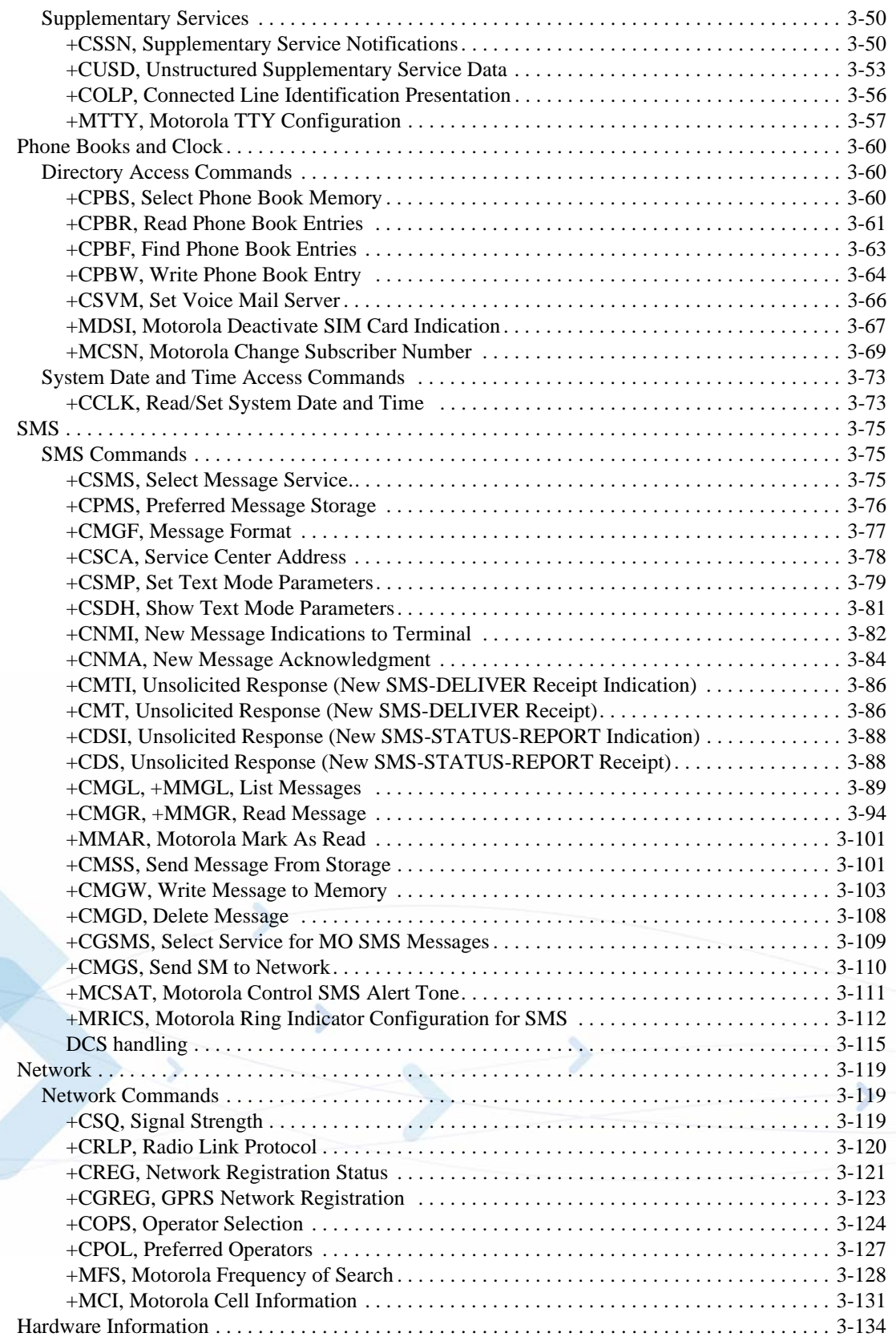

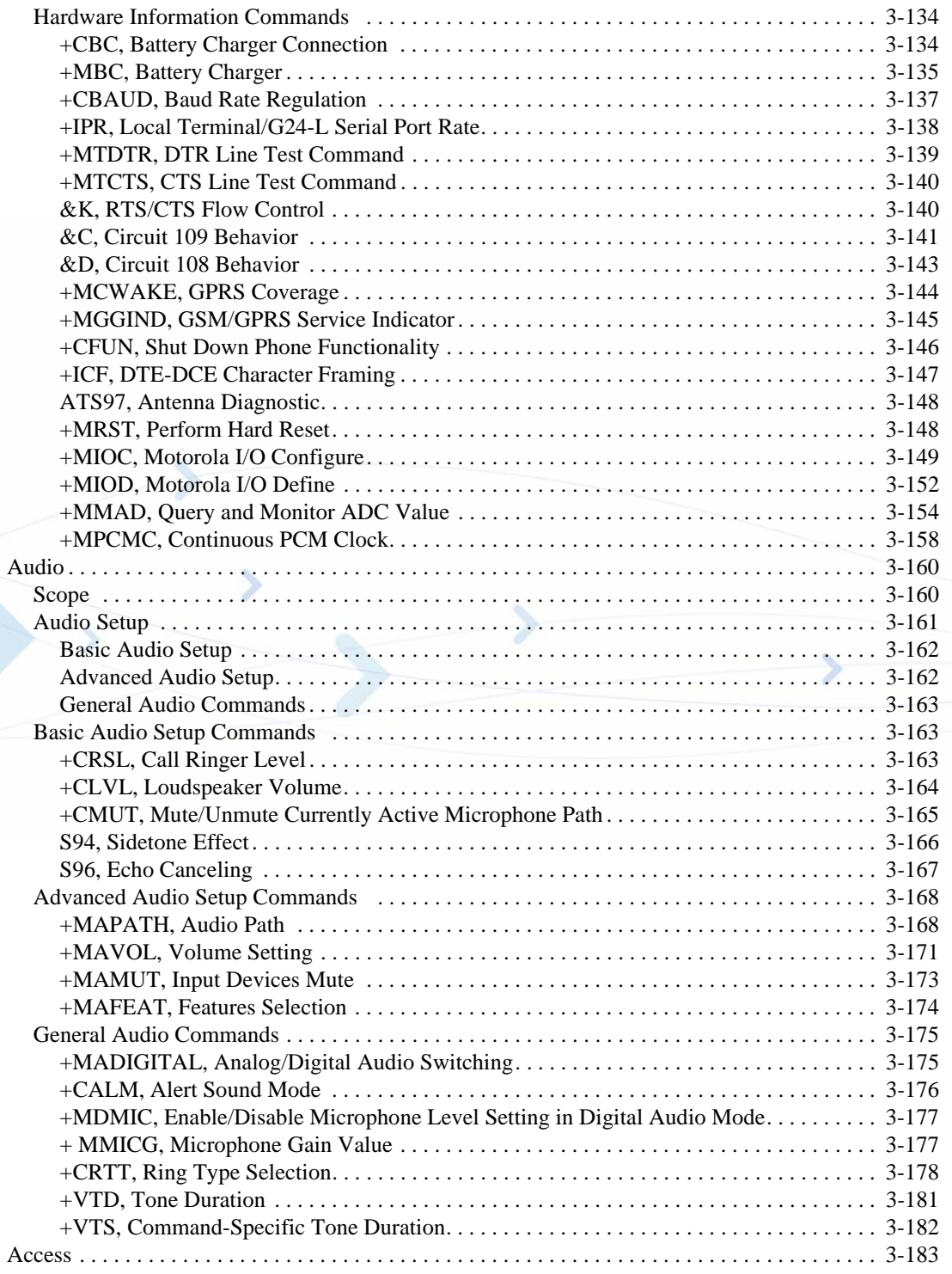

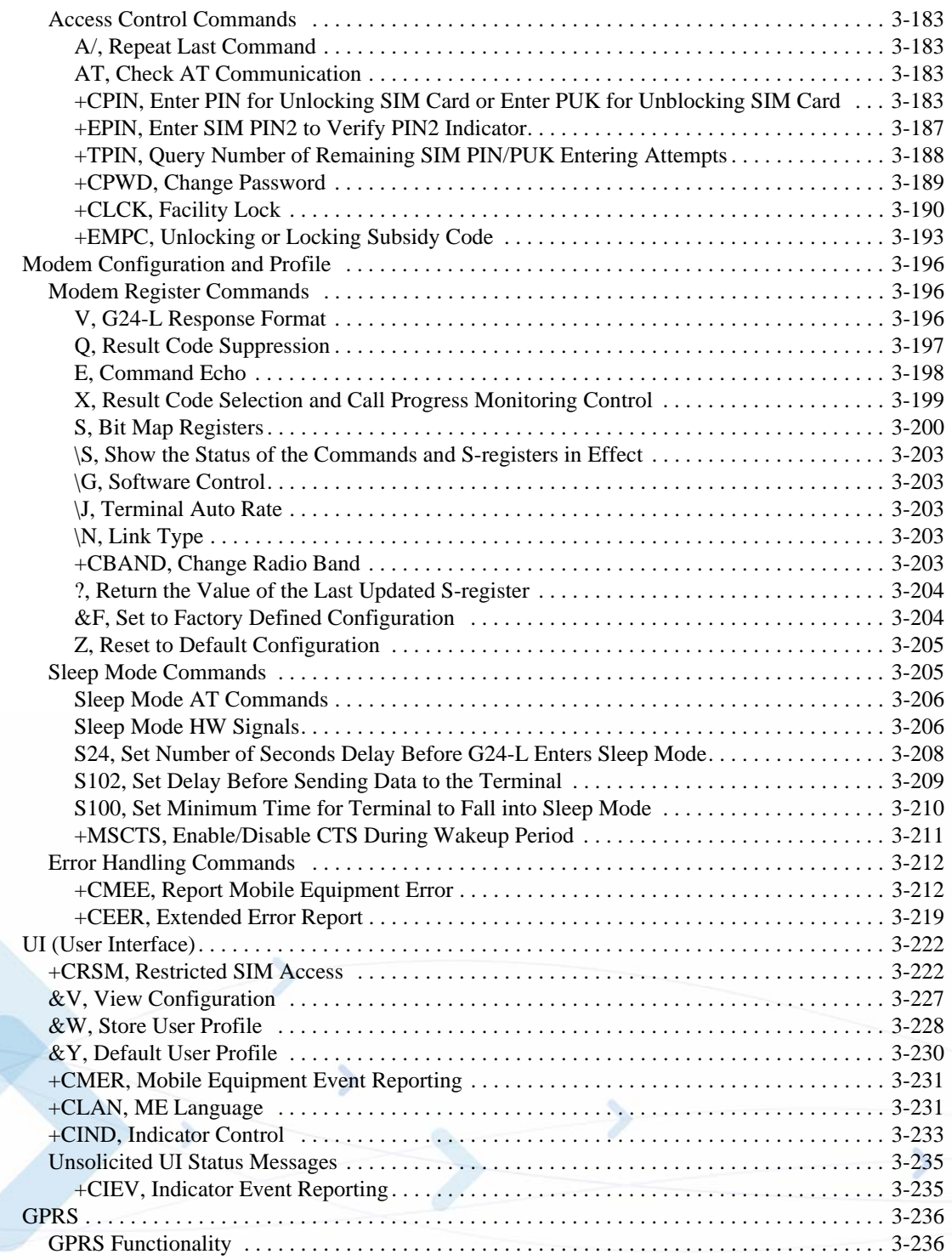

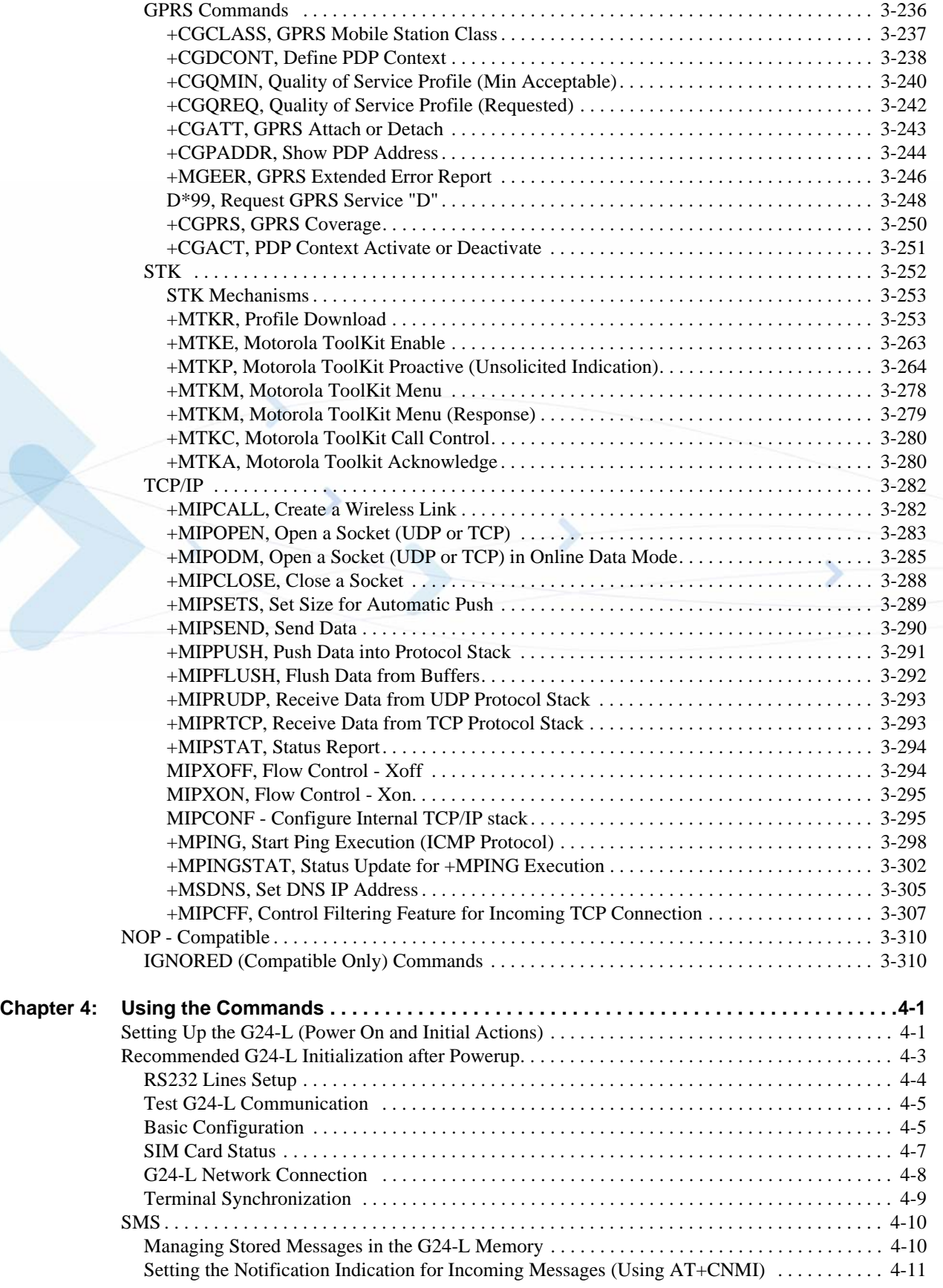

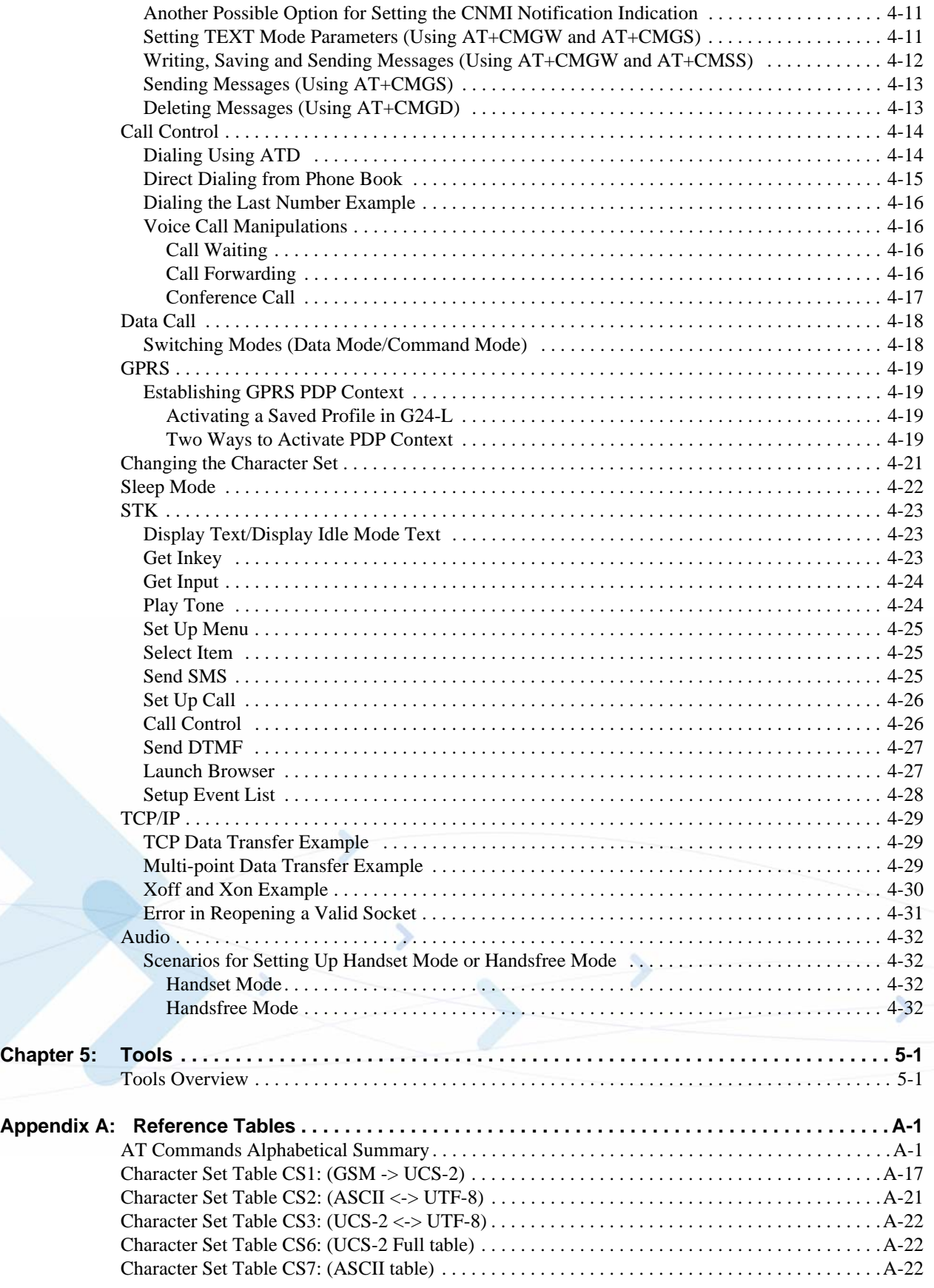

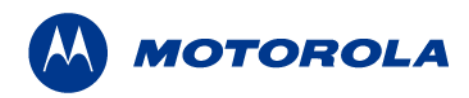

# **List of Figures**

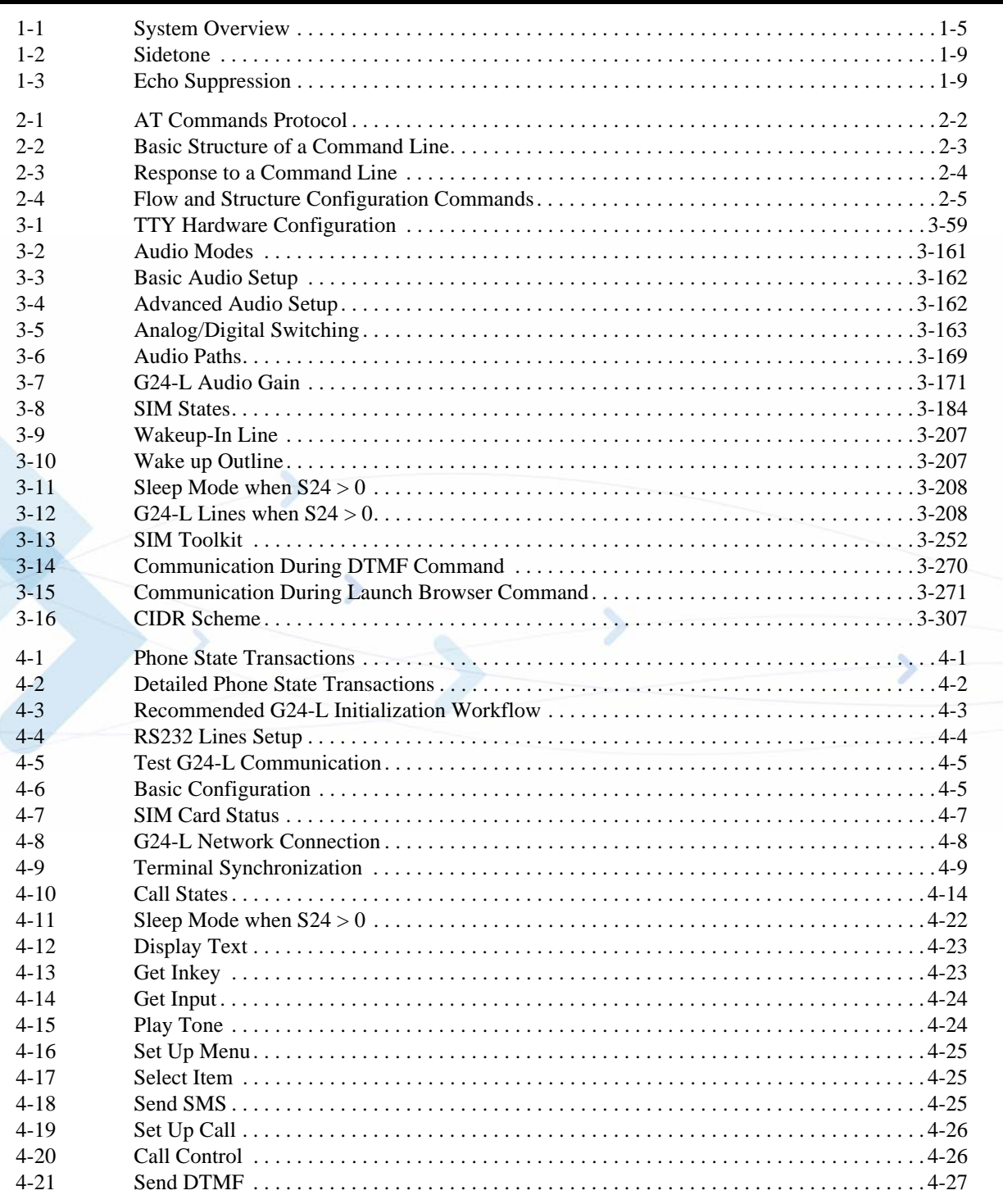

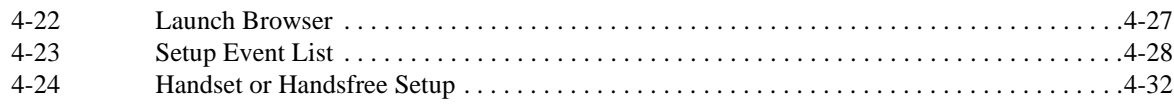

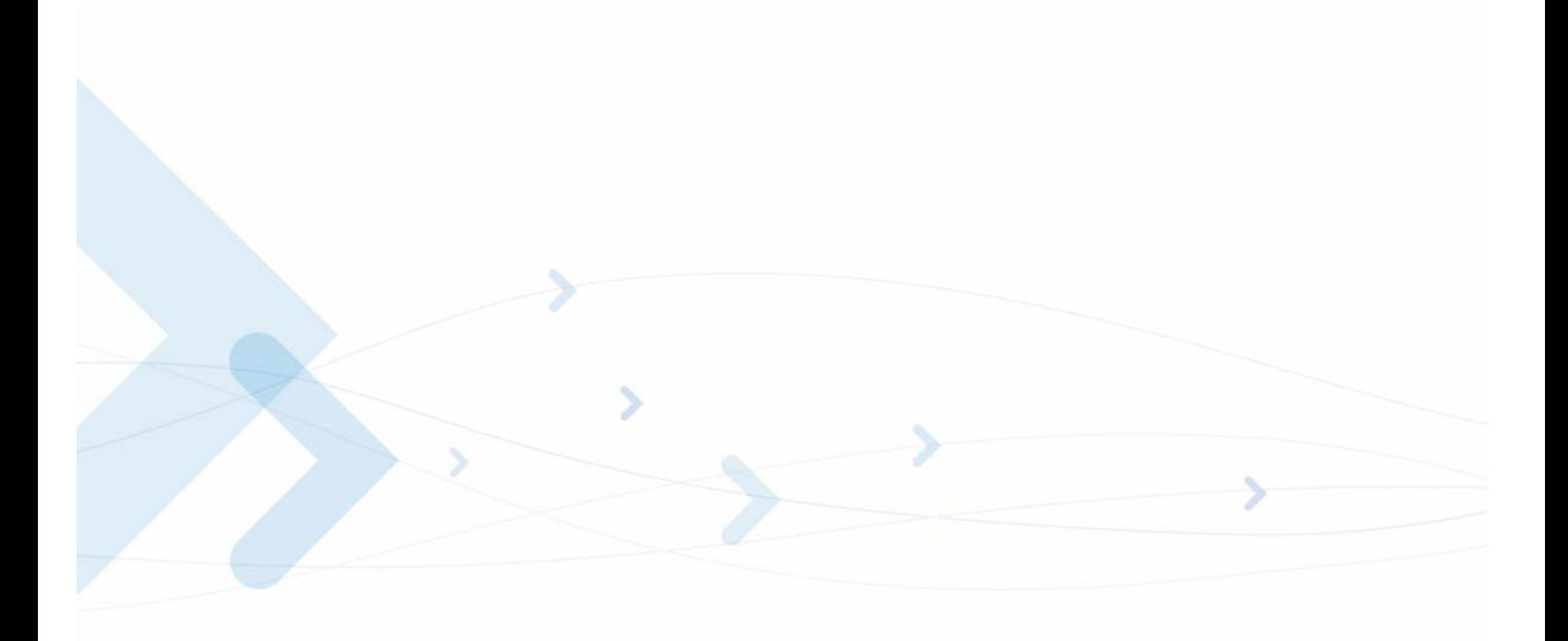

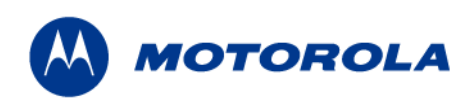

### **List of Tables**

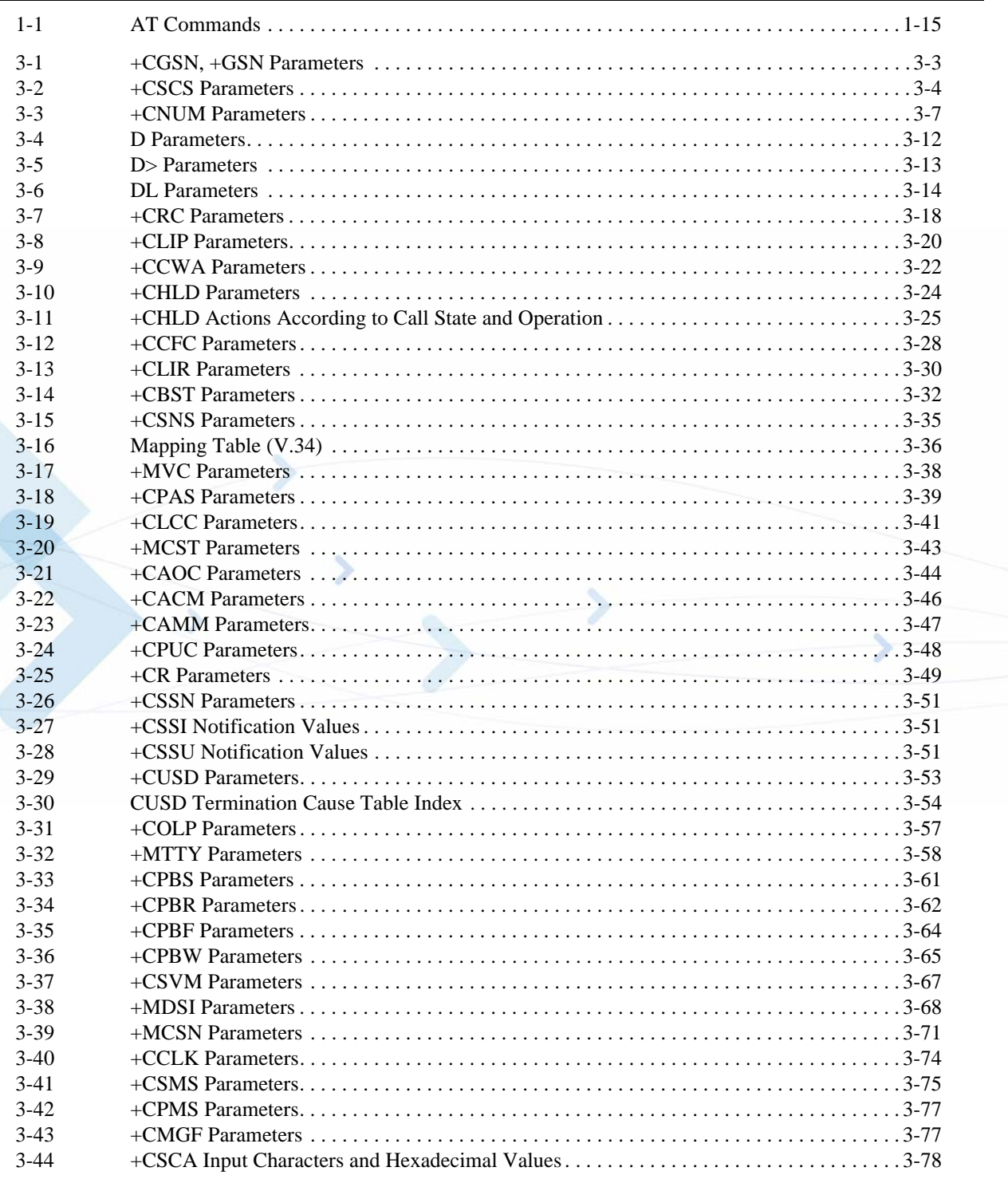

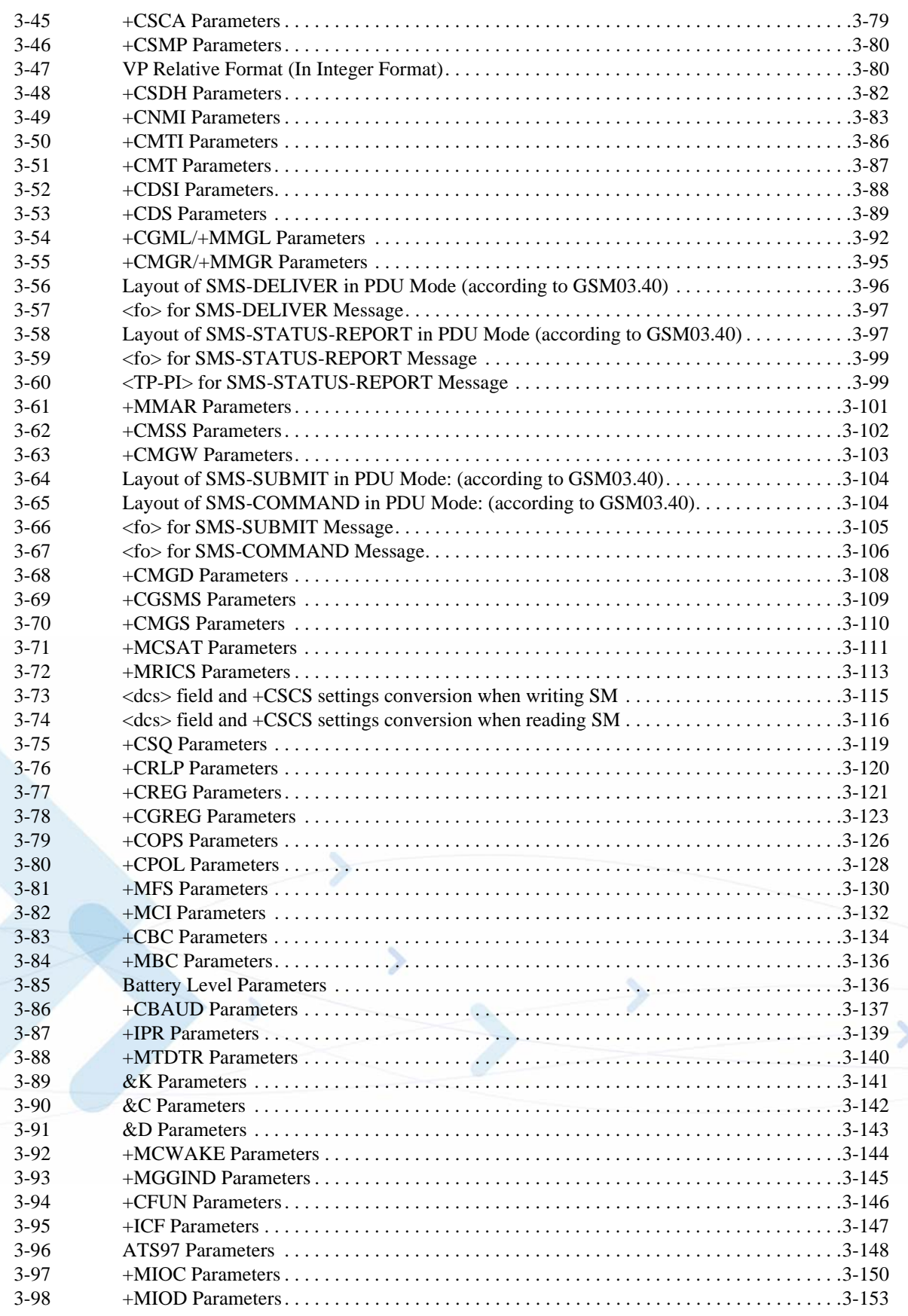

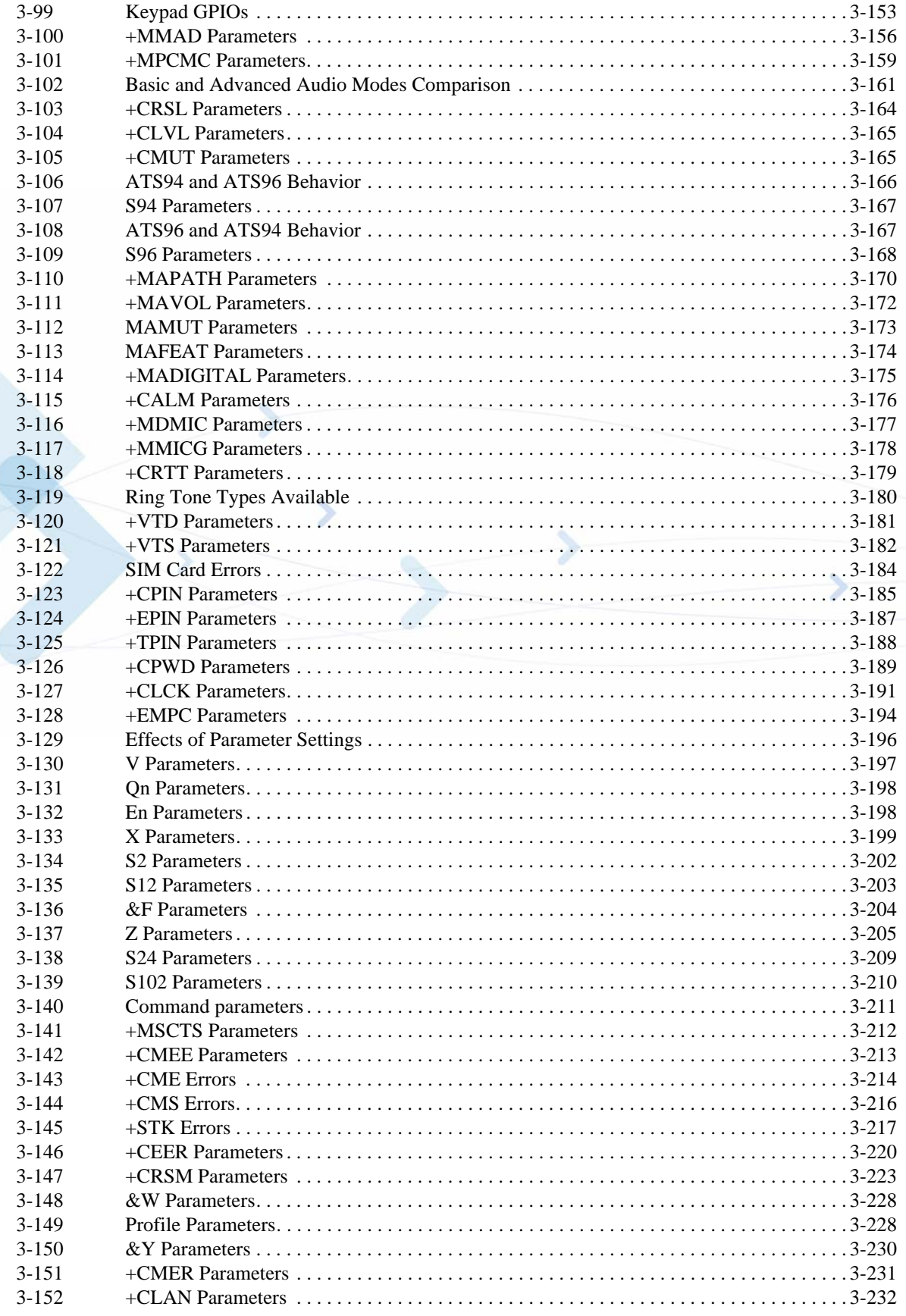

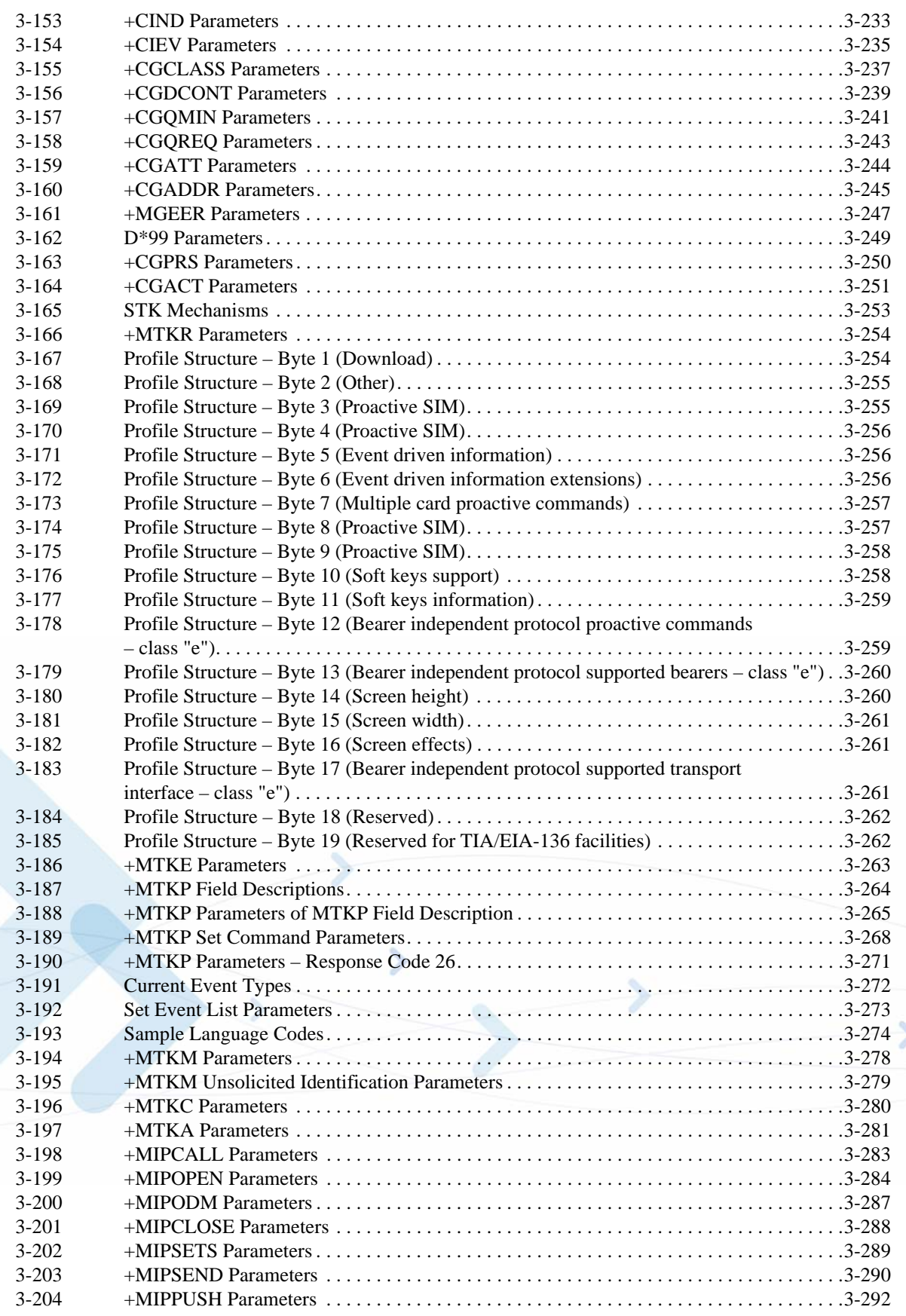

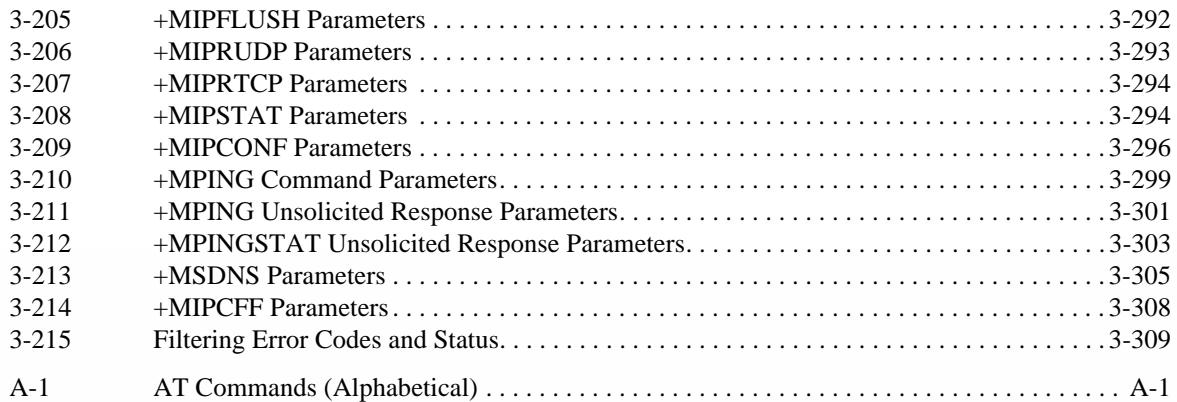

>

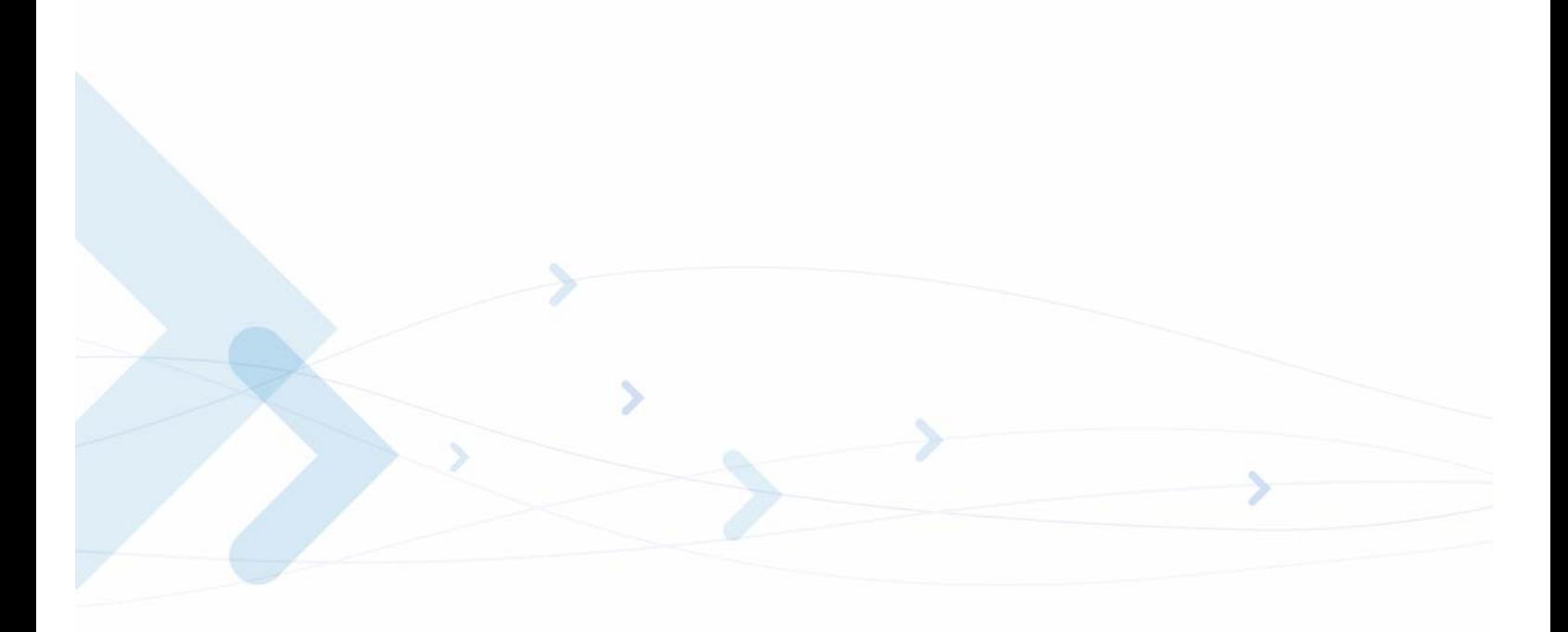

# <span id="page-20-3"></span>**Preface**

*Note: All references to G24-L also apply to G24-LC, except where otherwise noted.*

# <span id="page-20-0"></span>**Manual Scope**

This manual introduces the G24-L AT commands, and describes how software developers can use these commands to communicate with the G24-L device, and to create software applications that communicate with the G24-L using these commands.

**Note:** The integrator should read the corresponding SW release notes for the G24-L version he is using to get information about differences from this manual.

# <span id="page-20-1"></span>**Target Audience**

This manual is intended for software developers who communicate with the G24-L device using the AT commands, and create applications to communicate with the G24-L device using the AT commands.

# <span id="page-20-2"></span>**Manual Organization**

This manual contains the following chapters:

- ["Preface" p](#page-20-3)rovides a scope for this manual, document convention, safety instructions and a liability notification.
- **•** ["Chapter 1: Product Features" i](#page-30-6)ntroduces the new product features and provides a list of the AT commands.
- ["Chapter 2: Introduction to AT Commands" p](#page-56-3)rovides an introduction to the AT commands, and includes a general explanation of the command's format and usage. It also describes supported character sets and error handling.
- **•** ["Chapter 3: AT Commands Reference" p](#page-64-4)rovides a reference to all available AT commands, including examples, where relevant.
- ["Chapter 4: Using the Commands"](#page-374-3) provides scenarios and examples for implementing various G24-L functionality, including G24-L setup and connectivity, SMS, call control, data calls, GPRS, Sleep mode, audio, STK and TCP/IP.
- ["Chapter 5: Tools" d](#page-406-2)escribes the the G24-L drivers and application flashing tool.
- **•** ["Appendix A: Reference Tables" p](#page-408-3)rovides conversions between different character sets. It also provides an alphabetical list of all the AT commands.

# <span id="page-21-0"></span>**Applicable Documents**

- **•** G24-L Module Hardware Description 6802984C05
- **•** G24-L Developer's Kit 6802984C10

# <span id="page-21-1"></span>**Contact Us**

We at Motorola want to make this guide as helpful as possible. Keep us informed of your comments and suggestions for improvements.

For general contact, technical support, report documentation errors and to order manuals, use this email address:

M2M.CustomerCare@motorola.com

Motorola appreciates feedback from the users of our information.

# <span id="page-21-2"></span>**Text Conventions**

The following special paragraphs are used in this guide to point out information that must be read. This information may be set-off from the surrounding text, but is always preceded by a bold title in capital letters:

### **Note**

**Note:** Presents additional, helpful, noncritical information that you can use.

### **Warning**

**Warning:** Presents information to warn you of a potentially hazardous situation in which there is a possibility of personal injury.

### **Important**

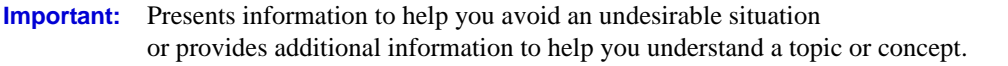

## **Caution**

**Caution:** Presents information to identify a situation in which damage to software, stored data, or equipment could occur, thus avoiding the damage.

# <span id="page-22-0"></span>**Manual Banner Definitions**

A banner text in the page footer under the book title (for example, **Preliminary** or **FOA**) indicates that some information contained in the manual is not yet approved for general customer use.

# <span id="page-22-1"></span>**Field Service**

For Field Service requests, use this email address:

n2csfs01@motorola.com

# <span id="page-22-2"></span>**General Safety**

### **Remember!. . . safety depends on you!**

The following general safety precautions must be observed during all phases of operation, service, and repair of the equipment described in this manual. Failure to comply with these precautions or with specific warnings elsewhere in this manual violates safety standards of design, manufacture, and intended use of the equipment. Motorola, Inc. assumes no liability for the customer's failure to comply with these requirements. The safety precautions listed below represent warnings of certain dangers of which we are aware. You, as the user of this product, should follow these warnings and all other safety precautions necessary for the safe operation of the equipment in your operating environment.

## **Ground the instrument**

To minimize shock hazard, the equipment chassis and enclosure must be connected to an electrical ground. If the equipment is supplied with a three-conductor AC power cable, the power cable must be either plugged into an approved three-contact electrical outlet or used with a threecontact to two-contact adapter. The three-contact to two-contact adapter must have the grounding wire (green) firmly connected to an electrical ground (safety ground) at the power outlet. The power jack and mating plug of the power cable must meet International Electrotechnical Commission (IEC) safety standards.

**Note:** Refer to *"Grounding Guideline for Cellular Radio Installations"*–Motorola part no. *68P081150E62*.

### **Do not operate in an explosive atmosphere**

Do not operate the equipment in the presence of flammable gases or fumes. Operation of any electrical equipment in such an environment constitutes a definite safety hazard.

### **Do not service or adjust alone**

Do not attempt internal service or adjustment unless another person, capable of rendering first aid is present.

## **Keep away from live circuits**

Operating personnel must:

- not remove equipment covers. Only Factory Authorized Service Personnel or other qualified maintenance personnel may remove equipment covers for internal subassembly, or component replacement, or any internal adjustment
- not replace components with power cable connected. Under certain conditions, dangerous voltages may exist even with the power cable removed
- **•** always disconnect power and discharge circuits before touching them

## **Do not substitute parts or modify equipment**

Because of the danger of introducing additional hazards, do not install substitute parts or perform any unauthorized modification of equipment. Contact Motorola Warranty and Repair for service and repair to ensure that safety features are maintained.

## **Batteries**

Batteries can cause property damage and/or bodily injury such as burns if a conductive material such as jewelry, keys, or beaded chains touch exposed terminals. The conductive material may complete an electrical circuit (short circuit) and become quite hot. Exercise care in handling any charged battery, particularly when placing it inside a pocket, purse, or other container with metal objects. **Use only Motorola original batteries and chargers.**

Your battery may contain symbols, defined as follows:

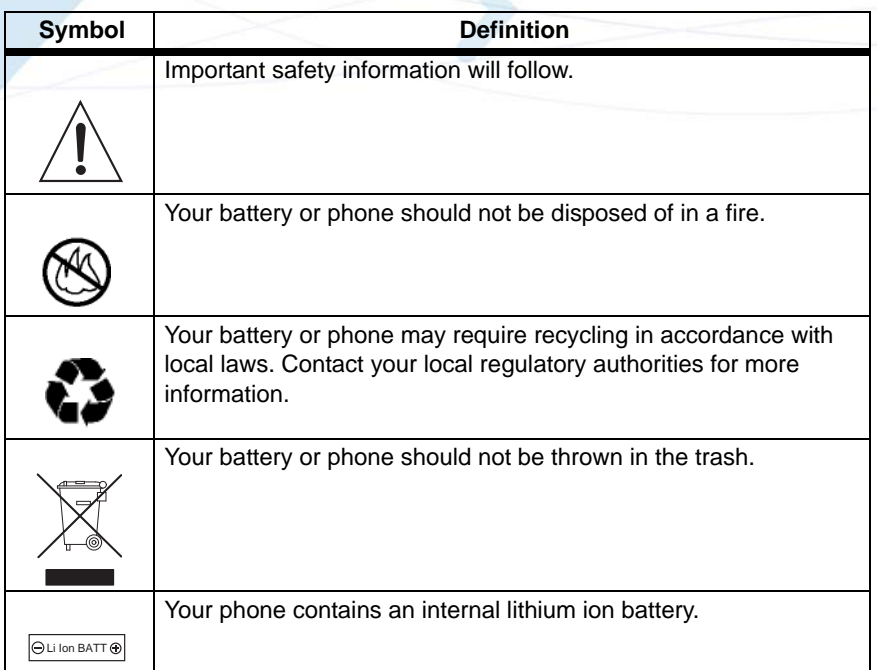

## **Dangerous procedure warnings**

Warnings, such as the example below, precede potentially dangerous procedures throughout this manual. Instructions contained in the warnings must be followed. You should also employ all other safety precautions that you deem necessary for the operation of the equipment in your operating environment.

#### **Warning example:**

**Warning:** Dangerous voltages, capable of causing death, are present in this equipment. Use extreme caution when handling, testing, and adjusting.

# <span id="page-24-0"></span>**Caring for the Environment**

The following information is provided to enable regulatory compliance with the European Union (EU) Directive 2002/96/EC Waste Electrical and Electronic Equipment (WEEE) when using Motorola equipment in EU countries.

### **Disposal of Motorola equipment in EU countries**

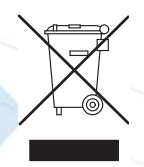

Please do not dispose of Motorola equipment in landfill sites.

In the EU, Motorola in conjunction with a recycling partner will ensure that equipment is collected and recycled according to the requirements of EU environmental law.

Please contact the Customer Network Resolution Center (CNRC) for assistance. The 24 hour telephone numbers are listed at

**http://mynetworksupport.motorola.com**

Select **Customer Network Resolution Center contact information**.

Alternatively if you do not have access to CNRC or the internet, contact the Local Motorola Office.

### **Disposal of Motorola equipment in non-EU countries**

In non-EU countries, dispose of Motorola Networks equipment in accordance with national and regional regulations.

### **RoHS Compliance**

The G24-L/LC product meets the European Union directive for RoHS compliance.

The RoHS compliance is subject to a declaration of conformity that may be viewed upon request.

# **CMM Compliance**

The disclosure table and symbols below are provided in accordance with Section 5  $\&$  6 of the People's Republic of China's "Electronic Industry Marking Standard for Control of Pollution Caused by Electronic Information Products". The disclosure table and symbols shown below cover the electronic information product (EIP) supplied.

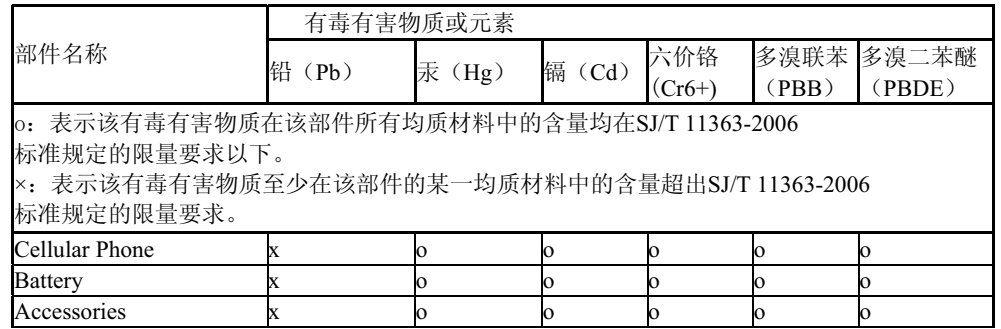

The two symbols shown below indicate the product is recyclable and the number denotes the Environmental Friendly Use Period for the EIP indicated above it.

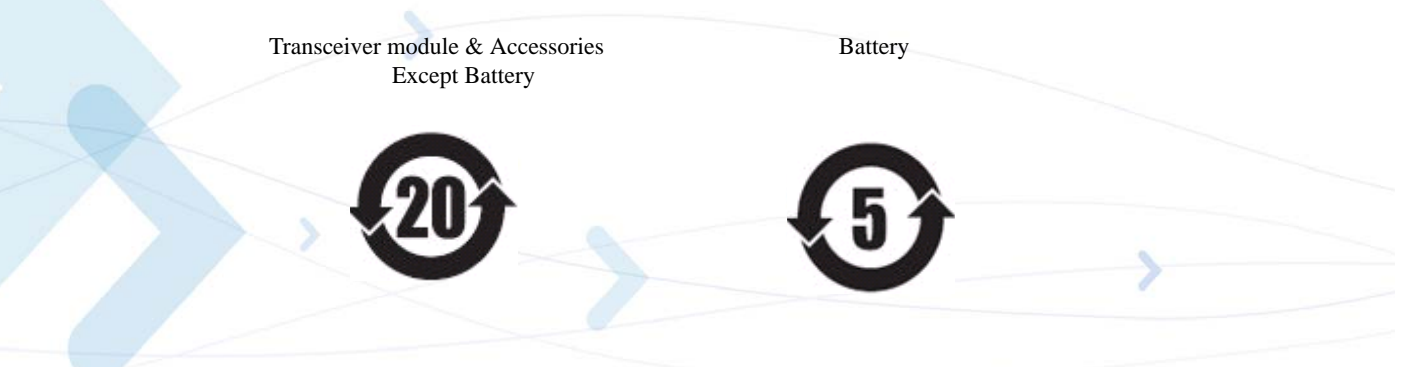

# <span id="page-25-0"></span>**Limitation of Liability**

The Products are not designed, intended, or authorized for use as components in systems intended for surgical implant into the body; in other applications intended to support or sustain life; for the planning, construction, maintenance, operation or use of any nuclear facility; for the flight, navigation, communication of aircraft or ground support equipment; or in any other application in which the failure of the Product could create a situation where personal injury or death may occur. If CUSTOMER should use any Product or provide any Product to a third party for any such use, CUSTOMER hereby agrees that MOTOROLA is not liable, in whole or in part, for any claims or damages arising from such use, and further agrees to indemnify and hold MOTOROLA harmless from any claim, loss, cost or damage arising from such use.

EXCEPT AS SPECIFICALLY STATED ABOVE, THE PRODUCTS ARE PROVIDED "AS IS" AND MOTOROLA MAKES NO OTHER WARRANTIES EXPRESS, IMPLIED, STATUTORY, OR OTHERWISE REGARDING THE PRODUCTS. MOTOROLA SPECIFICALLY DISCLAIMS ANY IMPLIED WARRANTIES OF MERCHANTABILITY AND FITNESS FOR A PARTICULAR PURPOSE, OR ARISING FROM A COURSE OF DEALING OR USAGE OF TRADE.

Under no circumstances shall MOTOROLA be liable to CUSTOMER or any other party for any costs, lost revenue or profits or for any other special, incidental or consequential damages, even if MOTOROLA has been informed of such potential loss or damage. And in no event shall MOTOROLA's liability to CUSTOMER for damages of any nature exceed the total purchase price CUSTOMER paid for the Product at issue in the dispute, except direct damages resulting from patent and/or copyright infringement, which shall be governed by the "INDEMNITY" Section of this Agreement.

The preceding states MOTOROLA's entire liability for MOTOROLA's breach or failure to perform under any provision of this Agreement.

# <span id="page-26-0"></span>**Warranty Notification**

Motorola guarantees to you, the original purchaser, the OEM module and accessories which you have purchased from an authorized Motorola dealer (the "Products"), to be in conformance with the applicable Motorola specifications current at the time of manufacture for a term of [1] year from date of purchase of the Product(s) (Warranty Term).

You must inform Motorola of the lack of conformity to the applicable specifications of any of the Products within a period of two (2) months from the date on which you detect a defect in material, workmanship or lack of conformity and in any event within a term not to exceed the Warranty Term, and must immediately submit the Product for service to Motorola's Authorized Repair or Service Center. Motorola shall not be bound by Product related statements not directly made by Motorola nor any warranty obligations applicable to the seller.

A list of the Motorola Call Center numbers is enclosed with this Product.

During the Warranty term, Motorola will, at its discretion and without extra charge, as your exclusive remedy, repair or replace your Product which does not comply with this warranty; or failing this, to reimburse the price of the Product but reduced to take into account the use you have had of the Product since it was delivered. This warranty will expire at the end of the Warranty Term.

This is the complete and exclusive warranty for a Motorola OEM module and accessories and in lieu of all other warranties, terms and conditions, whether express or implied.

Where you purchase the product other than as a consumer, Motorola disclaims all other warranties, terms and conditions express or implied, such as fitness for purpose and satisfactory quality.

In no event shall Motorola be liable for damages nor loss of data in excess of the purchase price nor for any incidental special or consequential damages\* arising out of the use or inability to use the Product, to the full extent such may be disclaimed by law.

This Warranty does not affect any statutory rights that you may have if you are a consumer, such as a warranty of satisfactory quality and fit for the purpose for which products of the same type are normally used under normal use and service, nor any rights against the seller of the Products arising from your purchase and sales contract.

(\*)including without limitation loss of use, loss of time, loss of data, inconvenience, commercial loss, lost profits or savings.

# <span id="page-26-1"></span>**How to Get Warranty Service?**

In most cases the authorized Motorola dealer which sold and/or installed your Motorola OEM module and original accessories will honor a warranty claim and/or provide warranty service. Alternatively, for further information on how to get warranty service please contact either the

customer service department of your service provider or Motorola's call Center at n2csfs01@motorola.com.

# <span id="page-27-0"></span>**Claiming**

In order to claim the warranty service you must return the OEM module and/or accessories in question to Motorola's Authorized Repair or Service Center in the original configuration and packaging as supplied by Motorola. Please avoid leaving any supplementary items like SIM cards. The Product should also be accompanied by a label with your name, address, and telephone number; name of operator and a description of the problem.

In order to be eligible to receive warranty service, you must present your receipt of purchase or a comparable substitute proof of purchase bearing the date of purchase. The phone should also clearly display the original compatible electronic serial number (IMEI) and mechanic serial number [MSN]. Such information is contained with the Product.

You must ensure that all and any repairs or servicing is handled at all times by a Motorola Authorized Service Center in accordance with the Motorola Service requirements.

In some cases, you may be requested to provide additional information concerning the maintenance of the Products by Motorola Authorized Service Centers only, therefore it is important to keep a record of any previous repairs, and make them available if questions arise concerning maintenance.

# <span id="page-27-1"></span>**Conditions**

This warranty will not apply if the type or serial numbers on the Product has been altered, deleted, duplicated, removed, or made illegible. Motorola reserves the right to refuse free-of-charge warranty service if the requested documentation can not be presented or if the information is incomplete, illegible or incompatible with the factory records.

Repair, at Motorola's option, may include reflashing of software, the replacement of parts or boards with functionally equivalent, reconditioned or new parts or boards. Replaced parts, accessories, batteries, or boards are warranted for the balance of the original warranty time period. The Warranty Term will not be extended. All original accessories, batteries, parts, and OEM module equipment that have been replaced shall become the property of Motorola. Motorola does not warrant the installation, maintenance or service of the products, accessories, batteries or parts.

Motorola will not be responsible in any way for problems or damage caused by any ancillary equipment not furnished by Motorola which is attached to or used in connection with the Products, or for operation of Motorola equipment with any ancillary equipment and all such equipment is expressly excluded from this warranty.

When the Product is used in conjunction with ancillary or peripheral equipment not supplied by Motorola, Motorola does not warrant the operation of the Product/peripheral combination and Motorola will not honor any warranty claim where the Product is used in such a combination and it is determined by Motorola that there is no fault with the Product. Motorola specifically disclaims any responsibility for any damage, whether or not to Motorola equipment, caused in any way by the use of the OEM module, accessories, software applications and peripherals (specific examples include, but are not limited to: batteries, chargers, adapters, and power supplies) when such accessories, software applications and peripherals are not manufactured and supplied by Motorola.

## <span id="page-28-0"></span>**What is Not Covered by the Warranty**

This warranty is not valid if the defects are due to damage, misuse, tampering, neglect or lack of care and in case of alterations or repair carried out by unauthorized persons.

The following are examples of defects or damage not covered by this product warranty

- 1. Defects or damage resulting from use of the Product in other than its normal and customary manner.
- 2. Defects or damage from misuse, access to incompatible sources, accident or neglect.
- 3. Defects or damage from improper testing, operation, maintenance, installation, adjustment, unauthorized software applications or any alteration or modification of any kind.
- 4. Breakage or damage to antennas unless caused directly by defects in material or workmanship.
- 5. Products disassembled or repaired other than by Motorola in such a manner as to adversely affect performance or prevent adequate inspection and testing to verify any warranty claim.
- 6. Defects or damage due to range, coverage, availability, grade of service, or operation of the cellular system by the cellular operator.
- 7. Defects or damage due to moist, liquid or spills of food.
- 8. Control unit coil cords in the Product that are stretched or have the modular tab broken.
- 9. All plastic surfaces and all other externally exposed parts that are scratched or damaged due to customer normal use.

Depending on operating conditions and your usage habits, wear and tear might take place of components including mechanical problems related to Product housing, paint, assembly, subassemblies, displays and keyboards and any accessories which are not part of the Product's in-box configuration. The rectification of faults generated through wear and tear and the use of consumable items like batteries beyond their Optimum Performance Time as indicated in the product manual is considered to be your responsibility and therefore Motorola will not provide the free Warranty repair service for these items.

# <span id="page-28-1"></span>**Installed Data**

Please make and retain a note of all data you have inserted into your product. For example names, addresses, phone numbers, user and access codes, notes etc. before submitting your product for a warranty service as such data may be deleted or erased as part of the repair or service process.

Please note if you have downloaded material onto your product, for example ring tones, ring tunes, screensavers, wallpaper, games, etc. These may be deleted or erased as part of the repair process or testing process. Motorola shall not be responsible for such matters. The repair or testing process should not affect any such material that was installed by Motorola on your product as a standard feature.

# <span id="page-28-2"></span>**Out of Warranty Repairs**

If you request Motorola to repair your product any time after the warranty term or where this warranty does not apply due to the nature of the defect or fault, then Motorola may in its discretion carry out such repairs subject to you paying Motorola its fees for such a repair or it may refer you to an authorized third party to carry out such repairs.

# <span id="page-29-0"></span>**Revision History**

## **Manual Number**

6802983C95-D

# **Manual Title**

G24-L Developer's Guide: G24-L AT Commands Reference Manual

# **Version Information**

The following table lists the manual version, date of version, and remarks about the version.

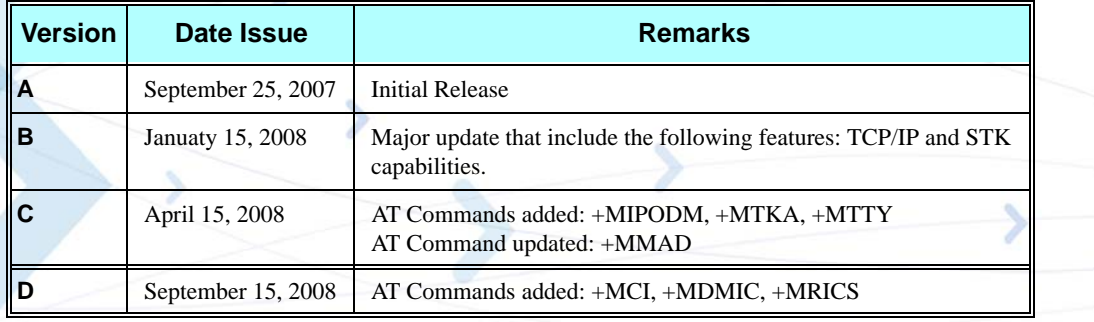

#### **Revision History**

# <span id="page-30-0"></span>**Chapter 1: Product Features**

# <span id="page-30-1"></span>**Connectivity Interface**

<span id="page-30-6"></span>The user can establish two types of connections in order to establish an AT command session with the G24-L:

- **•** RS232 connection
- **•** USB connection

The user can use either RS232 or USB connections, but not both simultaneously.

# <span id="page-30-2"></span>**GPRS Operation**

#### <span id="page-30-3"></span>**Overview**

The GPRS allows the service subscriber to send and receive data in an end-to-end packet-transfer mode, without utilizing network resources in circuit-switched mode.

### <span id="page-30-4"></span>**Features and Benefits**

GPRS enables the cost-effective and efficient use of network resources for packet mode data applications:

- **•** Always connected.
- No setup time before data transmission.
- **•** Cost change based on current data communication (not time based).

### <span id="page-30-5"></span>**Technical Description (GPRS – Class B Operation)**

The G24-L is attached to both GPRS and other GSM services, but can only operate one set of services at a time (GPRS or CSD).

The G24-L can activate a GPRS context and at the same time be alerted for an incoming CSD call.

This functionality is available on the G24-L single serial line by following the steps below:

1. While in GPRS, listen to the RI signal (RS232) for an incoming CSD call ring.

- 2. Upon being interrupted by the RI signal, drop the DTR line to switch to command mode (depending on the previous DTR configuration: AT&D).
- 3. Answer the call (suspending the GPRS session).
- 4. At the end of the call, pull the DTR to resume the GPRS session.

# <span id="page-31-0"></span>**CSD Operation**

### <span id="page-31-1"></span>**Overview**

GSM CSD bearer service, the most widely used data service, provides non-transparent (error correction and flow control) data rate of 9.6 kbit/s.

Data transfer over Circuit Switched Data (CSD) is possible. Once the connection is established, data can be transferred to and from the remote side.

The user should take the CSD call setup time into account.

Network operators charge the user for the call time regardless of data usage.

## <span id="page-31-2"></span>**Features and Benefits**

CSD operation enables the terminal to perform a data transfer over a circuit switched link.

It enables the user to:

- **•** Connect to a remote modem without any Internet network involvement.
- **•** Own a real IP address and enable its access by connecting to an external ISP.

The following are examples of standard CSD call uses:

- **•** Connecting an Internet Service Provider (ISP).
- **•** Remotely accessing corporate Intranet via Remote Access Server (RAS).
- **•** User specific protocol, where the user defines both the remote and local sides.

#### <span id="page-31-3"></span>**Technical Description**

GSM network operators typically support the non-transparent CSD bearer service through a modem interworking function. This means that a G24-L initiates a data call and the network routes the call to the modem interworking function, which is located at the Mobile Switching Center (MSC) of the GSM network. The modem interworking function then dials the number supplied by the mobile station.

This is different from voice calls, where the GSM network itself routes the call, often to another mobile station on the same network. The GSM network does not route data calls - it dials the requested number on behalf of the mobile station and leaves the routing to the external wireline telephone network. The main reason for this is that the GSM network has information about what the user wants to do with the data call. For example, the user may be contacting his or her Internet Service Provider (ISP) to send email or dialing the corporate Intranet to set up a virtual private network (VPN) connection to retrieve confidential customer information from a company database.

# <span id="page-32-0"></span>**Improved OEM Features**

G24-L contains the following new and improved features:

- **•** SIM Application Toolkit (STK)
- **•** TCP/IP support
- **•** Audio (digital and analog) path, gain and algorithm
- **•** User-defined profiles

For a full list of G24-L features, refer to the G24-L Module Hardware Description manual.

# <span id="page-32-1"></span>**SIM Application Toolkit (STK)**

#### <span id="page-32-2"></span>**Overview**

The SIM Toolkit (STK, also known as the SIM Application Toolkit or SAT) is a set of applications operated by the network provider (usually the module's SIM provider). If the STK is supported and enabled on the mobile side, specific data can be obtained via menu browsing.

### <span id="page-32-3"></span>**Features and Benefits**

The G24-L STK enables the terminal to obtain information via menus created by the provider, for example, "local news" or "weather info". These menus are provider dependent. Enabling the STK allows the provider to perform other actions regarding call control, SMS etc.

#### <span id="page-32-4"></span>**Technical Description**

The STK supports the specific mechanism(s) that SIM applications require to interact and operate with the G24-L. Using this mechanism, the SIM can notify the terminal, via the G24-L, that a specific action is requested. A full list of supported actions is listed in the Proactive SIM section. For more information regarding the STK mechanism, refer to the GSM 11.11 [20], GSM 11.14 ETSI standards.

#### <span id="page-32-5"></span>**Profile Download**

Profile downloading provides a mechanism for the G24-L to transmit information describing its capabilities to the SIM. During the early, profile download phase of the protocol, the G24-L negotiates and confirms its ability to support the capabilities requested by the STK.

#### <span id="page-32-6"></span>**Data Transfer into the SIM**

STK data transfer uses the short message service (SMS) as a transfer layer.

#### <span id="page-33-0"></span>**Set up Idle Mode Text**

The proactive SIM mechanism enables the SIM to initiate actions to be handled by the G24-L. Using this service, the SIM can inform the G24-L that it has information pending for action. The SIM can issue a variety of protocol commands through this mechanism, for example:

- **•** Displaying text
- **•** Sending a short message
- **•** Setting up a voice call to a number held by the SIM
- **•** Setting up a data call to a number whose bearer capabilities are held by the SIM
- **•** Sending an SS control or USSD string
- **•** Playing a tone
- **•** Initiating a dialogue with the user (get inkey, get input)
- **•** Providing local information from the G24-L to the SIM
- **•** Profile download
- **•** Send DTMF
- **•** Set up idle text mode
- **•** Launch browser
- **•** Set up event list

## <span id="page-33-1"></span>**Menu Selection**

The SIM supplies a set of possible menu entries via a proactive SIM command. The menu selection mechanism is used to transfer the SIM application menu item selected by the user to the SIM and then via SMS to the provider.

### <span id="page-33-2"></span>**Call Control by SIM**

When this service is activated by the SIM, all dialed digit strings, supplementary service control strings and USSD strings are first passed to the SIM before the G24-L sets up the call, the supplementary service operation or the USSD operation. The SIM has the ability to allow, disable or modify the call. The STK has the ability to replace a call request, a supplementary service operation or a USSD operation with another call, for example, a call request by the G24-L can be diverted to a different destination.

### <span id="page-34-0"></span>**TCP/UDP IP Connection**

#### <span id="page-34-1"></span>**Overview**

The network capabilities are achieved by using different layers of connections. Every layer of connections provides basic connections to the layer above it. The higher the layer is, the more capabilities it can provide.

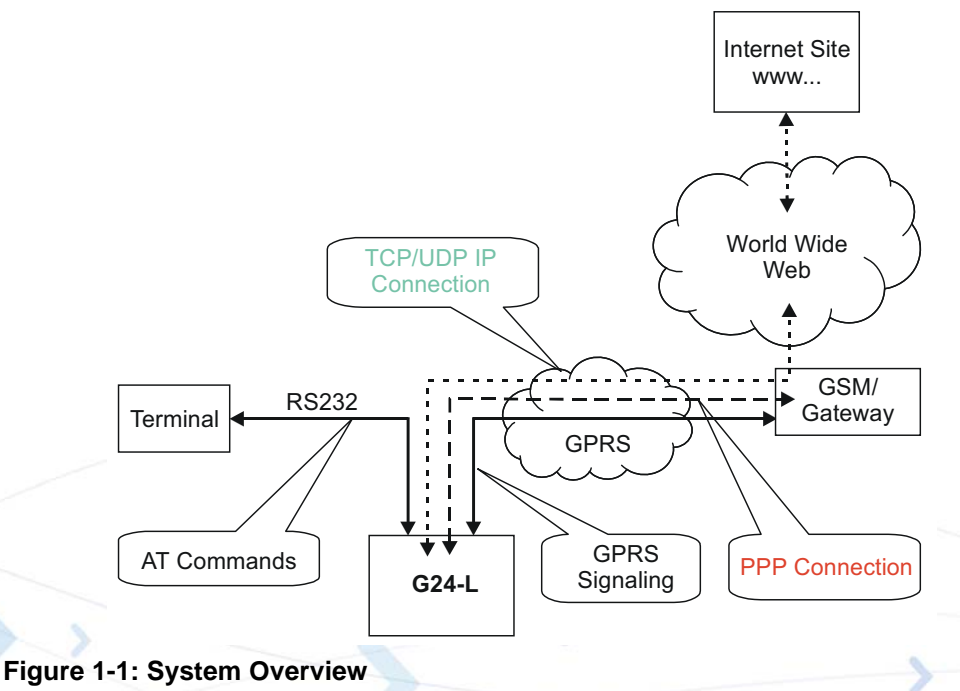

<span id="page-34-3"></span>The three layers of connections are:

- **•** Physical links
- **•** Point-to-point links
- **•** TCP/UDP links

#### <span id="page-34-2"></span>**TCP/IP**

When establishing the TCP/IP connection the G24-L can only be the "initiator". The TCP/IP feature enables the G24-L to be a wireless end point for a TCP/IP socket.

**Note:** The TCP protocol use the value TTL (Time to live) = 64.

#### **Creating TCP/IP Connections**

Connection from the G24-L to the Web

The following occurs when creating a TCP/IP connection from the G24-L to the Web:

1. The G24-L connects to the GPRS network and receives an IP address (using the +MIPCALL command).

- 2. The G24-L opens a TCP/IP stack as one of its "sockets" (it must know the target's IP address and port number).
- 3. Once the connection is established, data is transferred freely in both directions (upload and download).

Connection with another G24-L using the "GPRS Manager"

The following occurs when creating a TCP/IP connection with another G24-L using the "GPRS Manager":

- 1. The OEM on the target side (server) uses the "GPRS Manager" application. When using this application the TCP/IP is external to the OEM. (External TCP stack is used).
- 2. The target side activates the "server application" (The term "server application" means an application that has the ability to listen on a given IP address and port number).
- 3. After connecting to the GPRS network, the "server" sends its IP address to the G24-L using an alternative connection (for example, CSD, SMS and so on).
- 4. The server application listens on a known port, waiting for G24-L to connect.
- 5. The G24-L connects to the same GPRS network as the server, and receives an IP address (using the +MIPCALL command).
- 6. The G24-L initiates a TCP/IP connection with the listening "server". (It knows the IP address and port number of the server).
- 7. Once the server is connected, the TCP/IP connection is created and data can be transferred freely in both directions (upload and download).

#### <span id="page-35-0"></span>**UDP/IP**

The set of AT commands created for the TCP/IP connection is used for the UDP/IP connection as well. Therefore, UDP/IP must open a UDP stack using the MIPOPEN AT command. The connection created does not change any concept regarding the UDP/IP known protocol (which is connectionless), this is just an easy way for the terminal to

specify to the G24-L which of the four possible stacks should be used.

When establishing the UDP/IP connection, the G24-L is both the "initiator" and the "listener".

#### **Creating UDP/IP Connections**

Connection with another G24

The following occurs during a UDP/IP connection with another G24:

- 1. Side A:
	- **–** The G24-L connects to the GPRS network and receives an IP address (using the +MIPCALL command).
	- **–** The G24-L opens a UDP/IP stack as one of its "sockets" (using the +MIPOPEN and selecting the protocol UDP).
- 2. Side B:
	- **–** The G24-L connects to the GPRS network and receives an IP address (using the +MIPCALL command).
	- **–** The G24-L opens a UDP/IP stack as one of its "sockets" (using the +MIPOPEN and selecting the protocol UDP).
- 3. Side A and B previously agree on a port number, and exchange their given IP addresses via other means of connection (SMS, CSD, Voice, DB and so on).
- 4. The G24-L sends and receives data to and from the targeted site as it knows the IP address and port number of the target.
- 5. Sending (accumulating) data is done using the +MIPSEND command.
- 6. Actual send is done using the +MIPPUSH command, by specifying the IP address and port number of the destination.
- **Note:** Every +MIPPUSH sets the destination IP address and destination port number for the current and future transactions. These values are used for the next push if not explicitly overwritten.

Connection from the G24-L (client/server) to WEB (client/server)

The following occurs when creating a UDP/IP connection from the G24-L (client/server) to WEB (client/server):

- 1. Client side:
	- **–** The G24-L client connects to the GPRS network and receives an IP address (using the +MIPCALL command).
	- **–** The G24-L opens a UDP/IP stack as one of its "sockets" (using the +MIPOPEN and selecting the protocol UDP).
- 2. The G24-L sends data to the Website, as the Web site's IP address is known and is public, and the port number is previously agreed upon.
- 3. Sending (accumulating) data is done by the +MIPSEND command.
- 4. Actual send is done by the +MIPPUSH command by specifying the Website IP address and Website port number.
- 5. Server side:
	- **–** After receiving the first packet from the client, the server knows the IP address and port number of the G24-L.
	- **–** The IP address and port number for the specific mobile G24-L should be saved in the DB.
- **Note:** Every +MIPPUSH sets the destination IP address and destination port number for the current and future transactions. These values are used for the next push if not explicitly overwritten.

### **Features and Benefits**

The TCP/UDP IP feature provides the terminal with the following benefits:

- **•** Up to four simultaneous protocol connections.
- Ability to pass data via the protocol stack using AT commands (command mode). This relieves the terminal from switching the RS232 to "binary mode" and back to "command mode".
- **•** Ability to use UDP and TCP simultaneously.
- No need for protocol support from the terminal only data sending and receiving.
- **•** Reduced memory utilization. The G24-L manages the protocol stack and therefore saves terminal memory.
- Ability to receive the incoming TCP connections.
- **•** Ability to accept IP connections only if the IP belongs to a defined IP white list.

### **Technical Description**

[Figure 1-1, "System Overview," on page 1-5](#page-34-0) displays the system overview which comprises the following links and layers:

Physical layer links:

- The terminal is connected to the G24-L using a physical RS-232 connection.
- **•** The G24-L is connected to the GGSN using a GPRS link.
- The GGSN is connected to the Internet via some sort of physical connection (usually telephone or cable).

Point-to-point layer links:

- **•** AT command protocol is used to transfer data between the terminal and the G24-L.
- **•** After authentication, the G24-L is linked to the GGSN using PPP protocol.
- The GGSN is connected to its Internet service provider using some protocol.

TCP / UDP layer:

- **•** The G24-L can transfer data with the WEB using either TCP/IP or UDP/IP protocols.
- **•** The protocol stacks in the terminal or in the OEM must be managed when using TCP/IP or UDP/IP protocols. The G24-L software can manage these stacks internally. This enables the G24-L to relieve the terminal from the job of managing these protocols.
- **Note:** Currently, the embedded TCP/IP feature may be used only for mobile-initiated connections. The embedded. TCP/IP feature cannot listen on a port for incoming connections.

### **Audio**

#### **Overview**

The audio (digital and analog) feature in the G24-L module involves three main issues: path (routes the current input and output devices), gain (volume management) and algorithm. For more information, refer to ["Audio" on page 3-160.](#page-223-0)

### **Features and Benefits**

The following algorithm related features are provided:

#### **Sidetone**

Sidetone reduces the microphone audio input that is routed to the selected speaker so that the person speaking can hear himself or herself talking. This creates a slight echo because the speaker sound then gets picked up again by the microphone and is again routed to the speaker, and so on. Echo suppress is designed to take care of this echo.

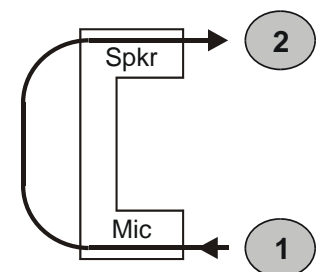

#### **Figure 1-2: Sidetone**

### **Echo Suppression**

Echo suppression suppresses a large amount of the output sound picked up by the input device (cancels all echoes).

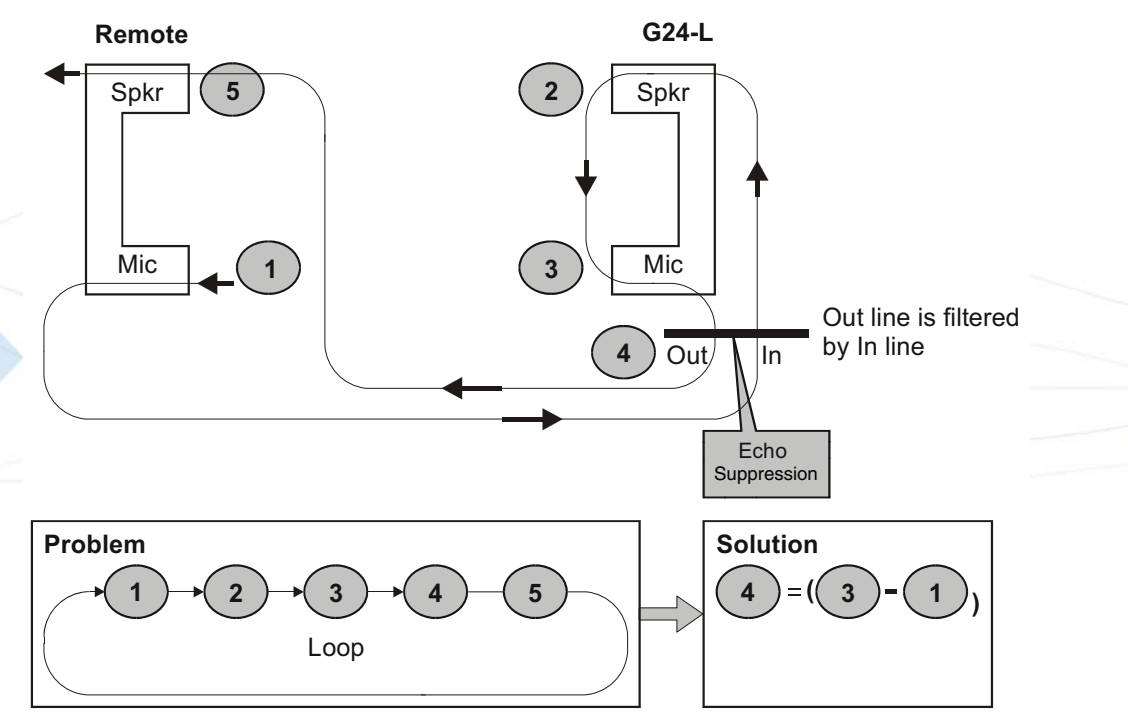

**Figure 1-3: Echo Suppression**

#### **Noise Suppress**

Noise suppression improves audio quality in all modes by suppressing environment noise from being picked up by the input device.

### **Technical Description**

The path features provide full control over the navigation of the audio in the product.

The gain features provide full control over the volume levels of the different output accessories and tones.

The algorithm provides full control over activation/deactivation of audio quality features such as echo canceling and noise suppression.

The user can access these features by means of AT commands. These are described later in this document.

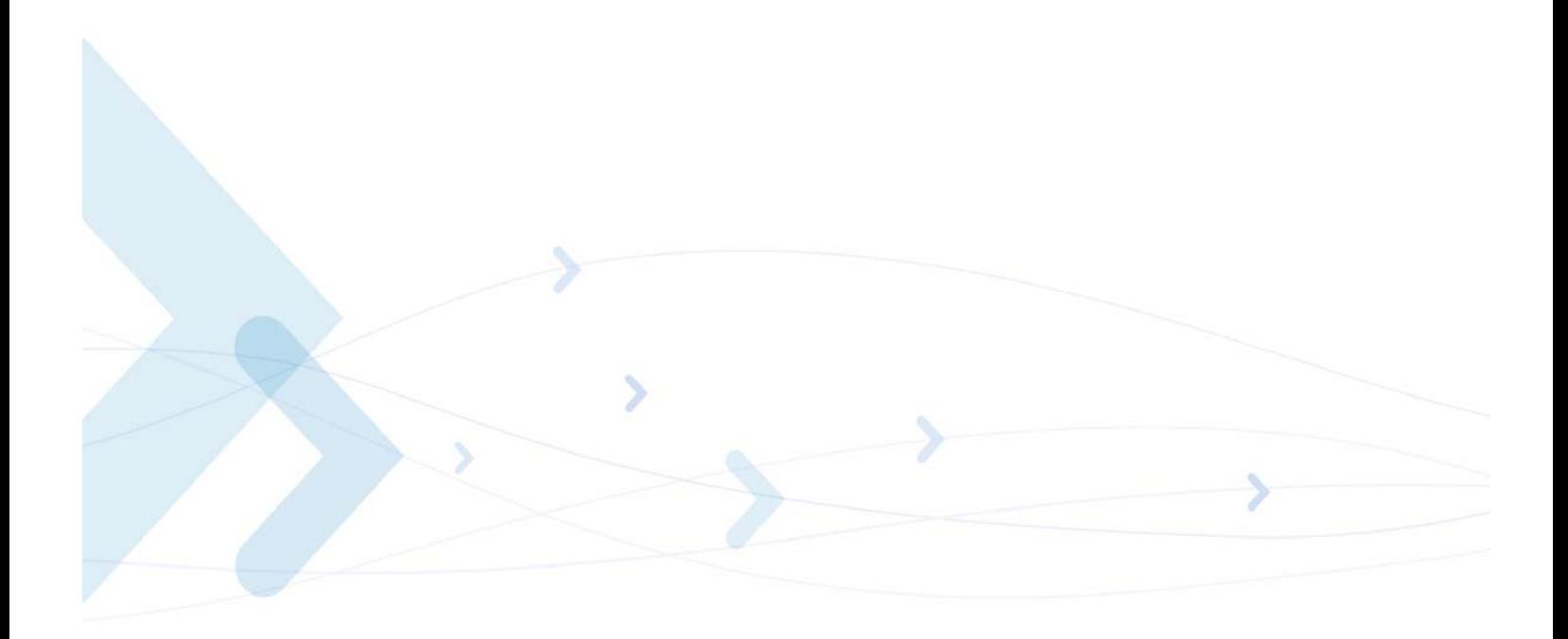

# **Short Message Service (SMS)**

## **Overview**

The SMS feature provides means for SMS messages handling and the reporting of SMS reception events.

G24-L SMS implementation is based on the GSM 07.05 specification.

# **Features**

The SMS, as defined within the GSM 900/1800/1900 digital mobile phone standard:

- **•** A single short message can be up to 160 characters of ASCII text in length (7-bit coded). Message text can comprise words, numbers or an alphanumeric combination.
- **•** Short messages can be written and displayed in various coding schemes, including ASCII and UCS2.
- **•** Reception of an incoming message can invoke an indication to the terminal. This feature is configurable using the command AT+CNMI. Short messages received during data calls are not indicated.
- **•** Short messages can be sent and received simultaneously with GSM voice, data and fax calls.
- **•** Cell broadcast messages can also be selected and received on the G24-L. The G24-L enables registration to specific broadcast channels.

# **Technical Description**

The G24-L memory for incoming short messages is SIM-dependent. A new incoming message is saved in the first free memory location, from index 1, according to the SIM card.

The G24-L memory can contain up to 73 outgoing and CB messages. A new outgoing message is saved in the next free memory location, from index 101 up to index 352.

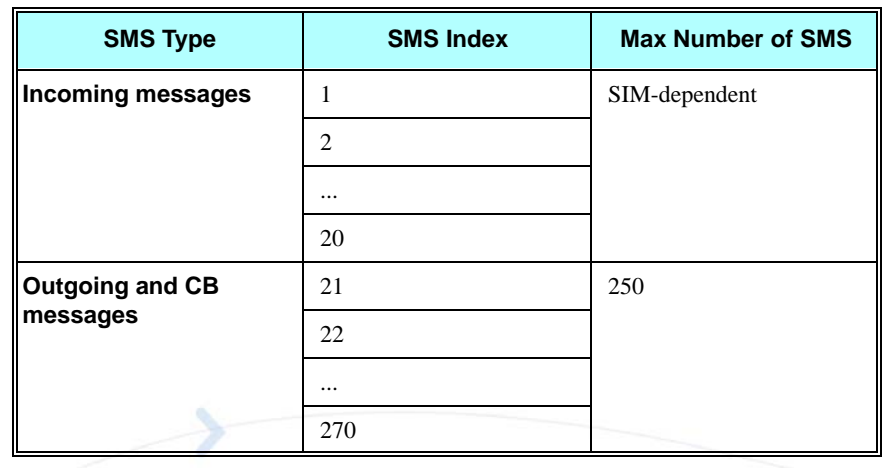

# **Character Sets**

The following includes the references to various tables that provide conversions between the different character sets.

- **•** CS1 GSM to UCS2.
- **•** CS2 ASCII to/from UTF8.
- **•** CS3 UCS2 to/from UTF8.

For the full content of a specific conversion table, refer to Appendix A, Character Set Tables.

# **ASCII Character Set Management**

The ASCII character set is a standard seven-bit code that was proposed by ANSI in 1963, and finalized in 1968. ASCII was established to achieve compatibility between various types of data processing equipment.

# **GSM Character Set Management**

In G24-L, the GSM character set is defined as octant stream. This means that text is displayed not as GSM characters but in the hex values of these characters.

# **UCS2 Character Set Management**

UCS2 is the first officially standardized coded character set, eventually to include the characters of all the written languages in the world, as well as all mathematical and other symbols.

Unicode can be characterized as the (restricted) 2-octet form of UCS2 on (the most general) implementation level 3, with the addition of a more precise specification of the bi-directional behavior of characters, as used in the Arabic and Hebrew scripts.

The 65,536 positions in the 2-octet form of UCS2 are divided into 256 rows with 256 cells in each. The first octet of a character representation denotes the row number, the second the cell number. The first row (row 0) contains exactly the same characters as ISO/IEC 8859-1. The first 128 characters are thus the ASCII characters. The octet representing an ISO/IEC 8859-1 character is easily transformed to the representation in UCS2 by placing a 0 octet in front of it. UCS2 includes the same control characters as ISO/IEC 8859 (also in row 0).

# **UTF-8 Character Set Management**

UTF-8 provides compact, efficient Unicode encoding. The encoding distributes a Unicode code value's bit pattern across one, two, three, or even four bytes. This encoding is a multi-byte encoding.

UTF-8 encodes ASCII in a single byte, meaning that languages using Latin-based scripts can be represented with only 1.1 bytes per character on average.

UTF-8 is useful for legacy systems that want Unicode support because developers do not have to drastically modify text processing code. Code that assumes single-byte code units typically does not fail completely when provided UTF-8 text instead of ASCII or even Latin-1.

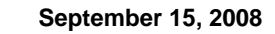

Unlike some legacy encoding, UTF-8 is easy to parse. So-called lead and trail bytes are easily distinguished. Moving forwards or backwards in a text string is easier in UTF-8 than in many other multi-byte encoding.

The codes in the first half of the first row in Character Set Table CS2 (UTF-8 <-> ASCII) are replaced in this transformation format by their ASCII codes, which are octets in the range between 00h and 7F. The other UCS2 codes are transformed to between two and six octets in the range between 80h and FF. Text containing only characters in Character Set Table CS3 (UTF-8 <-> UCS-2) is transformed to the same octet sequence, irrespective of whether it was coded with UCS-2.

# **8859-1 Character Set Management**

ISO-8859-1 is an 8 bit character set - a major improvement over the plain 7 bit US-ASCII.

Characters 0 to 127 are always identical with US-ASCII and the positions 128 to 159 hold some less used control characters. Positions 160 to 255 hold language-specific characters.

ISO-8859-1 covers most West European languages, such as French (fr), Spanish (es), Catalan (ca), Basque (eu), Portuguese (pt), Italian (it), Albanian (sq), Rhaeto-Romanic (rm), Dutch (nl), German (de), Danish (da), Swedish (sv), Norwegian (no), Finnish (fi), Faroese (fo), Icelandic (is), Irish (ga), Scottish (gd) and English (en). Afrikaans (af) and Swahili (sw) are also included, extending coverage to much of Africa.

# **AT Commands Summary**

The following list contains a summary of all the G24-L AT commands sorted by functionality.

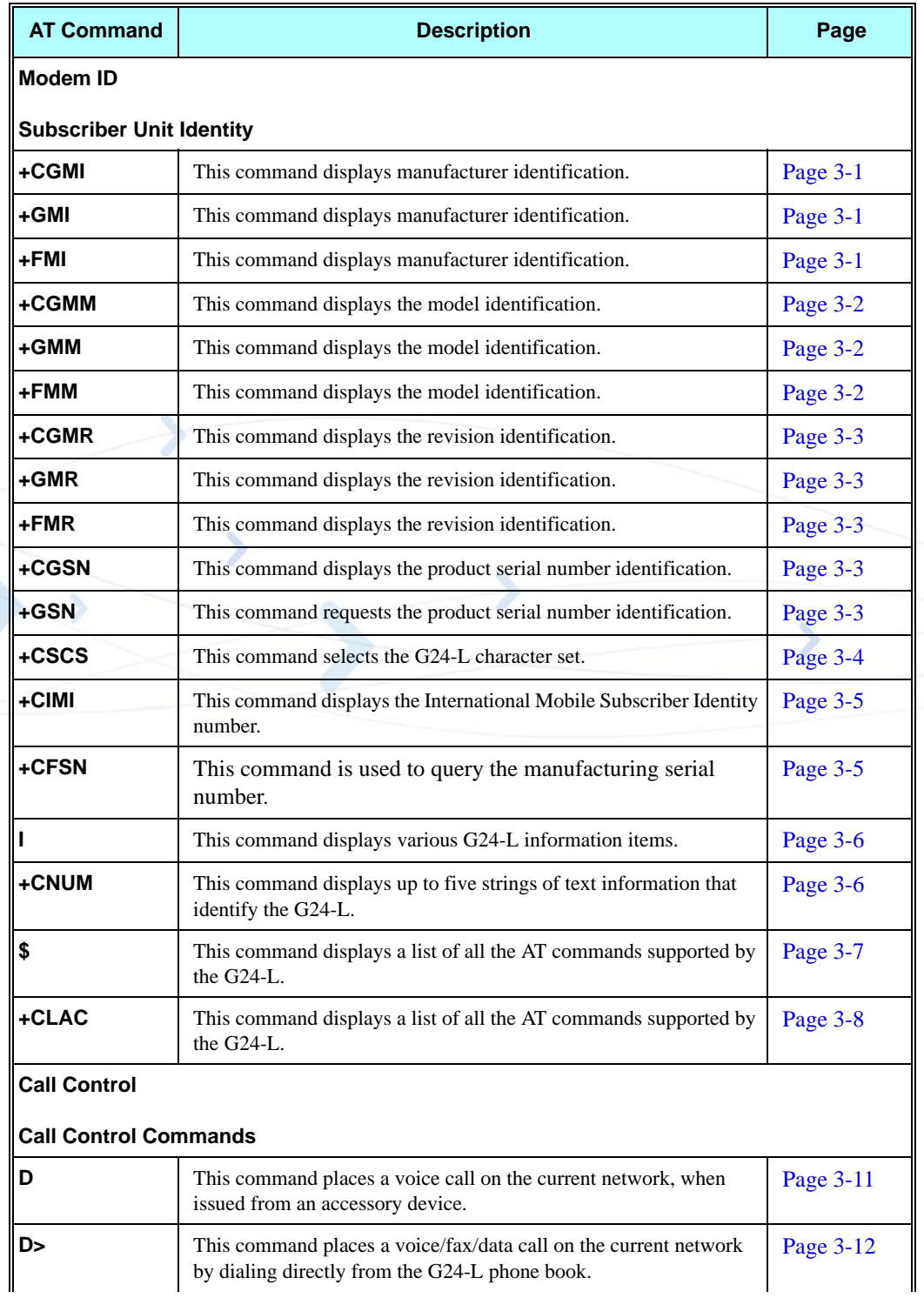

### **Table 1-1: AT Commands**

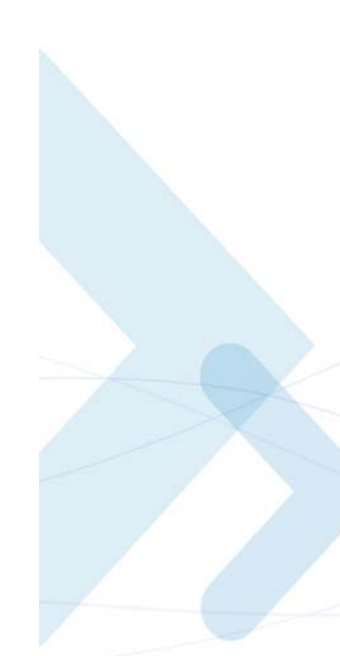

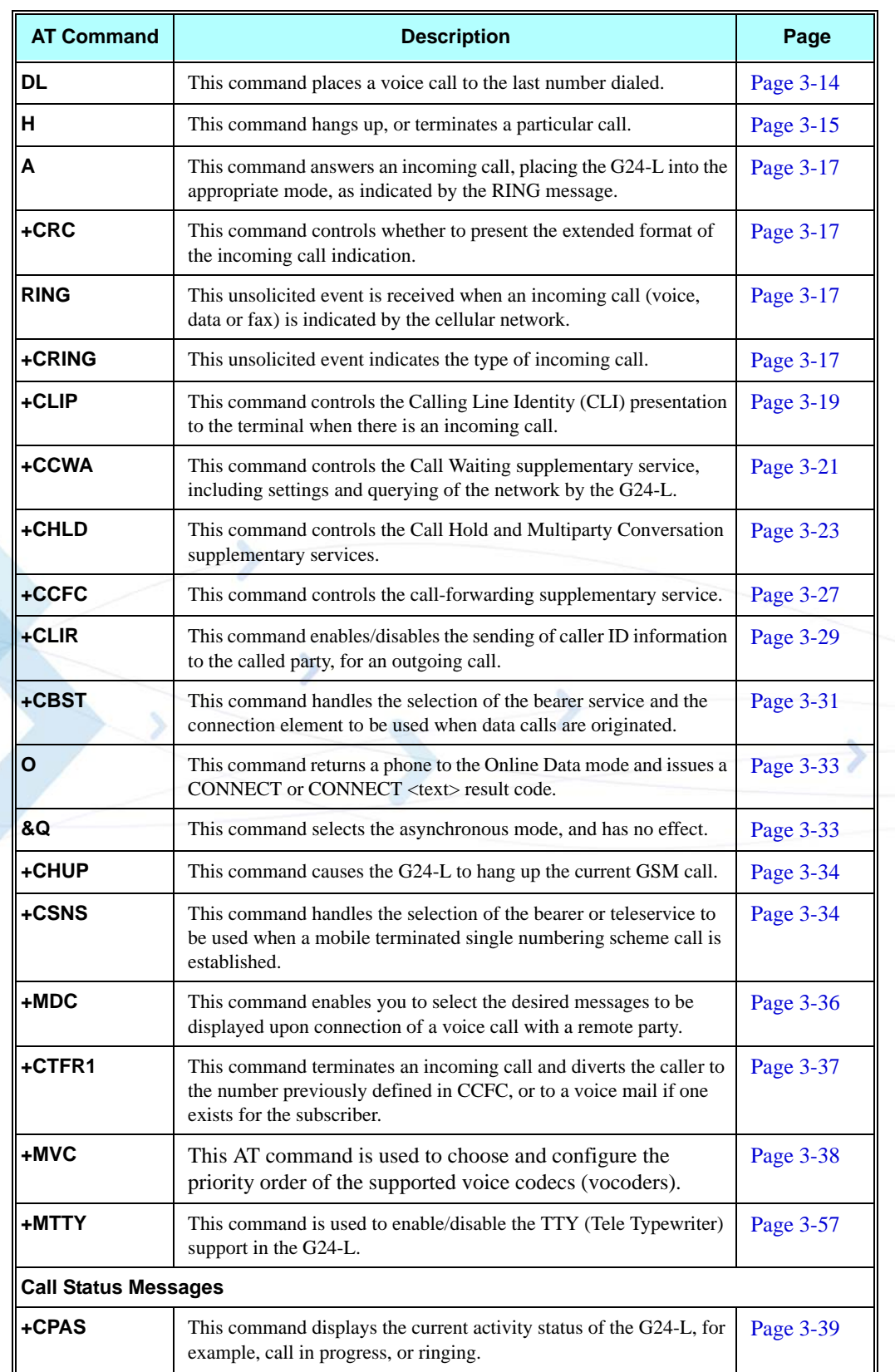

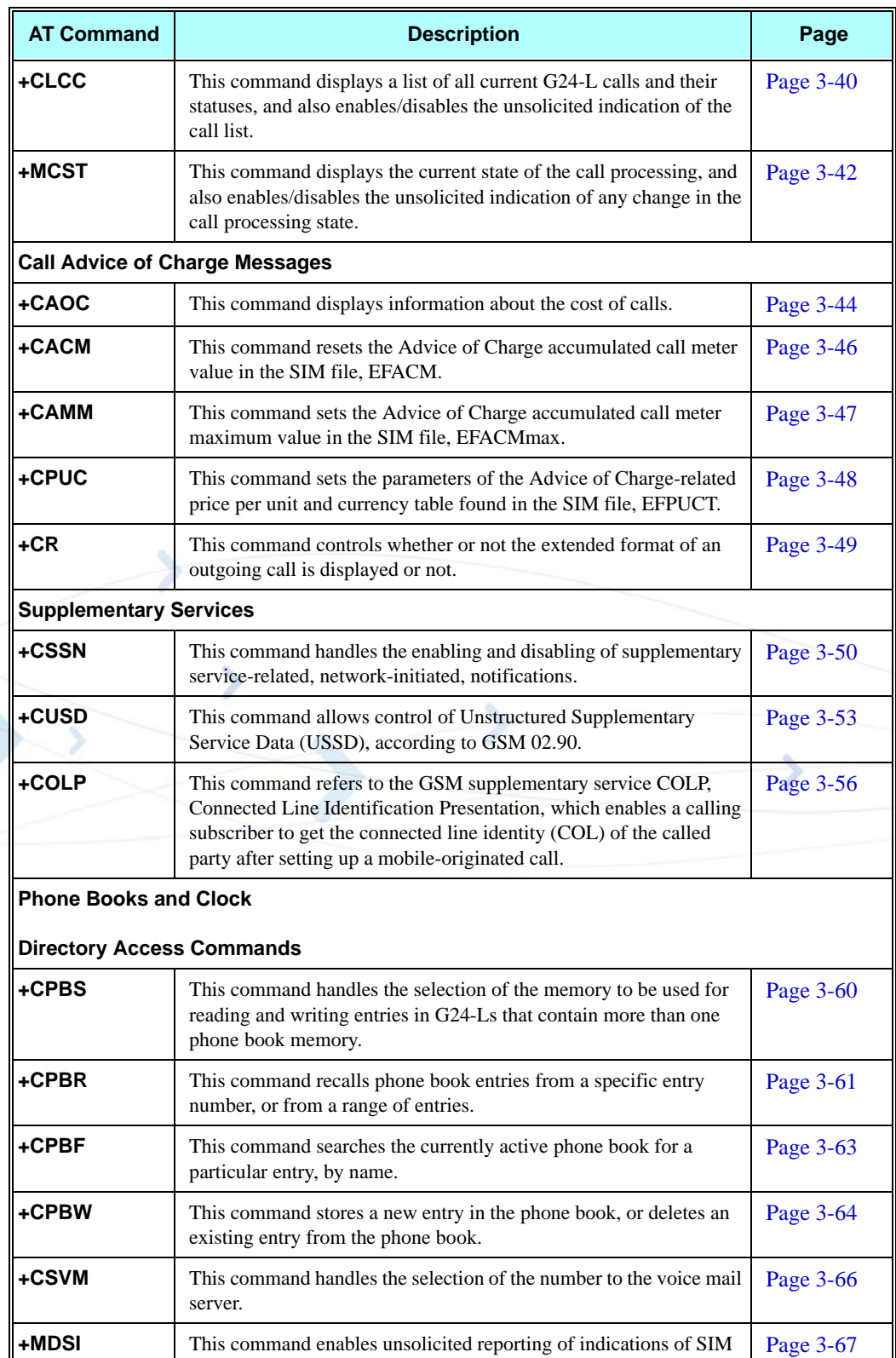

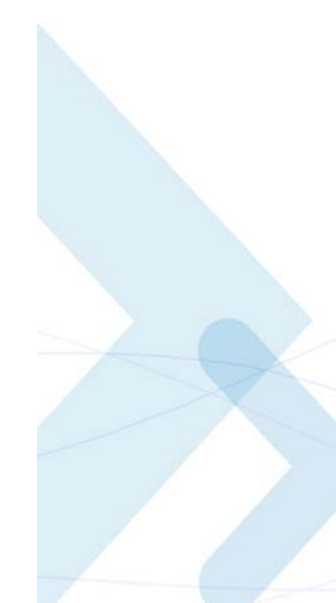

**+MCSN** This command sets EFmsisdn in the SIM. [Page 3-69](#page-132-0)

deactivation and invalidation.

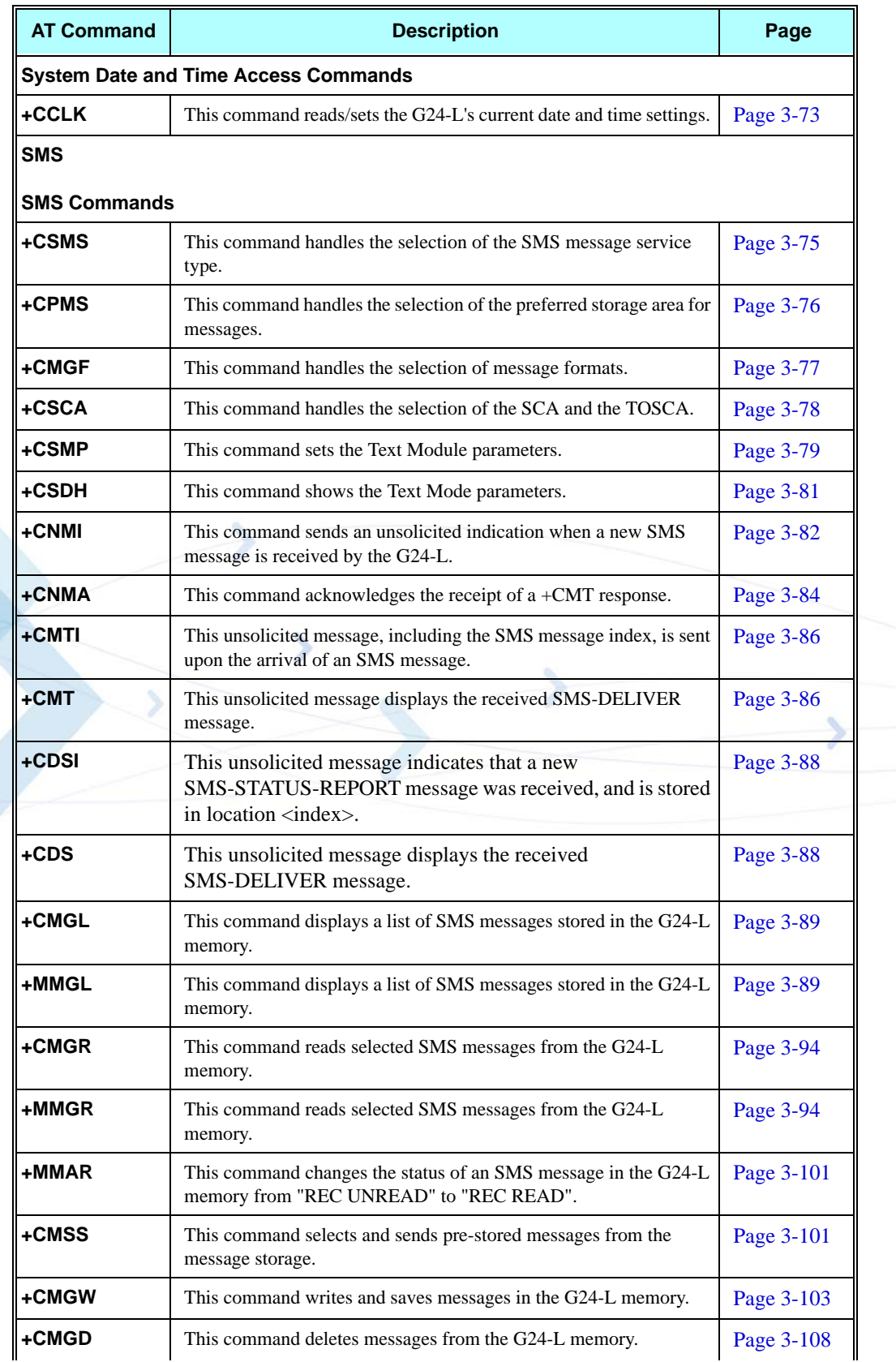

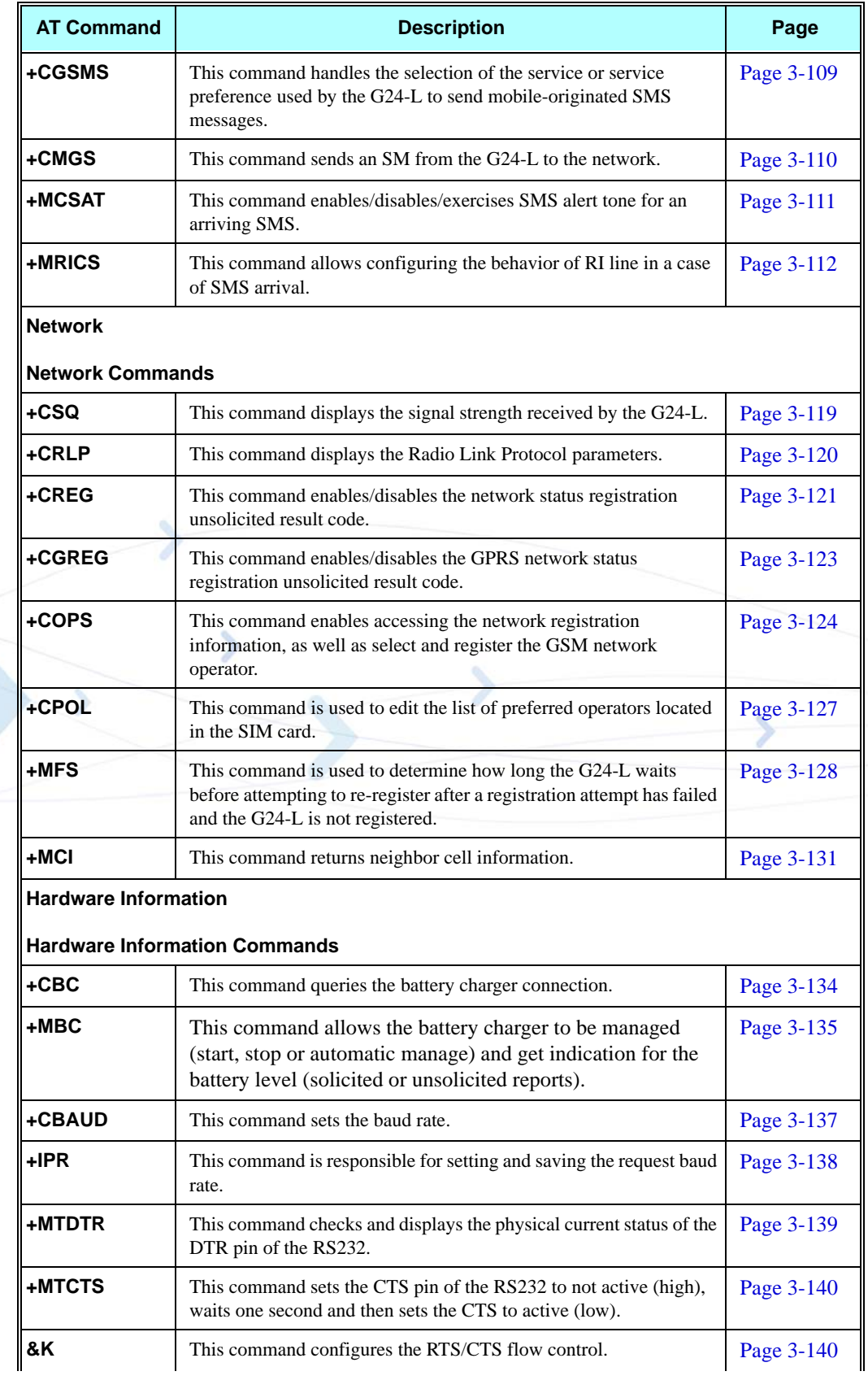

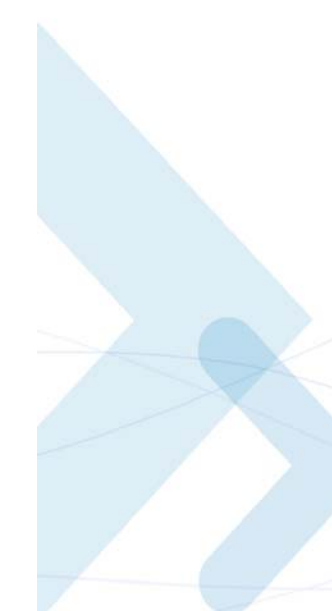

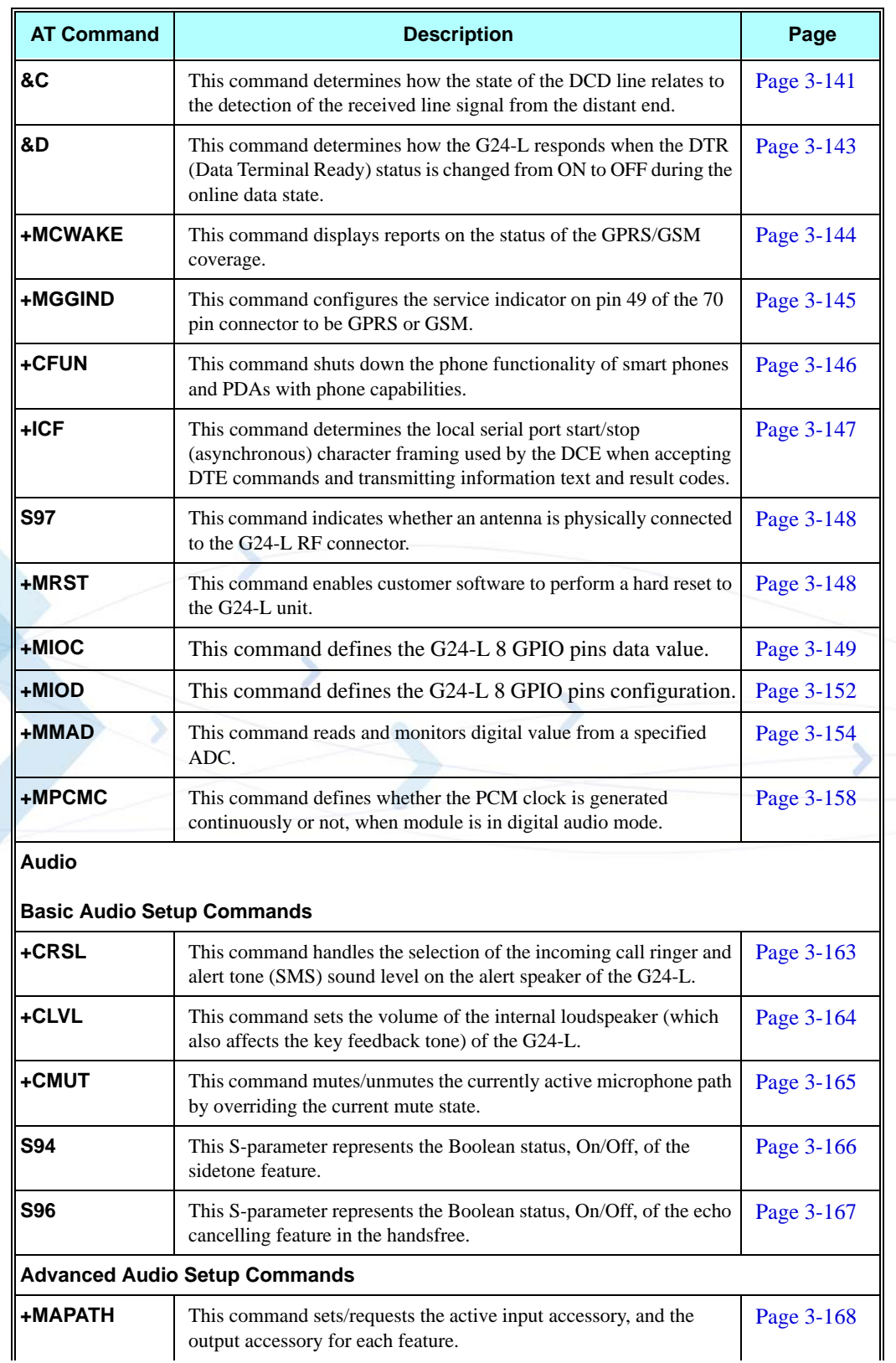

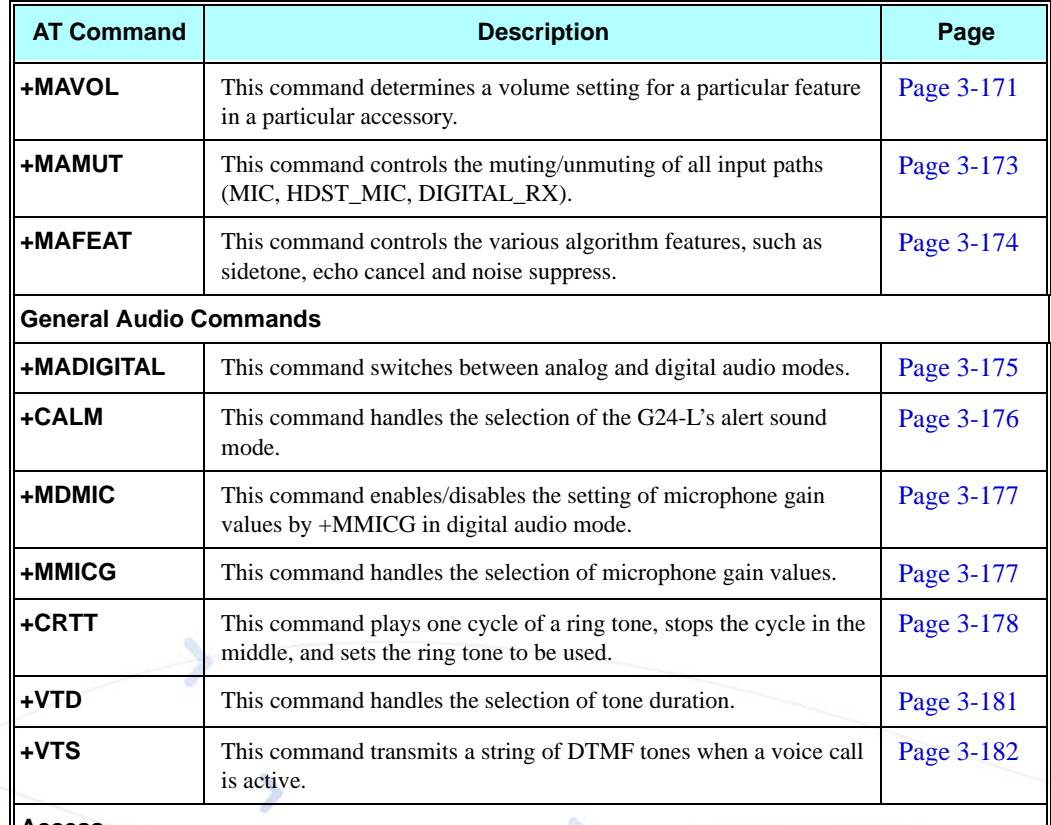

#### **Access**

#### **Access Control Commands**

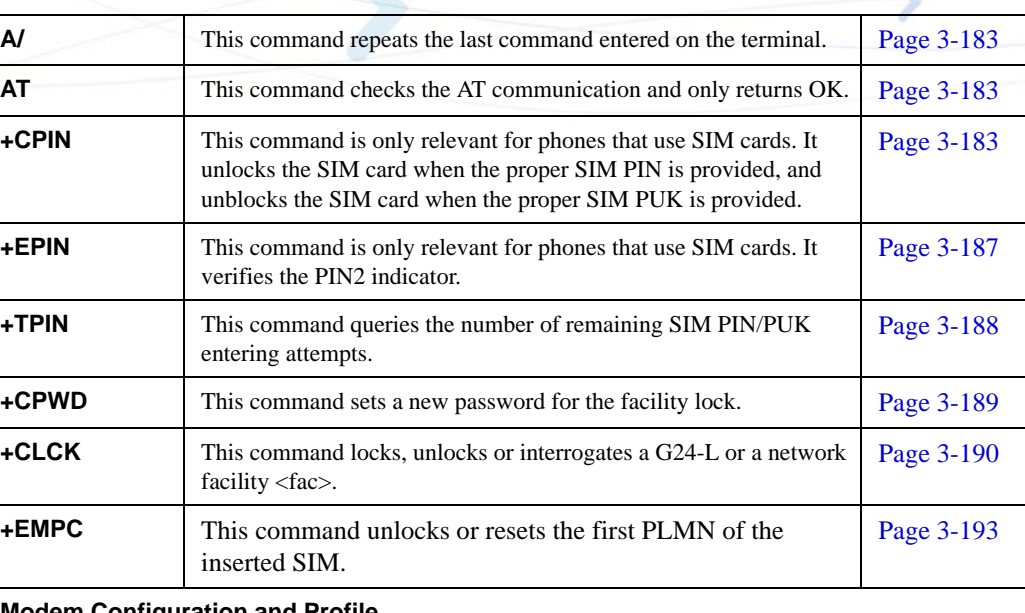

**Modem Configuration and Profile**

**Modem Register Commands**

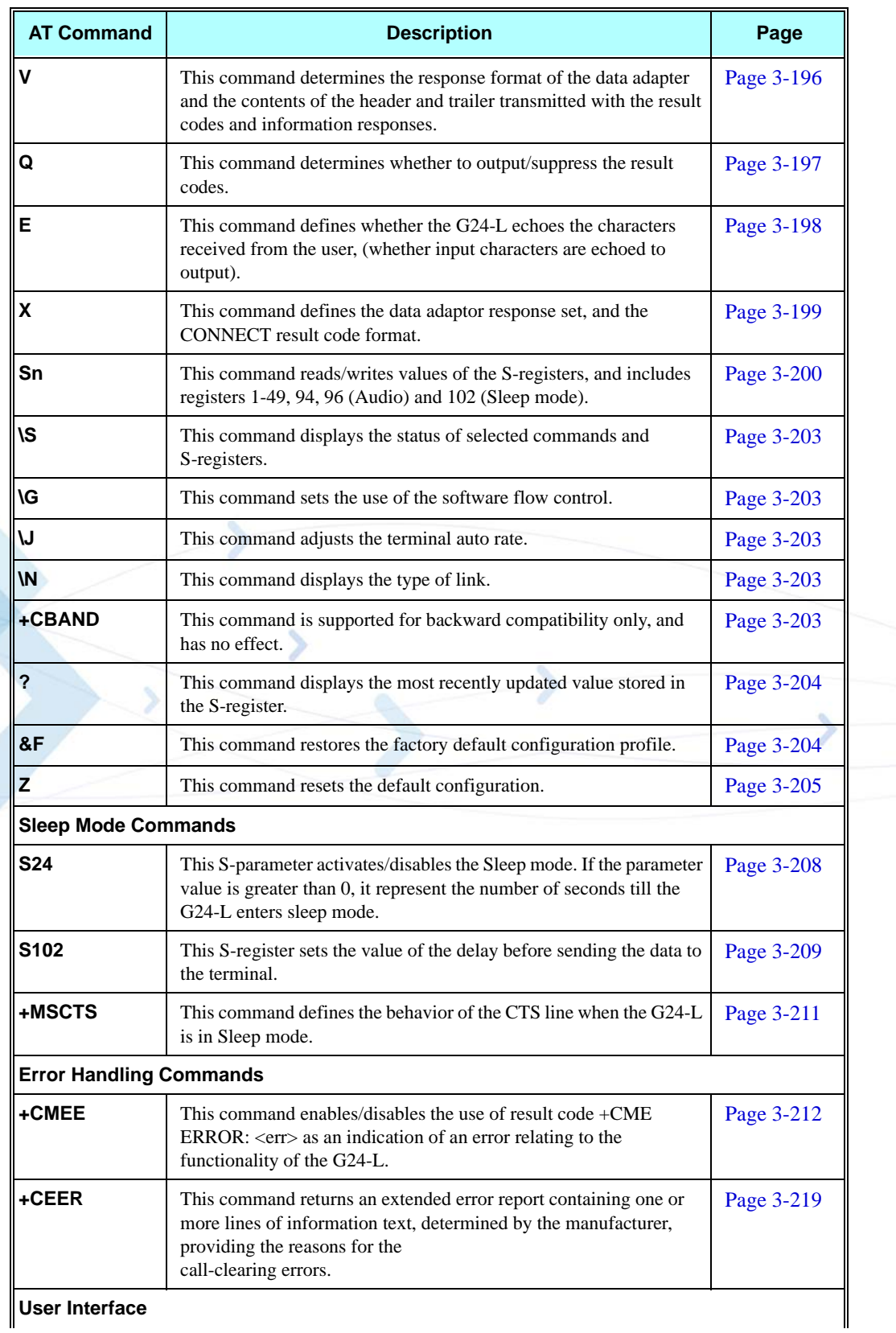

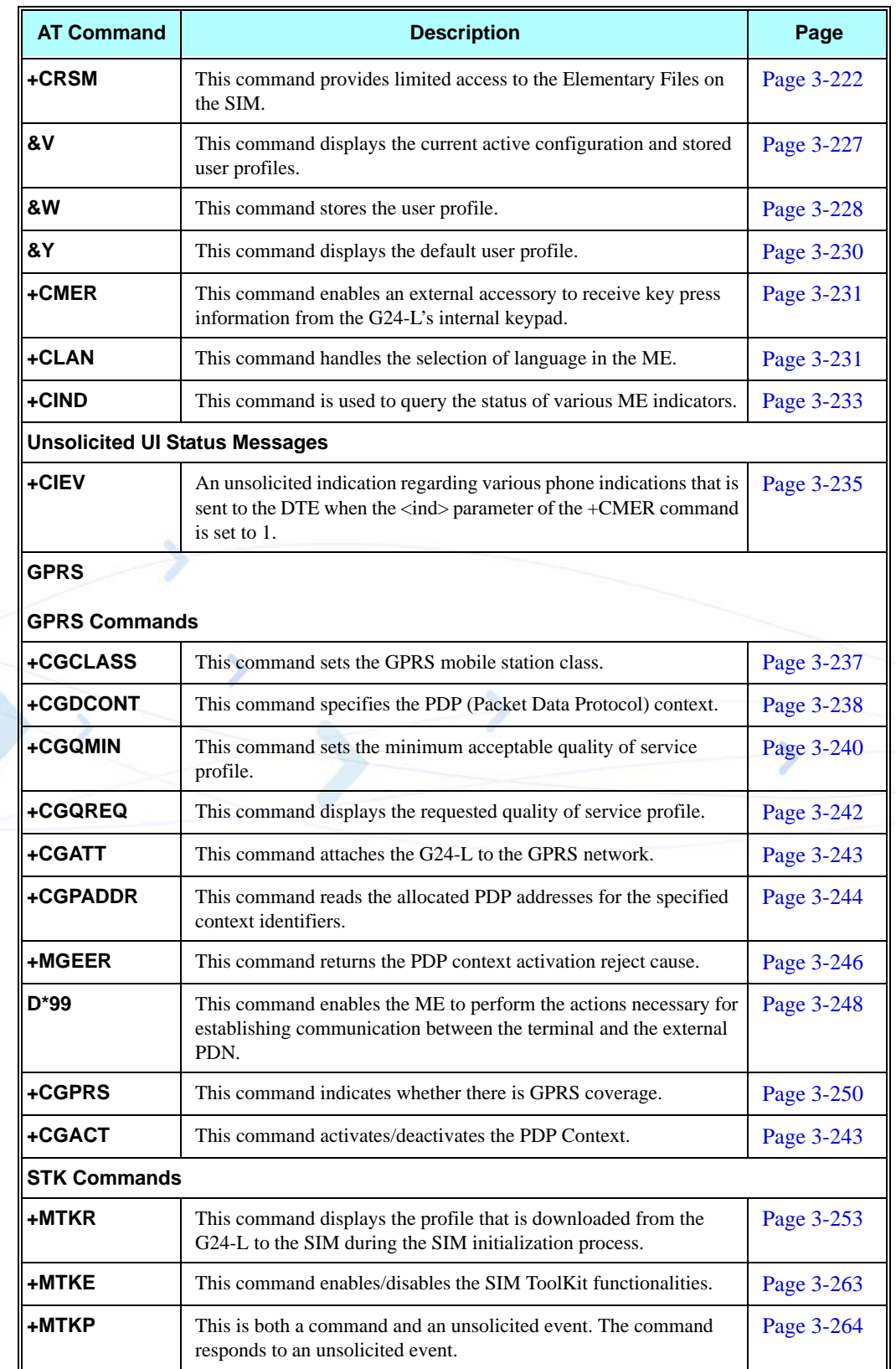

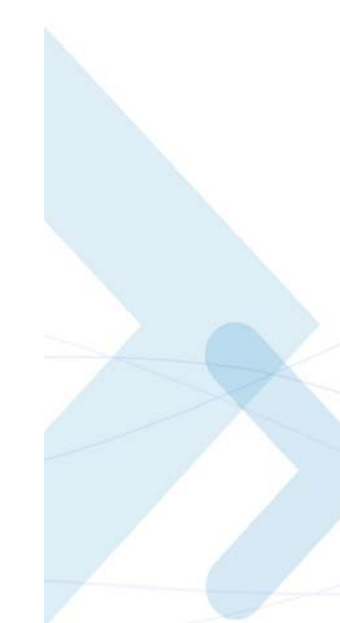

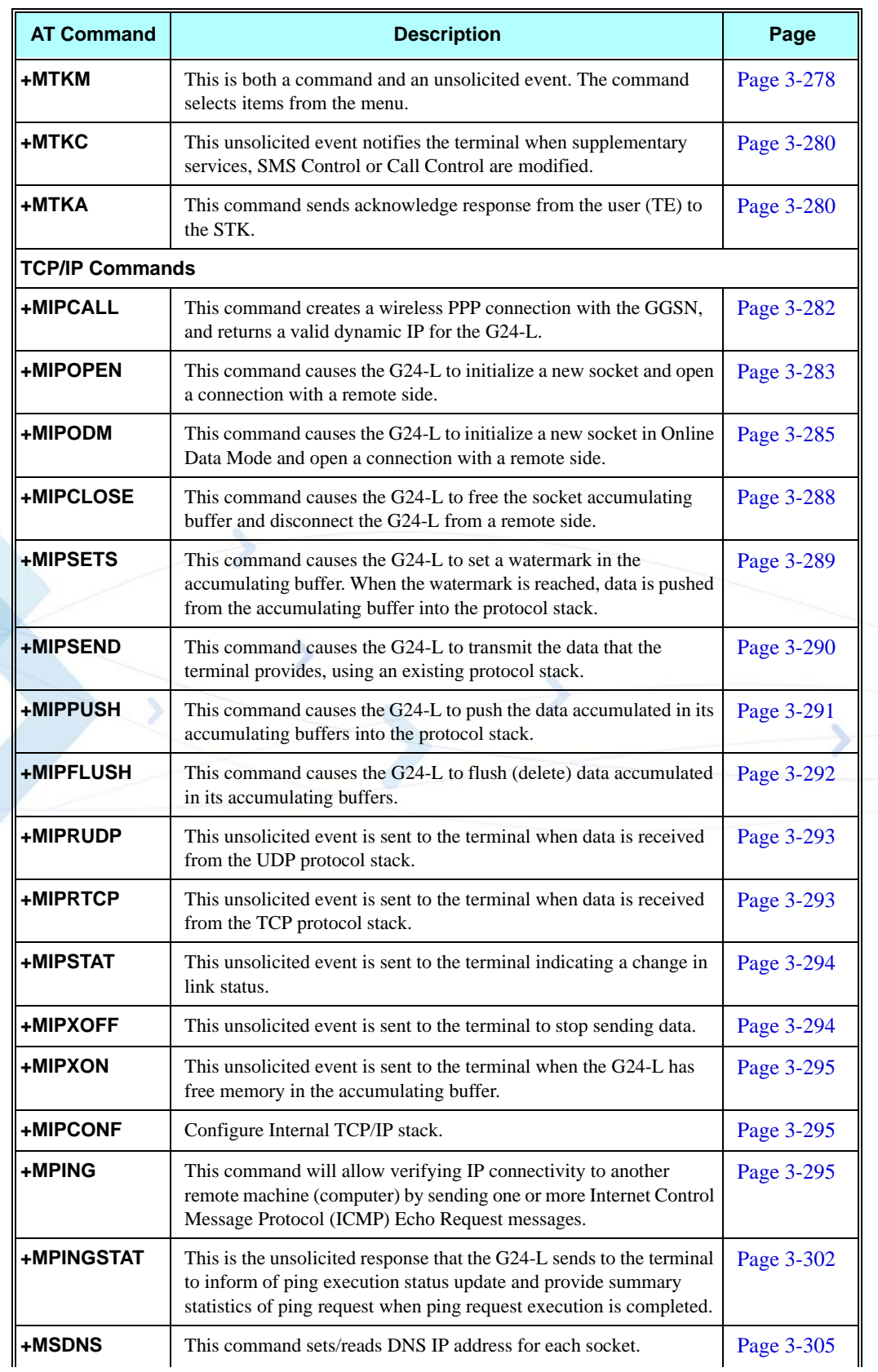

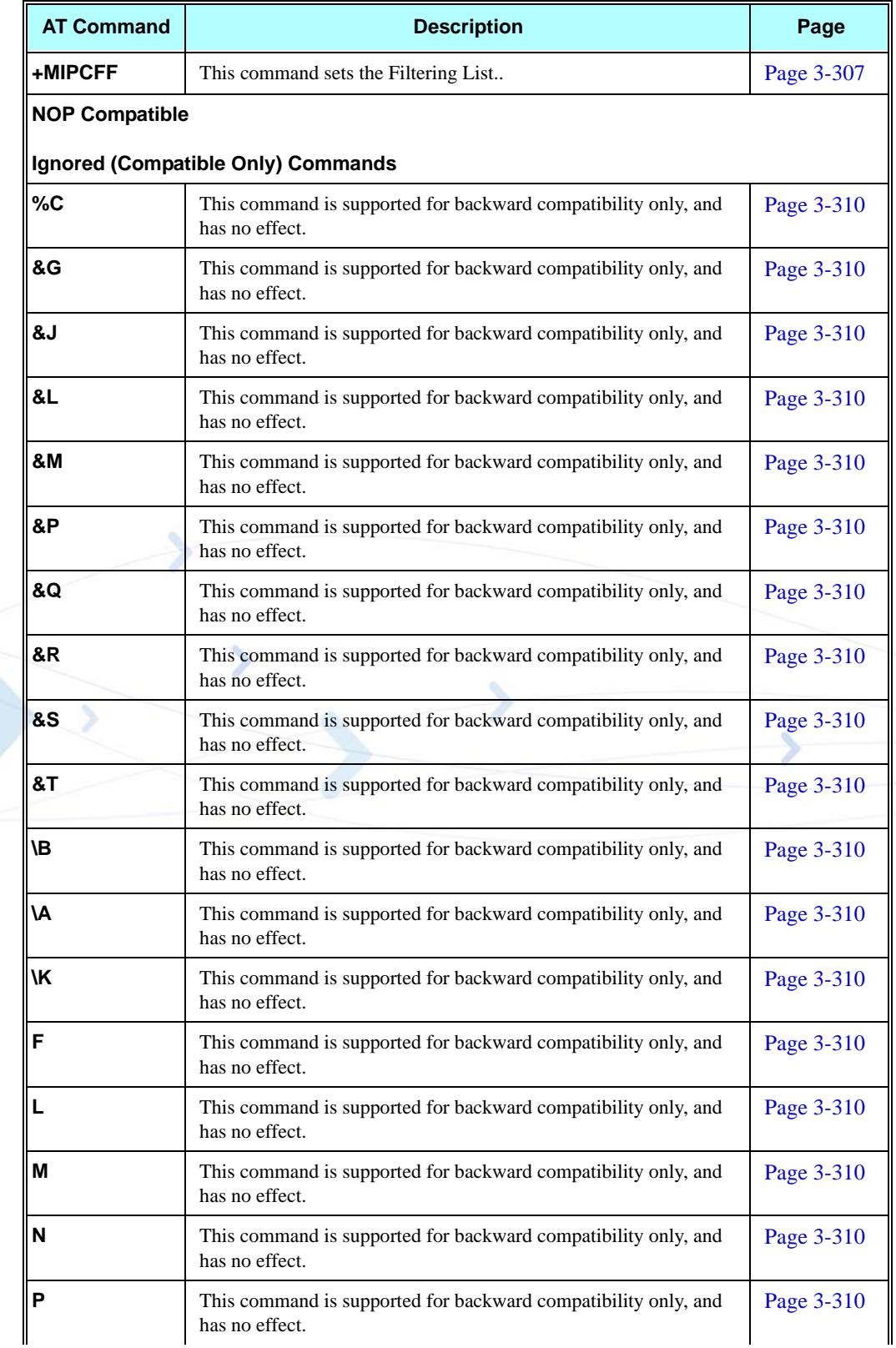

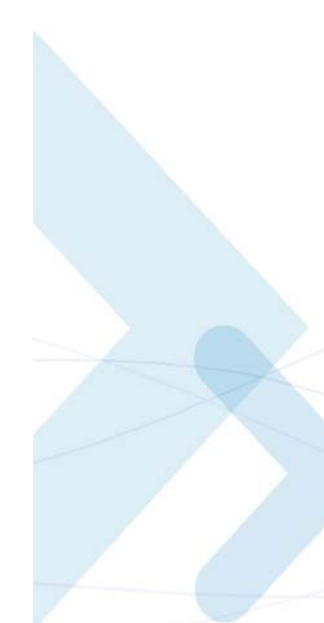

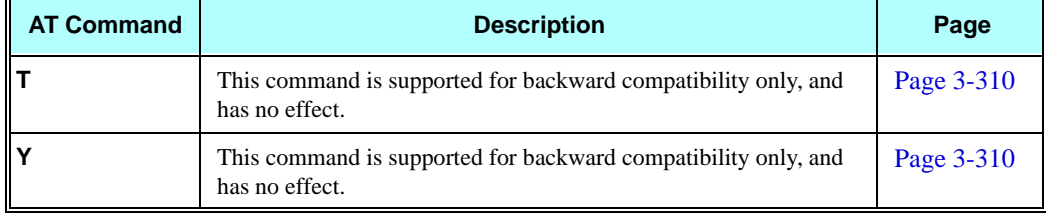

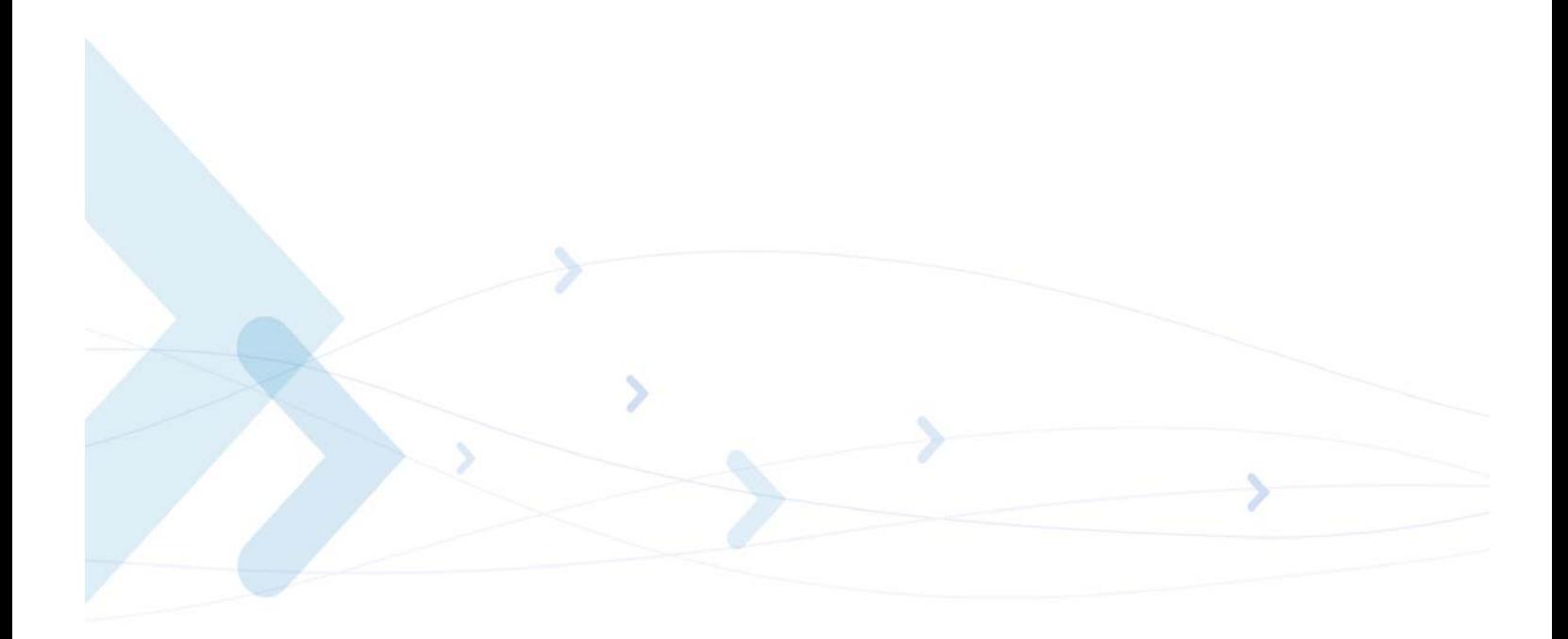

# **Chapter 2: Introduction to AT Commands**

# **AT Commands Overview**

AT commands are sets of commands used for communication with the G24-L cellular modem.

AT commands are comprised of assemblies of ASCII characters which start with the "AT" prefix (except the commands  $A$  and  $++$ ). The AT prefix is derived from the word Attention, which asks the modem to pay attention to the current request (command).

AT commands are used to request services from the G24-L cellular modem, such as:

- **•** Call services: dial, answer and hang up
- **•** Cellular utilities: send/receive SMS
- **•** Modem profiles: Auto Answer
- **•** Cellular Network queries: GSM signal quality

# **General Symbols Used in AT Commands Description**

The following syntax definitions apply in this chapter:

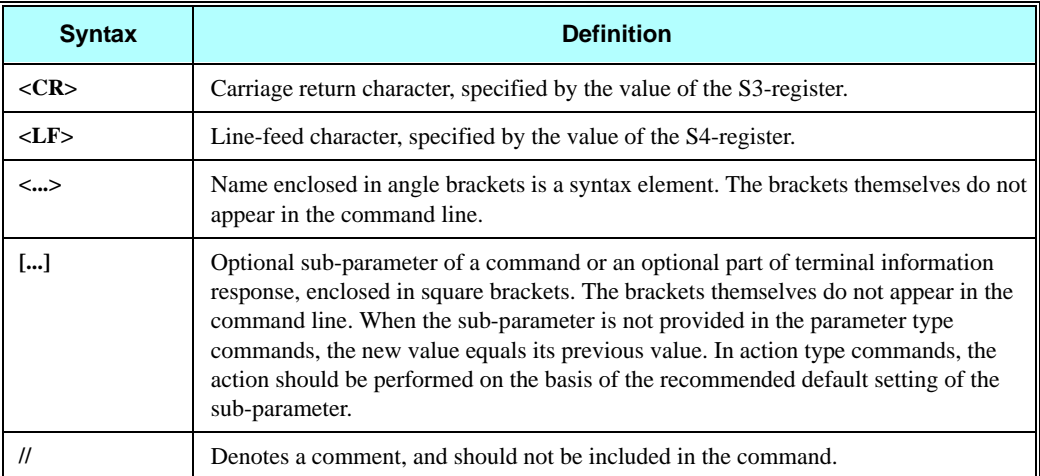

# **General System Abbreviations**

The basic system configuration contains a modem and a terminal.

The G24-L is the modem and may be referred to as the DCE, the phone, the mobile or the radio.

The terminal may be referred to as the DTE or the TE.

# **AT Commands Protocol**

The figure below shows a general messaging sequence of AT commands protocol between the terminal and the G24-L.

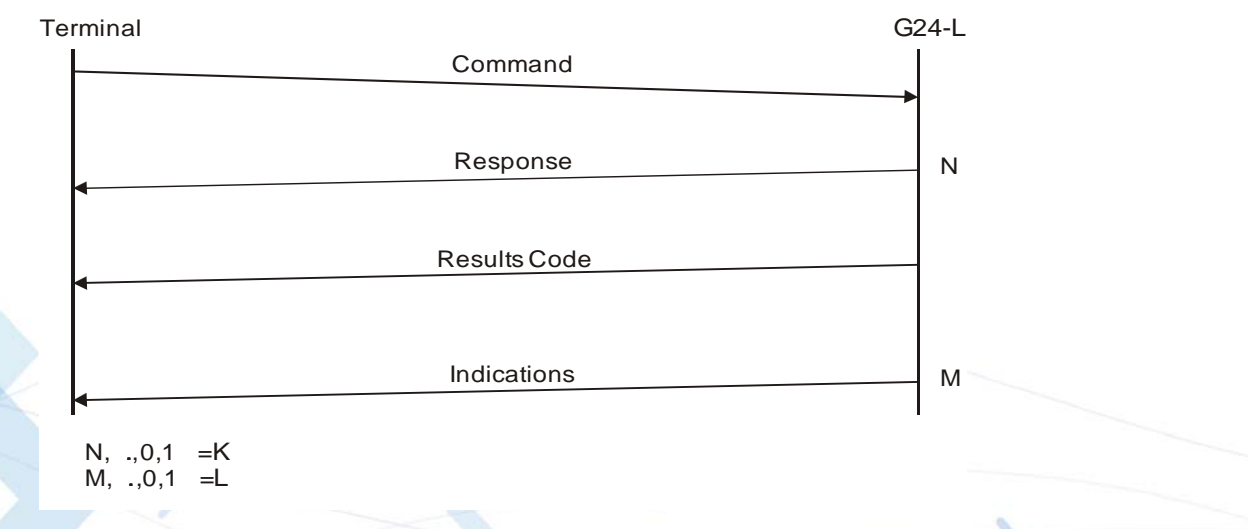

#### **Figure 2-1: AT Commands Protocol**

The AT commands interface is basically a Modem Services Upon Request.

Communication (almost) always begins from the terminal side. This means that any service should be requested from the terminal. Thus a request is called a "command".

Each command must be answered by a "results code" from the G24-L. The results code reports the command status to the terminal.

Some commands may include several "Response" requests (between 0 to K) to send data back to the terminal.

Some commands may initiate a mode in which, when specified events are generated in the G24-L, "Indicator" messages are sent asynchronously. Indicators can be between 0 to L.

The G24-L can echo characters received from the terminal (commands) back to the terminal.

# **AT Commands Structure**

## **Command Structure**

An AT command line may contain one or more commands. Delimiters are used to separate the commands from each other, according to the following structure:

|  | Prefix                                                                                                    | Command1               | Delimiter                        | Command <sub>2</sub>                              | Delimiter                                                | $\cdots$                              | CommandN                                                  | Suffix |  |
|--|----------------------------------------------------------------------------------------------------|------------------------|----------------------------------|---------------------------------------------------|----------------------------------------------------------|---------------------------------------|-----------------------------------------------------------|--------|--|
|  | Each AT command has the "AT" prefix string.<br>Each AT command has the suffix $\langle CR \rangle$ .<br>The delimiter is either a semicolon ";" or none, meaning space (basic commands). |                        |                                  |                                                   |                                                          |                                       |                                                           |        |  |
|  |                                                                                                    |                        |                                  |                                                   |                                                          |                                       |                                                           |        |  |
|  |                                                                                                    |                        |                                  |                                                   |                                                          |                                       |                                                           |        |  |
|  | Each AT command has the following structure:                                                                                                    |                        |                                  |                                                   |                                                          |                                       |                                                           |        |  |
|  |                                                                                                    | Token                  | Mode                             | Arguments                                         |                                                          |                                       |                                                           |        |  |
|  |                                                                                                    |                        |                                  |                                                   |                                                          |                                       |                                                           |        |  |
|  | The following figure outlines the basic structure of an AT command line:                                                                                                    |                        |                                  |                                                   |                                                          |                                       |                                                           |        |  |
|  |                                                                                                    | Command<br>line prefix |                                  | Extended commands are<br>delimited with semicolon |                                                          | Command line<br>termination character |                                                           |        |  |
|  |                                                                                                    |                        |                                  | Subparameter                                      | Read command for checking<br>current subparameter values |                                       |                                                           |        |  |
|  |                                                                                                    |                        |                                  |                                                   |                                                          |                                       |                                                           |        |  |
|  | ATCMD1 CMD2=12; +CMD1; +CMD2=,,15; +CMD2?; +CMD2=? <cr></cr>                                                                                                    |                        |                                  |                                                   |                                                          |                                       |                                                           |        |  |
|  |                                                                                                    |                        |                                  |                                                   |                                                          |                                       |                                                           |        |  |
|  |                                                                                                    |                        | Basic command<br>$(no + prefix)$ |                                                   | Subparameters<br>may be omitted                          |                                       |                                                           |        |  |
|  |                                                                                                    |                        |                                  | Extended command<br>(prefixed with $+$ )          |                                                          |                                       | Test command for checking<br>possible subparameter values |        |  |

**Figure 2-2: Basic Structure of a Command Line**

The following rules must be observed when issuing a command line to the modem:

- **•** Every command line must begin with the letters AT.
- Several commands can be concatenated as one line, as long as the total line does not exceed 140 characters with semicolon characters.
- **•** Characters:

Spaces are ignored. You can leave spaces between each command and between characters of a command. You can also include punctuation in telephone numbers, and type commands in either UPPERCASE or lowercase. For example, the following commands are identical:

ATDT8005551234 < Enter > or

atdt (800) 555-1234 < Enter >

Backspace **<S5>** character is allowed.

- **•** To cancel a dialing command in progress, send any ASCII character to the modem.
- **•** To execute the command line, send the <CR> ASCII character.

# **Results Code Structure**

When a command is issued, the G24-L responds with a message, called a "Result Code", which tells the terminal the result of the command that was requested. Result codes can indicate, for example, the execution status of the command or the remote modem connection status.

Result codes can be represented either as numerical codes or as verbose responses. By default, the G24-L responds with verbose response codes.

The result code has the following structure:.

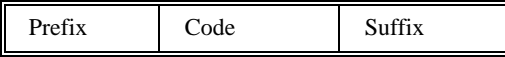

where:

The results code prefix is **<CR><LF>**.

The results code suffix is **<CR><LF>**.

# **Response and Indications Structure**

The following is the information response and indications structure:

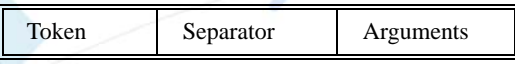

where:

The separator is ":".

The following is an example of Response and Results code:

| Information Response to + CMD2=?                          | Also string type subparameters possible                                          |
|-----------------------------------------------------------|----------------------------------------------------------------------------------|
|                                                           |                                                                                  |
| Information Response to + CMD2?                           |                                                                                  |
| → <cr><lf>+CMD2: 3,0,15,"GSM"<cr><lf></lf></cr></lf></cr> |                                                                                  |
|                                                           | → <cr><lf>+CMD2: (0-3),(0,1),(0-12,15),("GSM","IRA")<cr><lf></lf></cr></lf></cr> |
| <cr><lf>OK<cr><lf></lf></cr></lf></cr>                    |                                                                                  |
|                                                           |                                                                                  |
| Final result code                                         | Shows acceptable ranges of each subparameter                                     |

**Figure 2-3: Response to a Command Line**

If verbose responses are enabled (using the command V1) and all the commands in a command line have been performed successfully, the result code <CR><LF>OK<CR><LF> is sent from the G24-L to the terminal. If numeric responses are enabled (using the command V0), the result code 0<CR> is sent instead.

If verbose responses are enabled (using the command V1) and sub-parameter values of a command are not accepted by the G24-L (or if the command itself is invalid or cannot be performed for any reason), the result code <CR><LF>ERROR<CR><LF> is sent to the terminal and no subsequent commands in the command line are processed. If the numeric responses are enabled (using the command V0), the result code 4<CR> is sent instead. The ERROR (or 4) response may be replaced by +CME ERROR: <err> when the command was not processed due to an error related to G24-L operation.

# **AT Commands Protocol & Structure Configuration**

The AT commands message flow and structure may be configured by the terminal.

The G24-L can be configured not to follow a command with an echo and/or results code. It can be configured to transmit the results code in either of two ways: Verbose or Numeric. This (and other) configurations can be set using the following commands:

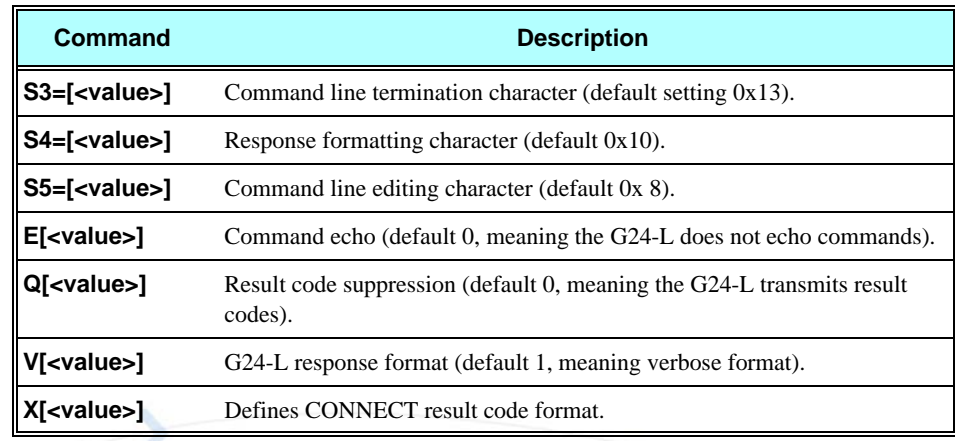

The figure below shows the flow and structure configuration commands:

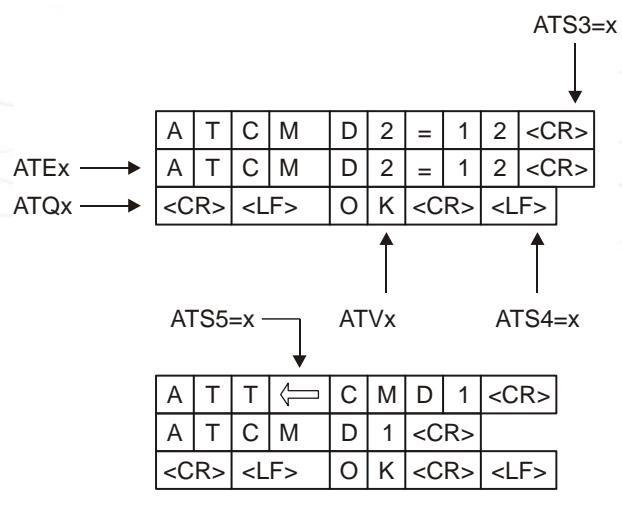

**Figure 2-4: Flow and Structure Configuration Commands**

# **Command Token Types**

# **Basic Syntax Command Format**

The format of Basic Syntax commands (except for the D and S commands) is: **<command>[<number>]**

where:

**<command>** is either a single character, or the "&" character (IA5 2/6) followed by a single character.

Characters used in **<command>** are taken from the set of alphabetic characters.

**<number>** may be a string of one or more characters from "0" through "9" representing a decimal integer value.

# **S-parameters**

Commands that begin with the letter S constitute a special group of parameters known as "S-parameters". These differ from other commands in important respects:

- **•** The number following the S indicates the "parameter number" being referenced. If the number is not recognized as a valid parameter number, an ERROR result code is issued.
- Immediately following this number, either a "?" or "=" character (IA5 3/15 or 3/13, respectively) appears:

"?" is used to read the current value of the indicated S-parameter.

"=" is used to set the S-parameter to a new value. "<parameter\_number>" "<parameter\_number" =[<value>]

If the "=" is used, the new value to be stored in the S-parameter is specified in decimal form following the "=".

# **Extended Syntax Command Format**

Both actions and parameters have names, which are used in the related commands. Names always begin with the character "+" (IA5 2/11). Following the "+", from one to sixteen (16) additional characters appear in the command name.

All (GSM) cellular commands have the prefix "+C".

All Fax commands have the prefix "+F".

All General modem commands have the prefix "+G".

Most Motorola propriety commands have the prefix "+M".

# **Command Argument Types**

**<value>** consists of either a numeric constant or a string constant.

**<compound\_value>** consist of several <value> parameters separated by commas.

Example of compound\_value: **<value1>, <value2>,..., <valueN>** 

# **Numeric Constants**

Numeric constants are expressed in decimal, hexadecimal, or binary form. In the G24-L, the definition of each command specifies which form is used for values associated with that command.

# **String Constants**

String constants consist of a sequence of characters, bounded at the beginning and end by the double-quote character (").

# **Command Mode Types**

## **Parameter Set Command Syntax**

The terminal may store a value or values in a parameter by using the SET command.

The parameter definition indicates, for each value, whether the specification of that value is mandatory or optional. For optional values, the definition indicates the assumed (default) value if none is specified. The assumed value may be either a previous value (that is, the value of an omitted sub-parameter retains its previous value), or a fixed value (for example, the value of an omitted sub-parameter is assumed to be zero). Generally, the default value for numeric parameters is 0, and the default value for string parameters is "" (empty string).

The following syntax are used for:

- Actions that have no sub-parameters:  $+\text{name}$
- Parameters that accept a single value:  $+\text{name} \ge -\text{value}$
- Parameters that accept more than one value:  $+\langle$ **name>=<compound\_value>**

## **Parameter Read Command Syntax**

The terminal can determine the current value or values stored in a parameter by using the following syntax: **+<name>?**

### **Parameter Test Command Syntax**

The terminal can test whether a parameter is implemented in the G24-L, and determine the supported values, by using the following syntax: **+<name>=?**

# **Values**

# **Range of Values**

When the action accepts a single numeric sub-parameter, or the parameter accepts only one numeric value, the set of supported values may be presented in the information text as an ordered list of values.

The following are some examples of value range indications:

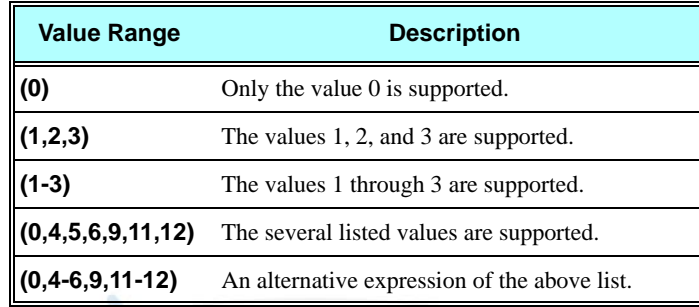

# **Compound Range of Values**

When the action accepts more than one sub-parameter, or the parameter accepts more than one value, the set of supported values may be presented as a list of the parenthetically enclosed value range strings (described above), separated by commas.

For example, the information text in response to testing an action that accepts three sub-parameters, and supports various ranges for each of them, could appear as follows: **(0),(1-3),(0,4-6,9,11-12)**

# **Aborting Commands**

Some action commands that require time to execute may be aborted while in progress. This is explicitly noted in the description of the command. Aborting a command is accomplished by transmitting any character from the terminal to the G24-L. A single character is sufficient to abort the command in progress. To ensure that the aborting character is recognized by the G24-L, it should be sent at the same rate as the preceding command line. The G24-L may ignore characters sent at other rates. When an aborting event is recognized by the G24-L, it terminates the command in progress and returns an appropriate result code to the terminal, as specified for the particular command.

When a command is aborted, this does not mean that its operation is reversed. In the case of some network commands, when the abort signal is detected by the G24-L, although the command is aborted following G24-L-network negotiation, the operation might be fully completed, partially completed or not executed at all.

# **Chapter 3: AT Commands Reference**

# **Modem ID**

# **Subscriber Unit Identity**

These commands allow the user to query the type of device that is attached, the technology used in the device, as well as basic operating information about the device.

### <span id="page-64-0"></span>**+CGMI, +GMI, +FMI, Request Manufacturer ID**

These commands display manufacturer identification. The G24-L outputs a string containing manufacturer identification information, indicating that this is a Motorola device.

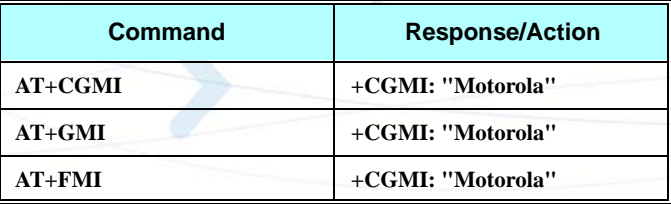

#### **Example**

**AT+CGMI +CGMI: "Motorola" OK AT+GMI +CGMI: "Motorola" OK AT+FMI +FMI: "Motorola"**

### <span id="page-65-0"></span>**+CGMM, +GMM, +FMM, Request Model ID**

These commands request the model identification. The G24-L outputs a string containing information about the specific model, including a list of the supported technology used, and the particular model number.

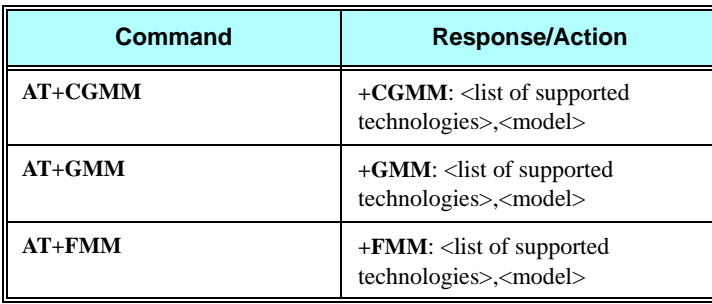

### **Example**

**AT+CGMM +CGMM: "GSM900","GSM1800","GSM1900","GSM850","MODEL=G24-L" OK**

The following table shows the+CGMM string parameters.

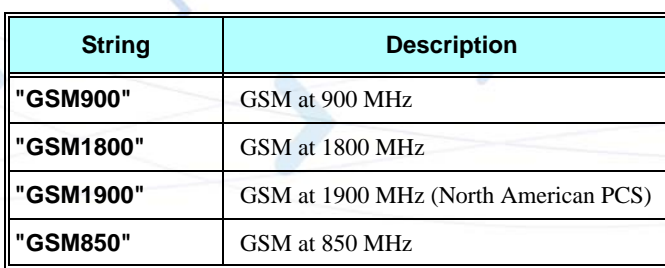

### <span id="page-66-0"></span>**+CGMR, +GMR, +FMR, Request Revision**

These commands request the revision identification. The G24-L outputs a string containing the revision identification information of the software version contained within the device.

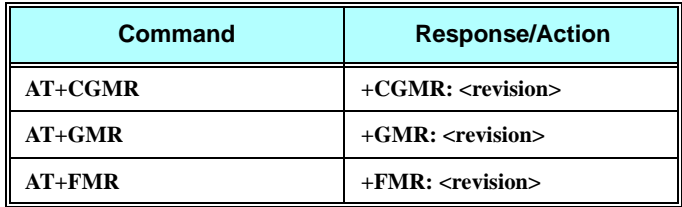

#### **Example**

**AT+CGMR +CGMR: "G24-L SW 4-0.210-000" AT+GMR +GMR: "G24-L SW 4-0.210-000" AT+FMR +FMR: "G24-L SW 4-0.210-000"**

## <span id="page-66-1"></span>**+CGSN, +GSN, Request Product Serial Number Identification**

This command displays the product serial number identification IMEI (International Mobile Equipment Identification). It can be used even when the SIM card is not inserted.

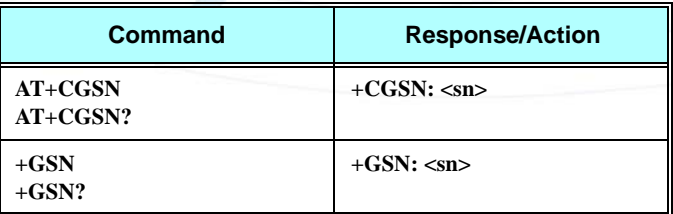

The following table shows the +CGSN, +GSN parameters.

#### **Table 3-1: +CGSN, +GSN Parameters**

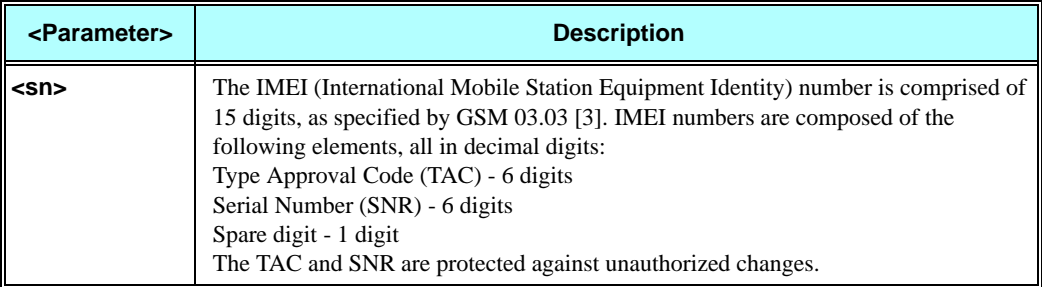

#### **Example**

```
AT+CGSN?
+CGSN: "004400013805666"
 OK
AT+GSN
+GSN: "004400013805666"
 OK
```
### <span id="page-67-0"></span>**+CSCS, Select Terminal Character Set**

This command selects the G24-L character set. The G24-L supports the following character sets: GSM, UCS2, UTF8, 8859-1 and ASCII.

The default value, set upon system initialization or when omitting <chest> in set command, is ASCII.

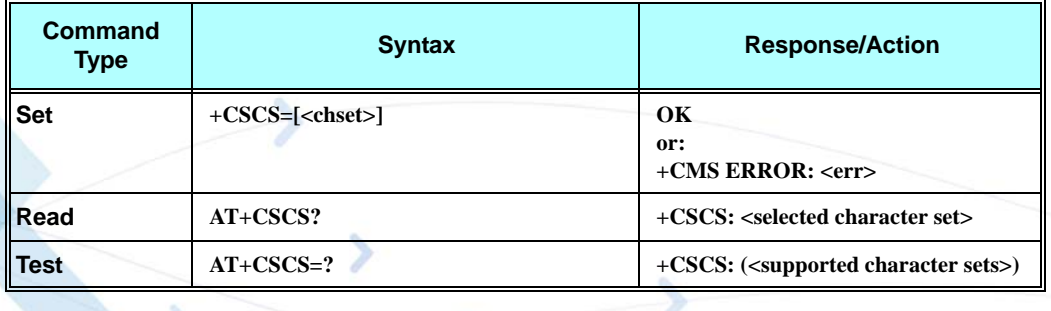

The following table shows the +CSCS parameter optional values.

### **Table 3-2: +CSCS Parameters**

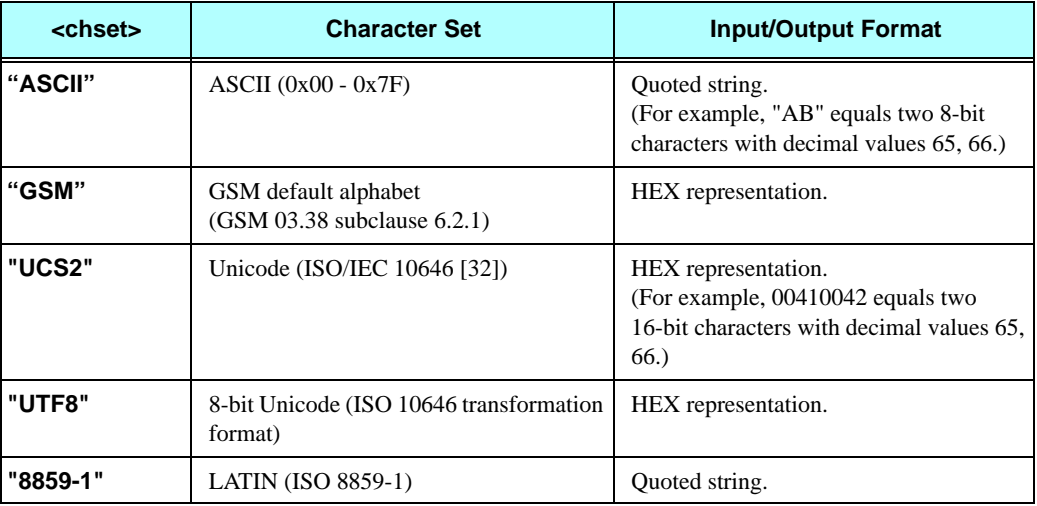

### **Example**

**AT+CSCS=?**

```
+CSCS: ("8859-1","ASCII","GSM","UCS2","UTF8")
OK 
AT+CSCS?
+CSCS: "ASCII"
OK
AT+CPBS = "ME"
AT+CPBW=1,"8475763000",129,"Lin Zhao"
OK 
AT+CSCS="UCS2"
OK 
AT+CPBR=1
+CPBR: 1,"8475763000",129,004C006E006E0020005A00680061006F
OK 
AT+CSCS="ASCII"
OK 
AT+CPBR=1
+CPBR: 1,"8475763000",129,"Lin Zhao"
OK
```
### <span id="page-68-0"></span>**+CIMI, Request IMSI**

This command displays the International Mobile Subscriber Identity number.

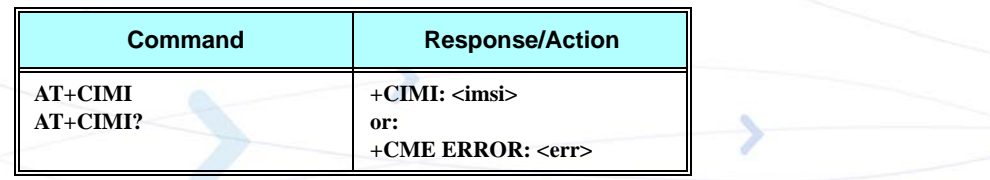

### **Example**

**AT+CIMI +CIMI: 314566320021400** 

### <span id="page-68-1"></span>**+CFSN, Read Manufacturing Serial Number**

This command is used to query the manufacturing serial number.

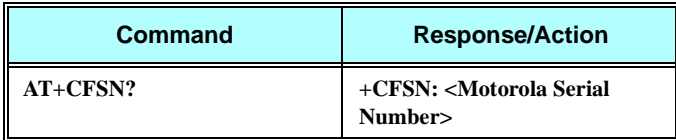

#### **Example**

**AT+CFSN? +CFSN: "GLMMA000000069"**

#### **OK**

### <span id="page-69-0"></span>**I, Request Identification Information**

This command displays various G24-L information items.

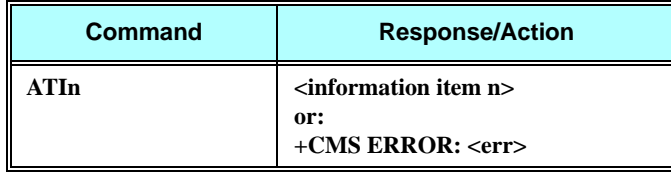

The following table shows the information items that are supported by the G24-L.

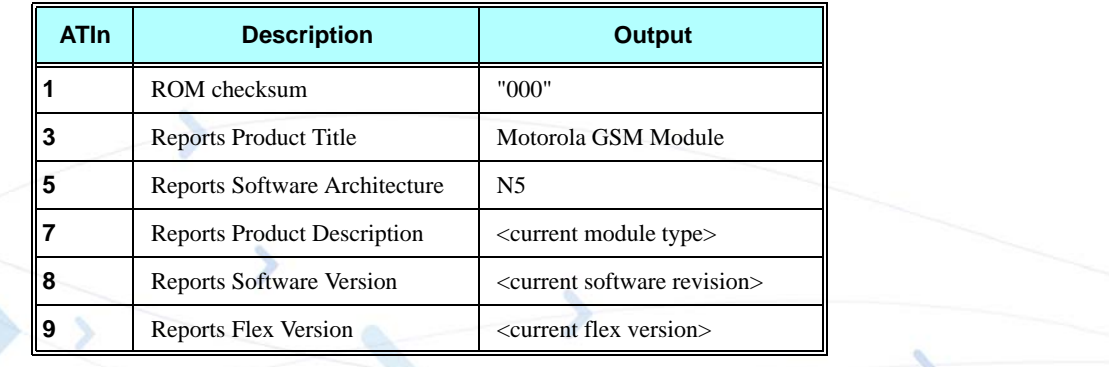

#### **Example**

```
ATI7
G24-L OEM Module
OK
ATI8
G24-L SW 4-0.210-000
OK
ATI9
G24-L FLEX 0.210-000
OK
```
### <span id="page-69-1"></span>**+CNUM, Request MSISDN(s)**

This command displays up to five strings of text information that identify the G24-L. The output string contains double quotes.

On platforms supporting MSISDN numbers, the string(s) returned are the MSISDN numbers and their associated data.

On platforms not supporting MSISDN numbers, this command returns the current phone number of the G24-L.

### **Read Command**

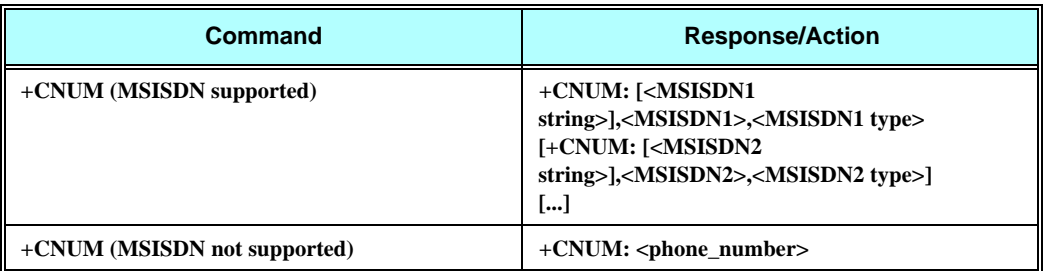

The following table shows the +CNUM parameters.

#### **Table 3-3: +CNUM Parameters**

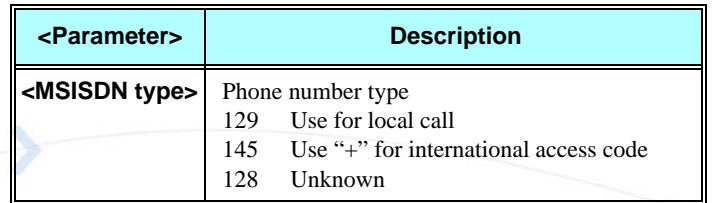

### **Example**

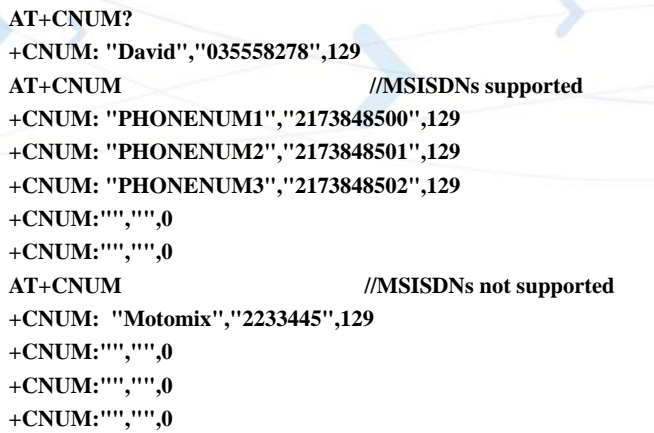

### <span id="page-70-0"></span>**\$, List of All Available AT Commands**

This command displays a list of all the AT commands supported by the G24-L.

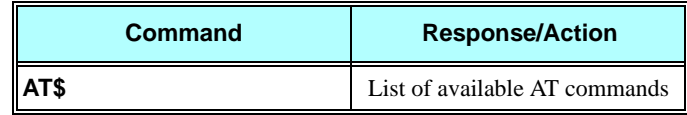

# <span id="page-71-0"></span>**+CLAC, List of All Available AT Commands**

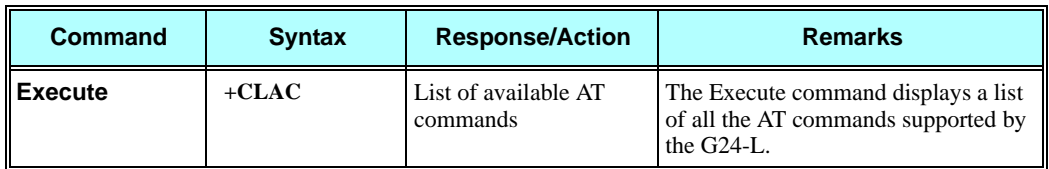

### **Example**

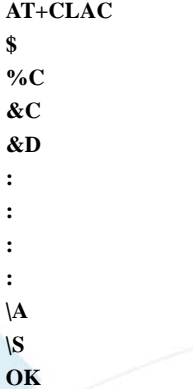

# **Capability Reporting**

This set of commands enables a user to determine G24-L's protocol level. It also enables other support provided by the G24-L, such as information about the currently implemented protocol version (used to detect older G24-Ls that may not support all commands), as well as determining which optional commands are implemented in a particular G24-L software load.
# **Call Control**

# **Managing a CSD (Data) Call**

The G24-L working modes can be divided into two modes of operation.

- Data Mode: In this mode, once the G24-L has established a link with the remote modem, it does not respond to any data passing through it (except for the Escape Sequence search). The G24-L becomes a non-transparent link, connecting the terminal with the remote side.
- **•** Command Mode: In this mode, the G24-L responds to the AT commands issued by the terminal. This is the default working mode.

**Note:** It is possible to switch between the operating modes.

The Terminal mode allows you to instruct the modem to dial a remote modem by issuing the Dial command followed by the phone number. You can also include dial string modifiers in your command line to give the modem additional instructions. The following dial modifiers are available on most modems:

**•** ","- Pause

# **Simple Dialing**

In order to instruct the modem to dial a remote modem from an ordinary tone-dialing telephone line, enter the Dial command followed by the phone number. For example, type the following command:

**ATD 876-5555 <Enter>**

**Note:** If you receive characters which were sent, you can disable this with using the Echo command (ATE0 <Enter>).

After issuing the Dial command, and if the remote modem answers the call, the two modems send high-pitched carrier tones to one another which establish the transmission speed and other parameters for the data connection. This process is called negotiation.

After the negotiation process, the message, "OK" followed by the connection speed, is received.

If the other phone line is busy, the message "NO CARRIER" is received.

If the other modem does not answer, the message "NO CARRIER" is received.

Once a connection has been established, the modem is ready to immediately begin transmitting and receiving data. This may vary from sending messages to each other, sending or receiving files, logging on to an information service, or any other data communication task you wish to perform.

## **Switching From Data Mode to Command Mode**

To switch the connection from Data mode to Command mode, send the Escape Sequence command (+++).

If the modem responds with "OK" to the Escape command, the modem is in Command mode and the dial connection is still active, and you can use the AT command set.

### **The Character '+'**

The character '+' in the Escape Sequence pattern can be changed using the S2 S-register. [Refer to](#page-263-0)  ["S, Bit Map Registers", page 3-200](#page-263-0).

Escape is detected only by the G24-L and not by the remote side. The remote side stays in the Data mode.

# **Hanging Up**

If you are using a communications program, use the "Hang up" or "Disconnect" AT command in the program to disconnect the call.

When using computers in the "Dumb Terminal mode", return to the Command mode by typing the Escape Sequence, +++, and then hang up by typing the Hang up command as follows: **ATH <Enter>**

If the G24-L responds with "OK", the dial connection is closed.

# **Dialing to an Electronic Telephone Service**

When you dial to an electronic telephone service such as telephone banking, you must typically instruct the modem to dial a number, then to wait for call establishment, and then send the password for entering the banking account. A typical command line might look like this: **ATD876-5555,123456; <Enter>**

The modem dials the number, then pauses to wait for the call connection (the comma in the command line causes the pause).

You can also create a longer pause by including several commas in a row in the command line, and then send the password to the service.

# **Receiving a Data Call**

#### **ATA <Enter>**

This command instructs the modem to be the "answering modem". Either party may be the answering or the originating modem, but both parties cannot be the same modem at the same time.

You hear the modem handshake and see the result code "CONNECT".

**Note:** Outgoing Voice Call during CSD Call, when switching to Command mode.

If using Dial Command to make Outgoing Voice Call, currently active CSD Call is dropped and the new Voice Call is generated.

# **Call Control AT Commands**

# <span id="page-74-0"></span>**D, Dial Command**

This command places a DATA/VOICE call on the current network.

The default call type is a data call (CSD).

There must be an explicit request in order to make a VOICE call.

If a DATA call was originated and answered by the remote side, a "OK" notification is sent to the terminal from the G24-L, and it moves to the online Data state.

For more information about call failure, use the AT+CEER command, described in ["+CEER,](#page-282-0)  [Extended Error Report" on page 3-219](#page-282-0).

**Note:** If there is an active voice call and the terminal sends another ATD voice call command to the G24-L, the active call is put on hold and the new number is called.

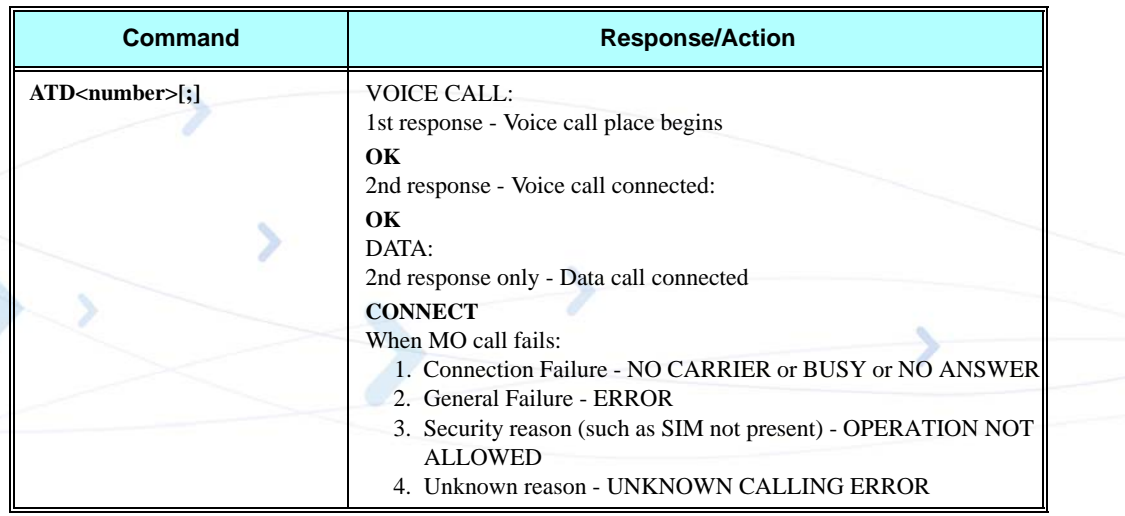

The following table shows the D parameters.

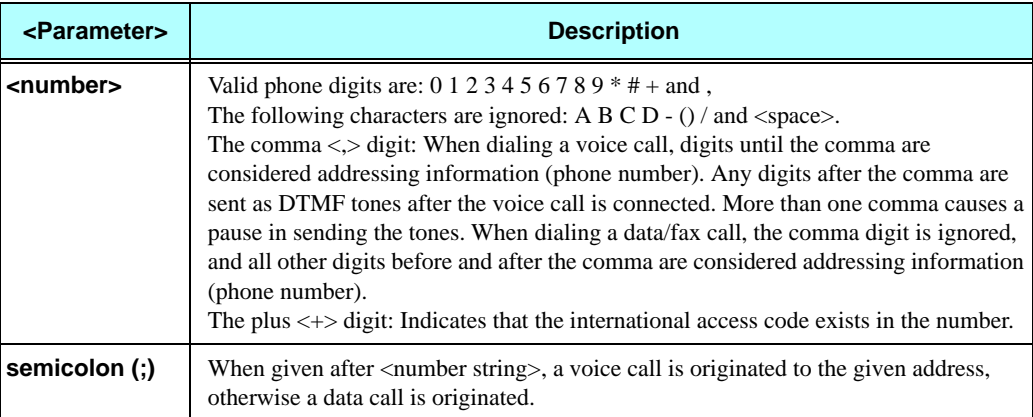

#### **Table 3-4: D Parameters**

**Note:** ATDP, ATDT, AT\*D, <T>, <P> and <\*> are ignored. The command is handled as ATD. Initiating a GPRS connection is done through ATD\*99#, as described in ["D\\*99, Request](#page-311-0) [GPRS Service "D"" on page 3-248.](#page-311-0)

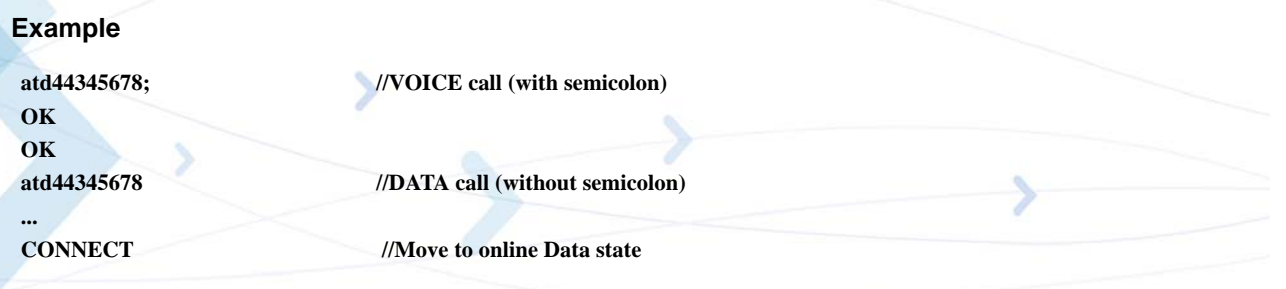

# **D>, Direct Dialing from Phone Books**

This command places a FAX/DATA/VOICE call on the current network by dialing directly from the G24-L phone book.

- **Notes: •** "+CME ERROR: not found" is returned when no match is found in an existing phone book.
	- **•** FD phone book supports the (?) wild card character. Telephone numbers containing this character cannot be dialed directly from the phone book.
	- **•** "+CME ERROR: Invalid index" is returned when entry <n> is out of the requested Phonebook range.
	- **•** When SM phonebook is searched and the given entry value is of the ME phonebook, ME phonebook will be searched as well (result code would be the same as if MT phonebook was searched).

The following table shows a detailed description for the D> commands.

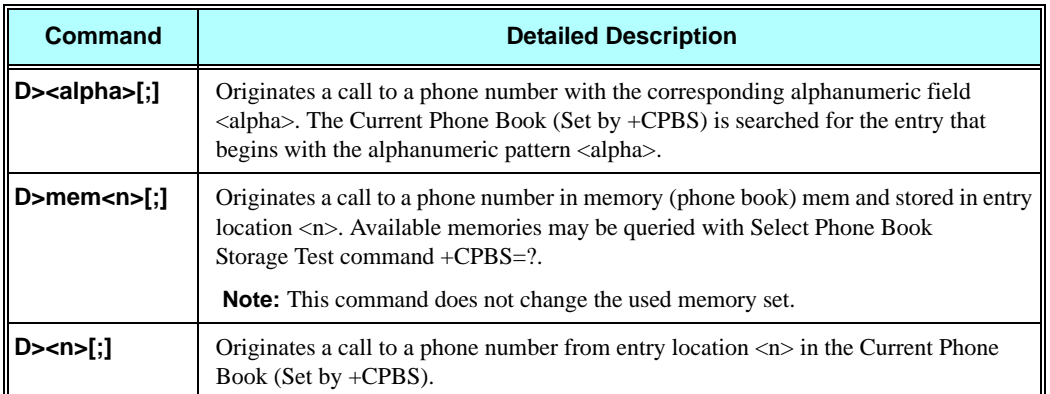

**Note:** Current used memory (phone book) set/read is done through the memory command **+CPBS=/+CPBS?** respectively.

The following table shows the D> parameters.

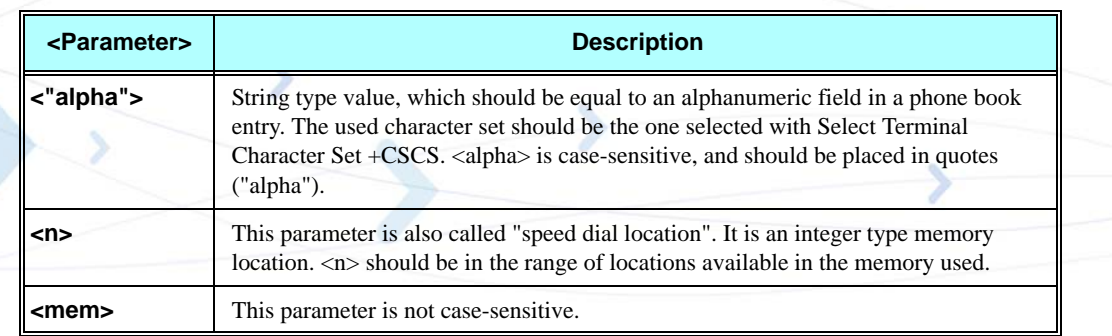

## **Table 3-5: D> Parameters**

#### **Example**

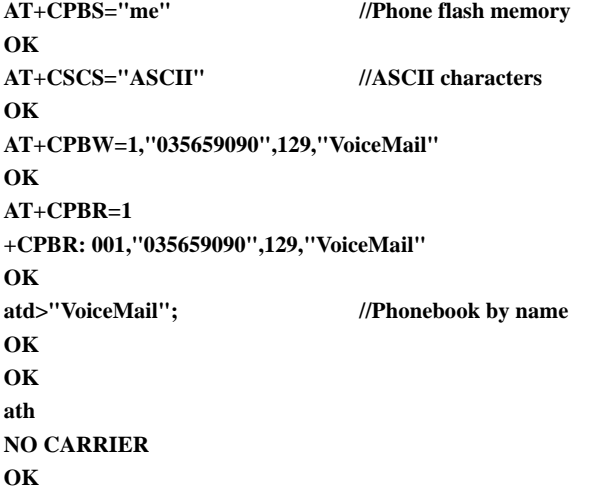

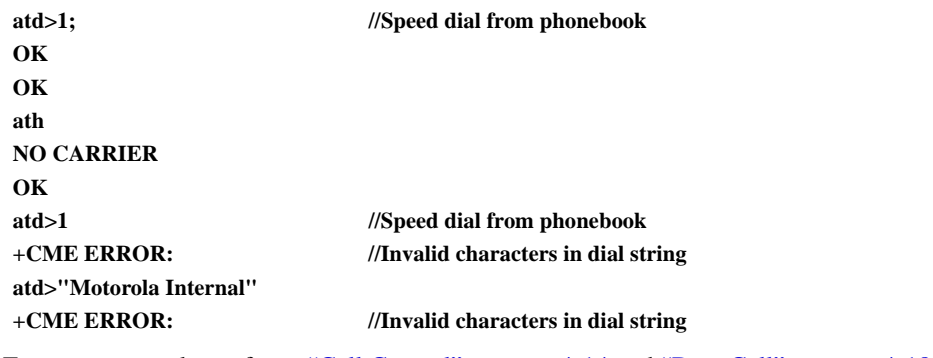

For more examples, refer to ["Call Control" on page 4-14](#page-387-0) and ["Data Call" on page 4-18](#page-391-0).

# **DL, Dial Last Number**

The DL command places a data/voice call to the last number dialed. The call progress information (success/failure) is reported in the same way as for the Dial command. [\(Refer to "D,](#page-74-0)  [Dial Command", page 3-11](#page-74-0)).

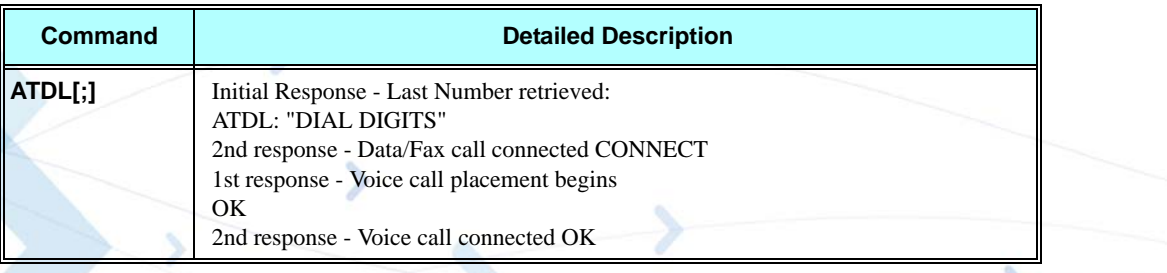

The following table shows the DL parameters.

## **Table 3-6: DL Parameters**

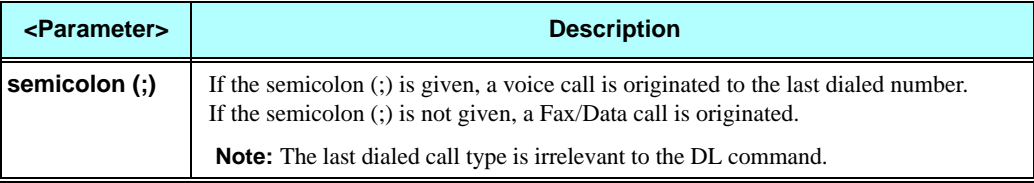

**Note:** When ATDL is issued after a dialed number with comma digit:

- ATDL; (Voice) dials the exact number that was last dialed, including the DTMF tones sent.
- ATDL (Data/Fax) dials the addressing information only (comma and tones are discarded).
- If ATDL is sent before any Dial command was issued (mainly after Power On, when the last number is an empty field), the G24-L will return NO CARRIER, as mentioned in the ITU V.25-ter standard.

#### **Example**

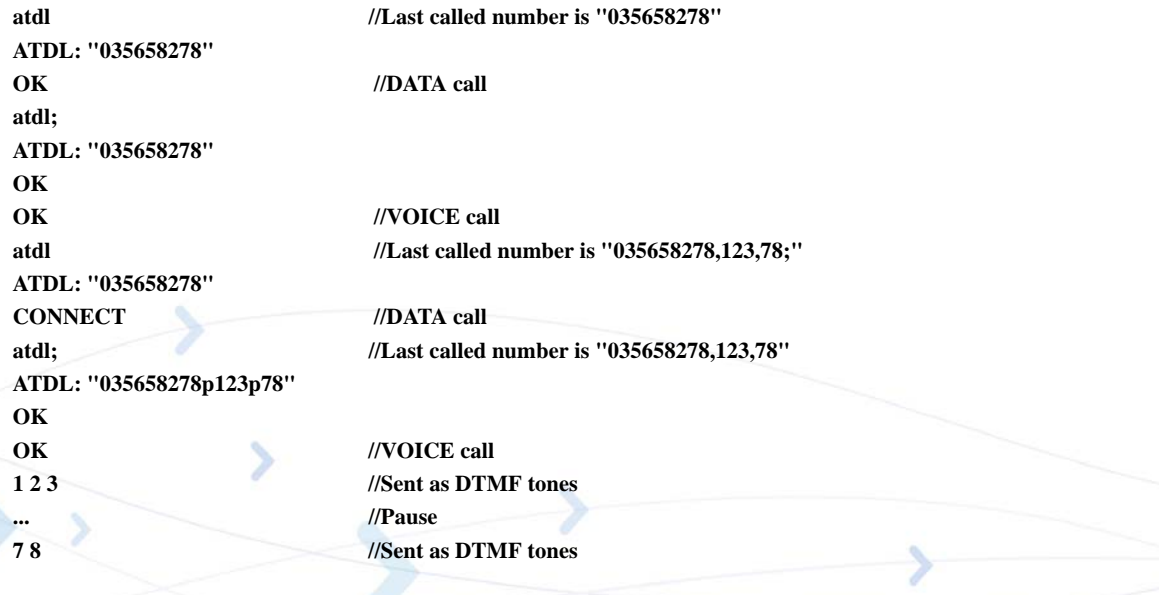

# **H, Hang-up Call**

This command hangs up a call. The G24-L terminates the call whether it is a data or voice call, and whether it is an incoming, originating, waiting, or connected call.

A NO CARRIER message is returned to the terminal before the regular OK approval.

**Note:** To terminate (hang-up) a MO data/fax call while call is placed: Any character sent from the terminal to the G24-L causes the Data/Fax call termination, and NO CARRIER is sent from the G24-L to the terminal.

To terminate a held Voice call or to terminate a call out of a MTPY call, refer to ["+CHLD,](#page-86-0) [Call Related Supplementary Services Command" on page 3-23.](#page-86-0)

The following table shows the call states of the H command.

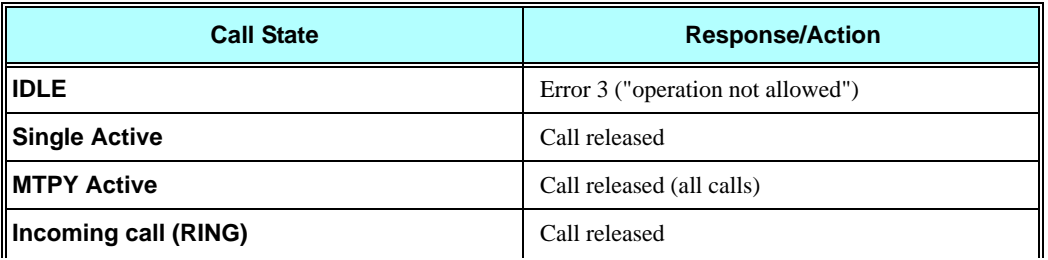

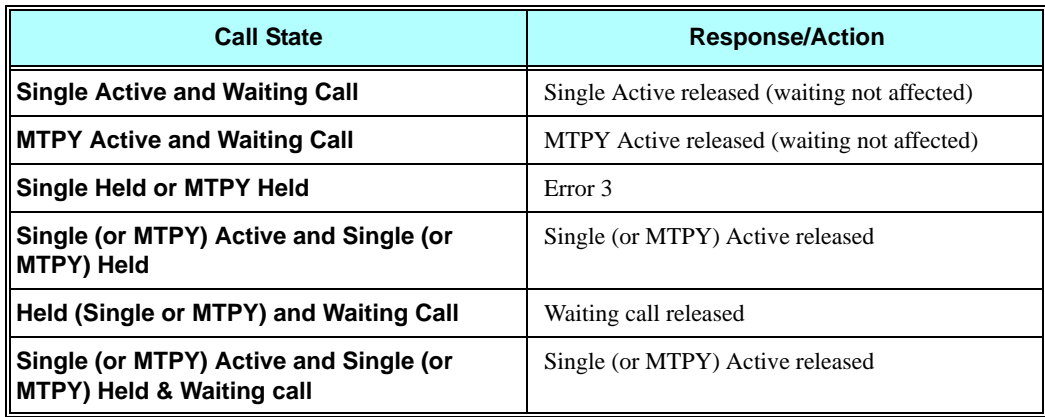

# **Example**

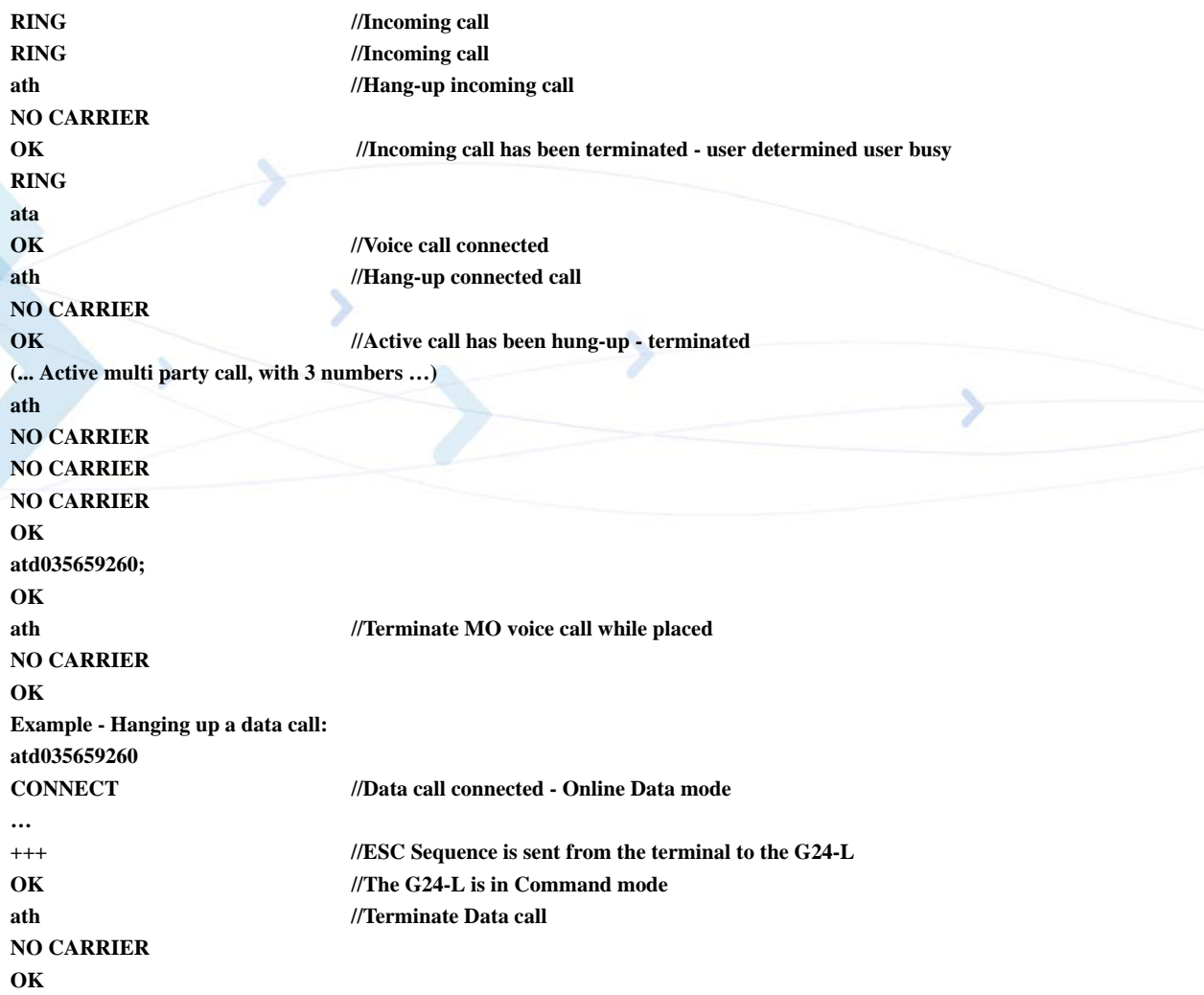

# **A, Answer Incoming Call**

This command answers an incoming VOICE/DATA/FAX call after a RING/+CRING indication is sent to the terminal.

If the incoming call is answered (connected), the G24-L sends a CONNECT notification to the terminal.

If the MT call fails, the possible notifications are:

- **•** NO CARRIER Connection Failure
- **•** ERROR General Failure
- **Note:** A waiting call (an incoming call while a call is in progress) is announced by +CCWA rather than RING. A waiting call can be answered only if it is a voice call. The waiting voice call should be answered using the ATA command, which will put the active call on hold and will connect the waiting call, making it the active call. This ATA action is the same action as AT+CHLD=2.

#### **Example**

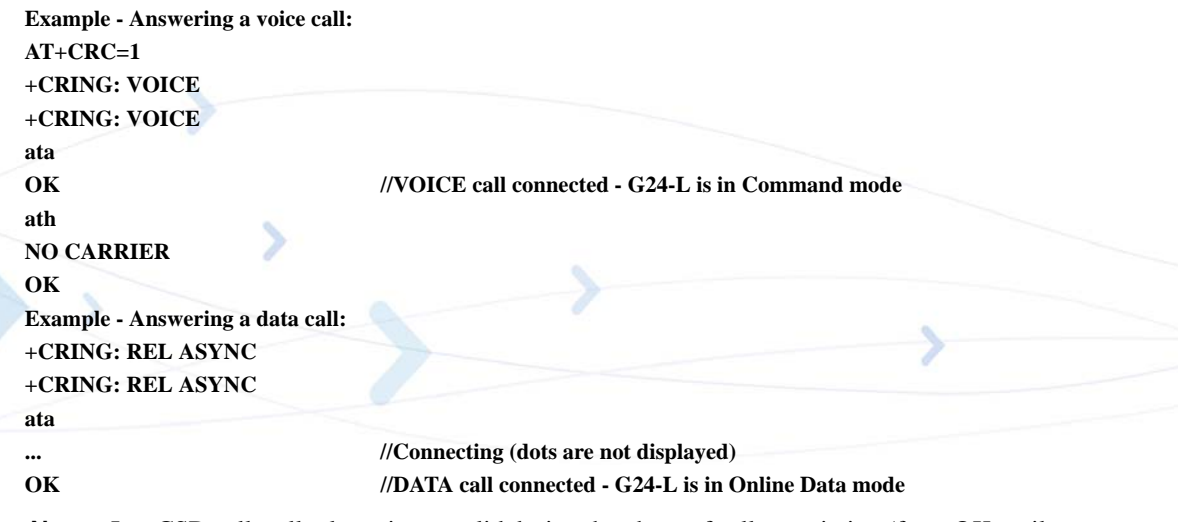

**Note:** In a CSD call, call release is not valid during the phase of call negotiation (from OK until connect call).

### **+CRC, Cellular Result Codes and RING, +CRING - Incoming Call Indication**

This command controls whether or not to present the extended format of an incoming call indication. The RING/+CRING indication is sent from the G24-L to the terminal when the G24-L is alerted by an incoming call from the network. Once this indication is sent, information is available on the calling line via +CLIP. When +CRC is disabled, the indication is RING, and when +CRC is enabled, the indication is +CRING.

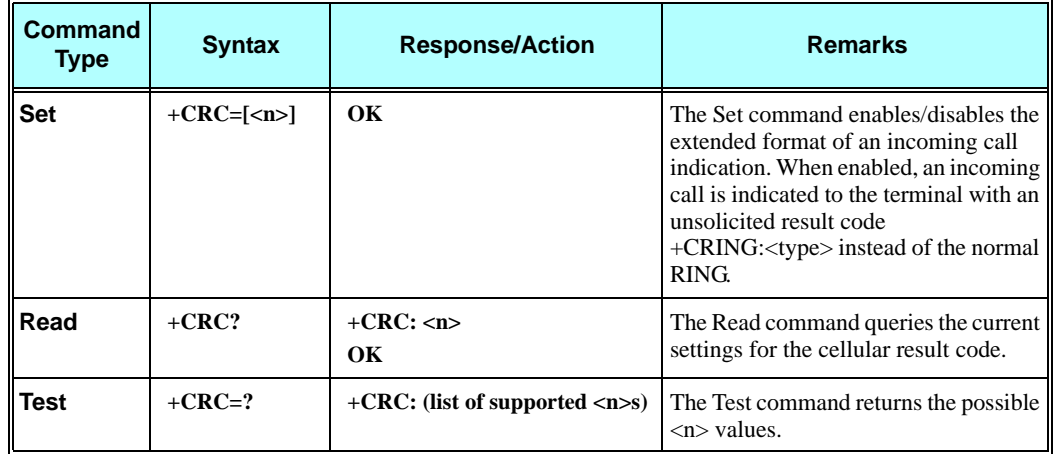

## **RING/+CRING Indication**

**+CRING: <type>**

**or:**

**RING**

The following table shows the +CRC parameters.

## **Table 3-7: +CRC Parameters**

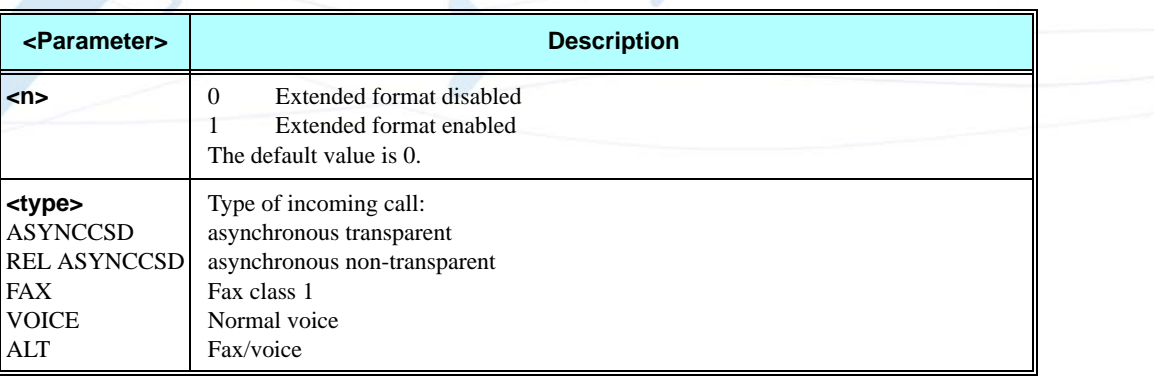

#### **Example**

**AT+CRC? +CRC: 0 OK AT+CRC=? +CRC: (0-1) OK Example - RING/+CRING indication (..Incoming Data Call..) RING RING**

**RING AT+CRC=1 //Enable extended ring format OK +CRING: REL ASYNC +CRING: REL ASYNC ath AT+CRC=1 OK //Mobile fax call terminated (multi-numbered scheme) from PSTN fax machine +CRING: ALT Voice/Fax NO CARRIER OK**

# **+CLIP, Calling Line Identification**

This command controls the Calling Line Identity (CLI) presentation indication to the terminal when an incoming call is detected by the G24-L.

This command allows the user to query the provisioning status of the CLI by the network and by the G24-L. The command also allows the user to enable/disable the CLI presentation by the G24-L to the terminal.

The +CLIP indication information varies depending on what is provided by the network and what information is stored in the G24-L phone book.

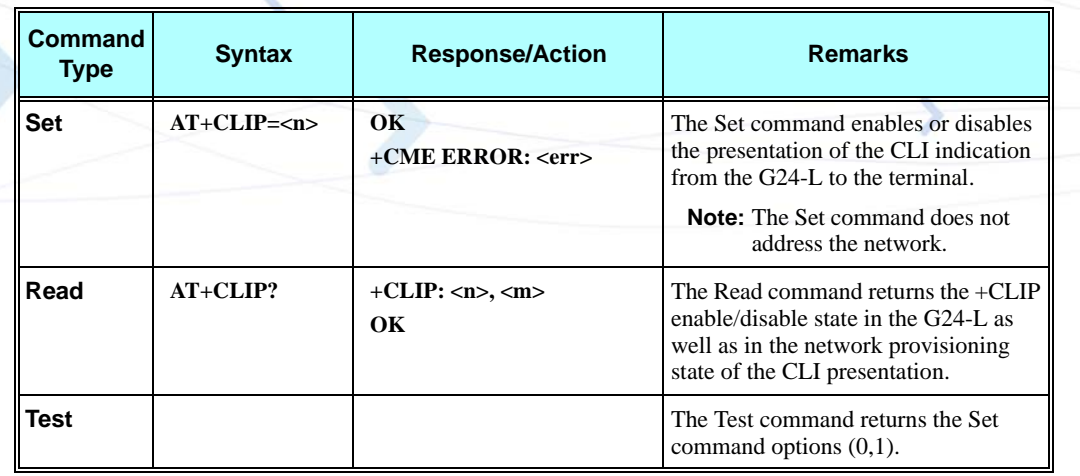

#### **+CLIP Indication**

When the CLI presentation indication is enabled by the G24-L  $(\langle n \rangle = 1)$ , this unsolicited indication is sent to the terminal after the RING indication.

**+CLIP:<number>,<type>[,<subaddr>,<satype>[,[<alpha>][,<CLI validity>]]]**

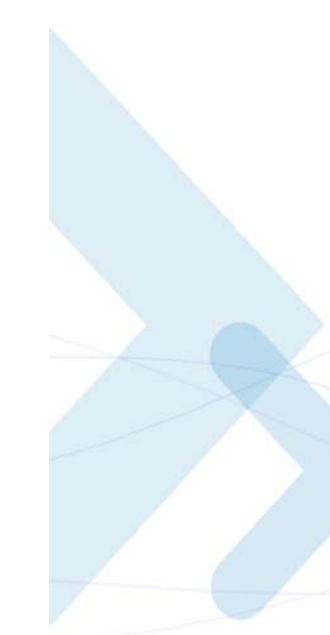

The following table shows the +CLIP parameters.

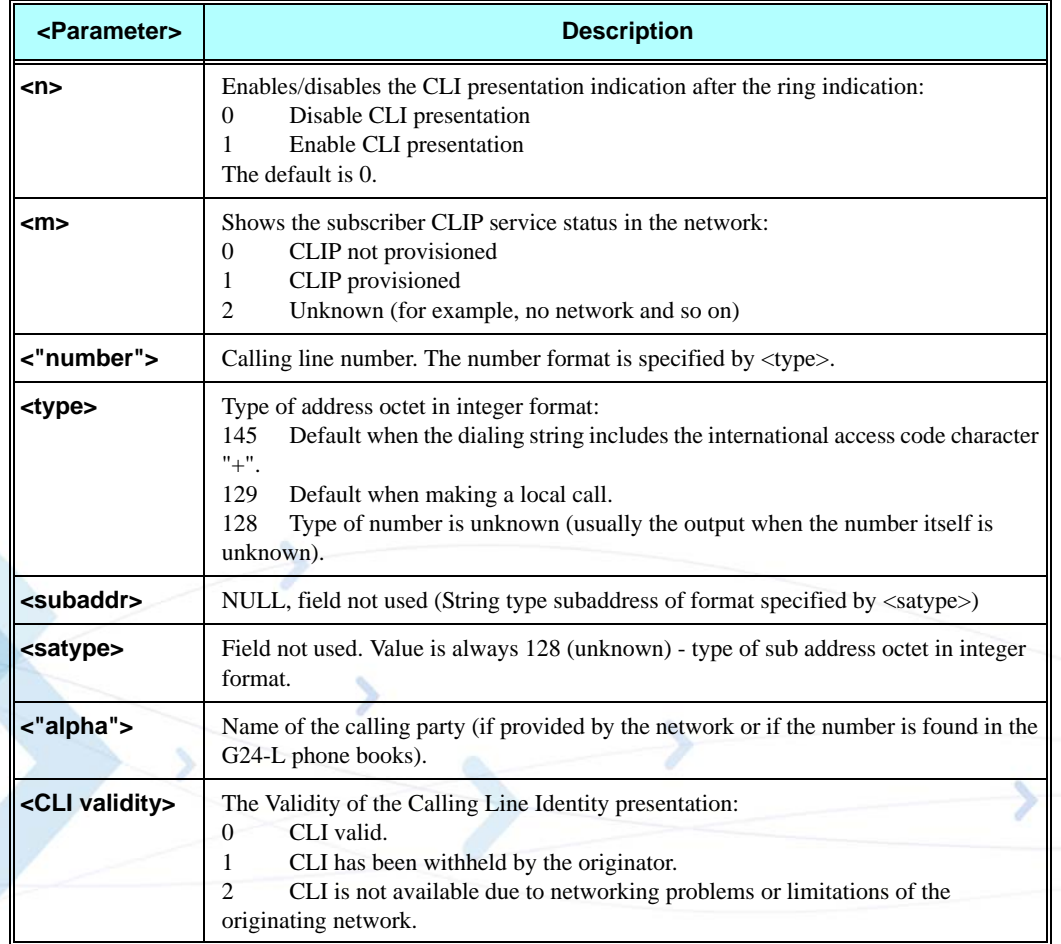

#### **Table 3-8: +CLIP Parameters**

#### **Example**

**AT+CLIP=? +CLIP: (0,1) //CLI presentation is disabled by the G24-L (0) and is enabled by the network (1) OK AT+CLIP=1 OK Example +CLIP indication: (…incoming call…) RING +CLIP: "2173845400",129,,128,"Doe John",0 Example +CLIP indication with restricted CLI: AT+CRC=1 OK (…incoming call…, caller restricted the CLI presentation (used AT+CLIR)…) +CRING: VOICE +CLIP: "",128,,128,"",1**

# **+CCWA, Call Waiting Command**

This command controls the Call Waiting supplementary service, including the settings and the queries of the G24-L and the network. When the Call Waiting indication is enabled by the G24-L and there is a waiting call, a +CCWA: indication is sent from the G24-L to the terminal.

**Note:** The G24-L supports only one of the services at a time: Voice, Data or Fax. Multiparty is a voice-only functionality.

A CCWA indication is sent to the terminal only during a voice call-waiting event. A CCWA indication is not sent for a fax/data call during in a voice session.

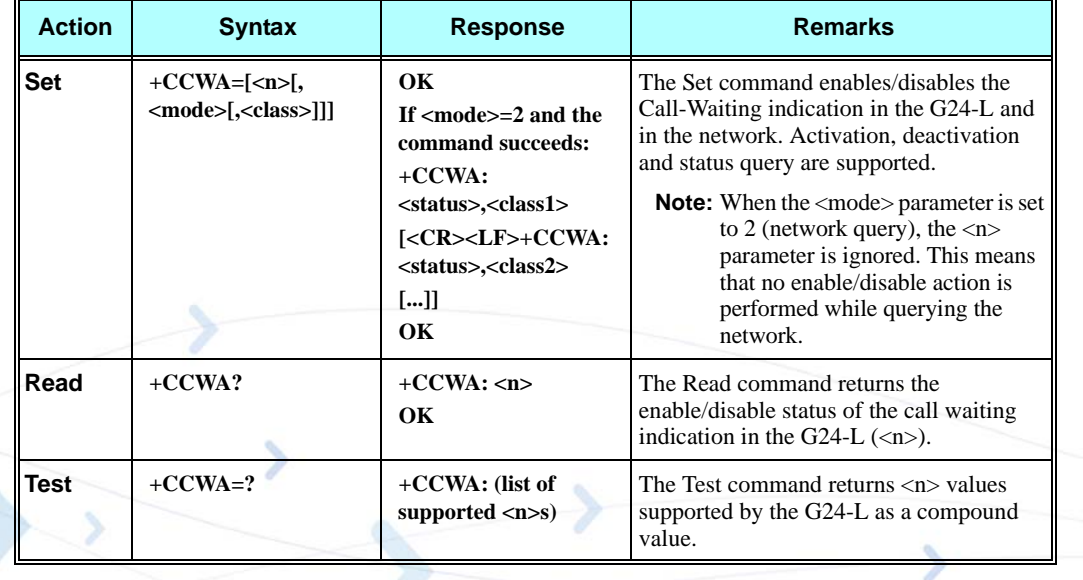

## **+CCWA Indication**

When a call-waiting indication is enabled by the G24-L  $(\langle n \rangle = 1)$ , the following unsolicited indication is sent to the terminal from the G24-L:

**+CCWA:<number>,<type>,<class>,[<alpha>][,<CLI validity>]**

The following table shows the +CCWA parameters.

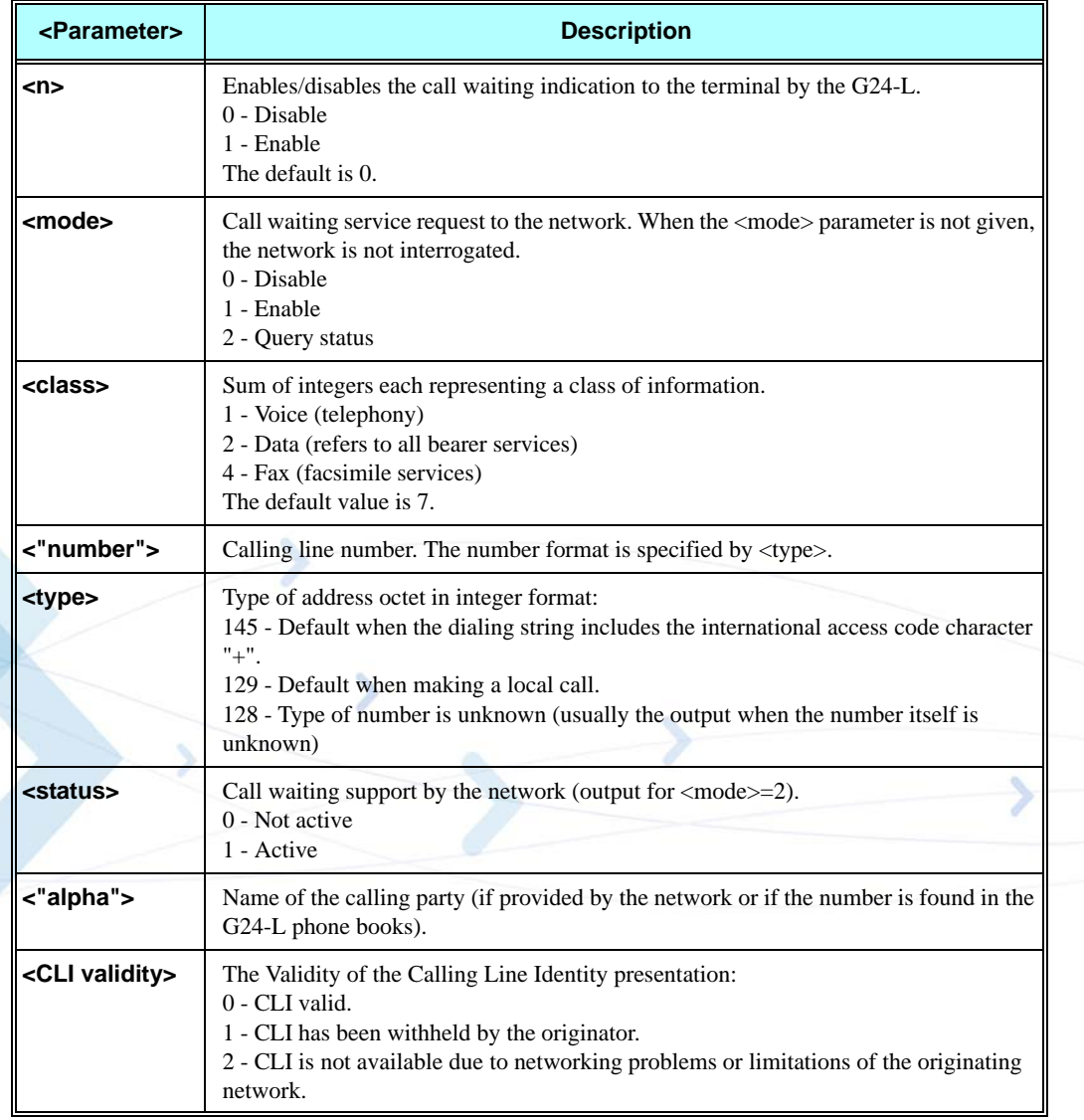

#### **Table 3-9: +CCWA Parameters**

**Note:** When the parameter <mode> is 2 (Query status), the first parameter is ignored and the third parameter is always treated as class = 7.

### **Example**

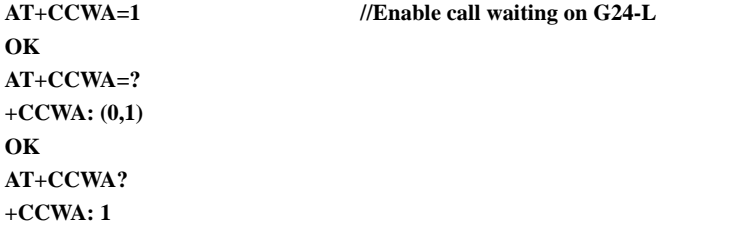

#### **OK**

```
Examples of +CCWA set command - network interrogation 
AT+CCWA=1,2 //Class parameter is considered as 7
+CCWA: 1,1 //Call waiting is active for class 1, voice
+CCWA: 2,0 //Call waiting is not active for class 2, data
+CCWA: 4,0 //Call waiting is not active for class 4, fax
OK
AT+CCWA=1,2,2 //Class parameter is 2
+CCWA: 2,0 //Call waiting is not active for class 2, data
+CCWA: 4,0 //Call waiting is not active for class 4, fax
OK
AT+CCWA=1,1
OK //Enable the call waiting feature in the network, and in the G24-L
Example +CCWA indication 
atd9311234567; //Originate a voice call
OK
OK //Voice call connected
(...conversation...)
(… call waiting indication received by the G24-L …)
+CCWA: "+358317654321",145,1,"Bob" 
+CCWA: "+358317654321",145,1,"Bob" 
AT+CHLD=0 //Release the waiting call 
OK
NO CARRIER
AT+CRC=1 //RING indication is not relevant to CCWA indication
OK
(…waiting call…, caller restricted to its CLI presentation (used AT+CLIR)…)
+CCWA: "",128,1,"",1 //CLI is restricted, but call type recognized as voice
+CCWA: "",128,1,"",1
```
# <span id="page-86-0"></span>**+CHLD, Call Related Supplementary Services Command**

This command controls the Call Hold and Multiparty Conversation services. This command manipulates voice calls only.

#### **Set Command**

The Set command allows the control of the following call related services:

- Call HOLD: A call can be temporarily disconnected from the G24-L, but the connection is retained by the network.
- **•** MTPY (Multi party) Conversation: Conference calls.

The network does not reserve more than one traffic channel for a mobile station, therefore the G24-L can have only one call on hold at a time.

#### **Note:** Only voice calls can be put on HOLD.

A precondition for the multi-party service is that the G24-L is in control of one active call and one call on hold. In this situation, the G24-L can request the network to begin the MTPY (Multi Party) service. Once a MTPY call is active, remote parties may be added, disconnected or separated (removed from the MTPY call, but remain connected to the served mobile subscriber).The maximum number of remote parties is 5.

In this command, the term CALL refers to a single or MTPY call.

A single Active call is considered a MTPY call with one call index numbered as 1.

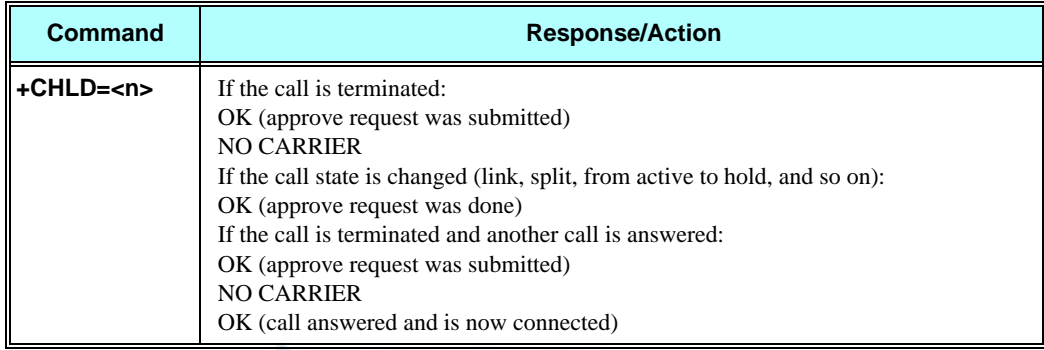

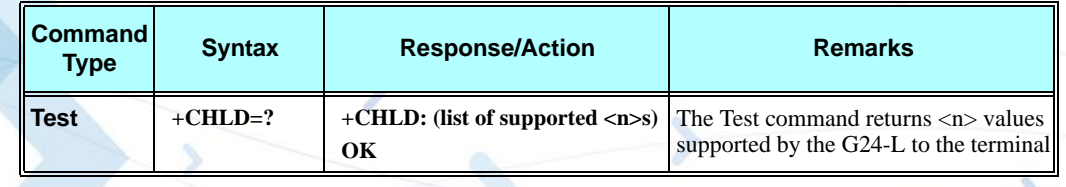

The following table shows the +CHLD parameters.

## **Table 3-10: +CHLD Parameters**

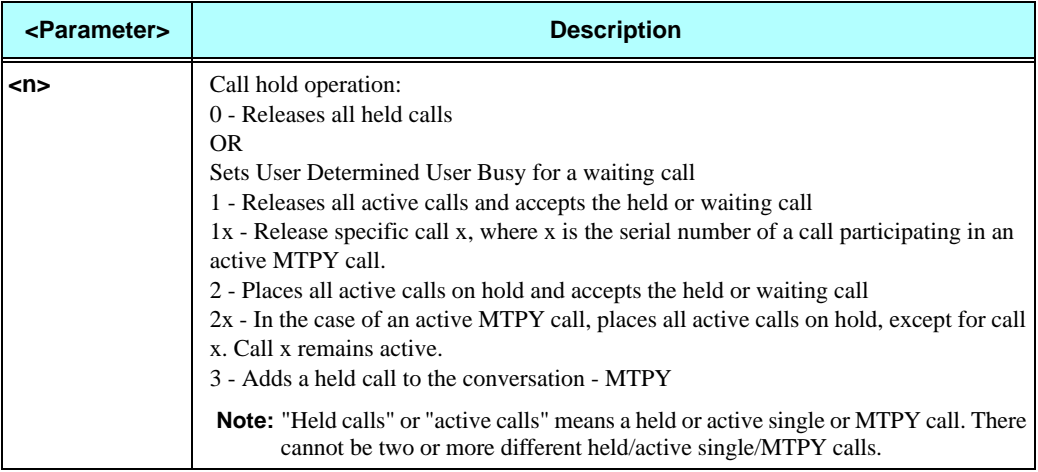

The following table shows the +CHLD actions according to state and operation:

|                                                                            | <b>CHLD <operation></operation></b> |                                                                  |                                                                                     |                                                                       |                                                                  |                                               |
|----------------------------------------------------------------------------|-------------------------------------|------------------------------------------------------------------|-------------------------------------------------------------------------------------|-----------------------------------------------------------------------|------------------------------------------------------------------|-----------------------------------------------|
| <b>Call State</b>                                                          | 0-Release<br><b>Held Call</b>       | 1 - Release<br><b>Active Call,</b><br><b>Accept Held</b><br>Call | 1x - Release<br><b>Active/Held</b><br>Call x from<br><b>MTPY Call</b>               | 2 - Switch<br><b>Between</b><br><b>Held and</b><br><b>Active Call</b> | 2x - Active<br><b>MTPY Call to</b><br>Hold, Except<br>for Call x | 3 - Add Held<br>Call to<br><b>Active Call</b> |
| <b>IDLE</b>                                                                | Error 3                             |                                                                  |                                                                                     |                                                                       |                                                                  |                                               |
| Single Active<br>Call                                                      | Error 3.                            | Releases<br>active call.                                         | If $x=1$ ,<br>releases<br>active call,<br>otherwise<br>error 22.                    | Puts active<br>call on hold.                                          | Error 3.                                                         | Error 3.                                      |
| <b>MTPY</b> Active<br>Call                                                 | Error 3.                            | Releases<br>active call.                                         | Releases<br>specific<br>active call x.<br>If x does not<br>exist, then<br>error 22. | Puts active<br>call on hold.                                          | Split. If call x<br>does not exist,<br>then error 22.            | Error 3.                                      |
| Incoming<br>Call (RING)                                                    | Error 3.                            |                                                                  |                                                                                     |                                                                       |                                                                  |                                               |
| <b>Single Active</b><br>Call and<br><b>Waiting Call</b>                    | Releases<br>waiting call.           | Releases<br>active call,<br>accepts<br>waiting call.             | Releases<br>specific<br>active call x.<br>If x does not<br>exist, then<br>error 22. | Puts active<br>call on hold,<br>accepts<br>waiting call.              | Error 3.                                                         | Error 3.                                      |
| <b>MTPY Active</b><br>Call and<br><b>Waiting Call</b>                      | Releases<br>waiting call.           | Releases<br>active call,<br>accepts<br>waiting call.             | Releases<br>specific<br>active call x.<br>If x does not<br>exist, then<br>error 22. | Puts active<br>call on hold<br>and accepts<br>waiting call.           | Split. If x<br>does not exist.<br>then error 22.                 | Error 3.                                      |
| Single Held<br>Call                                                        | Releases held<br>call.              | Accepts held<br>call.                                            | Releases held<br>call.                                                              | Accepts held<br>call.                                                 | Error 3.                                                         | Error 3.                                      |
| MTPY Held<br>Call                                                          | Releases held<br>call.              | Accepts held<br>call.                                            | Releases<br>specific<br>call x. If x<br>does not exist,<br>then error 22.           | Accepts held<br>call.                                                 | Error 3.                                                         | Error 3.                                      |
| Single (or<br>MTPY)<br>Active Call<br>and Single (or<br>MTPY) Held<br>Call | Releases held<br>call.              | Releases<br>active call<br>and accepts<br>held call.             | Releases<br>specific<br>active call x.<br>If x does not<br>exist, then<br>error 22. | Switches.                                                             | Error 3.                                                         | Makes a<br>conference<br>call.                |

**Table 3-11: +CHLD Actions According to Call State and Operation**

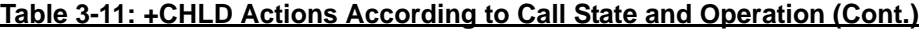

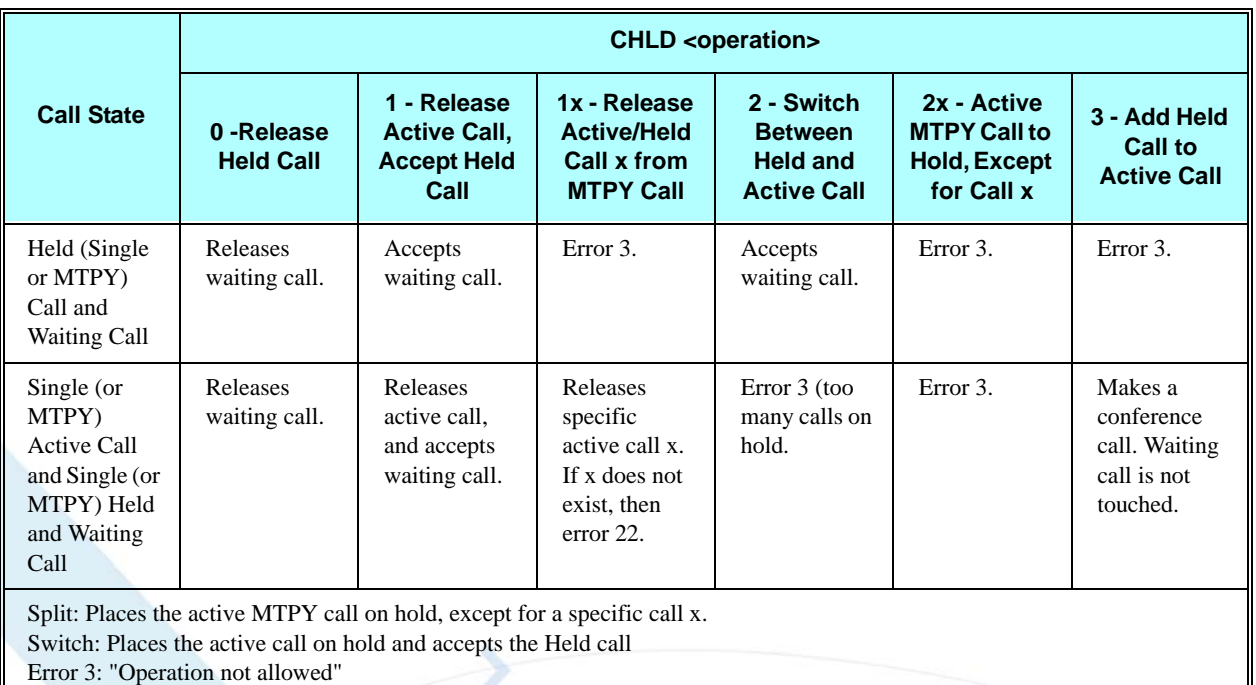

Error 22: "Not found"

## **Example**

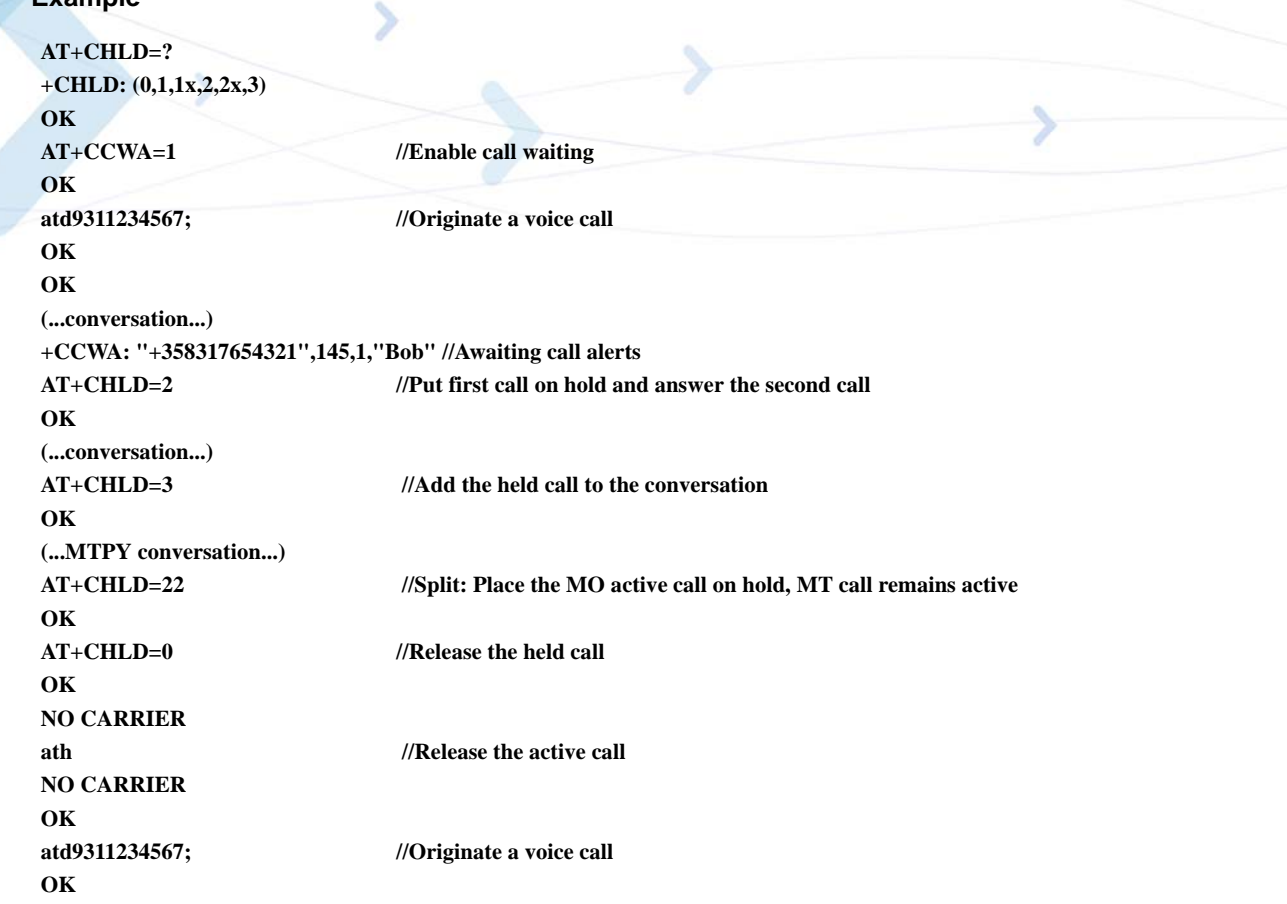

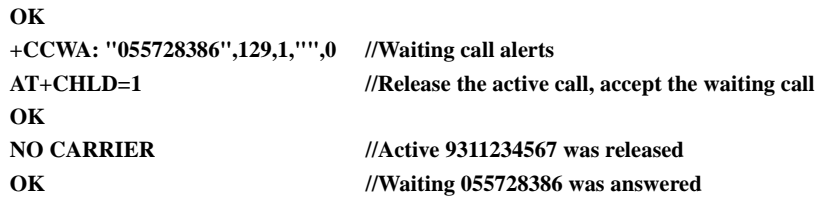

# **+CCFC, Call Forwarding Number and Conditions**

This command enables control of the call-forwarding supplementary service. Registration, erasure, activation, deactivation, and status query are supported.

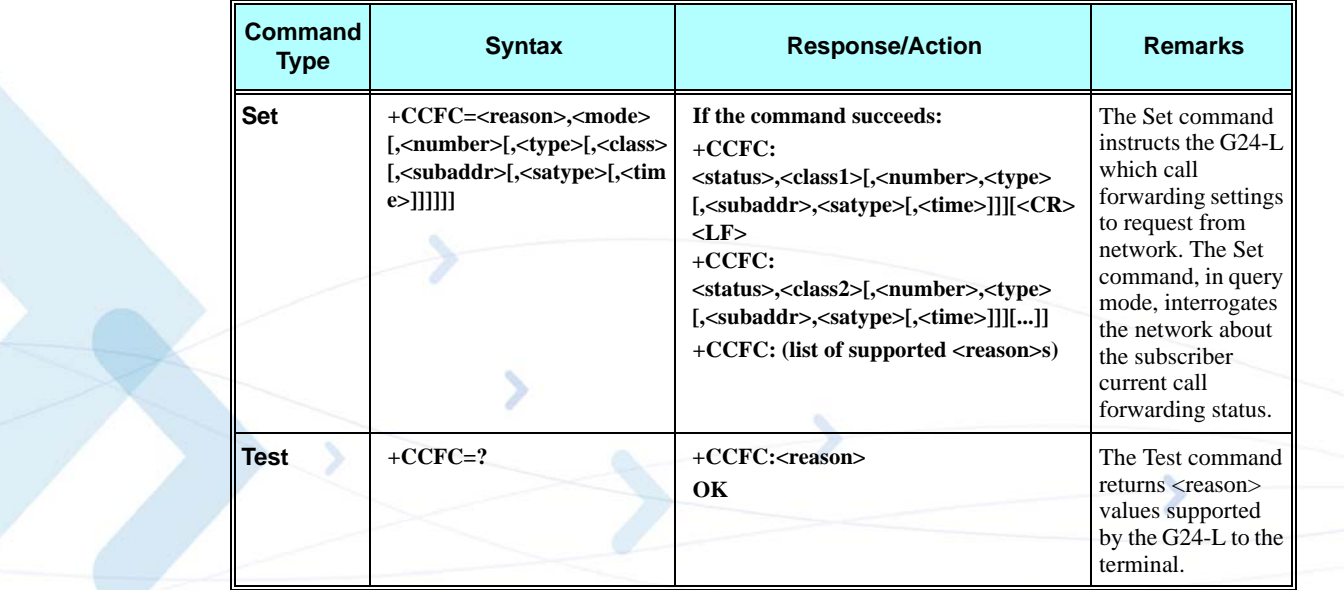

The following table shows the +CCFC parameters.

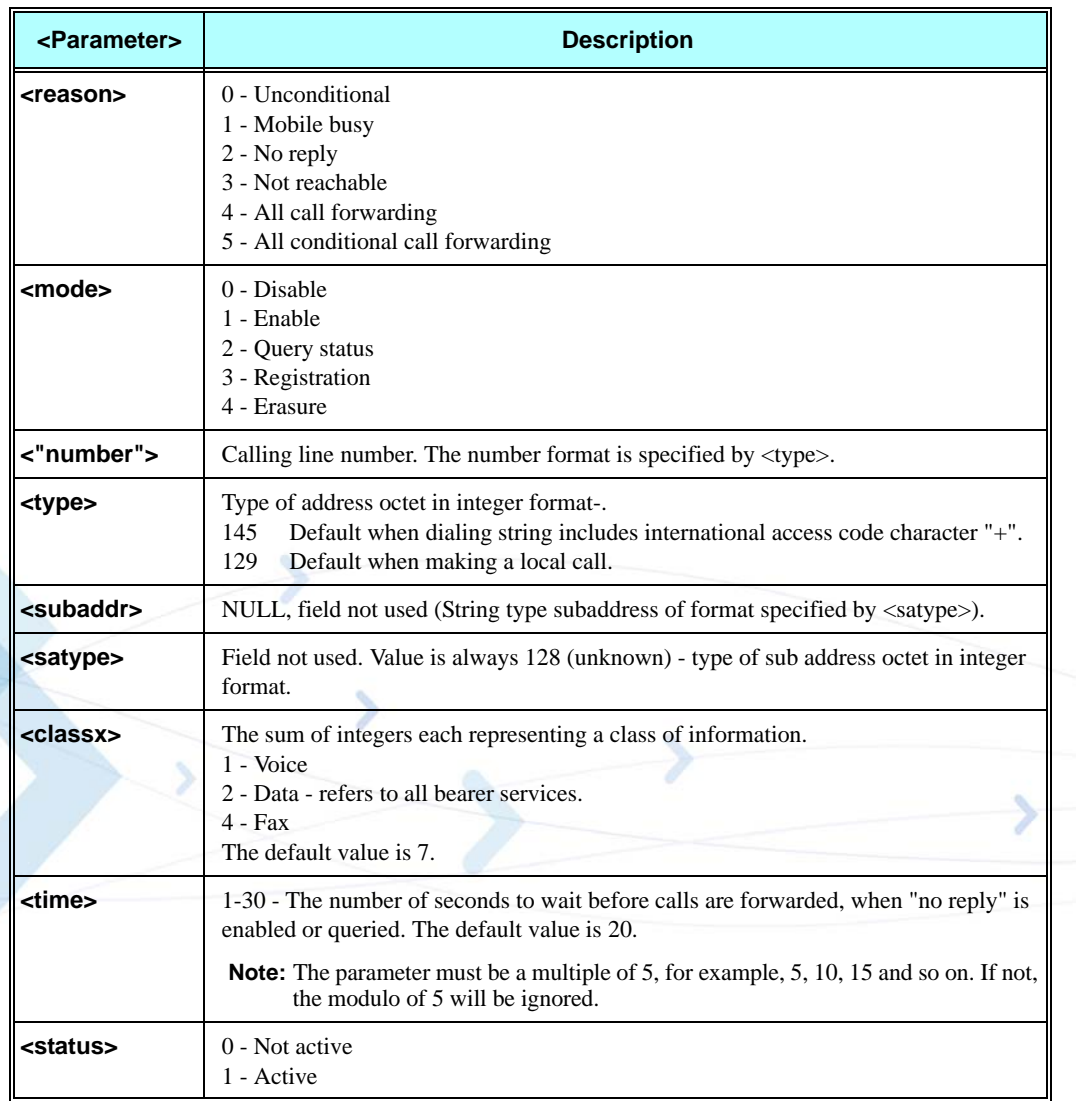

#### **Table 3-12: +CCFC Parameters**

**Note:** A forward-to phone <number> (and the optional fields <type>, <subaddr> and <satype>) are tied to a <reason> and a <class>. This means that there can be a different <number> for the same <reason> because of a different <class>. When registering without mentioning a <class>, <class>=7 is selected.

A  $\le$ number> field is mandatory when registering  $(\le$ mode>=3) and it is irrelevant (ignored) in all other <mode>s.

#### **Example**

```
AT+CCFC=?
+CCFC: (0-5)
OK
AT+CCFC=0,3,"01256316830",129,1
OK
AT+CCFC=1,3,"0545658278",129,1 //Register UC forward-to of all classes.
OK
AT+CCFC=1,1 //Activate UC forward-to of all classes.
OK
AT+CCFC=1,2 //Interrogate reason not-reachable of all classes. 
+CCFC: 1,1,"+97254151200",145
+CCFC: 0,2,"",0
+CCFC: 0,4,"",0
OK //For <reason>=3, forward only voice calls is activated.
AT+CCFC=4,2 //Interrogate reason all-call-forwarding for all classes.
+CME ERROR: no network service //Interrogation of <reason>=30 is not supported by network.
AT+CCFC=2,3,"+972545658278"
OK 
AT+CCFC=2,0 //Disable call-forwarding for reason no-reply of all classes.
OK
AT+CCFC=2,2
+CCFC: 0,1,"+972545658278",145,,25
+CCFC: 0,2,"+972545658278",145,,25
+CCFC: 0,4,"+972545658278",145,,25
OK
```
## **+CLIR, Calling Line Identification Restriction**

This command instructs the G24-L to query, enable or disable the presentation of the CLI (calling line ID) of a MO call to the called party. The restriction of the CLI (disable presentation) is dependent both on the G24-L and on the network.

The network enables three possible provisions of CLIR:

- **•** Not provisioned (CLIR Off presentation allowed)
- **•** Provisioned permanently
- **•** Provisioned with Temporary mode

The provision is fixed and cannot be changed by an AT command.

Temporary Mode:

Temporary mode can be in one of two states:

- **•** A Presentation restricted (CLIR On) as default.
- **•** B Presentation allowed (CLIR Off) as default. A subscriber to Temporary mode always has a default subscription to state A or B. Temporary-mode provisioning means that the terminal can request the G24-L to switch the default mode from A to B, and vice versa.

**Note:** When a service is in state A, and the terminal wants to enable the CLI presentation (turn CLIR off) for a single call, it can do so using the ATD command. This does not change the Temporary mode state. This can also be done when the service is in state B and the terminal wants to disable the CLI presentation (turn CLIR on) for a single call.

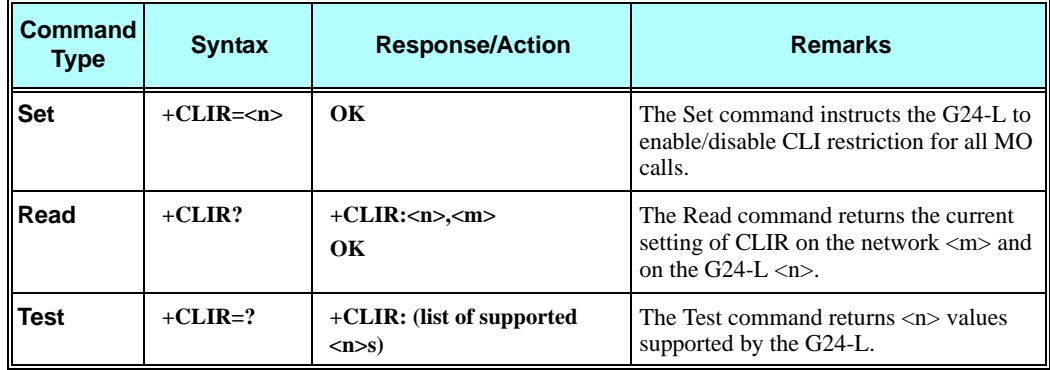

The following table shows the +CLIR parameters.

## **Table 3-13: +CLIR Parameters**

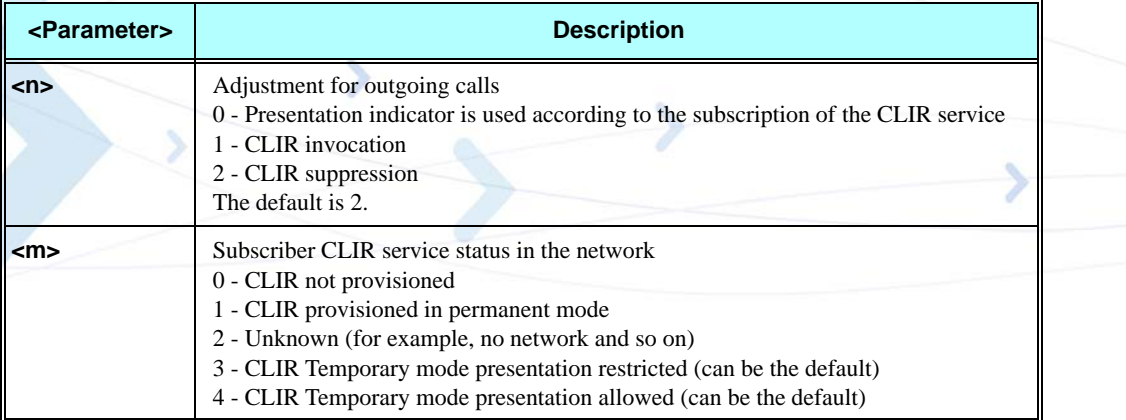

#### **Example**

**AT+CLIR=? +CLIR: (0,1,2) OK AT+CLIR? +CLIR: 1,4 AT+CLIR=2 OK atd054565195; //MO voice call OK (… calling …) (… a G24-L that has 054565195 SIM and is CLIP enabled will receive the following on the terminal: RING +CLIP: "",128,,128,"",1**

```
RING
+CLIP: "",128,,128,"",1)
ath
NO CARRIER
OK
AT+CLIR=0
OK
atd054565195; //MO voice call 
OK
(… calling …)
(… a G24-L that has 054565195 SIM and is CLIP enabled will receive the following on the terminal:
RING
+CLIP: "054565006",129,,128,"",0
RING
+CLIP: "054565006",129,,128,"",0 …)
ath
NO CARRIER
OK
```
# <span id="page-94-0"></span>**+CBST, Select Bearer Service Type**

This command sets the GSM bearer service (data circuit duplex asynchronous and synchronous). It chooses one of the bearer services, the data rate of the service (actually the modulation when modem IWFs are used), and enables or disables the Radio Link Protocol.

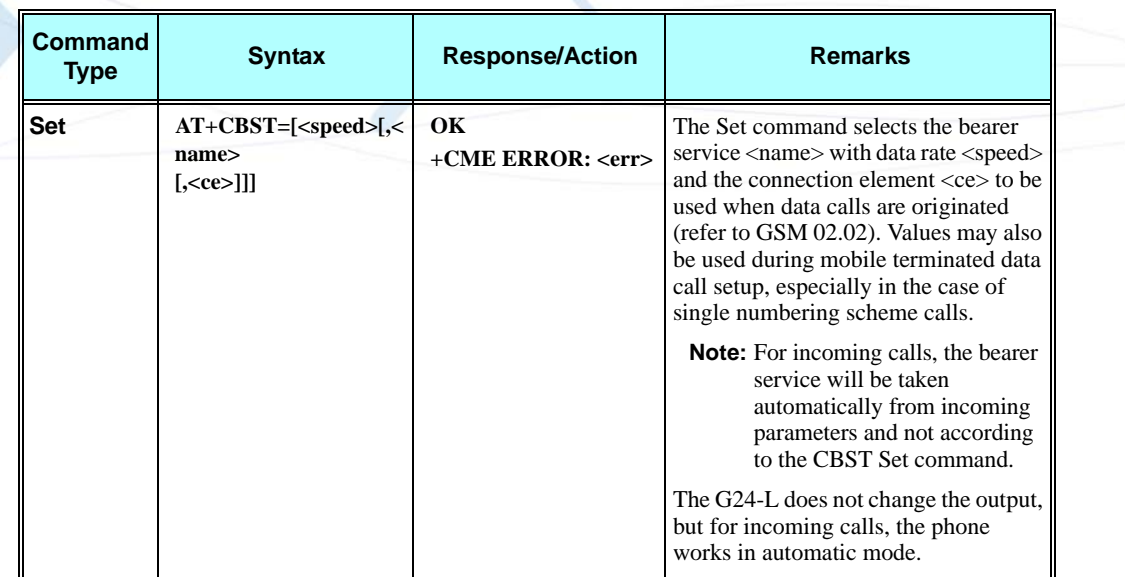

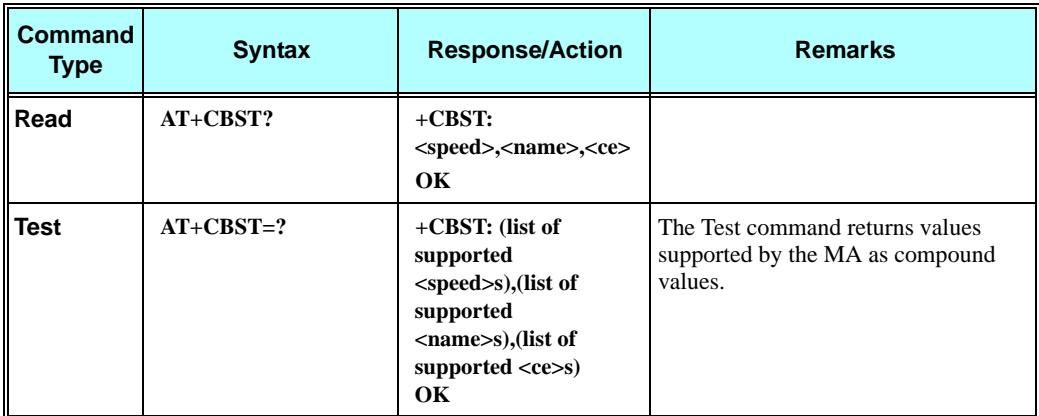

The following table shows the +CBST parameters.

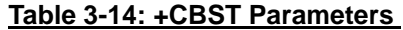

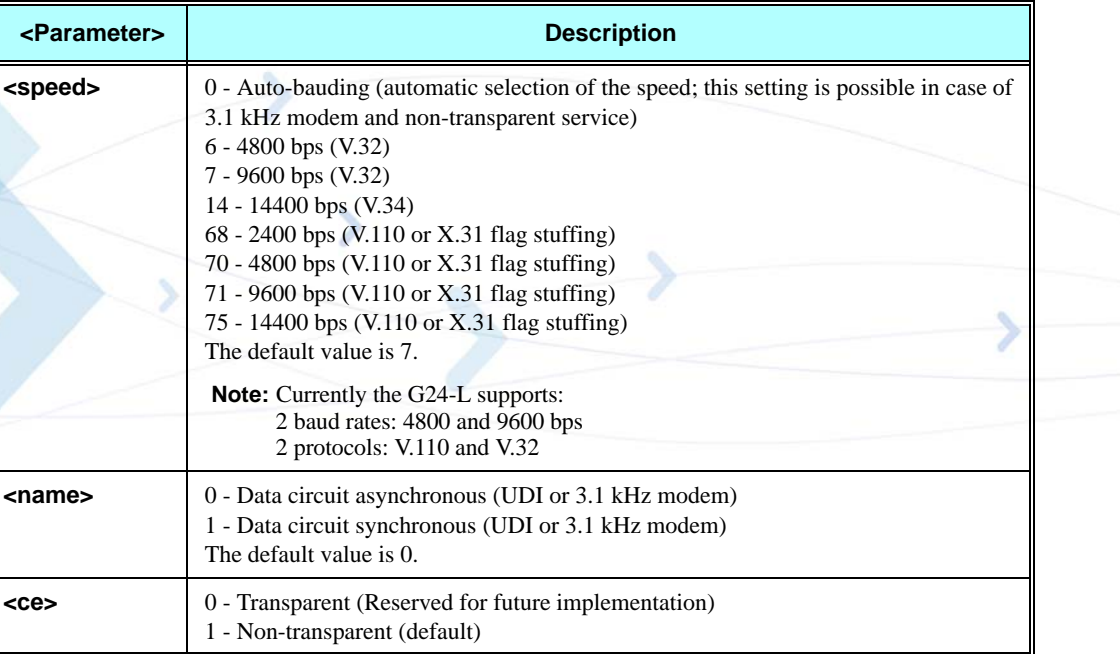

### **Example**

```
AT+CBST=?
+CBST: (000,004,006,007,014,068,070,071,075),(000-001),(000-003)
OK 
AT+CBST?
+CBST: 007,000,001
OK
AT+CBST=6 
OK
AT+CBST?
 +CBST: 006,000,001
OK
```
# **O, Return to Online Data State**

This command returns the G24-L from the Command mode to the Online Data mode and issues a CONNECT or CONNECT <text> result code.

After dialing or answering (atd/ata commands and connect), the phone enters the Online Data mode where it is able to transfer data, but not to enter AT commands.

The ESC command +++, transfers the phone to the Command mode (able to input AT commands, while preserving the Data call). The O command returns the phone to the fully Online Data mode (as it was before using the ESC command).

**Note:** The escape character '+' can be changed using the S2-register.

The time delay between consecutive escape characters is configured using the S12-register.

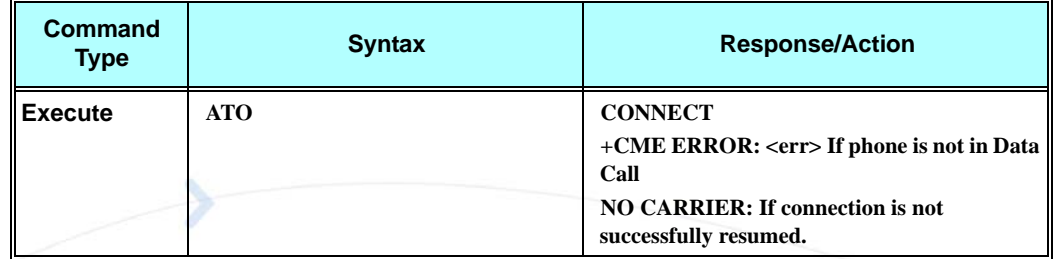

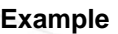

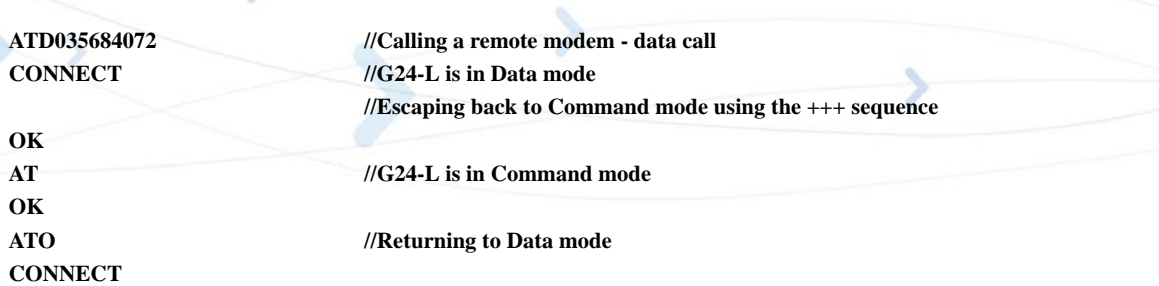

## **&Q, Asynchronous Mode**

This command selects the asynchronous mode, and has no effect.

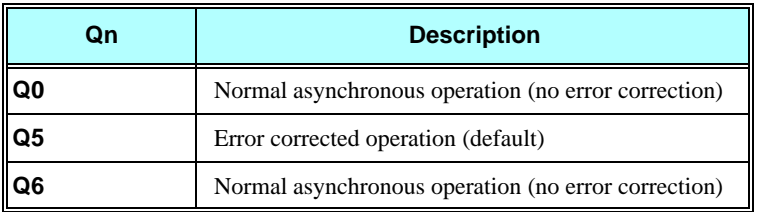

# **+CHUP, Hang Up Call**

This command causes the G24-L to hang up the current GSM call.

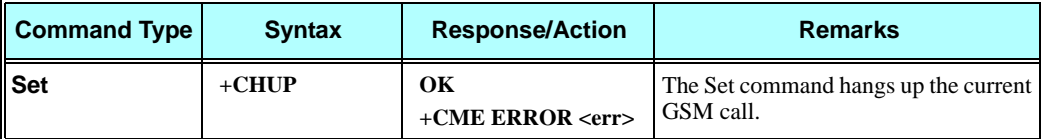

# **+CSNS, Single Numbering Call Scheme**

This command handles the selection of the bearer or teleservice to be used when a mobile terminated single numbering scheme call is established. If the calling party specifies the required bearer capability, this capability is used for the call setup attempt. If the calling party does not specify the required bearer capability (for example, because the call originated in the PSTN), the network attempts to determine it, as described below.

Some cellular networks use a multi-numbering scheme, where several mobile station ISDN numbers, or MSISDNs, are associated with one IMSI in order to define the bearer capability by the MSISDN. Each MSISDN is used for a different bearer capability. If the network uses a multi-numbering scheme and the calling party has not specified the required bearer capability, then the network uses the bearer capability associated with the called party MSISDN.

However, some networks omit the bearer capability associated with the called party MSISDN, when this MSISDN is associated with voice service and the calling party has not specified the required bearer capability (for example, because the call originated in the PSTN). In these cases, the +CSNS command is used to select the desired bearer or teleservice for a single-numbering scheme, in which one MSISDN is associated with each IMSI. The +CSNS command has a default mode, so is not mandatory to set it.

If the network uses a single-numbering scheme and the calling party has not specified the required service, then the network omits the bearer capability information.

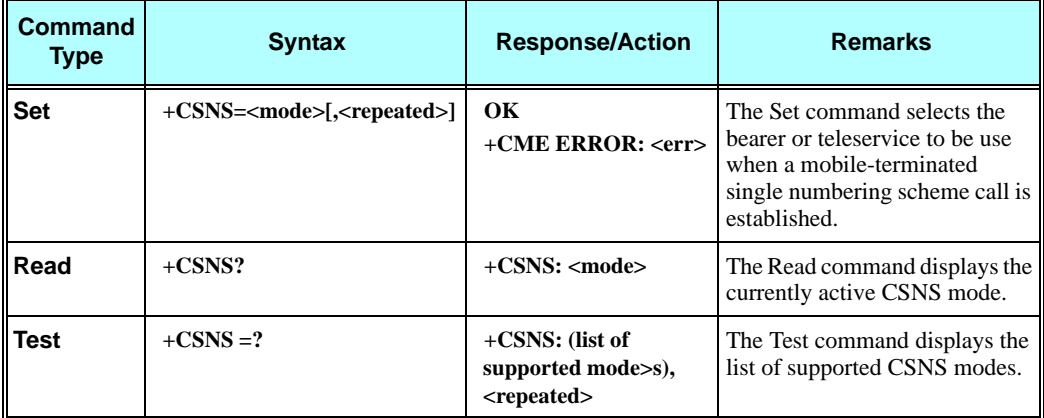

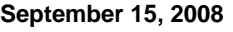

The following table shows the AT+CSNS parameters.

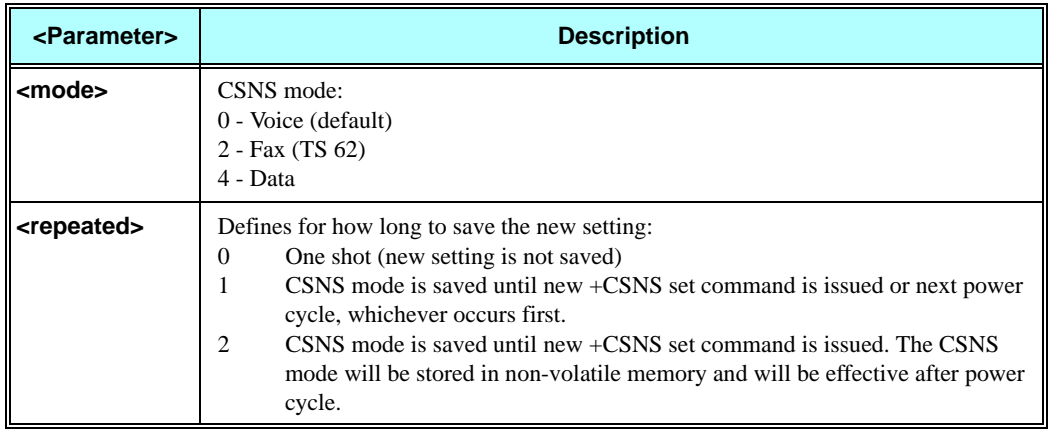

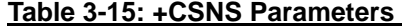

**Note:** Any mobile-terminated call lacking bearer capability information is handled according to the current CSNS setting.

When <mode> is set to data service, the parameter values set with the +CBST command are used (Refer to ["+CBST, Select Bearer Service Type" on page 3-31](#page-94-0)). If the +CBST parameter is set to a value that is not applicable to single numbering calls, the G24-L maps the value to the matching one, according to the Mapping Table ([Table 3-16\)](#page-99-0).

The <mode> selected in conjunction with <repeated> value '2' setting replaces <mode> setting in MS non-volatile memory of the bearer or teleservice to be used when mobile terminated single numbering scheme call is established. Selected <mode> is effective until new CSNS set command is issued. After power cycle, <mode> setting in MS non-volatile memory returns to be effective (<mode> selected in conjunction with <repeated> value '2' or default <mode>).

If CSNS set command is issued in conjunction with <repeated> value '0' (one shot), then selected <mode> is effective until any call indication is received (RING, CRING, CLCC, and so on). Afterwards,  $\langle$  mode $\rangle$  stored in MS non-volatile memory, returns to be effective.

If CSNS set command is issued in conjunction with <repeated> value '1', then selected CSNS <mode> is effective until new CSNS set command is issued or until next power cycle.

If CSNS set command is issued without parameter <repeated>, the value of repeated is assumed to be '0'.

The only +CBST parameter that needs mapping for mobile terminated calls is <speed>, as described in the table below. The V.110 protocol is replaced by the analog protocol regardless of the +CBST setting. All other parameters are set by the +CBST command.

<span id="page-99-0"></span>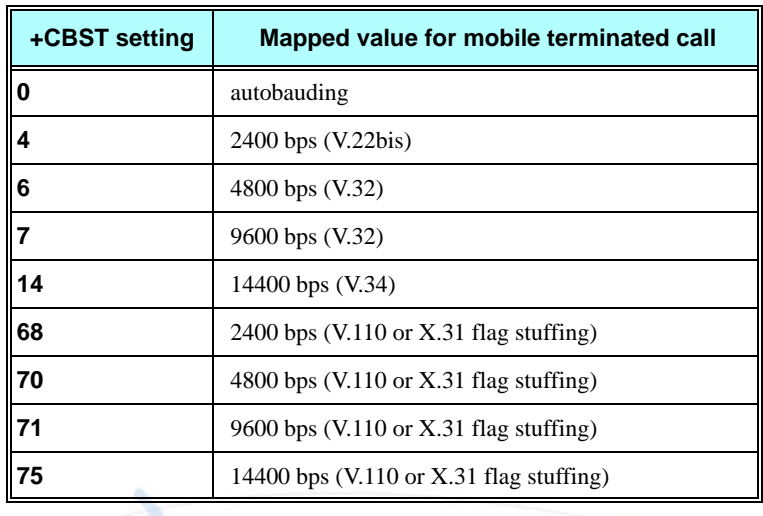

#### **Table 3-16: Mapping Table (V.34)**

**Note:** CSNS has read-only access to CBST data.

## **+MDC, Selection of Desired Message to Be Displayed Upon Connection of a Voice Call**

This AT command enables you to select the desired messages to be displayed upon connection of a voice call with a remote party. The OK and CONNECT messages are available.

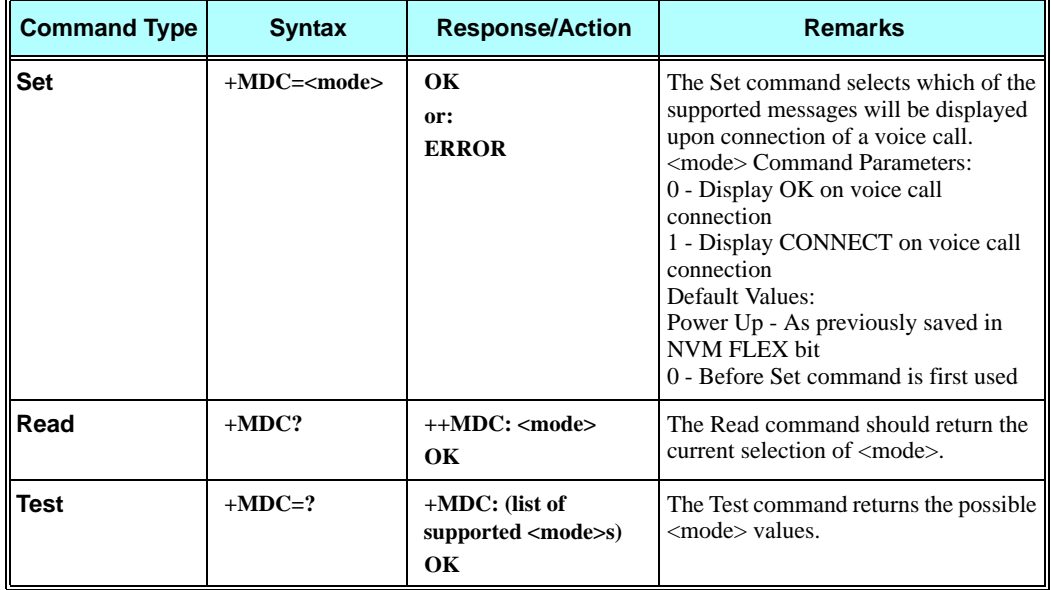

#### **Example**

**AT+MDC=? +MDC: (0-1) OK AT+MDC=1 OK ATD<number>; OK CONNECT AT+MDC? +MDC: 1 OK AT+MDC=0 OK ATD<number>; OK OK AT+MDC? +MDC: 0 OK**

# **+CTFR1, Divert an Incoming Call When User Busy**

This command terminates an incoming call and diverts the caller to the number previously defined in CCFC, or to a voice mail if one exists for the subscriber. This is done by sending a user-defined User Busy message to the network.

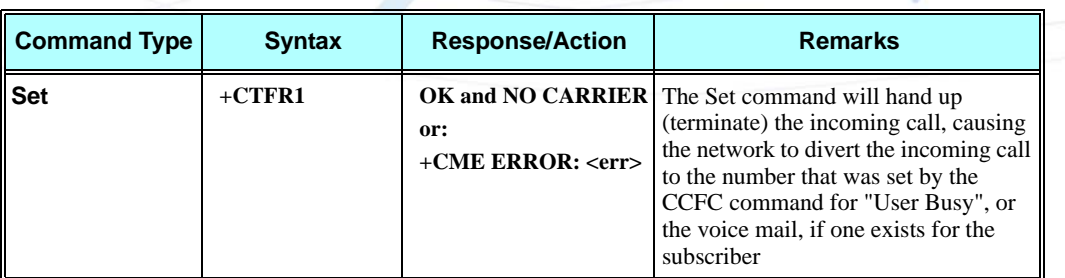

#### **Example**

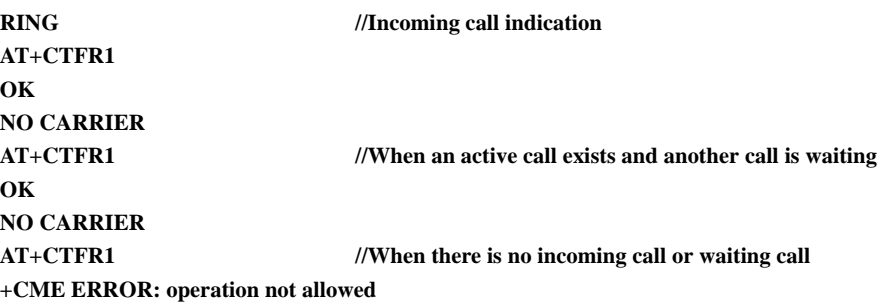

# **+MVC, Motorola Vocoders Configuration**

This AT command is used to choose and configure the priority order of the supported voice codecs (vocoders).

Changes take effect after restart.

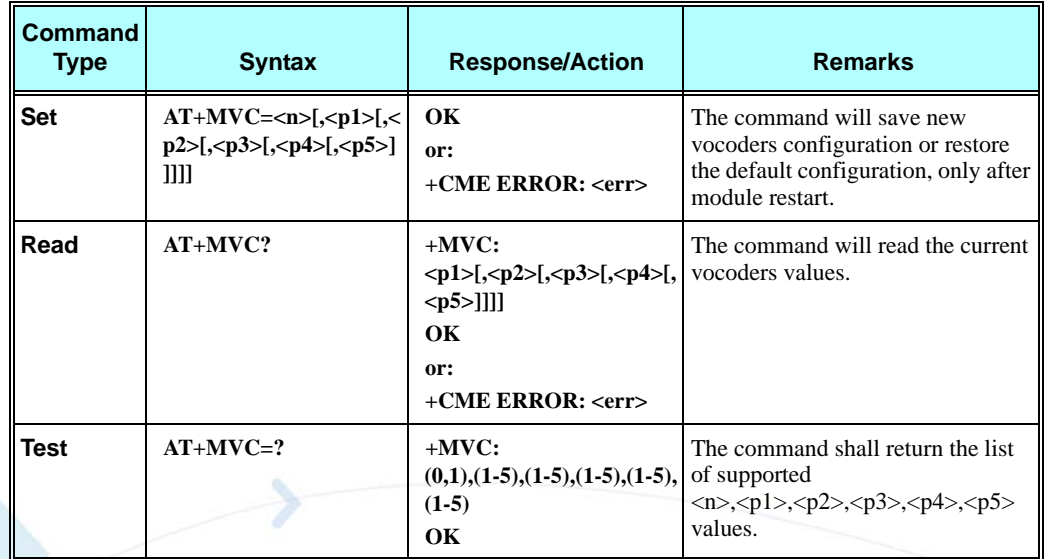

The following table shows the +MVC parameters.

#### **Table 3-17: +MVC Parameters**

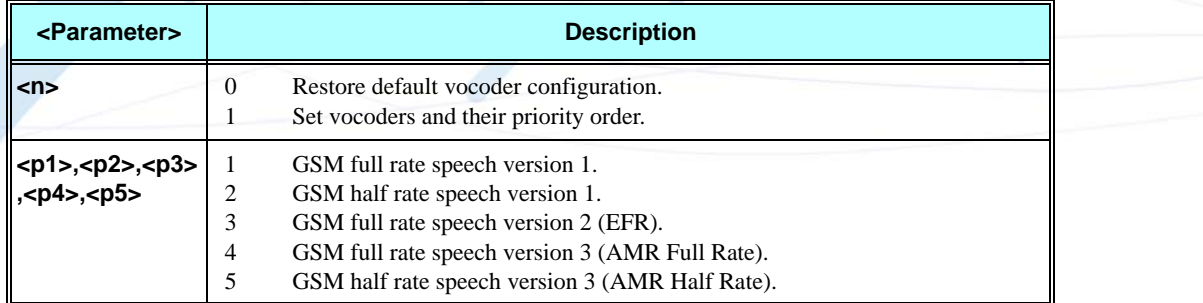

#### **Example**

**AT+MVC=0 OK AT+MVC=1,1,2,3 OK // Restart AT+MVC? +MVC: 1,2,3 OK AT+MVC=? +MVC: (0,1),(1-5),(1-5),(1-5),(1-5),(1-5) OK**

# **Call Status Messages**

# **+CPAS, Phone Activity Status**

This command displays the current activity status of the G24-L, for example, call in progress, or ringing.

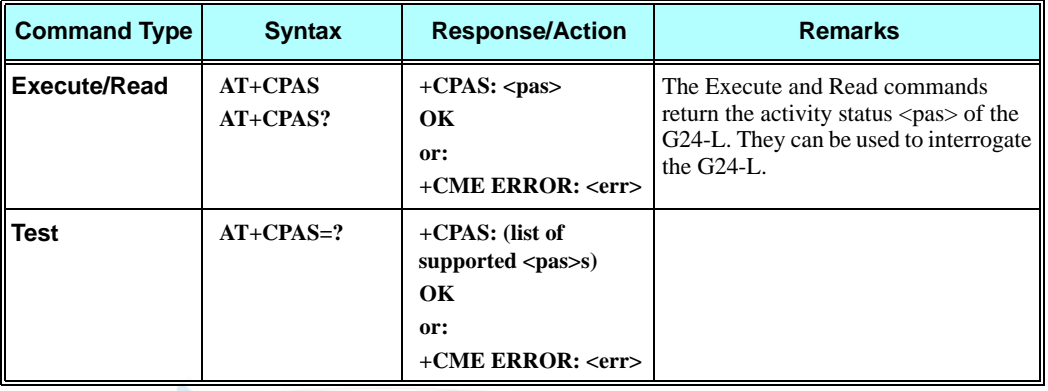

The following table shows the +CPAS parameters.

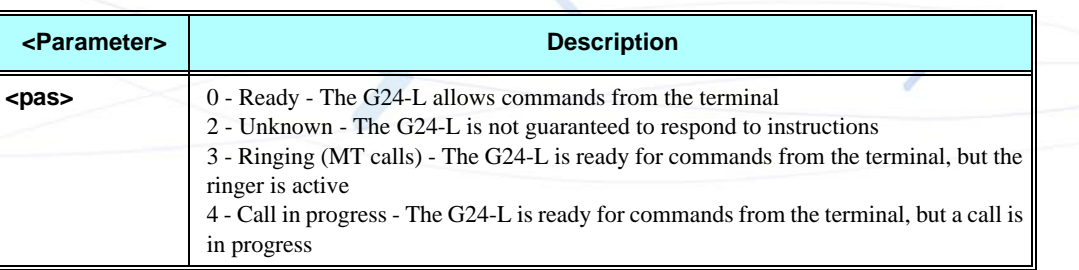

#### **Table 3-18: +CPAS Parameters**

#### **Example**

**AT+CPAS +CPAS: 0 OK AT+CPAS=? +CPAS: (0,2-4) OK AT+CPAS? +CPAS: 4 OK +CPAS: 4 OK**

**AT+CPAS //Voice call active state**

# **+CLCC, List Current Calls**

This command displays a list of all current G24-L calls and their statuses, and also enables/disables the unsolicited indication of the call list. (If no calls are received, no information response is sent to the terminal).

If the command succeeds but no calls are available, no information response is sent to the terminal.

The maximum number of simultaneous multiparty calls is 5+1 (5 in active group and 1 on hold).

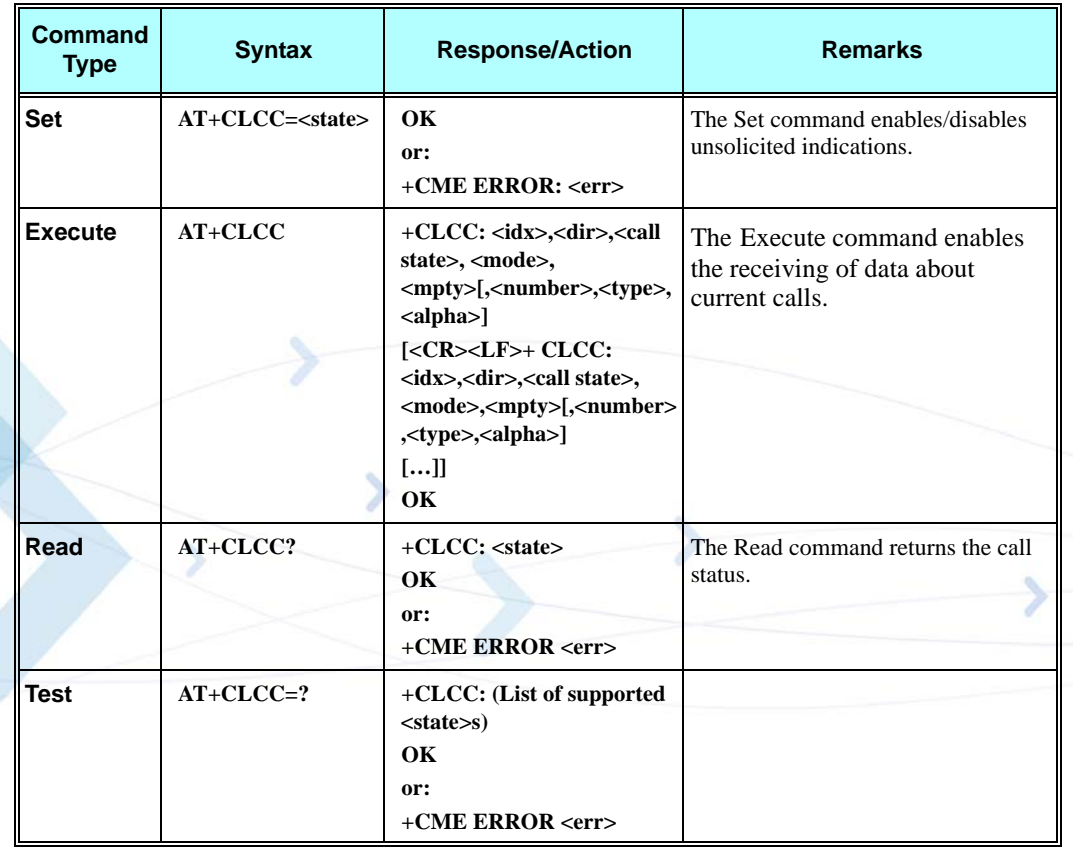

The following table shows the +CLCC parameters.

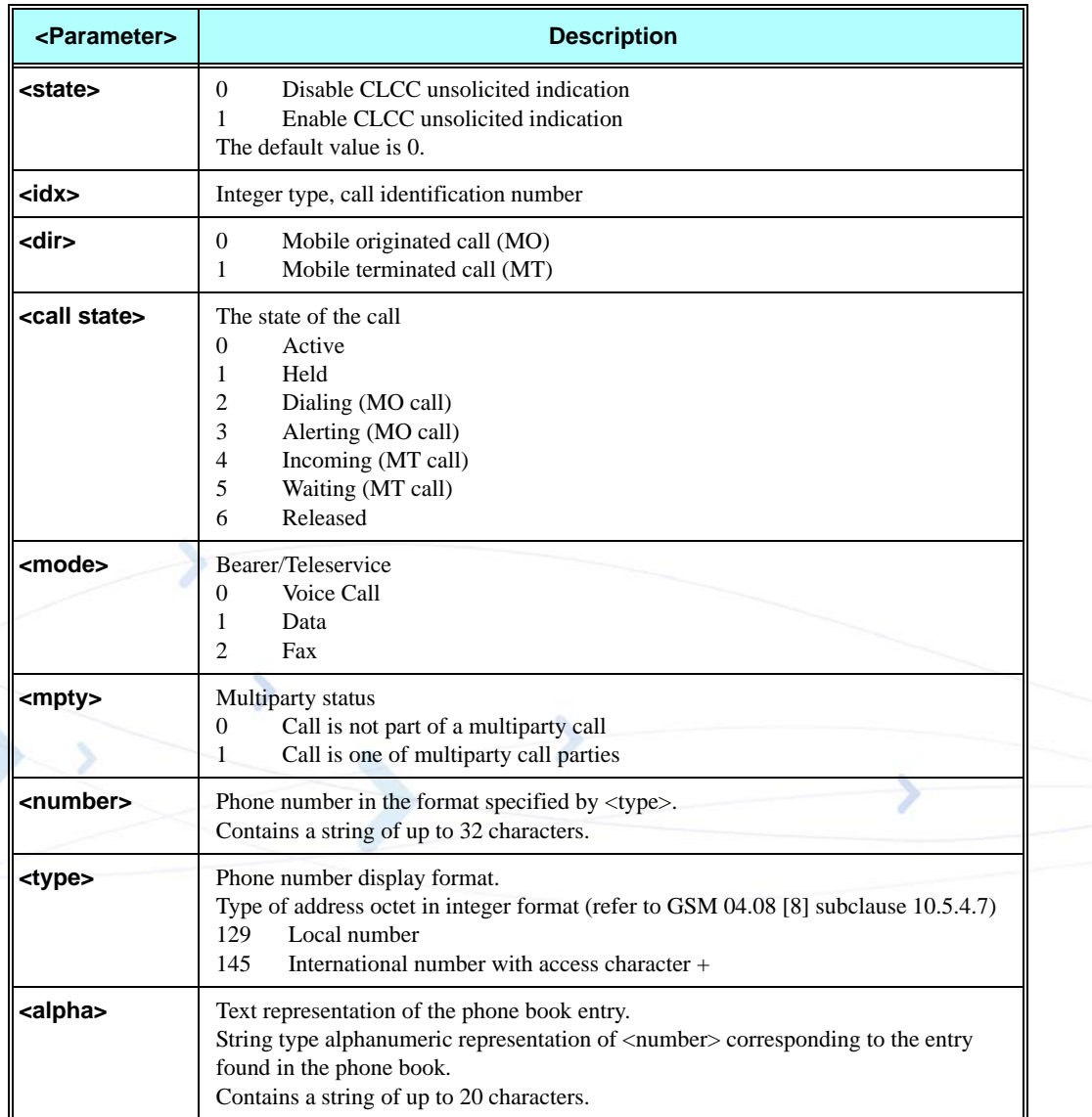

#### **Table 3-19: +CLCC Parameters**

**Note:** When a mobile-originated call is routed to PSTN (PABX), no ALERT indication is prompted.

#### **Example**

```
AT+CLCC=?
+CLCC: (0,1)
OK
AT+CLCC
+CLCC: 1,0,0,0,0,"01256316830",129,"Shmuel" 
OK
AT+CLCC?
```

```
+CLCC: 0
OK
AT+CLCC=1 //Example with unsolicited indication
OK
ATD055490698;
OK
+CLCC: 1,0,2,0,0,"055490698",129,"Alpha"
+CLCC: 1,0,3,0,0,"055490698",129," Alpha "
OK
+CLCC: 1,0,0,0,0,"055490698",129," Alpha "
ATH 
NO CARRIER
OK
+CLCC: 1,0,6,0,0,"055490698",129," Alpha
```
# **+MCST, Call Status Messages**

This command displays the current state of the call processing, and also enables/disables the unsolicited indication of any change in the call processing state.

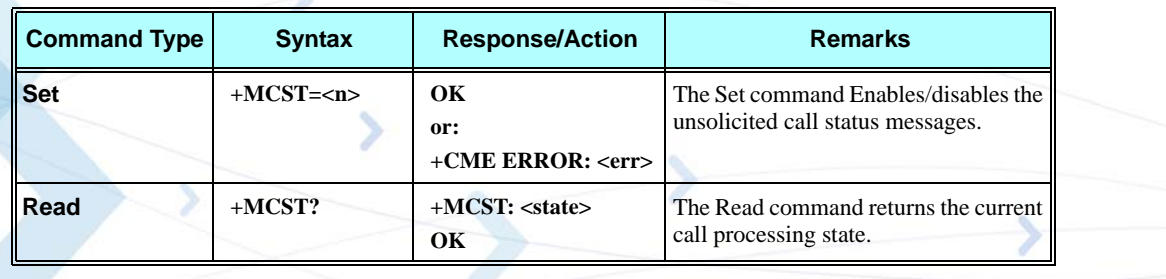

## **+MCST Indication**

When a change in call state occurs and the +MCST is set to n=1 the G24-L will give the following indication:

**+MCST: <state>**

#### **+MCST Parameters**

The following table shows the +MCST parameters.

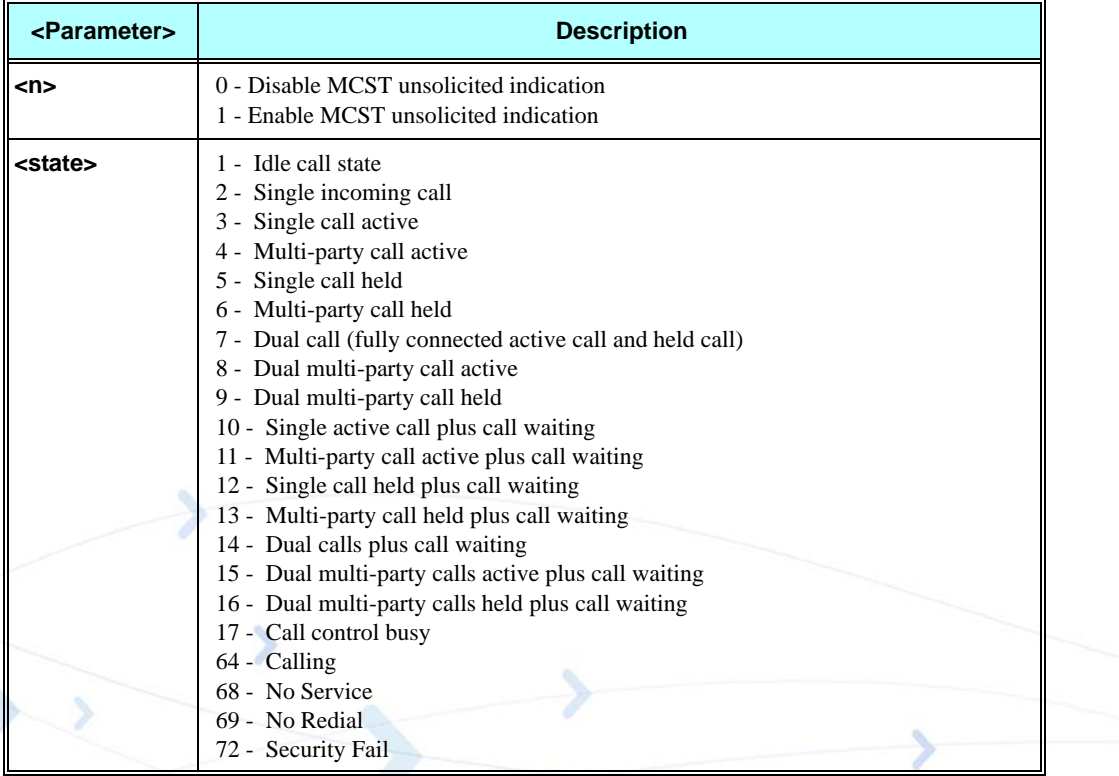

#### **Table 3-20: +MCST Parameters**

## **Example**

**AT+MCST? +MCST: // <idle> AT+MCST=1 OK atd035684423; +MCST: 17 OK +MCST: 17 +MCST: 255 OK +MCST: 3 +MCST: 17 NO CARRIER +MCST: 1**

# **Call Advice of Charge Commands**

This set of commands enables GSM operators to offer Advice of Charge (AoC) services that calculate call charges. These charges are expressed in terms of home units.

# **+CAOC, Advice of Charge**

This command displays information about the cost of calls. If supported, this command also activates/deactivates unsolicited event reporting of the CCM (Current Call Meter) information.

The unsolicited report +CCCM:<ccm> is sent when the CCM value changes, but not more than once every 10 seconds.

**Note:** The CCM value depends on the network properties (charge for MO or/and MT calls).

There are two states in which the command can be activated:

• In IDLE state - returns the last call cost.

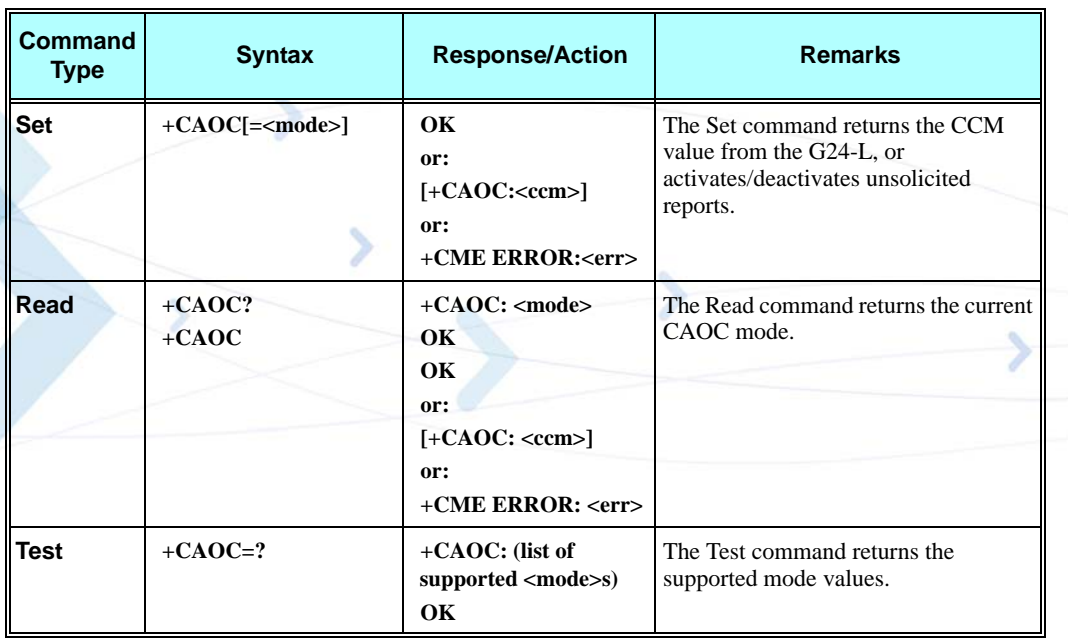

• In a voice/data state - returns the accumulated cost, including the current call.

The following table shows the +CAOC parameters.

## **Table 3-21: +CAOC Parameters**

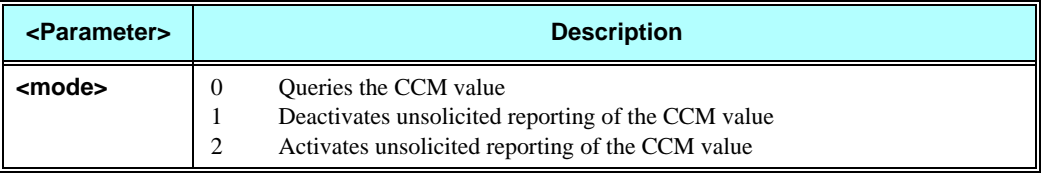

**Note:** <CCM>: String type value representing three bytes of the current call meter value in hexadecimal format (for example, "00001E" indicates decimal value 30).
Example with prepaid SIM card with 56700.00L prepaid before the test. **AT OK AT+CAOC=2 OK atd+97254565190; OK OK +CCCM: "000000" +CCCM: "000006" AT+CAOC +CAOC: "000009" OK +CCCM: "00000e" +CCCM: "000016" AT+CAOC +CAOC: "00001d" OK +CCCM: "00001e" +CCCM: "000027" AT+CAOC=0 +CAOC: "00002d" OK AT+CAOC=2 OK +CCCM: "00003d" AT+CAOC +CAOC: "00003f" OK +CCCM: "000046" AT +CCCM: "00004e" +CAOC +CAOC: "00004f" OK +CCCM: "000056" AT+CAOC +CAOC: "00005d" OK +CCCM: "00005e" NO CARRIER AT+CAOC +CAOC: "000066" OK //567 (prepaid SIM value) - 102 (price per call unit by provider) x 66 (call units) = 465 left in prepaid SIM OK** There is now 46500.00L prepaid remaining on the SIM card. **Note:** The above example shows first time activation of the AOC feature using the G24-L.

Therefore, the accumulated cost is equal to the current call cost.

### <span id="page-109-0"></span>**+CACM, Accumulated Call Meter**

This command resets the Advice of Charge accumulated call meter value in the SIM file, EFACM. ACM contains the total number of home units for both the current call and preceding calls.

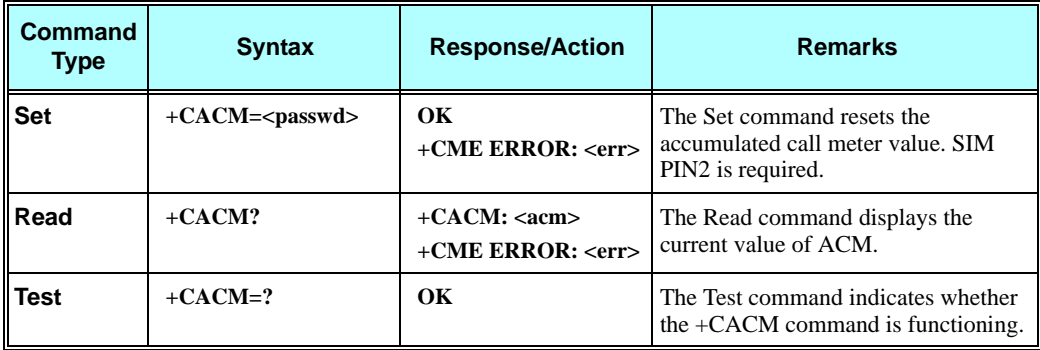

The following table shows the +CACM parameters.

### **Table 3-22: +CACM Parameters**

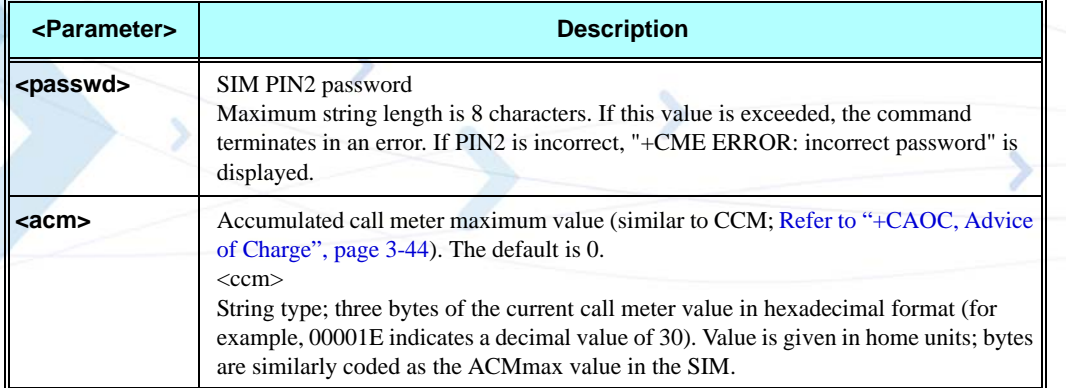

#### **Example**

**AT+CACM=? OK AT+CACM? +CACM:"000000" OK AT+CACM="2222" OK**

### **+CAMM, Accumulated Call Meter Maximum**

This command sets the Advice of Charge accumulated call meter maximum value in the SIM file, EFACMmax. ACMmax contains the maximum number of home units the subscriber is able to consume. When the ACM [\(Refer to "+CACM, Accumulated Call Meter", page 3-46\)](#page-109-0) reaches ACMmax, additional calls (mobile-originated and mobile-terminated calls that incur charges) are prohibited, except for emergency calls. Refer to GSM 02.24.

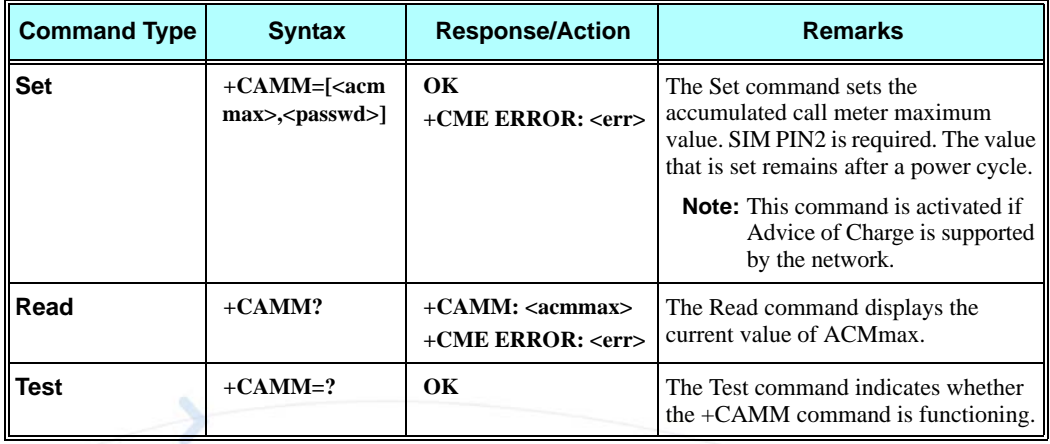

The following table shows the +CAMM parameters.

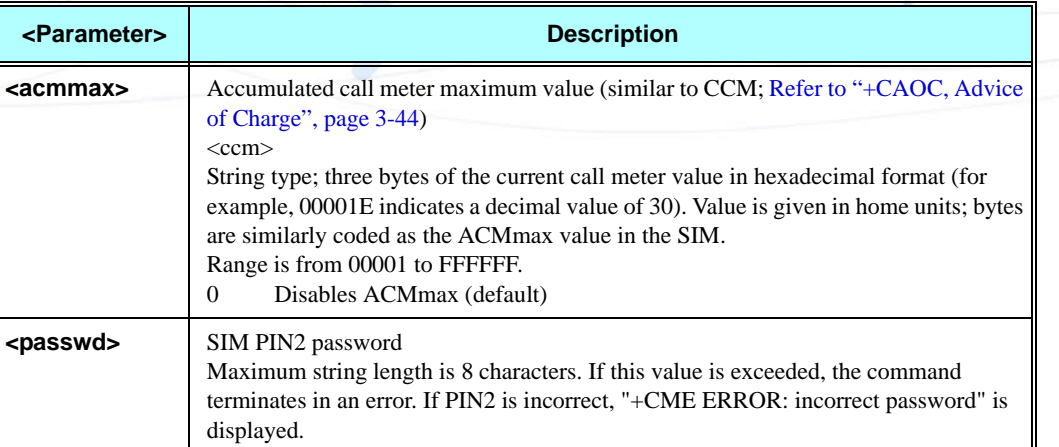

#### **Table 3-23: +CAMM Parameters**

#### **Example**

```
AT+CAMM=?
OK
AT+CAMM="FFFFFF","2222"
OK
AT+CAMM?
+CAMM: "FFFFFF"
OK
```
### **+CPUC, Price per Unit and Currency Table**

This command sets the parameters of the Advice of Charge-related price per unit and currency table found in the SIM file, EFPUCT. PUCT information is used to convert the home units (used in +CAOC, +CACM and +CAMM) into currency units.

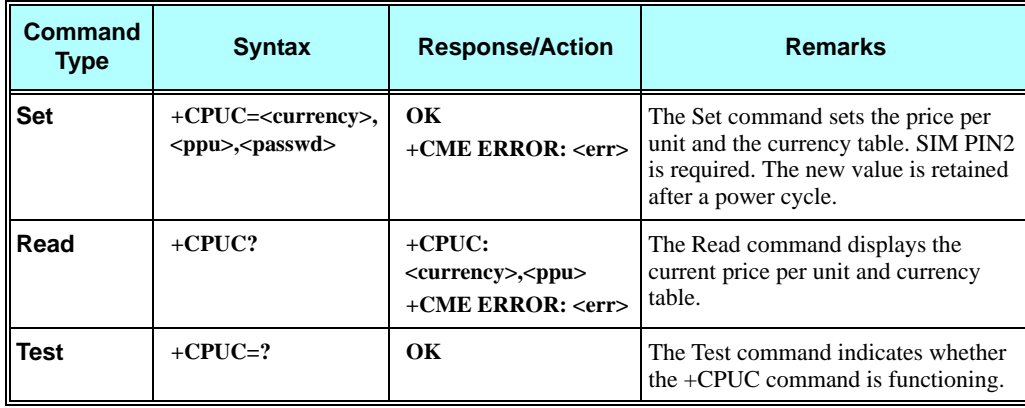

The following table shows the +CPUC parameters.

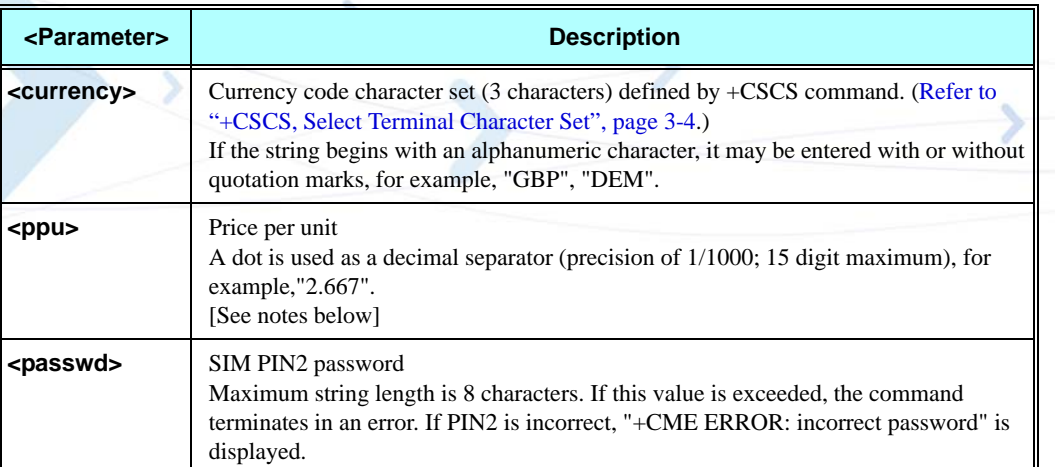

#### **Table 3-24: +CPUC Parameters**

#### **Example**

```
AT+CPUC=?
OK
AT+CPUC="GBP","0.125","2222"
OK
AT+CPUC?
+CPUC: "GBP","0.125"
OK
```
**Note:** If  $\langle$ ppu $\rangle$  contains a dot, a maximum of three digits may appear after the dot, otherwise an error is generated. For example, if  $<$ ppu $>=$ 0.61, the Read command displays 0.610.  $<$ ppu $> = 1.2345$  terminates in an error.

If  $\langle$ ppu $>$  does not contain a dot, the number is divided by 1000. For example, if  $\langle$ ppu $>=$ 1, the Read command displays 0.001.

Due to storage constraints, the  $\langle p \rangle$  value is limited to a range of 0 to 4095. Values beyond this range may result in rounding errors. For example, if <ppu>=4095, the Read command displays 4.095. However, if  $<$ ppu $>$ =4096, the Read command displays 4.090 (the last digit is replaced by 0). If  $<$ ppu $>$ =456789, the Read command displays 456.000.

### **+CR, Service Reporting Control**

This command controls whether or not the extended format of an outgoing call is displayed or not. The +CR indication is sent from the G24-L to the terminal whenever a data call is initiated by the G24-L.

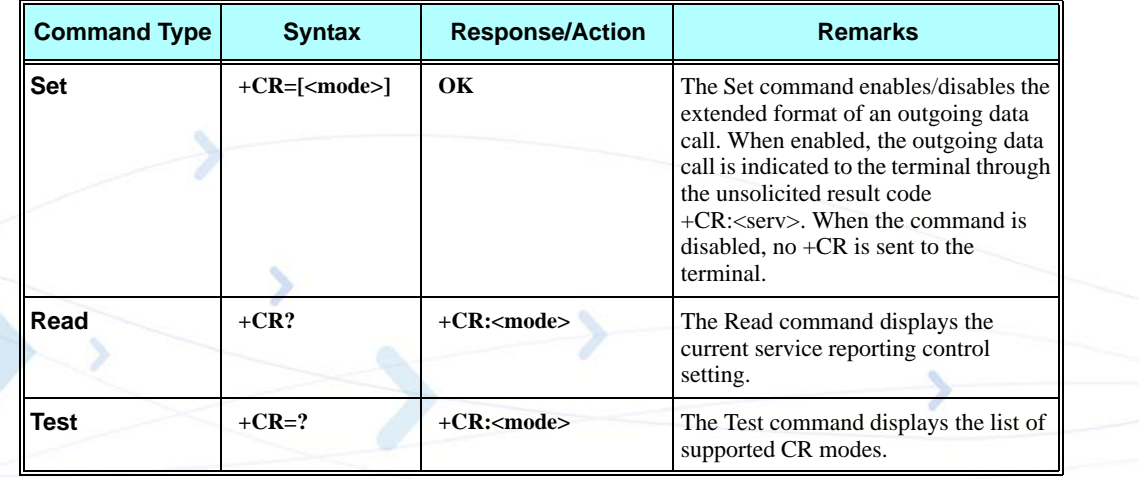

The following table shows the +CR parameters.

#### **Table 3-25: +CR Parameters**

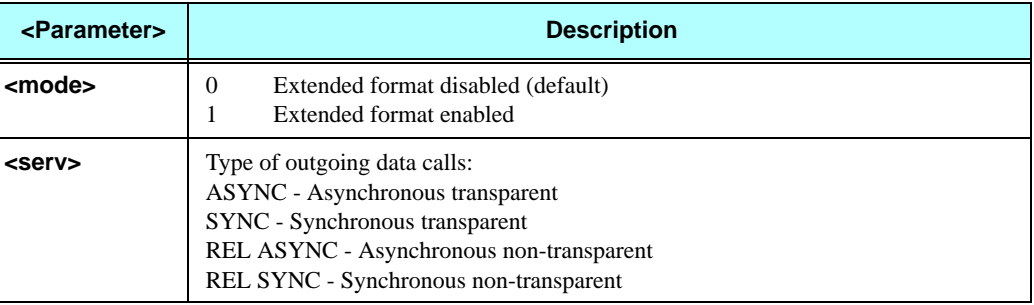

#### **Example**

**AT+CR=1 //Enable reporting OK ATD1234567890 +CR: REL ASYNC**

## **Supplementary Services**

This set of commands enables control over supplementary service notifications, including Structured and Unstructured Supplementary Service Data (USSD) data.

### **+CSSN, Supplementary Service Notifications**

This command handles the enabling and disabling of supplementary service-related, network-initiated, notifications.

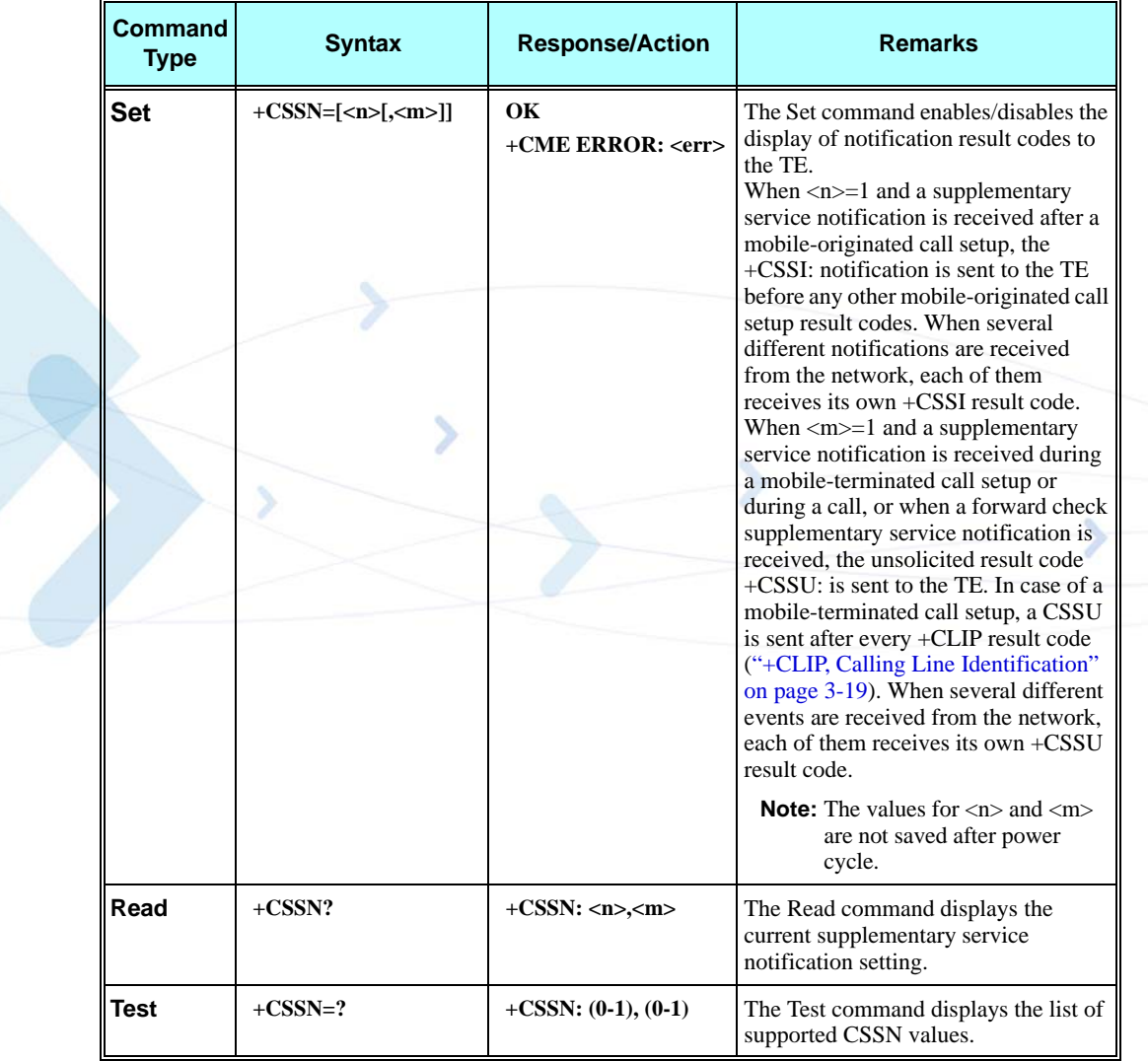

The following table shows the +CSSN parameters.

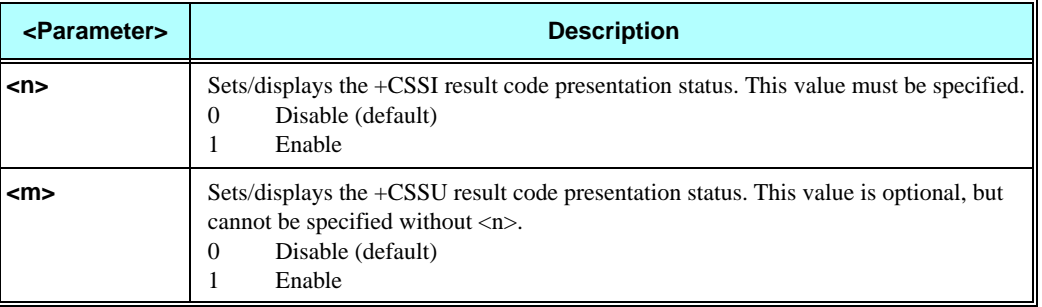

#### **Table 3-26: +CSSN Parameters**

### **Table 3-27: +CSSI Notification Values**

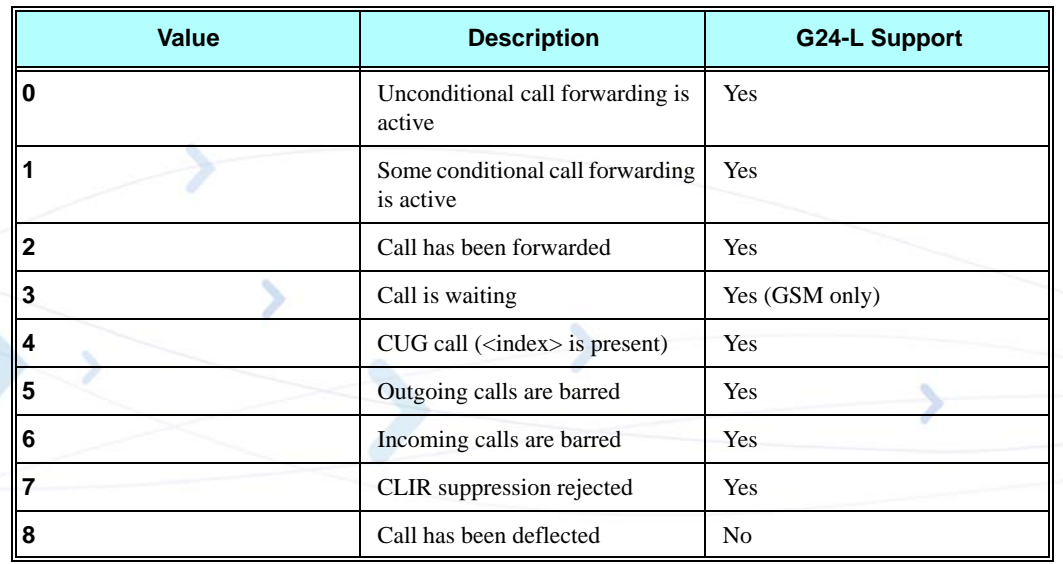

### **Table 3-28: +CSSU Notification Values**

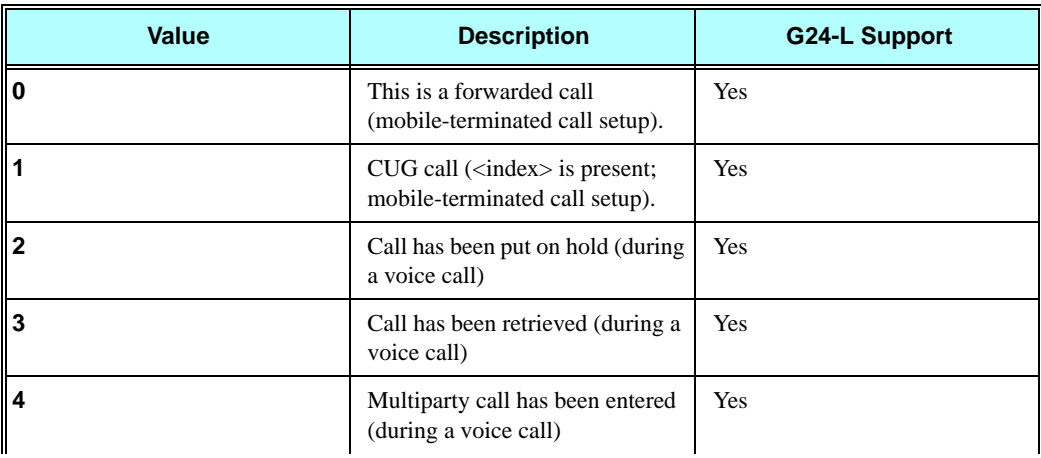

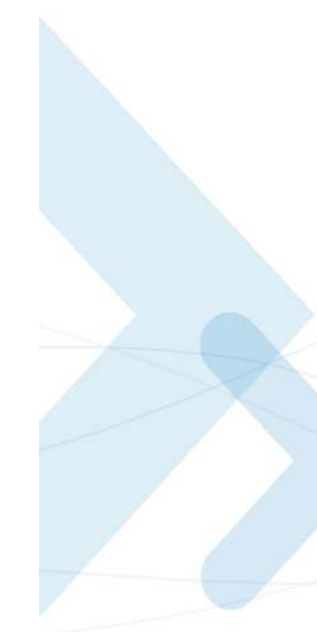

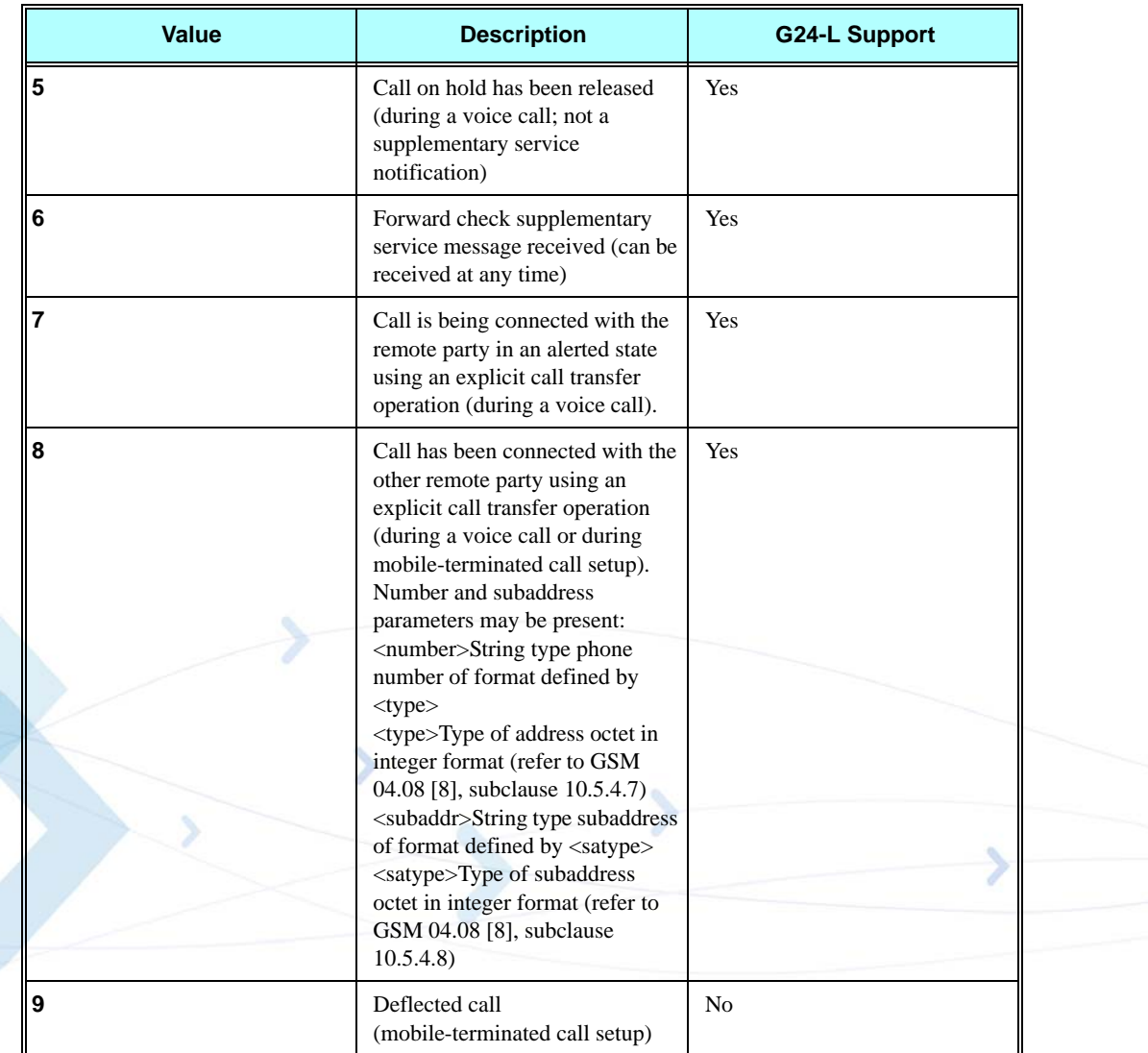

### **Table 3-28: +CSSU Notification Values (Cont.)**

### **Example**

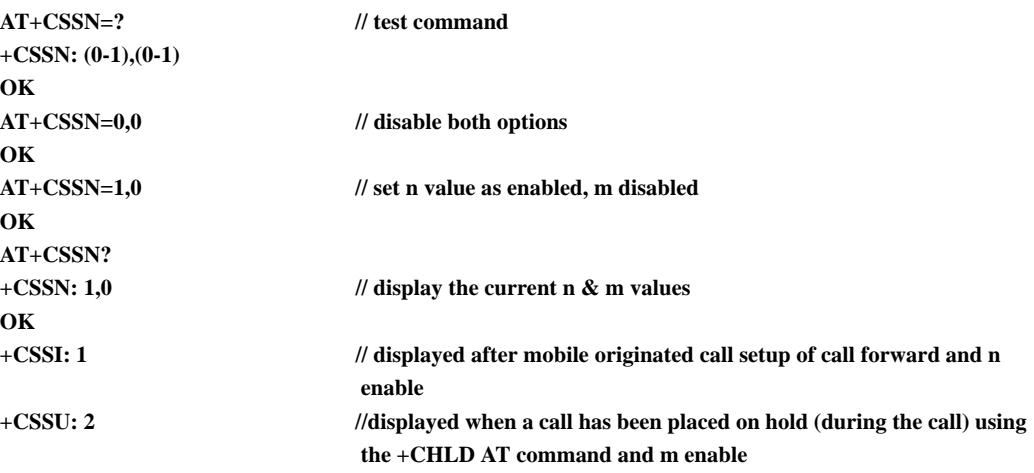

### **+CUSD, Unstructured Supplementary Service Data**

This command allows control of Unstructured Supplementary Service Data (USSD), according to GSM 02.90. Mobile-initiated operations are supported.

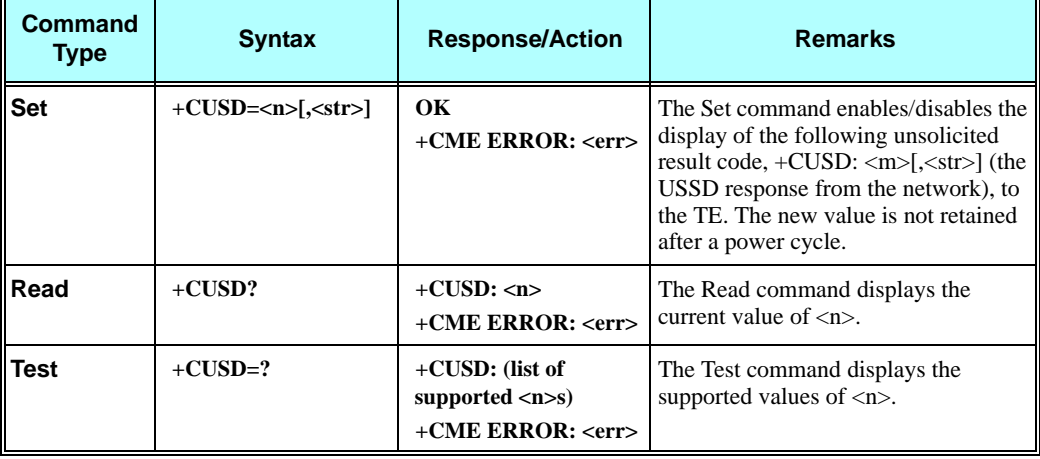

The following table shows the +CUSD parameters.

↘

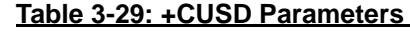

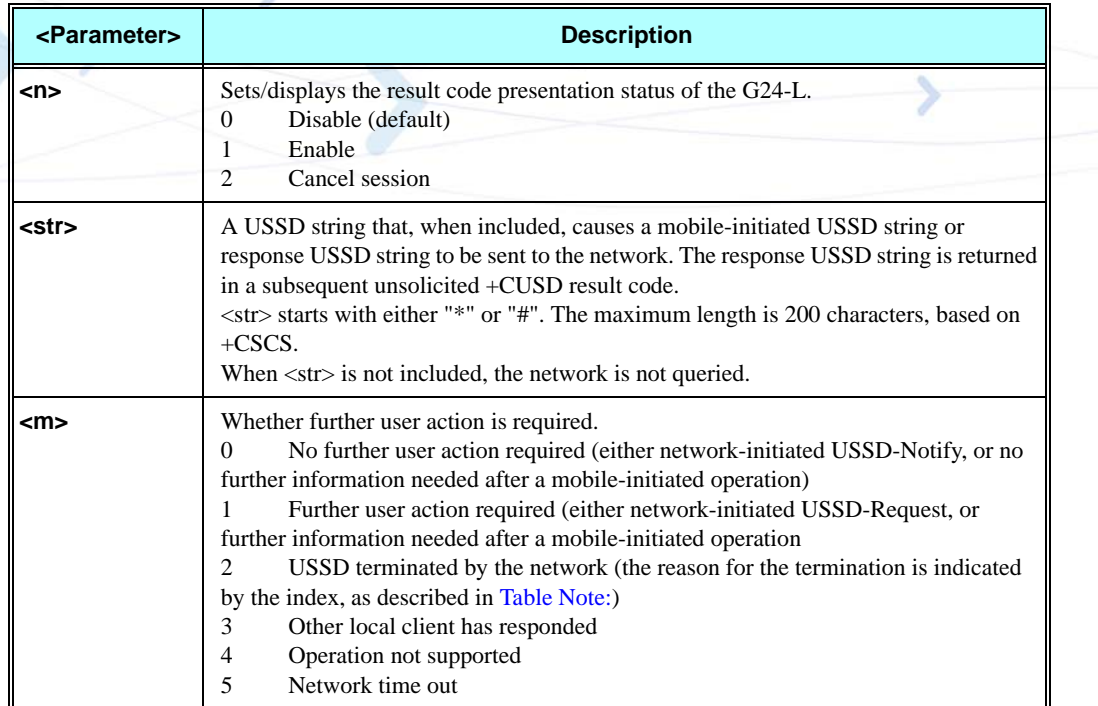

```
AT+CUSD=?
+CUSD: (0,1,2)
OK
AT+CUSD=1,"*#100#"OK
+CUSD: 2,26 //Response of the command <m>=2, reason = 26 (SIGNALING 
ERROR)
AT+CUSD?
+CUSD: 1
OK
```
<span id="page-117-0"></span>**Note:** When the mobile-initiated operation is successful, the MS is implemented according to the required version. It waits for the USSD response from the network and then sends it to the TE before the final result code.

| <b>Termination Cause</b>    | <b>Index</b>   |
|-----------------------------|----------------|
| <b>NO_CAUSE</b>             | 0              |
| <b>CC_BUSY</b>              | 1              |
| <b>PARAMETER ERROR</b>      | $\overline{c}$ |
| <b>INVALID NUMBER</b>       | 3              |
| <b>OUTGOING CALL BARRED</b> | 4              |
| TOO_MANY_CALLS_ON_HOLD      | 5              |
| <b>NORMAL</b>               | 6              |
| <b>DROPPED</b>              | 10             |
| <b>NETWORK</b>              | 12             |
| <b>INVALID CALL ID</b>      | 13             |
| <b>NORMAL CLEARING</b>      | 14             |
| TOO_MANY_ACTIVE_CALLS       | 16             |
| <b>UNASSIGNED_NUMBER</b>    | 17             |
| NO ROUTE TO DEST            | 18             |
| <b>RESOURCE UNAVAILABLE</b> | 19             |
| <b>CALL_BARRED</b>          | 20             |
| <b>USER BUSY</b>            | 21             |
| <b>NO_ANSWER</b>            | 22             |
| <b>CALL REJECTED</b>        | 23             |
| <b>NUMBER_CHANGED</b>       | 24             |
| DEST_OUT_OF_ORDER           | 25             |
| <b>SIGNALING_ERROR</b>      | 26             |
| NETWORK_ERROR               | 27             |

**Table 3-30: CUSD Termination Cause Table Index**

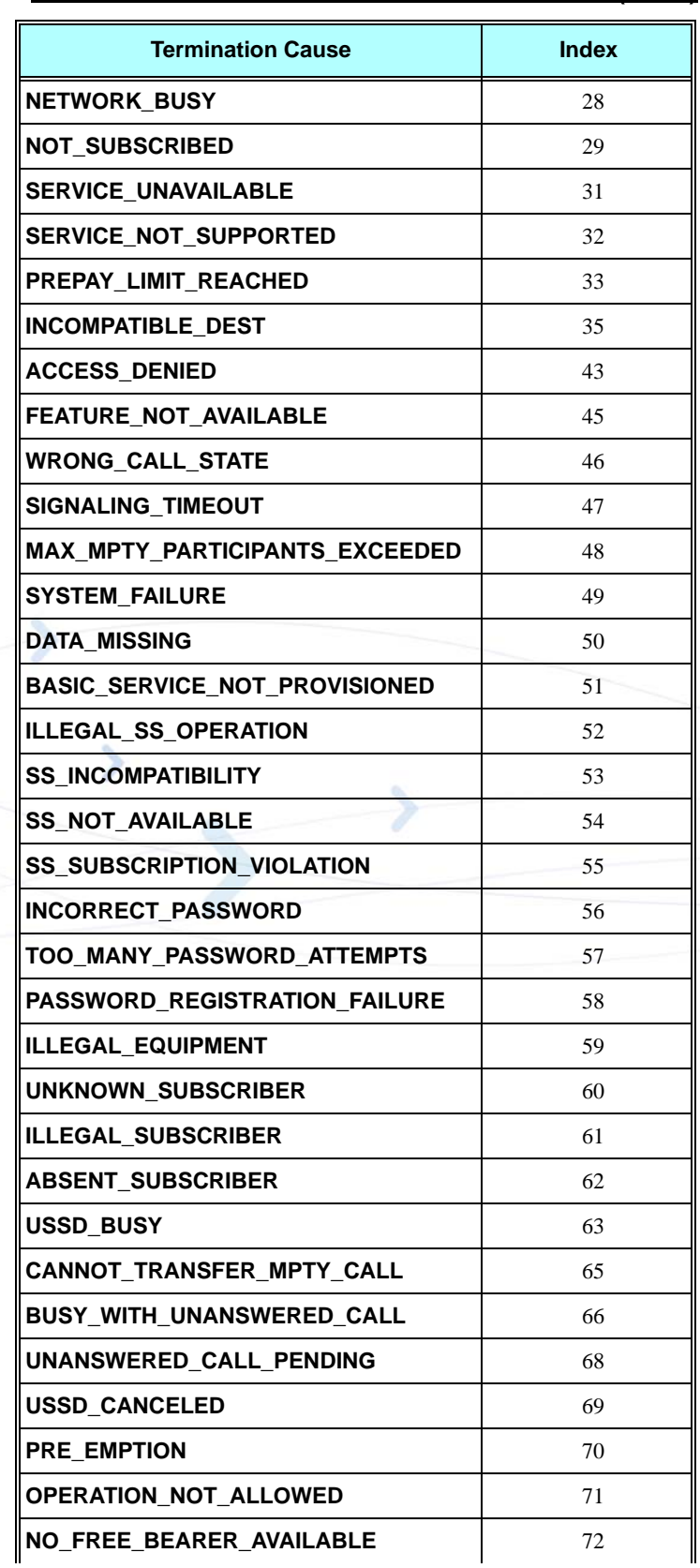

**Table 3-30: CUSD Termination Cause Table Index (Cont.)**

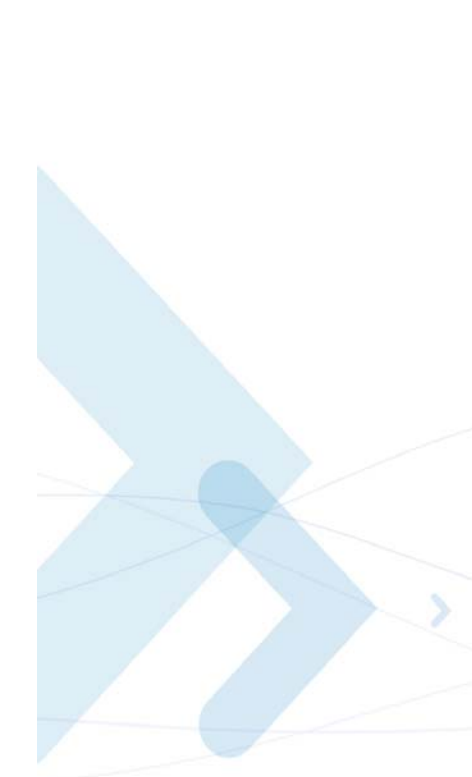

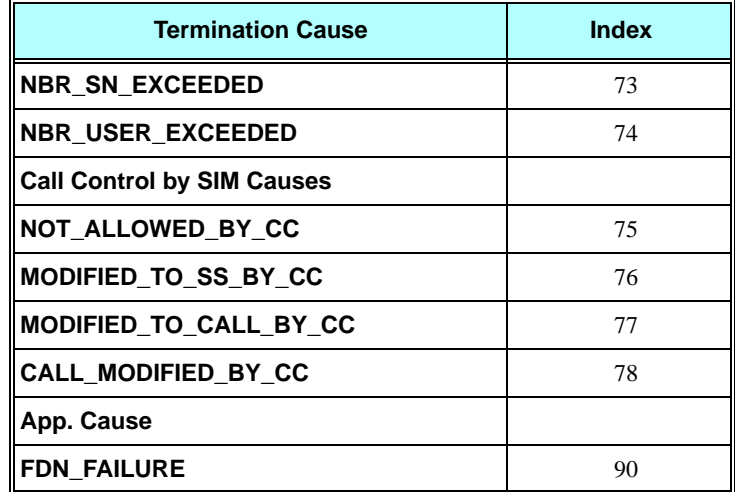

#### **Table 3-30: CUSD Termination Cause Table Index (Cont.)**

### **+COLP, Connected Line Identification Presentation**

This command relates to the GSM supplementary service called COLP (Connected Line Identification Presentation), which enables a calling subscriber to obtain the connected line identity (COL) of the called party after setting up a mobile-originated call with the G24-L. For example, after setting up a mobile-originated call to one number that is forwarded to another number, the calling party will see the number of that third party.

When this command is enabled (and the called subscriber permits it), the following intermediate result code is returned:

**+COLP: <number>,<type>[,<subaddr>,<satype>[,<alpha>]].**

**Note:** This command is activated when COLP is supported by the network.

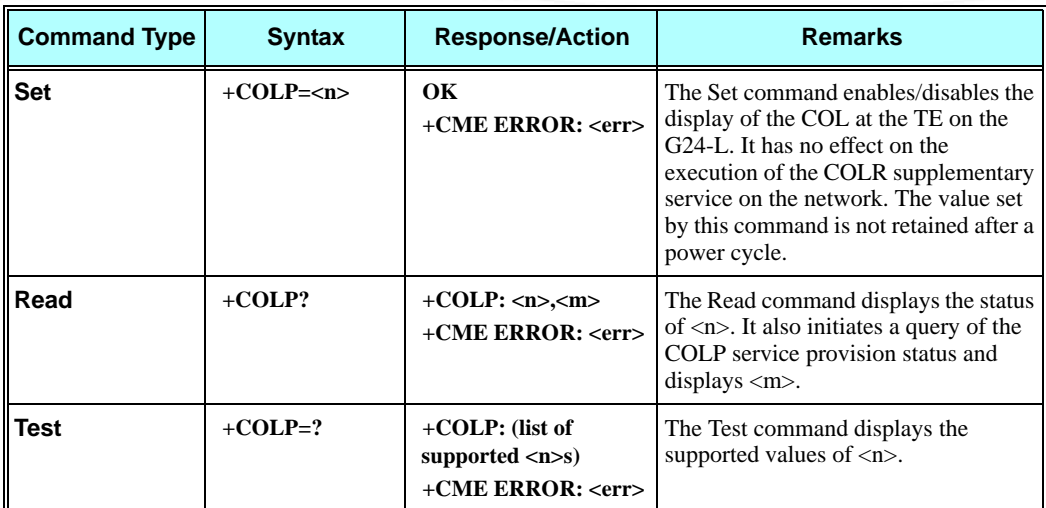

The following table shows the +COLP parameters.

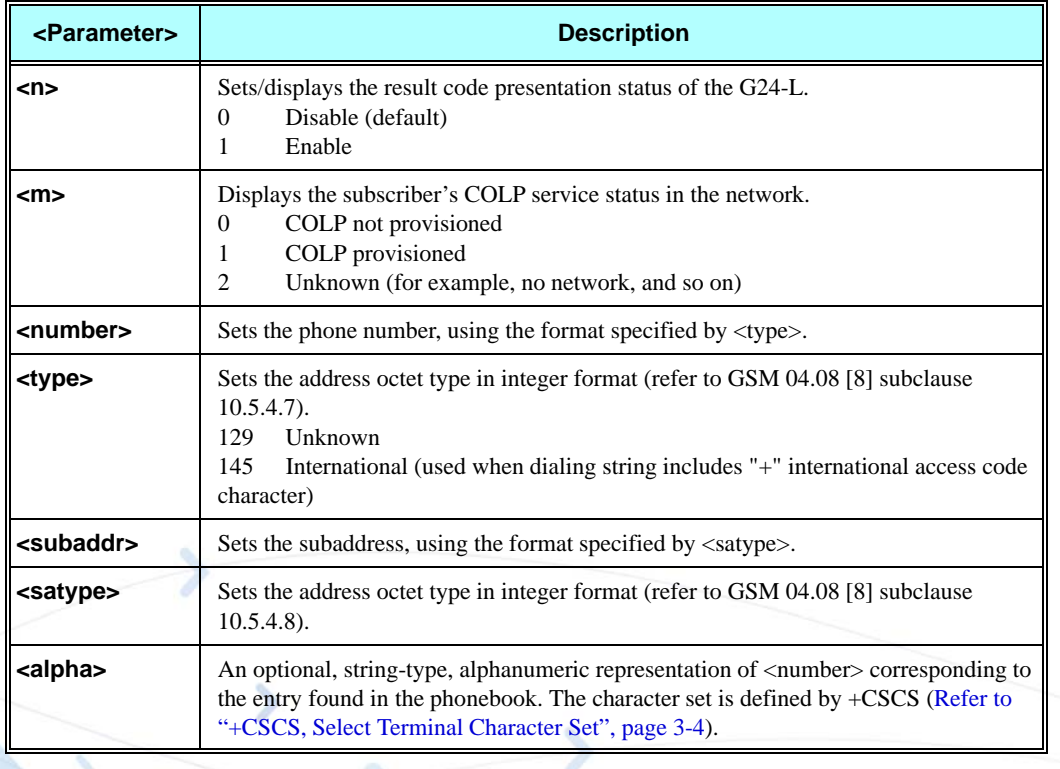

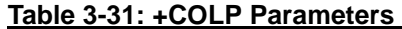

### **Example**

**AT+COLP=0**

**OK**

**AT+COLP=2**

**+CME ERROR: Numeric parameter out of bounds**

### **+MTTY, Motorola TTY Configuration**

This AT command is used to enable or disable TTY (Tele Typewriter) support in G24-L modules.

**Note:** Tele-typewriter or Teletype, a typewriter with an electronic communication. TTY is an electronic device for text communication via a telephone line, used when one or more of the parties have hearing or speech difficulties.

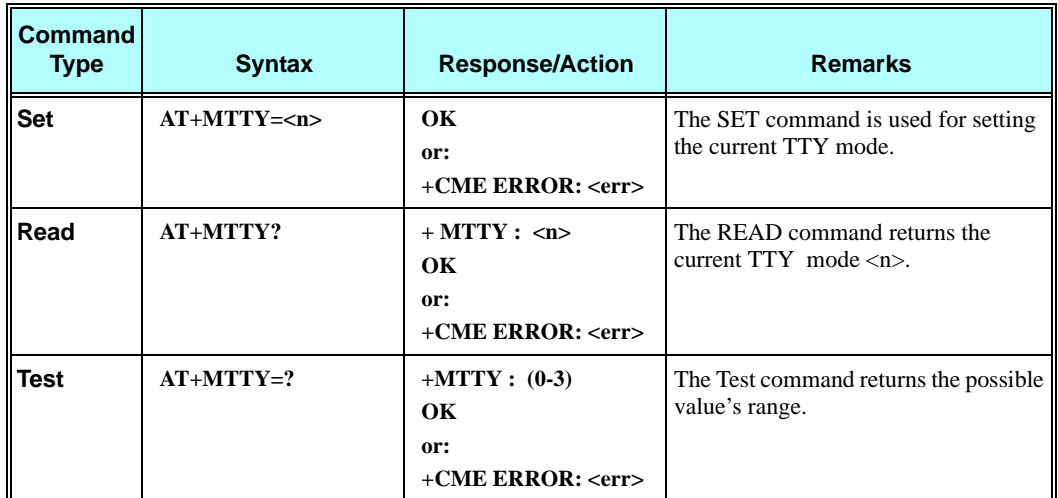

The following table shows the +MTTY parameters.

### **Table 3-32: +MTTY Parameters**

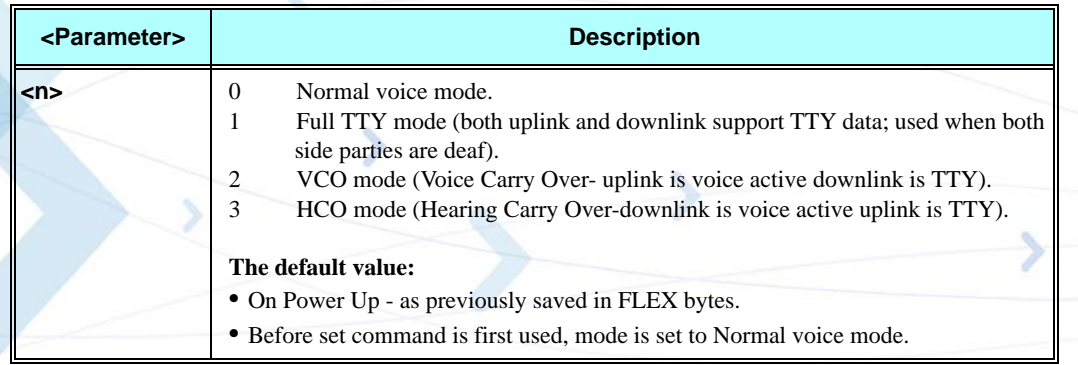

#### **Notes:**

**VCO:** Voice Carry Over is intended for people who cannot hear but are able to speak clearly. During a VCO relay call, the Deaf or Hard-of-Hearing caller speaks directly to the person they are conversing with. When that person responds, a Communication Assistant (CA) will type back exactly what is said and it will appear on the screen of your TTY or VCO phone.

**HCO:** Hearing Carry Over allows Speech Disabled callers who can hear well on the telephone to listen directly to the person they are talking with. The Speech Disabled Relay user types his or her part of the conversation on a TTY. A Communication Assistant (CA) then speaks the typed conversation, word for word, to the standard telephone user.

<span id="page-122-0"></span>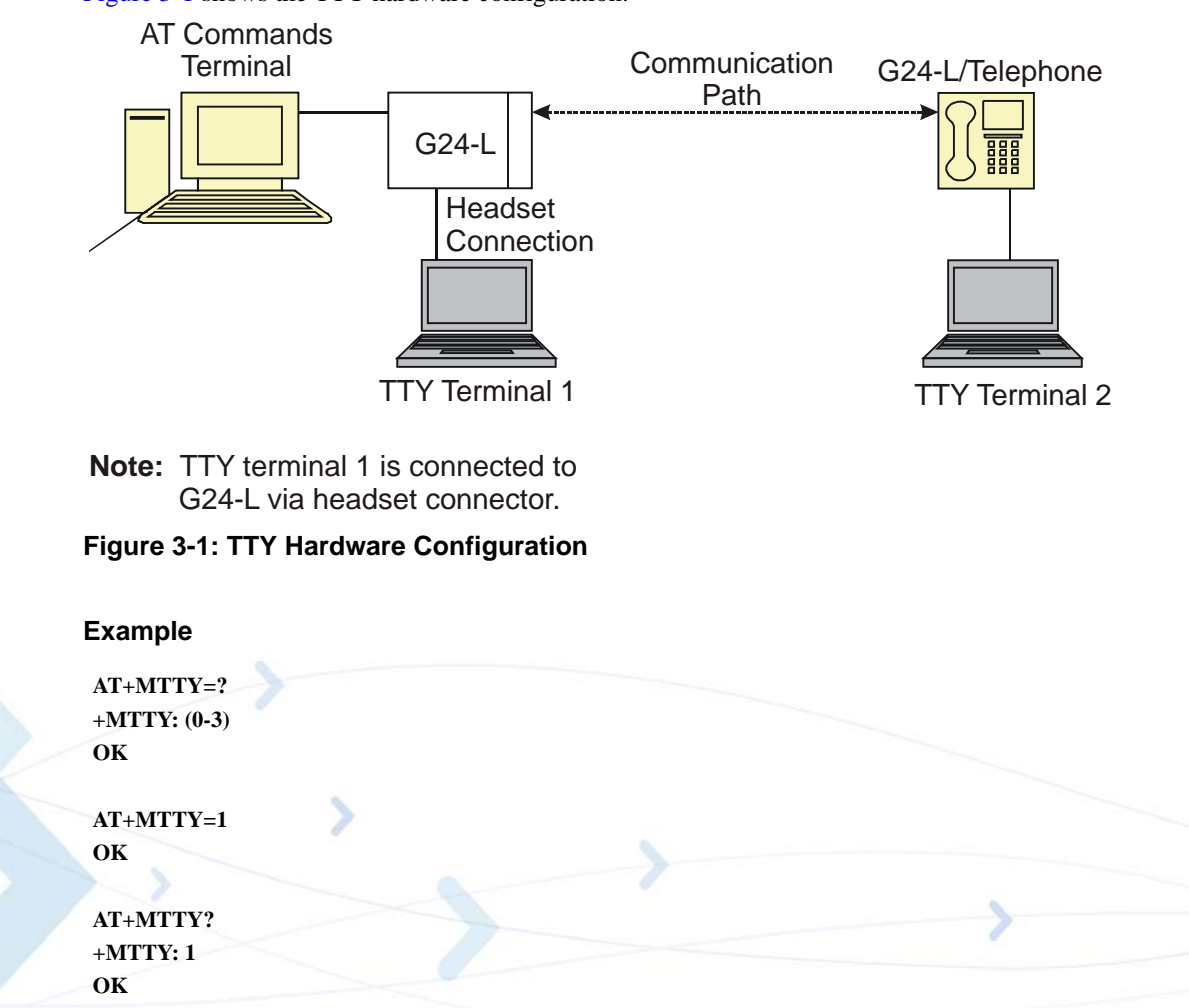

[Figure 3-1](#page-122-0) shows the TTY hardware configuration.

# **Phone Books and Clock**

## **Directory Access Commands**

This set of commands enables read/write access to the phone book contained within the G24-L, including both the numeric and the alpha information contained in the location. The presentation is according to GSM 07.07.

In some cases, it may be possible to use these commands to access the dialed and received call stacks. However, as these phone books cannot be edited, the +CPBW command does not work on them.

### <span id="page-123-0"></span>**+CPBS, Select Phone Book Memory**

This command handles the selection of the memory to be used for reading and writing entries in the G24-L's phone books' memory. (When there is a separate storage on the SIM card and in the G24-L's internal EEPROM).

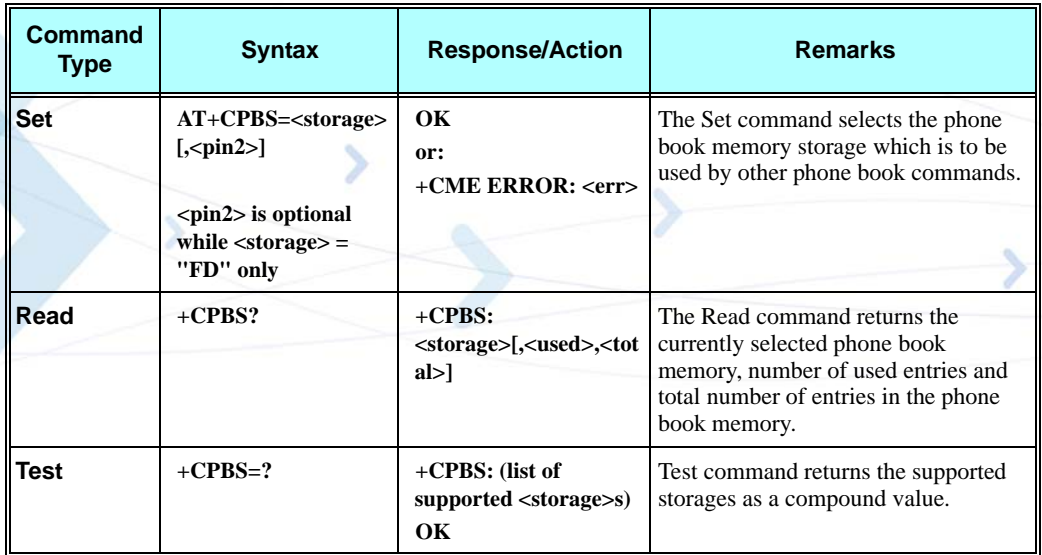

**Note:** Read format of +CPBS joins RC and MC, therefore the united list will be prompted.

The following table shows the +CPBS parameters.

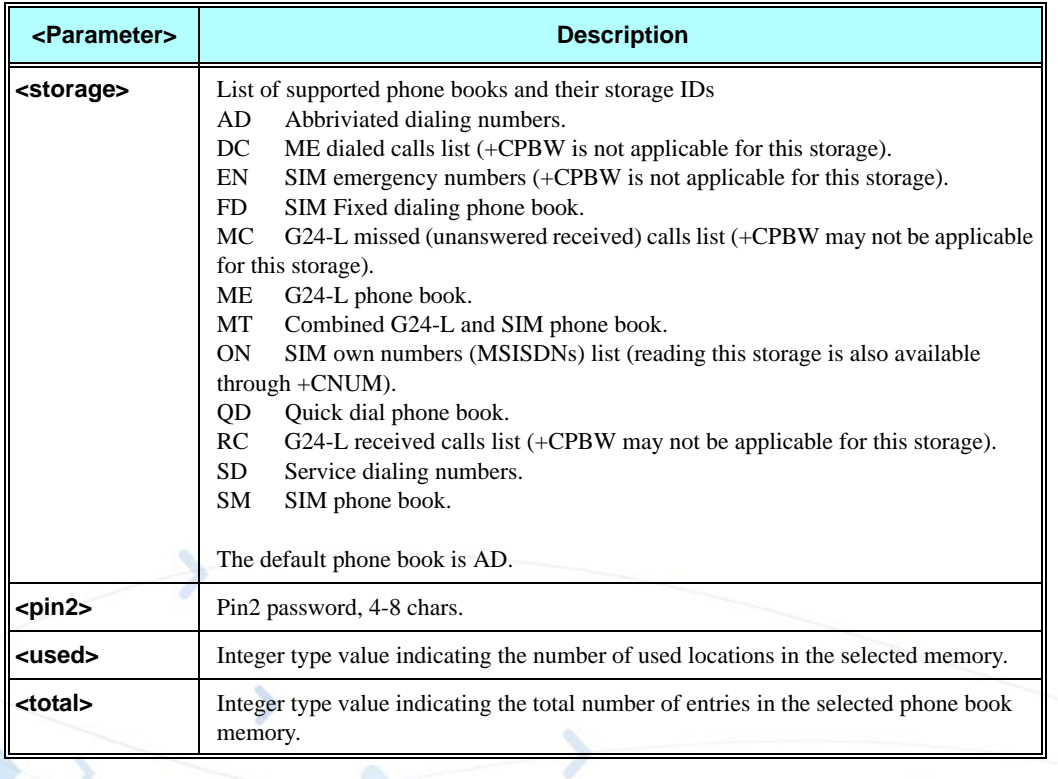

#### **Table 3-33: +CPBS Parameters**

#### **Example**

**AT+CPBS=? AT+CPBS: ("ME","SM","MT","ON","DC","MC","RC","EN","AD","QD","SD","FD") OK**

**AT+CPBS="SM" OK AT+CPBS? +CPBS: "SM",74,160 OK AT+CPBS="MT" OK AT+CPBS?**

**+CPBS: "SM",74,660 OK**

### **+CPBR, Read Phone Book Entries**

This command recalls phone book entries from a specific entry number or from a range of entries. If only one entry is specified, and that entry is empty, OK is returned. If a range of entries is

requested, all entries that contain data within that range are returned. If a listing fails in a G24-L error, +CME ERROR: <err> is returned.

This command can also be used to obtain information about the number of entries and the maximum size of a phone number and alpha tag fields in the phone book.

This command acts on the currently active phone book, as selected with the +CPBS command [\(Refer to "+CPBS, Select Phone Book Memory", page 3-60](#page-123-0)).

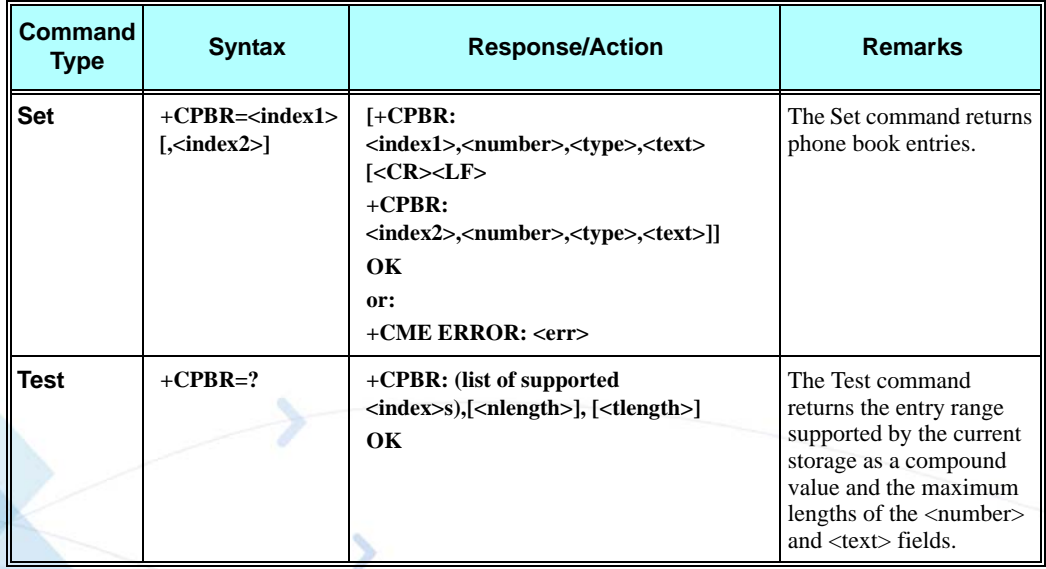

The following table shows the +CPBR parameters.

#### **Table 3-34: +CPBR Parameters**

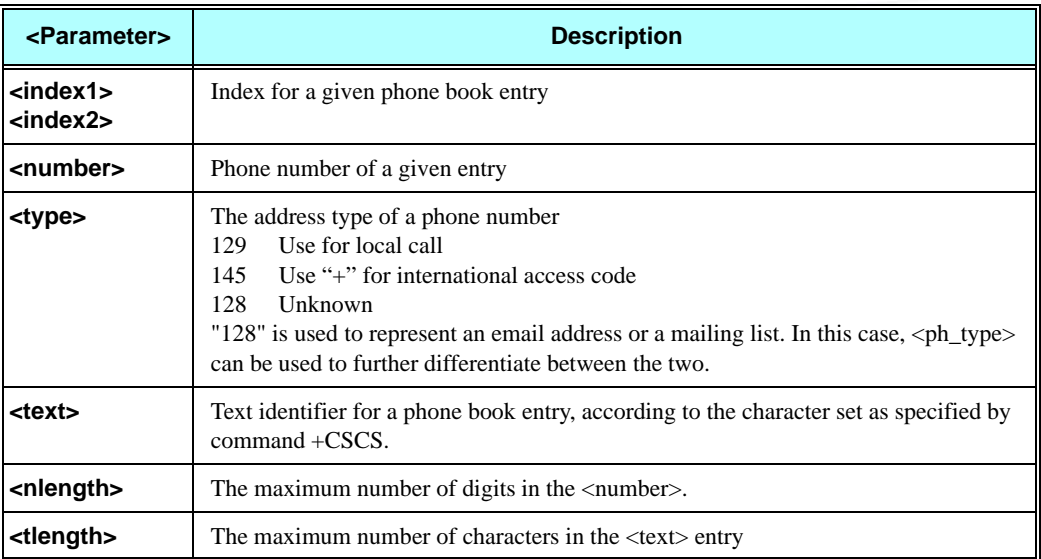

```
At+cpbs="ME" 
OK
At+cpbr=?
+CPBR: (1-100,40,24)
OK 
At+cpbr=1
OK
At+cpbr=1,3 //There is nothing written in entry 1,2,3
OK
At+cpbs="MT"
OK
At+cpbr=? 
+CPBR: (1-350,40,24)
OK 
At+cpbr=1,3 
OK
At+cpbr=1,350
+CPBR: 101,"+97252999080",145,"Voice Mail"
OK
```
### **+CPBF, Find Phone Book Entries**

This execution command enables the user to search for a particular entry, by name, in the currently active phone book. If no matching entry is found, the command returns OK. If multiple matches are found, all are returned.

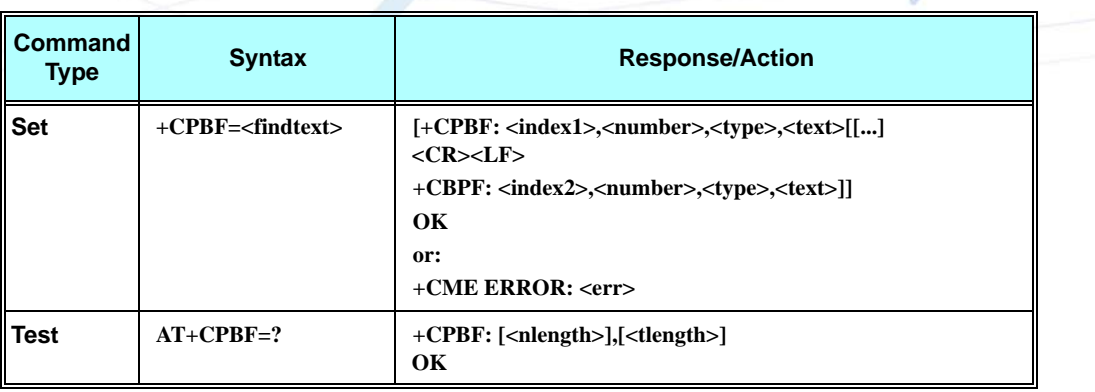

The following table shows the +CPBF parameters.

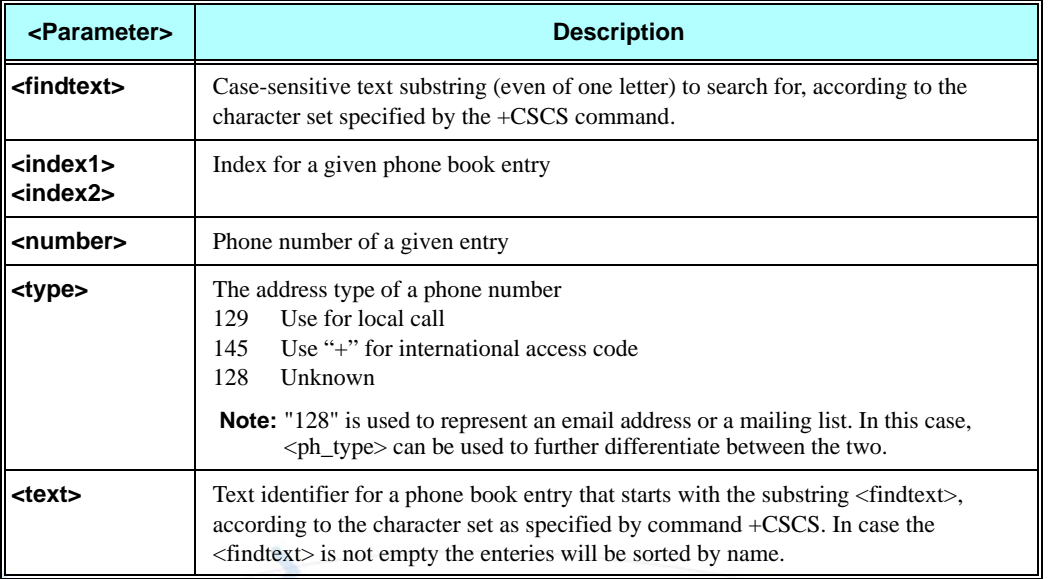

#### **Table 3-35: +CPBF Parameters**

#### **Example**

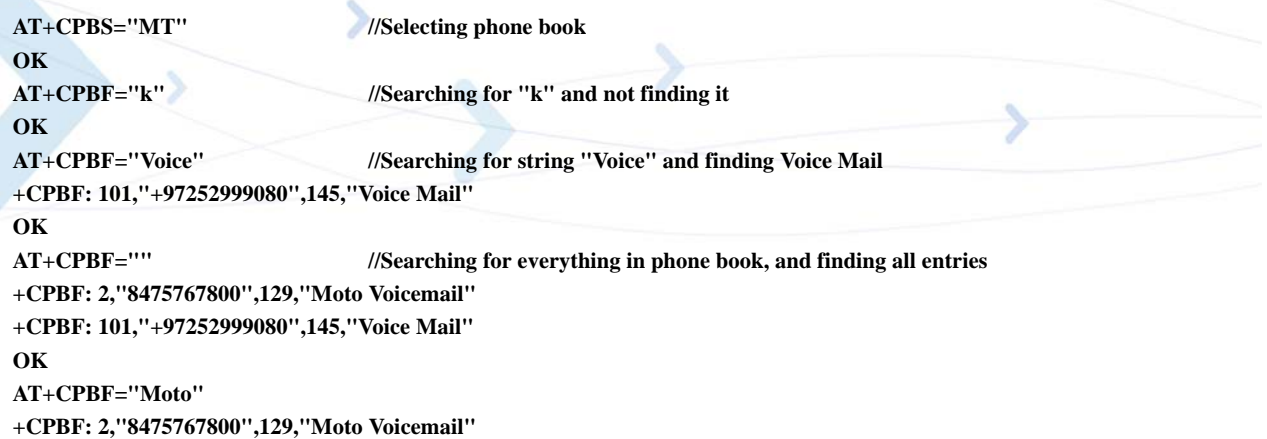

### **+CPBW, Write Phone Book Entry**

This command enables the user to store a new entry in the phone book, or edit/delete an existing entry from the phone book. A particular entry in the phone book can be stored, or the next available entry is used.

This command writes the entry in the currently active phone book, selected with the +CPBS command [\(Refer to "+CPBS, Select Phone Book Memory", page 3-60](#page-123-0)).

The entry is selected by  $\langle$ index $\rangle$ , the phone number is entered into the  $\langle$ number $\rangle$  field and text associated with the number is entered into the <text> field. If these fields are omitted, the phone book entry is deleted. If the <index> field is omitted, but a number is entered in the <number> field, the phone number is entered into the first available entry in the phone book. If the  $\langle$ index> field already exists in the PB, the new record will update the old one. If the writing fails in a G24-L error, +CME ERROR: <err> is returned.

**Note:** The "FD" phone book supports single wild card characters (?) and prefixes of a number in the telephone number field. In cases of fixed dialing, these entries in the "FD" phone book define a group of permitted numbers.

Call indications related to a fixed dialing entry containing wild cards or only a prefix of a number do not display any <alpha> identifier.

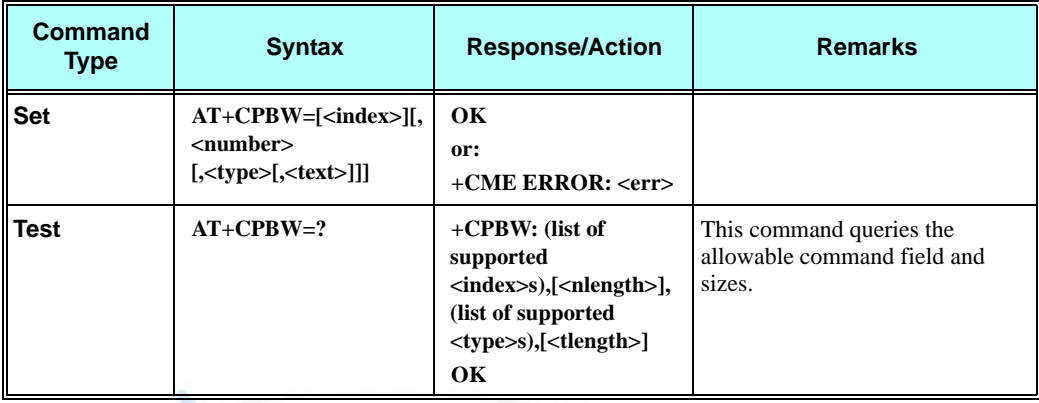

The following table shows the +CPBW parameters.

### **Table 3-36: +CPBW Parameters**

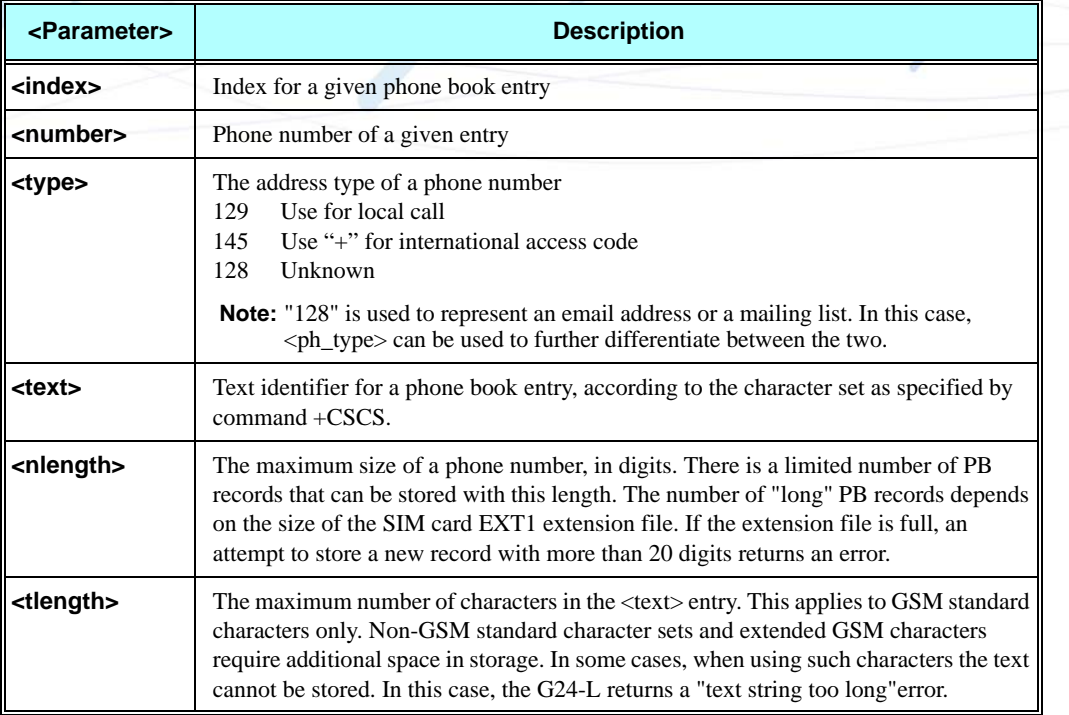

**AT+CBPS="MT" OK AT+CPBW=? +CPBW: (1-750),40,(129,145),16 OK**

**AT+CPBW=1,"0546123456",129,"AAA" OK AT+CPBR=1 +CPBR: 1,"0546123456",129,"AAA"**

**AT+CPBW=1,"0546123456",129,"BBB" OK AT+CPBR=1 +CPBR: 1,"0546123456",129,"BBB"**

### **+CSVM, Set Voice Mail Server**

This command handles the selection of the number to the voice mail server. The new value should also remain after power cycle.

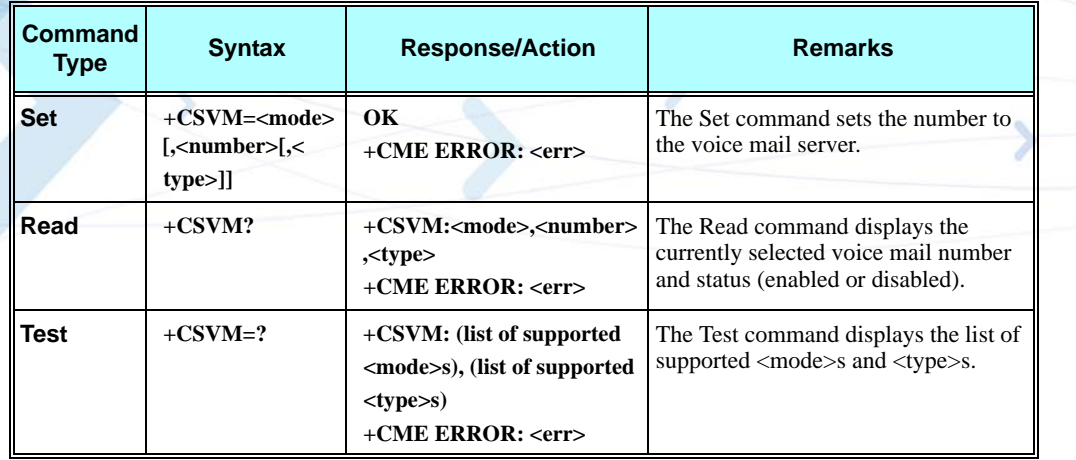

The following table shows the +CSVM parameters.

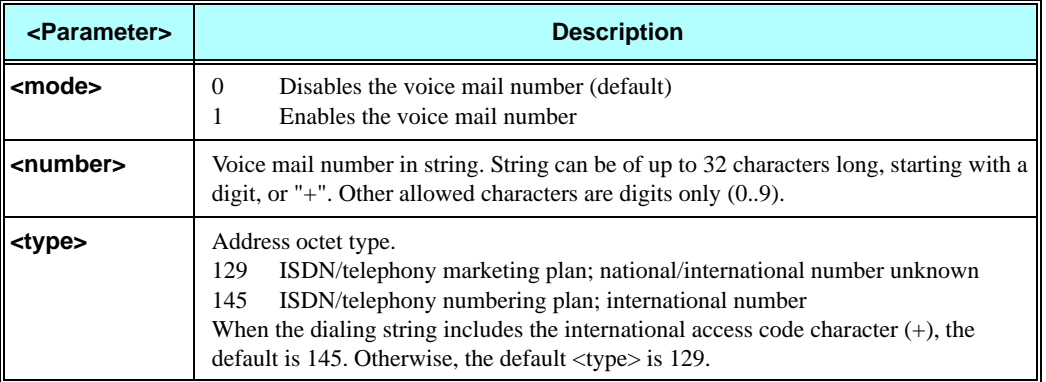

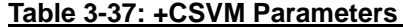

**Note:** If <mode> is set to 0, <number> and <type> are ignored. If <mode> is set to 1, <number> is mandatory.

#### **Example**

```
AT+CSVM=?
+CSVM: (0,1),(129,145)
OK
AT+CSVM=1,"+972555123456","145"
OK
AT+CSVM?
+CSVM: 1,"972555123456",145
OK
```
### **+MDSI, Motorola Deactivate SIM Card Indication**

This command enables unsolicited reporting of indications of SIM deactivation and invalidation. The indications include the cause for deactivation and invalidation.

This command is a basic command, which means the G24-L module should accept the command and act according to received parameters regardless of SIM presence and phone lock state.

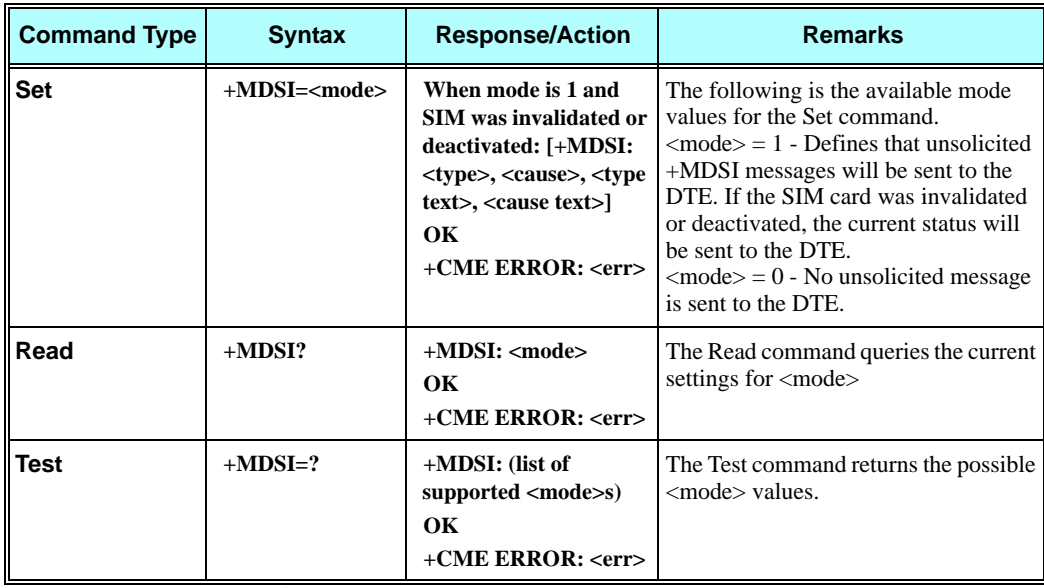

The following table shows the +MDSI parameters.

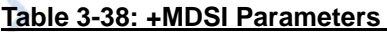

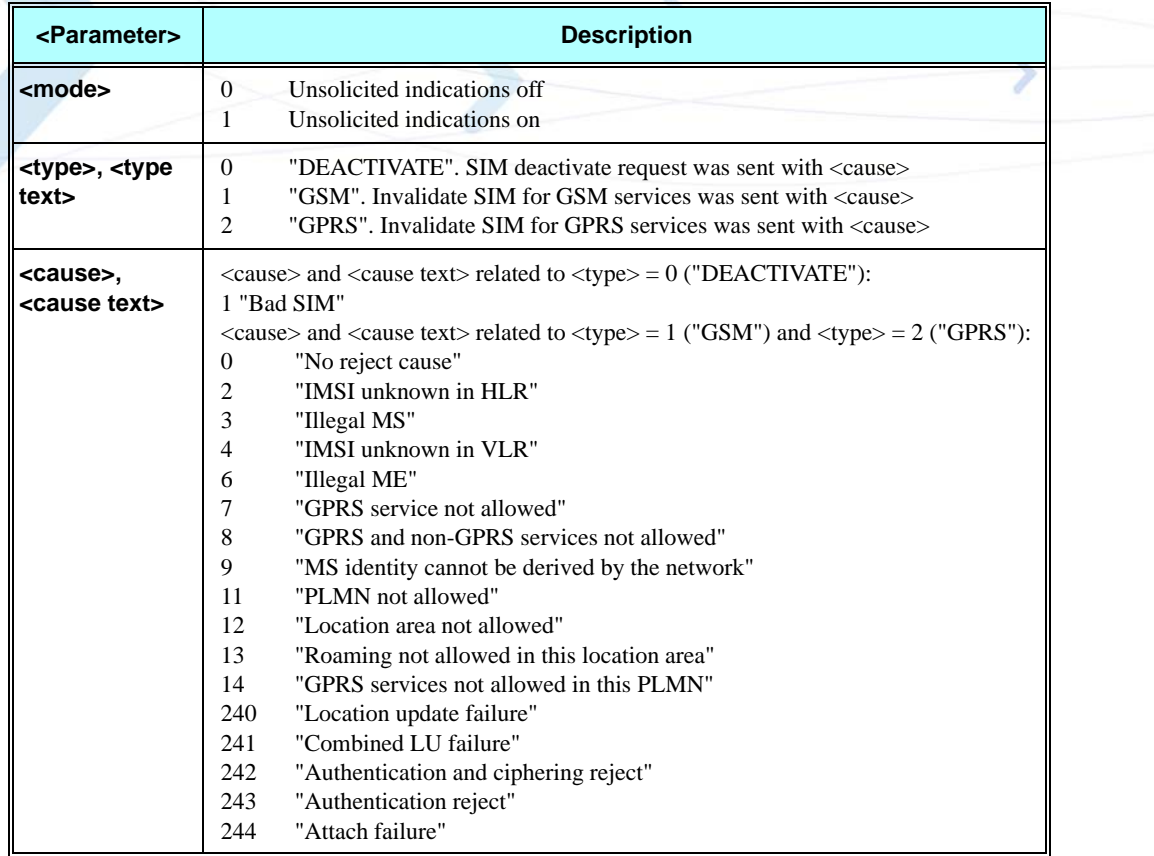

```
AT+MDSI?
+MDSI: 0
OK
AT+MDSI=?
+MDSI: (000,001)
OK
AT+MDSI=1
OK
                                 //Until now there was no deactivation or invalidation of SIM card.
AT+MDSI?
+MDSI: 1
OK
                                 //SIM card does not support GPRS
+MDSI: 2, 7, "GPRS", "GPRS services not allowed"
                                 //Insert a SIM card that is no longer subscribed 
AT+CPIN="1764"
OK
AT+COPS=0
OK
                                 //Unsolicited messages
+MDSI: 1, 2, "GSM", "IMSI unknown in HLR"
+MDSI: 0, 1, "DEACTIVATE", "Bad SIM"
                                 // Insert a good SIM card, and roam to a network that doesn't have a 
GPRS roaming agreement.
                                 //Unsolicited messages
+MDSI: 2, 14, "GPRS", "GPRS services not allowed in this PLMN"
AT+CGATT?
+CGATT: 0
OK
```
### **+MCSN, Motorola Change Subscriber Number**

This AT command sets EFmsisdn in the SIM. The setting is placed in the given  $\langle$ index $\rangle$ , using  $\langle$ number $\rangle$  and  $\langle$ alpha $\rangle$  as the values to be set.

Additionally, when setting the number in a specific storage space, the <mode> parameter defines whether that <number> and corresponding <alpha>should be presented after entering the correct PIN number.

After entering the correct PIN number, the last  $\langle$ index $\rangle$ , whose  $\langle$ mode $\rangle$  was set to 1, is sent to the DTE. This indication is unsolicited and appears when SIM information is ready.

**Note:** At any given time, only one  $\langle \text{index} \rangle$  or no  $\langle \text{index} \rangle$  can have  $\langle \text{mode} \rangle = 1$ . Therefore, setting  $\langle$  mode $\rangle$  = 1 for one of the supported  $\langle$  index $\rangle$ es implicitly means that all other  $\langle$ index>es have  $\langle$ mode>  $= 0$ .

#### **Set Command**

The Set command sets EFmsisdn in the SIM. The setting is placed in the given  $\langle$ index>, using <number> and <alpha> as the values to be set.

If only the <mode> value is given, then the Set command is interpreted as follows:

- $\langle \text{mode} \rangle = 0$  Do not show any number on next +CPIN insertion command
- $\langle$  mode> = 1 Default  $\langle$  index  $\rangle$  (equals 1) is set to  $\langle$  mode> = 1

If only a pair of <mode> and <index> values are given, then the Set command is interpreted as follows:

- $\langle$  mode> = 0,  $\langle$ index> = any valid indexSet mode for given index to 0
- $\langle$  mode> = 1,  $\langle$ index> = any valid indexSet mode for given index to 1

If only  $\langle$  mode $\rangle$ ,  $\langle$  index $\rangle$  and  $\langle$  number $\rangle$  values are given, then the Set command is interpreted as follows:

• Store in <index> of EFmsisdn in the SIM, the <number>. Since no <alpha> was given, corresponding <alpha> will be identical to the <alpha> already stored in this <index>. Also store the <mode> value for this <index>.

If all parameters are given, then the Set command is interpreted as follows:

• Store in <index> of EFmsisdn in the SIM, the <number> and corresponding <alpha>. In case an empty string was given as the <alpha $>$  parameter, the corresponding <alpha $>$  will be an empty string. Also store the <mode> value for this <index>.

**Note:** Only the last <index> whose mode was set to 1 will be sent to the DTE.

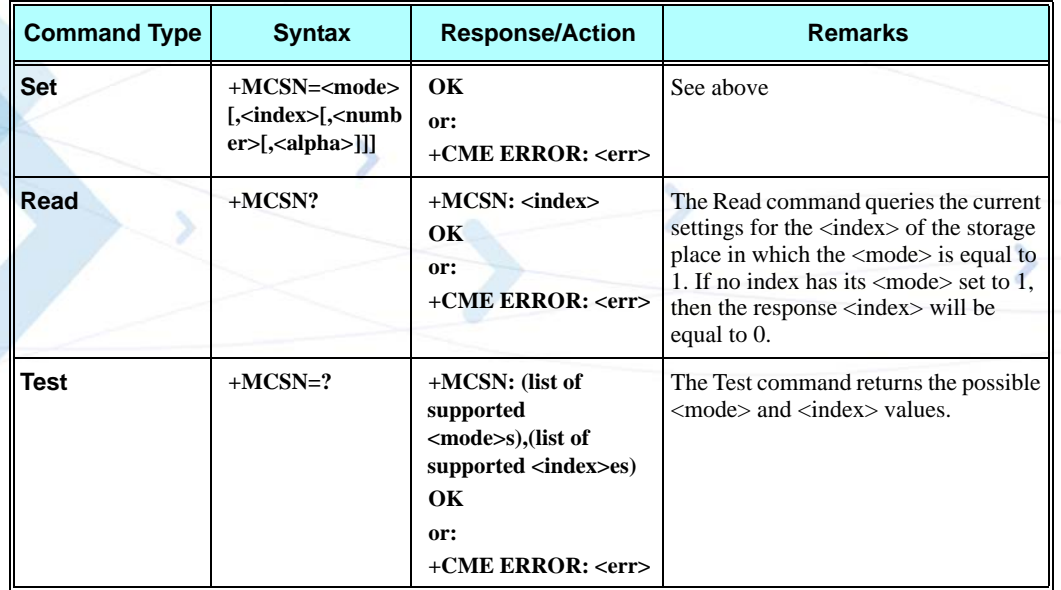

The following table shows the +MCSN parameters.

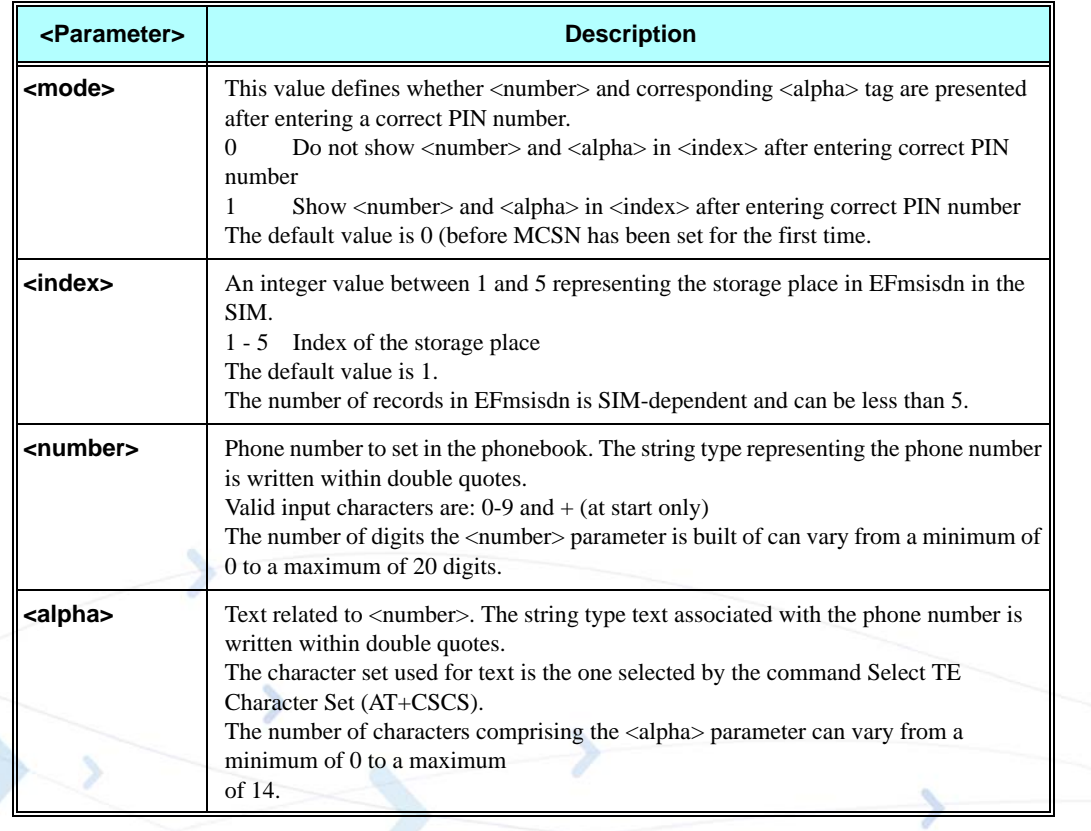

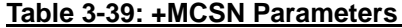

### **Example**

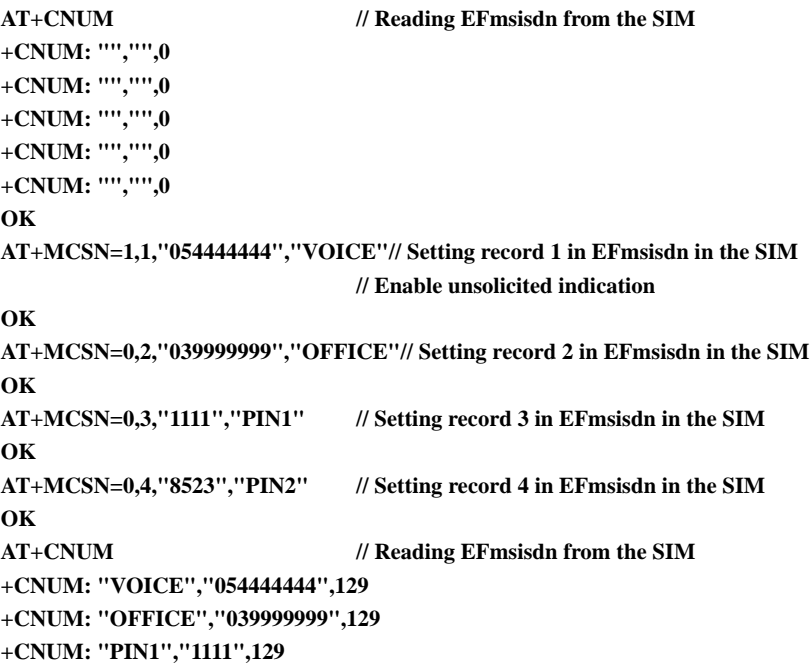

```
+CNUM: "PIN2","8523",129
+CNUM: "","",0
OK
AT+MCSN?
+MCSN: 1
OK
// Restart Phone
AT+CPIN="1111"
OK
// Unsolicited information of record 1 in EFmsisdn in the SIM
+MCSN: "VOICE","054444444" 
AT+MCSN=0 // Disable unsolicited indication
OK
// Restart Phone
AT+CPIN="1111"
OK
AT+MCSN=0,3,,"ada"
ERROR
AT+MCSN=0,3,"3456346" // Update the <number> of record 3 same <alpha>
OK
AT+CNUM // Reading EFmsisdn from the SIM
+CNUM: "VOICE","054444444",129
+CNUM: "OFFICE","039999999",129
+CNUM: "PIN1","3456346",129
+CNUM: "PIN2","8523",129
+CNUM: "","",0
OK
AT+MCSN=0,3,"","" // Resetting record 3 in EFmsisdn in the SIM
OK
AT+CNUM // Reading EFmsisdn from the SIM
+CNUM: "VOICE","054444444",129
+CNUM: "OFFICE","039999999",129
+CNUM: "","",0
+CNUM: "PIN2","8523",129
+CNUM: "","",0
OK
```
# **System Date and Time Access Commands**

### **+CCLK, Read/Set System Date and Time**

This command reads and sets the G24-L current date, time and time zone.

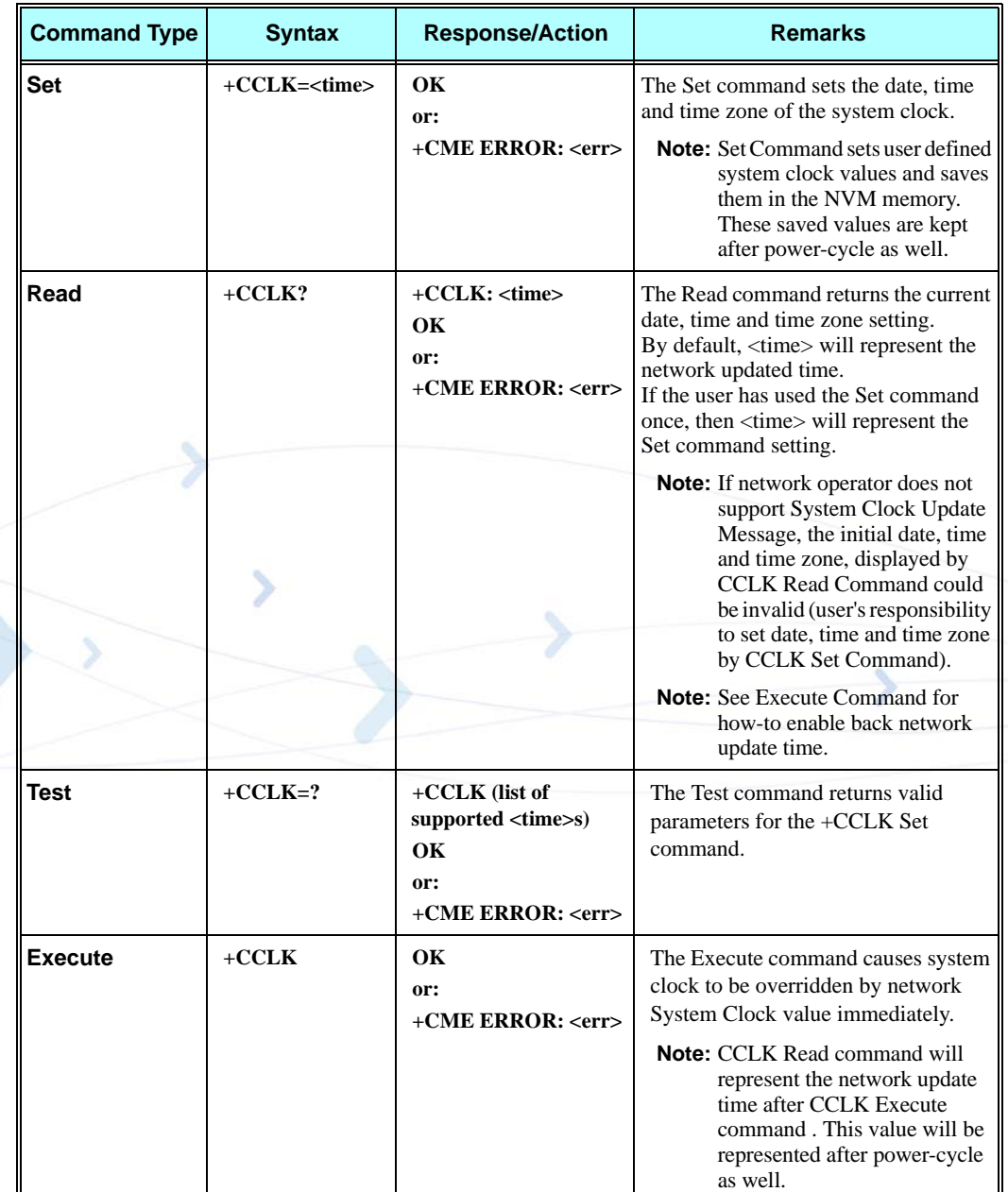

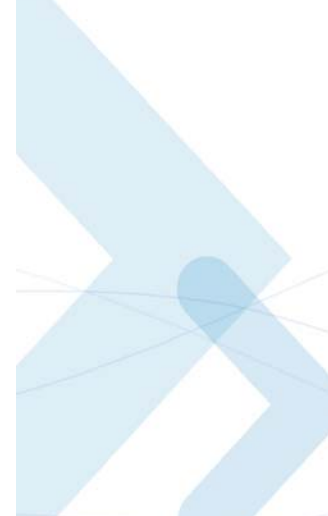

The following table shows the +CCLK parameters.

### **Table 3-40: +CCLK Parameters**

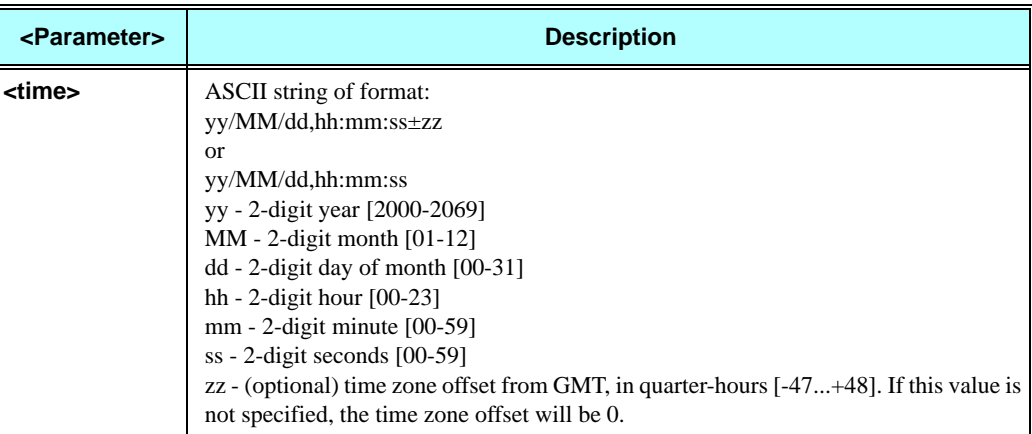

#### **Example**

**AT+CCLK=? +CCLK: "88/12/31, 23:59:59, (-47-+48)" OK AT+CCLK="01/01/01, 01:01:01-08" OK AT+CCLK? +CCLK: "01/01/01, 01:01:01-08" OK AT+CCLK="02/02/02, 02:02:02" OK Power cycling… AT+CCLK? +CCLK: "02/02/02, 02:02:02+00" OK AT+CCLK="03/03/03, 03:03:03+50" +CME ERROR: Numeric parameter out of bounds AT+CCLK OK AT+CCLK? +CCLK: "05/10/27,16:52:31+08" Power cycling… AT+CCLK? +CCLK: "05/10/27,16:52:50+08" OK**

# **SMS**

### **SMS Commands**

G24-L supports SMS PDU and SMS TEXT mode according to ETSI specifications 07.05 & 3.40. Cell Broadcast message is not supported yet by the G24-L.

### **+CSMS, Select Message Service.**

This command handles the selection of the messaging service. It returns the types of messages that are supported by the G24-L.

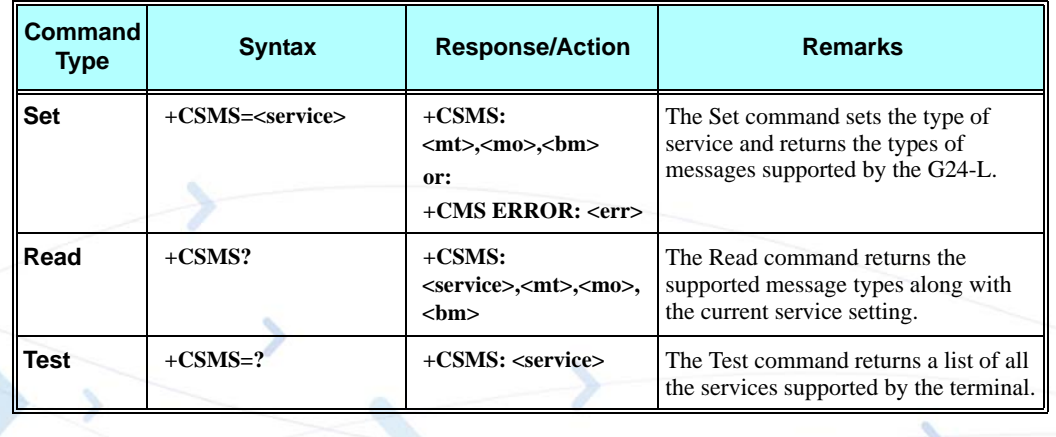

The following table shows the +CSMS parameters.

#### **Table 3-41: +CSMS Parameters**

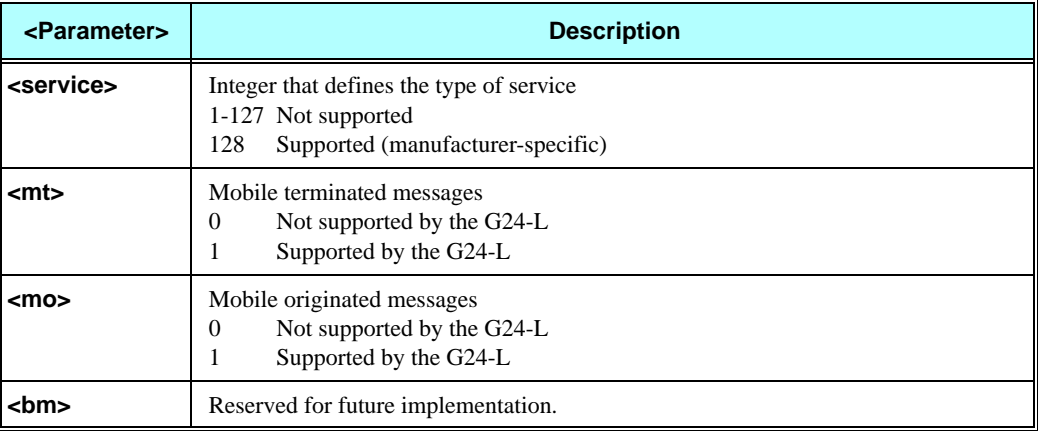

**Note:** Only the 128 (manufacturer-specific) messaging service is supported by the G24-L. The service is supported for all messaging types (mobile terminated, mobile originated and broadcast).

```
AT+CSMS=128 
+CSMS: 001,001,001
OK
AT+CSMS? 
+CSMS: 128,001,001,001
OK
AT+CSMS=?
+CSMS: (128)
OK
```
### **+CPMS, Preferred Message Storage**

This command handles the selection of the preferred message storage area. The message storage area is divided into three parts, mem1, mem2 and mem3.

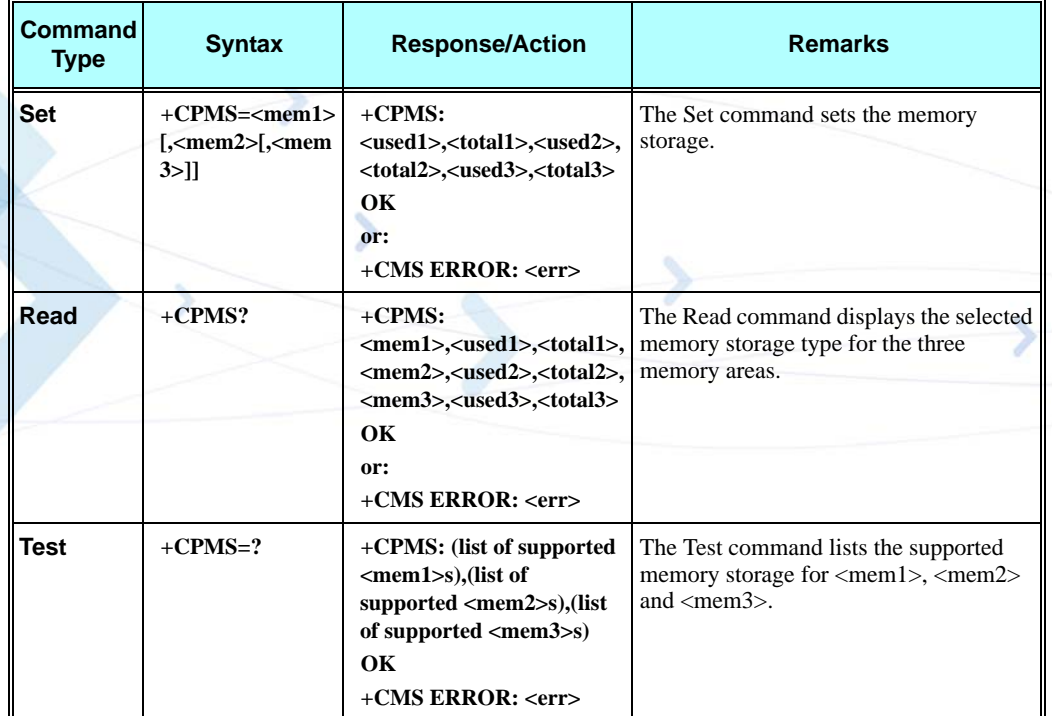

The following table shows the +CPMS parameters.

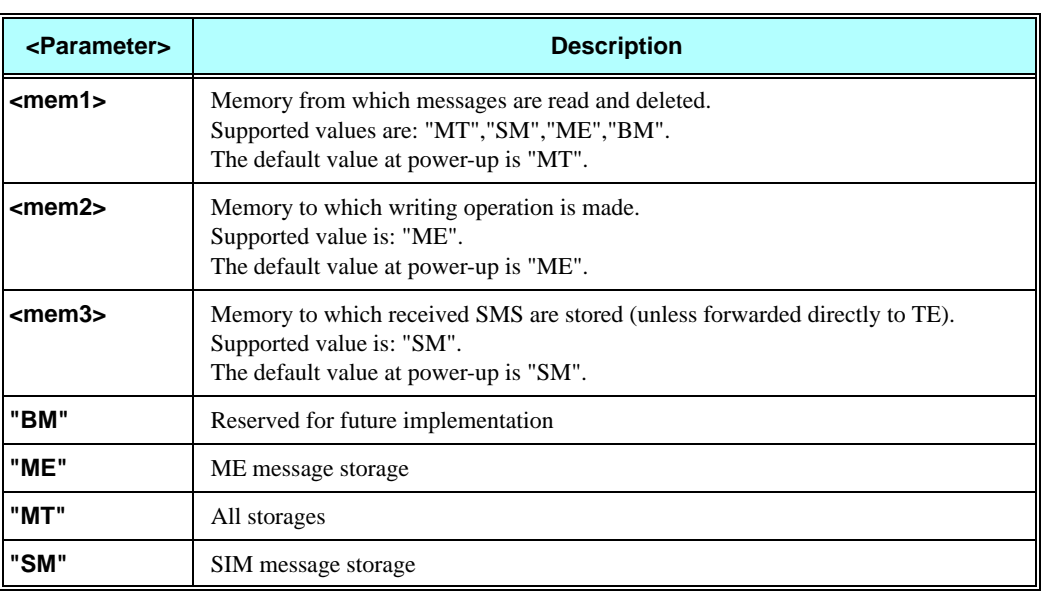

### **Table 3-42: +CPMS Parameters**

### **+CMGF, Message Format**

This command is a basic command. The Set command handles the selection of the message format used with send, list, read and write commands, as well as the format of unsolicited result codes resulting from message receipts. The G24-L supports both PDU mode (where entire TP data units are used) and text mode (where the body of the message and its headers are given as separate parameters).

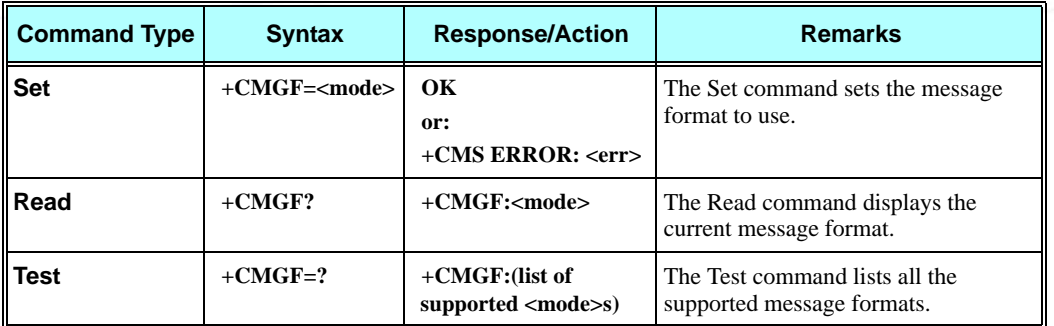

The following table shows the +CMGF parameters.

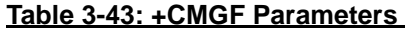

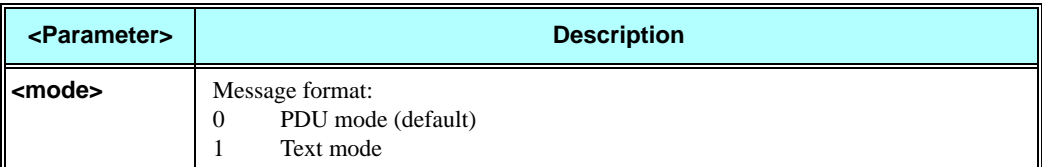

```
AT+CMGF=1
OK
AT+CMGF?
+CMGF: 1
OK
AT+CMGF=?
+CMGF: (0,1)
OK
```
### **+CSCA, Service Center Address**

This command handles the selection of the SCA and the TOSCA. The SCA is the phone number of the SC (Service Center). The TOSCA can be 129 (local) or 145 (international), where 129 is the default value. The TOSCA parameter of the Set command is optional, and can be omitted. If the SCA parameter of the Set command is prefixed by the "+" character, it indicates that TOSCA is 145.

The following table shows the +CSCA input characters and their hexadecimal values.

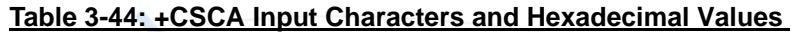

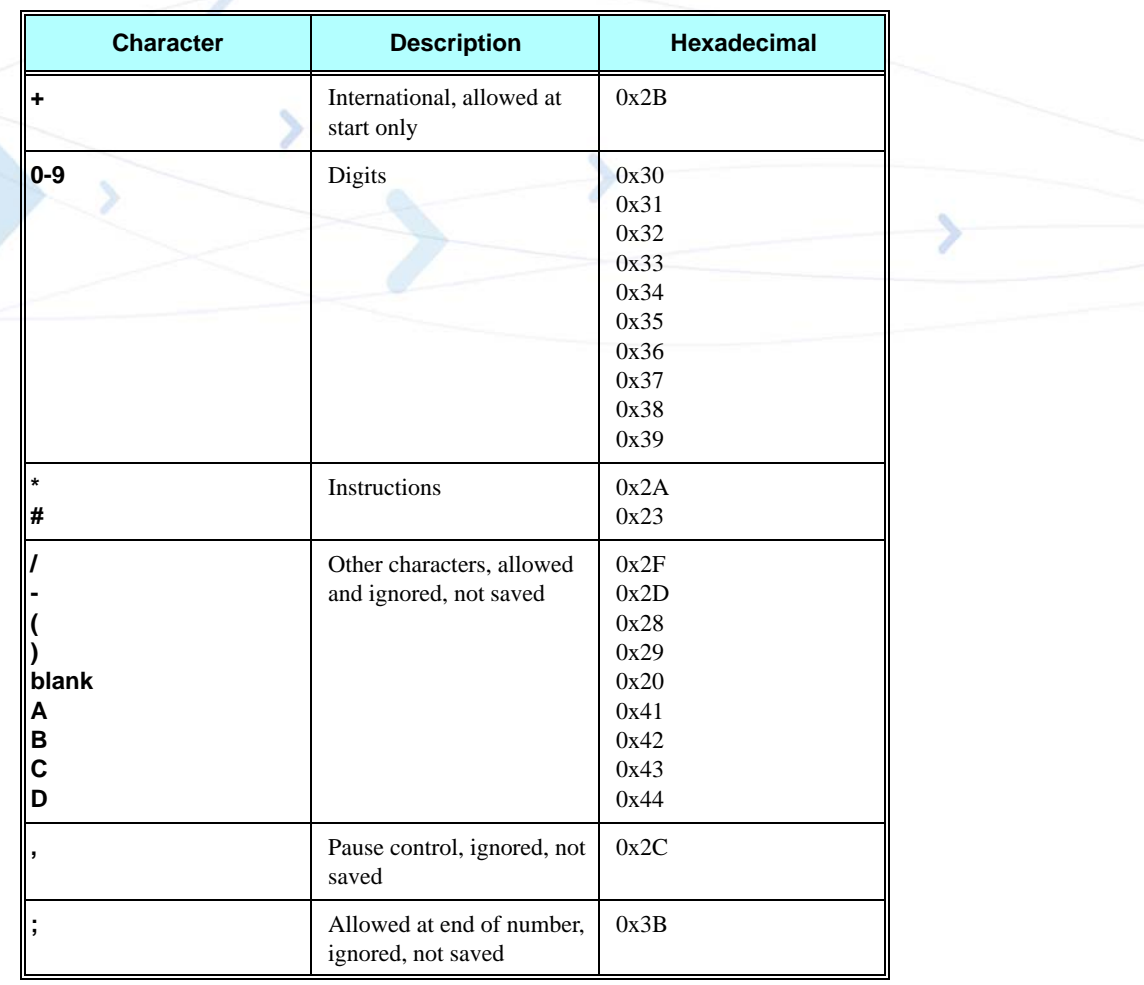

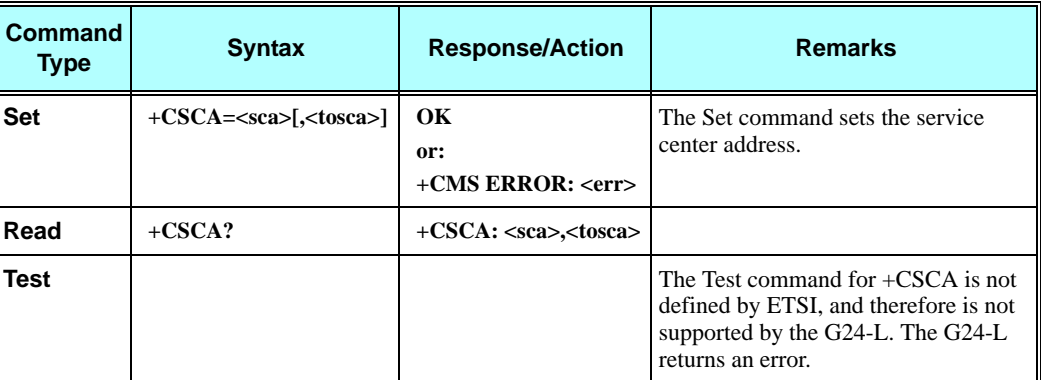

The following table shows the +CSCA parameters.

#### **Table 3-45: +CSCA Parameters**

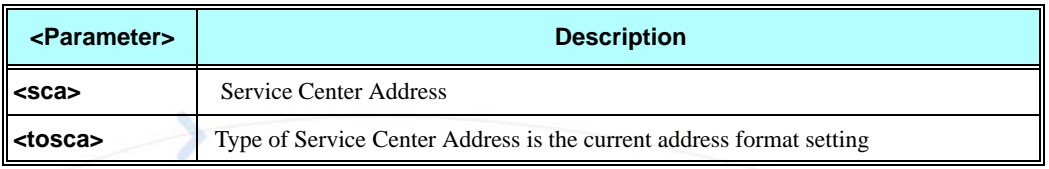

### **Example**

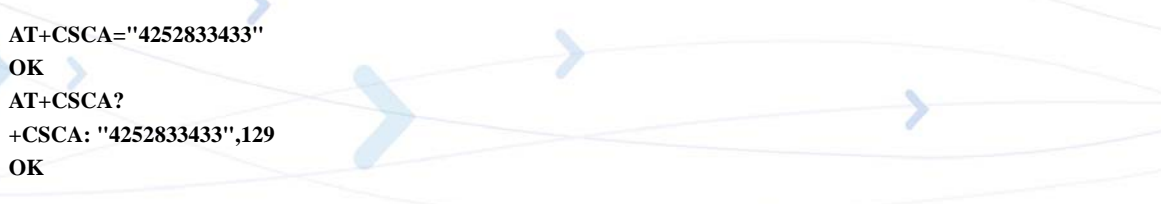

### **+CSMP, Set Text Mode Parameters**

This command is a basic command and is used to select values for additional parameters needed when SM is sent to the network or placed in storage when TEXT mode is selected.

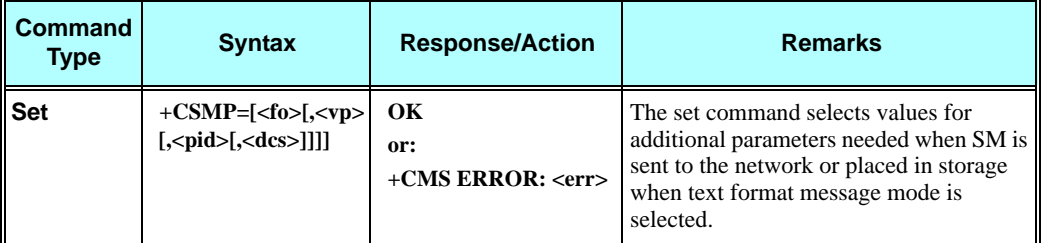

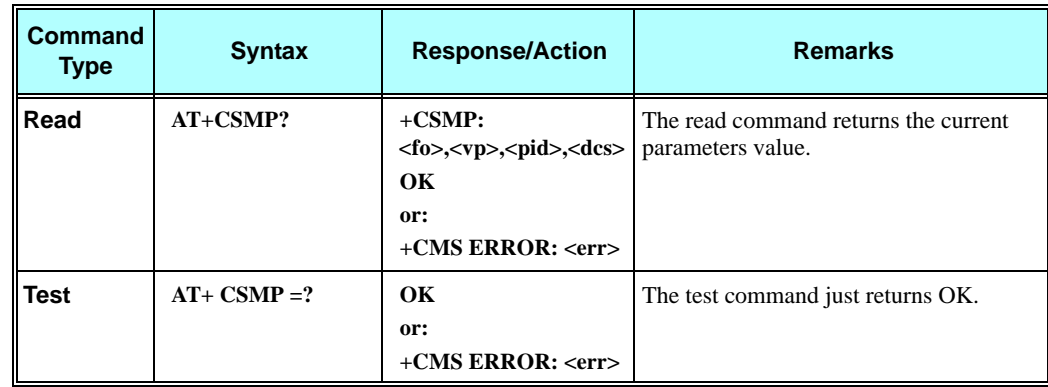

The following table shows the +CSMP parameters.

### **Table 3-46: +CSMP Parameters**

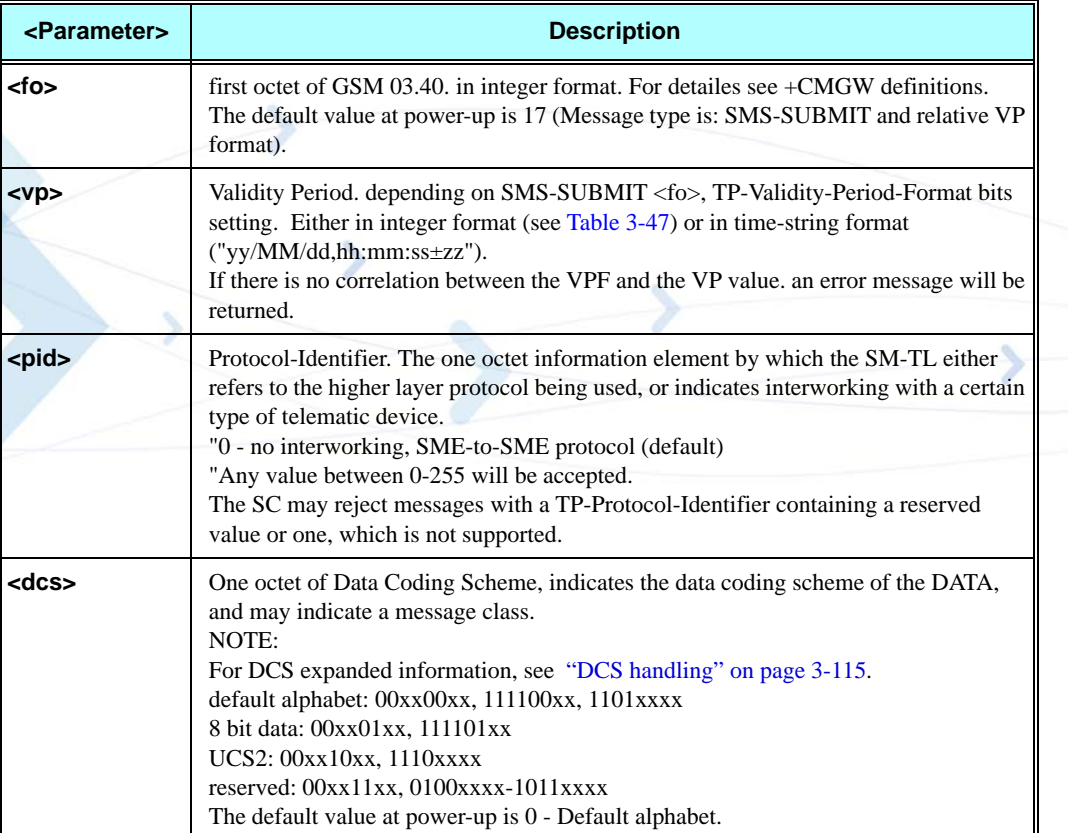

### **Table 3-47: VP Relative Format (In Integer Format)**

<span id="page-143-0"></span>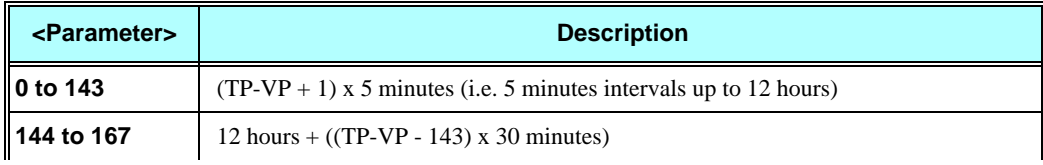
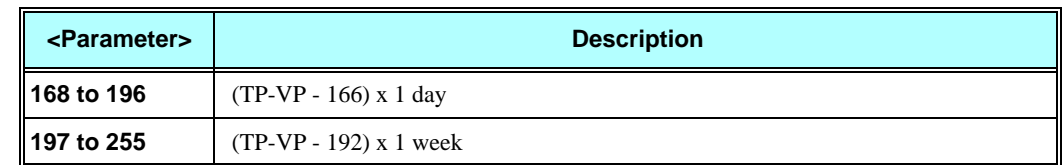

#### **Table 3-47: VP Relative Format (In Integer Format) (Cont.)**

#### **Example**

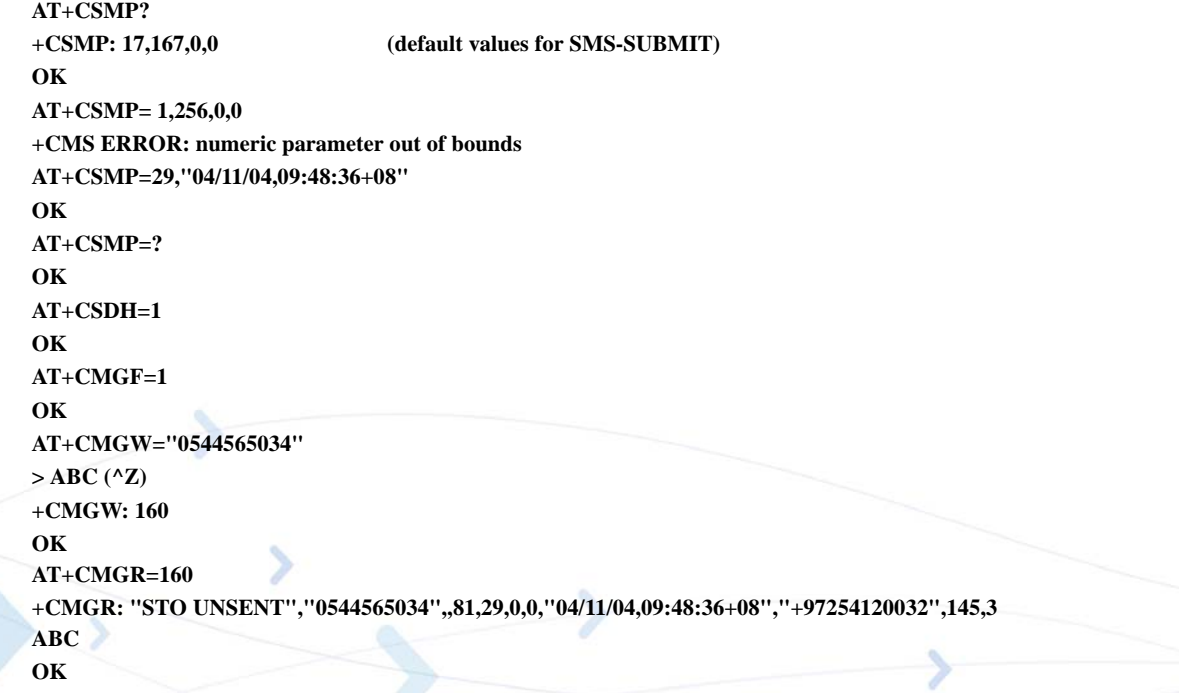

## **+CSDH, Show Text Mode Parameters**

This command controls whether detailed header information is shown in text mode result codes.

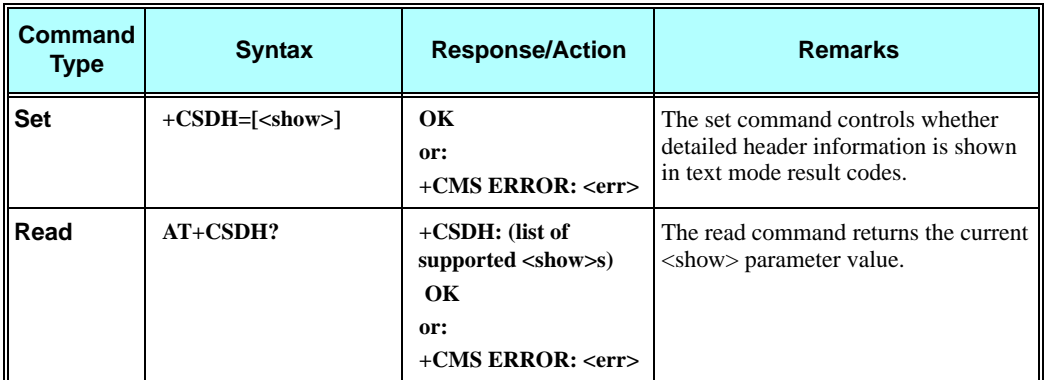

#### **Table 3-48: +CSDH Parameters**

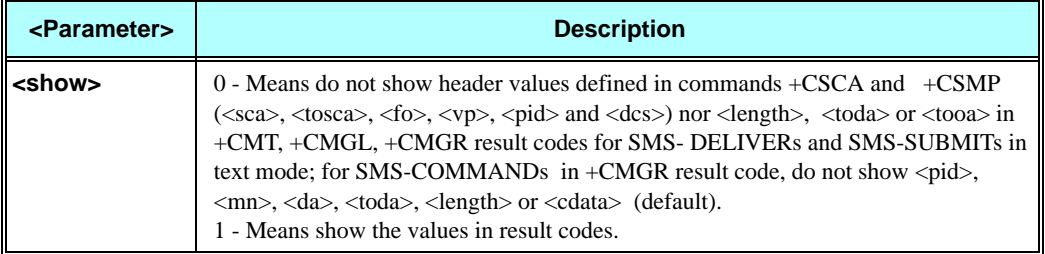

#### **Example**

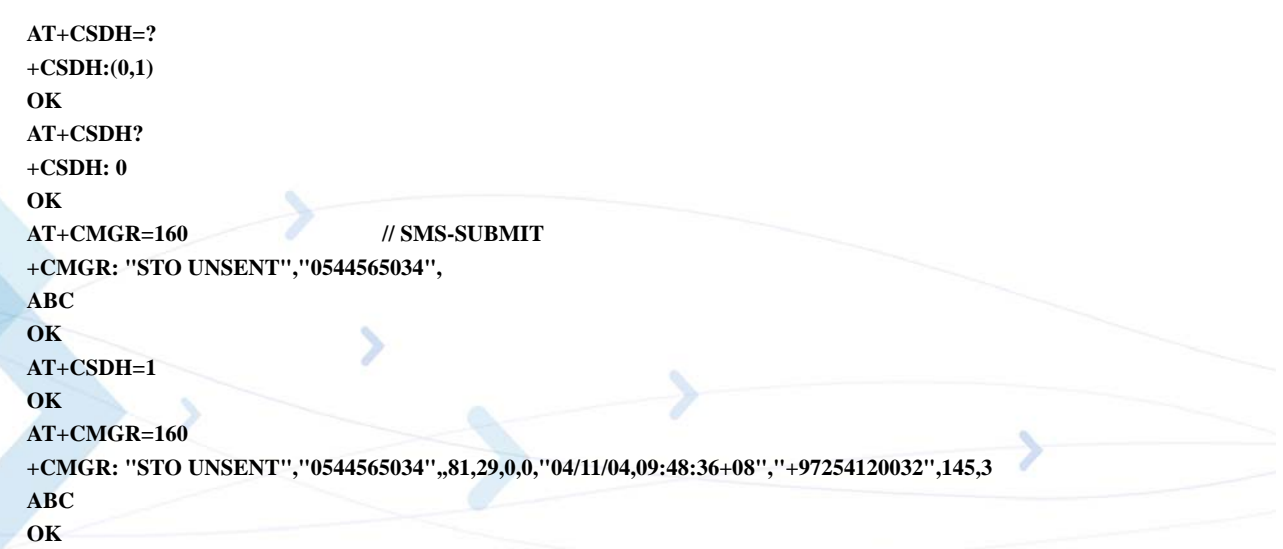

## <span id="page-145-0"></span>**+CNMI, New Message Indications to Terminal**

This command handles enabling of unsolicited notifications to the terminal when an SM is received by the G24-L.

After sending an unsolicited response to the TE, the G24-L will expect a +CNMA (new message acknowledgement) from the TE within a predefined timeout of 60 seconds. The G24-L will not send another unsolicited response to the TE before the previous one is acknowledged. If acknowledged within the timeout, the new SM is not saved in the message storage. If not, the new SM is saved in the message storage and +CNMI parameters are set to 0.

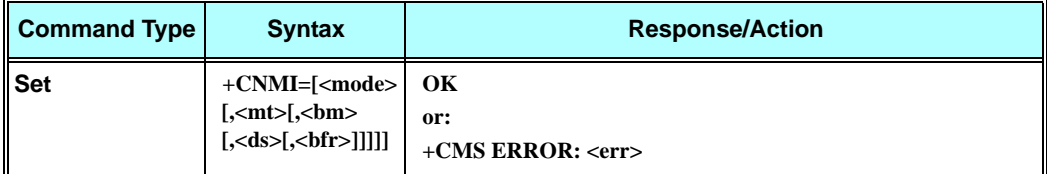

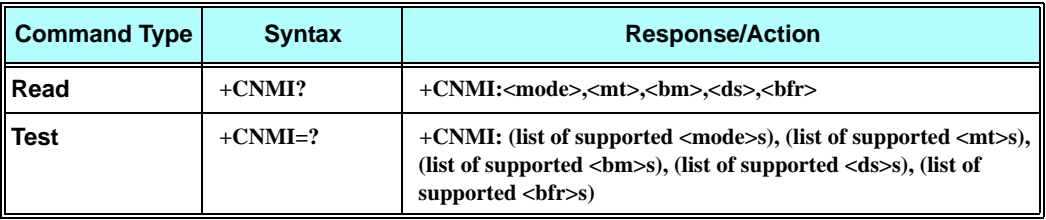

The following table shows the +CNMI parameters.

#### **Table 3-49: +CNMI Parameters**

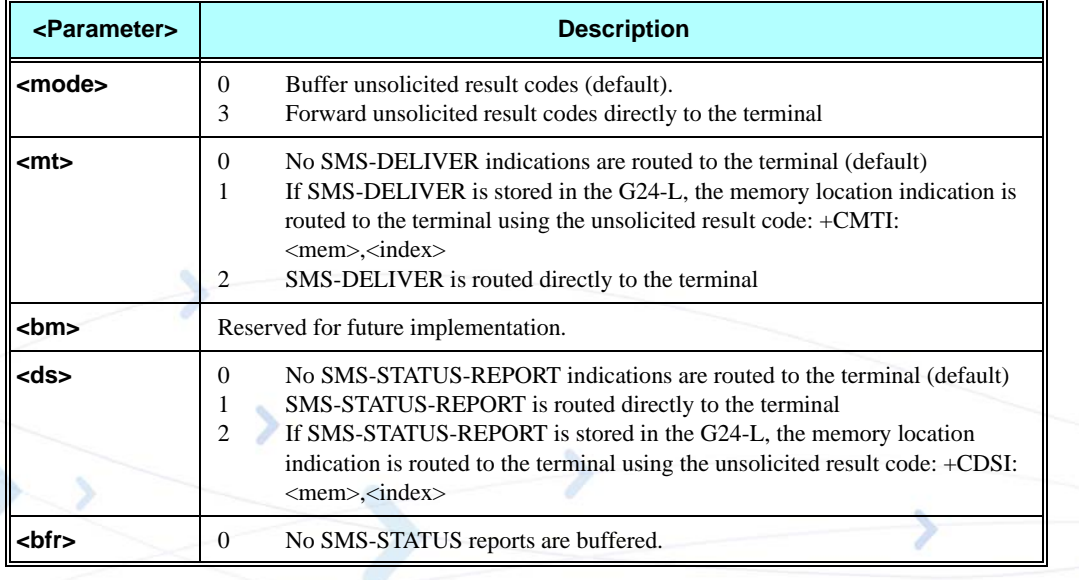

#### **Example**

```
AT+CNMI=?
+CNMI: (0,3),(0-2),(0,2),(0-2),(0)
OK
AT+CNMI? 
+CNMI: 0,0,0,0
OK
AT+CNMI=3,1 
OK
AT+CMSS=142,"0544565034" // send to myself
+CMSS: 72
OK
+CMTI: "SM",15
AT+CNMI=,2
OK
AT+CSDH=1
OK
AT+CMSS=142,"054565034" // send to myself
+CMSS: 73
OK
```
**+CMT: "+972544565034",,"04/11/04,09:48:36+08",145,4,0,0,"+97254120032",145,3 ABC AT+CSMP=49 /\*Set first octet to status report - see status report parameters in CMGW\*/ OK AT+CSMP? +CSMP: 49,167,0,0 OK AT+CNMI=,,,1 OK AT+CNMI? +CNMI: 0,0,0,1,0 OK AT+CNMI=0,0,0,1,0 OK AT+CMGS="0524680592" > HELLO +CMGS: 168 OK +CDS: 6,168,"+972524680592",145,"05/08/02,15:20:12+08","05/08/02,15:20:14+08",0 AT+CNMI=0,0,0,2 OK AT+CMSS=296 +CMSS: 185 OK +CDSI: "SM",6**

## **+CNMA, New Message Acknowledgment**

This command acknowledges the receipt of a +CMT and +CDS response from the terminal to the G24-L. A +CMT response receipt confirms the correct reception of a new SMS-DELIVER message, which was routed directly to the terminal. A +CDS response receipt confirms the correct reception of a new SMS-STATUS-REPORT message, which was routed directly to the terminal.

When the G24-L sends a +CDS response to the terminal, it waits a predefined timeout of 60 seconds for the +CNMA acknowledgment. The G24-L will not send another +CDS result code to the terminal before the previous one is acknowledged, or the timeout expires.

When the G24-L sends a +CMT response to the terminal, it waits a predefined timeout of 60 seconds for the +CNMA acknowledgment. The G24-L will not send another +CMT result code to the terminal before the previous one is acknowledged, or the timeout expires.

Upon receipt of the +CNMA command, the G24-L sends RP-ACK to the network. The acknowledged SM will not be saved in message storage.

If the G24-L does not receive acknowledgment within the required time, it sends RP-ERROR to the network. The G24-L automatically disables routing to the terminal by setting both  $\langle mt \rangle$  and <ds> values of +CNMI to zero. The unacknowledged SM is saved in message storage.

If the command is executed but no acknowledgment is expected, or some other G24-L related error occurs, the final result code +CMS ERROR: <err> is returned.

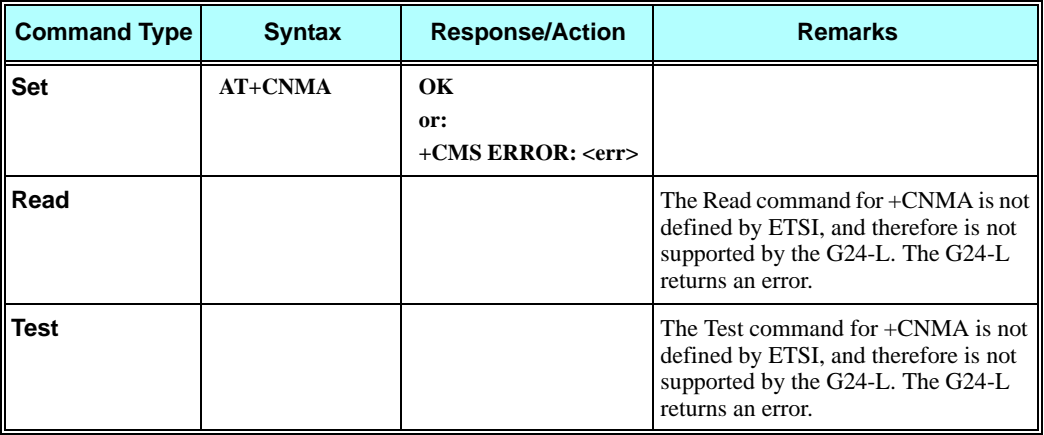

### **Example**

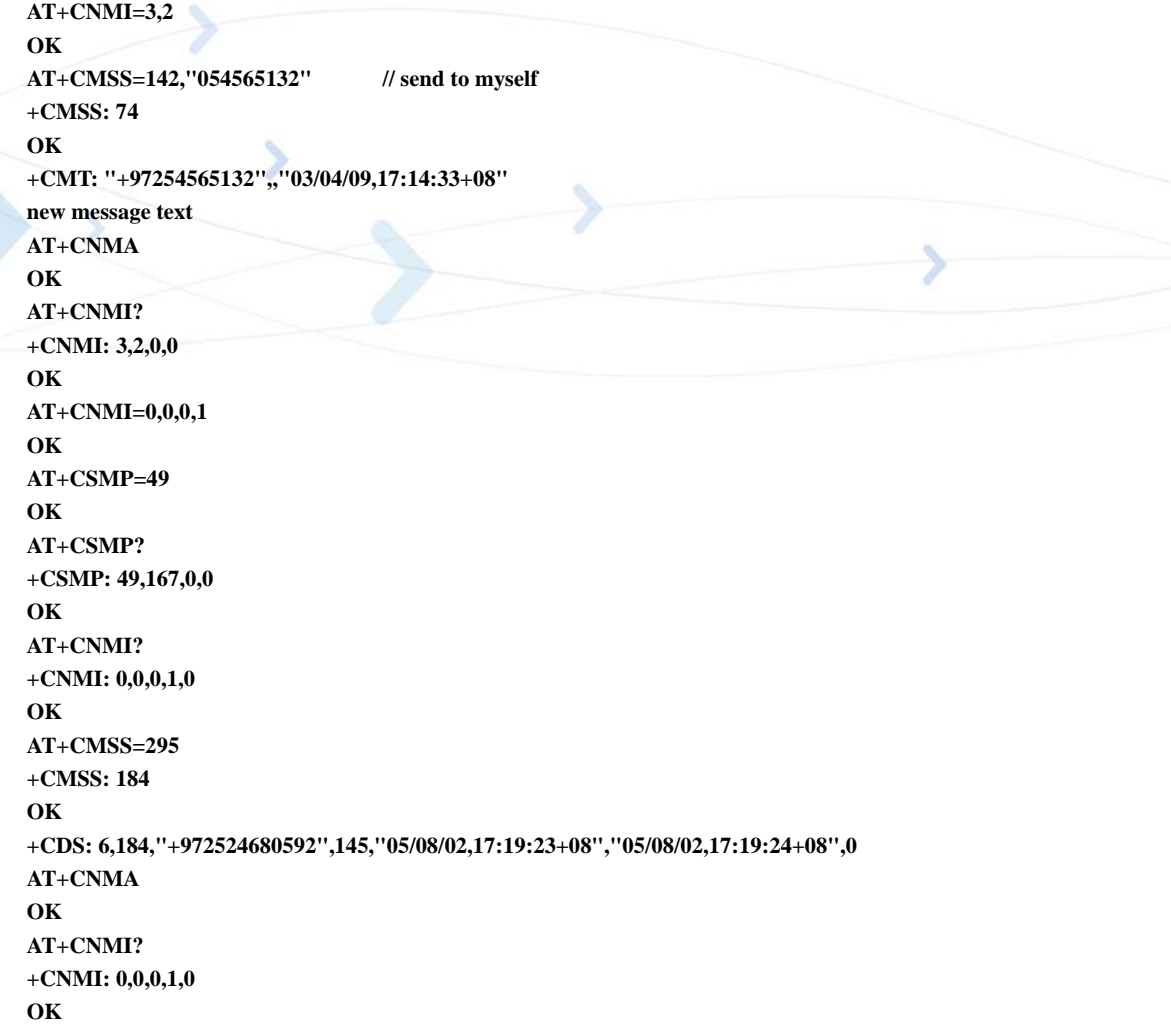

## **+CMTI, Unsolicited Response (New SMS-DELIVER Receipt Indication)**

The +CMTI unsolicited response is sent to the TE upon receipt of a new SMS-DELIVER SM, if the +CNMI parameter <mt> is set to 1. Refer to ["+CNMI, New Message Indications to Terminal"](#page-145-0)  [on page 3-82](#page-145-0).

This unsolicited message indicates that a new SMS-DELIVER message was received, and is stored in location <index>:

**+CMTI: <mem>,<index>**

The following table shows the +CMTI parameters.

# **<Parameter> Description <mem>** Message memory space. "SM" - SIM memory storage. **<index>** Location of the new message.

**Table 3-50: +CMTI Parameters**

### **Example**

```
AT+CNMI=3,1
OK
AT+CMGS=18 //send to myself
> 079179521201009511000c917952428650290004AA0441424344
+CMGS: 69
OK
+CMTI: "SM",4
```
## **+CMT, Unsolicited Response (New SMS-DELIVER Receipt)**

The +CMT unsolicited response is sent to the TE upon receipt of a new SMS-DELIVER SM if the +CNMI parameter <mt> is set to 2. Refer to ["+CNMI, New Message Indications to Terminal"](#page-145-0)  [on page 3-82](#page-145-0).

This unsolicited message displays the received SMS-DELIVER message:

In text mode: (+CMGF=1):

**+CMT: <oa>,<scts>[,<tooa>,<fo>,<pid>,<dcs>,<sca>,<tosca>,<length>] <CR><LF><data>** 

(about parameters in italics, refer command Show Text Mode Parameters +CSDH).

In PDU mode: (+CMGF=0):

**+CMT: [<alpha>],<length><CR><LF><pdu>**

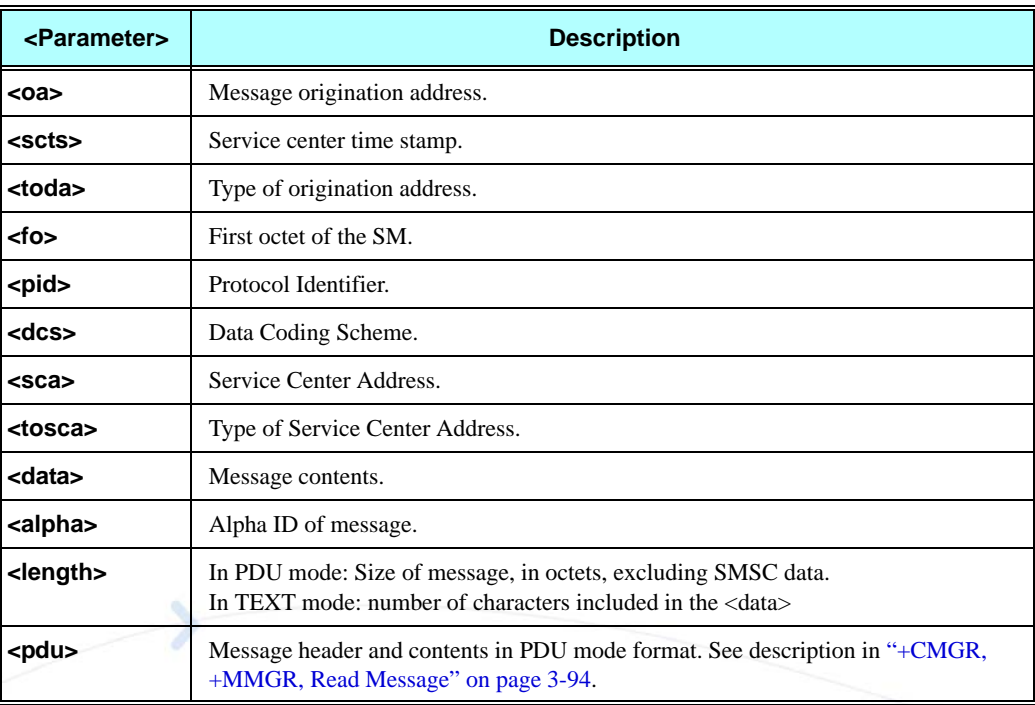

The following table shows the +CMT parameters.

#### **Table 3-51: +CMT Parameters**

After sending a +CMT unsolicited response to the TE, the G-LITE will expect a +CNMA (new message acknowledgement) from the TE within a predefined timeout of 60 seconds. The G-LITE will not send another +CMT and +CDS/CDSI unsolicited responses to the TE before the previous SMS was one is acknowledged. If the +CMT is acknowledged within the timeout, the new SM is not saved in the message storage. If the +CMT is not acknowledged and the timeout has expired, the new SM is saved in the message storage and +CNMI parameter <mt> and <ds> are set to 0.

#### **Example**

```
AT+CNMI=,2
OK
AT+CSDH=1
OK
AT+CMSS=142,"054565034" // send to myself
+CMSS: 74
OK
+CMT: "+972544565034",,"04/11/04,09:48:36+08",145,4,0,0,"+97254120032",145,3
ABC
AT+CNMA
OK
AT+CMGF=0
OK
AT+CMGS=18 // send to myself
> 079179521201009511000c917952446505430004AA0441424344
+CMGS: 70
OK
+CMT: ,23
0791795212010095040C917952446505430004502032115430800441424344
```
## **+CDSI, Unsolicited Response (New SMS-STATUS-REPORT Indication)**

The +CDSI unsolicited response is sent to the TE upon receipt of a new SMS-STATUS-REPORT SM, if the +CNMI parameter <ds> is set to '2'. For further information, refer to ["+CNMI, New](#page-145-0)  [Message Indications to Terminal" on page 3-82.](#page-145-0)

This unsolicited message indicates that a new SMS-STATUS-REPORT message was received, and is stored in location <index>.

#### **Unsolicited Response**

**+CDSI: <mem>,<index>**

The following table shows the +CDSI parameters.

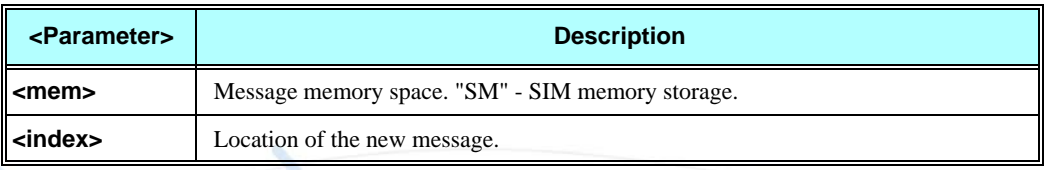

#### **Table 3-52: +CDSI Parameters**

#### **Example**

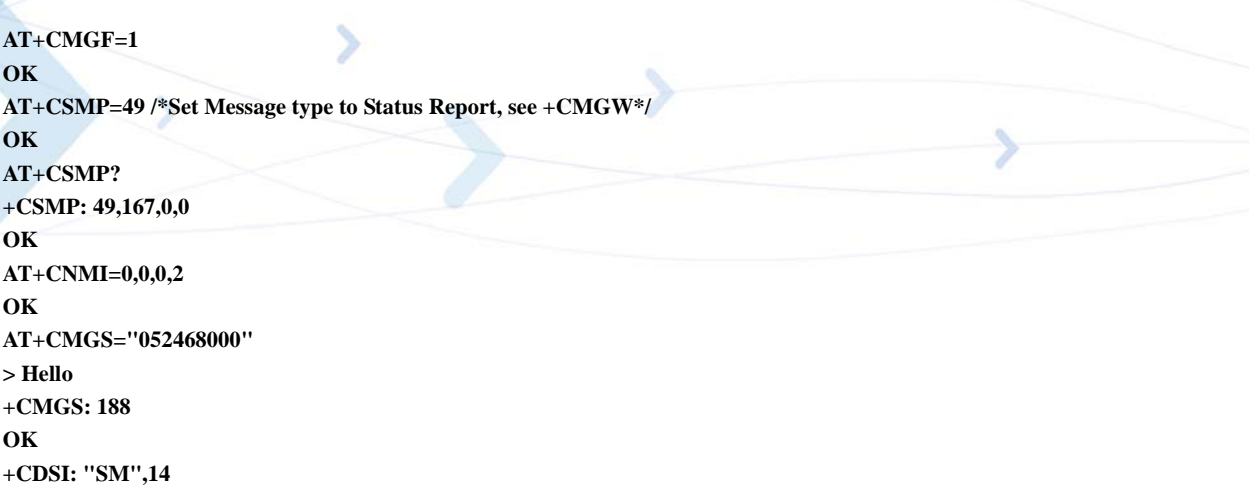

## **+CDS, Unsolicited Response (New SMS-STATUS-REPORT Receipt)**

The +CDS unsolicited response is sent to the TE upon receipt of a new mobile-terminated SM if the +CNMI parameter <ds> is set to '1'. For further information, refer to ["+CNMI, New Message](#page-145-0)  [Indications to Terminal" on page 3-82](#page-145-0).

This unsolicited message displays the received SMS-DELIVER message.

#### **Unsolicited Response**

```
In text mode: (+CMGF=1):
 +CDS: <fo>,<mr>,[<ra>],[<tora>],<scts>,<dt>,<st><CR><LF>
```
In PDU mode: (+CMGF=0):

**+CDS: <length><CR><LF><pdu>**

The following table shows the +CDS parameters.

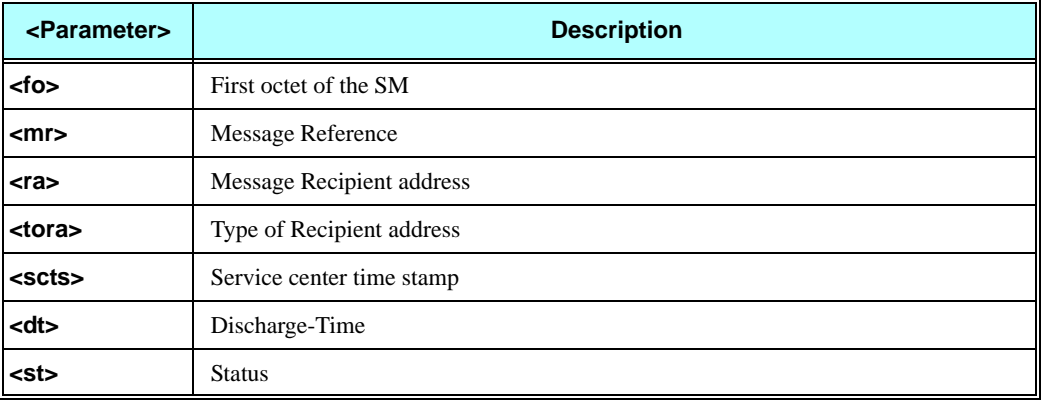

#### **Table 3-53: +CDS Parameters**

After sending a +CDS unsolicited response to the TE, the G24-L will expect a +CNMA (new message acknowledgement) from the TE within a predefined timeout of 60 seconds. The G24-L will not send another +CDS unsolicited response to the TE before the previous one is acknowledged. If the +CDS is acknowledged within the timeout, the new SM is not saved in the message storage. If the +CDS is not acknowledged and the timeout has expired, the new SM is saved in the message storage and +CNMI parameter <ds> is set to '0'.

#### **Example**

```
AT+CMGF=1
OK
AT+CSMP=49
OK
AT+CSMP?
+CSMP: 49,167,0,0
OK
AT+CNMI=0,0,0,1
OK
AT+CMGS="052468000"
> Hello
+CMGS: 187
OK
+CDS: 6,187,"+97252468000",145,"05/08/03,08:56:34+08","05/08/03,08:56:34+08",70
AT+CNMA
OK
```
#### **+CMGL, +MMGL, List Messages**

These commands display a list of all SMs with the status value <stat>, from the G24-L message storage <mem1> (selected using the +CPMS command). The command returns a series of responses, one per message, each containing the message index, status, and data. If the status of a message is "RECEIVED UNREAD", execution of the +CMGL command changes the status of the message to "RECEIVED READ".

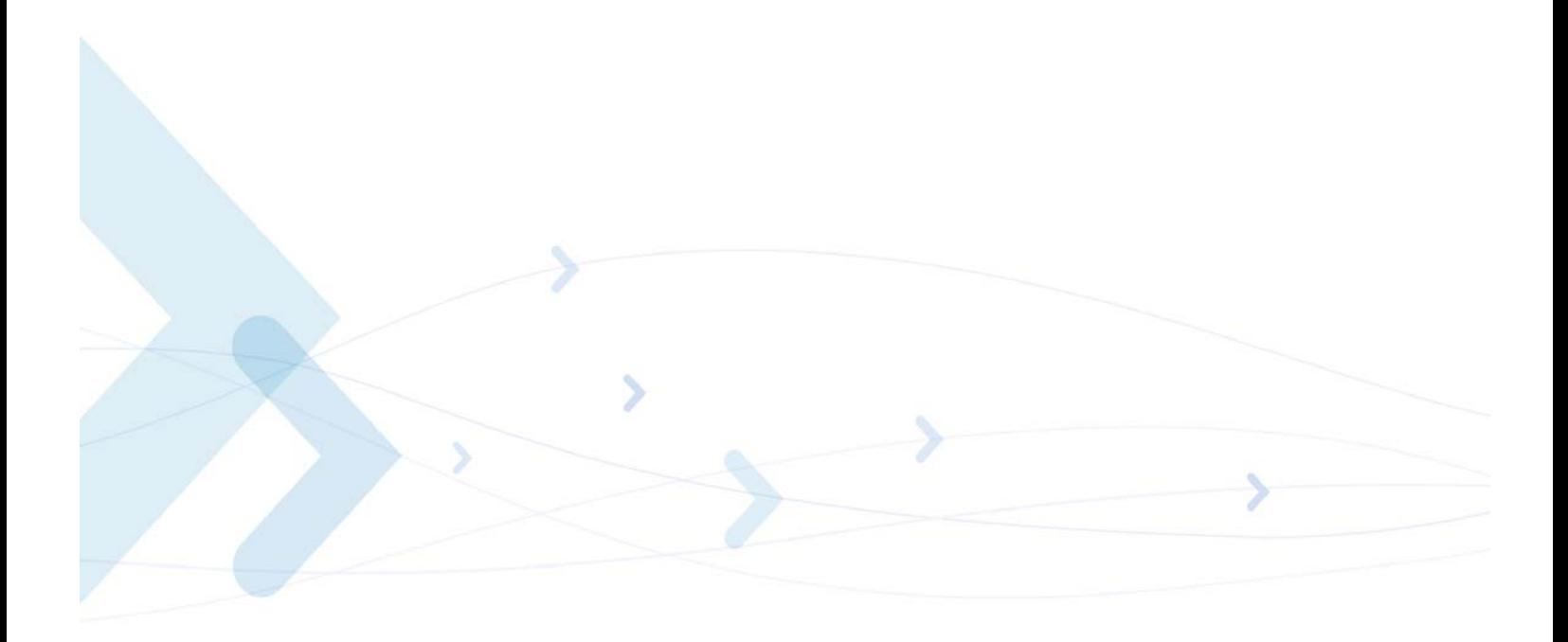

The +MMGL command does not change the message status. In addition, +MMGL includes a <stat> selection that can be used to query the G24-L for a list of message headers without attendant message data.

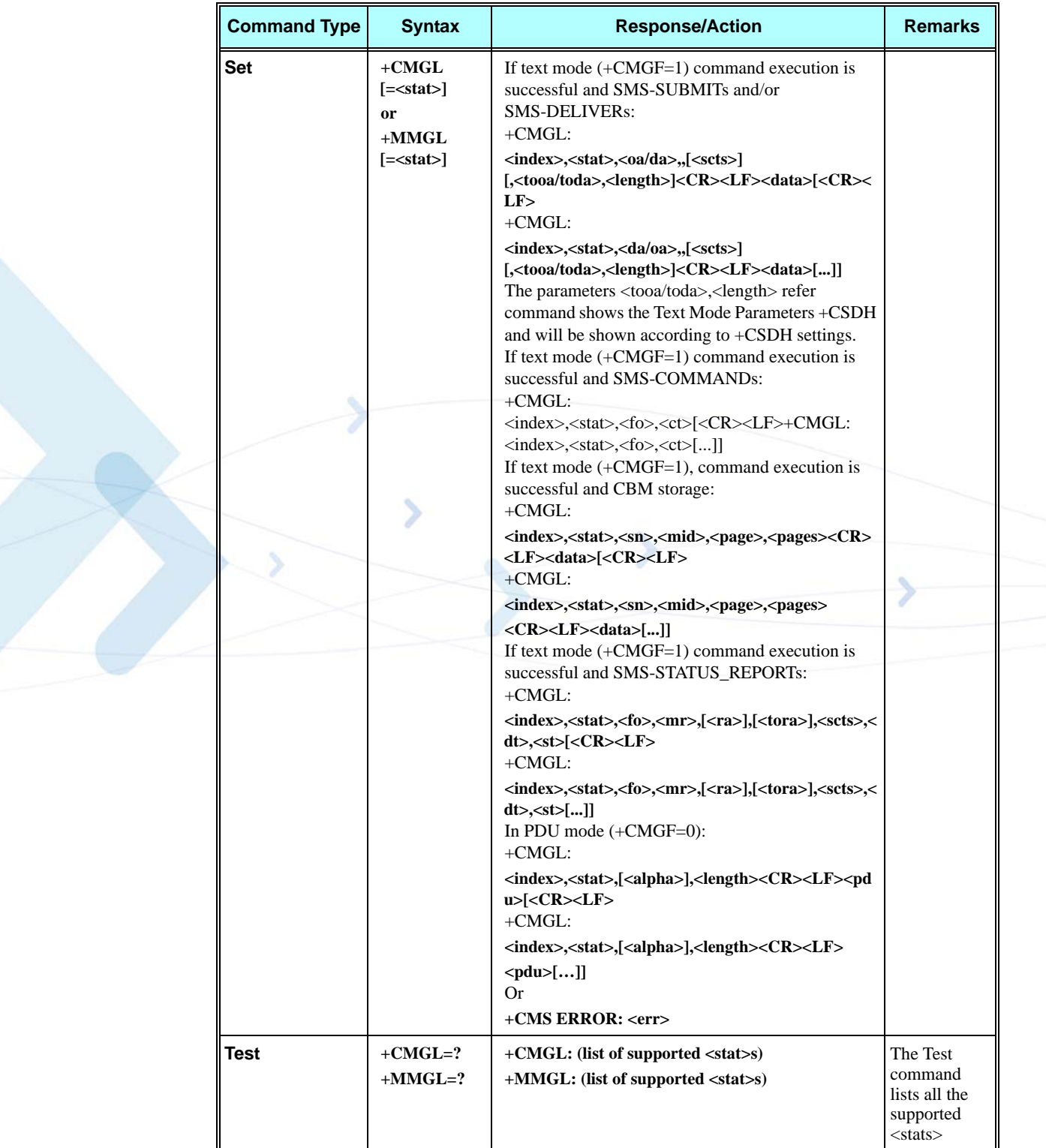

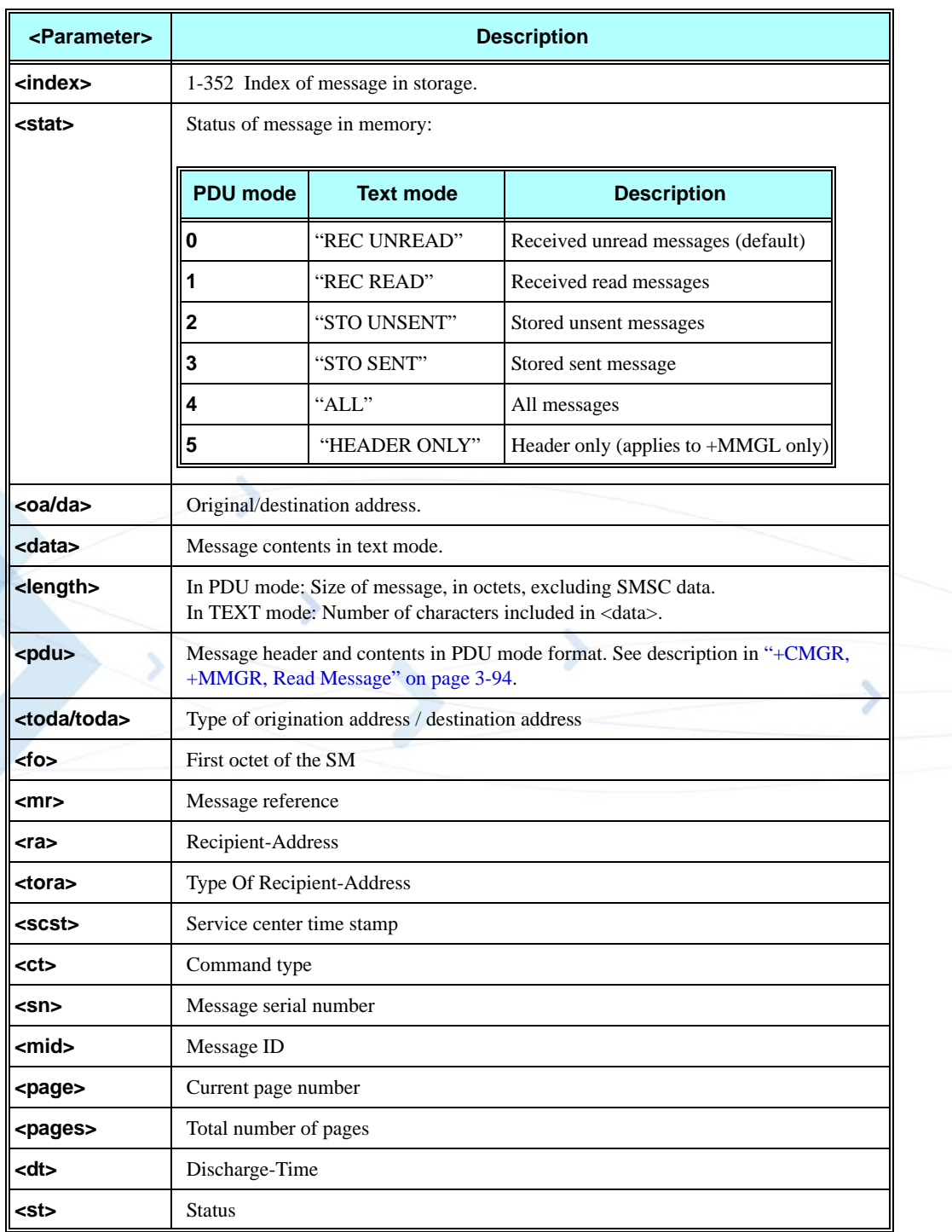

## **Table 3-54: +CGML/+MMGL Parameters**

#### **Example**

```
AT+CMGL=?
+CMGL: ("REC UNREAD","REC READ","STO UNSENT","STO SENT","ALL")
OK
AT+MMGL=?
+MMGL: ("REC UNREAD","REC READ","STO UNSENT","STO SENT","ALL","HEADER ONLY")
OK
AT+CPMS="SM" // read messages from SIM.
+CPMS: 2,20,11,61,2,20
OK
AT+MMGL // read "rec-unread" messages without changing message stat
+MMGL: 1,"REC UNREAD","+972544565034",,"05/01/01,09:21:22+08"
message text
OK
AT+CMGL // read "rec-unread" messages with changing message stat
+CMGL: 1,"REC UNREAD","+972544565034",,"05/01/01,09:21:22+08"
message text
OK
AT+CMGL
OK // the message stat was changed. No "rec-unread" messages.
AT+CPMS="ME"
+CPMS: 11,61,11,61,2,20
OK
AT+CMGL="sto sent"
+CMGL: 142,"STO SENT","054565034",,
message text
OK
AT+CSDH=1
OK
AT+CMGL="STO SENT"
+CMGL: 142,"STO SENT","054565034",,,81,<message length>
message text
OK
AT+CMGS=18 //send to myself
> 079179521201009511000c917952446505430004AA0441424344
+CMGS: 68
OK
AT+CPMS="sm" // change to SIM to read the incoming messages
+CPMS: 2,20,11,61,2,20
OK
AT+MMGL
+MMGL: 2,0,,23
0791795212010095040C917952446505430004502032114340800441424344
OK
```
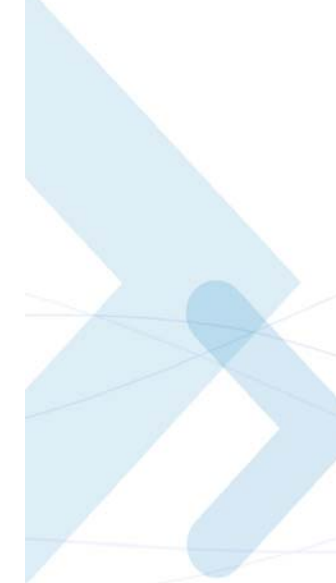

## <span id="page-157-0"></span>**+CMGR, +MMGR, Read Message**

These commands handle the reading of SMs. The command displays the message in location <index> of the preferred message storage <mem1> (selected using the +CPMS command). If the status of the message is "RECEIVED UNREAD", the +CMGR command changes the status to "RECEIVED READ". The +MMGR command does not change the message status.

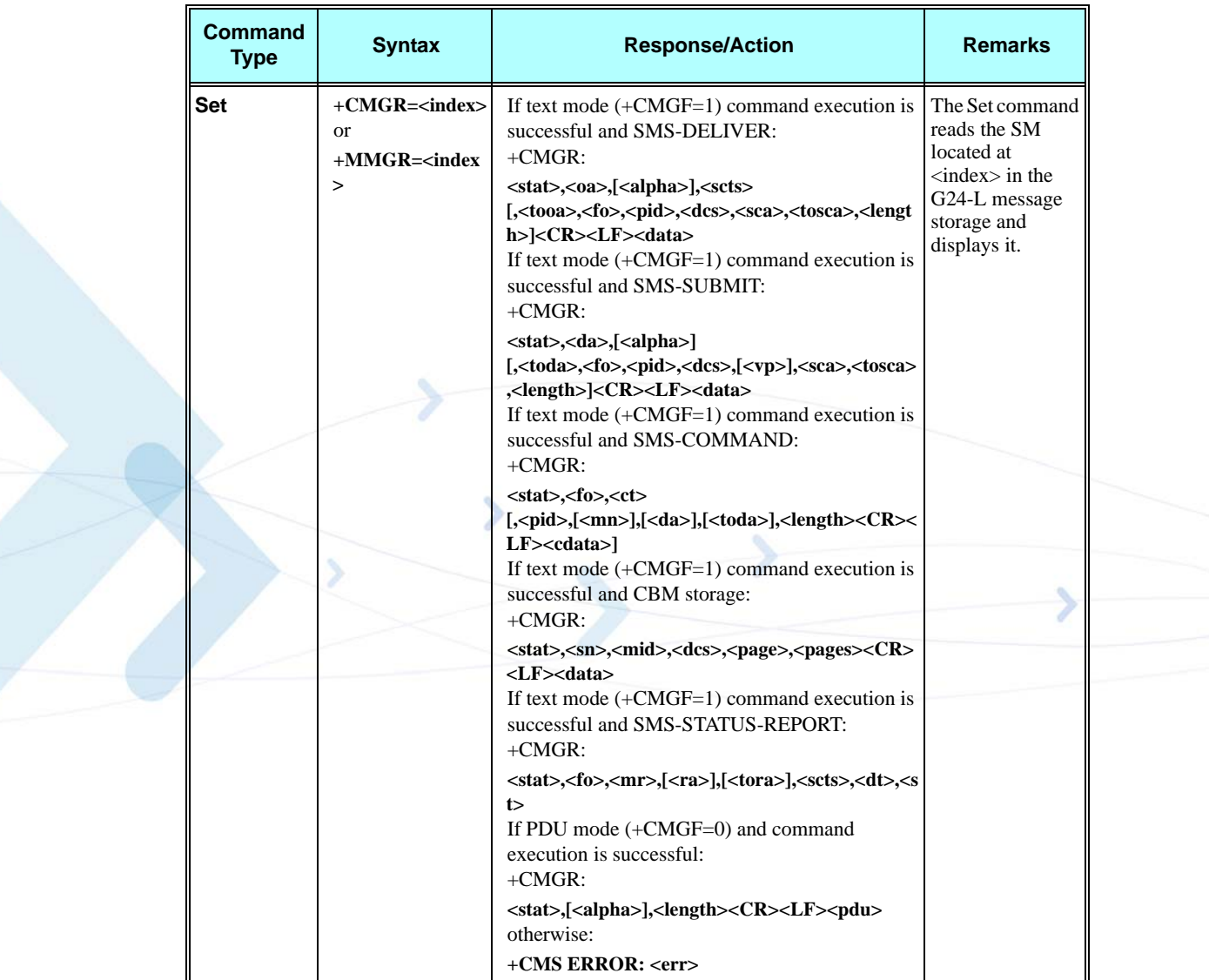

The following table shows the +CMGR/MMGR parameters.

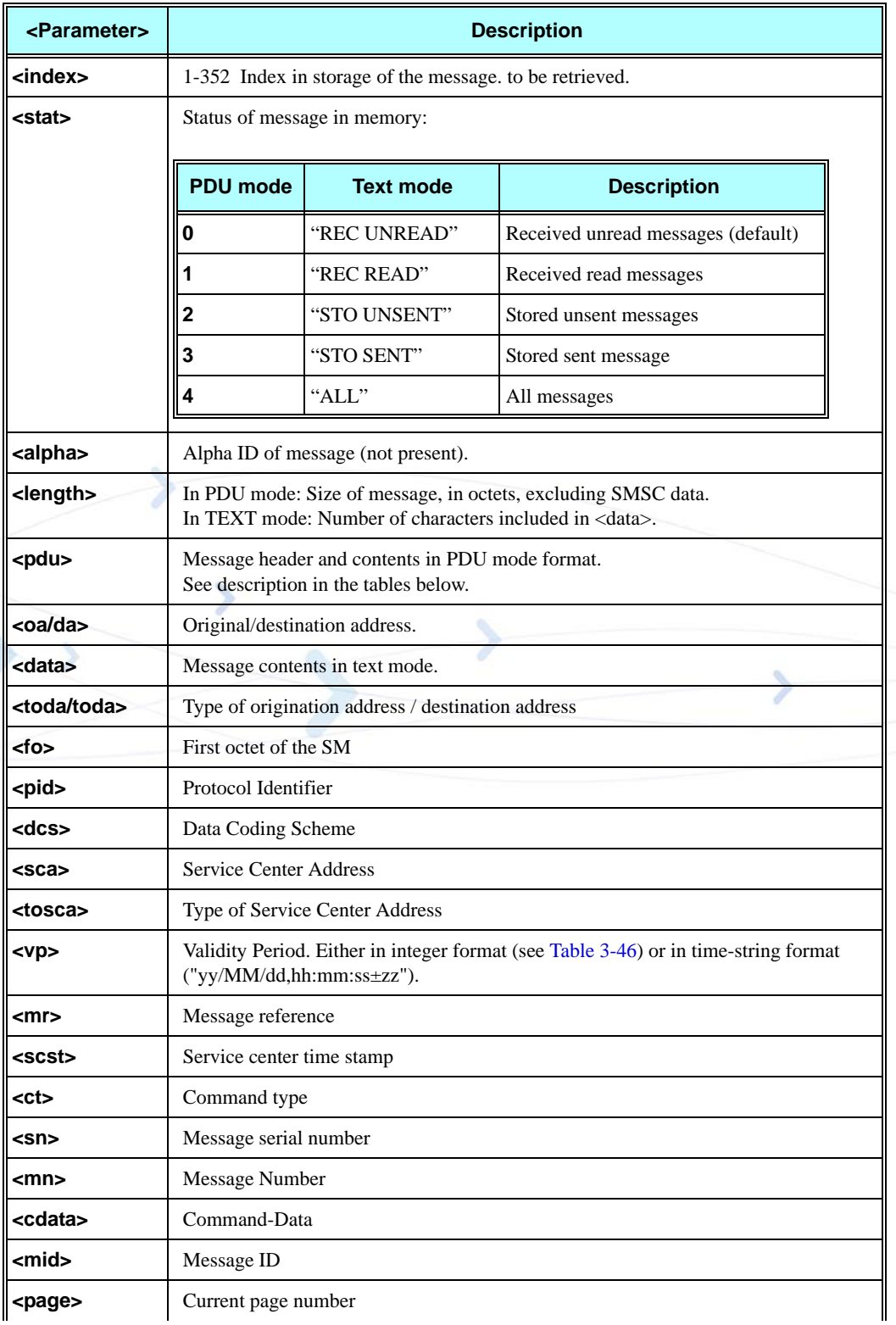

#### **Table 3-55: +CMGR/+MMGR Parameters**

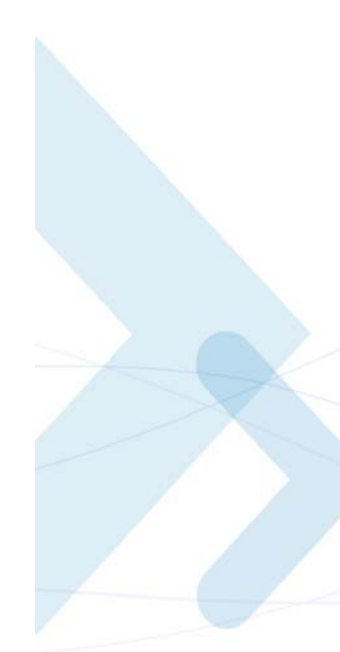

#### **Table 3-55: +CMGR/+MMGR Parameters (Cont.)**

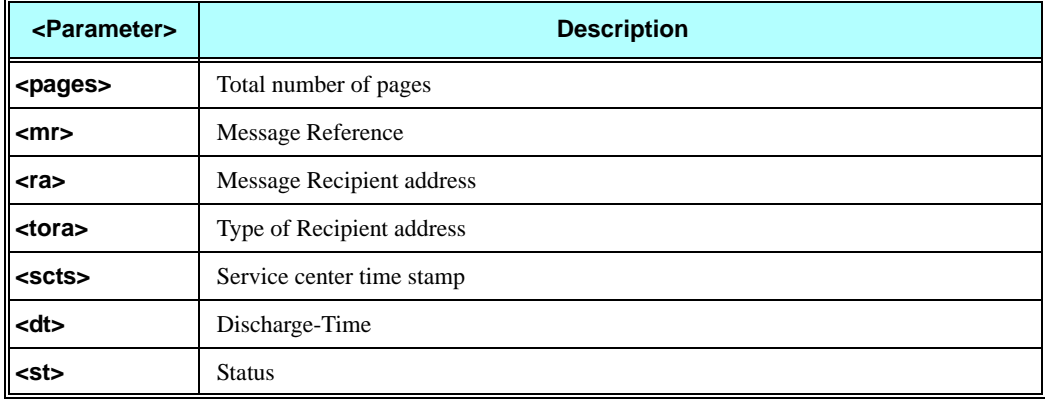

## **Table 3-56: Layout of SMS-DELIVER in PDU Mode (according to GSM03.40)**

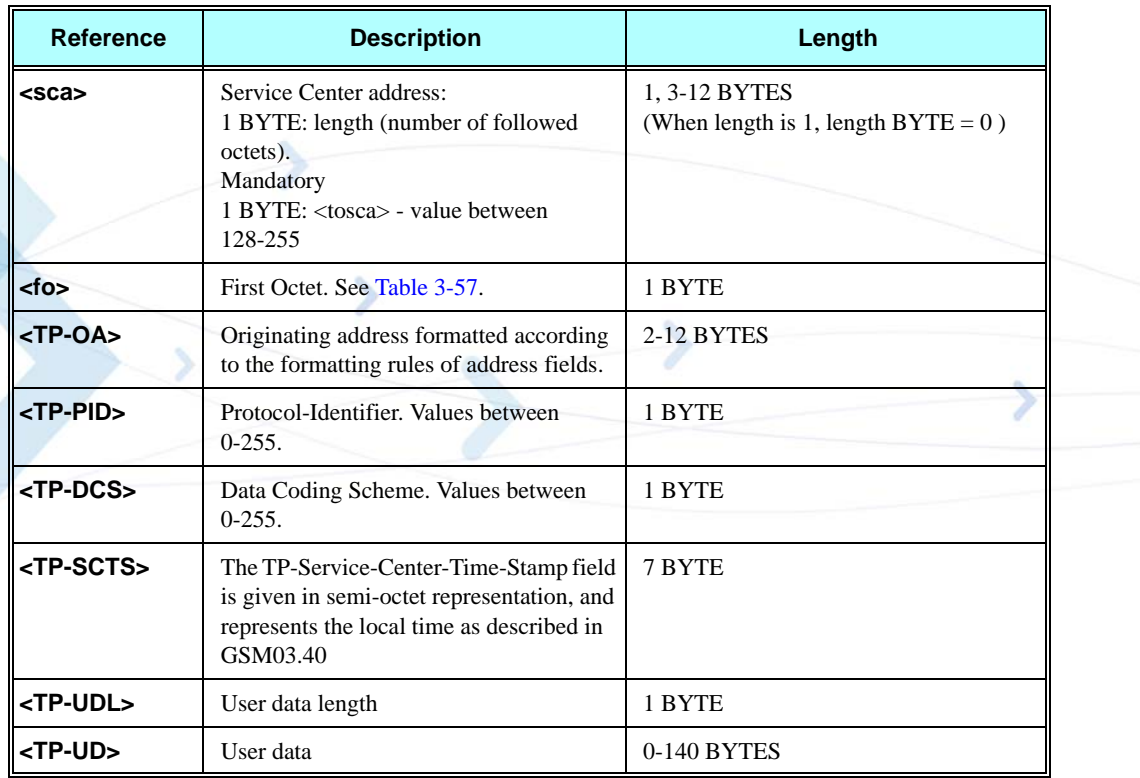

**Note:** Any unused bits will be set to zero and will be ignored by the receiving entity.

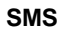

<span id="page-160-0"></span>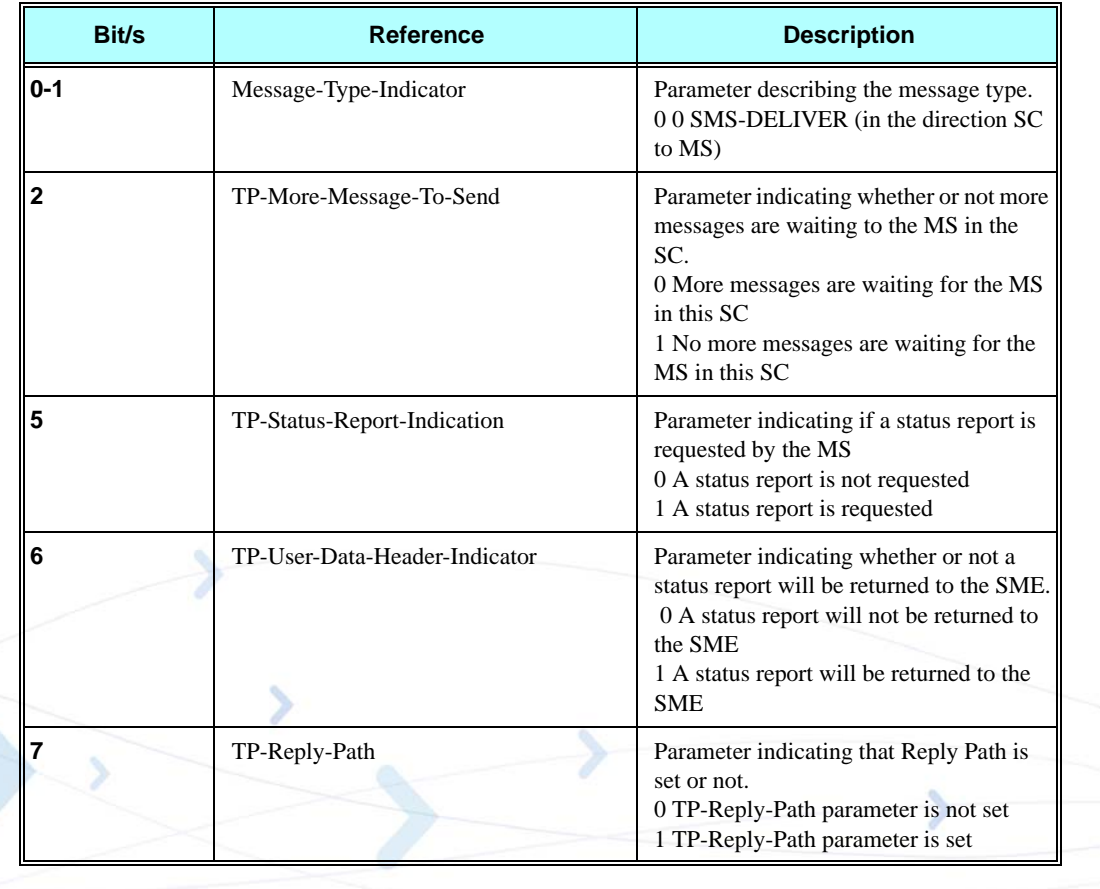

#### **Table 3-57: <fo> for SMS-DELIVER Message**

#### **Table 3-58: Layout of SMS-STATUS-REPORT in PDU Mode (according to GSM03.40)**

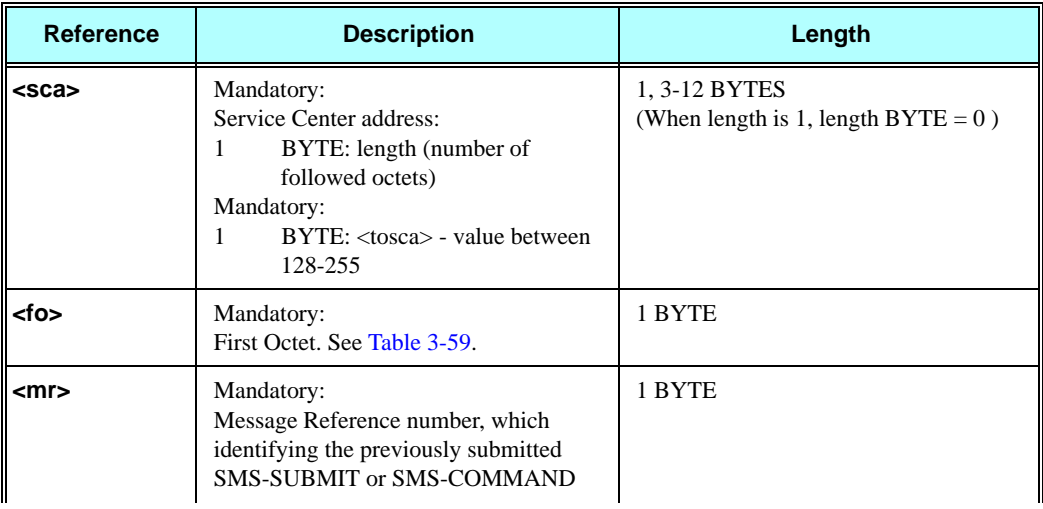

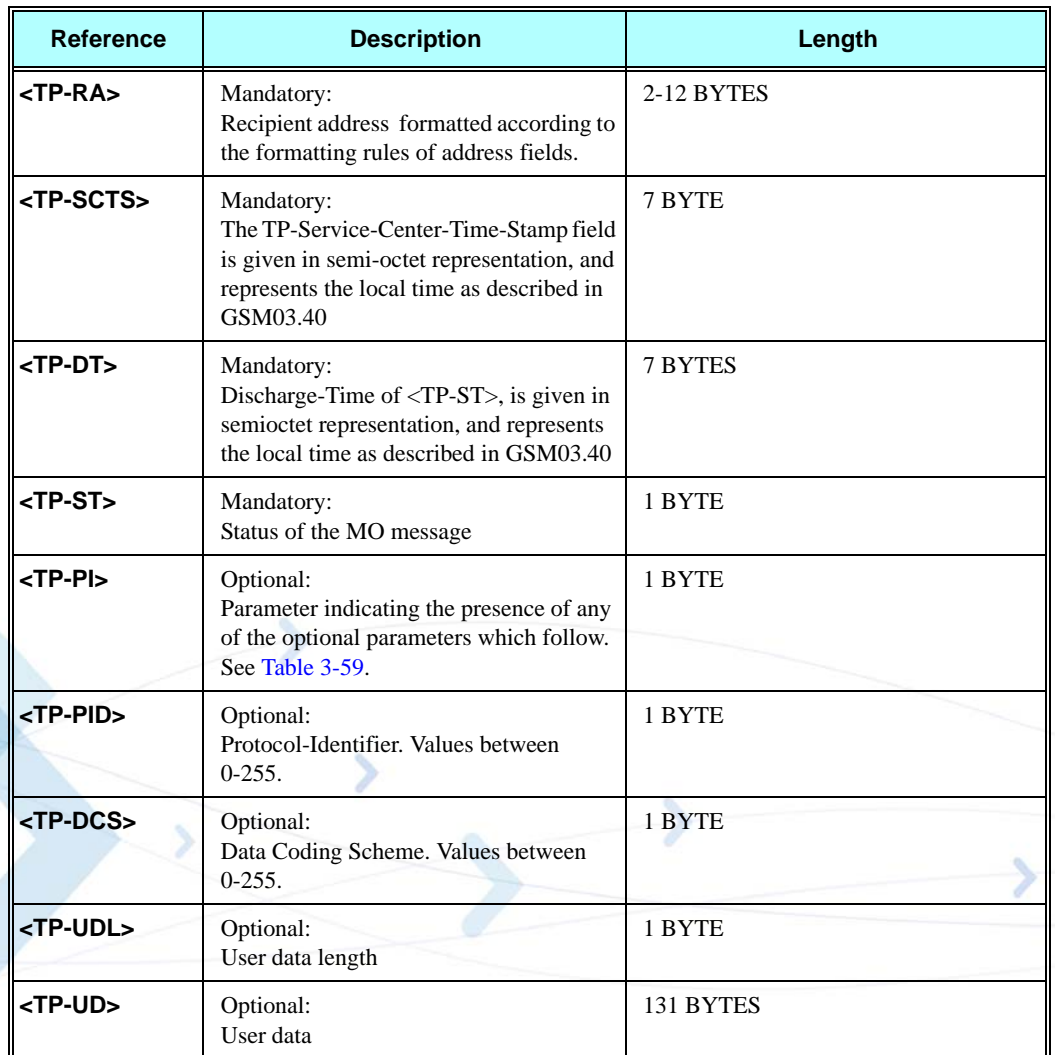

#### **Table 3-58: Layout of SMS-STATUS-REPORT in PDU Mode (according to GSM03.40) (Cont.)**

- **Notes: •** Any unused bits will be set to zero by the sending entity and will be ignored by the receiving entity.
	- **•** The maximum guaranteed length of TP-UD is 131 octets. In order to achieve the maximum octet of 143, the TP-RA field must have a length of two octets and TP-PID and TP-DCS must not be present.
	- **•** TP-PI is Mandatory if any of the optional parameters following TP-PI is present, otherwise optional.

<span id="page-162-0"></span>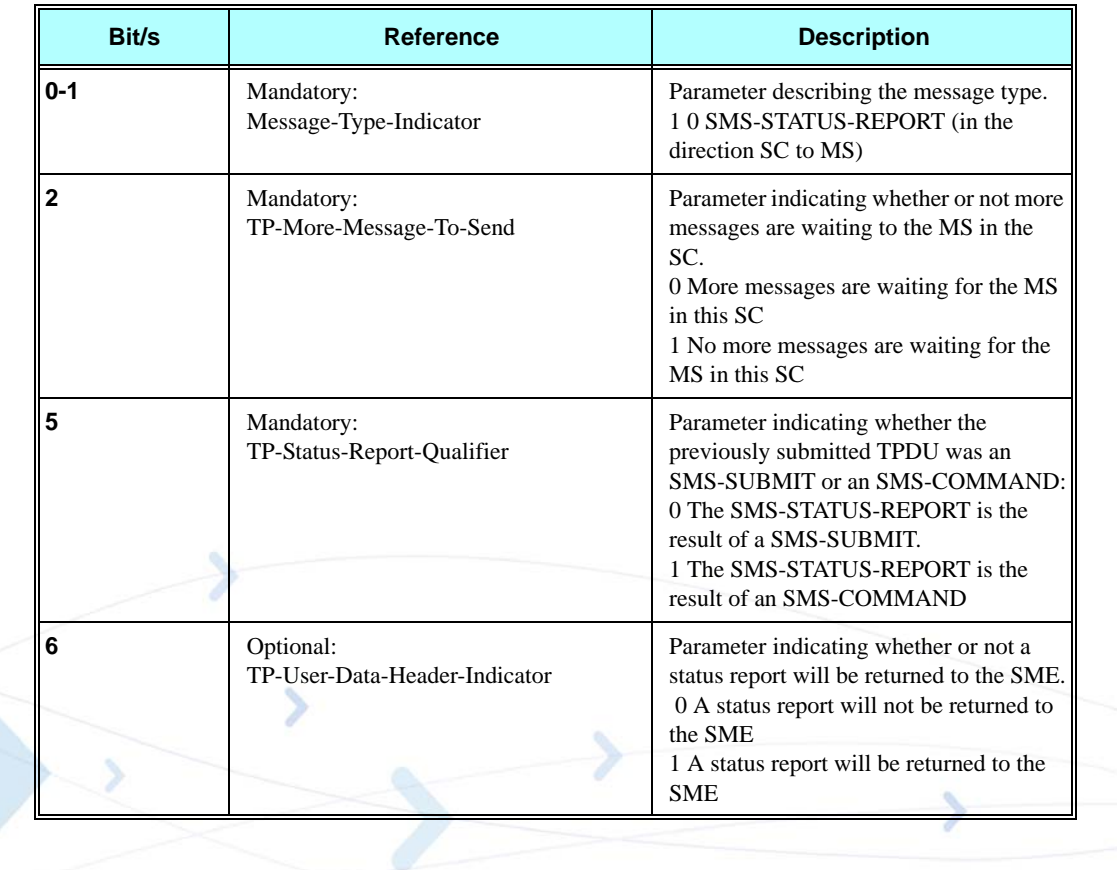

#### **Table 3-59: <fo> for SMS-STATUS-REPORT Message**

#### **Table 3-60: <TP-PI> for SMS-STATUS-REPORT Message**

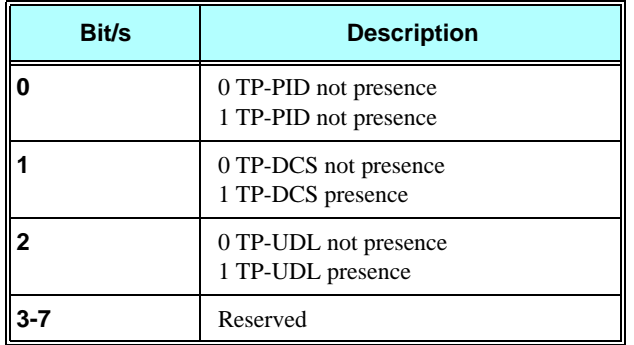

**Note:** Reserved bits are ignored.

#### **Example**

**AT+CPMS? +CPMS: "ME",5,59,"ME",5,59,"SM",5,20 OK AT+CMGR=1 +CMS ERROR: invalid index AT+CMGR=142 +CMGR: "STO SENT","054565034", message text OK AT+CSDH=1 OK AT+CMGR=142 +CMGR: "STO SENT","054565034",,129,25,0,0,"05/04/03,21:22:23+08","+ 97254120032",145,<message length> message text OK AT+CMGW=18 > 079179521201009511000c917952428650290004AA0441424344 +CMGW: 143 OK AT+CMGR=143 +CMGR: 2,,23 0791795212010095040C917952428650290004502032110201800441424344 OK AT+CPMS="SM" // change to SM to read SMS-DELIVER messages. +CPMS: 2,20,11,61,2,20 OK AT+CMGR=1 +CMGR: "REC READ","+972544565034",,"05/02/23,11:20:10+08",145,4,0,4,"+97254120032",145,4 41424344 OK AT+CMGF=0 OK AT+CMGR=1 +CMGR: 0,,23 0791 07917952140230F2040C917952446505430004502032110201800441424344 OK AT+CMGR=14 +CMGR: 0,,25 079179521201009506BC0B917952428600F0508030807512805080308075128046 // SMS-STATUS-REPORT message in PDU mode OK AT+CMGF=1 OK AT+CMGR=14 // SMS-STATUS-REPORT message in Text mode +CMGR: "REC READ",6,188,"+97252468000",145,"05/08/03,08:57:21+08","05/08/03,08:5 7:21+08",70 OK**

## **+MMAR, Motorola Mark As Read**

This command handles changing the <stat> attribute of an SM in the G24-L memory location <index>, preferred message storage <mem1>, from "REC UNREAD" to "REC READ". (<mem1> is selected using the +CPMS command.) If the status change fails, +CMS ERROR: <err> is returned.

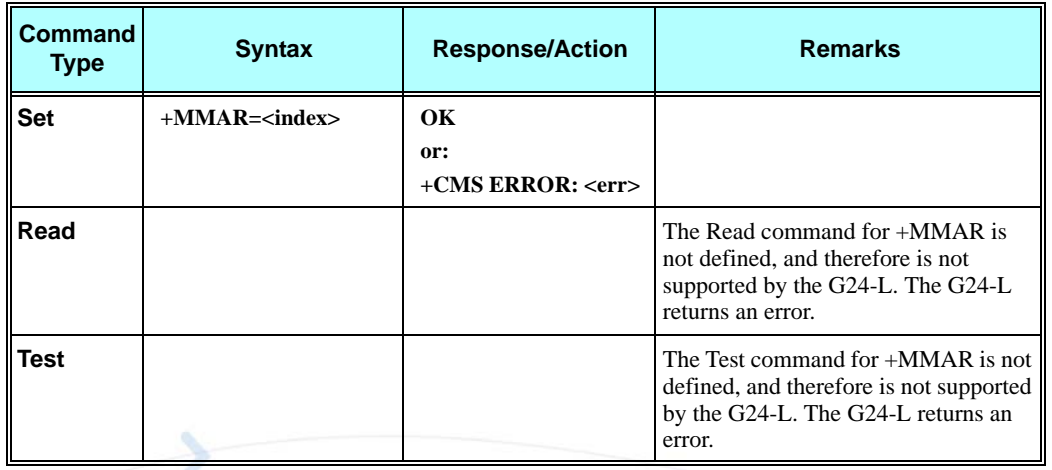

The following table shows the +MMAR parameters.

#### **Table 3-61: +MMAR Parameters**

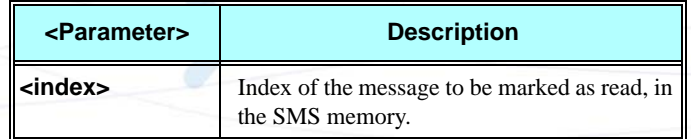

#### **Example**

```
AT+MMGR=1
+MMGR: "REC UNREAD","+972544565034",,"04/11/04,09:48:36+08"
message text
OK
AT+MMAR=1
OK
AT+MMGR=1
+MMGR: "REC READ","+972544565034",,"04/11/04,09:48:36+08"
message text
OK
```
#### **+CMSS, Send Message From Storage**

This command sends a pre-stored message, written previously using the +CMGW command. The  $\langle \text{da}\rangle$ ,  $\langle \text{toda}\rangle$  parameters are optional. If a DA is given, the message is sent to that address.

Otherwise the message is sent to the DA it was stored with (if any was entered). If no DA is found, an error occurs.

When the given index is an incoming message index the header settings will be as follows:

- **•** <first-octet> will be SMS-SUBMIT and VPF relative.
- **•** The TP-RP and TP-UDHI settings will be taken from the incoming message's first octet.
- $\langle v \rangle$  will be set to the default value -167 as defined in 03.40.
- <sca>,<tosca>, <pid> and <dcs> will be set according the incoming message parameters.
- If  $\langle da \rangle$  and/or  $\langle$ toda $\rangle$  are not given by the command, the  $\langle o a \rangle$  and  $\langle$ tooa $\rangle$  will be set instead.

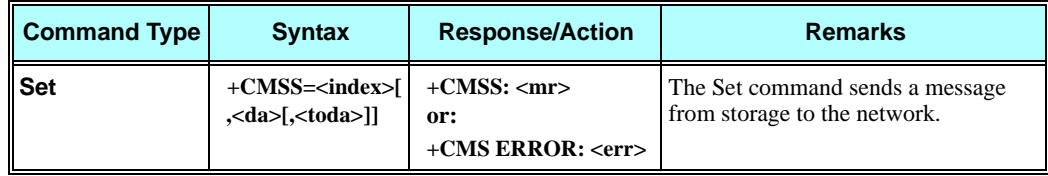

The following table shows the +CMSS parameters.

#### **Table 3-62: +CMSS Parameters**

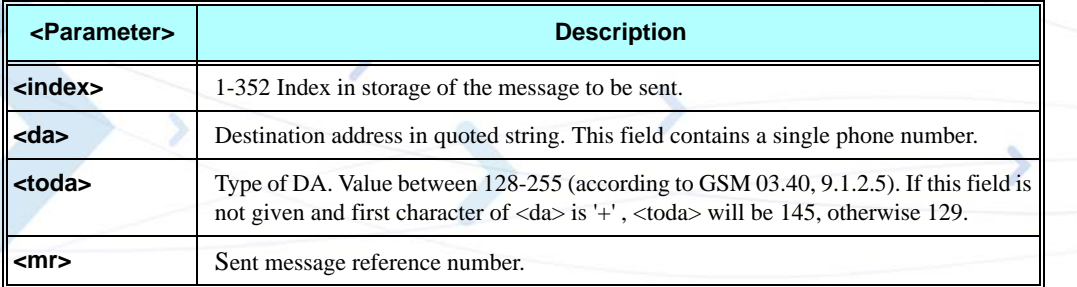

#### **Example**

```
AT+CMSS=7
+CMSS: 12
OK
AT+CMSS=7,"054565132",129
+CMSS: 13
OK
```
**Note:** Any character sent by TE to G24-L before G24-L has reported a result of AT+CMSS operation, will abort AT+CMSS command execution. However, if SMS was already sent to network and sending operation was successful, the result of operation "+CMSS <mr>" will be reported by G24-L. If after aborting AT+CMSS command execution and before result of operation was reported by G24-L, a second AT+CMSS command is executed, then the result of the second AT+CMSS operation only will be reported by G24-L.

## **+CMGW, Write Message to Memory**

This command is used to write and save a message to <mem2>. The message is saved in memory, and the message index is displayed to the user.

By default, messages are saved with the status of "STO UNSENT", but status "STO SENT" can be applied using the <stat> parameter.

In TEXT mode, the header parameters will be set according to CSMP settings.

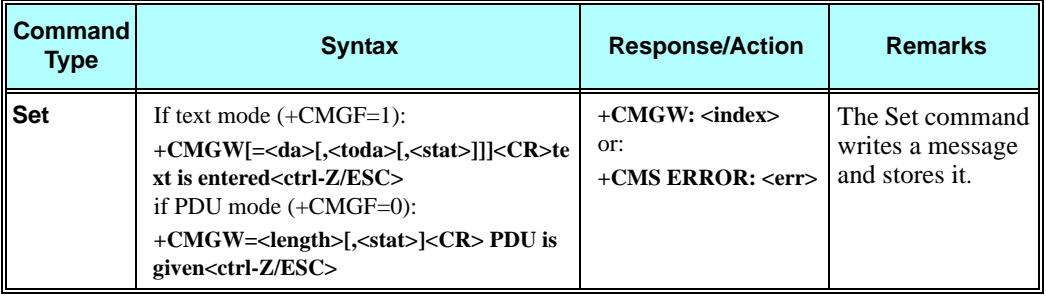

The following table shows the +CMGW parameters.

#### **Table 3-63: +CMGW Parameters**

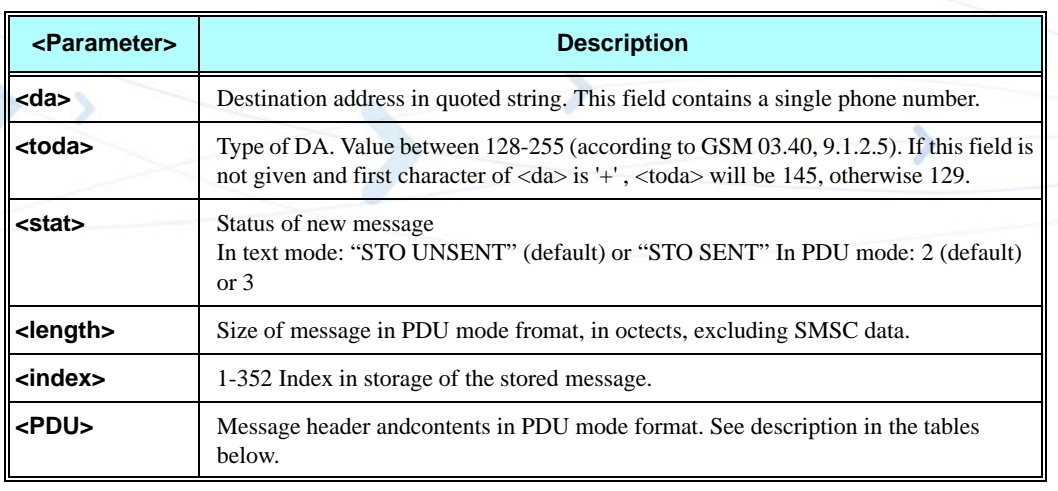

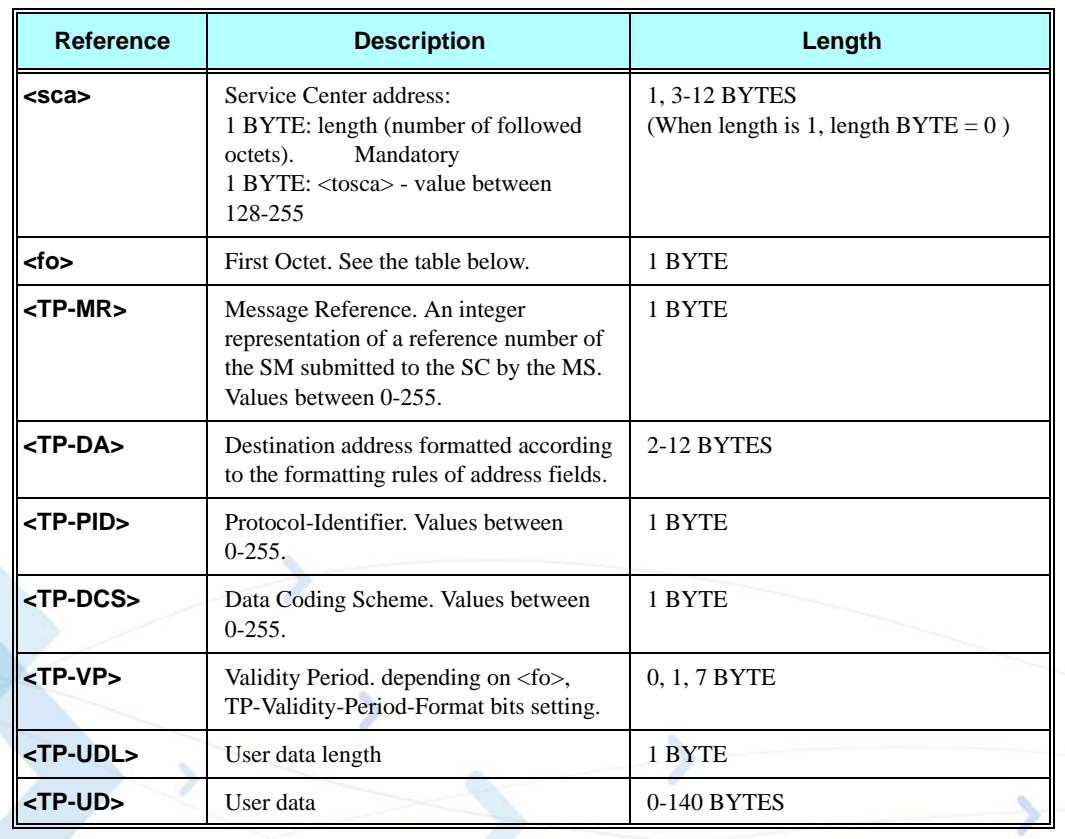

#### **Table 3-64: Layout of SMS-SUBMIT in PDU Mode: (according to GSM03.40)**

## **Table 3-65: Layout of SMS-COMMAND in PDU Mode: (according to GSM03.40)**

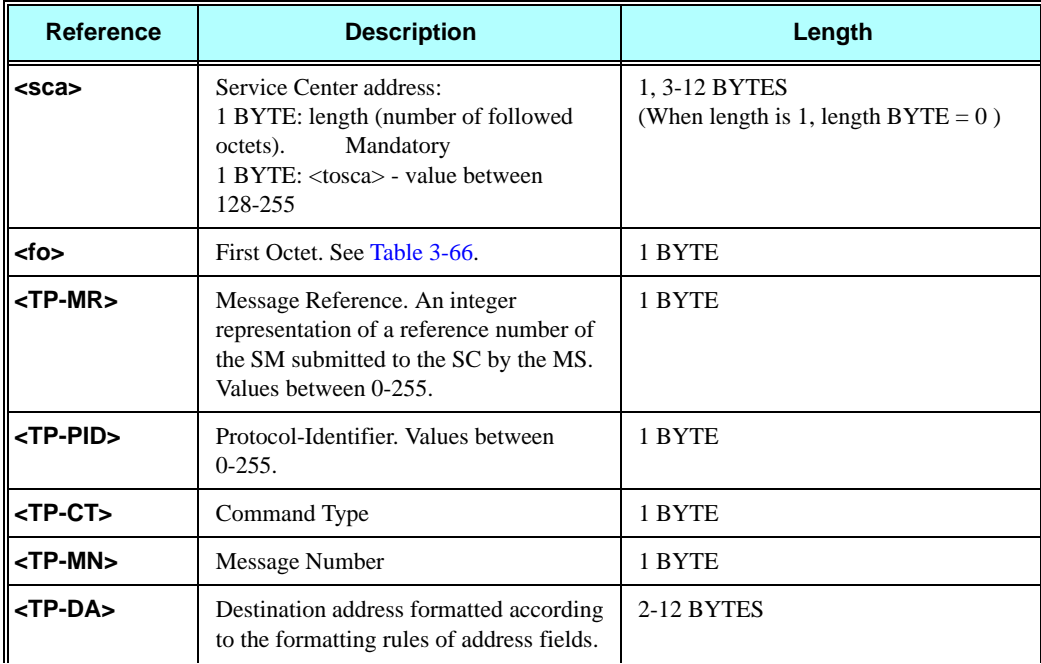

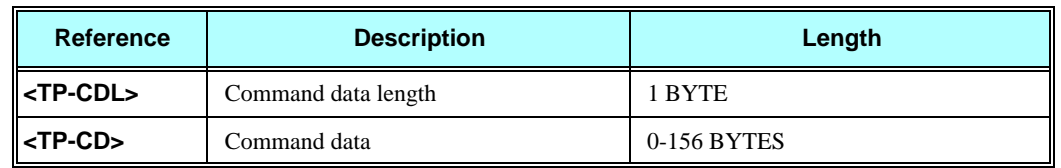

#### **Table 3-65: Layout of SMS-COMMAND in PDU Mode: (according to GSM03.40)**

#### **Table 3-66: <fo> for SMS-SUBMIT Message**

<span id="page-168-0"></span>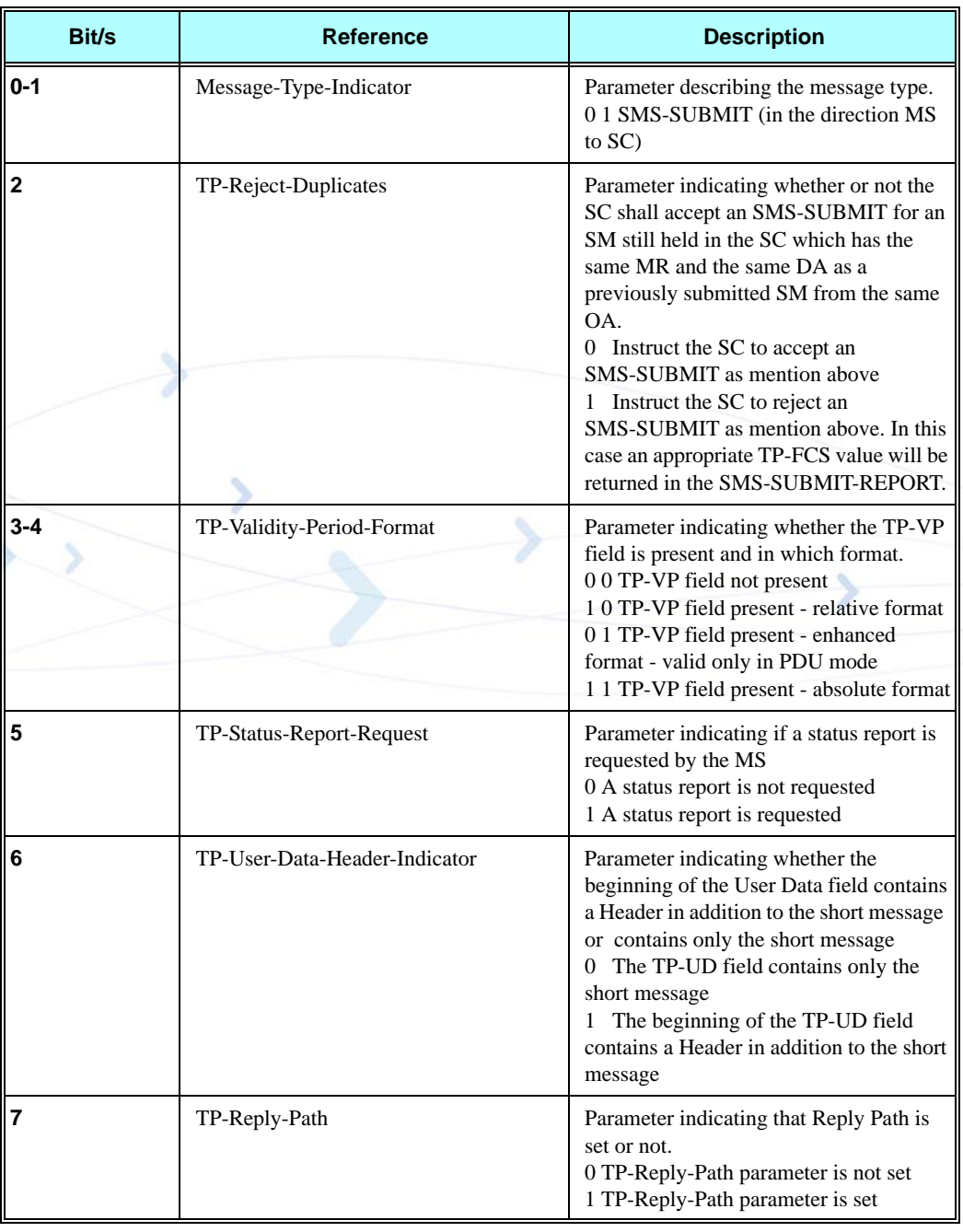

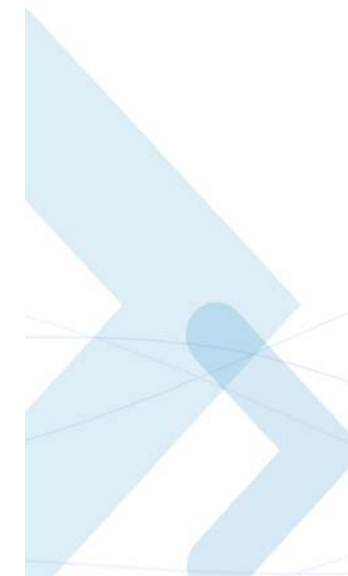

#### **Table 3-67: <fo> for SMS-COMMAND Message**

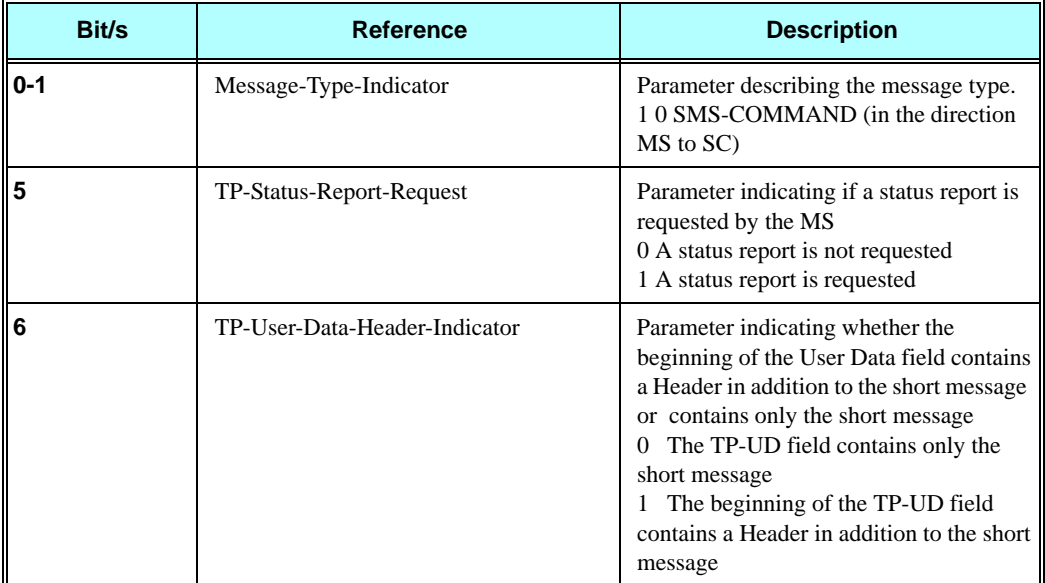

**Note:** Any unused bits will be set to 0.

#### **Example**

```
AT+CMGF=1
OK
AT+CMGW="5124335432"
>This is the message body <CTRL+Z>//<CTRL+Z> ends the prompt text mode and returns to 
                             regular AT command mode
+CMGW: 126
OK
AT+CMGW
> TEST <CTRL+Z>
+CMGW: 195
OK
AT+CMGF=0
OK
AT+CMGW=24
>079179521201009511FF0B917962543940F20008001400410042004300440045 <CTRL+Z>
+CMGW: 128
OK
AT+CMGR=128
+CMGR: 2,,24
079179521201009511FF0B917962543940F20008001400410042004300440045
OK
AT+CMGF=1
OK
AT+CSDH=1
OK
AT+CMGR=128
+CMGR: "STO UNSENT", "+97264593042",,145,17,0,8,0,"+972521100059",145,5
```

```
00410042004300440045
OK
AT+CSMP=25,"05/03/15,21:22:23+08",0,0
OK
AT+CMGW="0544565034"
A<CTRL+Z>
+CMGW: 129
OK
AT+CMGR=129
+CMGR: "STO UNSENT", "0544565034",,129,25,0,0,"05/03/15,21:22:23+08","+972521100059",145,1 
A
OK
AT+CMGF=0
OK
AT+CMGR=129
+CMGR: 2,,20
079179521201009519FF0A8150446505430000503051122232800141
AT+CMGW=18
> 0011000c917952428650290004AA0441424344 // SCA is not given
+CMGW: 130
OK
AT+CMGR=130
+CMGR: 2,,18
079179521201009511000C917952428650290004AA0441424344
OK
AT+CMGW=19
> 079179521201009511000c917952428650290004AA0441424344 //Invalid length (19)
+CMS ERROR: invalid PDU mode parameter
AT+CMGW=19
> 079179521201009511000c917952428650290004AA044142434477 //UDL is not equal to UD length
+CMS ERROR: invalid PDU mode parameter
AT+CMGW=17
> 079179521201009501000c9179524286502900040441424344 //No VP in PDU message
+CMGW: 131
OK
AT+CMGR=131
+CMGR: 2,,17
079179521201009501000C9179524286502900040441424344
OK
AT+CMGW=14
> 07917952140230F212000000000c9179524286502900 //SMS Command
+CMGW: 132
OK
AT+CMGR=132
+CMGR: 2,,14
07917952140230F212000000000C9179524286502900
OK
AT+CMGF=1
OK
AT+CMGR=132
+CMGR: "STO UNSENT",18,0,0,0,"+972524680592",145,0
OK
```
## **+CMGD, Delete Message**

This command handles deletion of a single message from memory location <index>, or multiple messages according to <delflag>. If the optional parameter <delflag> is entered, and is greater than 0, the <index> parameter is practically ignored. If deletion fails, result code +CMS ERROR: <err> is returned.

**Note:** The deletion of multiple commands is a time-consuming process that may require more than 60 seconds to complete.

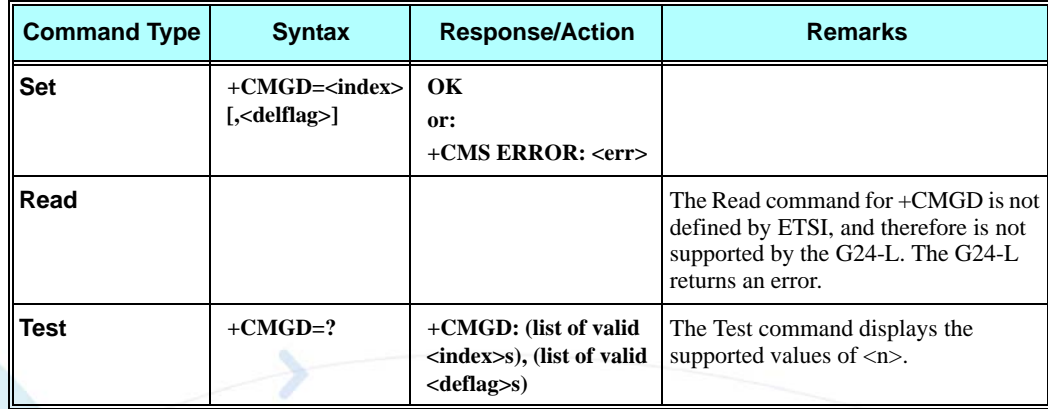

The following table shows the +CMGD parameters.

#### **Table 3-68: +CMGD Parameters**

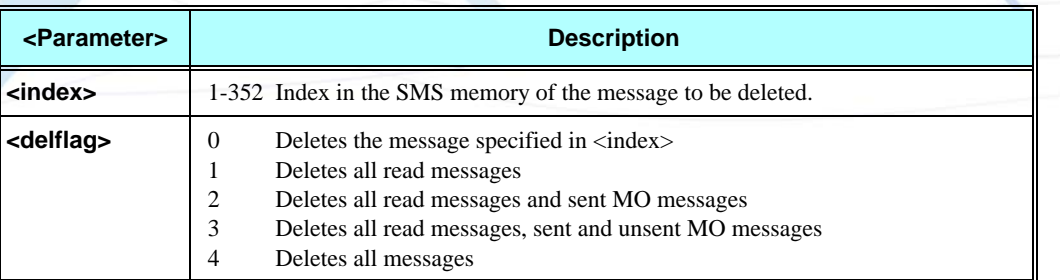

#### **Example**

**AT+CMGD=4 OK AT+CMGD=1,3 OK**

## **+CGSMS, Select Service for MO SMS Messages**

This command handles the selection of the service or service preference used by the G24-L to send mobile-originated SMS messages.

**Note:** This command is network dependent, which means that the network must support SMS over GPRS.

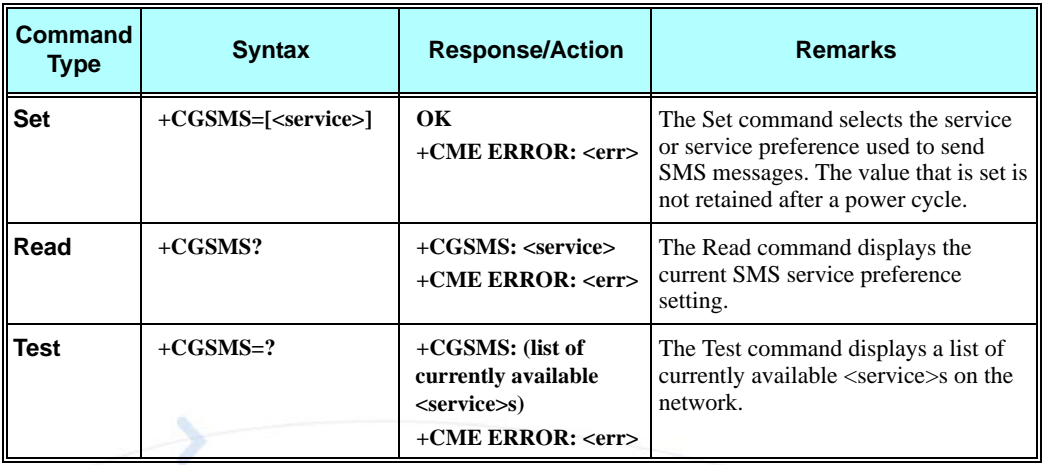

The following table shows the +CGSMS parameters.

#### **Table 3-69: +CGSMS Parameters**

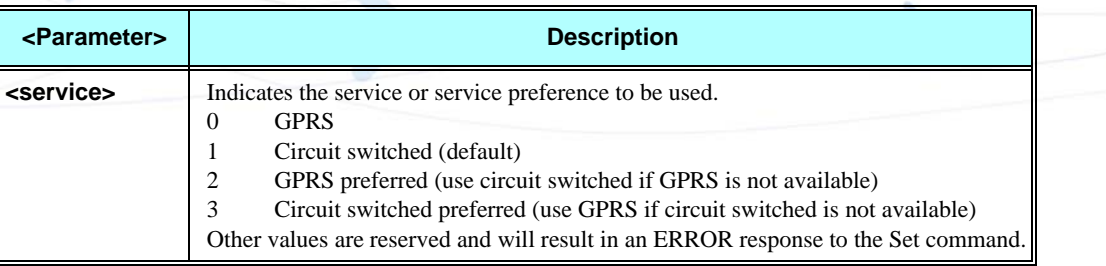

#### **Example**

**AT+CGSMS=? CGSMS:(0-3) OK AT+CGSMS? CGSMS: 1 OK**

## **+CMGS, Send SM to Network**

This command sends an SM from the G24-L to the network. The message reference value  $\langle mr \rangle$ is returned to the G24-L upon successful delivery of the message.

**Note:** The DCD signal will be in ON state while text is entered.

The header parameters in TEXT mode will be set according to CSMP settings.

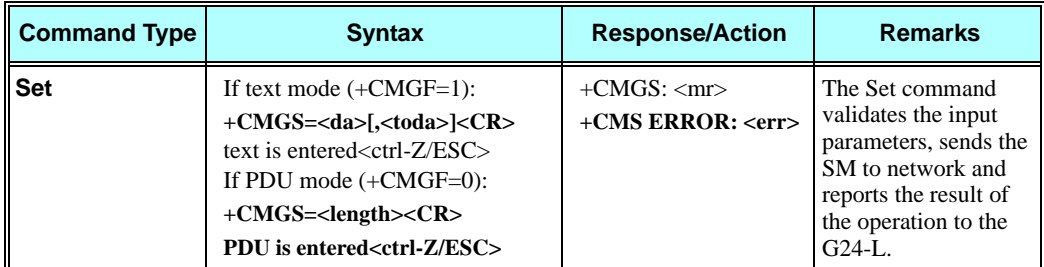

The following table shows the +CMGS parameters.

**Table 3-70: +CMGS Parameters**

| <parameter></parameter>  | <b>Description</b>                                                                                                    |  |  |  |
|--------------------------|----------------------------------------------------------------------------------------------------|--|--|--|
| $ <$ da>                 | Destination address in quoted string. This field contains a single MIN number.                                                                                                    |  |  |  |
| <toda></toda>            | Type of DA. Value between 128-255 (according to GSM 03.40, 9.1.2.5). If this field is<br>not given and first character of <da> is '+', <toda> will be 145, otherwise 129.</toda></da> |  |  |  |
| <length></length>        | Size of message in PDU mode format, in octets, excluding SMSC data.                                                                                                    |  |  |  |
| $\mathsf{kmr}\mathsf{>}$ | Sent message reference number.                                                                                                    |  |  |  |
| <b>PDU</b>               | Message header and contents in PDU mode format. See description in $+CMGW$<br>section.                                                                                                |  |  |  |

#### **Example**

#### **AT+CMGS="064593042",129**

>This is the message body <CTRL+Z> //<CTRL+Z> ends the prompt text mode and returns to regular AT command mode

```
OK
AT+CMGF=0
OK
AT+CMGS=24
>079179521201009511FF0B917962543940F20008001400410042004300440045 <CTRL+Z>
+CMGS: 128
OK
```
**Note:** Any character sent by TE to G24-L before G24-L has reported a result of AT+CMGS operation, will abort AT+CMGS command execution. However, if SMS was already sent to network and sending operation was successful, the result of operation "+CMGS <mr>" will be reported by G24-L.

A flex dependant enhancement enables the reporting of numeric error code to TE, in case the sending operation has failed. The numeric error code will be reported in format: "+CMGS ERROR: <err>".

If after aborting AT+CMGS command execution and before result of operation was reported by G24-L, a second AT+CMGS command is executed, then the result of the second AT+CMGS operation only will be reported by G24-L.

## **+MCSAT, Motorola Control SMS Alert Tone**

This command enables/disables/exercises the SMS alert tone for an arriving SMS. It does not apply on Cell Broadcast SMS.

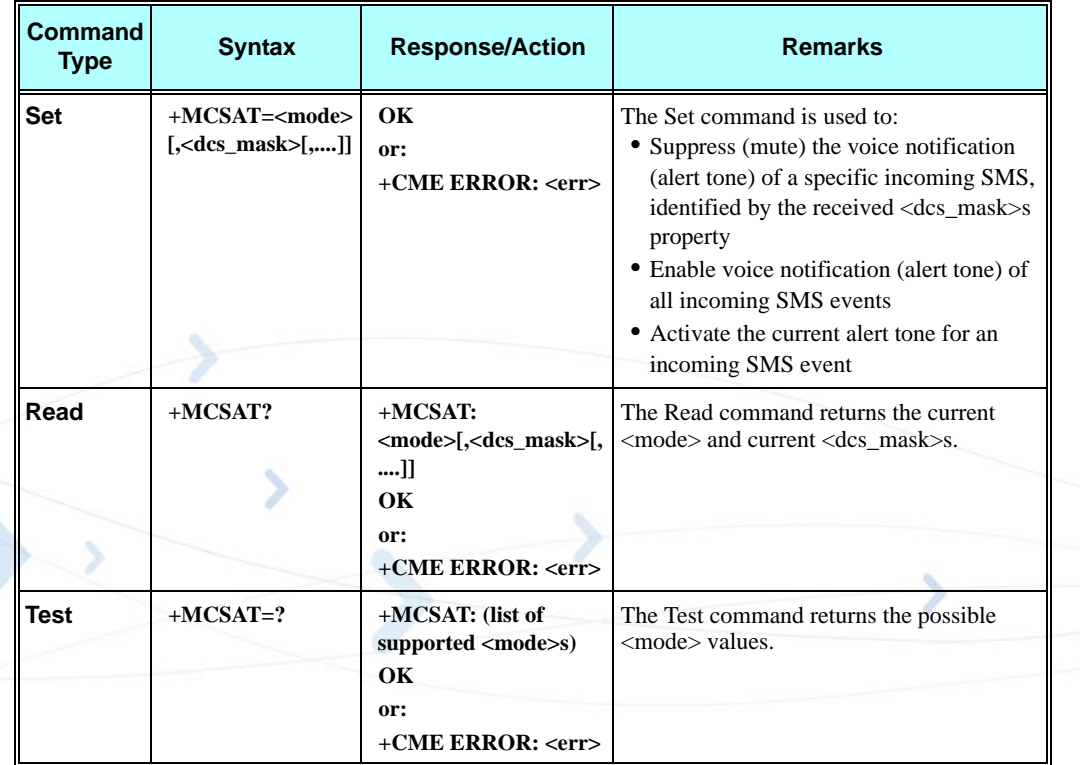

The following table shows the +MCSAT parameters.

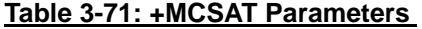

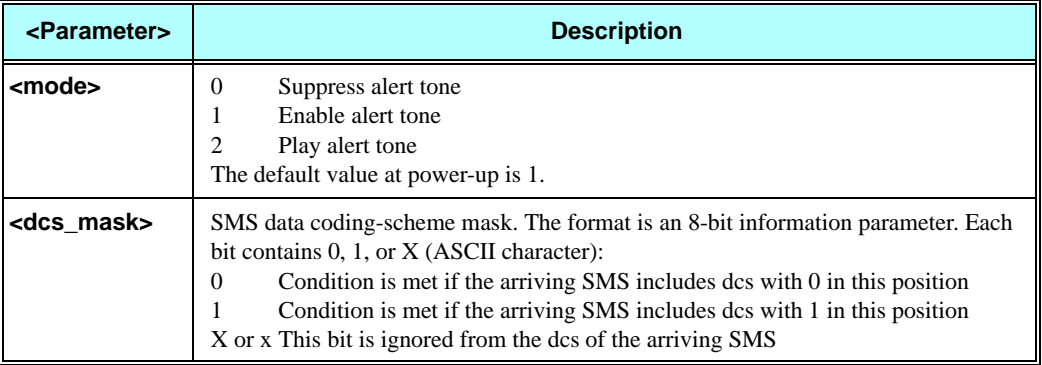

#### **Example**

```
AT+MCSAT=?
+MCSAT:(0-2)
OK
AT+MCSAT?
+MCSAT: 1
OK
AT+MCSAT=2
OK
AT+MCSAT=1,00001000 // UCS2
OK
AT+MCSAT=1,00000100 // UTF8
OK
AT+MCSAT=1,00000000 // GSM
OK
AT+MCSAT=1
OK
AT+MCSAT=0
OK
```
## **+MRICS, Motorola Ring Indicator Configuration for SMS**

This command allows configuring the behavior of RI line in a case of SMS arrival.

The command setting supports 3 SMS types:

- **•** SMS-DELIVER
- **•** SMS-STATUS-REPORT
- **•** CBM (broadcast message)

In a case that the RI indication was enabled for one of the above SMS types, the RI line will be asserted once for 1.5 sec.

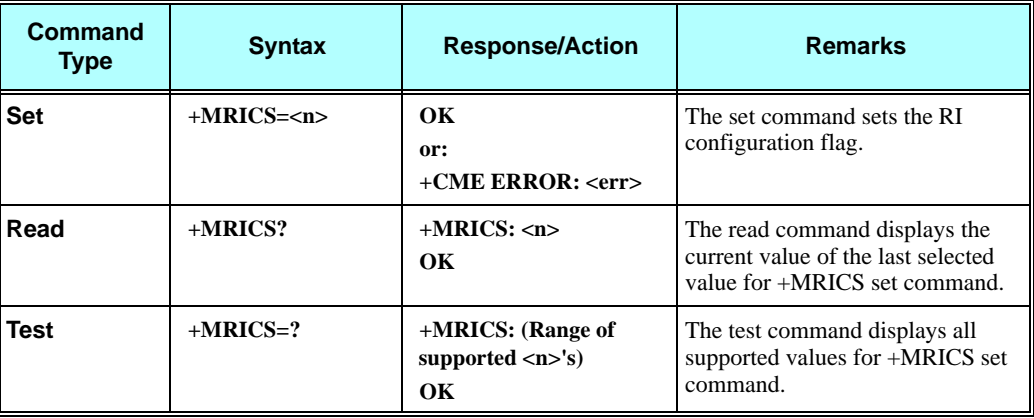

The following table shows the +MRICS parameters.

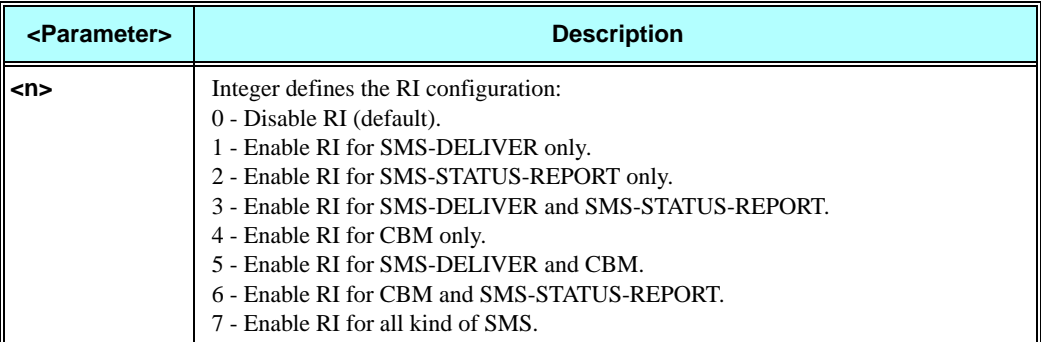

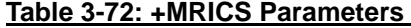

**Notes:**If SMS storage is full, +MRICS shall alert RI, in case of TEXT SMS arrival, just if <mt> value in +CNMI command is equal to '2'.

If SMS storage is full, +MRICS shall alert RI, in case of Status Report SMS, just if <ds> value in +CNMI command is equal to '1'.

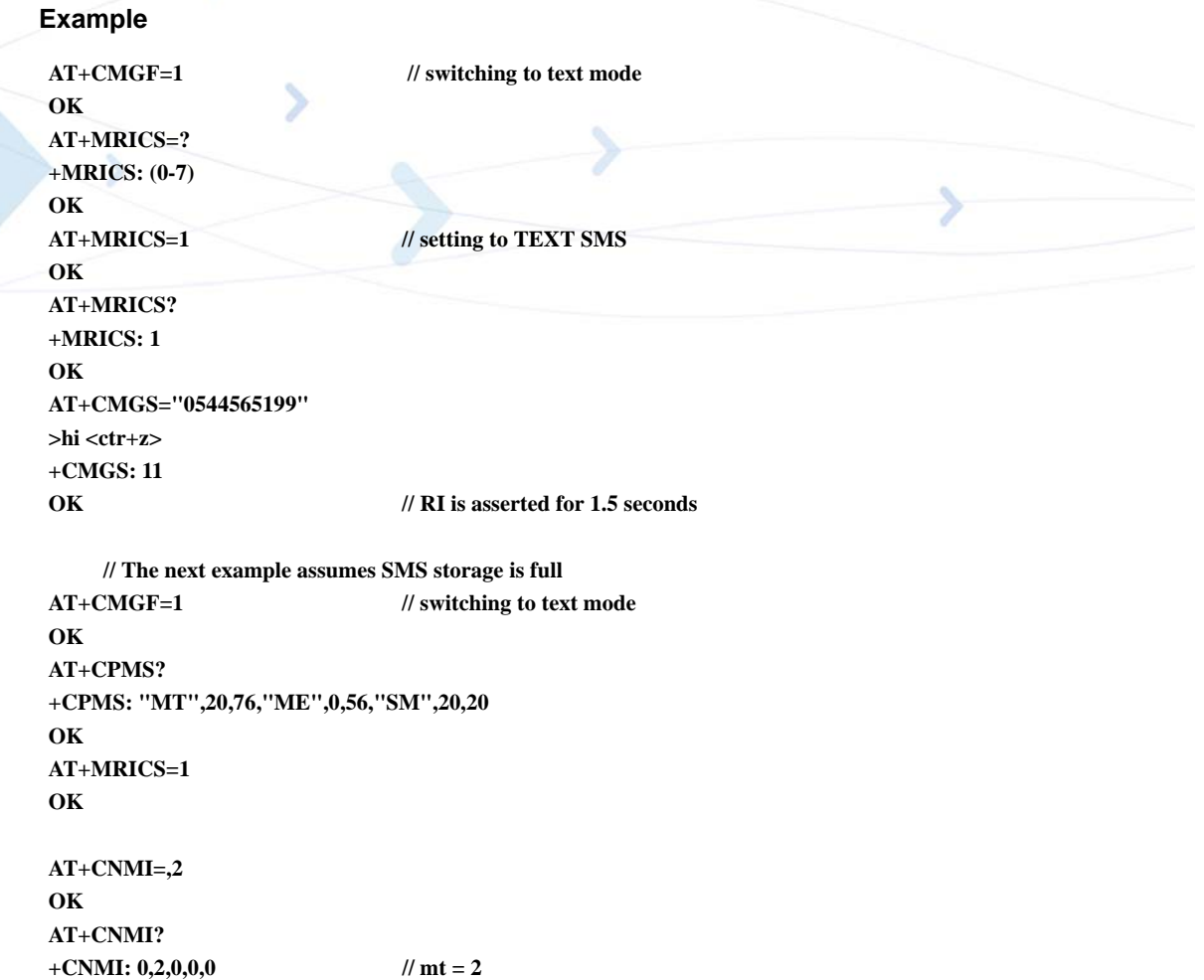

**OK AT+CMGS="0544565199" >hi <ctr+z> +CMGS: 12 OK +CMT: "+972544565199",,"07/04/25,12:34:06+08" hi // RI is asserted for 1.5 seconds**

**// The next example show alerting on status report SMS AT+CMGF=1 // text mode OK AT+CSMP=49 OK AT+MRICS=2 // configure to status report OK AT+CMGS="0522123456" // just a phone number >hi <ctr+z> +CMGS: 13 OK // after status report has been received, RI is asserted for 1.5 seconds**

## **DCS handling**

#### **Sending or Storing SM**

When sending or storing SM in TEXT mode, only the specified  $\langle \text{dcs} \rangle$ s in [Table 3-46](#page-143-0), +CSMP command definitions, will be supported. Handling will be as shown in [Table 3-73.](#page-178-0)

[Table 3-73](#page-178-0) shows the conversion between the <dcs> and +CSCS setting when storing SM to memory or sending SM.

<span id="page-178-0"></span>

| <b>CASE</b>   | <dcs> field</dcs> | User-Data-Hea<br>der | <b>Current TE</b><br>character set<br>$(+CSCS)$ | <b>Action</b>                                                                                                 |
|---------------|-------------------|----------------------|-------------------------------------------------|----------------------------------------------------------------------------------------------------|
| A             | Default alphabet  | Not Set              | UTF8 or UCS2                                    | Returns an error<br>since conversion<br>from these<br>character sets to<br>default alphabet<br>is impossible. |
|               |                   |                      | <b>GSM</b>                                      | G24-L converts<br>each two IRA<br>characters long<br>hexadecimal<br>number to 7-bit<br>septet.                |
|               |                   |                      | ASCII or 8859                                   | G24-L converts<br>each character to<br>7-bit septet.                                                          |
| B             | Default alphabet  | Set                  | All                                             | G24-L converts<br>each two IRA<br>characters long<br>hexadecimal<br>number to one<br>8-bit octet.             |
| $\mathcal{C}$ | 8-bit or UCS2     | All                  | All                                             | G24-L converts<br>each two IRA<br>characters long<br>hexadecimal<br>number to one<br>8-bit octet.             |

**Table 3-73: <dcs> field and +CSCS settings conversion when writing SM**

**Note:** If SMS, requested to be read in TEXT mode, is a GSM '7' bit Default alphabetical encoded and contains undefined extended characters in User Data (e.g. hex base 1B07), then two septets will be converted, as two separate characters accordingly, to currently selected (+CSCS setting) character set.

#### **Reading SM**

Any <dcs> value is accepted when receiving an SM.

When reading a SM with unsupported <dcs> the message header will be passed as usual. The DATA will be output in "HEX" format.

According to the GSM 03.38, Any reserved codings shall be assumed to be the GSM default alphabet (the same as DCS value 0x00) by a receiving entity. Handling will be as shown in [Table 3-74](#page-179-0).

[Table 3-74](#page-179-0) shows the conversion between the <dcs> and +CSCS setting when reading SM.

<span id="page-179-0"></span>

| <b>CASE</b> | <dcs> field</dcs> | User-Data-Header | <b>Current TE</b><br>character set | <b>Action</b>                                                                                                    |
|-------------|-------------------|------------------|------------------------------------|----------------------------------------------------------------------------------------------------|
| A           | Default alphabet  | Not Set          | All                                | G24-L converts GSM<br>alphabet into current TE<br>character set according to<br>rules of GSM07.05, Annex A               |
| в           | Default alphabet  | Set              | All                                | G24-L converts each 8-bit<br>from TP-UD, encoded in<br>GSM alphabet into two IRA<br>character long hexadecimal<br>number |
|             | 8-bit or UCS2     | All              | All                                | G24-L converts each 8-bit<br>octet into two IRA character<br>long hexadecimal number                                     |

**Table 3-74: <dcs> field and +CSCS settings conversion when reading SM**

#### **Examples:**

**### Store in TEXT mode SMS encoded in default alphabet with UDHI set. ### Character set is ASCII. AT+CMGF=1 OK AT+CSMP=81,167,0,0 OK AT+CMGW="0544565803" > 050003090301123456786543 +CMGW: 222 OK AT+CMGR=222 +CMGR: "STO UNSENT","0544565803", 050003090301123456786543 OK AT+CMGF=0 OK AT+CMGR=222 +CMGR: 2,,25 07917952140230F251000A8150446585300000A70D050003090301123456786543 OK ### Store in TEXT mode SMS encoded in UCS2 alphabet with UDHI set. ### Character set is ASCII. AT+CSMP=81,167,0,10 OK AT+CMGF=1 OK**
```
AT+CMGW="0544565803"
> 050003090301123456786543FE
+CMGW: 223
OK
AT+CMGR=223
+CMGR: "STO UNSENT","0544565803",
050003090301123456786543FE
OK
AT+CMGF=0
OK
AT+CMGR=223
+CMGR: 2,,26
07917952140230F251000A815044658530000AA70D050003090301123456786543FE
OK
### Store in TEXT mode SMS 8-bit encoded.
### Character set is ASCII.
AT+CSMP=17,167,0,245
OK
AT+CMGF=1
OK
AT+CMGW="0544565803"
> 050003090301123456786543
+CMGW: 225
OK
AT+CMGR=225
+CMGR: "STO UNSENT","0544565803",
050003090301123456786543
OK
AT+CMGF=0
OK
AT+CMGR=225
+CMGR: 2,,25
07917952140230F211000A81504465853000F5A70C050003090301123456786543
OK
### Store in TEXT mode SMS encoded in default alphabet.
### Character set is GSM.
AT+CSMP=17,167,0,0
OK
AT+CMGW="0544565803"
> 414441444144414441444144414441444144414441444144414441444144414441444144414441
44414441444144414441444144414441444144414441444144414441444144414441444144414441
44414441444144414441444144414441444144414441444144414441444144414441444144414441
44414441444144414441444144414441444144414441444144414441444144414441444144414441
44
+CMGW: 227
OK
AT+CMGR=227
+CMGR: "STO UNSENT","0544565803",
41444144414441444144414441444144414441444144414441444144414441444144414441444144
41444144414441444144414441444144414441444144414441444144414441444144414441444144
41444144414441444144414441444144414441444144414441444144414441444144414441444144
41444144414441444144414441444144414441444144414441444144414441444144414441444144
```
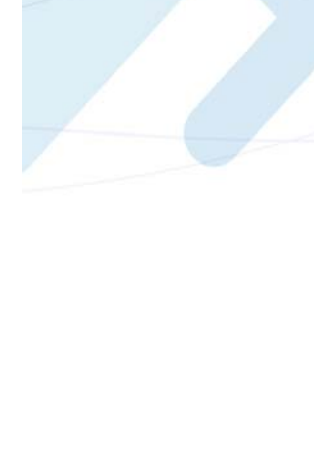

```
OK
AT+CSCS="ASCII"
OK
AT+CMGR=227
+CMGR: "STO UNSENT","0544565803",
ADADADADADADADADADADADADADADADADADADADADADADADADADADADADADADAD
ADADADADADADADADAD
ADADADADADADADADADADADADADADADADADADADADADADADADADADADADADADAD
ADADADADADADADADAD
OK
AT+CMGF=0
OK
AT+CMGR=227
+CMGR: 2,,153
07917952140230F211000A8150446585300000A7A041629018240689416290182406894162901824
06894162901824068941629018240689416290182406894162901824068941629018240689416290
18240689416290182406894162901824068941629018240689416290182406894162901824068941
62901824068941629018240689416290182406894162901824068941629018240689416290182406
89
OK
```
# **Network**

# **Network Commands**

## **+CSQ, Signal Strength**

This command displays the received signal strength indication <rssi> and channel bit error rate <ber> from the G24-L.

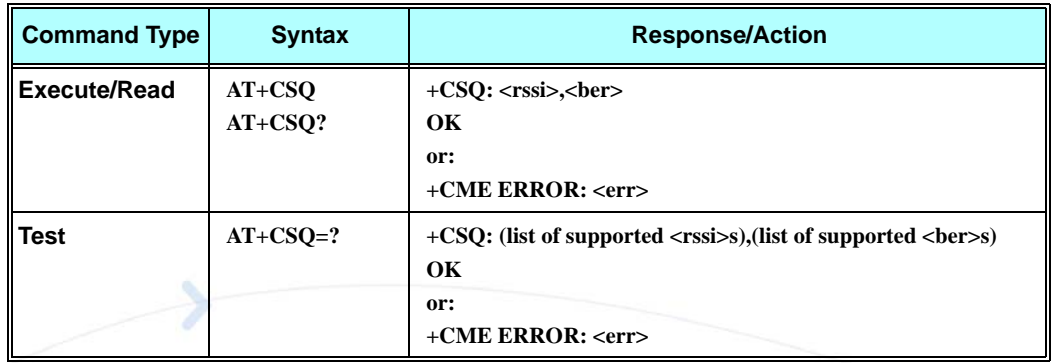

The following table shows the +CSQ parameters.

#### **Table 3-75: +CSQ Parameters**

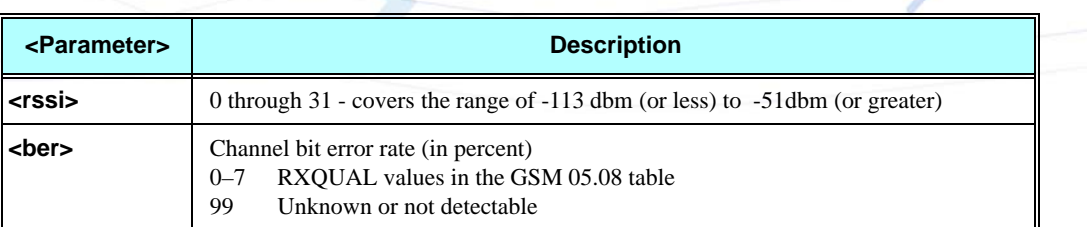

#### **Example**

**AT+CSQ +CSQ: 031,000 OK AT+CSQ=? +CSQ: (000-031,099),(000-007,099) OK**

# **+CRLP, Radio Link Protocol**

This command displays the Radio Link Protocol parameters that are used when non-transparent data calls are originated.

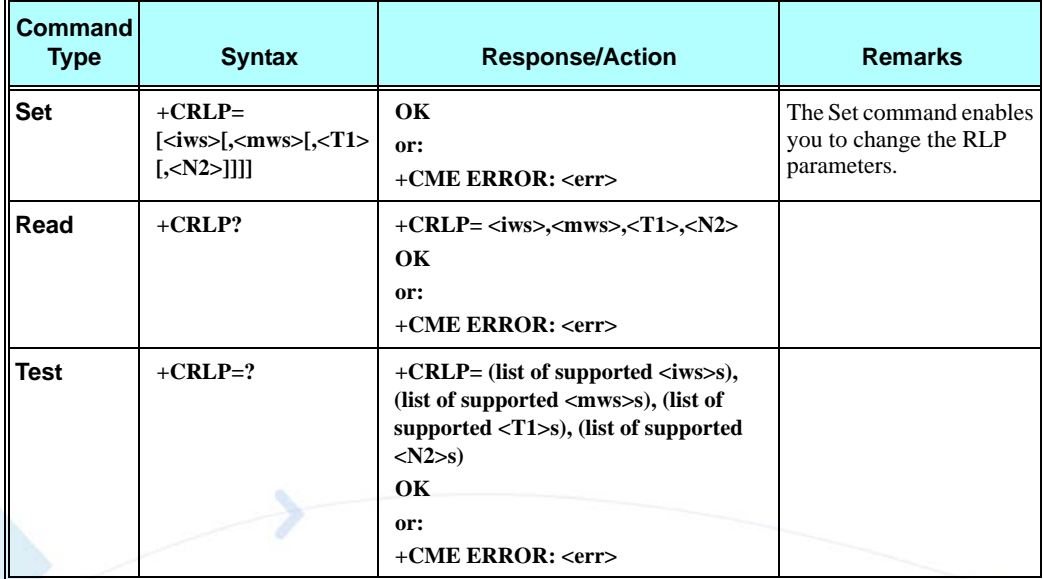

The following table shows the +CRLP parameters.

#### **Table 3-76: +CRLP Parameters**

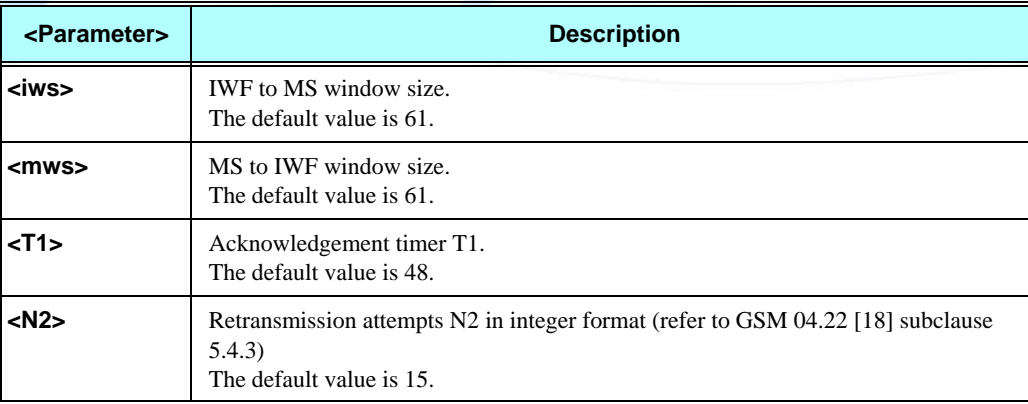

#### **Example**

```
AT+CRLP=?
+CRLP: (010-061),(010-061),(048-255),(006-015)
OK
AT+CRLP?
+CRLP: 061,061,048,006
OK
```
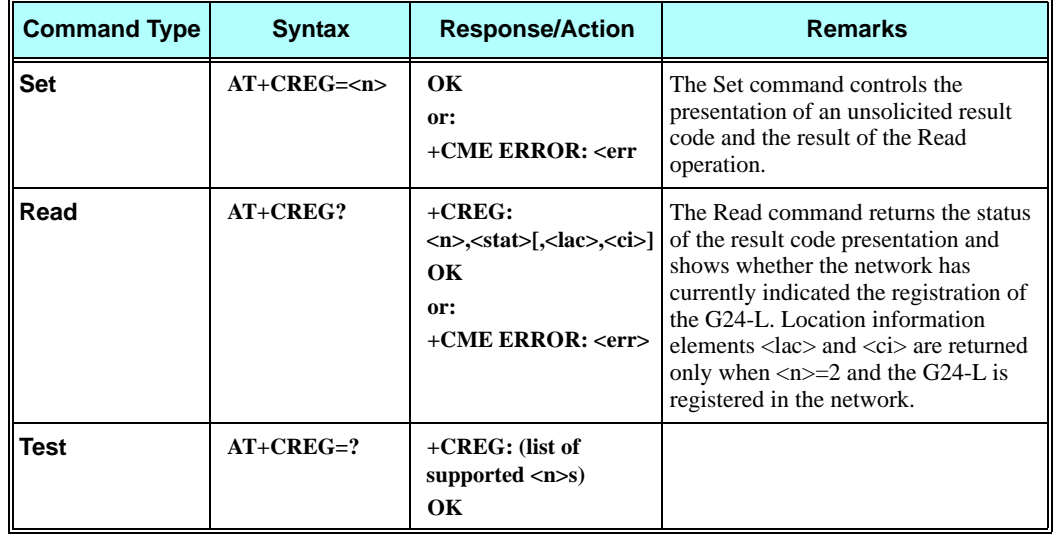

# **+CREG, Network Registration Status**

The following table shows the +CREG parameters.

#### **Table 3-77: +CREG Parameters**

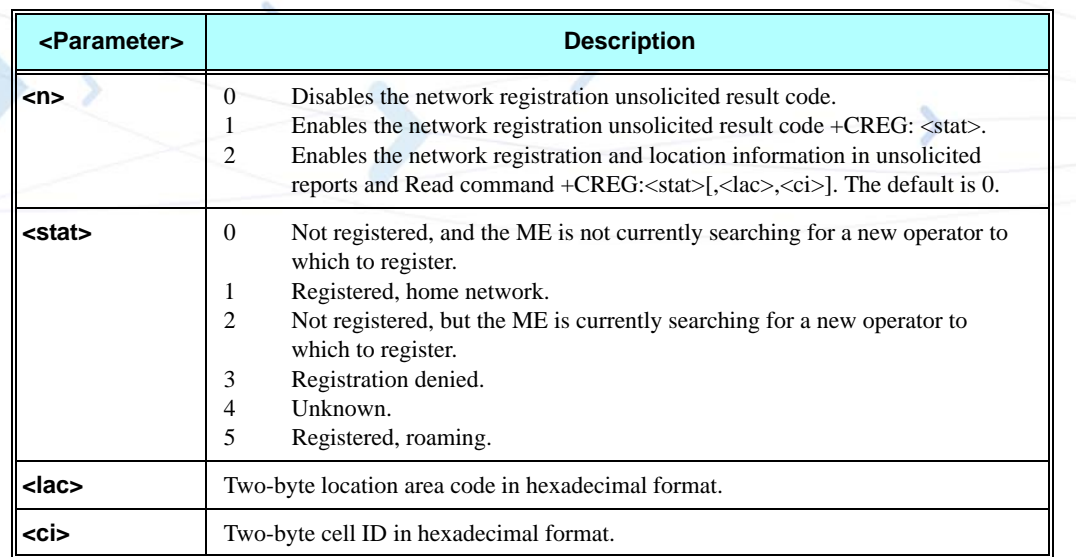

# **Example**

**AT+CREG=? +CREG: (000 - 002) OK AT+CREG? +CREG: 000,001 OK AT+CREG=2 OK AT+CREG? +CREG: 002,001, a065,988b OK AT+CREG=1 OK AT+CREG? +CREG: 001,001 OK AT+CREG=0 OK**

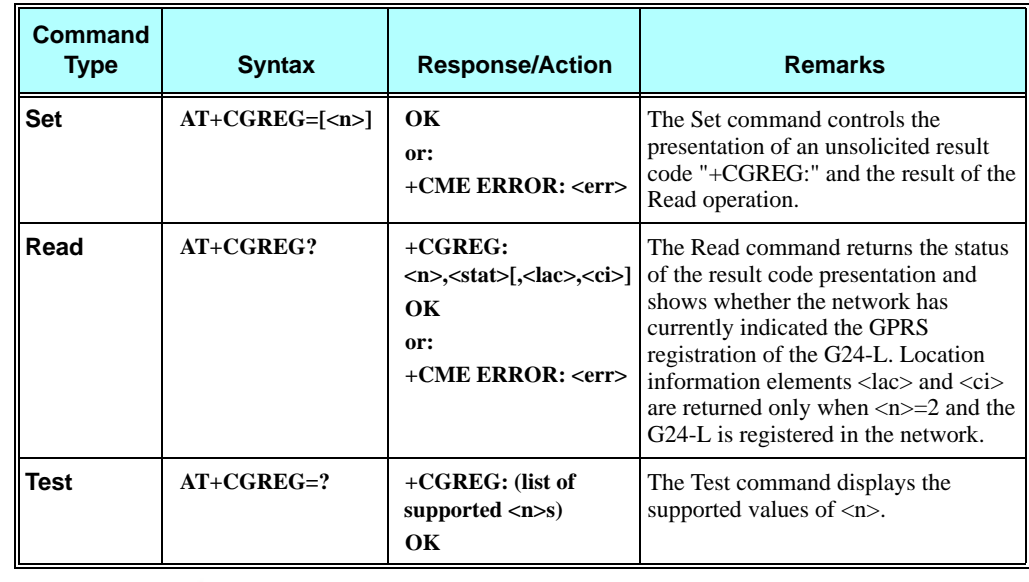

# **+CGREG, GPRS Network Registration**

The following table shows the +CGREG parameters.

↘

#### **Table 3-78: +CGREG Parameters**

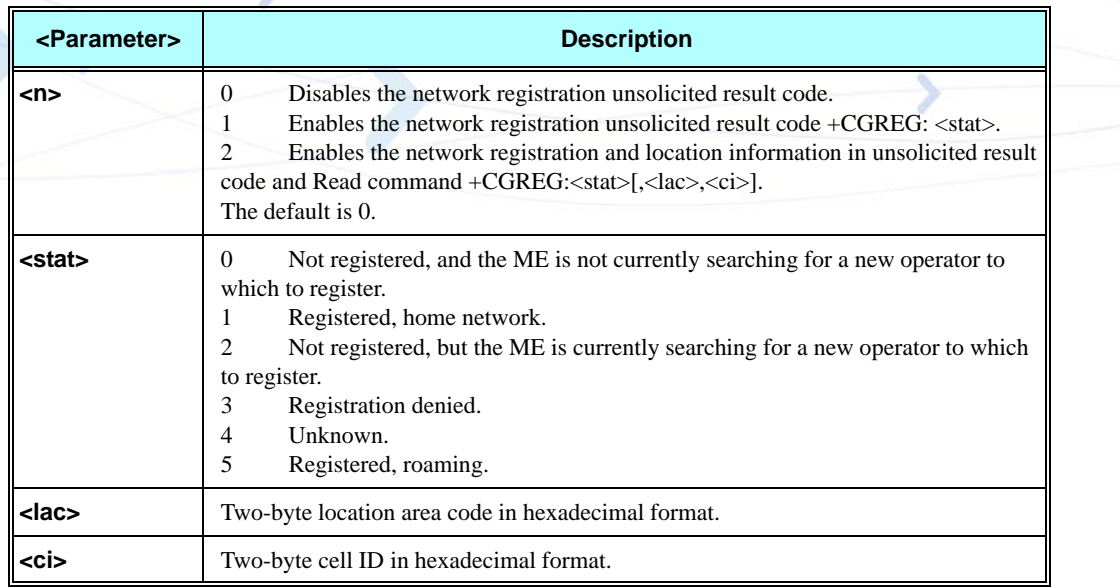

#### **Example**

**AT+CGREG=? +CGREG: (000-002) OK AT+CGREG=2 OK AT+CGREG? +CGREG: 002,001,2648,988b OK AT+CGREG=1 OK AT+CGREG? +CGREG: 001,001 OK AT+CGREG=0 OK //Example for unsolicited reports: AT+CGREG=1 OK AT+CGATT=0 OK +CGREG: 000 AT+CGATT=1 OK +CGREG: 002 +CGREG: 001 //Remove GPRS enabled SIM +CGREG: 000 //Insert GPRS enabled SIM +CGREG: 002 +CGREG: 001**

### **+COPS, Operator Selection**

This command enables accessories to access the network registration information, and the selection and registration of the GSM network operator. The G24-L is registered in the Home network.

The Enhanced Operator Name String (EONS) feature enables the G24-L to return the operator name displayed on the handset. This feature allows the SIM card to store a mapping of MCC/MNC code pairs to the displayed operator name. As a result, several operators can share a single network while having their handsets display their own name as the network operator.

Testing the enhanced ONS feature requires a "SIM ONS" SIM card.

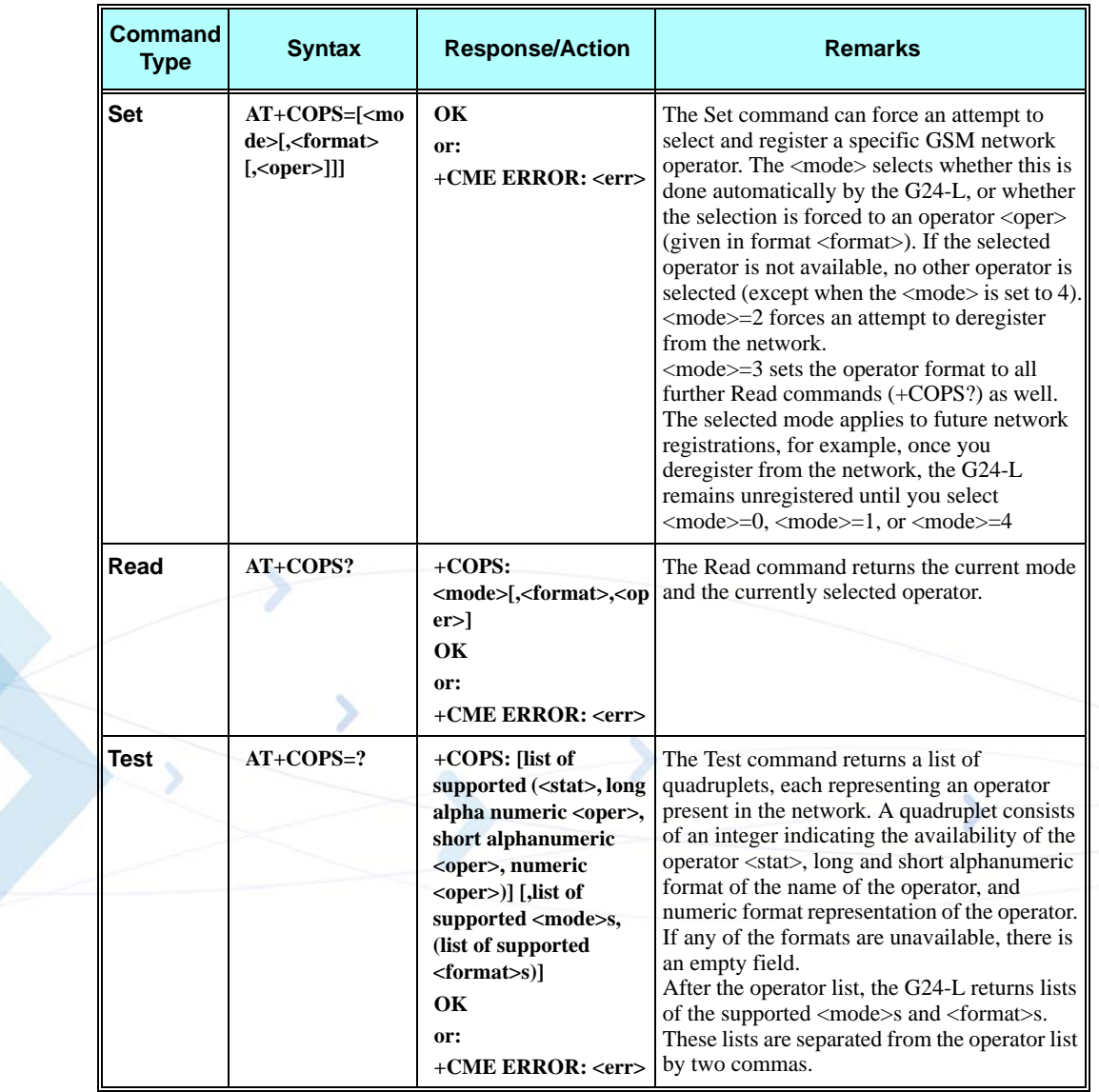

The following table shows the +COPS parameters.

**Table 3-79: +COPS Parameters**

| <parameter></parameter> | <b>Description</b>                                                                                                    |
|-------------------------|----------------------------------------------------------------------------------------------------|
| <format></format>       | The operator format type:<br>Long alphanumeric<br>0<br>Short alphanumeric<br>1<br>Numeric<br>$\mathfrak{D}$<br>The default value is 0.                                                                                                    |
| <mode></mode>           | Determines whether what is displayed is defined by <oper>, or is done automatically<br/>by the G24-L.<br/>Automatic (<oper> field is ignored)<br/>0<br/>Manual (<oper> field is present)<br/>1<br/>De-register from network<br/><math>\overline{2}</math><br/><math>\mathcal{E}</math><br/>Set only <format> (<oper> field is ignored); used for Read command only, do<br/>not attempt registration/deregistration<br/><math>\overline{4}</math><br/>Manual/automatic (<oper> field is present; if manual selection fails, use<br/>automatic mode)<br/>The default value is 0.</oper></oper></format></oper></oper></oper>                                                                                                |
| <stat></stat>           | $\Omega$<br>Unknown<br>Available<br>1<br>$\overline{2}$<br>Current<br>3<br>Forbidden                                                                                                    |
| <oper></oper>           | Operator name displayed.<br>The long alphanumeric format can be up to 16 characters long. The short<br>alphanumeric format can be up to 8 characters long.<br>The numeric format is the GSM Location Area Identification number (refer to GSM<br>04.08 [8] subclause 10.5.1.3), consisting of a three BCD digit country code (as per<br>ITU-T E.212 Annex A [10]), plus a two BCD digit network code, which is<br>administration specific.<br>The returned <oper> is not in BCD format, but in IRA characters converted from<br/>BCD, and therefore the number has the following structure:<br/>(country code digit 3)(country code digit 2)(country code digit 1)(network code digit<br/>2)(network code digit 1)</oper> |

# **+CPOL, Preferred Operators**

This command is used to edit the list of preferred network operators located in the SIM card.

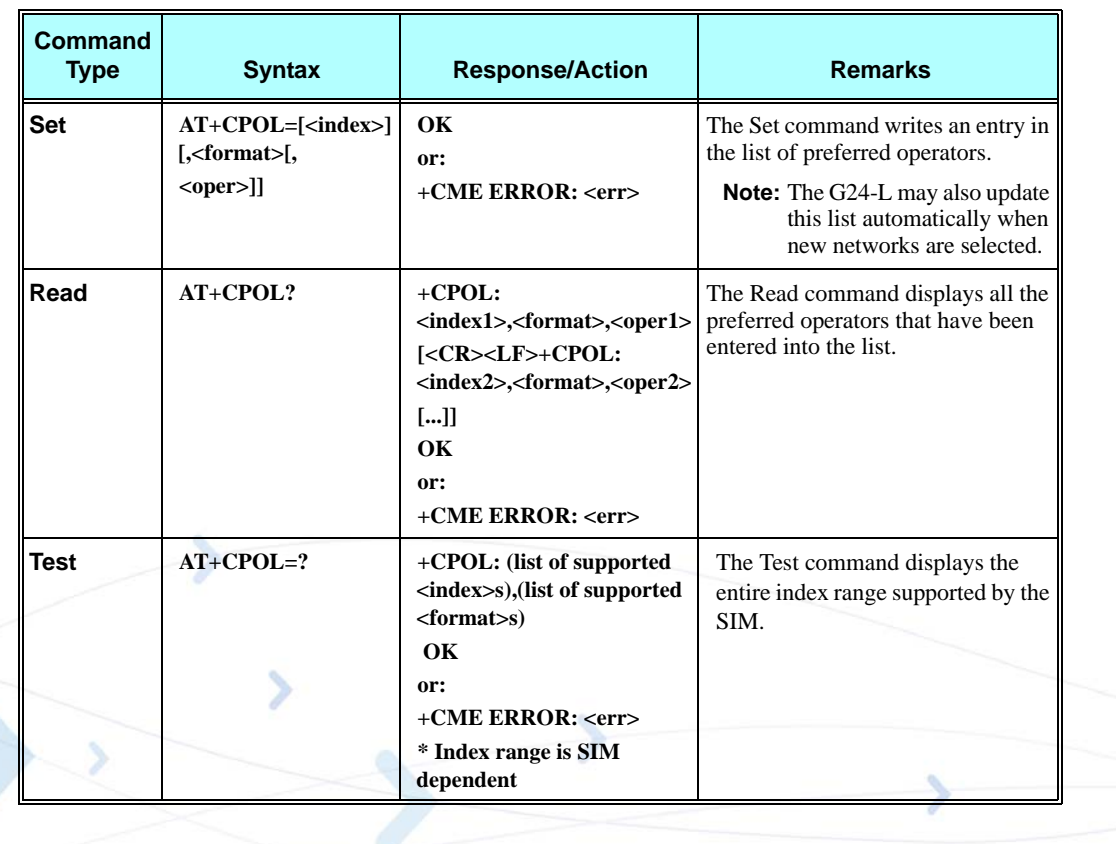

The following table shows the +CPOL parameters.

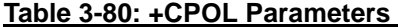

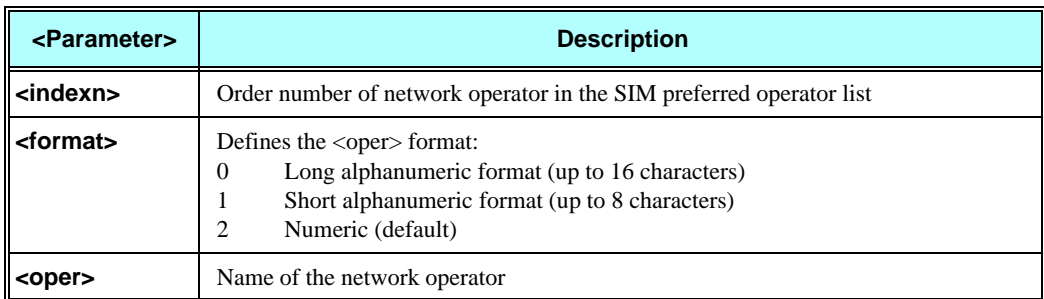

**Note:** To delete an entry from the list, enter an  $\langle \text{index} \rangle$  without an  $\langle \text{oper} \rangle$ .

If an <oper> is entered without an <index>, the <oper> is placed in the next free location in the list.

To change the format of <oper> displayed with the Read command, enter a <format>.

User is prevented to edit index No. 0. This is the HOME PLMN and is not stored in the SIM preferred list element file.

When entering a new item with an <index> to a full list, the G24-L deletes the last item, stores the new item in the requested entry, and shifts the rest of the list down.

When entering a new item without an  $\langle \text{index} \rangle$  to a full list, the G24-L replaces the last entry with the new item.

### **+MFS, Motorola Frequency of Search**

This command is used to determine how long the G24-L waits before attempting to reregister after a registration attempt has failed and the G24-L is not registered. The available settings are Slow Search, Medium Search, Fast Search or Continuous Search.

See [Table 3-81, "+MFS Parameters"](#page-193-0), for the minimum interval lengths for every frequency of search. The interval between attempts can vary, depending on the number of operators displayed in the preferred operator list.

This command sets or reads Frequency of Search and Search mode settings. After a Set command has been executed, new Frequency of Search and Search mode values are active.

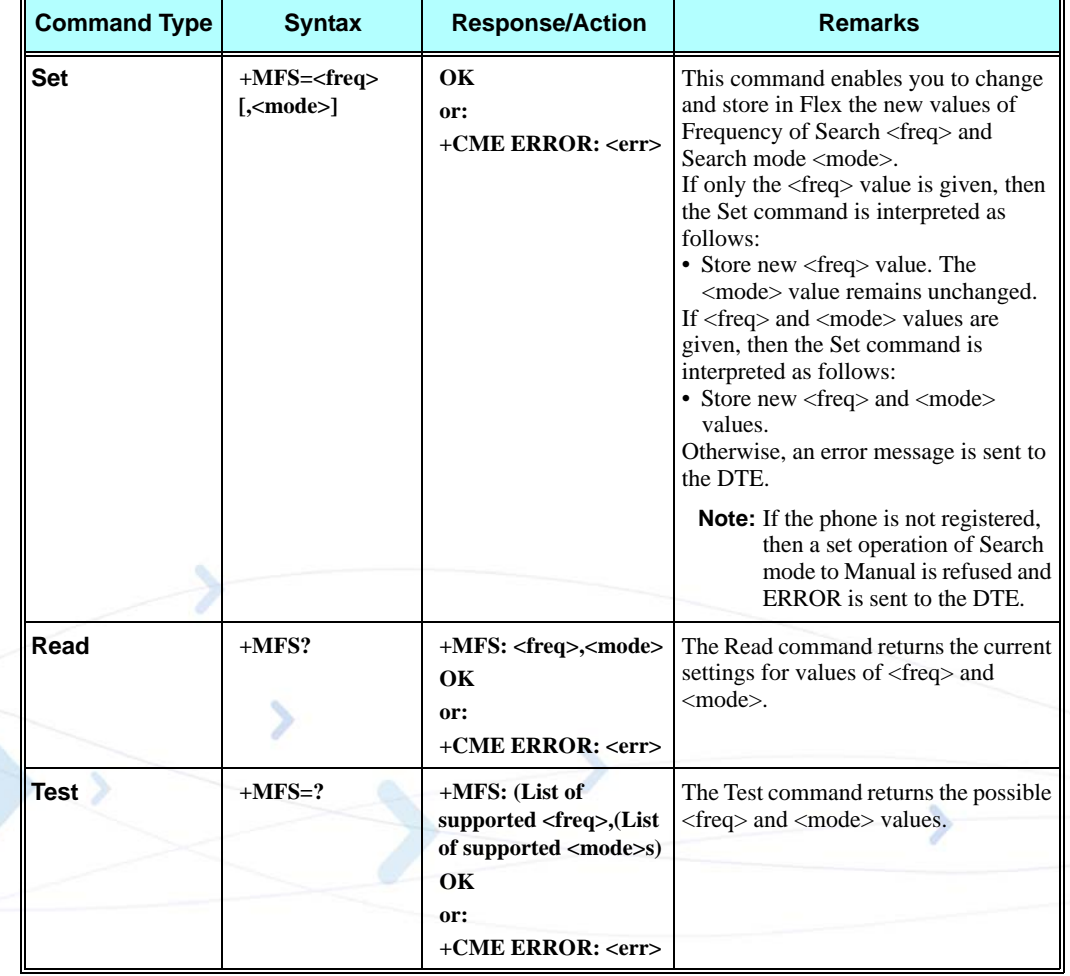

This command is a non-basic command, which means that the G24-L module rejects the command with an appropriate error message when the SIM is not present and/or the phone is in lock state.

The following table shows the +MFS parameters.

<span id="page-193-0"></span>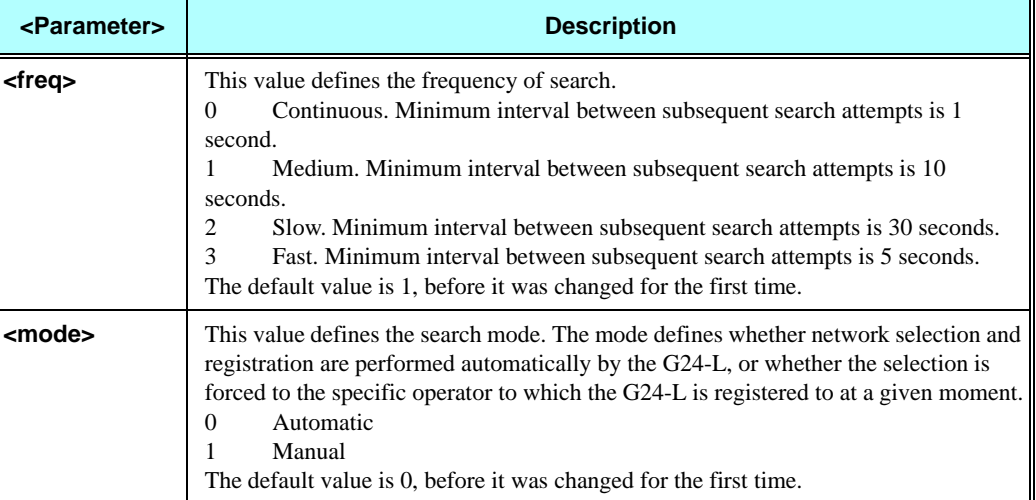

#### **Table 3-81: +MFS Parameters**

#### **Example**

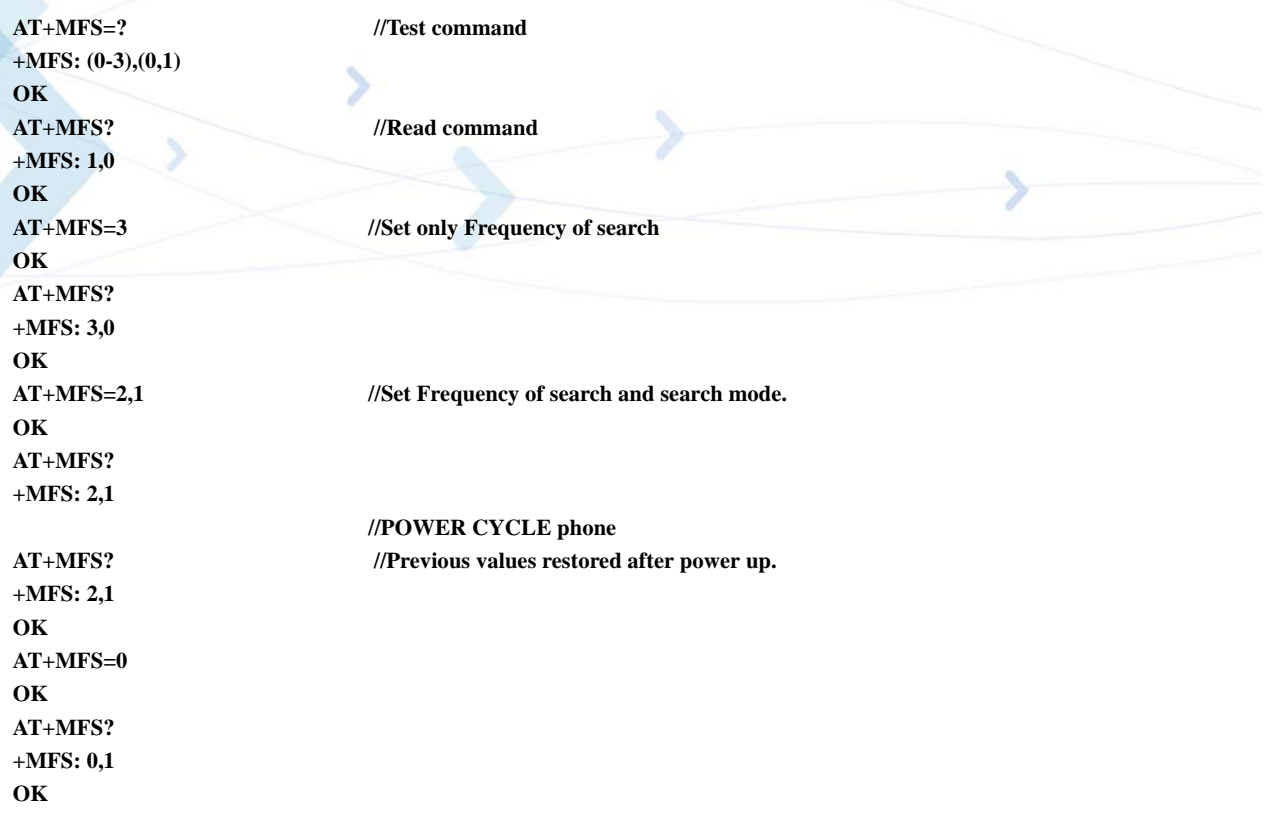

# **+MCI, Motorola Cell Information**

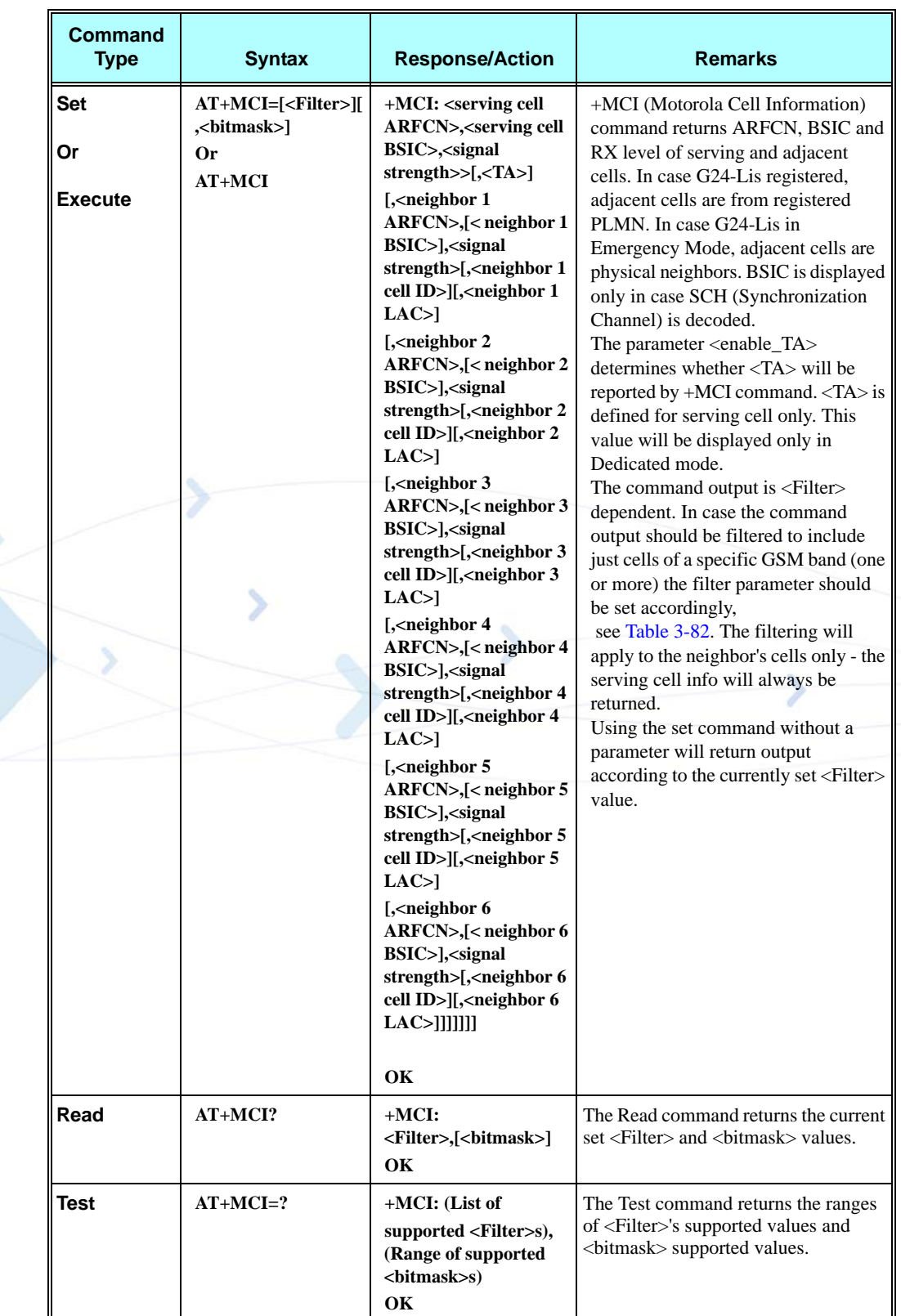

This command returns neighbor cell information.

The following table shows the +MCI parameters.

<span id="page-195-0"></span>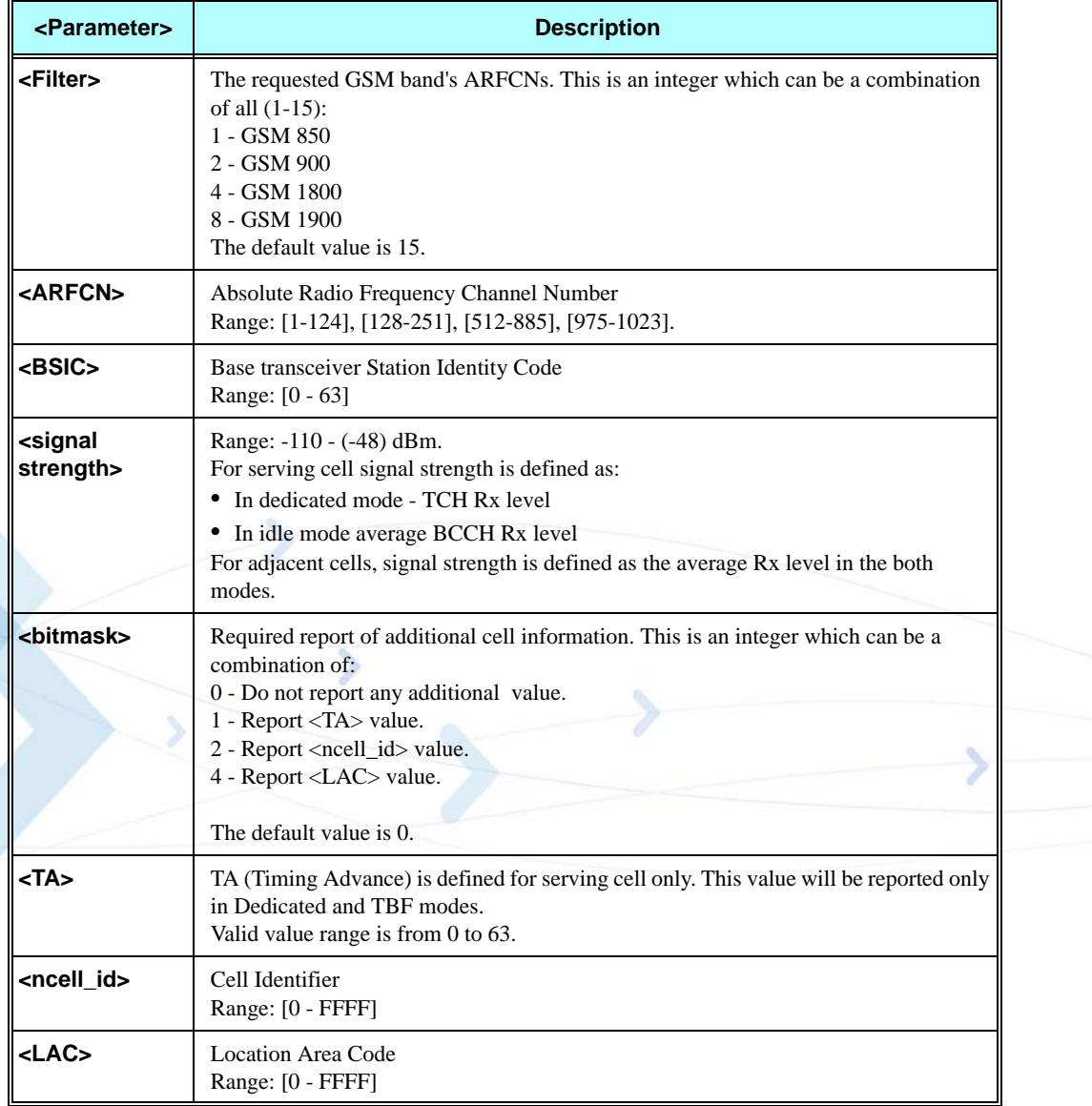

#### **Table 3-82: +MCI Parameters**

#### **Example**

```
AT+MCI // Get the current serving and neighbour's info.
+MCI: 74,17,-68,642,52,-77,77,53,-90,76,11,-93,81,,-94,66,57,-96
OK
AT+MCI=2 // Get serving cell info and GSM 900 neighbour's only info.
+MCI: 74,17,-68,77,53,-90,76,11,-93,81,,-94,66,57,-96
OK
AT+MCI=6 // Get serving cell info and GSM 1800 only neighbour's
// only info.
+MCI: 74,17,-68,642,52,-77
```
# **OK**

```
AT+MCI=? // Get <Filter> and <enable TA> supported values.
+MCI: (1-15),(0-3)
OK 
AT+MCI=,1
+MCI: 605,45,-78,,594,3,-88,592,4,-96,599,15,-97,597,60,-97,608,3,-99,590,,-101
OK
AT+MCI? // Get current set <Filter> and <enable TA> values.
+MCI: 15,1
OK
//While a call is connected.
AT+MCI // Get the current serving info including TA and neighbour's info.
+MCI: 512,45,-78,0,605,45,-75,594,3,-85,608,3,-95,597,60,-95,599,15,-96,596,20,-99
OK
AT+MCI=,3
+MCI:
```
# **OK**

**AT+MCI=,4 +MCI:** 

**69,42,-52,83,42,-69,9800,658,41,-73,9800,625,47,-79,9800,79,15,-84,9800,61,13,-89,9800,74,13,-90,9800 OK**

**83,42,-67,,69,42,-69,,625,47,-77,39055,658,41,-79,39054,79,15,-83,65293,62,9,-85,65291,61,13,-85,34211**

# **AT+MCI=,7**

 **+MCI: 69,42,-54,,83,42,-69,39052,9800,625,47,-80,,9800,658,41,-83,,9800,79,15,-85,65293,9800,74,13,-89,36203,980**

**0,61,13,-89,,9800 OK**

# **Hardware Information**

# **Hardware Information Commands**

# **+CBC, Battery Charger Connection**

This command enables a user to query the battery charger connection. The battery level is an avarage value, which is updated every 30 seconds

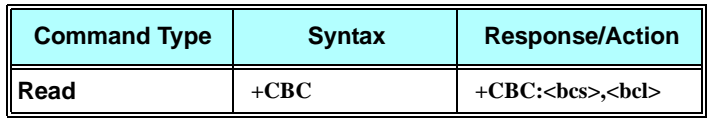

The following table shows the +CBC parameters.

#### **Table 3-83: +CBC Parameters**

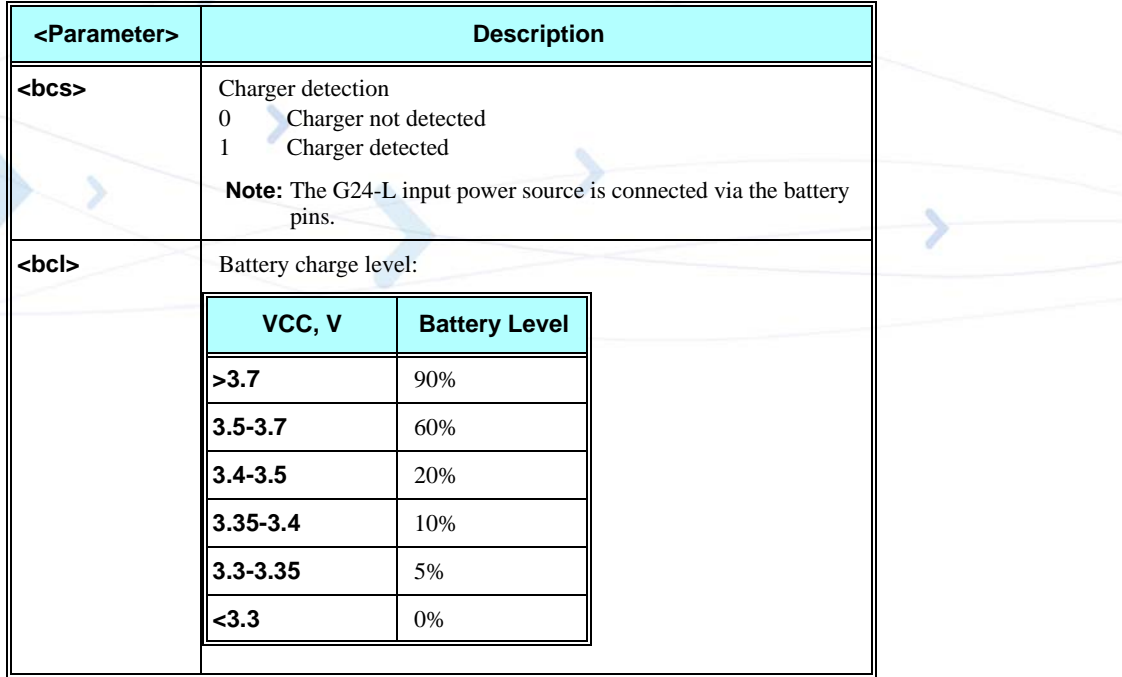

**Note:** The G24-L does not allow the detection of battery use. The power supply of the G24-L is connected via the battery pins. However, users can use this command to verify the level of the G24-L input power source.

#### **Example**

**AT+CBC**

**+CBC: 0,60 //This example shows 0 (battery powered) with 60% power.**

### **+MBC, Battery Charger**

This command allows the battery charger to be managed (start, stop or automatic manage) and get indication for the battery level (solicited or unsolicited reports).

The Battery is external to the G24-L and connected via the 70 pin connector.

The values of the battery are: 3.2V-4.2V divided to 5 battery levels.

#### **Notes:**

- When the battery level is below the minimum, the G24-L will not power up untill the pre-chargelevel reaches the minimum level for activation.
- The G24-L will manage the charging process and algorithm when charging is enabled.
- The unsolicited reports will appear in the following cases (in case <Ind=1>):
	- 1. Each time the level of the battery changes.
	- 2. Inside the limits (3.2 and 4.2).
	- 3. Charger connected/disconnected.
- The unsolicited report will appear even if the charger cable is not connected (only in case of <Ind=1>).
- ERRORS: Trying to start a charging process without a battery, error message of: NO BATTERY DETECTION will be received, for any other problems the following will be received: ERROR IN CHARGING PROCESS.

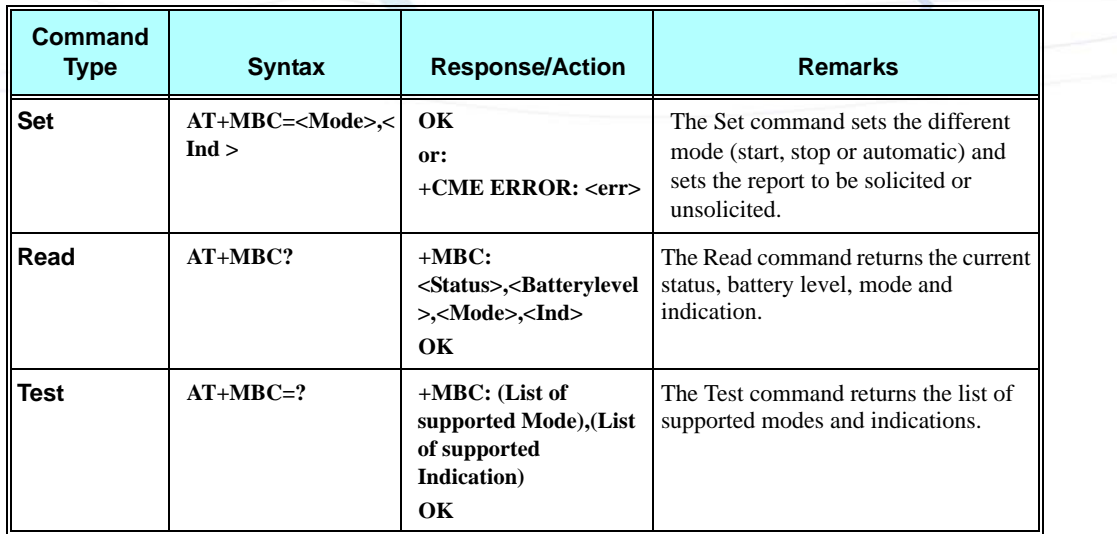

#### **OK**

The following table shows the +MBC parameters.

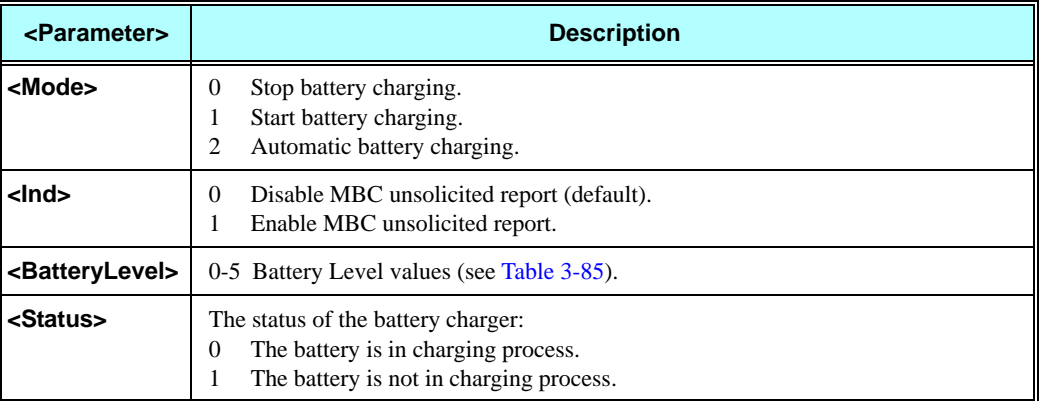

#### **Table 3-84: +MBC Parameters**

<span id="page-199-0"></span>The following table shows the battery levels parameters (as defined in +CBC command.

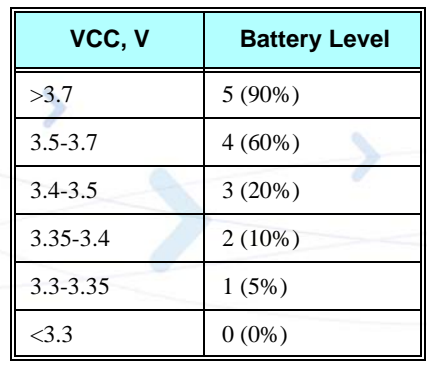

#### **Table 3-85: Battery Level Parameters**

### **Example**

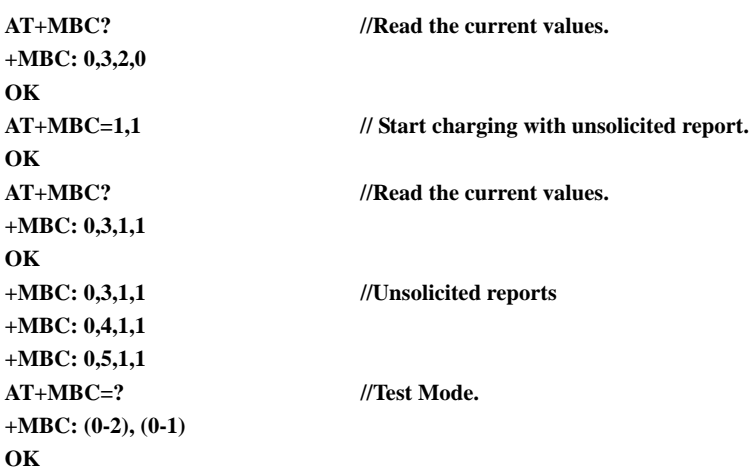

### **+CBAUD, Baud Rate Regulation**

This command sets the baud rate. The baud rate of the G24-L is changed/set to the request value <rate> written in the command.

Specifying a value of 9 or 0 disables the function and allows operation only at rates automatically detectable by the G24-L. The specified rate takes effect following the issuing of any result code(s) associated with the current command line.

The UART is configured according to the request, or to the specific constant baud rate or auto baud rate after output "OK" response to the terminal. For example, AT+CBAUD=8 is equivalent to AT+CBAUD=57600. Using AT+CBAUD with the <rate> value other than 9 or 0 disables the auto baud rate detection feature.

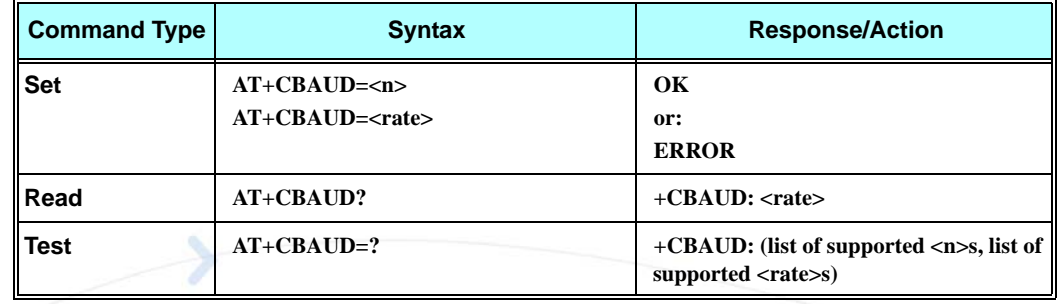

The following table shows the +CBAUD parameters.

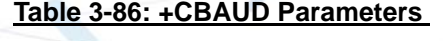

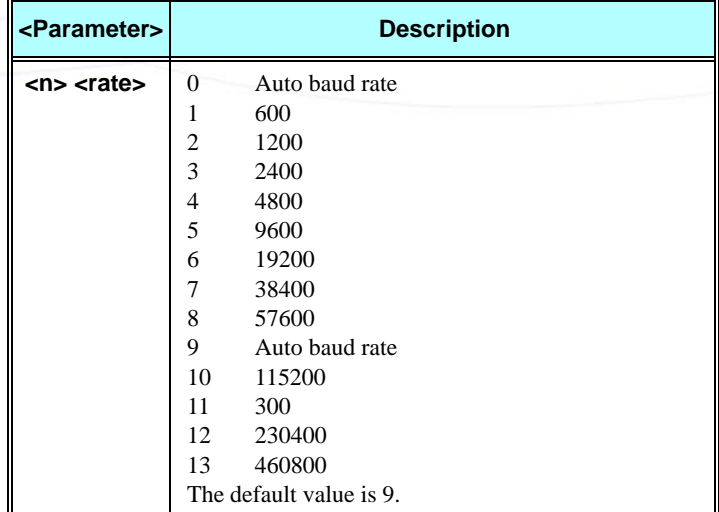

#### **Example**

**AT+CBAUD=57600 or OK**

**AT+CBAUD=8 //These commands have the same effect**

```
AT+CBAUD?
+CBAUD: 57600
OK
AT+CBAUD=?
+CBAUD: (0-13,300,600,1200,2400,4800,9600,19200,38400,57600,115200,230400,460800)
OK
```
## **+IPR, Local Terminal/G24-L Serial Port Rate**

This command is responsible for setting and saving the request baud rate. This numeric extended-format parameter specifies the data rate at which the G24-L accepts commands. Specifying a value of 9 disables the function and allows operation only at rates automatically detectable by the G24-L. The specified rate takes effect following the issuing of any result code(s) associated with the current command line.

The <rate> value specified is the rate in bits per second at which the terminal-G24-L interface operates, for example, 19200 or 115200. The rates supported by the G24-L are manufacturer-specific. However, the +IPR parameter permits setting any rate supported by the G24-L during online operation.

The UART is configured to rates of 300, 600, 1200, 4800, 9600, 19200, 38400, 57600, 115200, 230400, 460800 bits per second according to the parameters of the +IPR command.

Using  $AT+IPR = <$ rate> with a <rate> value other than 9 and 0 disables the auto baud rate detection feature. The entered baud rate is stored in the G24-L and is restored after power up.

**Notes:**+IPR is similar to +CBAUD, but with the ability to save.

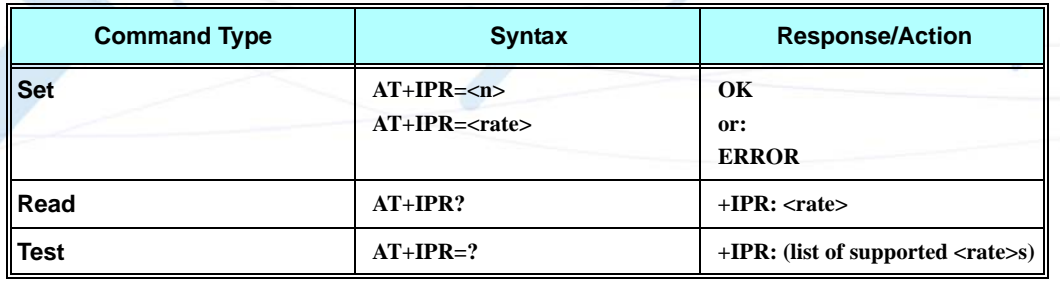

The following table shows the +IPR parameters.

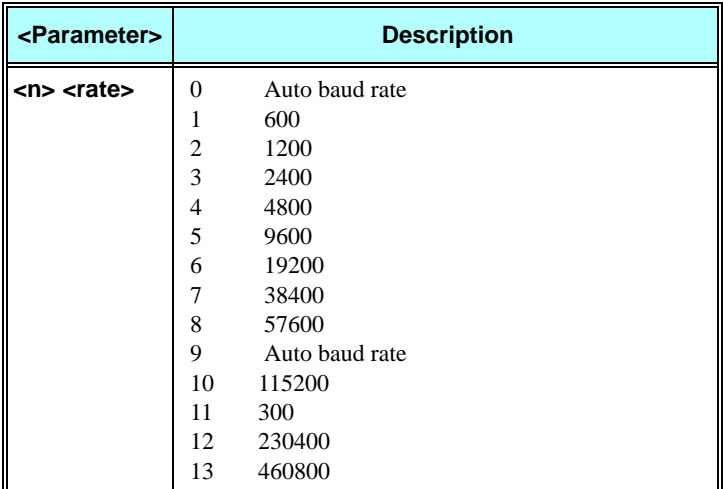

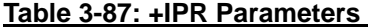

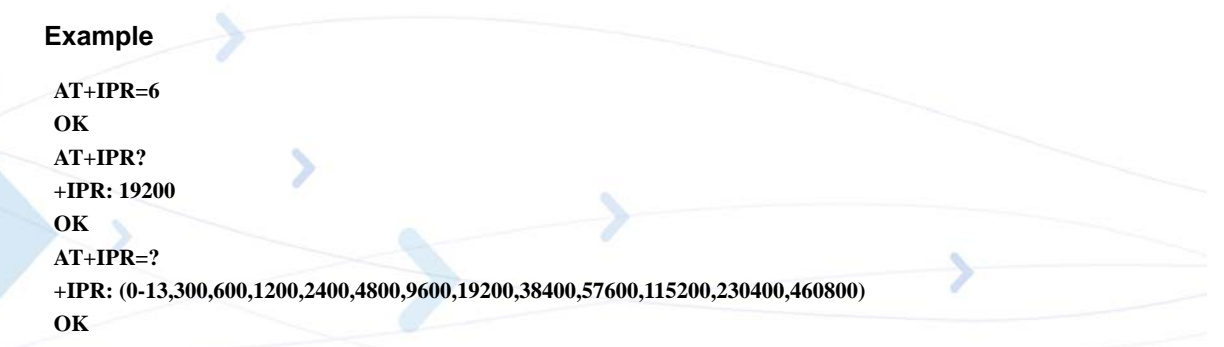

# **+MTDTR, DTR Line Test Command**

This command checks and outputs the physical current status of theRS232 DTR pin.

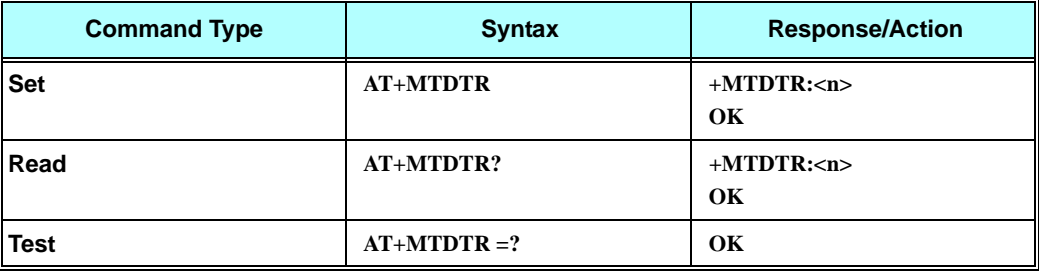

The following table shows the +MTDTR parameters.

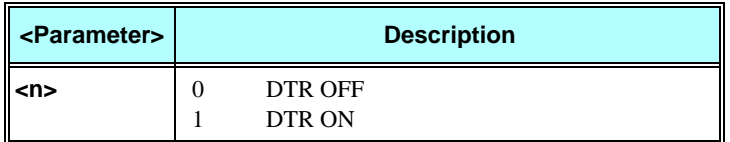

#### **Table 3-88: +MTDTR Parameters**

#### **Example**

**AT+MTDTR? +MTDTR:1 OK AT+MTDTR +MTDTR:1 OK AT+MTDTR=? OK**

### **+MTCTS, CTS Line Test Command**

This command sets the CTS pin of the RS232 to active high, waits one second and then returns the CTS to active low.

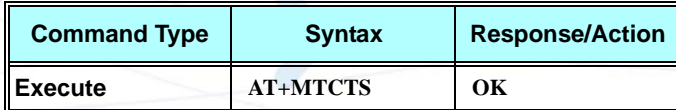

#### **Example**

**AT+MTCTS OK**

#### **&K, RTS/CTS Flow Control**

This command configures the flow control. The RTS (Request To Send) is an input line. The RTS signal is received from the terminal and a low condition indicates that the G24-L can send more data. The CTS (Clear To Send) is an output line. The CTS signal is sent to the terminal and a low state indicates that more data can be sent to the G24-L.

The RTS and CTS together make up what is called RTS/CTS or "hardware" flow control. Both lines are used when "hardware flow control" is enabled in both the terminal and the G24-L devices. When the terminal is ready and able to receive data, it puts the RTS line in an active (low) condition to indicate this to the G24-L. If the terminal is not able to receive data (typically because its receive buffer is almost full), it puts the RTS line in an inactive (high) condition as a signal to the G24-L to stop sending data. When the terminal is ready to receive more data (for example, after data has been removed from its receive buffer), it places this line back in the active condition. The RTS line complements the CTS line. The G24-L puts the CTS line in an active condition to tell the terminal that it is ready to receive the data. Likewise, if the G24-L is unable to receive data, it places the CTS line in an inactive condition.

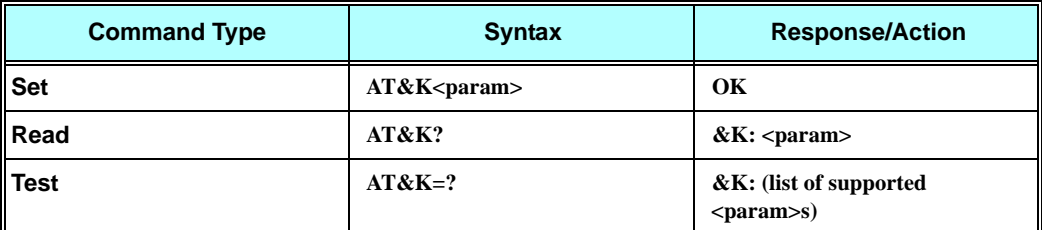

The following table shows the &K parameters.

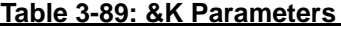

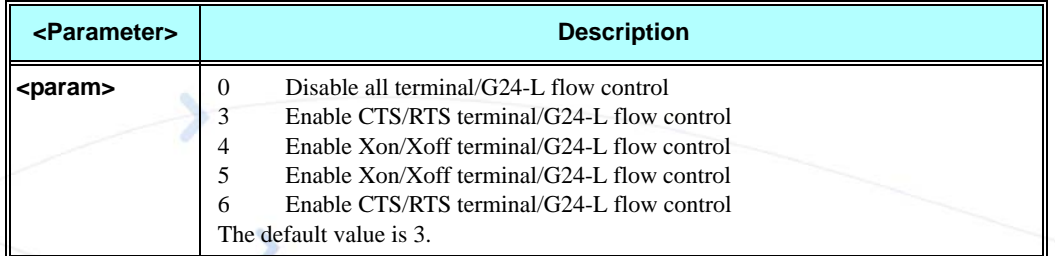

#### **Example**

**AT&K? &K: 3 OK AT&K4 OK**

### **&C, Circuit 109 Behavior**

This parameter determines how the state of the DCD line relates to the detection of the received line signal from the distant end. Changing the parameters will take effect immediately in both the command and online command states.

The DCD line is an output line that indicates the following:

- In Circuit Switch Data mode an active (low) indicates that a valid carrier (data signal) was detected by the G24-L (CONNECT message is received), and inactive (high) indicates idle. The AT&C command always puts the DCD command ON, when set to 0. If the AT&C command is set to 1 then the "+++" escape command sets the DCD signal to an inactive state and the ATO command is set to active. The AT&C set to 2 sets the DCD signal OFF.
- **•** In GPRS mode, the DCD line indicates the PDP context status. PDP context active sets the DCD to active (low); PDP context inactive sets the DCD to inactive (high). The DCD is activated only when the PDP context is achieved. The DCD is de-activated when the PDP context is off.

When AT&C is set to 0, the DCD signal is always ON. When AT&C is set to 1, the DCD is activated in online mode. When AT&C is set to 2, the DCD is activated only when the PDP context is achieved (temporary IP address is received).

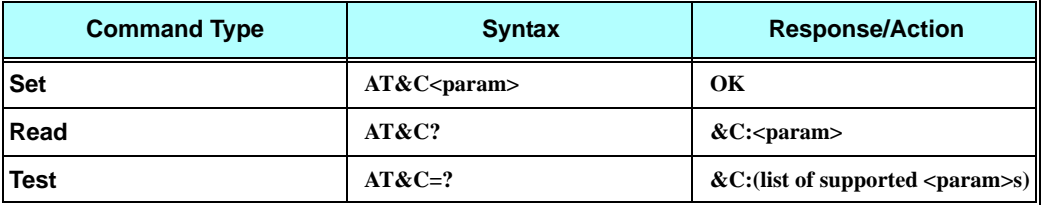

The following table shows the &C parameters.

#### **Table 3-90: &C Parameters**

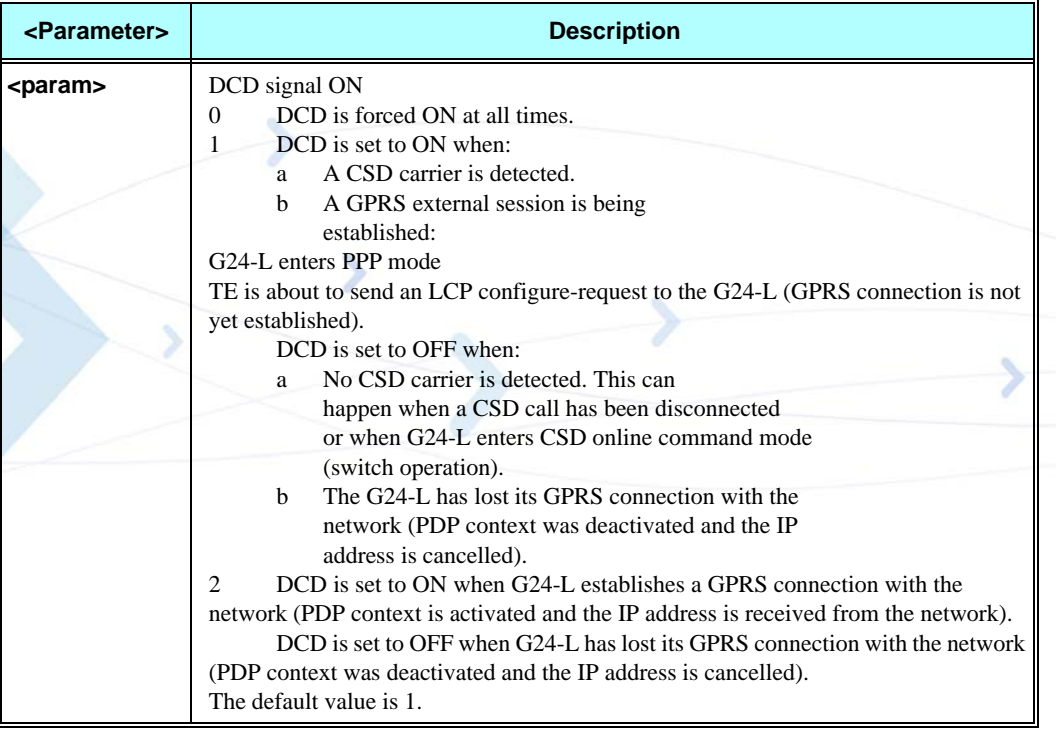

**Note:** If &C is set to 2 when a CSD call is set, DCD will always remain OFF.

#### **Example**

**AT&C? &C: 1 OK AT&C0 OK**

## **&D, Circuit 108 Behavior**

This command determines how the G24-L responds when the DTR (Data Terminal Ready) status is changed from ON to OFF during the online data state. The DTR is an input line that indicates that the terminal is ready.

The DTR line must be active (low) in order for the G24-L to recognize the terminal. This signal is raised by the terminal when a process activates the serial port. If the DTR is not used by the application, it should connect this line to ground (DTR active). The default value is active (low).

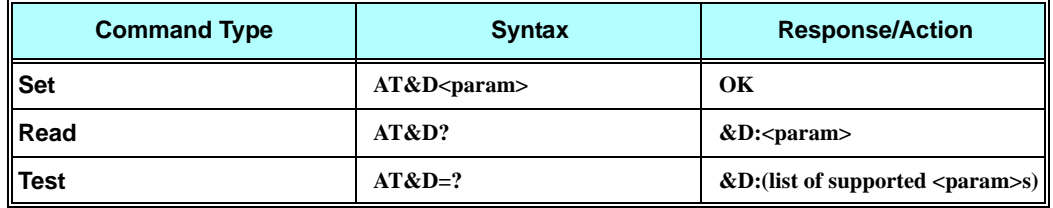

The following table shows the &D parameters.

#### **Table 3-91: &D Parameters**

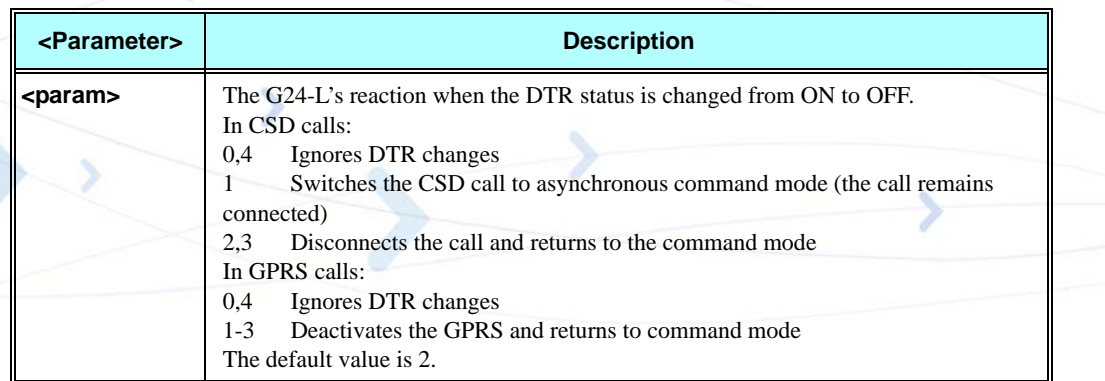

#### **Example**

**AT&D? &D: 2 OK AT&D1 OK**

# **+MCWAKE, GPRS Coverage**

This command tells the G24-L whether to report on the status of the GPRS/GSM coverage. There are three possibilities:

- **•** Do not report the status of the GPRS/GSM coverage.
- **•** Report only when the GPRS/GSM coverage goes off.
- **•** Report only when the GPRS/GSM coverage goes on.

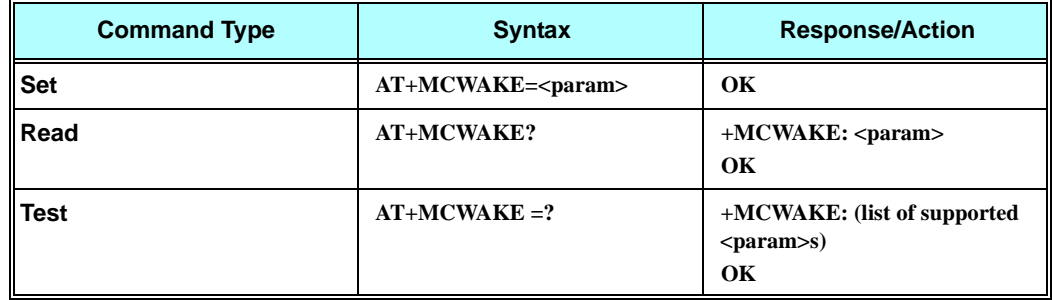

The following table shows the +MCWAKE parameters.

#### **Table 3-92: +MCWAKE Parameters**

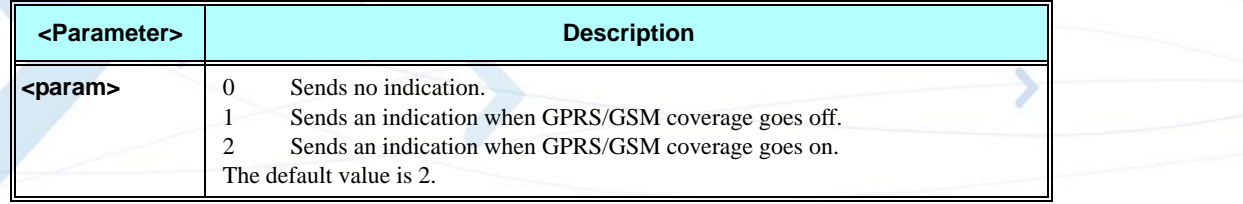

#### **Example**

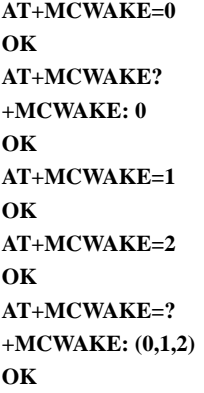

### **+MGGIND, GSM/GPRS Service Indicator**

This command configures the service indicator line of pin 49 of the 70 pin connector to be GPRS or GSM registration indicator.

The IO line (pin 49) function according to the current registration state (in service or not) of the specific service indicator configuration.

**Note:** IO line (pin 49) outcome depends on +MCWAKE configuration.

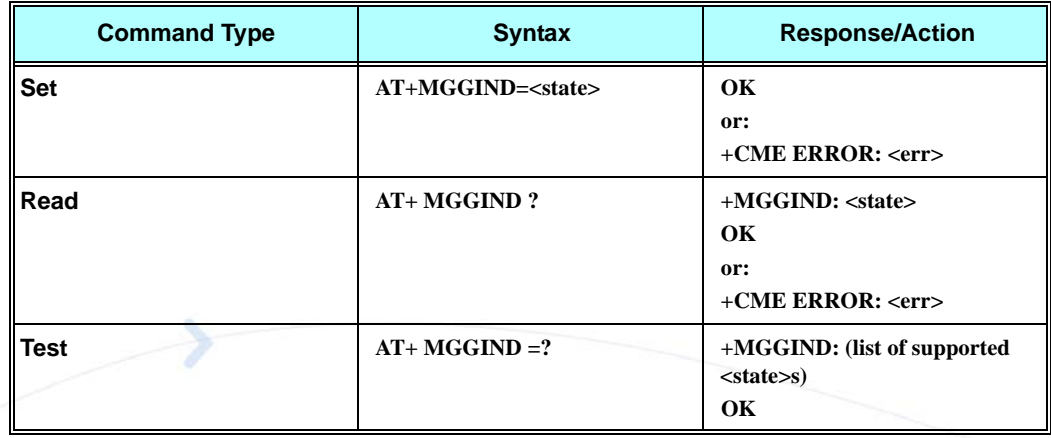

The following table shows the +MGGIND parameters.

#### **Table 3-93: +MGGIND Parameters**

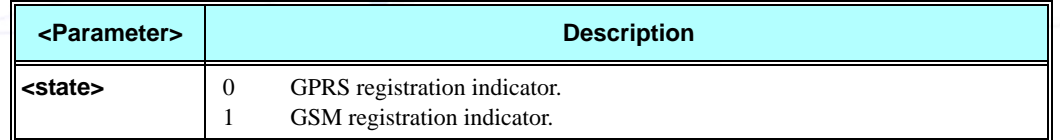

#### **Example**

**AT+MGGIND=0 OK AT+MGGIND? OK +MGGIND: 0 AT+MGGIND=1 OK AT+MGGIND? +MGGIND: 1 OK AT+MGGIND=? +MGGIND: (0-1) OK**

# **+CFUN, Shut Down Phone Functionality**

This command shuts down the phone functionality of smart phones and PDAs with phone capabilities in order to prevent interference from a nearby environment. This enables other functionality to continue to be used in environments where phone use is either impractical or not permitted. For example, on airplanes the use of Transceiver modules is forbidden during the entire flight, but the use of computers is allowed during much of the flight. This command enables other functionality to continue while preventing use of phone functionality.

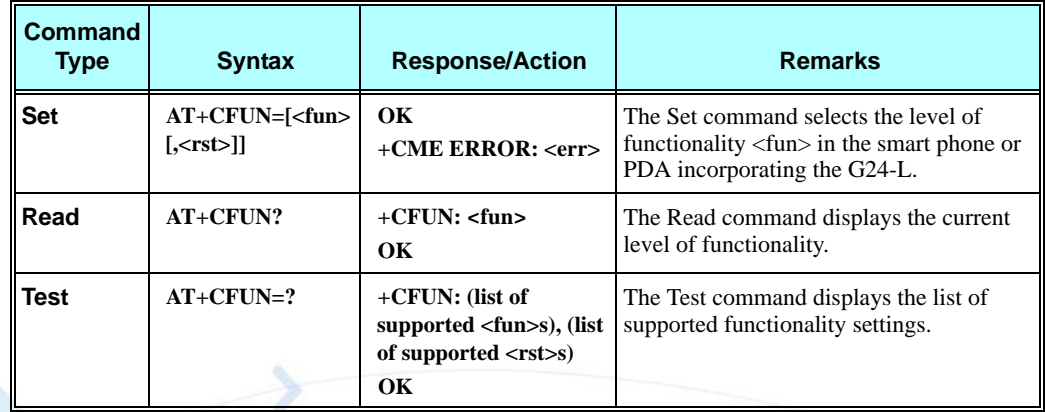

The following table shows the AT+CFUN parameters.

#### **Table 3-94: +CFUN Parameters**

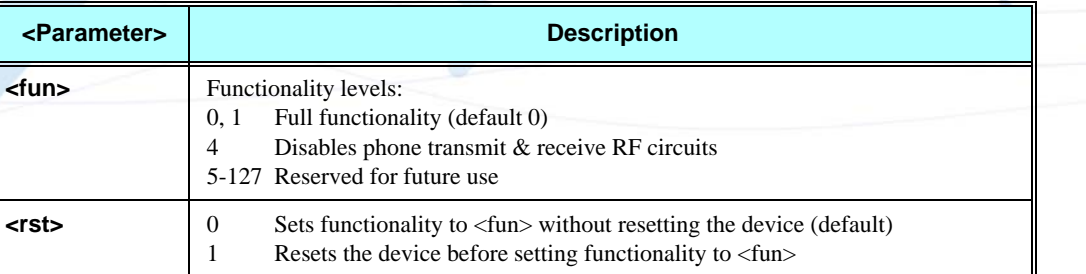

#### **Examples**

**AT+CFUN=?**

**+CFUN: (0-4), (0-1) OK AT+CFUN? +CFUN: 0 OK AT+CFUN=4 //Disable phone transmit and receive RF circuits Ok**

# **+ICF, DTE-DCE Character Framing**

This command determines the local serial port start/stop (asynchronous) character framing used by the DCE when accepting DTE commands and transmitting information text and result codes, whenever these are not done automatically. Auto detect framing is not supported.

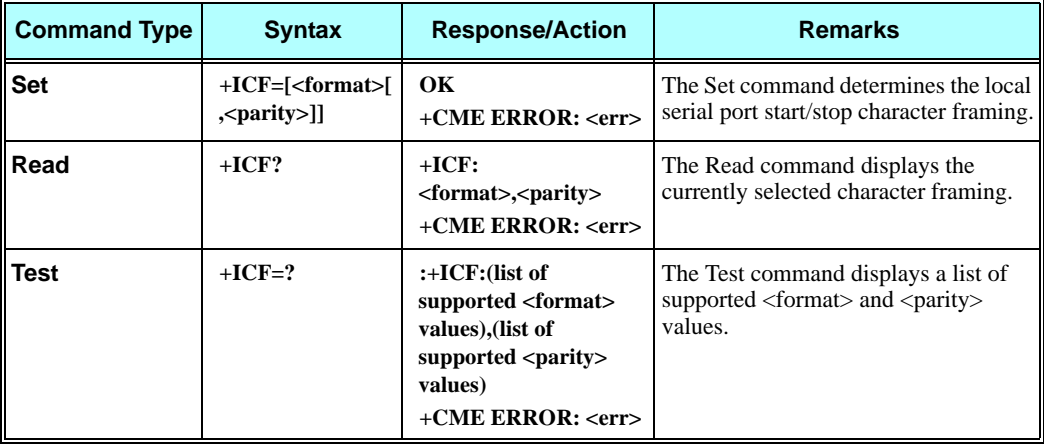

The following table shows the +ICF parameters.

#### **Table 3-95: +ICF Parameters**

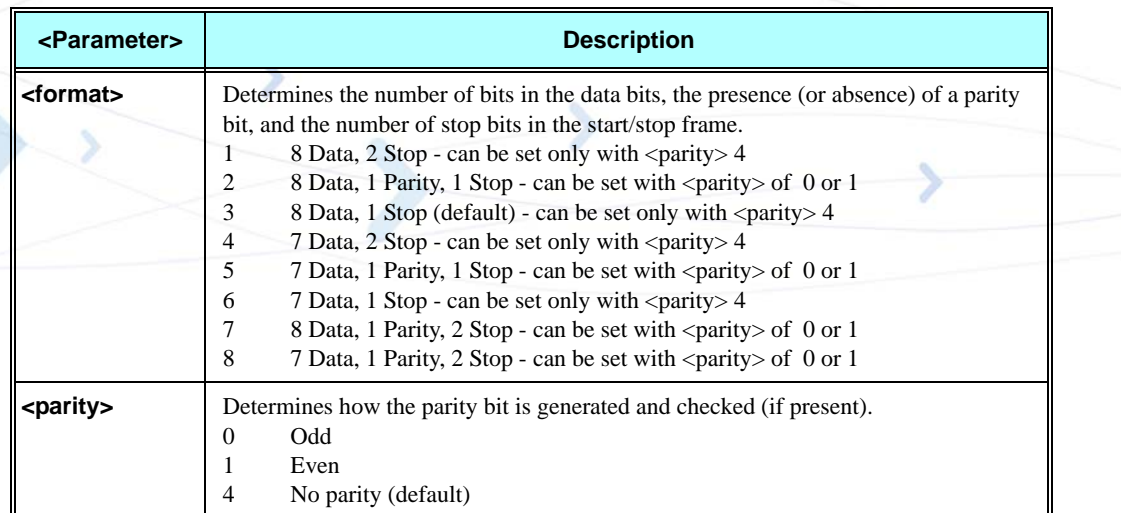

#### **Example**

```
AT+ICF?
+ICF: 3,4
OK
AT+ICF=?
+ICF: (1-8),(0,1,4)
OK
AT+ICF=5,1
OK
```
# **ATS97, Antenna Diagnostic**

This command indicates whether an antenna is physically connected to the G24-L RF connector. This information is also provided by a dedicated hardware signal, which is outputted on pin 41 (ANT\_DET) of the interface connector.

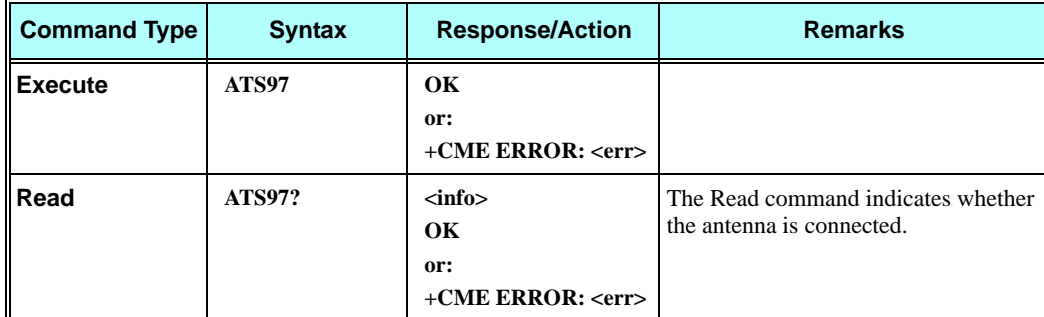

The following table shows the ATS97 parameters.

#### **Table 3-96: ATS97 Parameters**

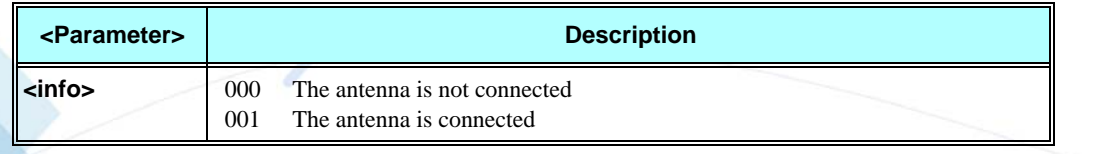

#### **Example**

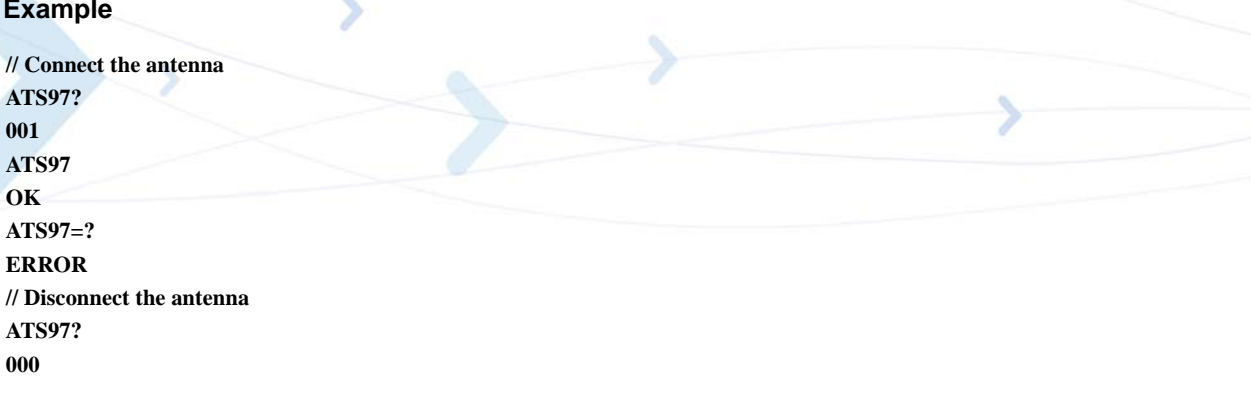

### **+MRST, Perform Hard Reset**

The +MRST command enables customer software to perform a hard reset to the G24-L unit.

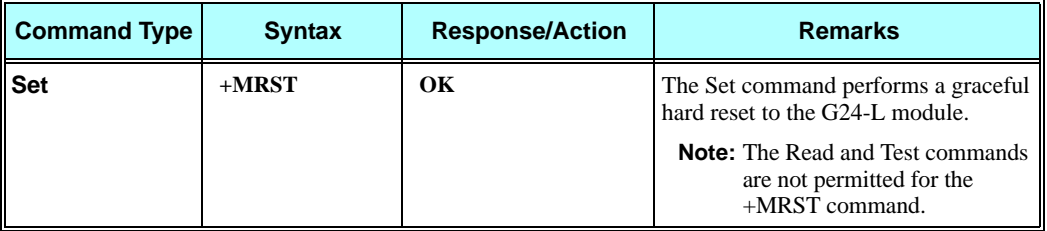

#### **Example**

**AT+MRST OK // Result - G24-L module performs a power down**

### **+MIOC, Motorola I/O Configure**

This command defines the G24-L 8 GPIO pins data value. The feature is flex enabled or disabled. This command is a basic command.

The feature is active by default, however, changing the FLEX can eliminate it.

**Note:** Support of the GPIO pins comes instead of supporting the keypad of the Evaluation board.

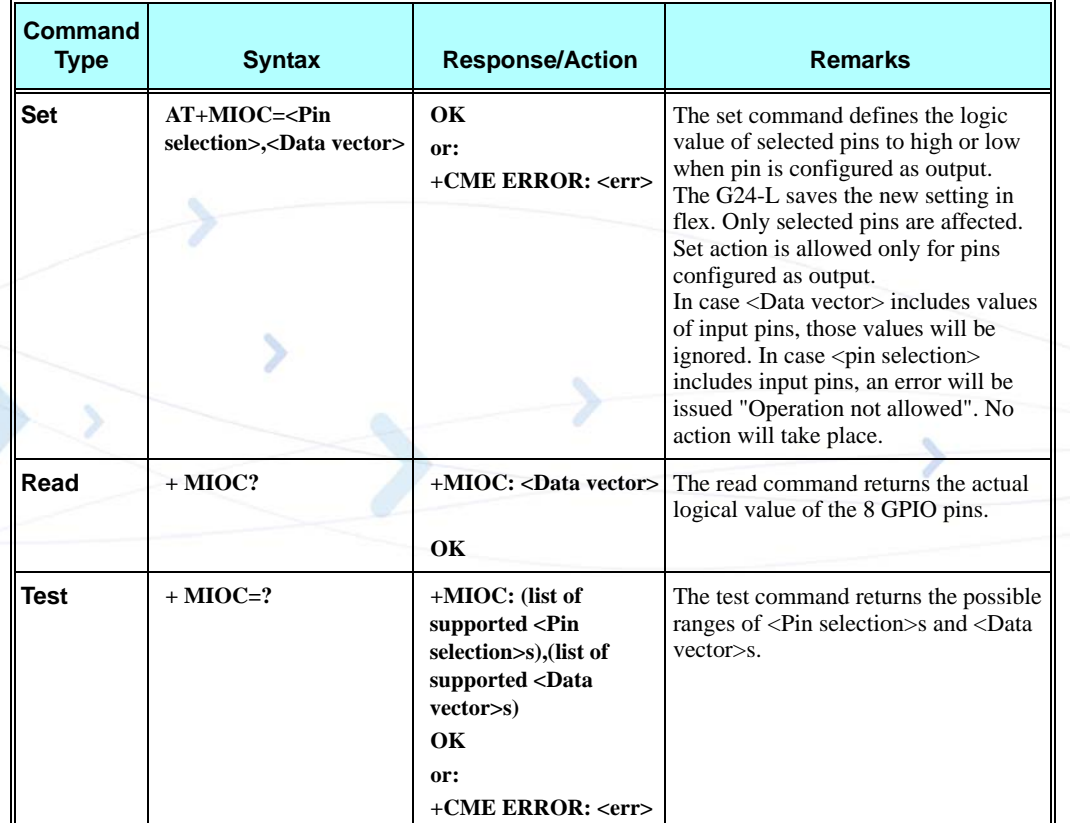

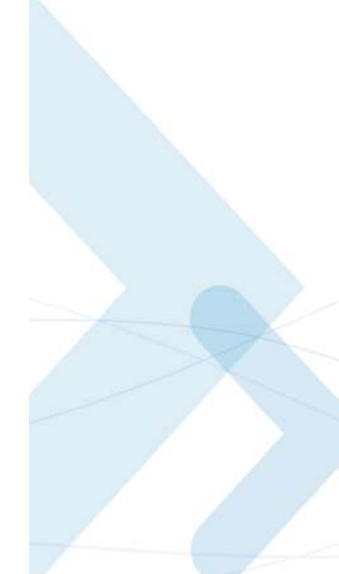

The following table shows the +MIOC parameters.

**Table 3-97: +MIOC Parameters**

| <parameter></parameter>  | <b>Description</b>                                                                                                    |
|--------------------------|----------------------------------------------------------------------------------------------------|
| <pin selection=""></pin> | Selected pins for the action invoked. This is a binary vector in which each bit points to<br>pin number. Vector size is 8.<br>Not selected<br>$_{0}$<br>Selected pin (default)                                                                                                    |
| <data vector=""></data>  | This is a binary vector in which each bit show the physical value of pin. Data vector<br>size is 8.<br>Physical low signal.<br>$\theta$<br>Physical high signal (default).<br>The default value:<br>On Power Up - as previously saved in FLEX bytes.<br>Before set command first used with $\langle Data\,vector \rangle$ and $\langle Mode \rangle = 0$ , or after $+MIOC$<br>without $\langle$ Data vector $\rangle$ and before +MIOC command used - 1. |

#### **Example**

```
AT+MIOC=?
+MIOC: (00000000-11111111),(00000000-11111111)
OK
```
#### **Light control example:**

**Client has an electronic controlled light switch. The intent is to connect this switch to the G24-L (IO pin 5 for example) and control the light by setting the logical values of pin 5. Example of code is as follows:**

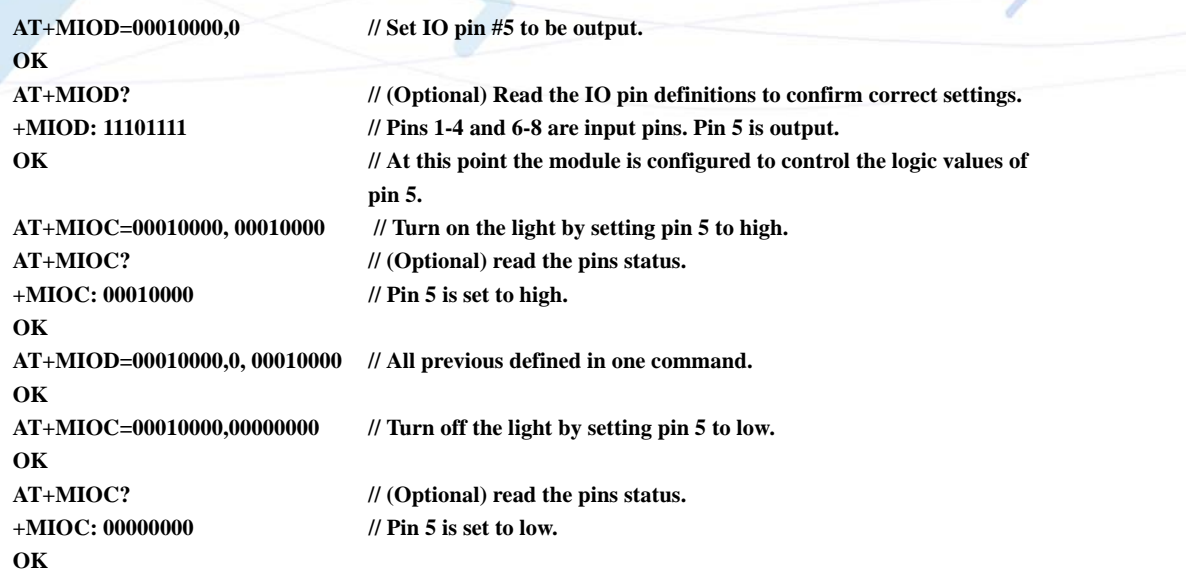

### **Data sending (vector example):**

**Client has a data bus with 8 bits and plans to implement some protocol over it. In this example 4 pins (pins 1-4) are used as an output and 4 pins (5-8) are used as input. Example of code is as follows:**

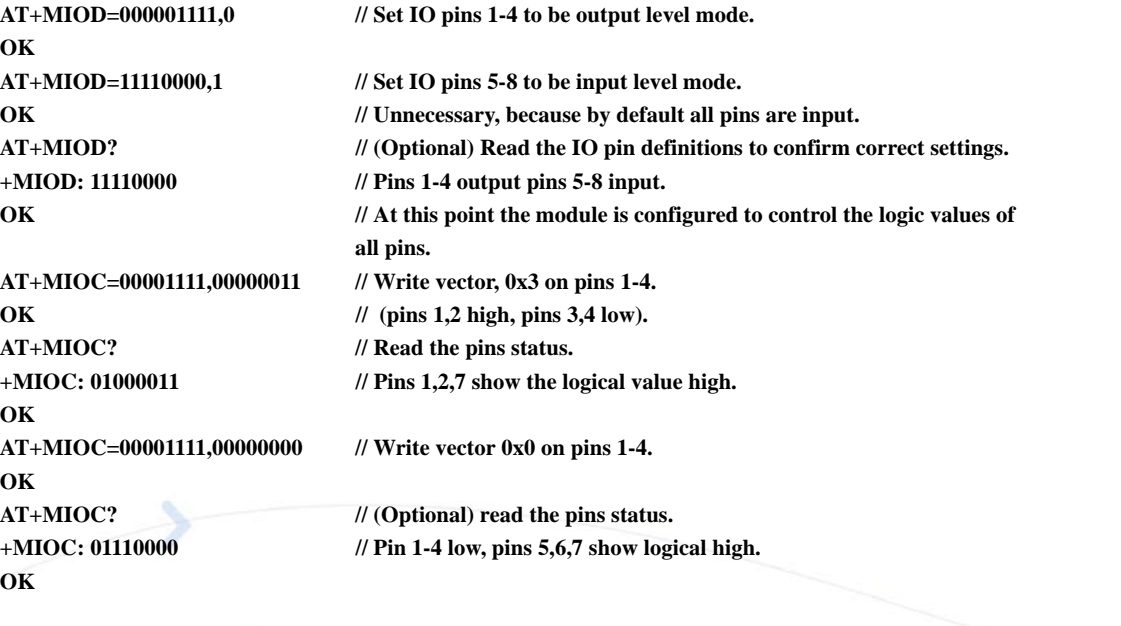

### **+MIOD, Motorola I/O Define**

This command defines the G24-L 8 GPIO pins configuration. The feature is flex enabled or disabled.

This command is a basic command.

The feature is active by default, however, changing the FLEX can eliminate it.

**Note:** When using the GPIO lines feature, lines should not be connected directly to ground, a resistor must be used. This is applicable when changing an I/O from input to output.

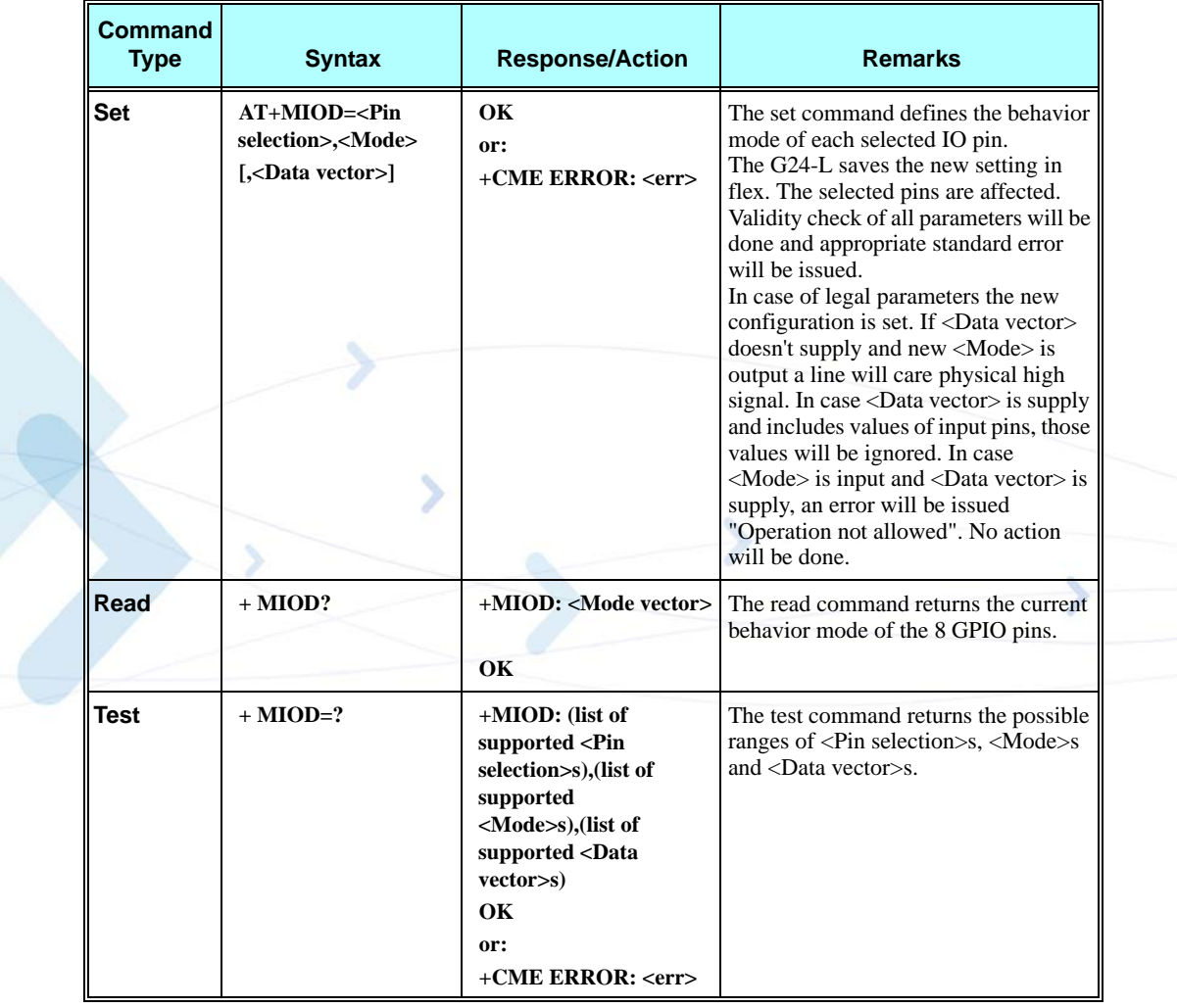
The following table shows the +MIOD parameters.

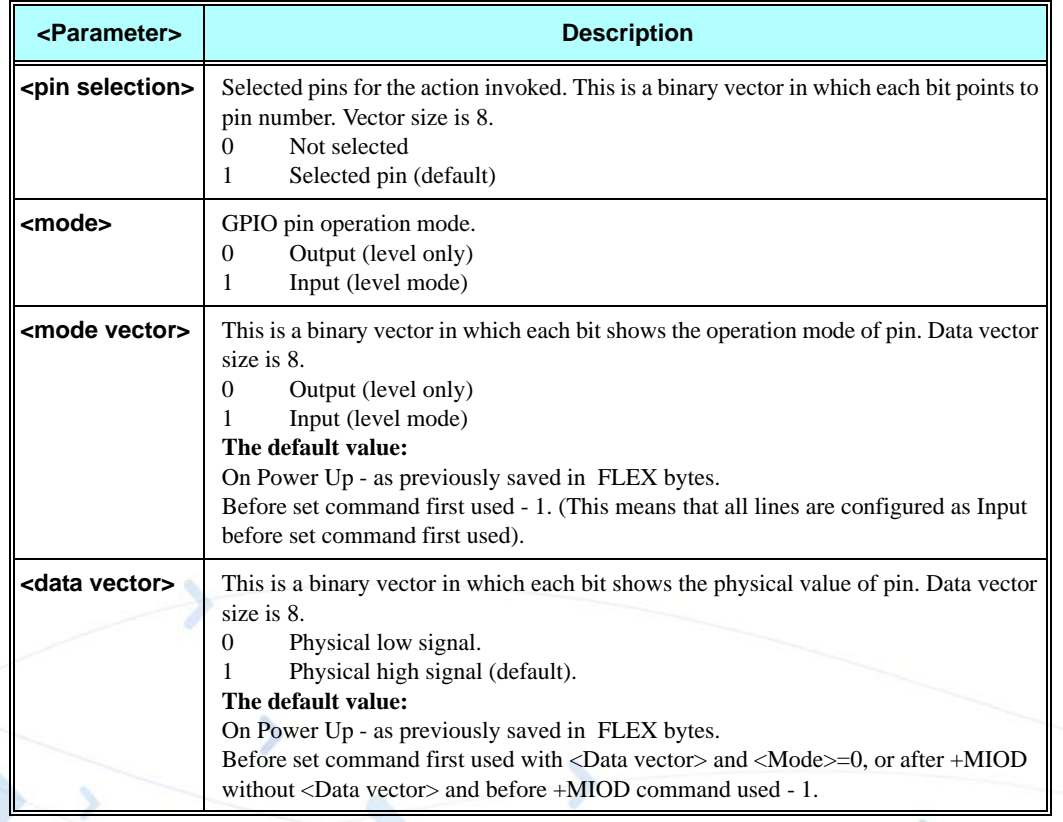

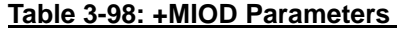

The following table shows the keypad GPIOs.

# **Table 3-99: Keypad GPIOs**

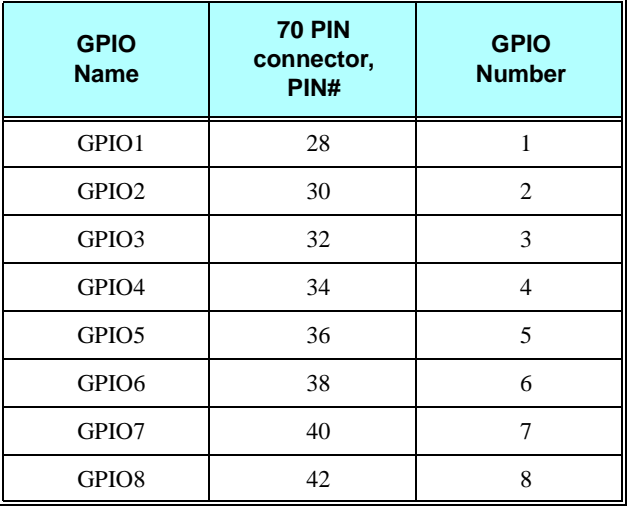

### **Example**

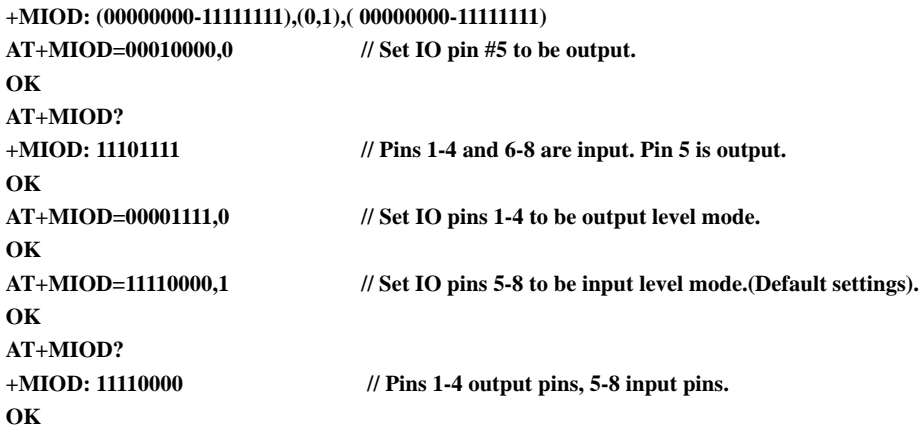

# **+MMAD, Query and Monitor ADC Value**

This command intends to query and monitor ADC value.

This command returns the current ADC values for the requested channel. The values received from the first 3 converters represent the DC voltage levels of the input to pins 37, 43 and 47 on the 70 pin connector.

The 5<sup>th</sup> converter functions as an input voltage monitor of the G24-L.

The returned value is a multiplication of the input level by 100 (e.g. input level of 1.56V will return 156).

This command can also calculate the average of the samples in a given duration and to forward it, unsolicited, according to report interval timer, or solicited.

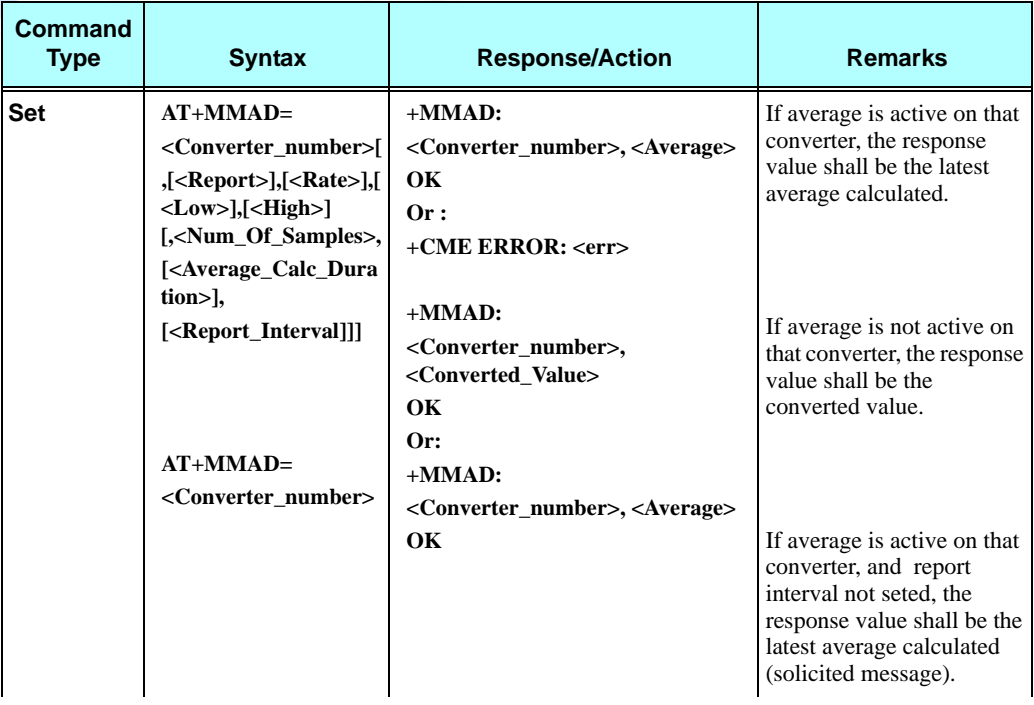

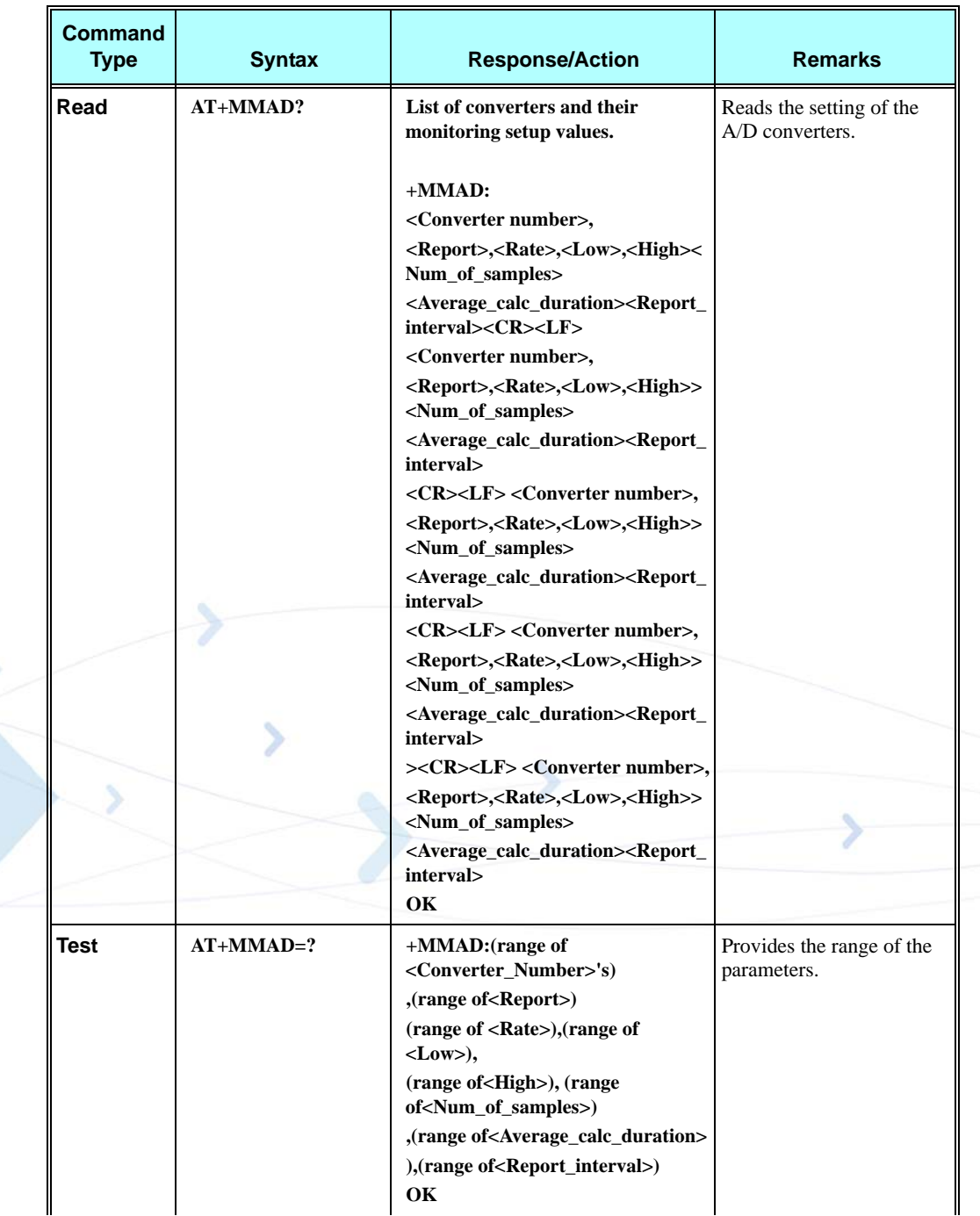

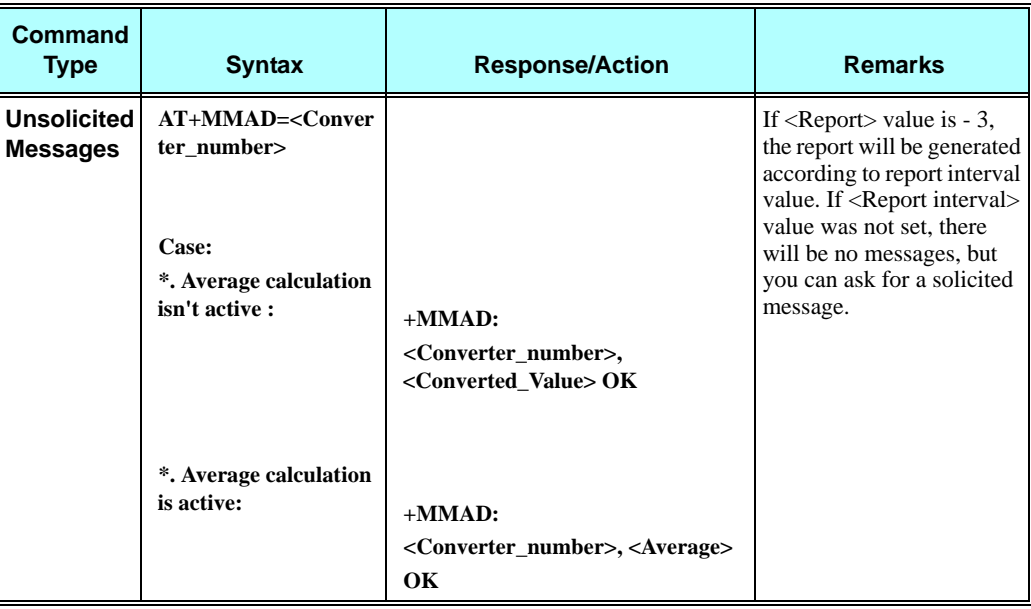

The following table shows the +MMAD parameters.

### **Table 3-100: +MMAD Parameters**

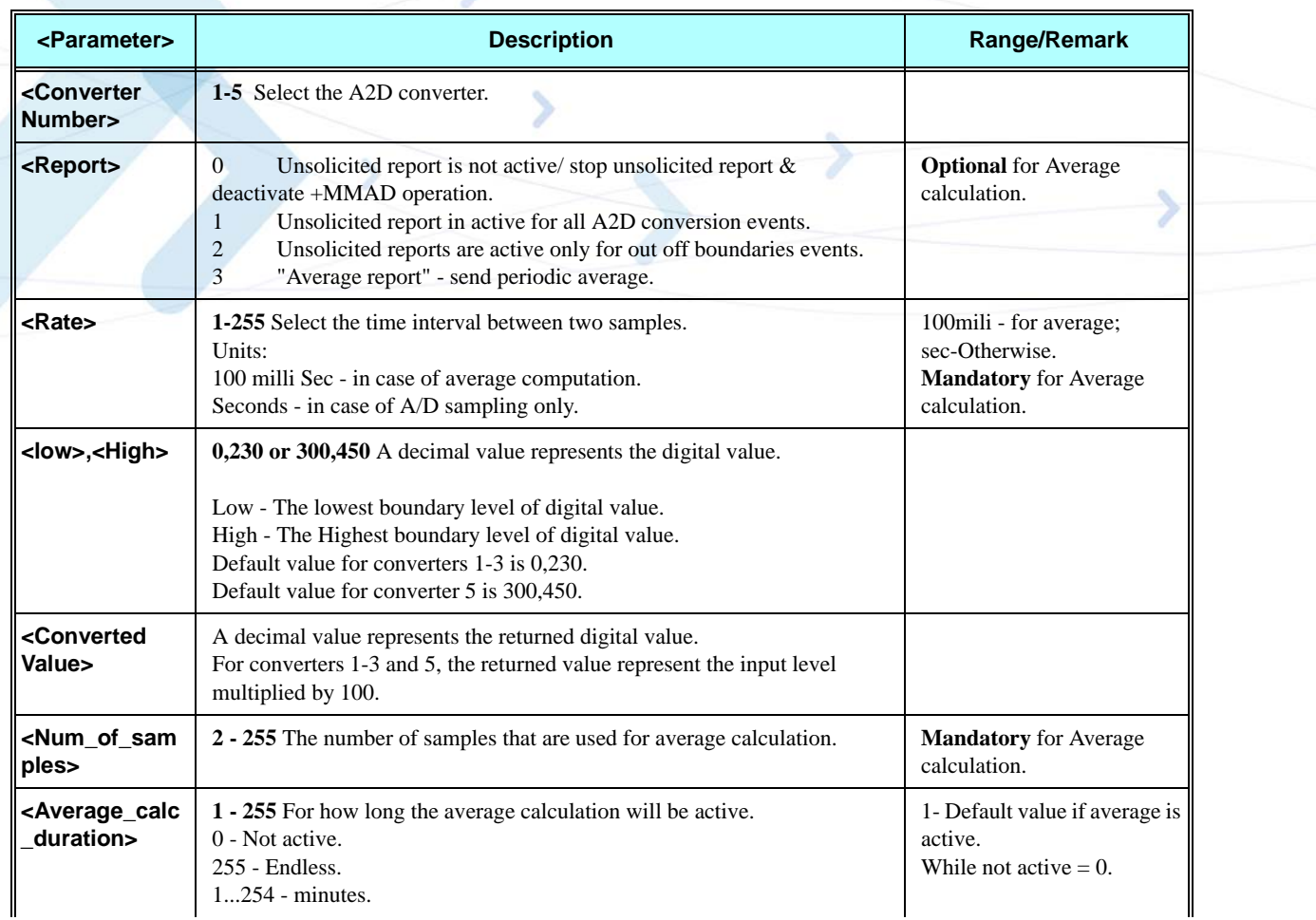

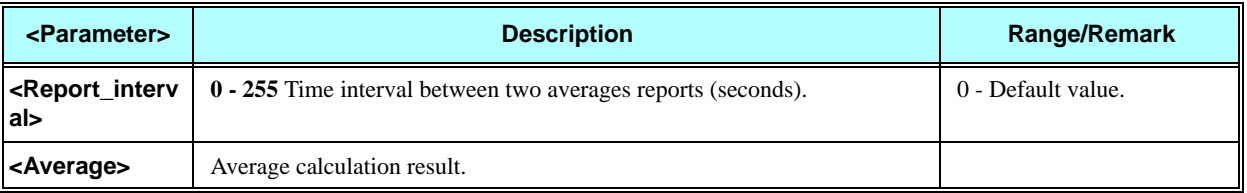

# **Table 3-100: +MMAD Parameters (Cont.)**

### **Example**

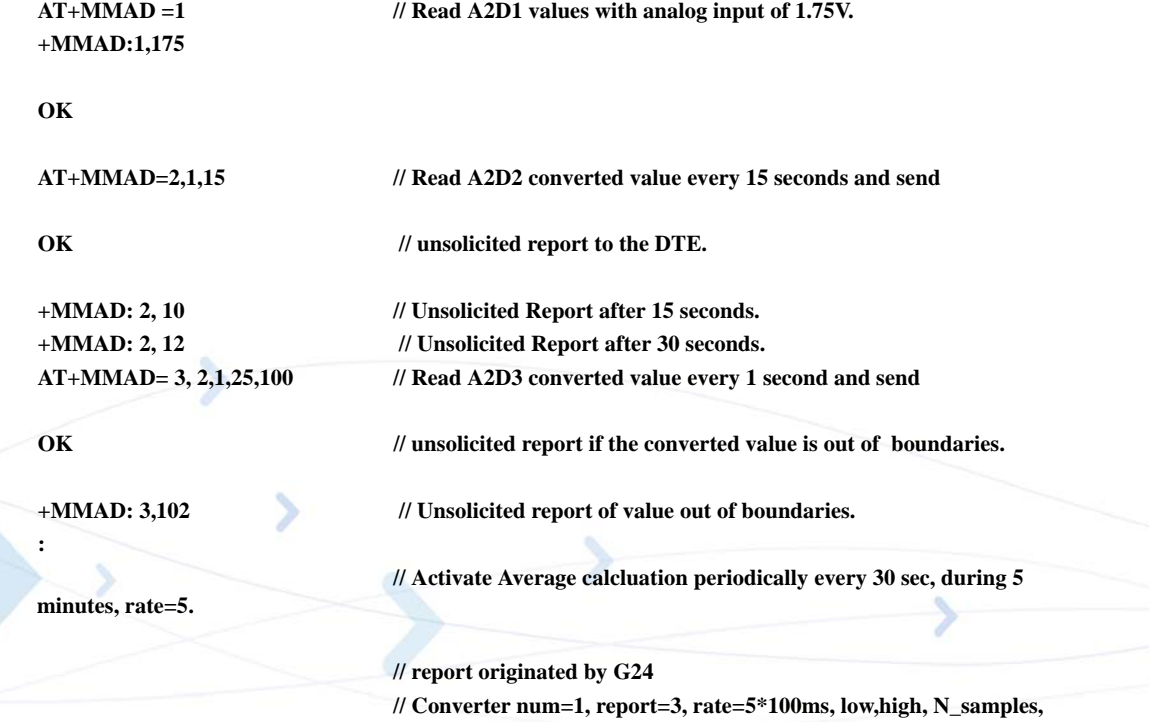

#### **duration=5**

#### **AT+MMAD =1,3,5, , ,16,5,30**

### **OK**

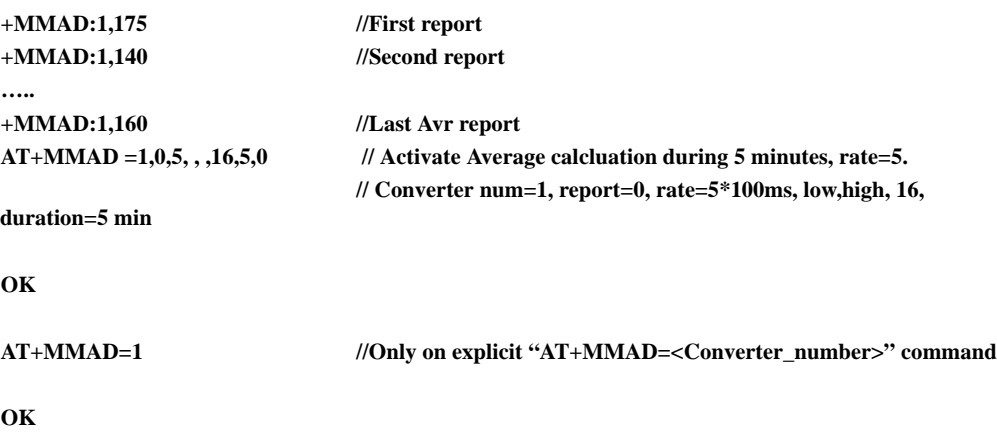

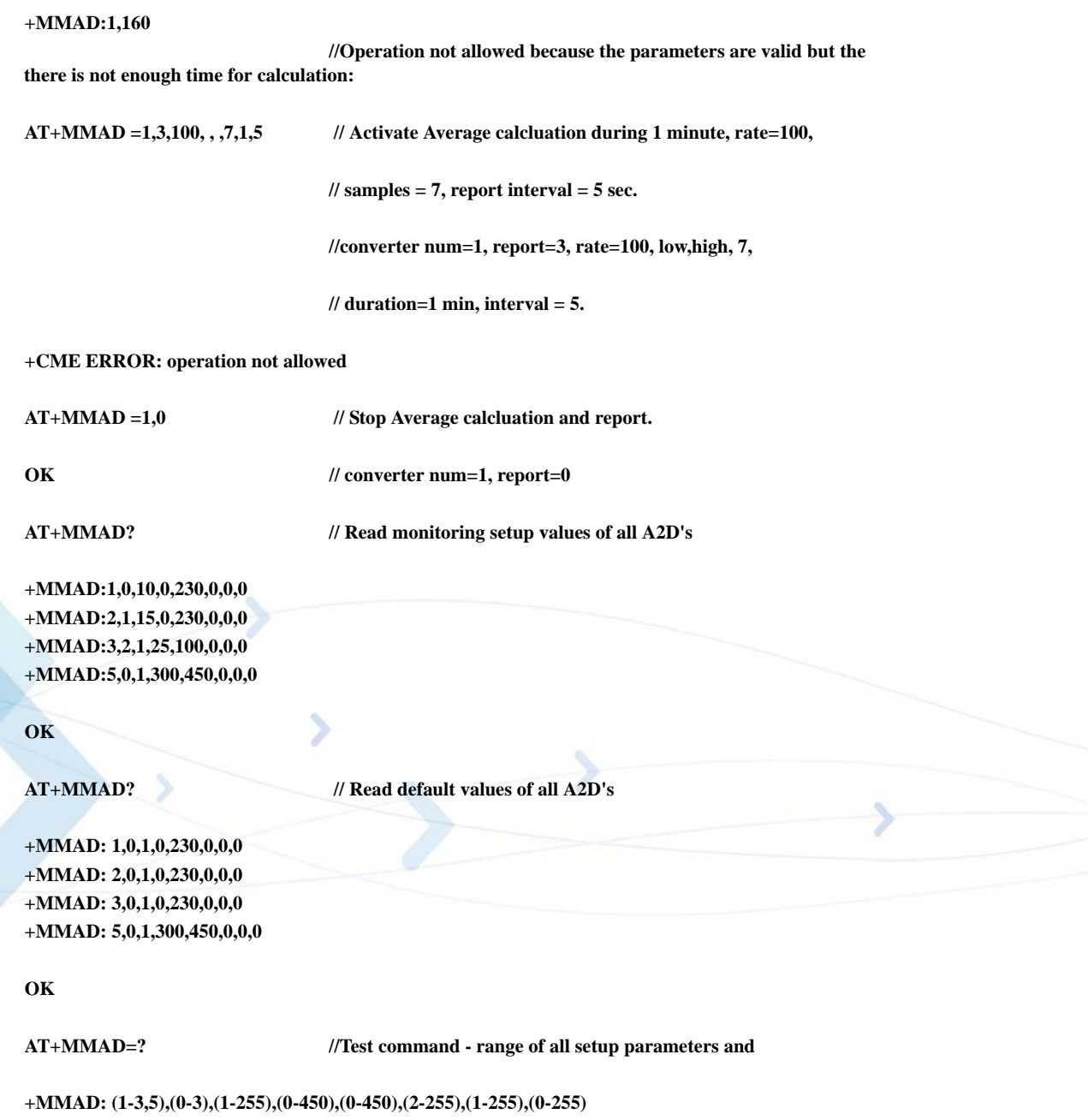

**OK**

# **+MPCMC, Continuous PCM Clock**

This command defines whether the PCM clock is generated continuously or not, when module is in digital audio mode (configured by AT+MADIGITAL command).

**Note:** User is advised not to enable sleep mode feature if he wants to use continuous PCM clock feature. Otherwise PCM clock will not work correctly while module is in deep sleep mode.

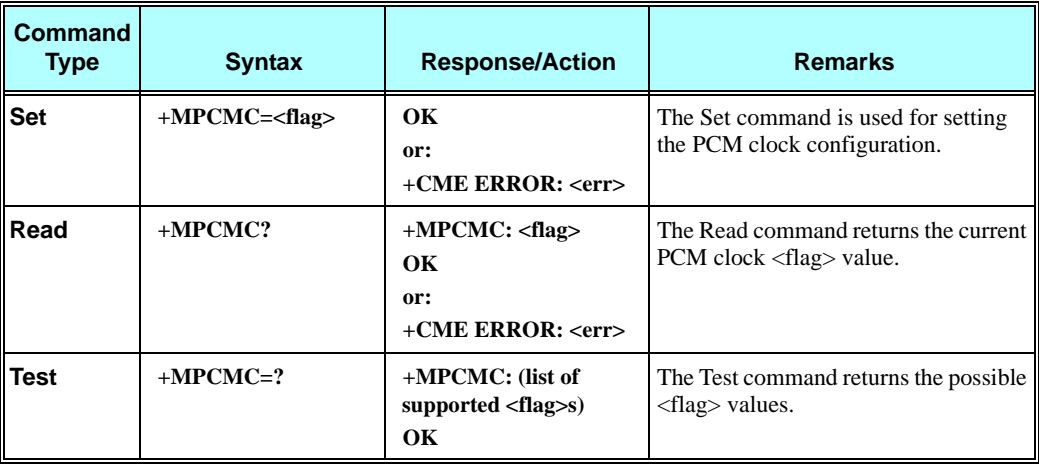

The following table shows the +MPCMC parameters.

### **Table 3-101: +MPCMC Parameters**

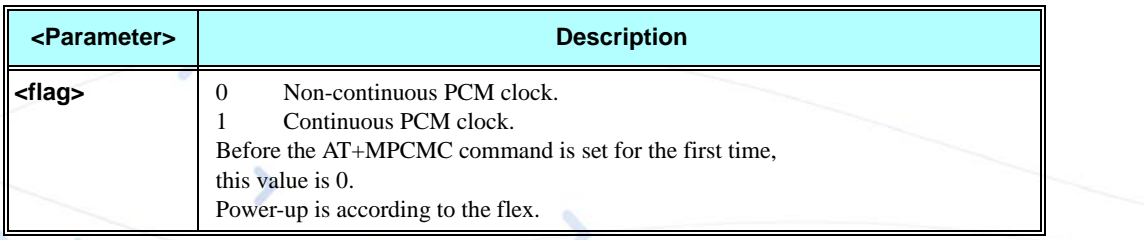

### **Example**

**AT+MPCMC=? +MPCMC:(0-1) OK AT+MPCMC=1 OK AT+MPCMC? +MPCMC: 1 OK AT+MPCMC=0 OK AT+MPCMC? +MPCMC: 0 OK**

# **Audio**

# **Scope**

The audio control can be summarized to the following three issues:

- **•** Path: Selection of microphone and speaker to be used.
- **•** Gain: Control of volume levels for rings, voice, etc.
- Algorithm: Activation of audio algorithms (echo cancellation, noise suppression and sidetone).

The G24-L incorporates two audio modes: 'Basic Audio' and 'Advanced Audio'. Each mode has a different behavior and a set of relevant AT commands. [Figure 3-3](#page-225-0) describes the two audio modes, switching between them and the AT commands related to each mode.

Audio Control of Path, Gain and Algorithms is available by these two different modes' sets of commands. It is advised to select the audio mode according to the application needs, either the 'Basic Audio' set or the 'Advanced Audio' set.

### **Basic Audio**

This mode of commands suits most users. It provides a simple audio control. In this mode the G24-L will also adjust the paths automatically upon headset interrupt. The G24-L powers up in 'Basic Audio' mode.

Basic audio specific commands are: +CRSL, +CLVL, +CMUT, S94, S96.

### **Advanced Audio**

This mode suits users who require a full control of the audio. When using these advanced commands, the audio control will ignore the headset interrupt (when the headset will be connected the paths will not change automatically). Upon invoking, any of the advanced Audio specific commands: +MAVOL, +MAPATH, +MAFEAT, +MAMUT, the G24-L enters 'Advanced Audio' mode. G24-L remains in 'Advanced audio' mode until the next power up.

While in Advanced Mode, all Basic Audio AT commands (+CRSL, +CLVL, +CMUT, S94, S96) are blocked and will return an error.

#### **General Audio Commands**

The following audio commands can be used in both Basic and Advanced audio modes:

+CRTT, +VTD, +VTS, +CALM, +MMICG, +MADIGITAL

[Table 3-102](#page-224-0) shows the differences between Basic and Advanced audio modes in controlling the audio.

<span id="page-224-0"></span>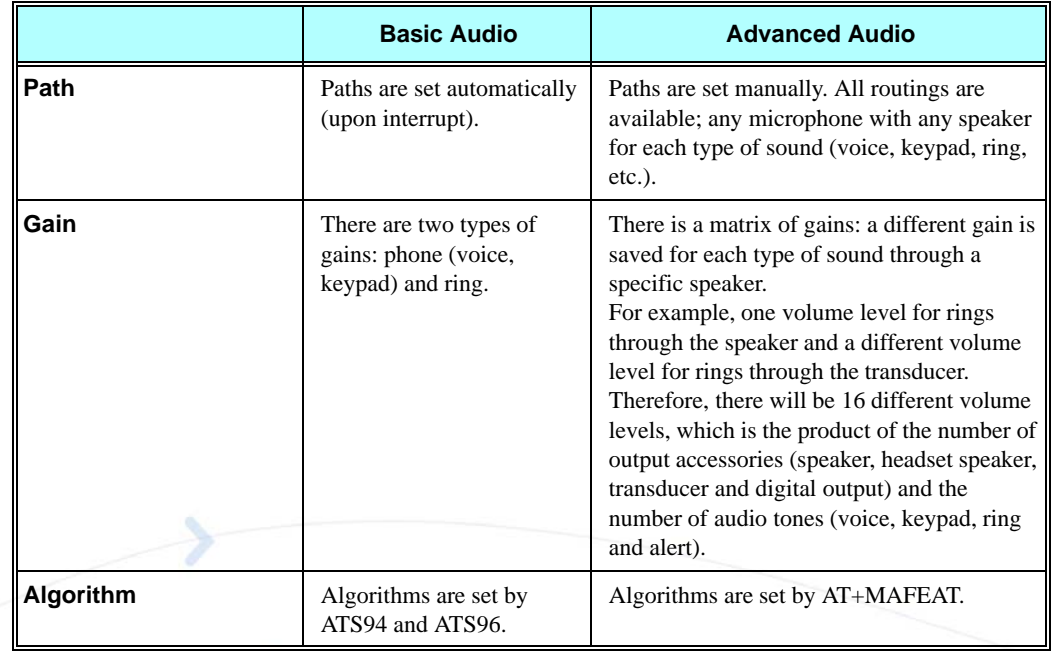

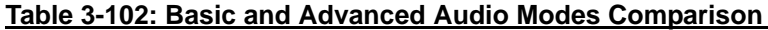

# **Audio Setup**

The G24-L has two audio modes: 'Basic Audio' and 'Advanced Audio'. Each mode has a different behavior and a set of relevant AT commands.

[Figure 3-2](#page-224-1) describes the two audio modes, switching between them and the AT commands related to each mode.

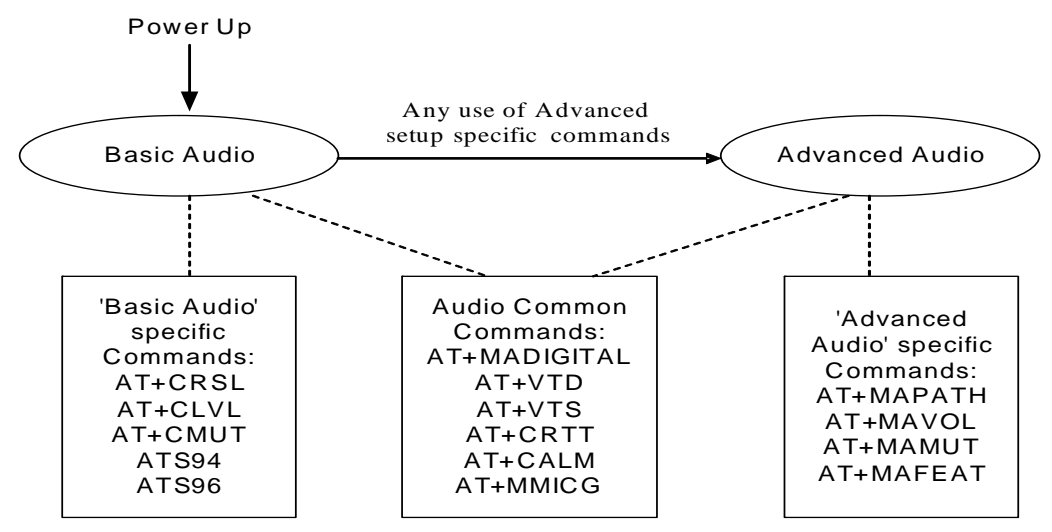

<span id="page-224-1"></span>**Figure 3-2: Audio Modes**

Audio Control of Path, Gain and Algorithms is available by these two different modes' sets of commands. It is advised to select the audio mode according to the application needs, either the 'Basic Audio' set or the 'Advanced Audio'.

## **Basic Audio Setup**

This mode's set of commands suits most users. It provides a simple audio control. In this mode the G24-L will also adjust the paths automatically upon headset interrupt. The G24-L powers up in 'Basic Audio' mode.

Basic audio specific commands are: +CRSL, +CLVL, +CMUT, S94, S96.

[Figure 3-3](#page-225-0) shows the basic audio setup.

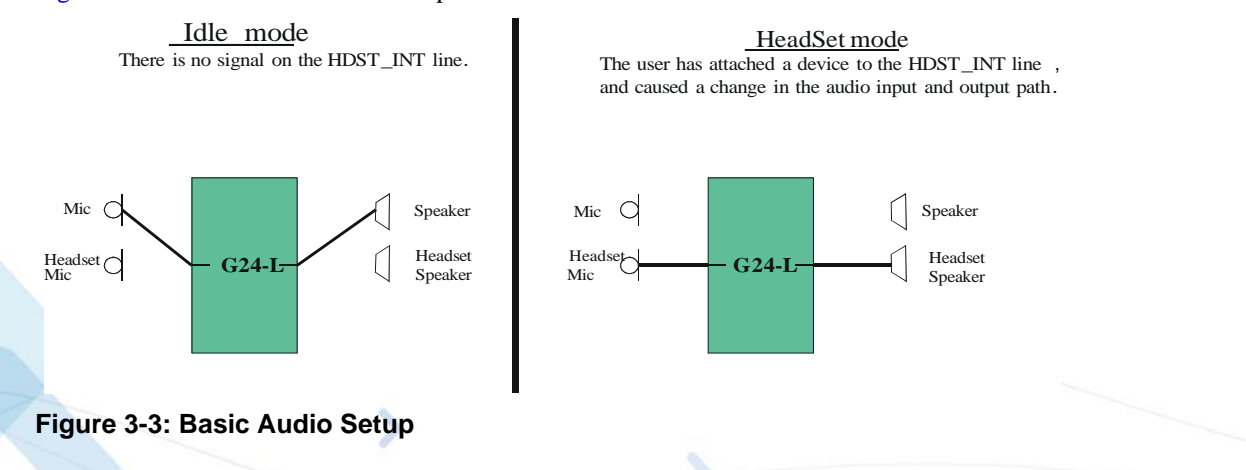

## <span id="page-225-0"></span>**Advanced Audio Setup**

This mode suits users which require a full control of the audio. When using these advanced commands the audio control will ignore the headset interrupt (when the headset will be connected the paths will not change automatically). Upon invoking any of the advanced Audio specific commands: +MAVOL, +MAPATH, +MAFEAT, +MAMUT the G24-L will enter 'Advanced Audio' mode. G24-L will remain in 'Advanced audio' mode until power cycle.

While in Advanced Mode, all Basic Audio AT commands (+CRSL, +CLVL, +CMUT, S94, S96) are blocked and will return an error.

[Figure 3-4](#page-225-1) shows the advanced setup.

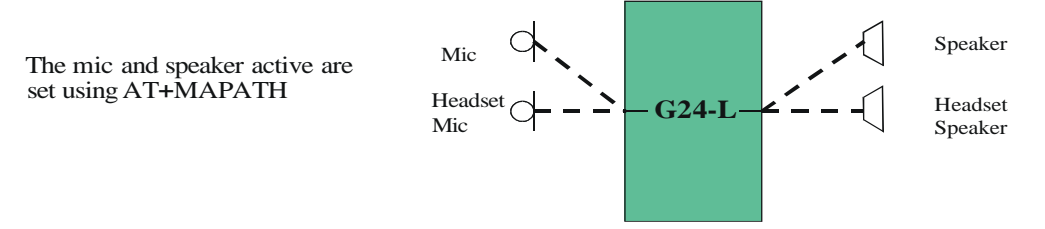

#### <span id="page-225-1"></span>**Figure 3-4: Advanced Audio Setup**

G24-L supports both analog and digital audio. Digital audio is supported in both basic and advanced audio setups. Switching between analog and digital audio modes is done by AT+MADIGITAL command.

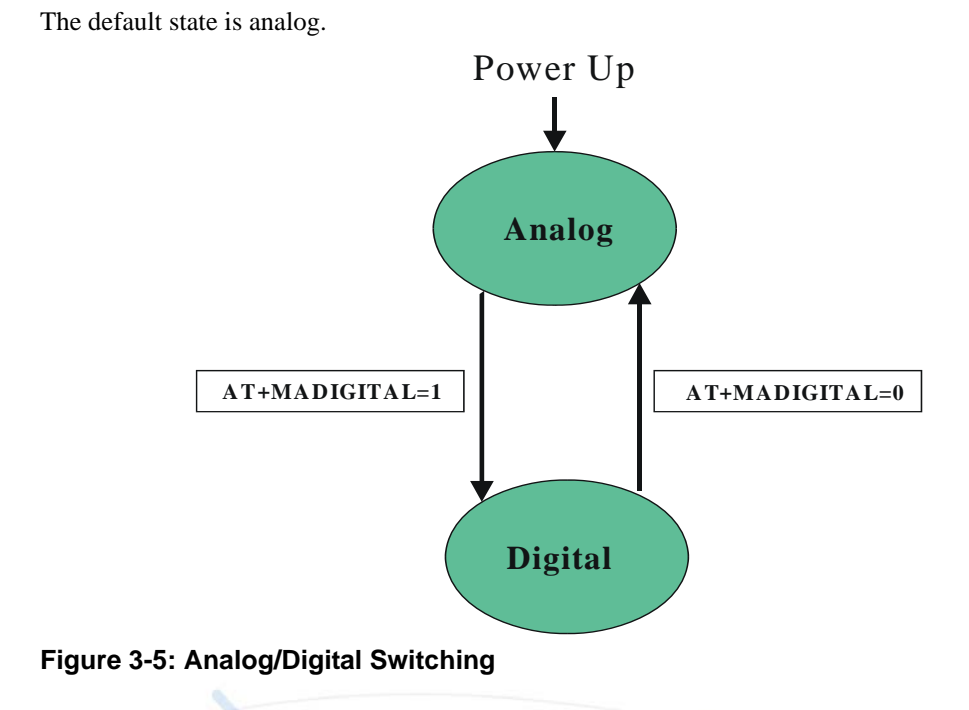

# **General Audio Commands**

The following audio commands can be used in both Basic and Advanced audio modes.

General audio commands are: +CRTT, +VTD, +VTS, +CALM, +MMICG, +MADIGITAL.

# **Basic Audio Setup Commands**

# **+CRSL, Call Ringer Level**

This command handles the selection of the incoming call ringer and alert tone (SMS) sound level on the alert speaker of the G24-L. The new value remains after power cycle.

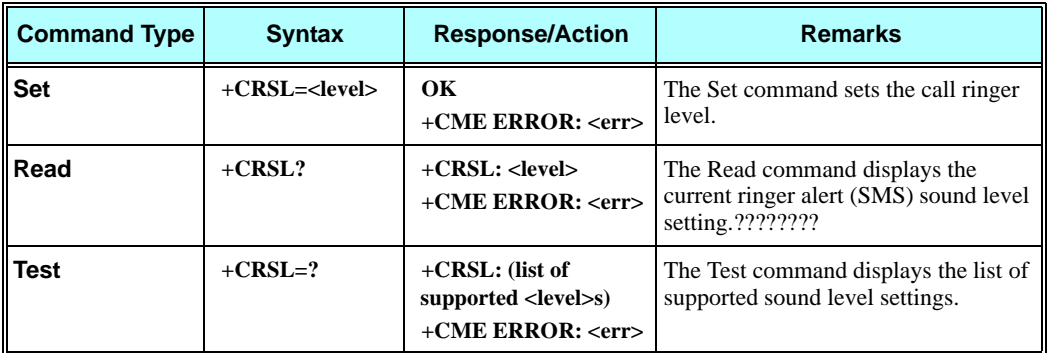

The following table shows the +CRSL parameters.

#### **Table 3-103: +CRSL Parameters**

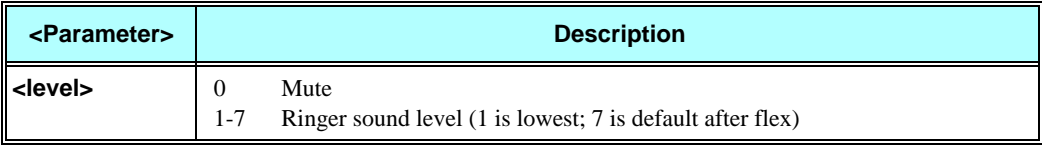

#### **Example**

**AT+CRSL? +CRSL: 7 OK AT+CRSL=? +CRSL: (0-7) OK AT+CRSL=5 OK**

# **+CLVL, Loudspeaker Volume**

This command sets the volume of the internal loudspeaker (which also affects the key feedback tone) of the G24-L.

This command is applicable for Analog and Digital modes.

**Note:** The +CLVL command does not control the alert speaker.

In this command, the new value remains after power cycle.

The +CLVL command can be used even when the SIM is not inserted.

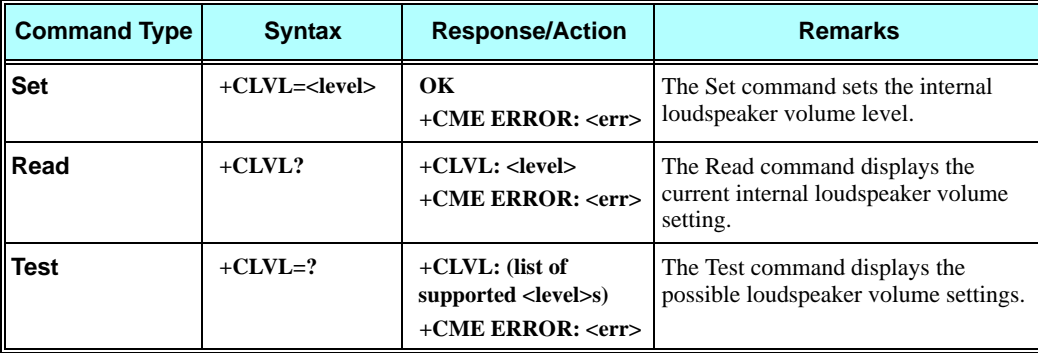

The following table shows the +CLVL parameters.

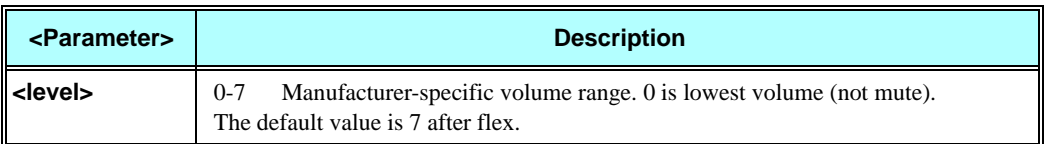

#### **Table 3-104: +CLVL Parameters**

#### **Example**

**AT+CLVL? +CLVL: 7 OK AT+CLVL=? +CLVL: (0-7) OK AT+CLVL=3 OK**

# **+CMUT, Mute/Unmute Currently Active Microphone Path**

This command is used to mute/unmute the currently active microphone path by overriding the current mute state.

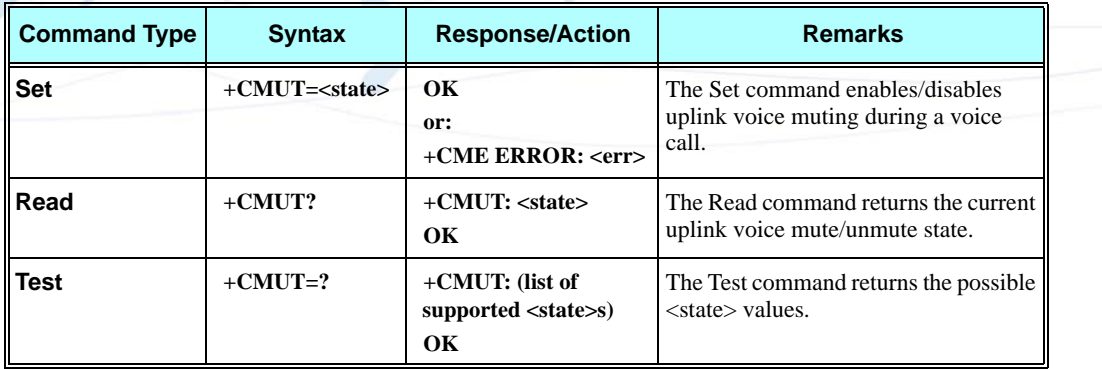

The following table shows the +CMUT parameters.

### **Table 3-105: +CMUT Parameters**

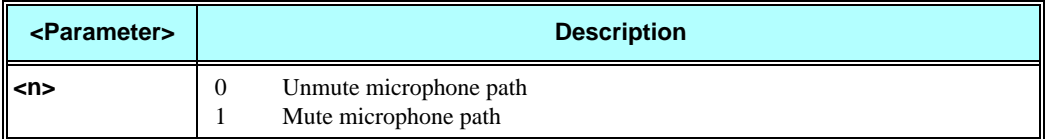

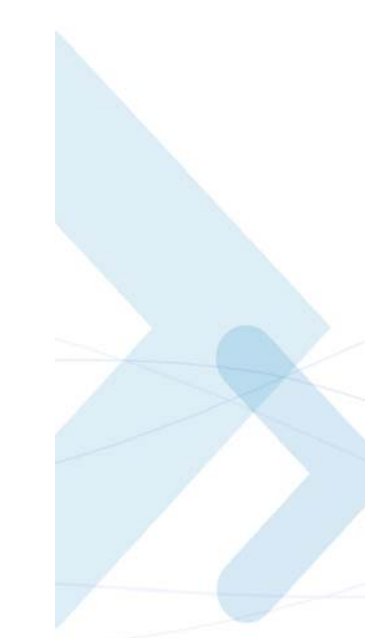

## **Example**

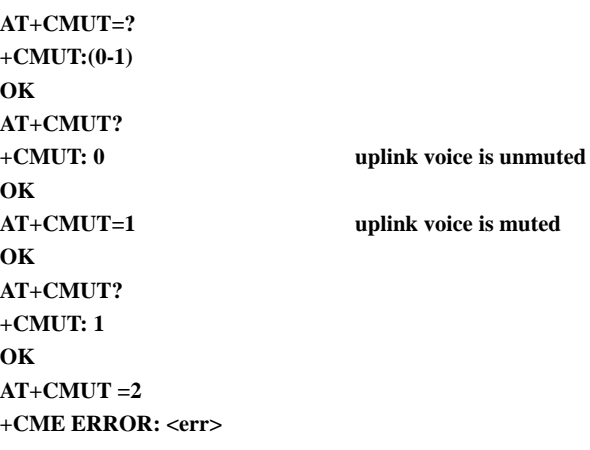

# **S94, Sidetone Effect**

This command reduces the microphone audio input that is routed to the selected speaker, so that people speaking will hear themselves talking (The default value of S94 is "1").

The following table explains the use of the ATS94 set.

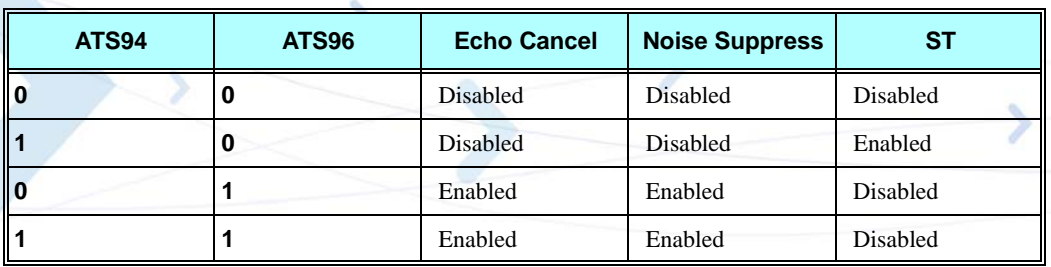

### **Table 3-106: ATS94 and ATS96 Behavior**

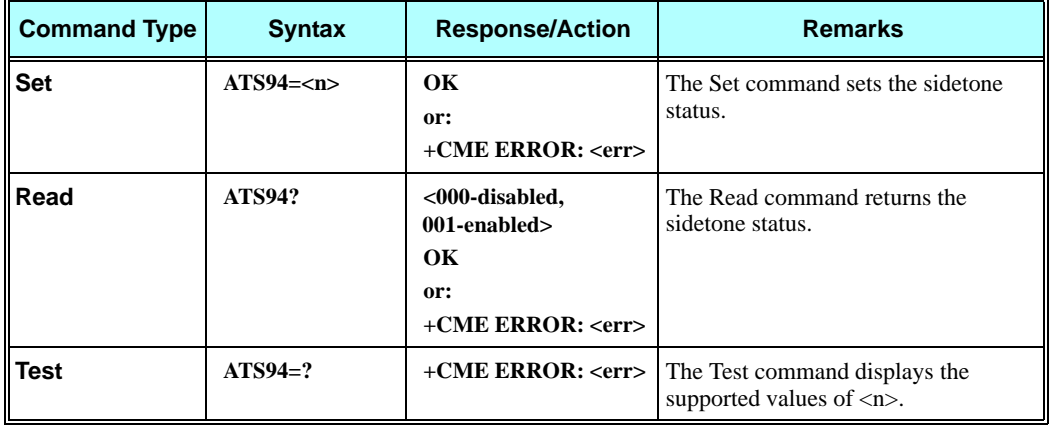

The following table shows the S94 parameters.

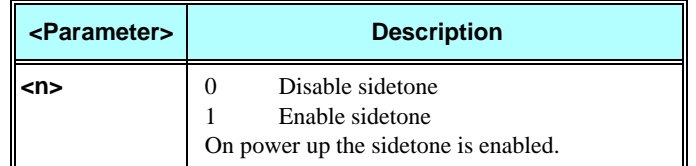

#### **Table 3-107: S94 Parameters**

### **Example**

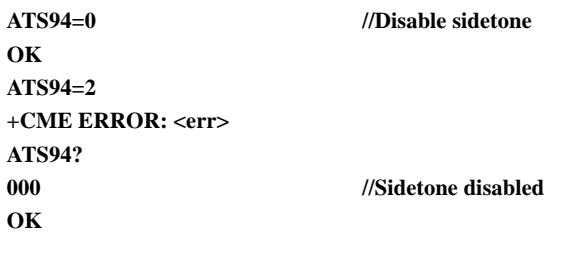

# **S96, Echo Canceling**

This command suppresses a large amount of the output sound picked up by the input device (cancels all echo). S96 value is saved in the Flex.

The following table explains the use of the ATS96 set.

### **Table 3-108: ATS96 and ATS94 Behavior**

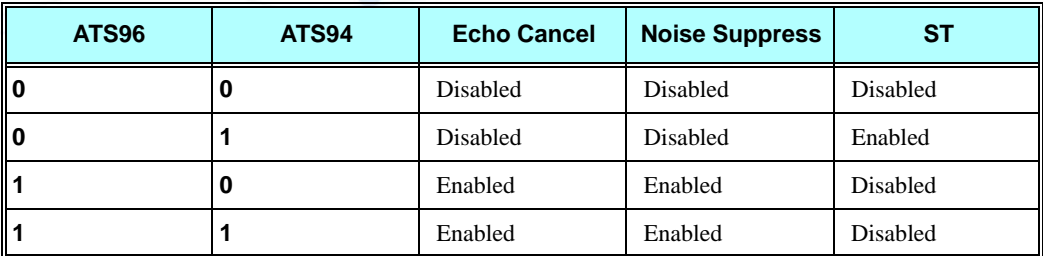

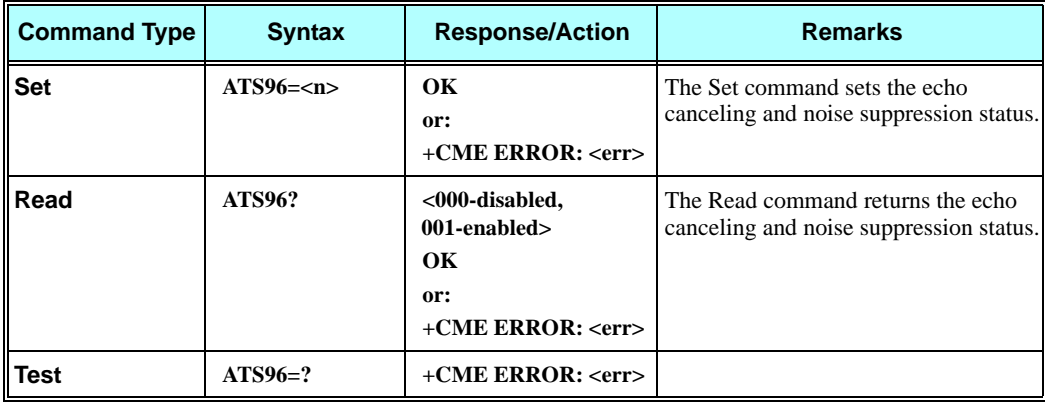

The following table shows the S96 parameters.

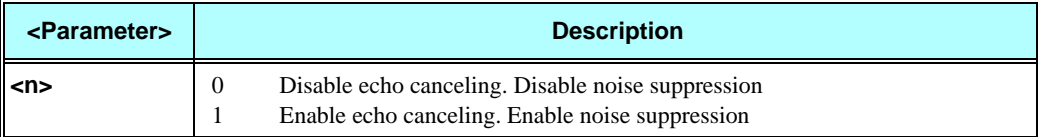

#### **Example**

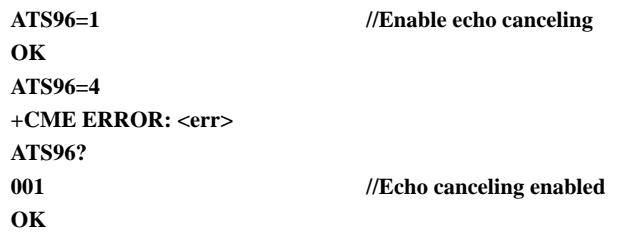

# **Advanced Audio Setup Commands**

This group of commands enables accessory devices to control certain audio aspects within the system.

## **+MAPATH, Audio Path**

This command sets/requests the active input accessory, and the output accessory for each feature. For example, you can choose the headset mic to be active, the voice and keypad feedbacks to go to the speaker, and the alerts and rings to go to the alert speaker. On power up, the default path, mic, speaker and alert speaker are restored.

**Note:** +MAPATH cannot be used to set digital audio, but only to read it. In order to set the digital audio path, use +MADIGITAL. For more information, refer to section ["+MADIGITAL,](#page-238-0)  [Analog/Digital Audio Switching" on page 3-175.](#page-238-0)

The following diagram shows the audio paths:.

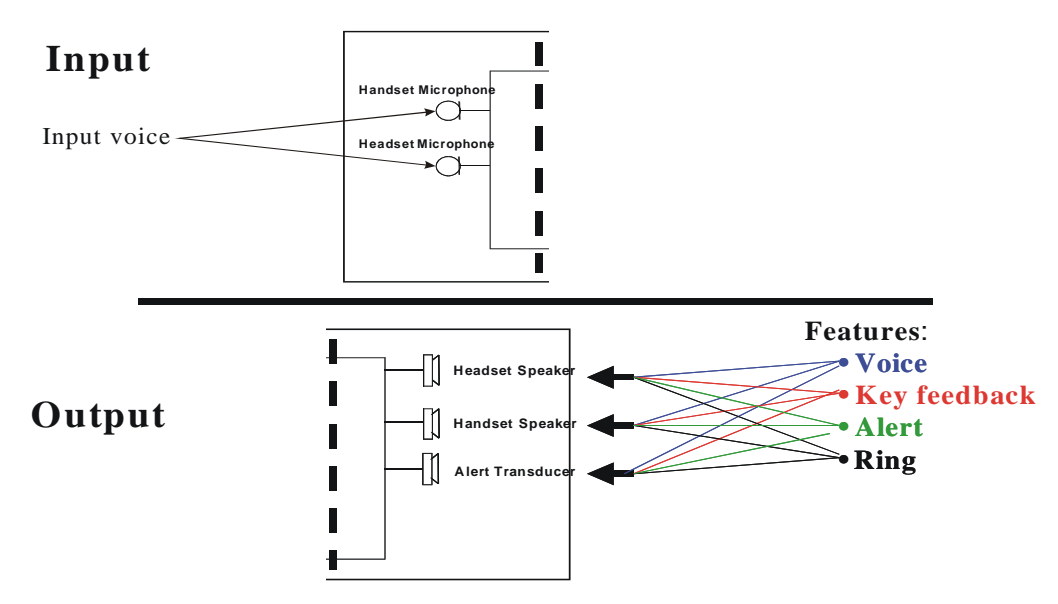

**Figure 3-6: Audio Paths**

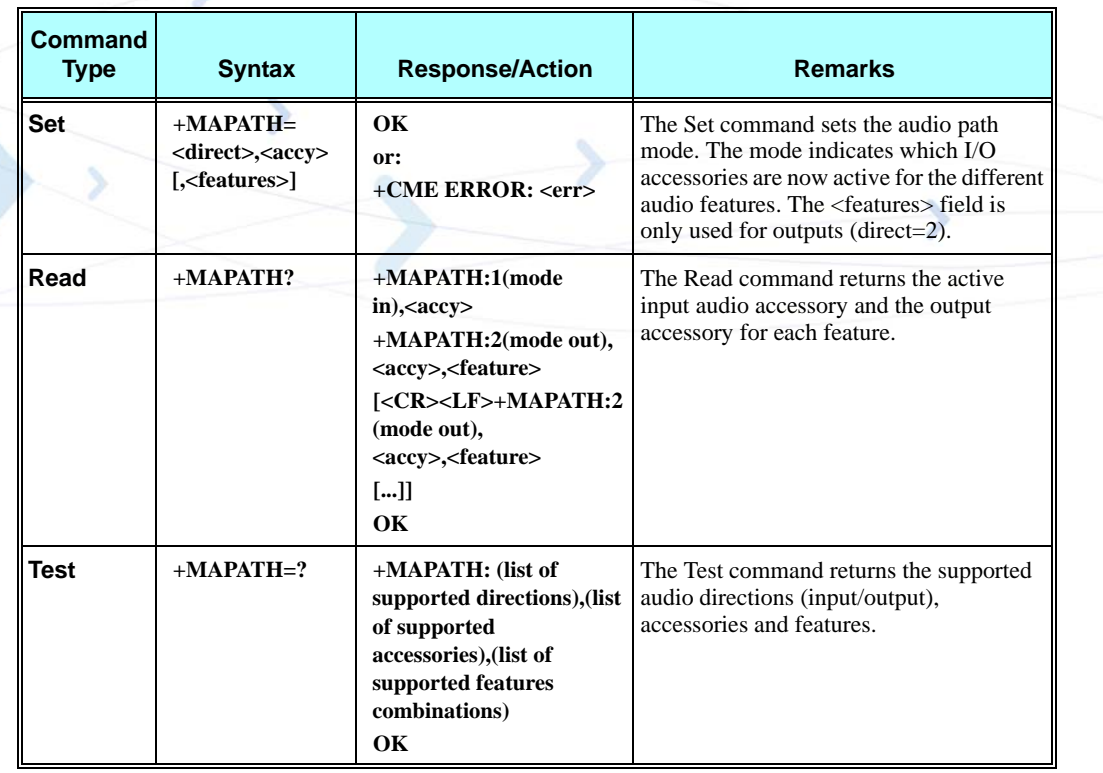

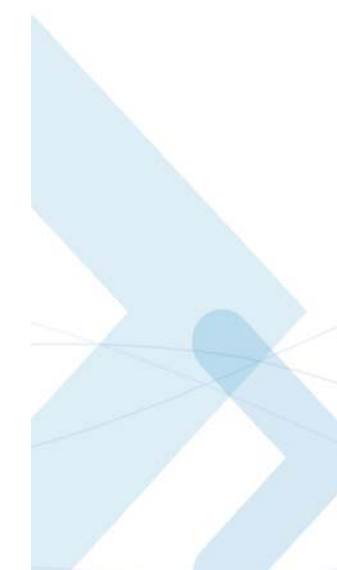

The following table shows the +MAPATH parameters.

### **<Parameter> Description <direct>** 1 Mode in, field <features> is ignored. 2 Mode out, field <features> is present. **<accy>** Mode in: 1 Mic 2 Headset mic<br>3 Digital RX (1 Digital RX (for read command only) Mode out: 1 Speaker 2 Headset speaker 3 Alert speaker, for example, battery low, incoming SMS, power up, and so on Digital TX (for read command only) Digital TX (for read command only) **<features> (1-15)** 1 Voice 2 Key feedback<br>4 Alert Alert 8 Ring

### **Table 3-110: +MAPATH Parameters**

### **Example**

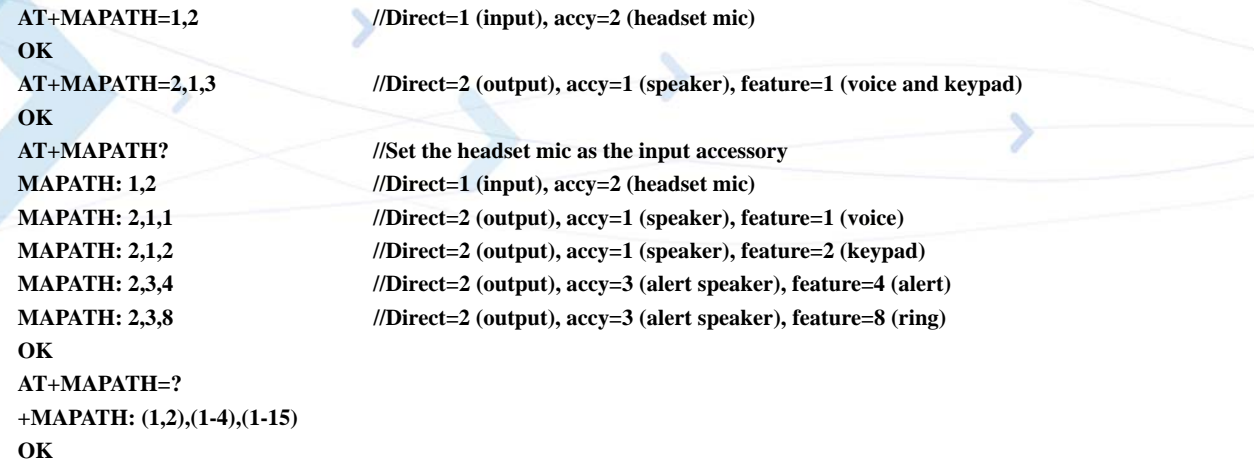

# **+MAVOL, Volume Setting**

This command enables you to determine a volume level for a particular feature via a particular accessory. The gain levels are saved in flex. Therefore, upon power up, the path active (mic, speaker and alert speaker) will have these saved gain levels. This command is applicable for Analog and Digital modes.

**Note:** The SMS MT volume is adjusted using the +MAVOL command with type "ring". The RING value is related to the SMS alert, the MT call, and so on.

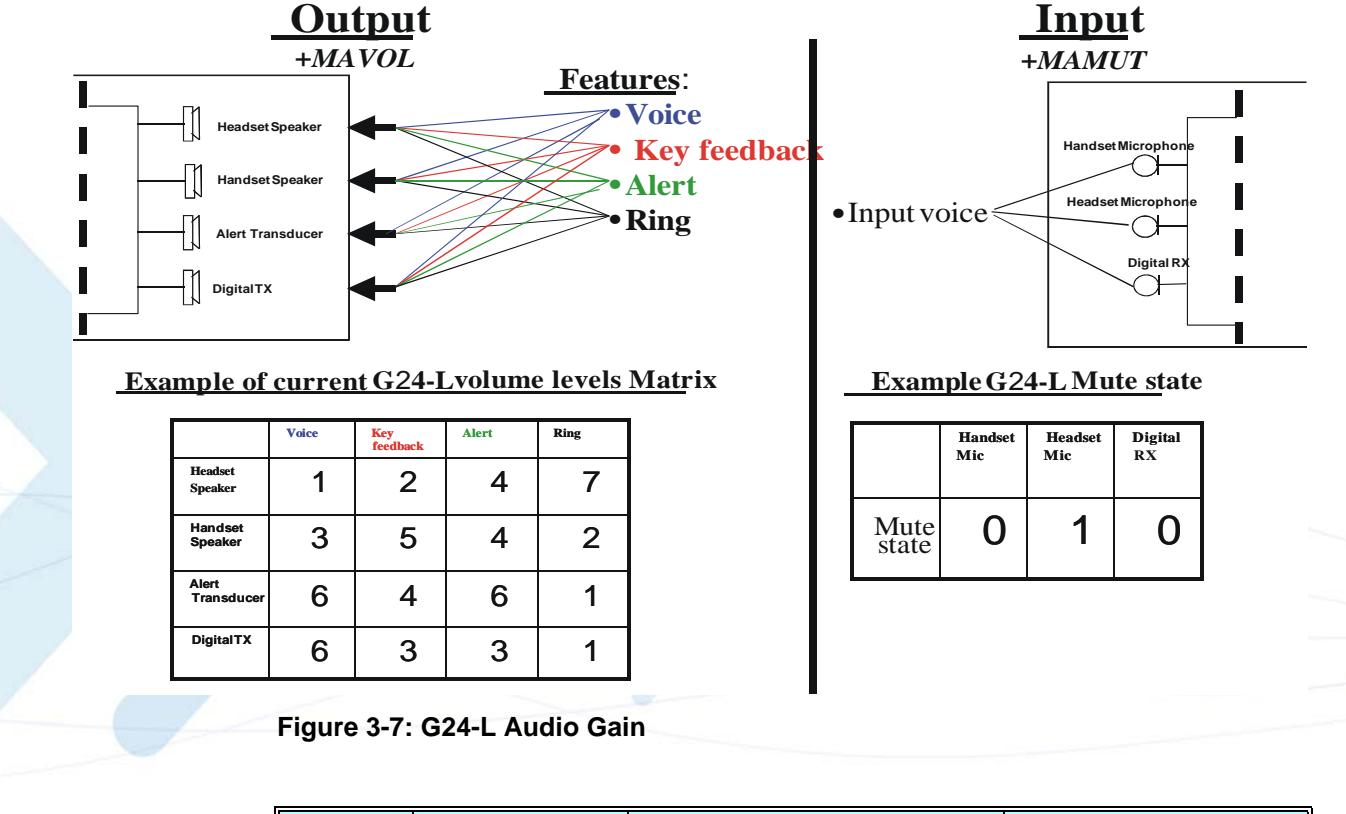

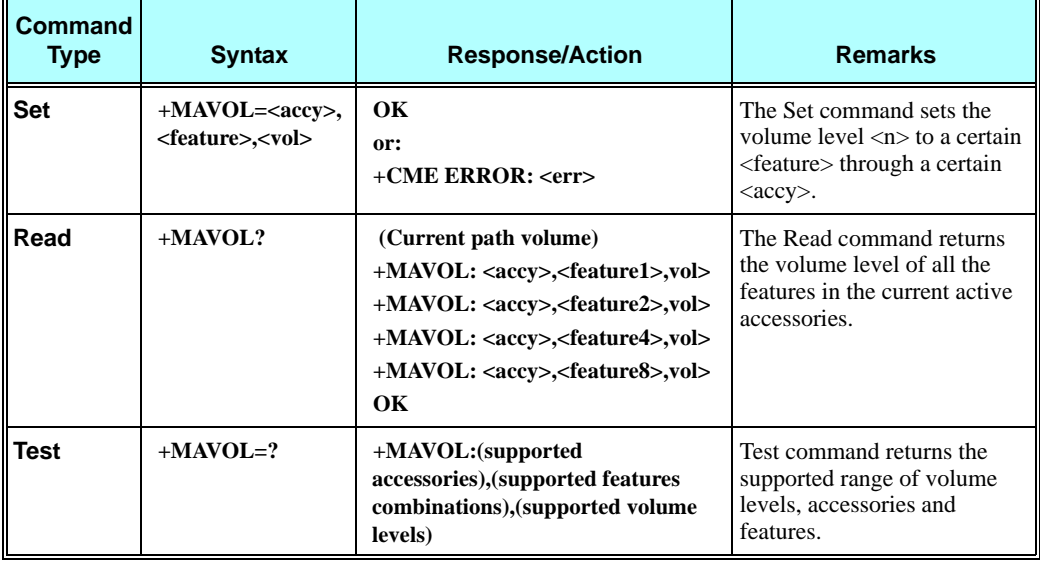

The following table shows the +MAVOL parameters.

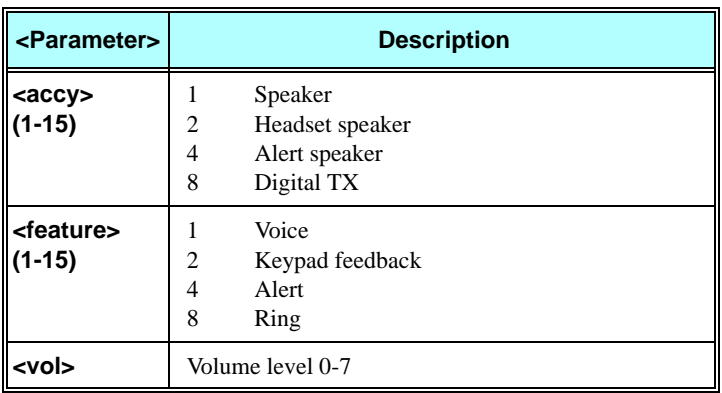

### **Table 3-111: +MAVOL Parameters**

## **Example**

**//Set volume level 3 for voice through speaker**

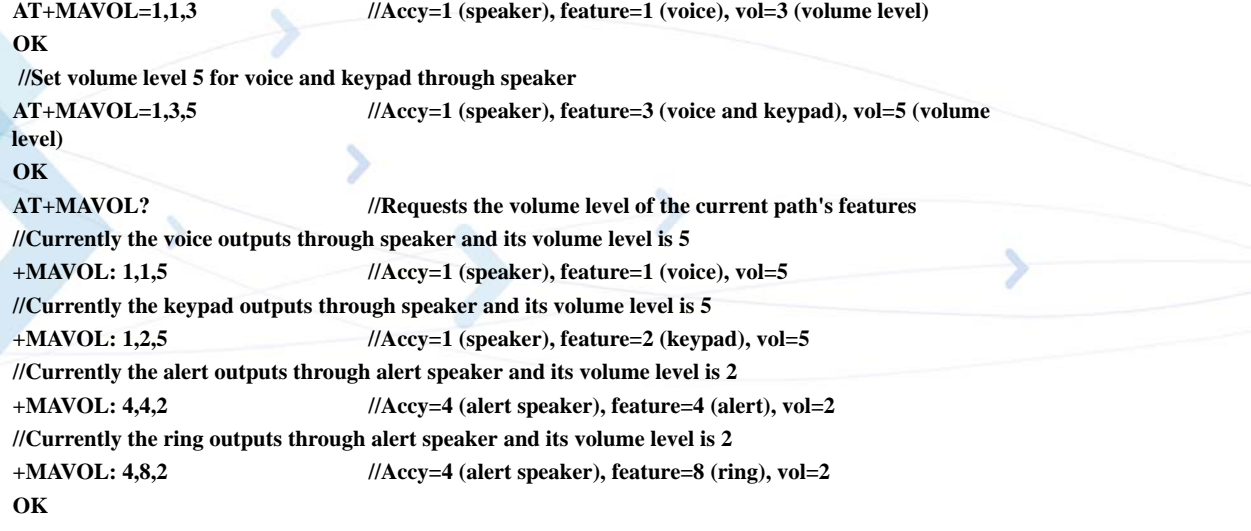

# **+MAMUT, Input Devices Mute**

This command controls the muting/unmuting of all input paths (mic, headset mic or digital RX). Upon power up, all the devices are unmuted.

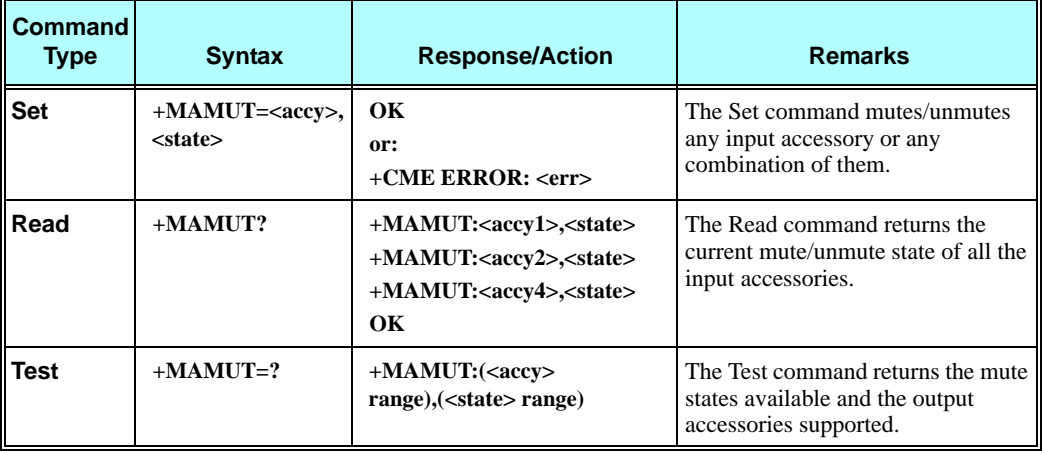

The following table shows the +MAMUT parameters.

## **Table 3-112: MAMUT Parameters**

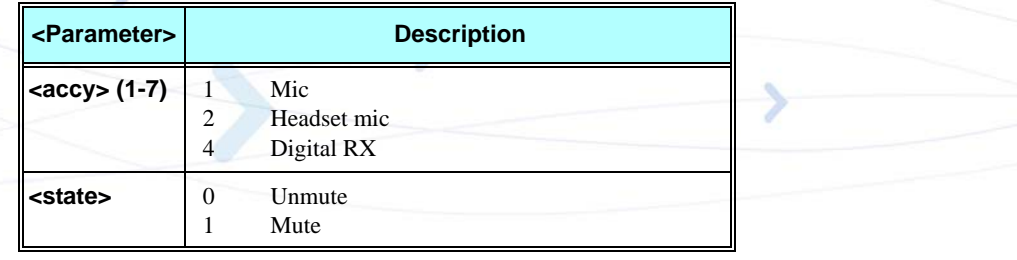

### **Example**

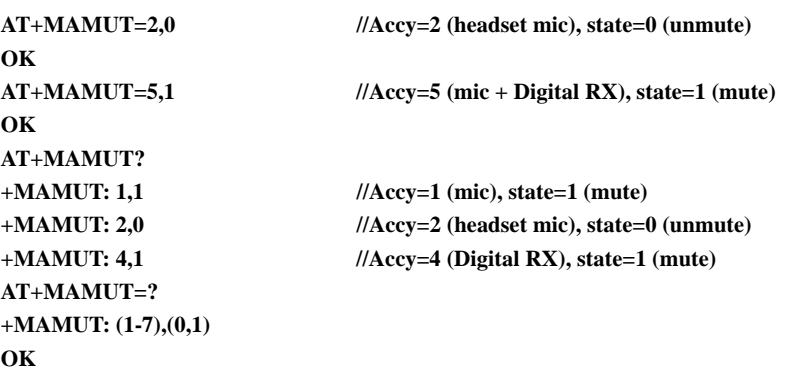

# **+MAFEAT, Features Selection**

This command controls the algorithm features: sidetone, echo cancel, noise suppression and automatic gain control. Upon power up, the sidetone is enabled, and echo canceling, noise suppression and automatic gain control are disabled.

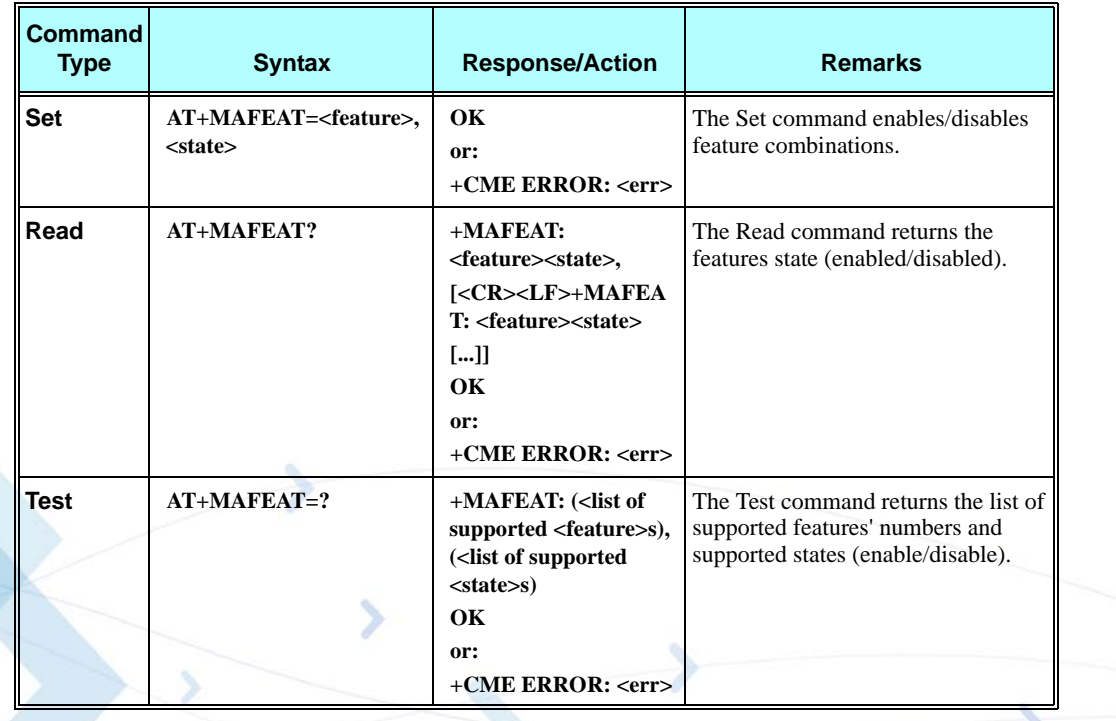

The following table shows the +MAFEAT parameters.

### **Table 3-113: MAFEAT Parameters**

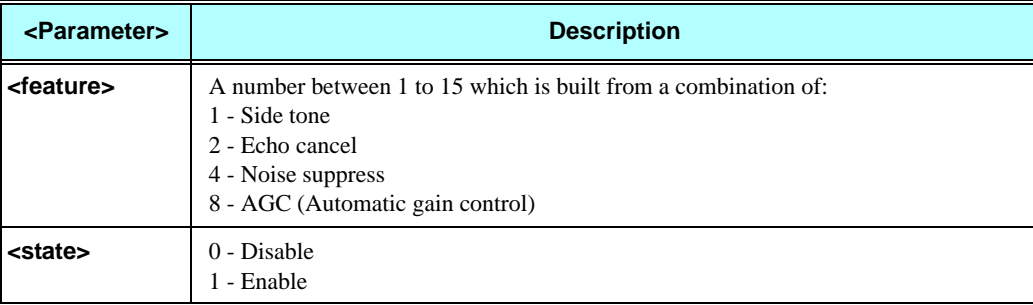

**Note:** AGC - Automatic Gain Control is an electronic circuit that controls the gain of the received signal in order to ensure adequate performance over a range of input signal levels.

#### **Example**

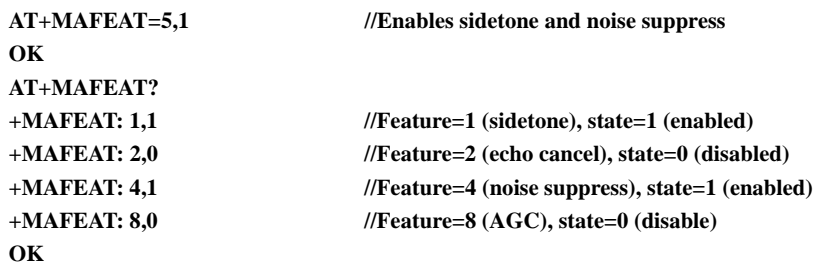

# **General Audio Commands**

# <span id="page-238-0"></span>**+MADIGITAL, Analog/Digital Audio Switching**

This command switches between analog and digital audio modes. AT+MADIGITAL=1 switches to digital audio mode, and AT+MADIGITAL=0 switches it back to analog mode.

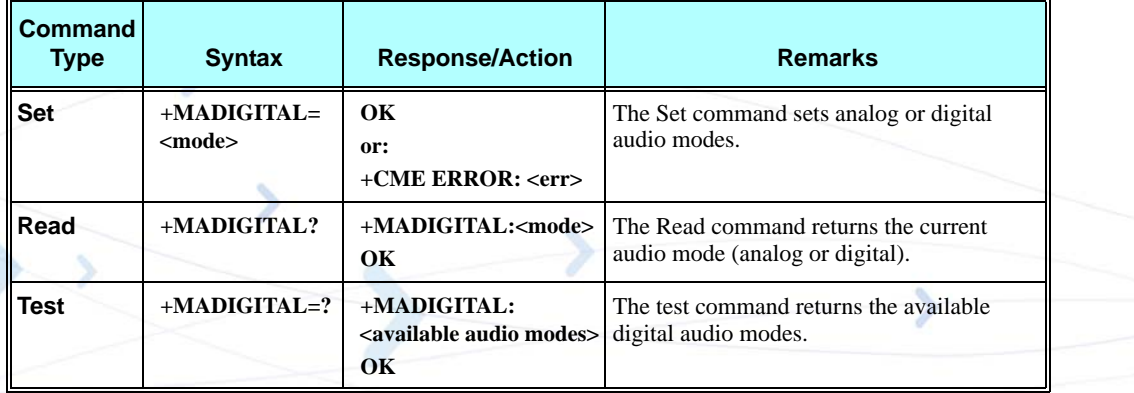

The following table shows the +MADIGITAL parameters.

#### **Table 3-114: +MADIGITAL Parameters**

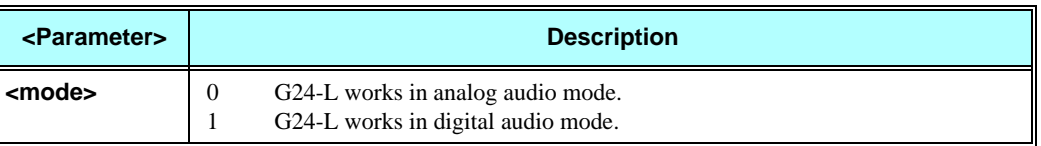

#### **Example**

```
AT+MADIGITAL=? 
+MADIGITAL: (0,1)
OK
AT+MADIGITAL?
+MADIGITAL: 0
OK
AT+MADIGITAL=1 
OK
AT+MADIGITAL? 
+MADIGITAL: 1
```

```
OK
AT+MADIGITAL=0 
OK
AT+MADIGITAL? 
+MADIGITAL: 0
OK
AT+MADIGITAL=3 
ERROR
AT+MADIGITAL? 
+MADIGITAL: 0
OK
```
# **+CALM, Alert Sound Mode**

This command handles the selection of the G24-L's alert sound mode. The value of the command is saved after a power cycle.

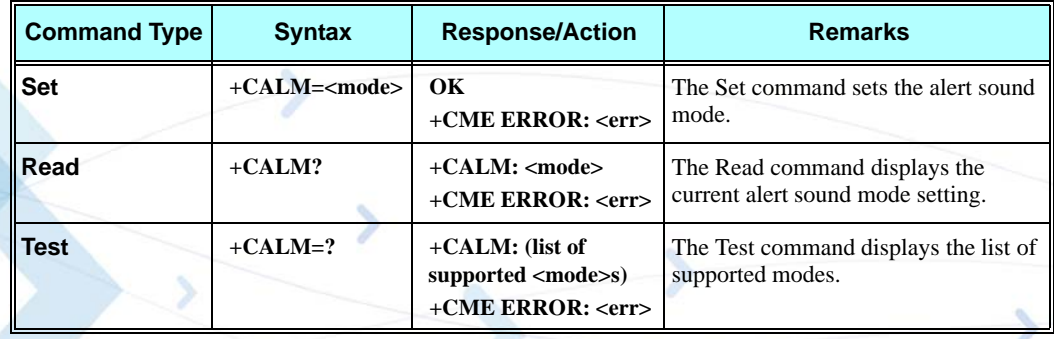

The following table shows the +CALM parameters.

### **Table 3-115: +CALM Parameters**

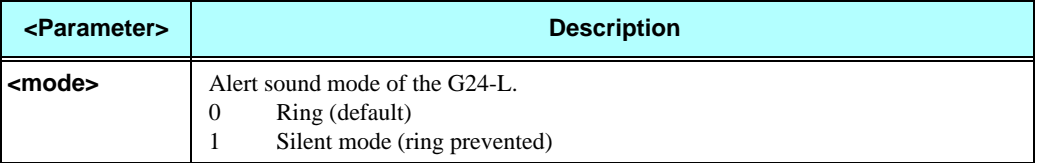

**Note:** Selecting the ring mode with this command retrieves the current alert volume level setting.

### **Example**

**AT+CALM=? +CALM: (0,1) OK AT+CALM? +CALM: 0 OK AT+CALM=1 OK**

### **+MDMIC, Enable/Disable Microphone Level Setting in Digital Audio Mode**

This command Enables/Disables the setting of the microphone level in digital audio mode via +MMICG command.

**Note:** Do not change +MDMIC settings during an active voice call.

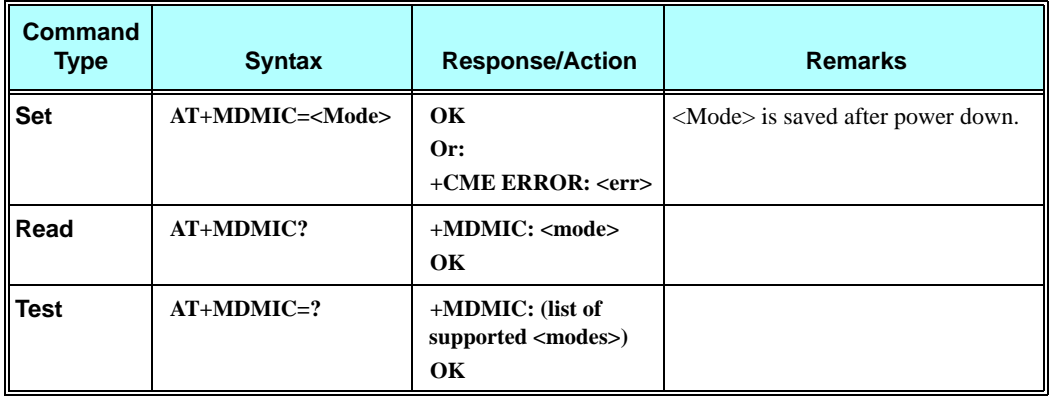

The following table shows the +MDMIC parameters.

╲

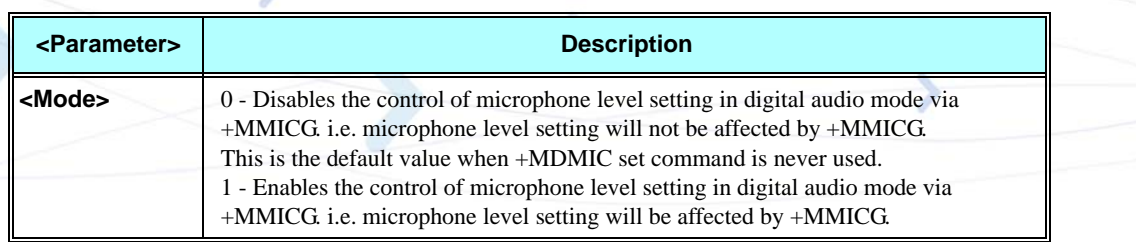

#### **Table 3-116: +MDMIC Parameters**

## **+ MMICG, Microphone Gain Value**

This command handles the selection of microphone gain values of MIC-handsets (not MIC-headsets). The new value remains after power cycle. This command is applicable for Analog and Digital modes. The gain levels are saved in flex.

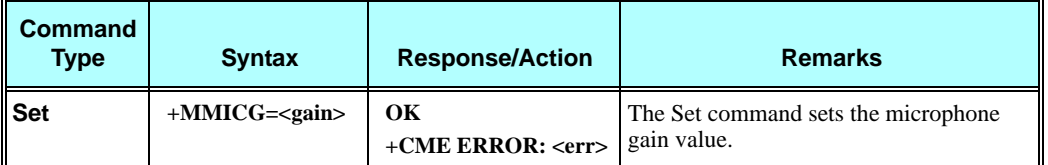

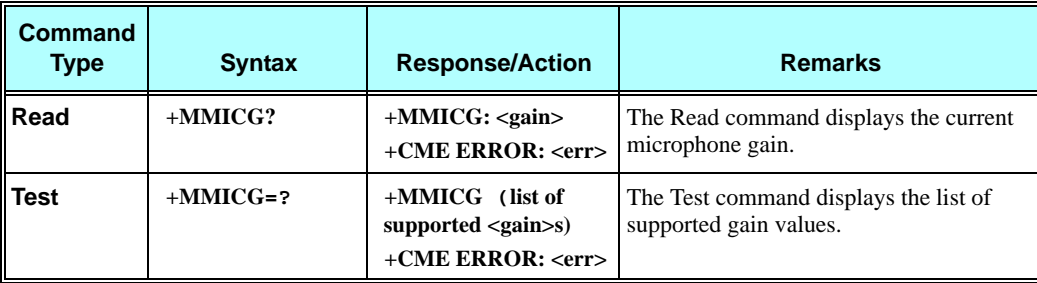

The following table shows the +MMICG parameters.

### **Table 3-117: +MMICG Parameters**

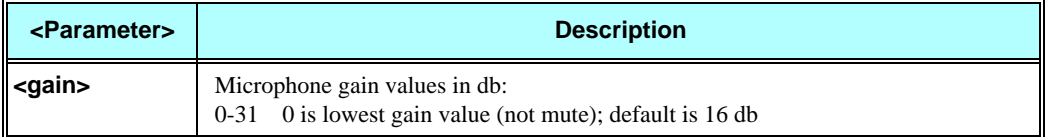

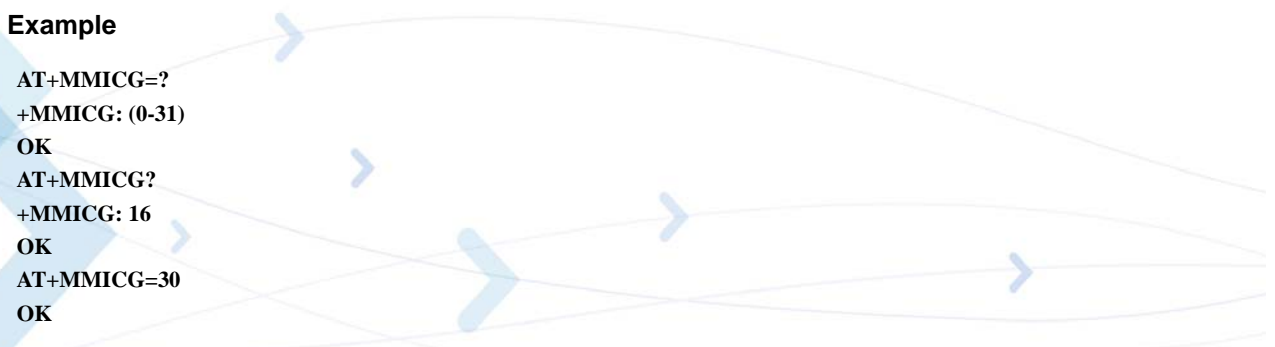

# **+CRTT, Ring Type Selection**

This command plays one cycle of a ring tone, stops the cycle in the middle and sets the ring tone to be used.

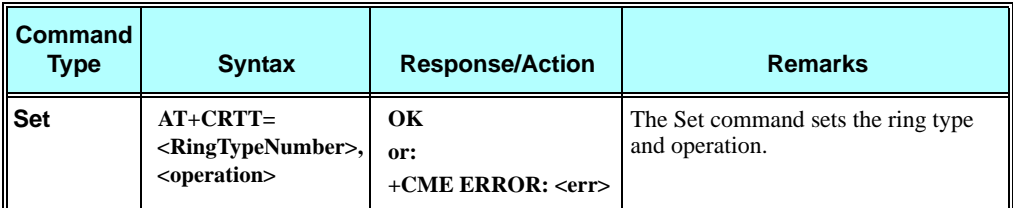

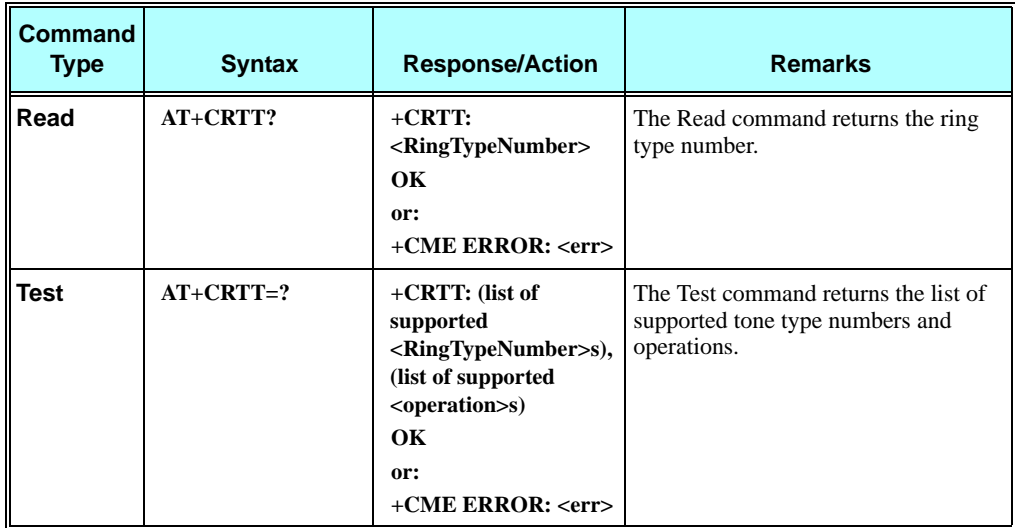

The following table shows the +CRTT parameters.

# **Table 3-118: +CRTT Parameters**

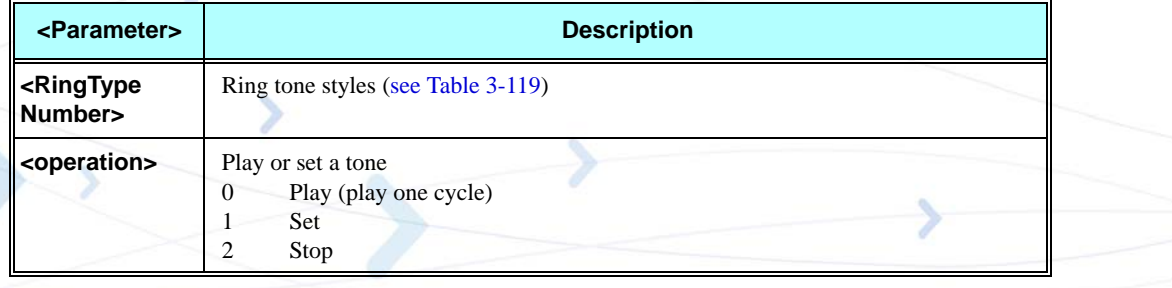

<span id="page-243-0"></span>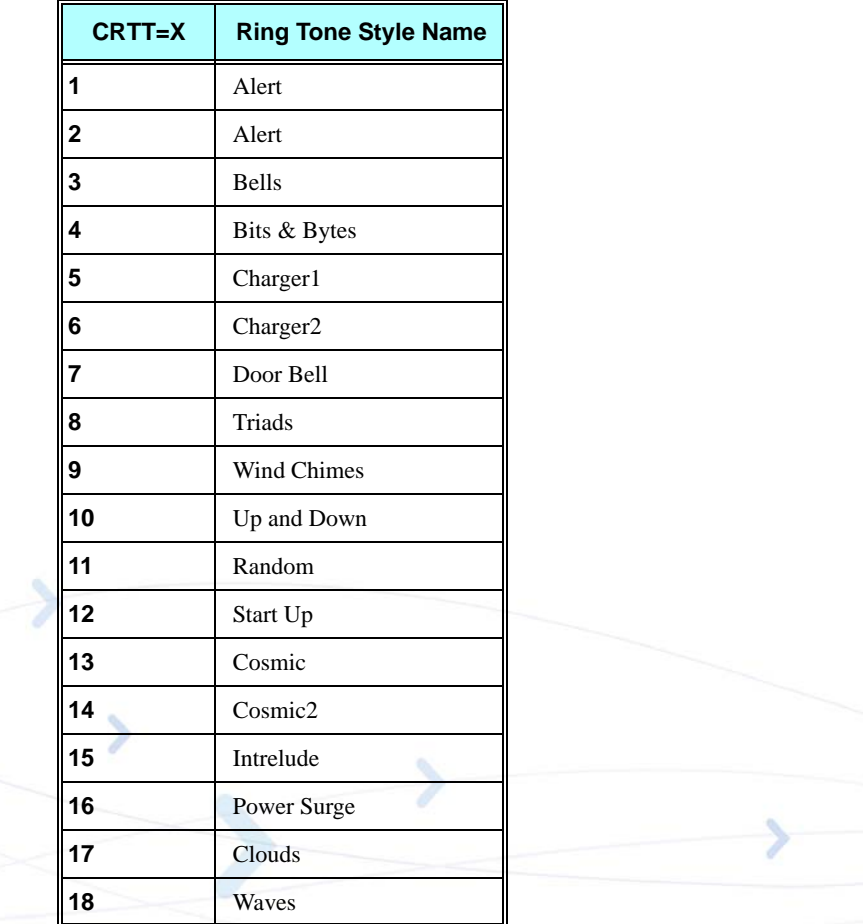

### **Table 3-119: Ring Tone Types Available**

#### **Example**

**OK AT+CRTT=? +CRTT: (1-18),(0-2) OK AT+CRTT? +CRTT: 4 //Ring type number 4 AT+CRTT=5,4 //Invalid operation +CME ERROR: <err>**

**AT+CRTT=4,0** //Ring type number 4, operation 0 (play) **OK //When 4 is in the supported <RingTypeNumber> range AT+CRTT=4,2** //Ring type number=4, operation 2 (stop)

# <span id="page-244-0"></span>**+VTD, Tone Duration**

This command handles the selection of tone duration. An integer  $\langle n \rangle$  defines the length of tones emitted as a result of the +VTS command. This command does not affect the D (dial) command. (Refer to ["D, Dial Command", page 11.](#page-74-0))

Any value other than zero causes a tone of duration  $\langle n \rangle$  in multiples of 100 msec.

In this command, the new value is erased after power down.

**Note:** In GSM, the tone duration value can be modified depending on the specific network.

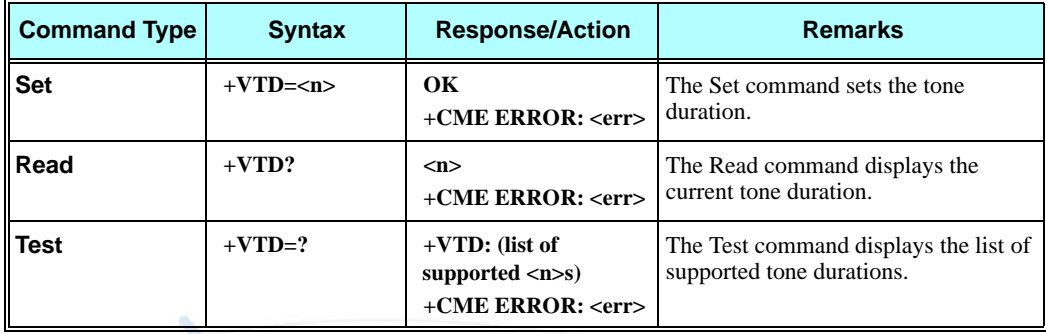

The following table shows the +VTD parameters.

### **Table 3-120: +VTD Parameters**

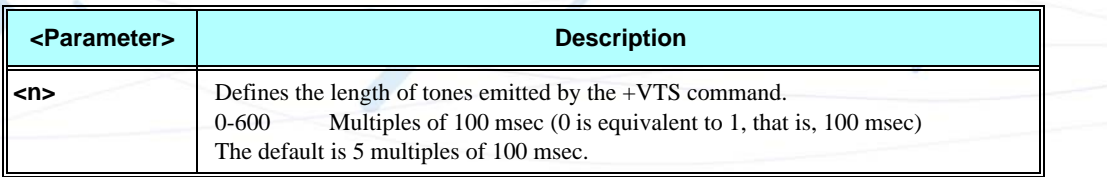

#### **Example**

**AT+VTD=? +VTD: (0-600) OK AT+VTD? +VTD: 5 OK AT+VTD=10 OK**

# **+VTS, Command-Specific Tone Duration**

This command transmits a string of DTMF tones when a voice call is active. DTMF tones may be used, for example, when announcing the start of a recording period.

The duration does not erase the VTD duration (Refer to ["+VTD, Tone Duration" on page 3-181\)](#page-244-0).

- **Note:** In GSM, the tone duration value can be modified depending on the specific network.
	- If the active call is dropped in the middle of playing a DTMF tone, the following unsolicited message transfers to TE: +VTS: "Call termination stopped DTMF tones transmission".

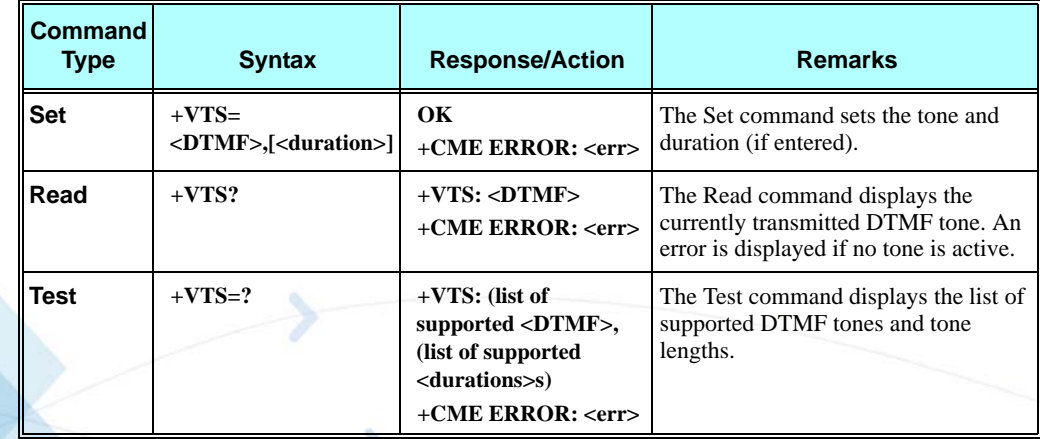

The following table shows the +VTS parameters.

### **Table 3-121: +VTS Parameters**

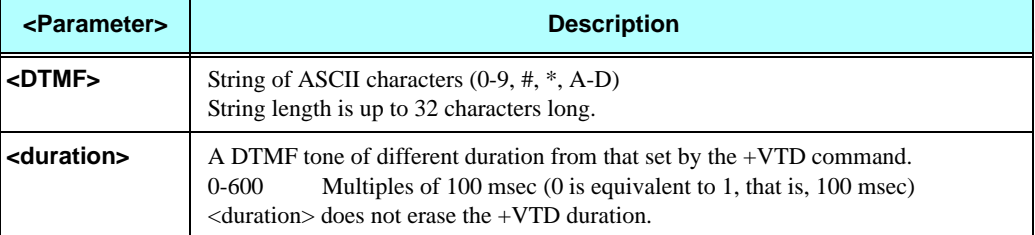

**Note:** The duration defined by +VTS is specific to the DTMF string in this command only. It does not erase the duration defined by the +VTD command, and is erased when the G24-L is powered down.

If <duration> is not defined, the +VTD value is used.

#### **Example**

**AT+VTS ? +VTS: "5" OK AT+VTS="2",10 OK**

# **Access**

# <span id="page-246-0"></span>**Access Control Commands**

When the module or SIM card is locked or blocked, the only accessory operations allowed are those that are called "Basic AT commands".

# **A/, Repeat Last Command**

This command repeats the last command. It is not necessary to press <Enter> after this command.

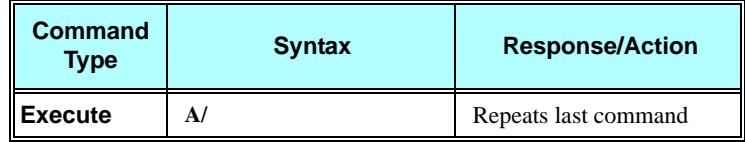

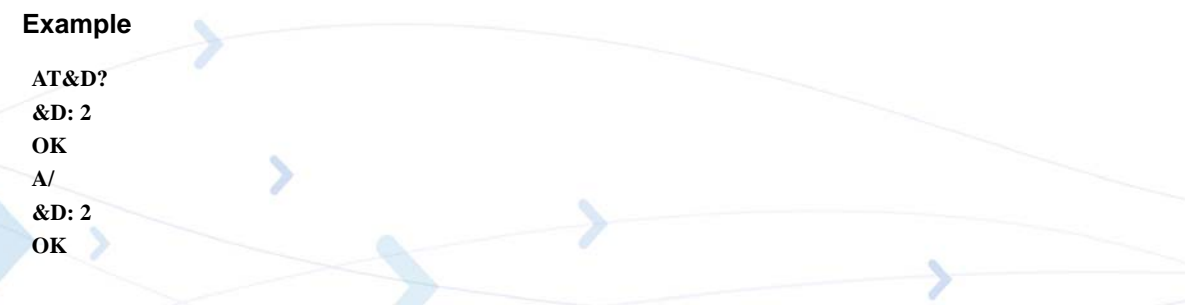

# **AT, Check AT Communication**

This command only returns OK.

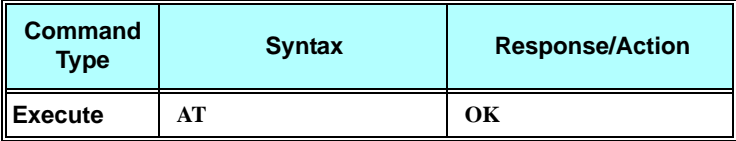

#### **Example**

**AT OK**

### **+CPIN, Enter PIN for Unlocking SIM Card or Enter PUK for Unblocking SIM Card**

This command unlocks the SIM card when the proper SIM PIN is provided and unblocks the SIM card when the proper SIM PUK is provided.

The SIM card is unlocked only once the provided pin is verified as the SIM PIN. If the required PIN (determined by the error code returned from the requested operation or the Read command) is SIM PUK or SIM PUK2, the second pin is required. This second pin,  $\langle$ newpin $\rangle$ , is used to replace the old pin in the SIM card. When entering the pin, a  $\langle$ new pin $\rangle$  is not required.

**Note:** The SIM card lock is another level of security independent of the phone lock (See ["Access Control Commands" on page 3-183](#page-246-0) for more information).

[Figure 3-8](#page-247-0) presents a diagram of what occurs when using the SIM card. Note that if an incorrect password is entered three times, the G24-L requires that a master password be entered. If this also fails three times, the SIM will be blocked, and you will have to go to your provider to unblock it.

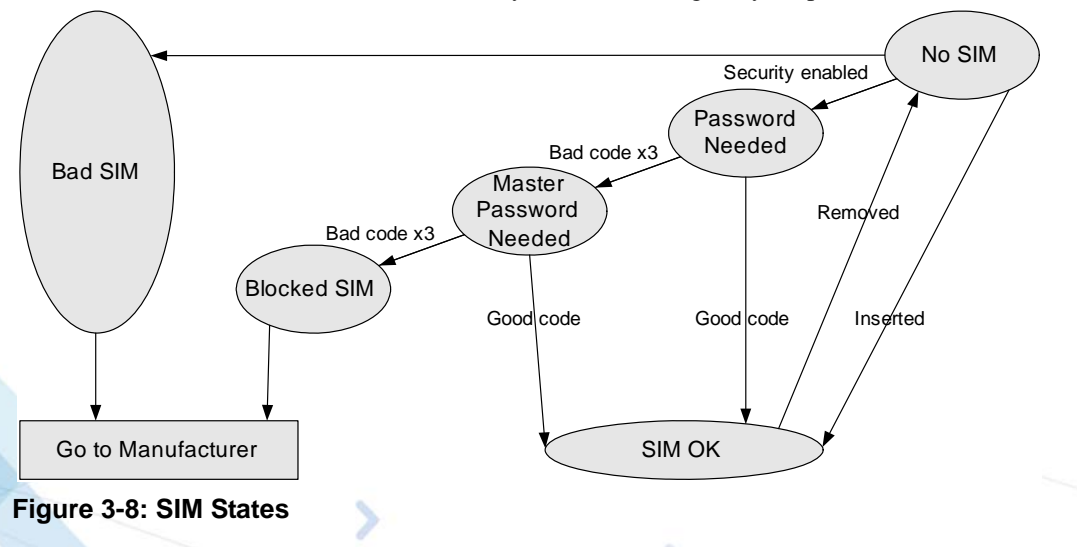

<span id="page-247-0"></span>A SIM card related error is returned if an AT command operation is unsuccessful due to a SIM card problem. The following table shows the SIM card errors.

#### **Table 3-122: SIM Card Errors**

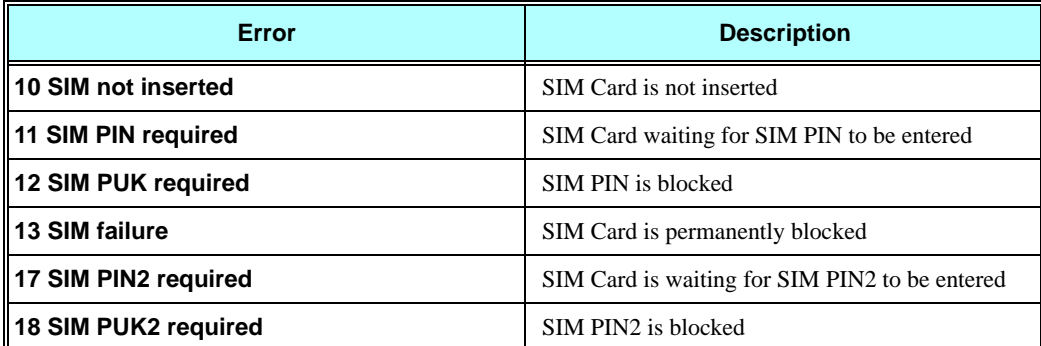

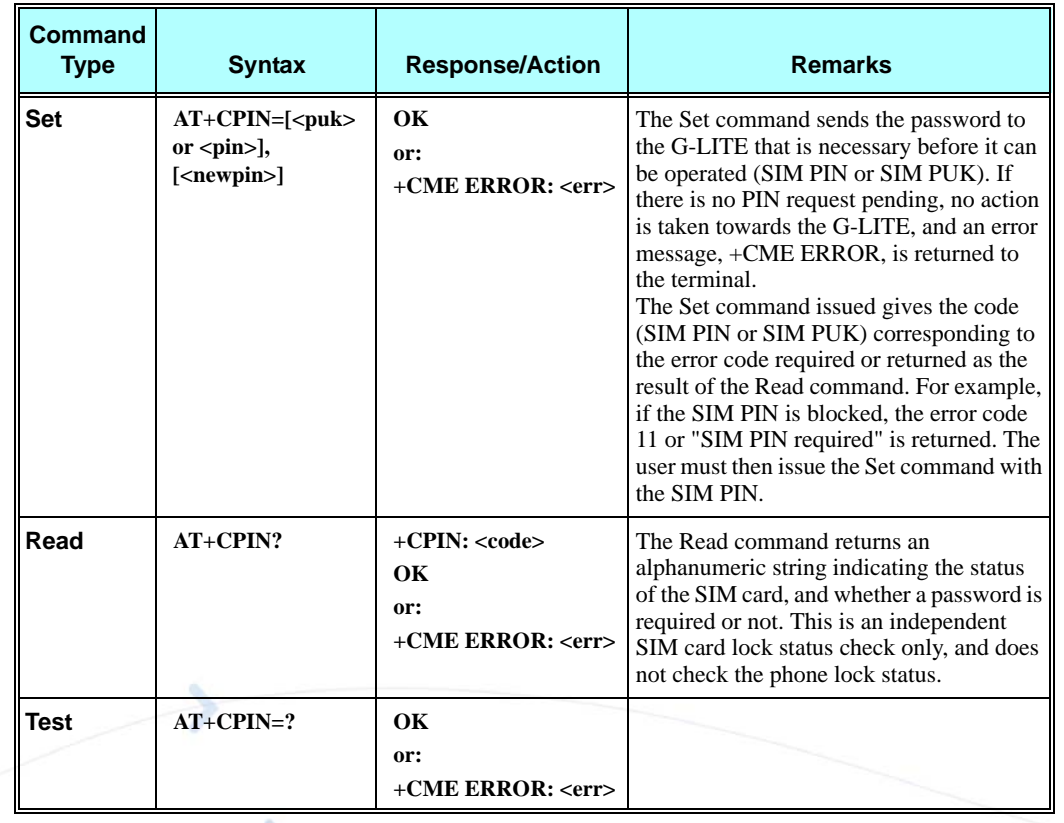

The following table shows the +CPIN parameters.

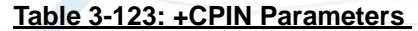

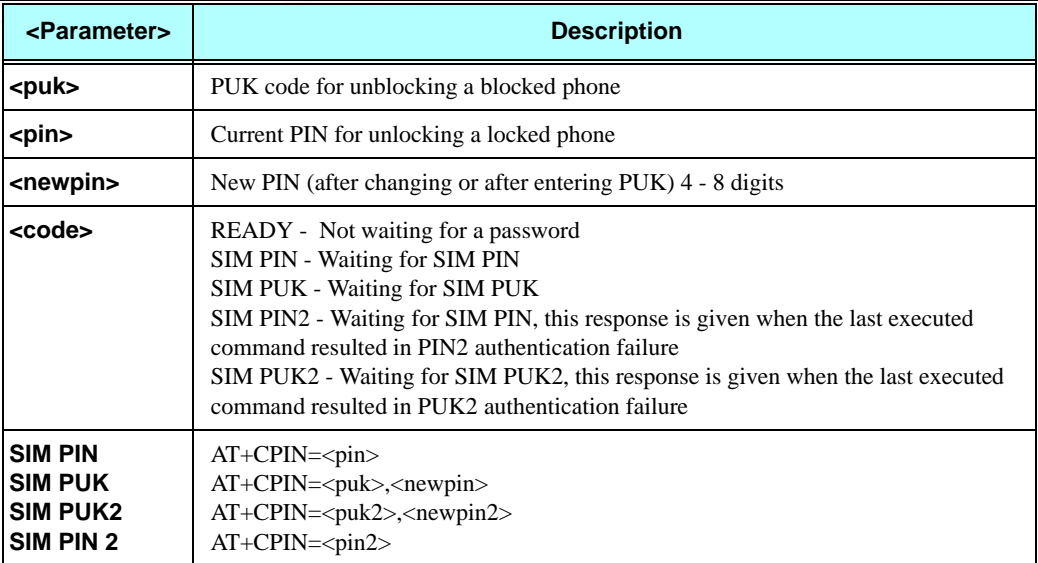

```
Example
 AT+CPIN=?
OK
 AT+CLCK="SC",1,"<correct PIN>"//Not case-sensitive
OK 
 The facility is enabled by the +CLCK command (Refer to "+CLCK, Facility Lock" on page 3-190)
 AT+CPIN? 
 +CPIN: SIM PIN 
OK 
 AT+CPIN="<correct PIN>"
OK 
 AT+CPIN? 
 +CPIN: READY 
 OK
 The status of the SIM is still enabled, but the PIN is READY for this session.
 The SIM is enabled per session. After power-up SIM must be unlocked again by using the +CLCK 
 command.
 The following case shows an example of three unsuccessful attempts at entering the PIN:
 AT+CPIN? 
 +CPIN: SIM PIN 
OK 
 AT+CPIN="<wrong pin>"
 +CME ERROR: incorrect password 
 AT+CPIN="<wrong pin>"
 +CME ERROR: incorrect password 
 AT+CPIN="<wrong pin>"
 +CME ERROR: SIM PUK required 
 AT+CPIN? 
 +CPIN: SIM PUK //PIN is blocked. The PUK is needed for unblocking.
OK 
 AT+CPIN="<PUK>","<NEW PIN>" //Enter PUK and new PIN
 OK 
AT+CLCK="FD",1,"<wrong PIN2>" 
 +CME ERROR: incorrect password 
 AT+CLCK="FD",1,"<wrong PIN2>" 
 +CME ERROR: incorrect password 
 AT+CLCK="FD",1,"<wrong PIN2>" 
 +CME ERROR: SIM PUK2 required
 AT+CPIN? 
 +CPIN: SIM PUK2 //PIN2 is blocked. The PUK2 is needed for unlocking.
OK 
 AT+CPIN="<PUK2>","<NEW PIN2>" //Enter PUK2 and new PIN2
OK
```
# **+EPIN, Enter SIM PIN2 to Verify PIN2 Indicator**

This AT command will be used to verify the PIN2 when the proper SIM PIN2 password has been provided. The code presented by the ME PIN2 password will be compared with the relevant one stored in the SIM. The execution of this command is possible only if the SIM is in READY state or waiting for PIN2 state. If the PIN2 presented is correct, the number of remaining PIN2 attempts will be reseted to its initial value allowed by the service provider. If the PIN2 presented is false, the number of remaining PIN2 attempts will be decremented. If an incorrect password is entered for maximum attempts allowed by provider, the SIM will be blocked, and the user will have to unblock it. To unblock the SIM card, the user can use the AT+CPIN command.

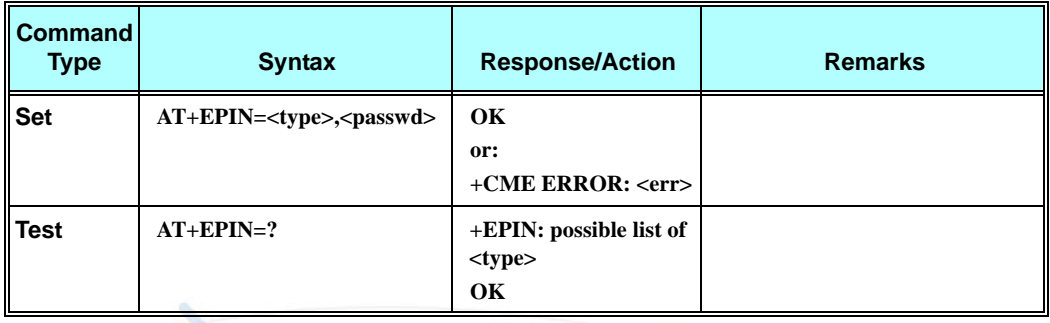

The following table shows the +EPIN parameters.

### **Table 3-124: +EPIN Parameters**

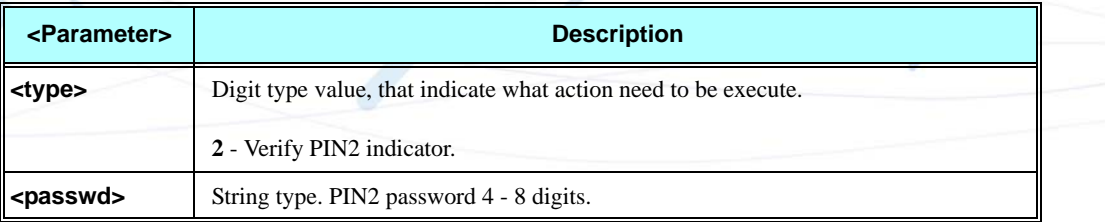

#### **Example**

**AT+EPIN=? +EPIN: 2 OK**

**AT+EPIN=2,"<wrong\_passwd>" +CME ERROR: incorrect password**

**AT+EPIN=1, "<passwd>" +CME ERROR: not supported**

**AT+EPIN=2, "<correct\_passwd>" OK**

# **+TPIN, Query Number of Remaining SIM PIN/PUK Entering Attempts**

This command returns the number of remaining attempts of entering the PIN and PUK for the SIM card in use. The command returns the number of remaining attempts for PIN1 (CHV1), PIN2 (CHV2), PUK1 (unblock CHV1) and PUK2 (unblock CHV2).

Number of available attempts is provider dependant. Typically it is 3 attempts for PIN, 10 attempts for PUK.

This command will return error if SIM is not inserted.

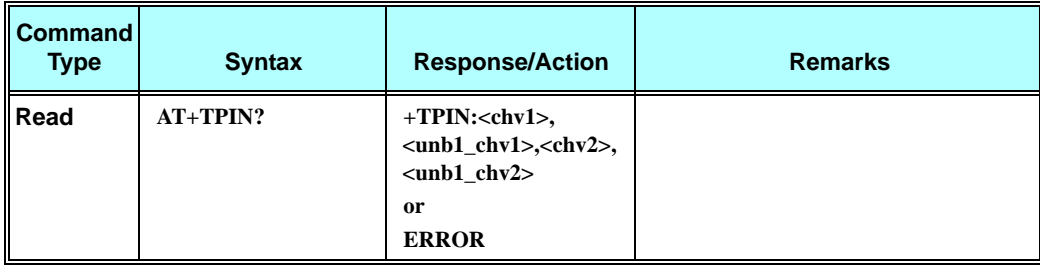

The following table shows the +TPIN parameters.

### **Table 3-125: +TPIN Parameters**

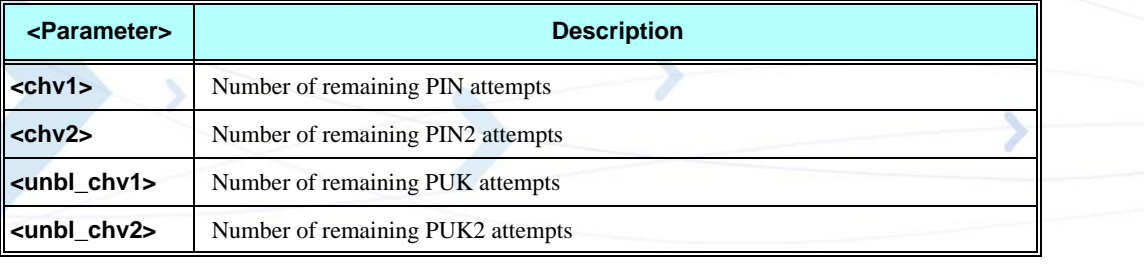

#### **Example**

**AT+TPIN=? +TPIN: 3,10,3,10 OK AT+CPIN="7777" +CME ERROR: incorrect password AT+TPIN? +TPIN: 2,10,3,10 OK**
## **+CPWD, Change Password**

This command sets a new password for the facility lock. The password can only be changed once the required facility is enabled by the +CLCK command. (Refer to ["+CLCK, Facility Lock" on](#page-253-0)  [page 3-190\)](#page-253-0).

A password can be changed only if the provided password <oldpwd> has been verified. The entered password <newpwd> must also comply to the password rules. The facility value <fac> is not case-sensitive. In the password value, letters are not allowed.

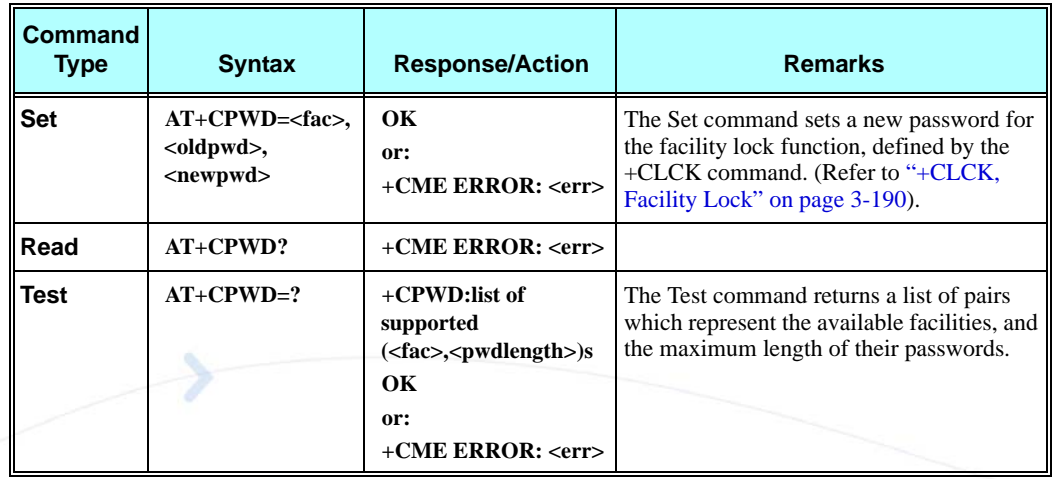

The following table shows the +CPWD parameters.

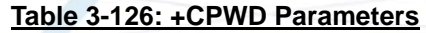

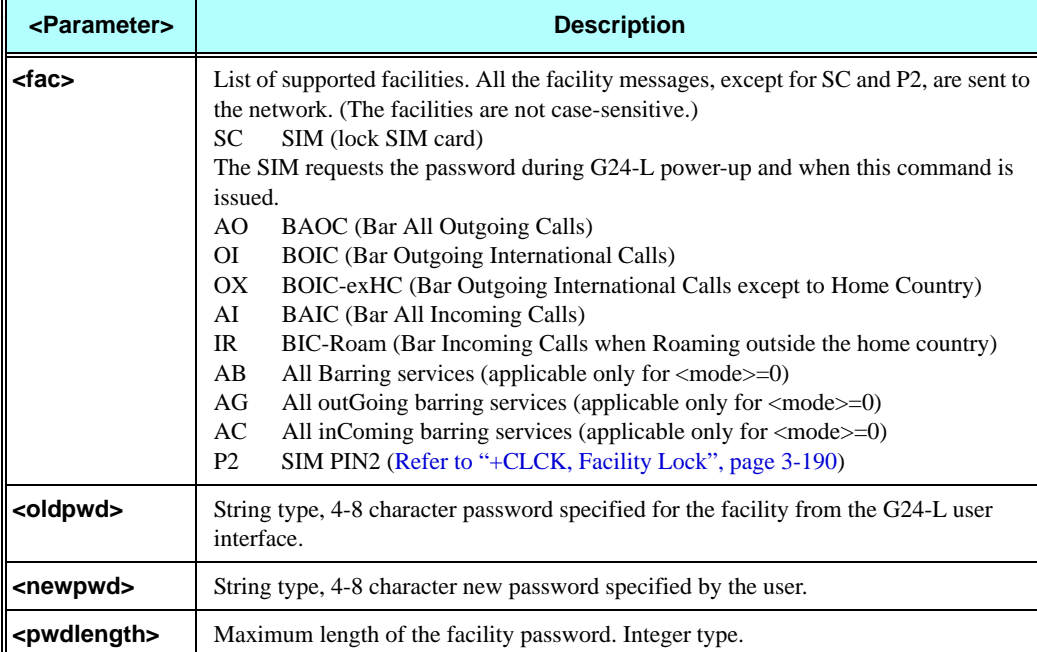

### **Example**

```
AT+CPWD =? 
+CPWD: ("SC",8),("AO",4),("OI",4),("OX",4),("AI",4),("IR",4),("AB",4),("AG",4), ("AC",4),("P2",8)
OK 
AT+CPWD?
+CME ERROR: operation not supported 
AT+CLCK: "sc",1,"current pin password"
AT+CPWD="sc","incorrect old password","new password" 
+CME ERROR: incorrect password
AT+CLCK="sc",2
+CLCK: 0
OK
AT+CPWD="sc","old password","new password" 
+CME ERROR: operation not allowed 
AT+CLCK="fd",1,"current pin2 password"
AT+CPWD="p2","old password","new password"
OK
AT+CLCK="ai",2 
+CLCK: 0,1
+CLCK: 0,2
+CLCK: 0,4
OK
AT+CLCK="ai",1,"correct password"
OK
AT+CLCK="ai",2 
+CLCK: 1,1
+CLCK: 1,2
+CLCK: 1,4
OK
AT+CPWD="ai","old password","new password"
OK
```
## <span id="page-253-0"></span>**+CLCK, Facility Lock**

This command locks, unlocks or interrogates a G24-L or a network facility <fac> (any kind of call barring program). A password is mandatory for performing locking and unlocking actions, but not for querying. The features of the G24-L that are affected by this are the keypad power-up operation and fixed dialing list. When querying the status of a single call barring program <mode>=2, the <status> for each call type will be returned.

For <fac>="SC", SIM Card PIN setting and for <fac>="FD", SIM Fixed Dialing memory setting, (For more information about <class>, refer to [Table 3-127](#page-254-0) showing the +CLCK parameters).

The <passwd> for "SC" is SIM PIN, and for "FD" it is SIM PIN2.

**Note:** Concerning <fac>="FD". When FD is enabled it is possible to make a call only to numbers that are located in the FD phone book, include GPRS session (#99\*). If the number is not in the phone book the user will receive "operation not allowed". In order to insert a new number to the FD phone book, the user must disable the FD feature first <mode>=0 , insert the new number and only than enable the FD feature <mode>=1.

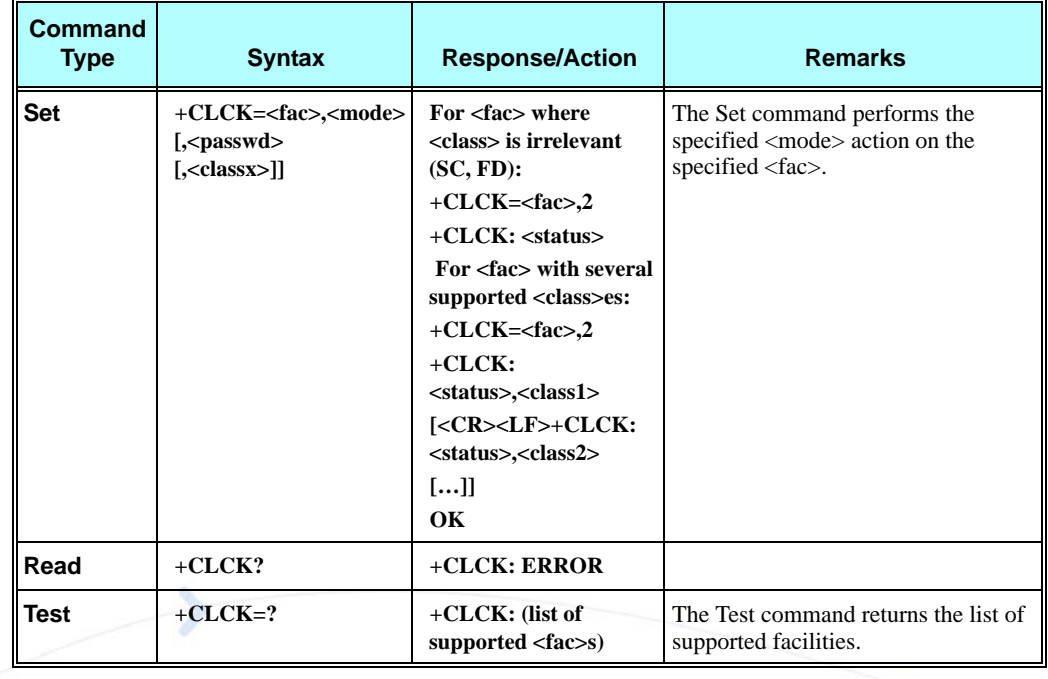

The following table shows the +CLCK parameters.

<span id="page-254-0"></span>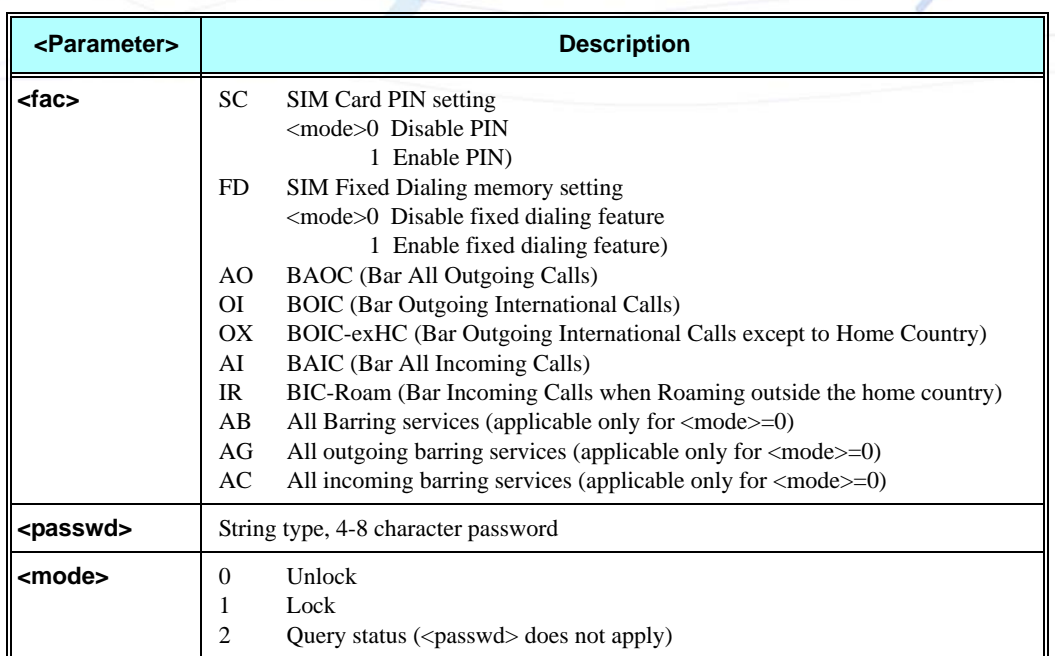

### **Table 3-127: +CLCK Parameters**

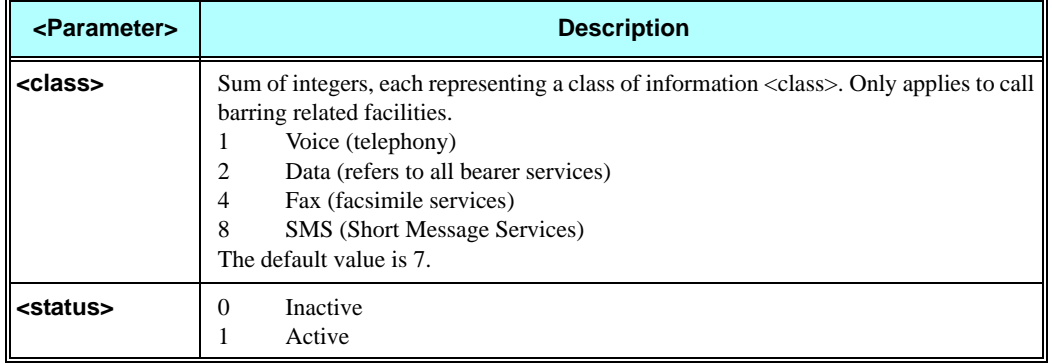

## **Table 3-127: +CLCK Parameters (Cont.)**

## **Example**

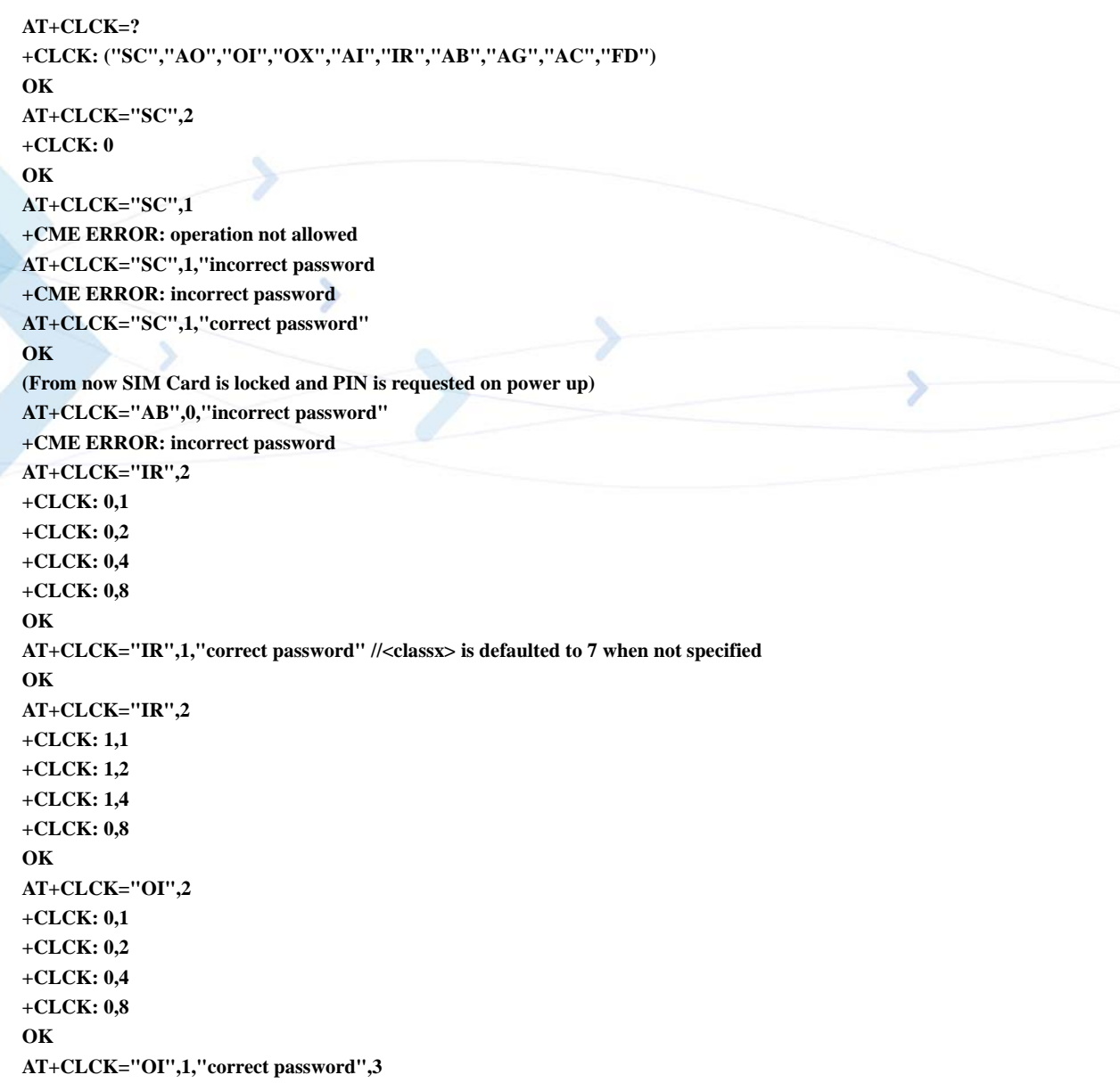

#### **OK**

**(Voice and data international calls barred, fax and SMS not barred.) AT+CLCK="OI",2 +CLCK: 1,1 +CLCK: 1,2 +CLCK: 0,4 +CLCK: 0,8 OK**

### **+EMPC, Unlocking or Locking Subsidy Code**

This command is applicable for all types of Subsidy Lock types:

- **•** HPLMN only
- **•** Type 1 HPLMN and 1 IMSI digit
- **•** Type 2 HPLMN and 2 IMSI digits
- **•** Type 3 HPLMN and GID 1
- **•** Type 4 HPLMN and Range of IMSI digits
- **•** Type 5 First SIM Inserted
- **•** Type 6 First SIS Inserted (GID 1 or No action)
- **•** Type 7 First SIM Inserted (GID 1 or Range Setting)
- **•** Type 9 PLMN of first SIM Inserted
- **•** D2 SIM Lock
- **•** HPLMN that matches 1st SIM Inserted
- **•** Valid PLMN
- **•** Telefonica SIM Lock
- **•** Airtel SIM Lock

Once the subsidy unlock pin code is entered correctly to the unit, the unit is not locked any more. In order to relock the unit a Reset action is requested. Other PLMN that will be inserted into the unit when the first PLMN is locked will be transited to a Lock state and will not be permitted to perform other non-basic commands except for +EMPC and emergency calls. An error code 284 - "SIM is subsidy locked" will be returned if some non-basic commands were entered when the first PLMN is locked. If the user exceeds the maximum password attempts (5 attempts), the unit will be transited to a "penalty" state and only basic command will be permitted to perform and emergency calls. This state is effective to duration 5 minutes. An error code 285 - "The phone is in a penalty state" will be returned if non-basic command was entered in case of penalty state. When penalty state is over the unit will be transited to a Lock state. Availability of subsidy lock feature was determined only by the special flexing. If another flex was determined, the command will return +EMPC: 3,0 for read command and +EMPC: 1,0 for set command.

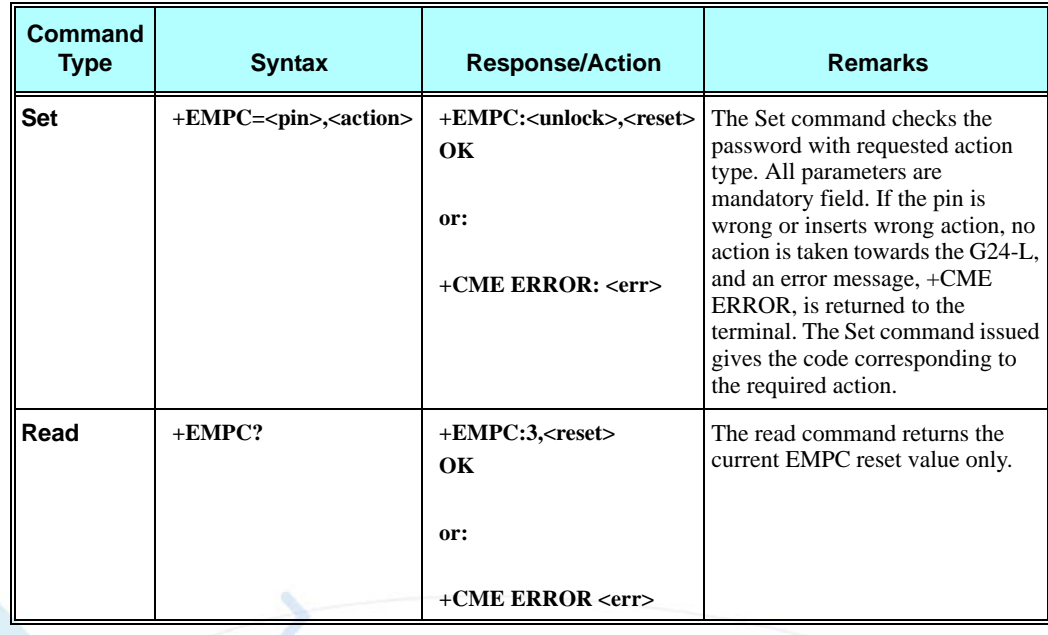

The following table shows the +EMPC parameters.

### **Table 3-128: +EMPC Parameters**

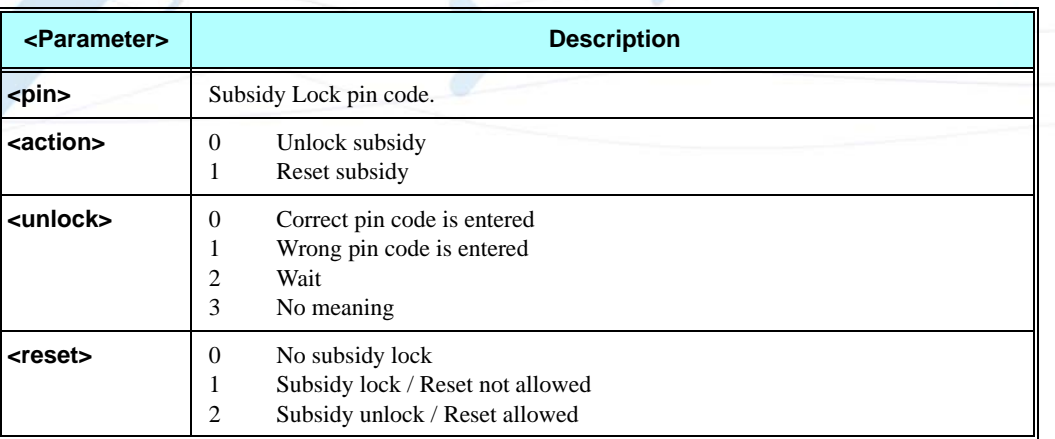

#### **Example**

**AT+EMPC? +EMPC:3,0 OK The status of phone is: the subsidy lock is not active.**

**AT+EMPC="<correct pin>",0 +EMPC:0,1 OK The command unlocks the phone if the password was typed correctly.**

**AT+EMPC="<correct pin>",1 +EMPC:0,2 OK The command resets the phone if the password was typed correctly.**

**The following case shows an example of five unsuccessful attempts at entering the pin: AT+EMPC="<wrong pin>",0 +EMPC:1,1 OK**

**AT+EMPC="<wrong pin>",0 +EMPC:1,1 OK**

**AT+EMPC="<wrong pin>",0 +EMPC:1,1 OK**

**AT+EMPC="<wrong pin>",0 +EMPC:1,1 OK**

**AT+EMPC="<wrong pin>",0 +EMPC:2,1 OK The phone moves to Penalty state.**

**AT+COPS? +CME ERROR: Phone is in penalty state.**

**AT+EMPC="<correct pin>",0 +EMPC:0,0 OK In case of penalty, after 5 min if user types a correct pin, the phone will unlock.**

# **Modem Configuration and Profile**

## **Modem Register Commands**

The G24-L holds certain data items in selected memory space, named Software Registers (S-registers) and Modem Registers. Some of these registers are used as bitmaps, where one register holds more than one data item.

All S-registers can be accessed using the S command, described in ["S, Bit Map Registers" on](#page-263-0)  [page 3-200.](#page-263-0) Some registers can also be accessed using dedicated commands, detailed below.

## **V, G24-L Response Format**

This command determines the response format of the data adapter and the contents of the header and trailer transmitted with the result codes and information responses. This command also determines whether the result codes are transmitted in a numeric or an alphabetic ("verbose") form. The text portion of information responses is not affected by this setting.

The following table shows the effect that setting this parameter has on the format of information text and result codes.

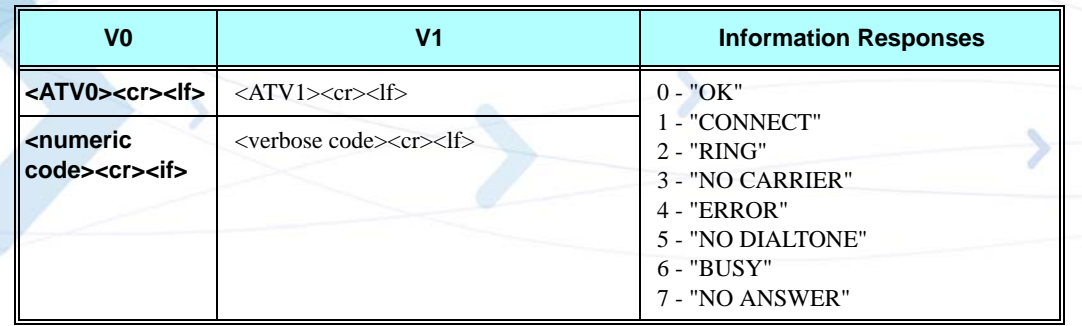

### **Table 3-129: Effects of Parameter Settings**

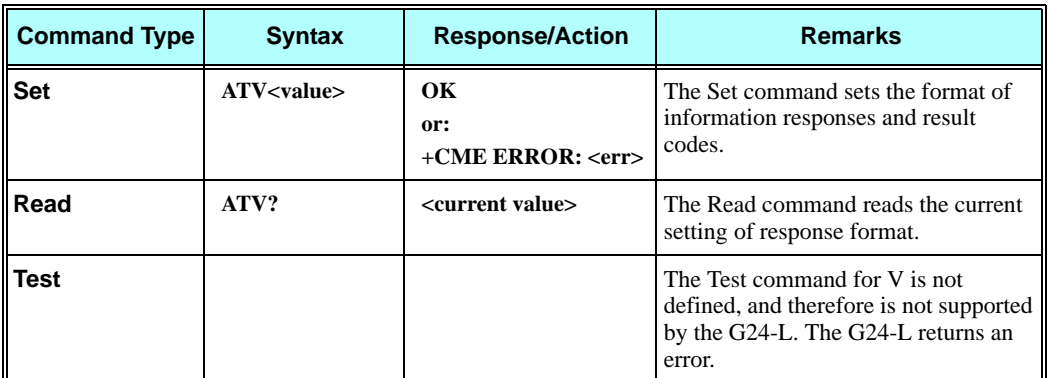

The following table shows the V parameters.

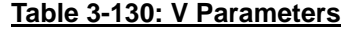

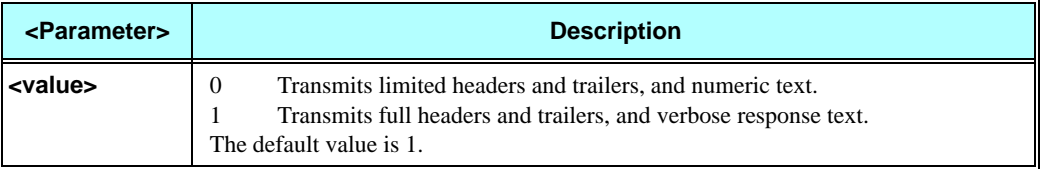

### **Example**

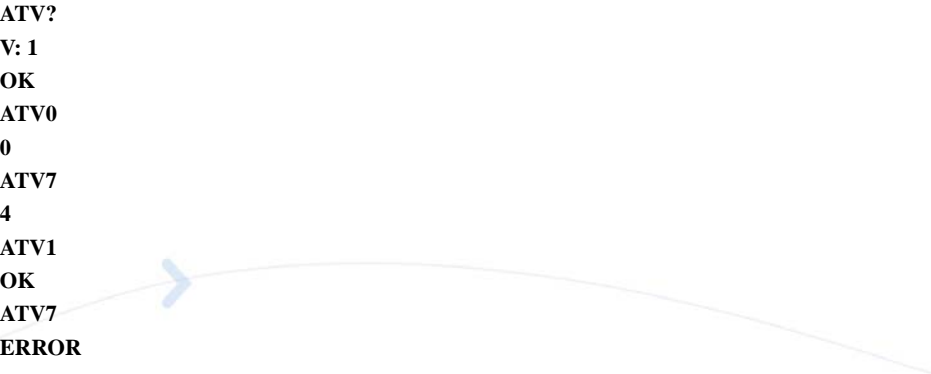

## **Q, Result Code Suppression**

This command determines whether to output the result codes. Information text transmitted in response to commands is not affected by the setting of this parameter.

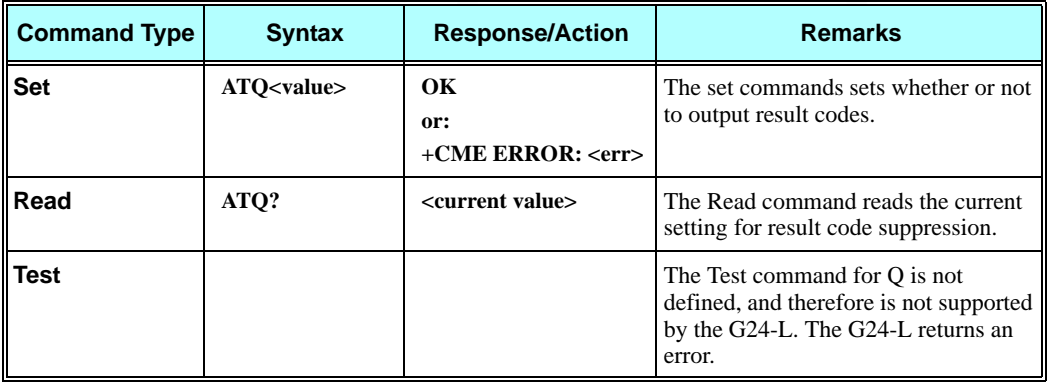

The following table shows the Qn parameters.

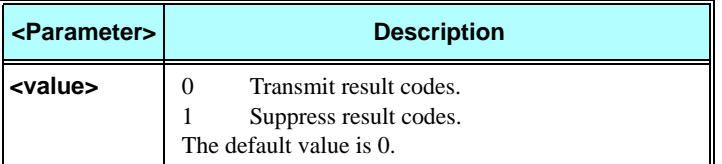

#### **Table 3-131: Qn Parameters**

### **Example**

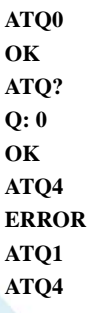

//No response because result codes are suppressed. **ATQ4 //No response because result codes are suppressed.**

## **E, Command Echo**

This command defines whether input characters are echoed to output. If so, these characters are echoed at the same rate, parity and format at which they were received.

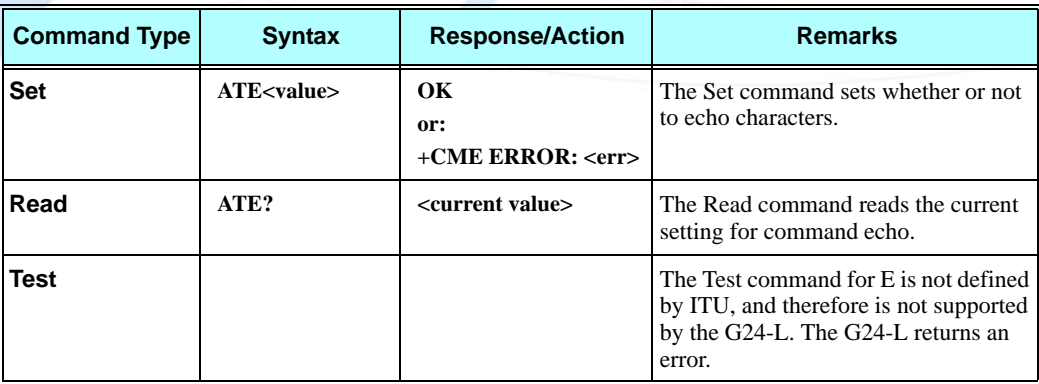

The following table shows the E parameters.

### **Table 3-132: En Parameters**

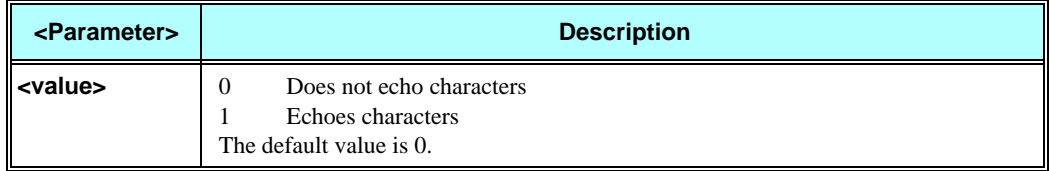

**Example**

**ATE? 001 OK**

## **X, Result Code Selection and Call Progress Monitoring Control**

This command defines the CONNECT result code format. It determines whether or not the G24-L transmits particular result codes to the user. It also controls whether the G24-L verifies the presence of dial tone when it first goes off-hook to begin dialing, and whether the engaged tone (busy signal) detection is enabled.

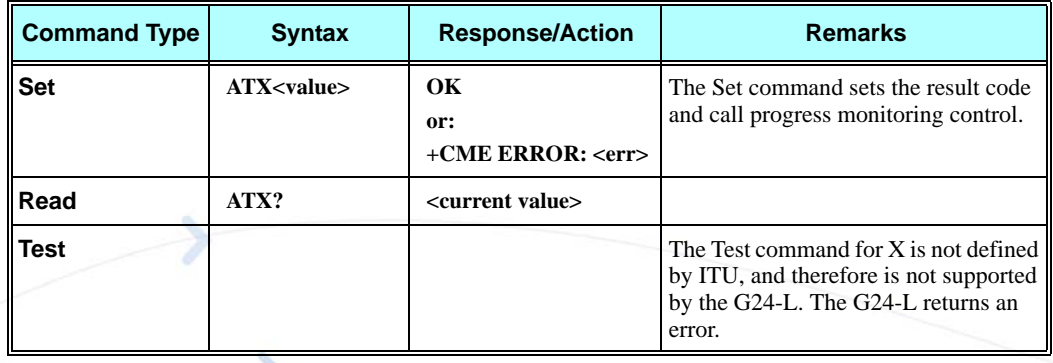

The following table shows the X parameters.

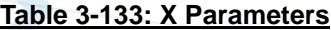

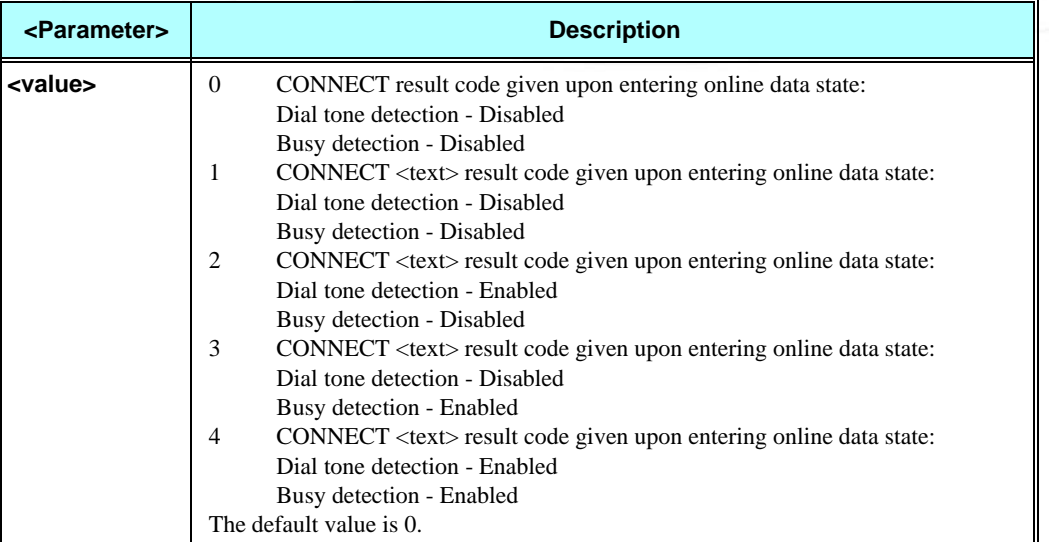

#### **Example**

**ATX? 000**

**OK**

## <span id="page-263-0"></span>**S, Bit Map Registers**

This command reads/writes values of the S-registers. The G24-L supports this command for various S values, according to official specifications (ITU-I, ETSI, or manufacturer specific).

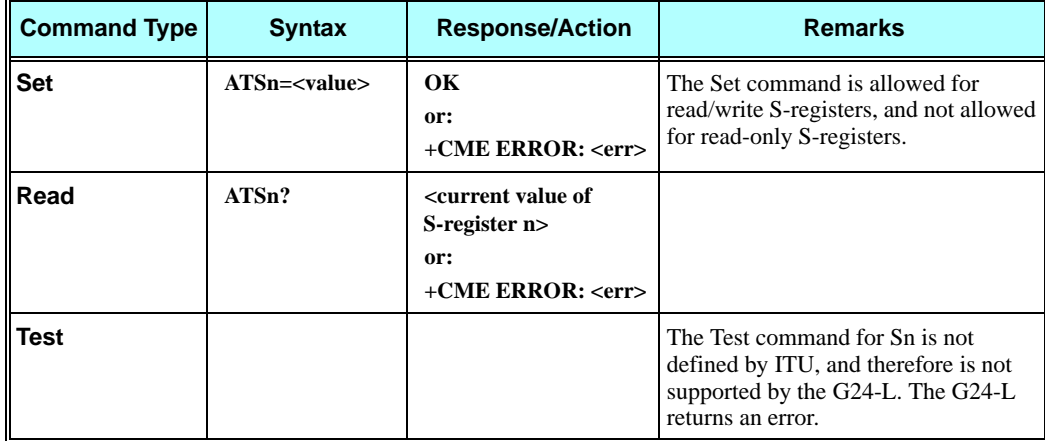

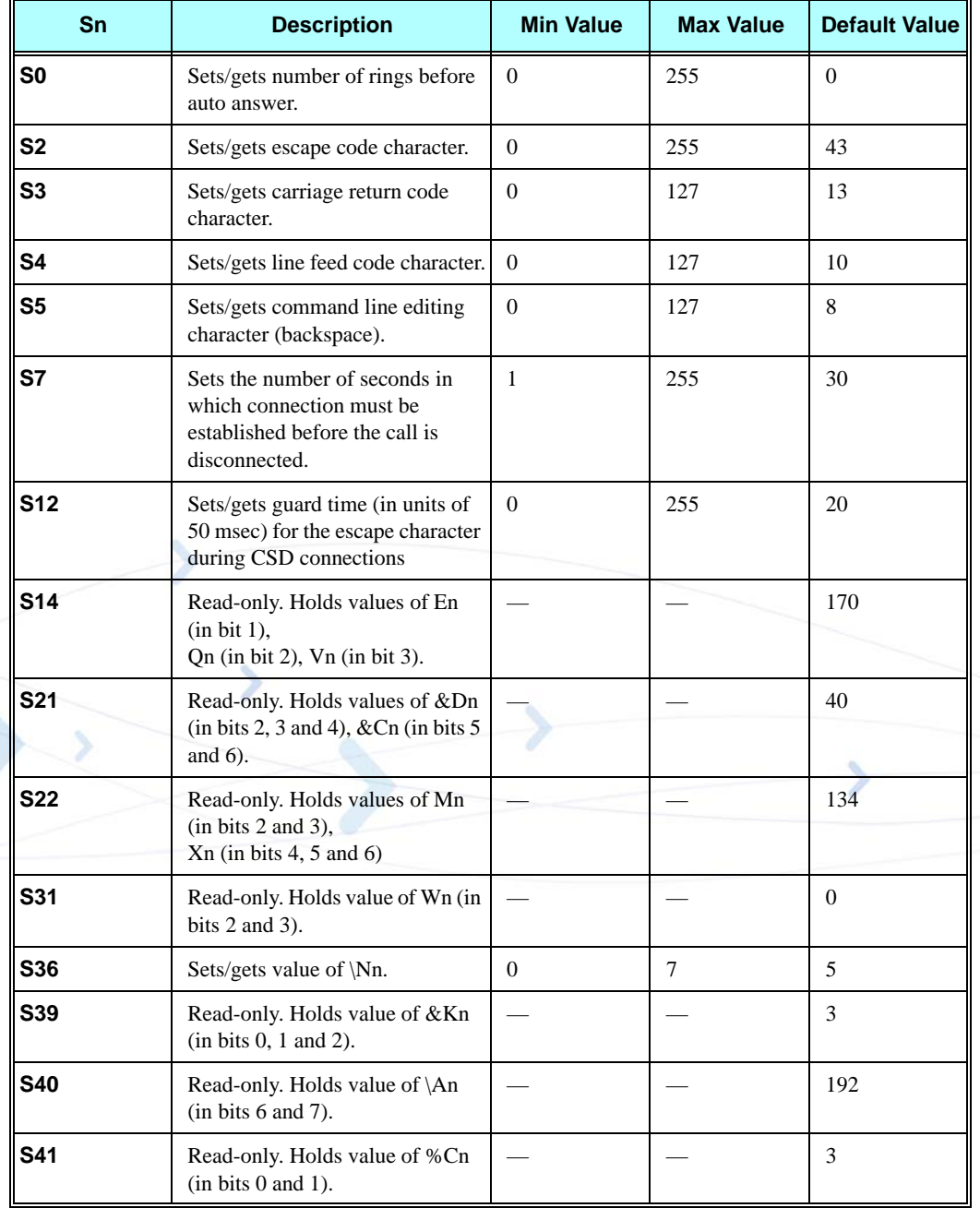

The following table shows the different S-registers and their associated values.

**Note:** S0 (Auto Answer) should work regardless of the DTR HW line state. This is a deviation from the ITU V. 25-ter standard.

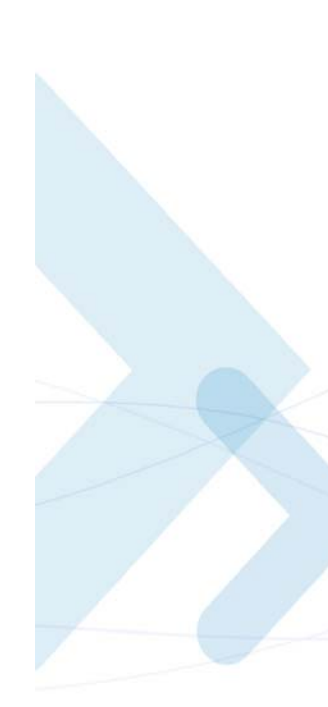

### **Example**

**ATS36? 005 OK ATS0=3 OK ATS0? 003 OK**

## **S2**

This command handles the selection of the escape characters, which are stored in S-Register 2, and specifies the escape character used in CSD connections.

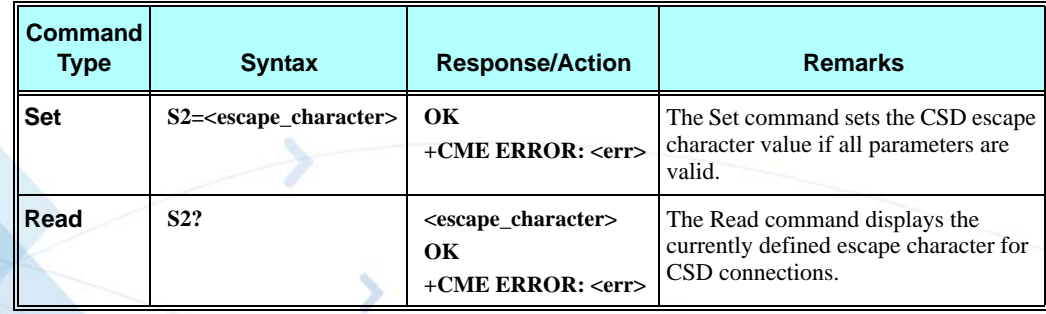

The following table shows the S2 parameters.

### **Table 3-134: S2 Parameters**

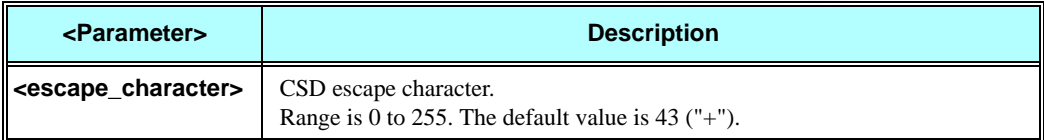

### **S12**

This command handles the selection of the guard time, which is stored in S-Register 12, and specifies the behavior of escape characters during CSD connection.

**Note:** For a guard time specified by S-Register 12, no character should be entered before or after "+++". The duration between escape codes must be smaller than the guard time.

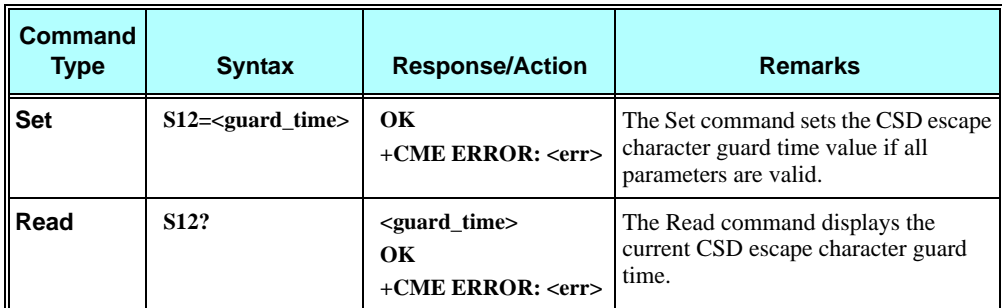

The following table shows the S12 parameters.

#### **Table 3-135: S12 Parameters**

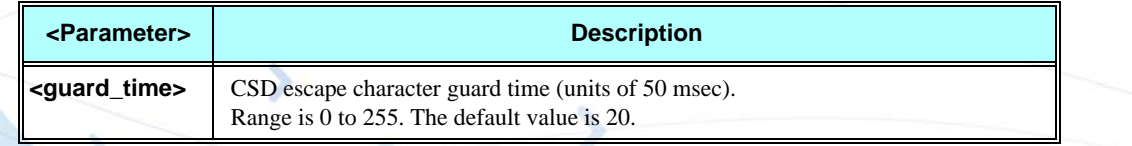

## **\S, Show the Status of the Commands and S-registers in Effect**

This command displays the status of selected commands and S-registers.

## **\G, Software Control**

This command sets the use of the software control. It is used for backward compatibility.

### **\J, Terminal Auto Rate**

This command adjusts the terminal auto rate. It is used for backward compatibility.

## **\N, Link Type**

This command displays the link type. It is used for backward compatibility.

## **+CBAND, Change Radio Band**

This command has no effect, and only returns OK. It is used for backward compatibility.

## **?, Return the Value of the Last Updated S-register**

This command displays the most recently updated value stored in an S-register.

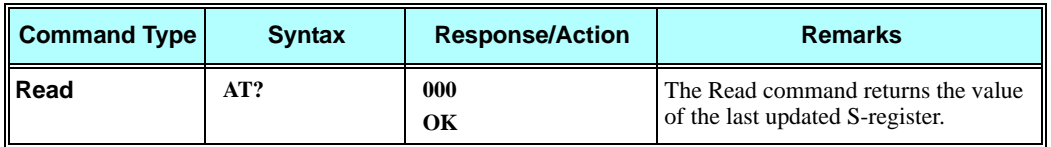

### **Example**

**AT? 000 OK AT? 003 OK ATS36=5 OK AT? 005 OK** 

## **&F, Set to Factory Defined Configuration**

This command restores the factory default configuration profile. The G24-L only supports one factory default profile, 0.

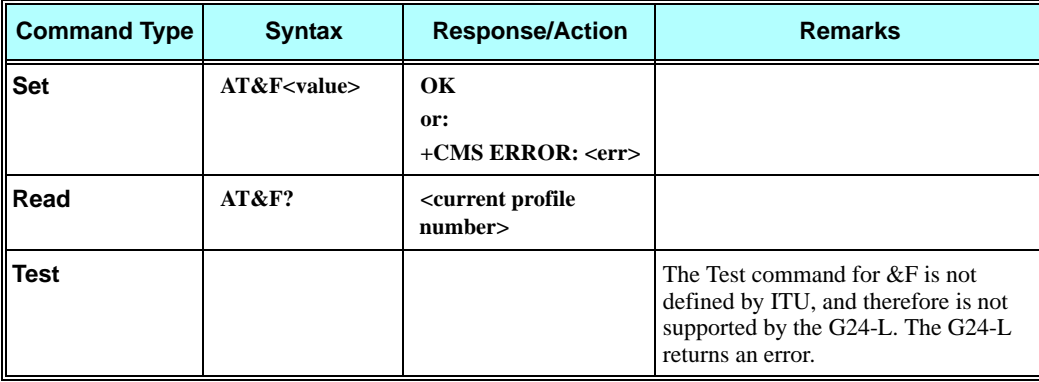

The following table shows the &F parameters.

### **Table 3-136: &F Parameters**

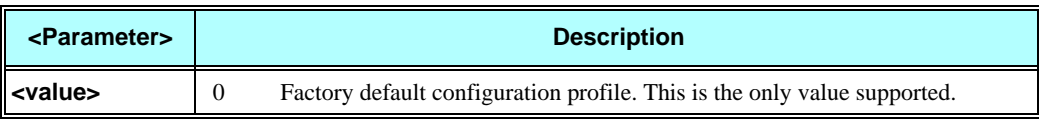

**Example**

**AT&F? &F: 0 OK**

## **Z, Reset to Default Configuration**

This command drops the current call, and resets the values to default configuration.

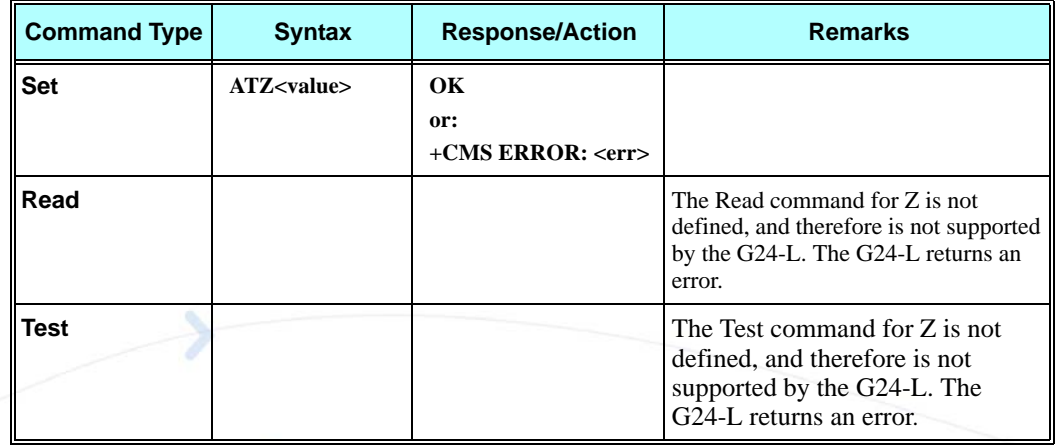

The following table shows the Z parameters.

### **Table 3-137: Z Parameters**

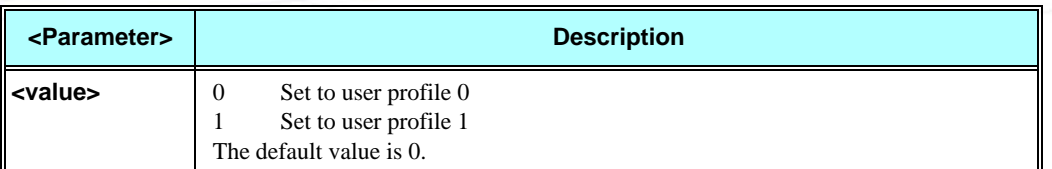

### **Example**

**ATZ0 OK**

## **Sleep Mode Commands**

When the G24-L is connected using RS232 connection to external device, a sleep mechanism is available. In order to improve the power consumption, the G24-L supports a low-power consumption mode, called "Sleep mode". The G24-L has internal decision conditions for entering and exiting sleep mode. As the terminal and the G24-L operate in a combined system, and as the communication between the G24-L and the terminal must be reliable, there should be a mechanism agreed upon by both the G24-L and the terminal to co-ordinate their separate sleep mode entering and exiting sequences. The G24-L will not enter sleep mode unless the terminal

enables the G24-L sleep mode and signals its readiness for sleep. For this purpose, a set of AT commands and dedicated HW lines are defined.

- **Note:** The Sleep mode feature is not relevant when using USB. In USB mode the G24-L is always awake. While USB is connected, do not use the following:
	- 1. Sleep mode AT commands.
	- 2. Sleep mode dedicated HW line (wake in/wake out).

## **Sleep Mode AT Commands**

The following are the Sleep mode AT commands:

**•** ATS24: Activates/deactivates Sleep mode.

The G24-L receives a request to activate or deactivate Sleep mode.

- **•** ATS102: Sets the value of the delay before sending data to the terminal.
- The G24-L receives the value that defines the period to wait between sending the wake-up signal, and sending data to the terminal.
- **•** ATS100: The minimum time that takes the Terminal to enter sleep mode. Only if this time period passes, the G24-L will wait ATS102 time between wake-up out line and data transmission.
- **•** AT+MSCTS: The UART's CTS line control.

The G24-L receives a request to define the behavior of the CTS line when the G24-L is in Sleep mode. It enables or disables activation of the CTS line after wakeup.

## **Sleep Mode HW Signals**

Two HW lines are used:

- **•** One for waking the G24-L (Wakeup-In)
- One for waking the terminal (Wakeup-Out)

### **Terminal Does Not Wake the G24-L (If the Terminal Uses Hardware Flow Control Only)**

When the G24-L is in Sleep mode, the CTS line is also inactive. The terminal does not send any characters to the G24-L if the CTS is inactive, otherwise the character may be lost (Hardware Flow Control).

### **Terminal Wakes the G24-L Using the Wakeup-In Line**

The terminal uses the Wakeup-In line (pin #16) to wake up the G24-L when it wants to send data. When the Wakeup-In line is low, the G24-L will not enter the Sleep mode. If the terminal has data to send while the G24-L is sleeping, it activates the line (brings it to active low), then waits 10 ms (the time required to wake the G24-L). Only then can the terminal start sending data.

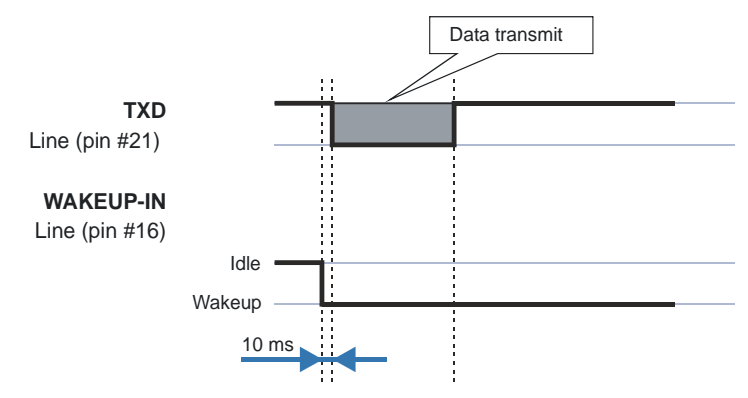

#### **Figure 3-9: Wakeup-In Line**

Two modes exist:

- Idle Mode: The terminal has no data to send. If the terminal enables sleep mode (using ats24), the G24-L activates its Sleep mode module.
- Wakeup Mode: The G24-L does not enter sleep mode, and the terminal can send data.

Once the terminal changes the line edge to Wakeup mode, it needs a 10 ms delay before sending any data to the G24-L (using the RS232 protocol).

### **G24-L Wakes the Terminal**

- **•** The G24-L follows these steps in order to wake up the terminal:
- **•** The G24-L indicates to the terminal that it has data and that it must wake up. The G24-L uses the Wakeup-Out Line (pin #26) (brings it to active low).
- **•** While the Wakeup Out line is low, the terminal should not enter Sleep mode.
- The terminal should set a value of the delay (in ms) needed for waking it (using the ATS102 command) before receiving data (default value is 30 ms).

When the data transmission is complete, the G24-L gets the output wakeup line to high.

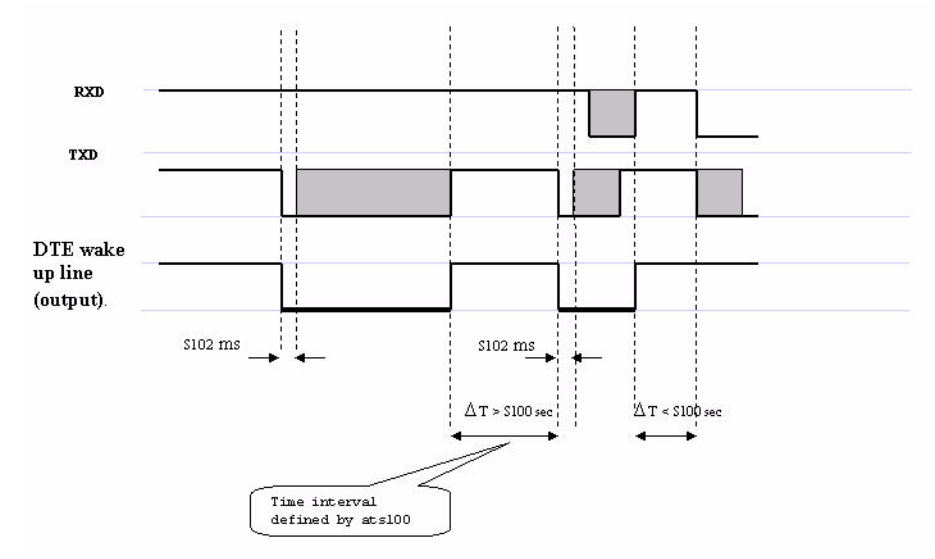

**Figure 3-10: Wake up Outline**

Two modes exist:

- **•** Idle mode: The G24-L has no data to send.
- **•** Wakeup mode: The G24-L has data to send to the terminal.

After the G24-L changes the line edge to Wakeup mode, there will be a delay (the default is 30 ms) sent by the ats102 command before sending any data to the terminal (using RS232 protocol).

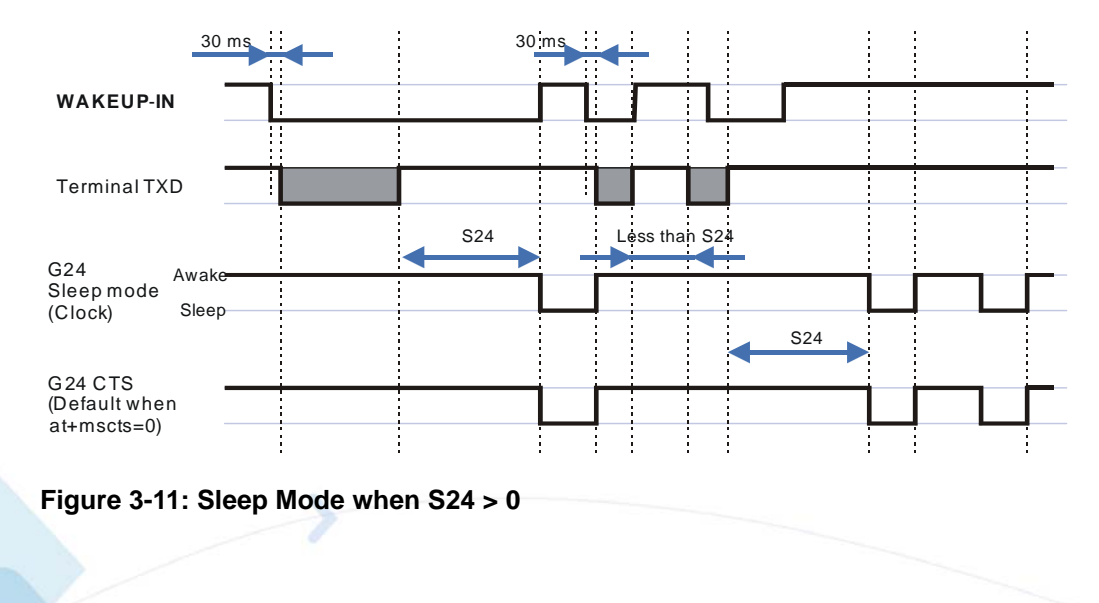

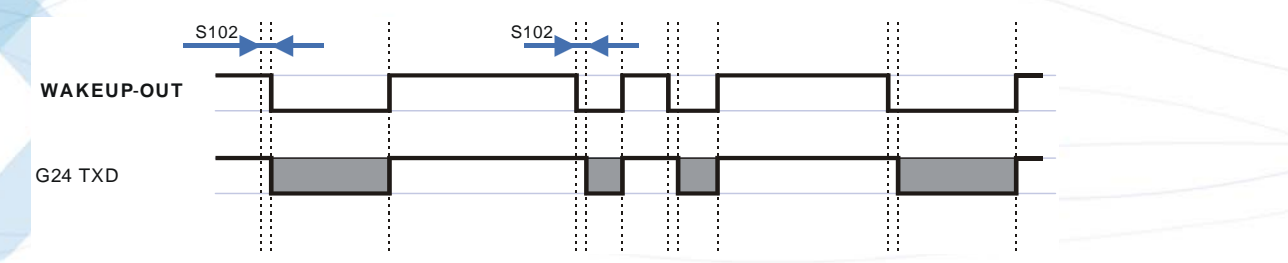

**Figure 3-12: G24-L Lines when S24 > 0**

### **S24, Set Number of Seconds Delay Before G24-L Enters Sleep Mode**

This command activates/disables the Sleep mode. The terminal sends ATS24=5, and if there are no radio and UART activities, the G24-L enters sleep mode in 5 seconds.

If terminal has some indication of the CTS pin activity, it can see:

- If +MSCTS=0 (default), the line changes its state periodically. (For more information refer to ["+MSCTS, Enable/Disable CTS During Wakeup Period" on page 3-211](#page-274-0).)
- If +MSCTS=1, the line is switched off at the moment of entering Sleep mode and stays off even if G24-L is awakened.

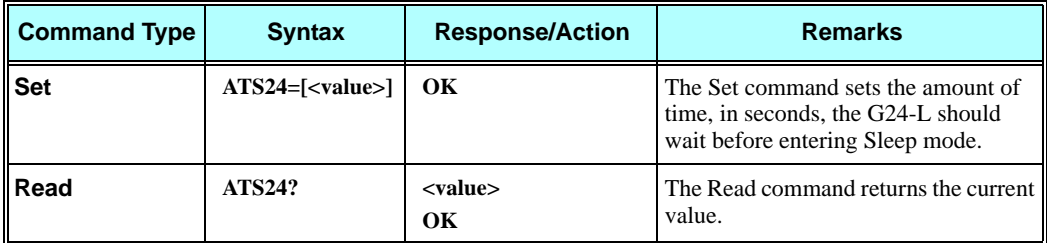

The following table shows the S24 parameters.

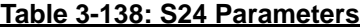

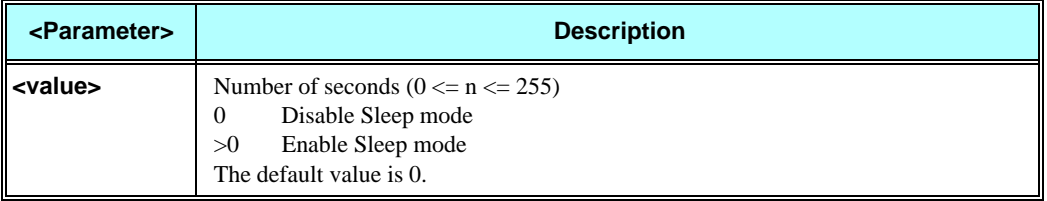

### **Example**

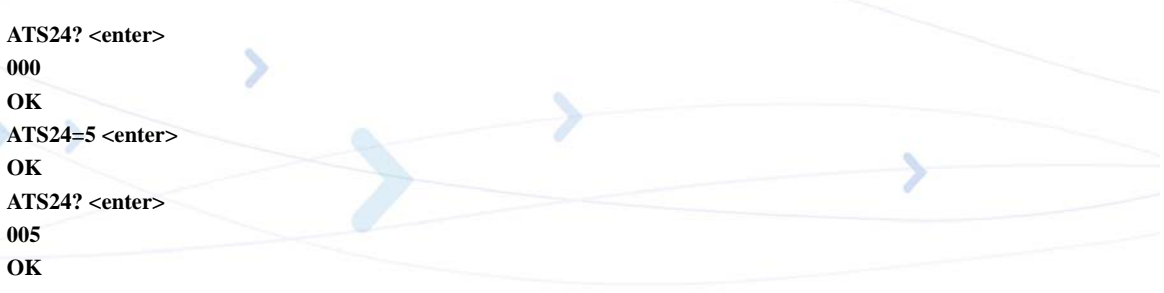

**(If there are no radio and UART activities, the G24-L will enter sleep mode in 5 seconds)**

## **S102, Set Delay Before Sending Data to the Terminal**

This command sets the value of the delay before sending data to the terminal. Before receiving data, the terminal connected to the G24-L will receive:

- **•** Terminal Wakeup signal (the Wakeup Out Line (pin #26) state will be active low).
- **•** A delay that is equal ATS102 value.
- **•** Data (GPRS, CSD, AT commands' echo and results, unsolicited reports).

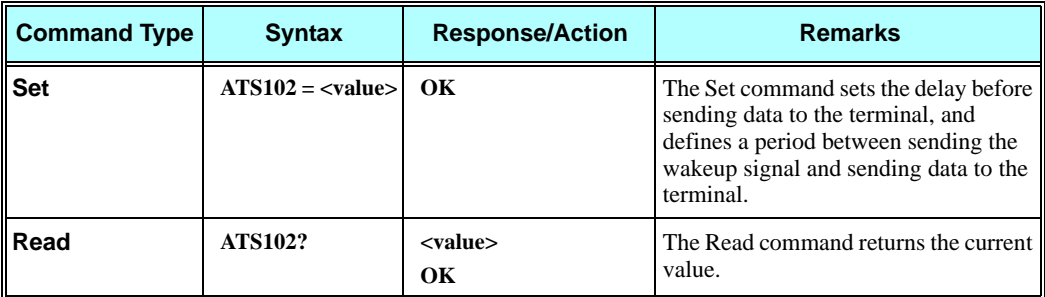

The following table shows the S102 parameters.

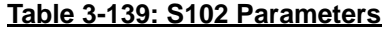

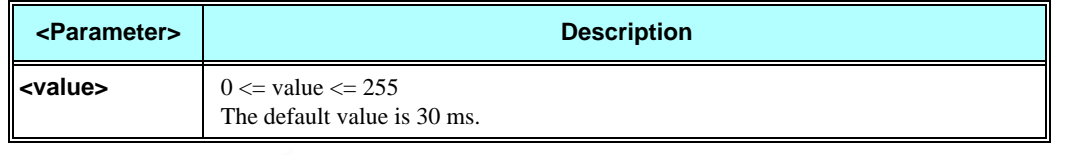

### **Example**

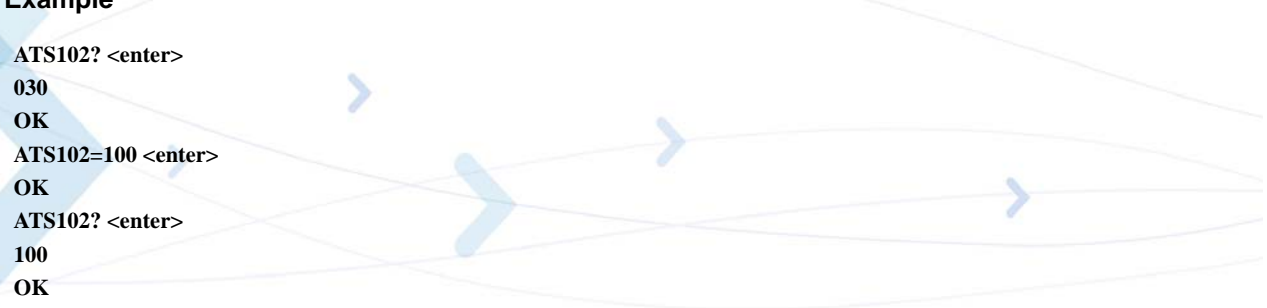

(This means if there is data for transmission to the terminal, the G24-L drops the Wakeup Out line, waits 100 ms. and then sends data to the terminal.)

### **S100, Set Minimum Time for Terminal to Fall into Sleep Mode**

ATS100 is a terminal minimum time limit for entering sleep mode.

In order to limit the number of interrupts on the DTE side and reduce data sending delay time on our side, G24-L sends wakeup-out pulse when the interval between one burst of sent/received data to the other is bigger than specified in ATS100.

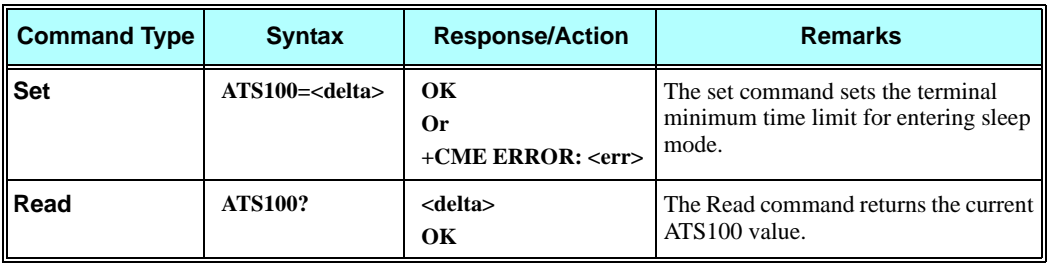

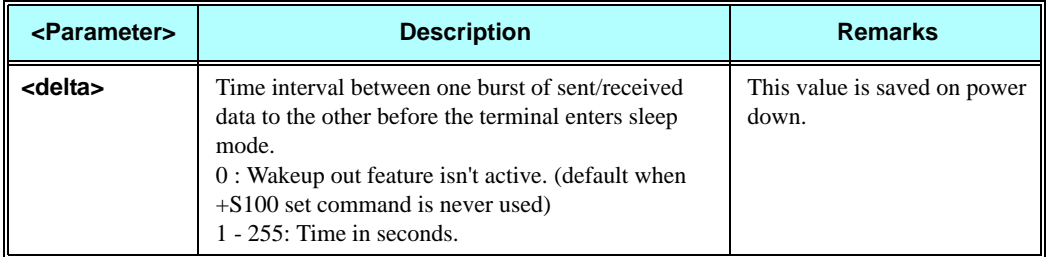

#### **Table 3-140: Command parameters**

#### **Example**

**ats100? 001 OK ats100=0 OK ats100? 000 OK**

## <span id="page-274-0"></span>**+MSCTS, Enable/Disable CTS During Wakeup Period**

This command defines the behavior of the CTS line when the G24-L is in normal mode (not Sleep mode).

The command configures the G24-L CTS line behavior always to follow the flow control requirements, or to follow it only if the terminal initiated a serial transmission session. This saves the terminal from following the CTS interrupt every time the G24-L exits Sleep mode for internal G24-L reasons (non-terminal communication related reasons).

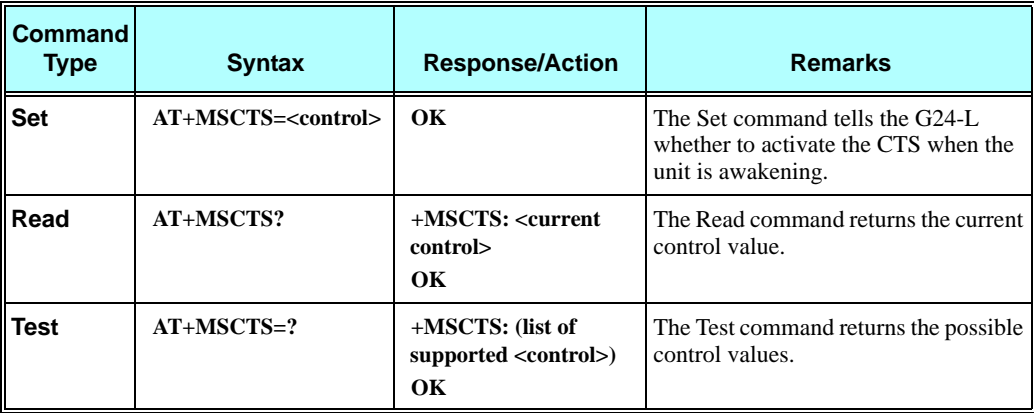

The following table shows the +MSCTS parameters.

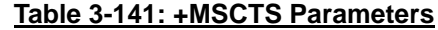

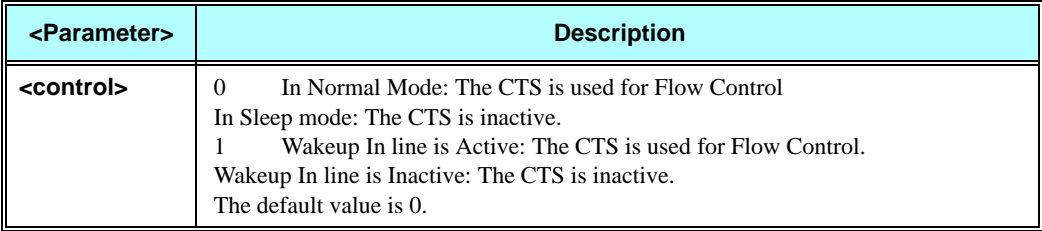

#### **Example**

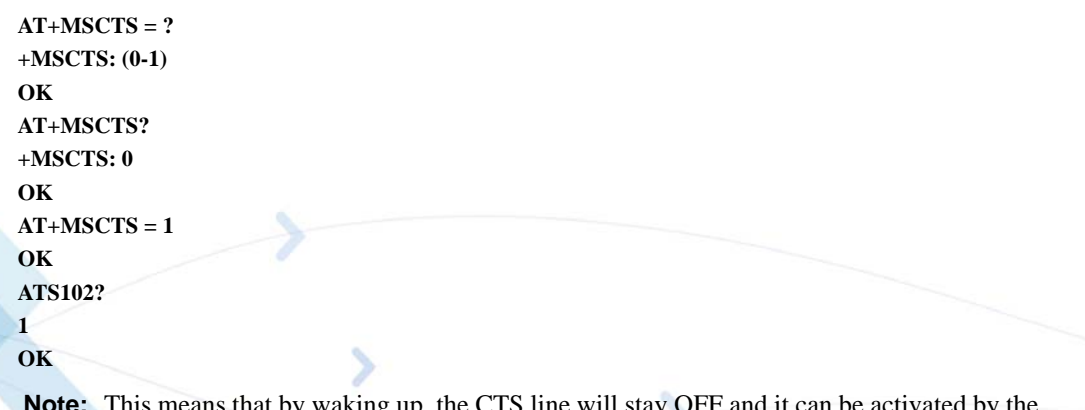

**Note:** This means that by waking up, the CTS line will stay OFF and it can be activated by the Wakeup IN Line interrupt only.

## **Error Handling Commands**

## **+CMEE, Report Mobile Equipment Error**

The Set command disables or enables the use of result code +CME ERROR: <err> as an indication of an error relating to the functionality of the G24-L. When enabled, G24-L-related errors cause a +CME ERROR: <err> final result code instead of the regular ERROR final result code. Usually, ERROR is returned when the error is related to syntax, invalid parameters or terminal functionality.

For all Accessory AT commands besides SMS commands, the +CMEE set command disables or enables the use of result code +CME ERROR: <err> as an indication of an error relating to the functionality of the G24-L. When enabled, G24-L related errors cause a +CME ERROR: <err> final result code instead of the regular ERROR result code.

For all SMS AT commands that are derived from GSM 07.05, the +CMEE Set command disables or enables the use of result code +CMS ERROR: <err> as an indication of an error relating to the functionality of the G24-L. When enabled, G24-L-related errors cause a +CMS ERROR: <err> final result code instead of the regular ERROR final result.

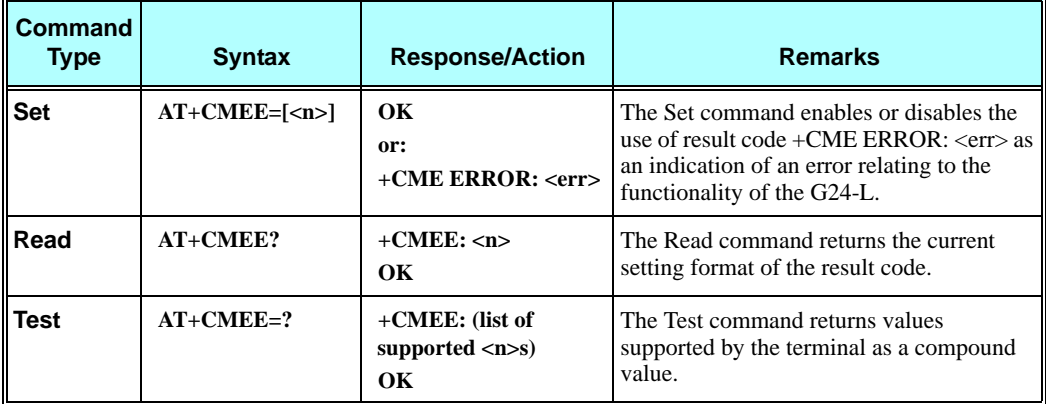

The following table shows the +CMEE parameters.

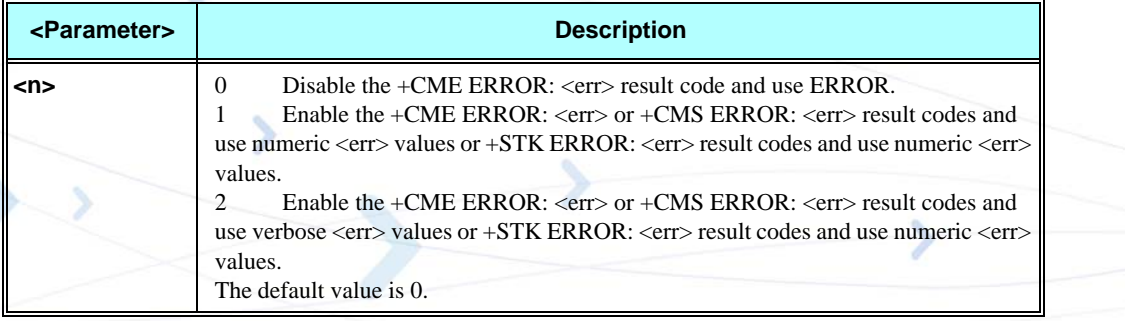

### **Table 3-142: +CMEE Parameters**

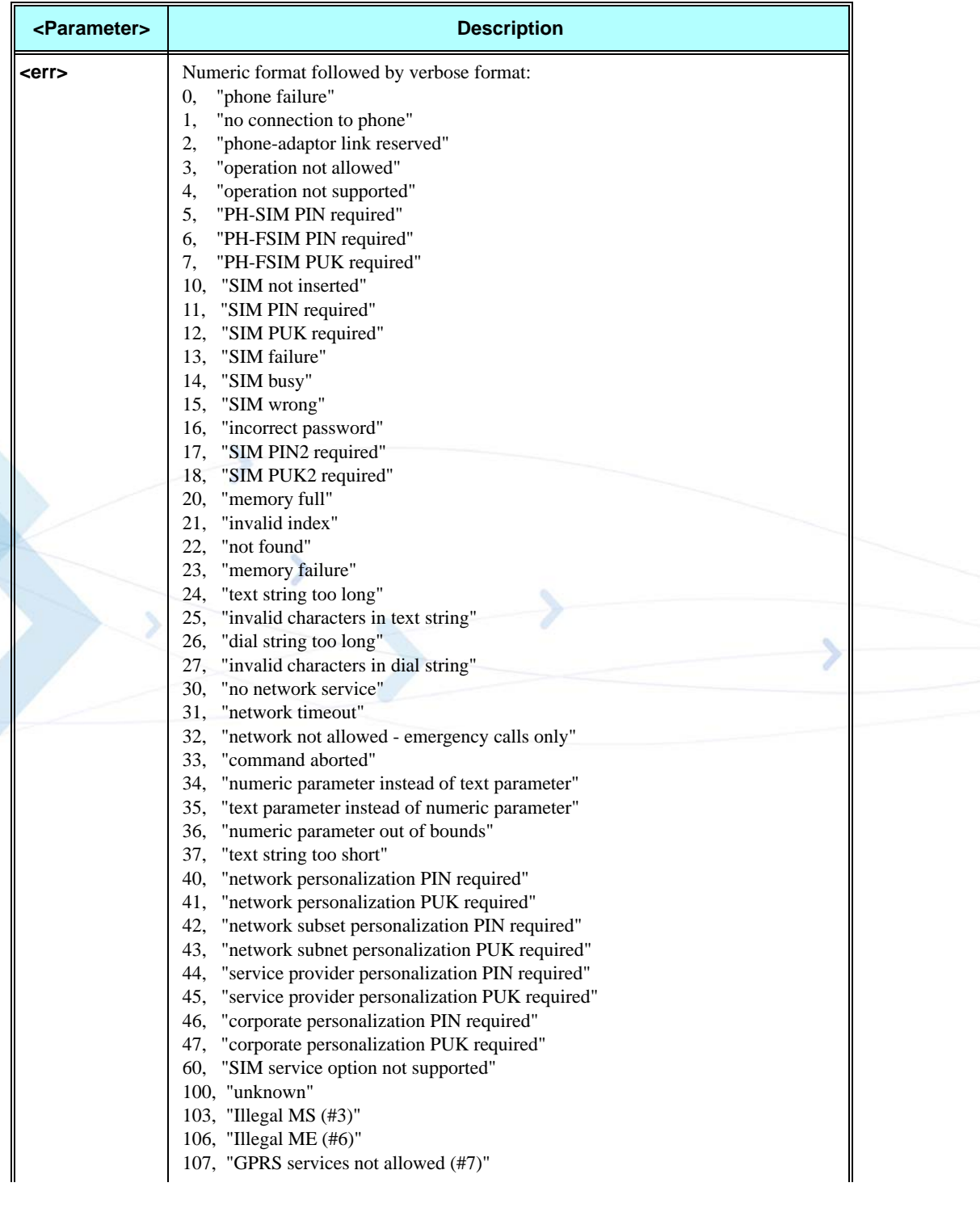

### **Table 3-143: +CME Errors**

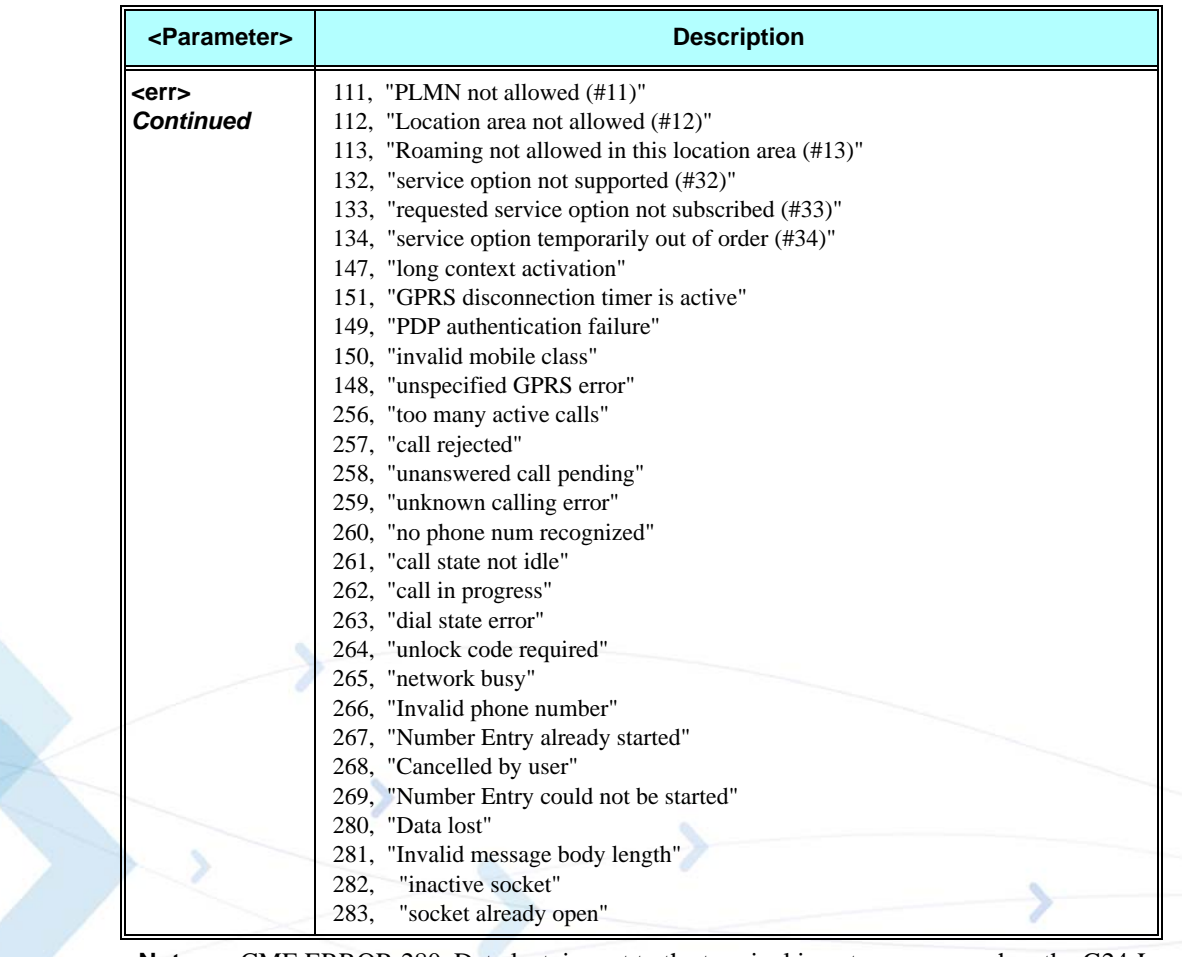

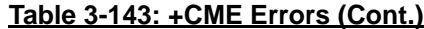

Note: +CME ERROR:280, Data lost, is sent to the terminal in extreme cases when the G24-L has to transmit data to the terminal and the buffers are full (Flow control Xoff status). This error occurs when:

- An unsolicited indication (such as RING, +CLCC and so on) encounters the Xoff status. When the flow control status returns to Xon, Error 280, Data lost, is sent to the terminal instead of the unsolicited indication.
- An initiated AT command is waiting for a response, and the response encounters the Xoff status.

When the flow control status returns to Xon, the AT command is aborted (if not yet aborted) and Error 280, Data lost is sent to the terminal instead of OK (and the missing data).

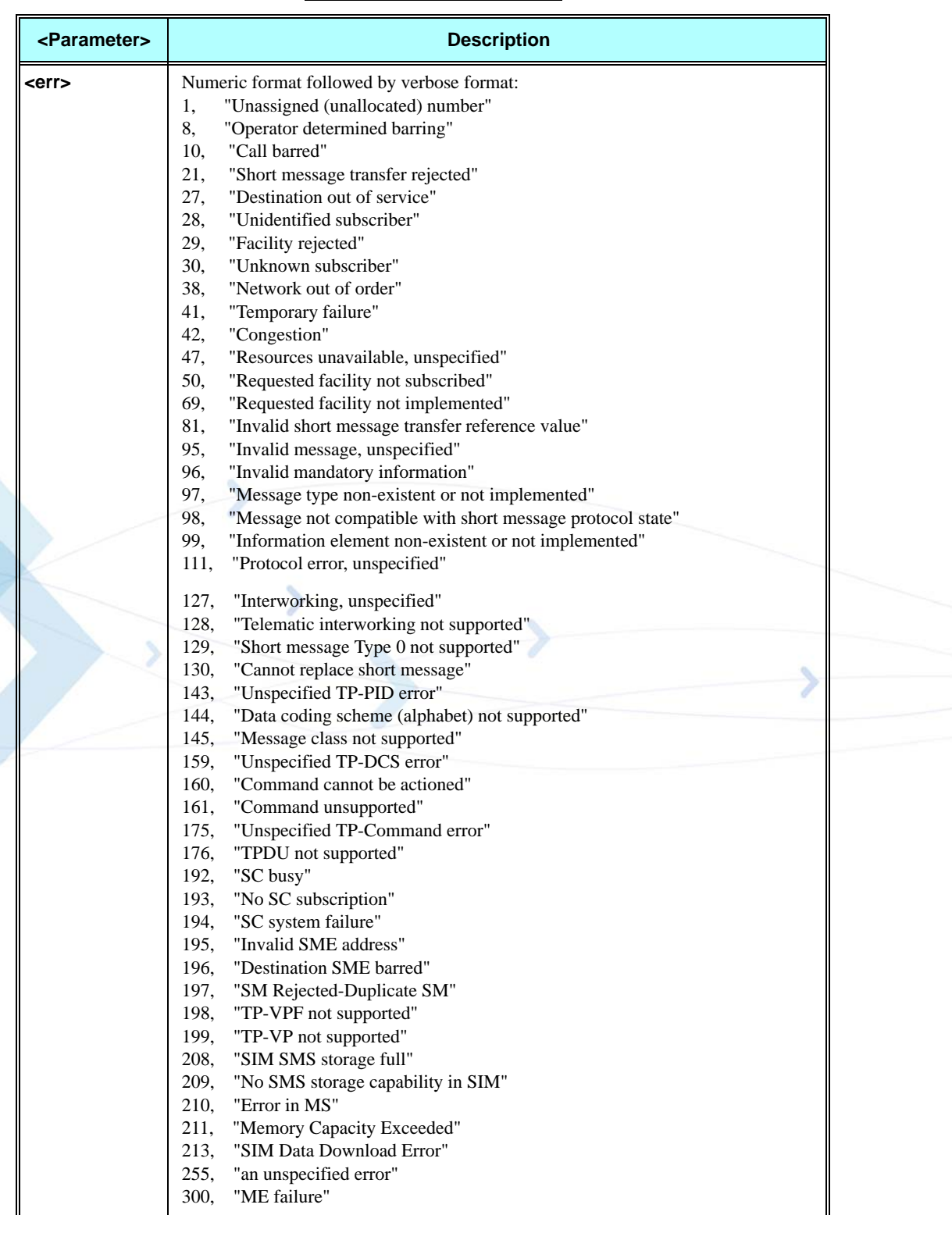

### **Table 3-144: +CMS Errors**

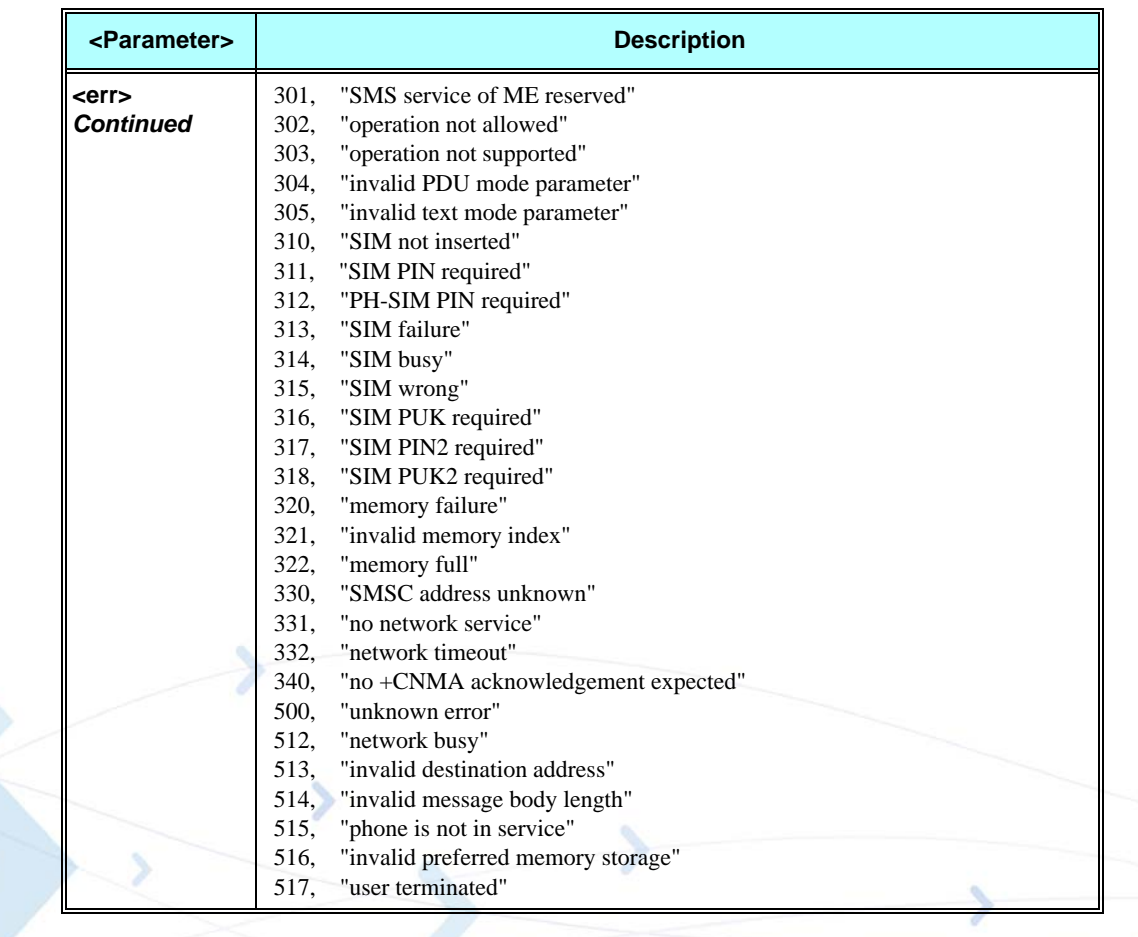

## **Table 3-144: +CMS Errors (Cont.)**

### **Table 3-145: +STK Errors**

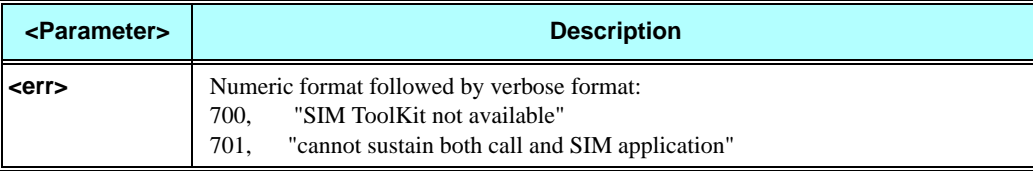

### **Example**

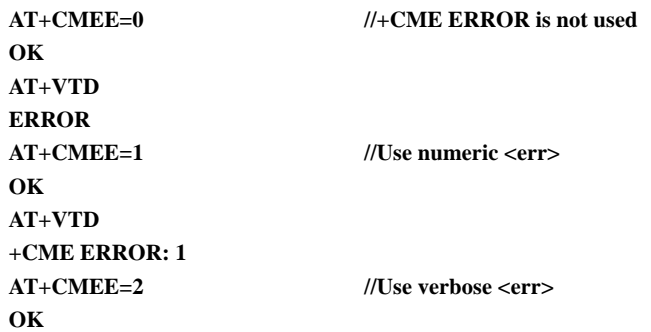

### **AT+VTD +CME ERROR: operation not supported**

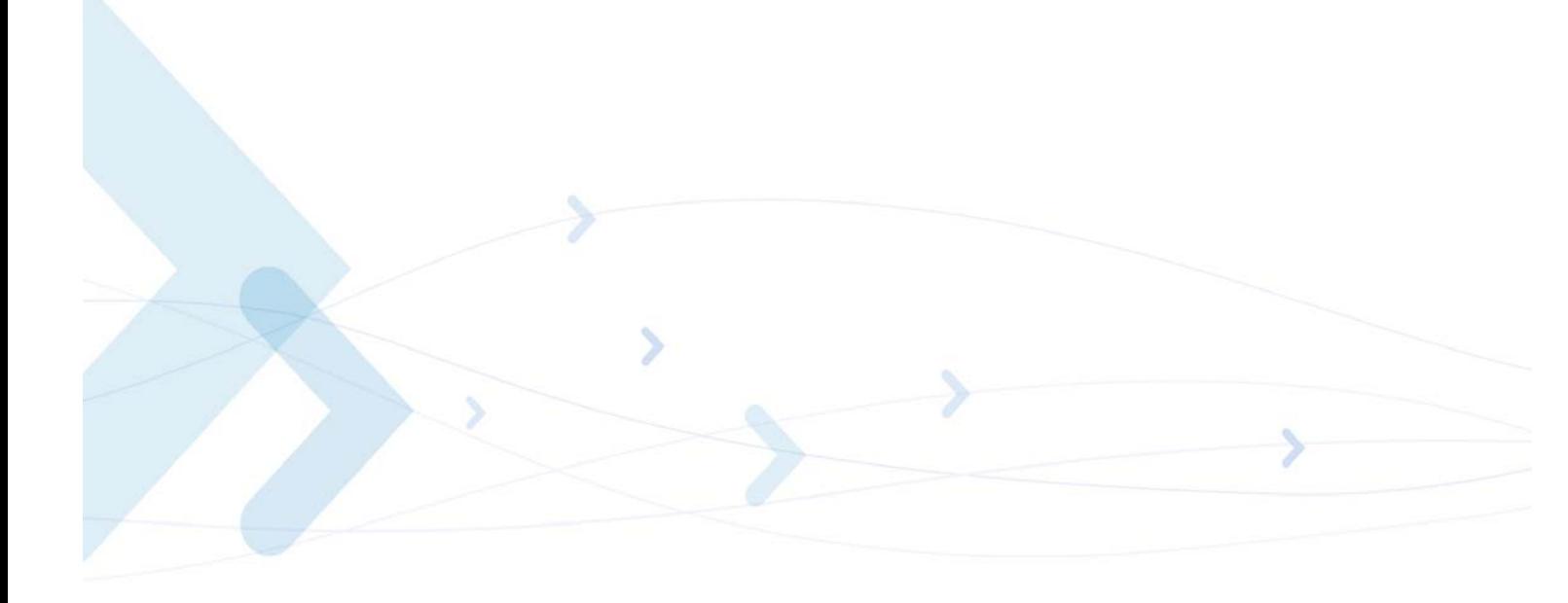

## **+CEER, Extended Error Report**

This execution command returns an extended error report containing one or more lines of information text <report>, determined by the manufacturer, providing reasons for the following errors:

- **•** Failure in the last unsuccessful call setup (originating or answering) or the in-call modification.
- **•** Last call release.

Typically, the text consists of a single line containing the reason for the error according to information given by GSM network, in textual format.

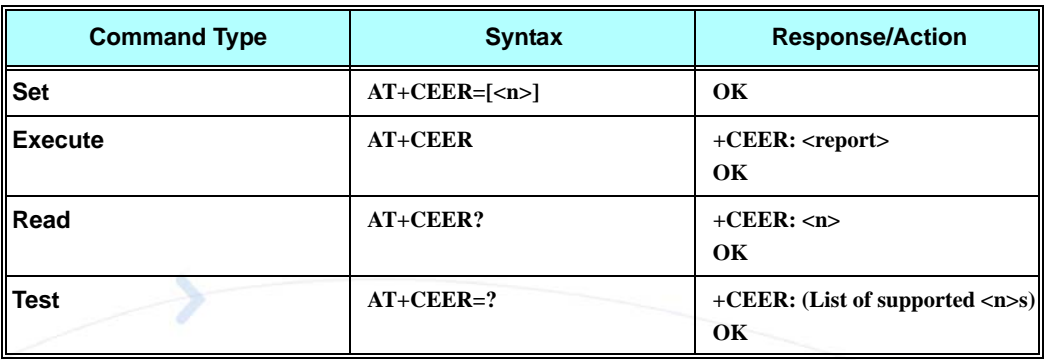

The following table shows the +CEER parameters.

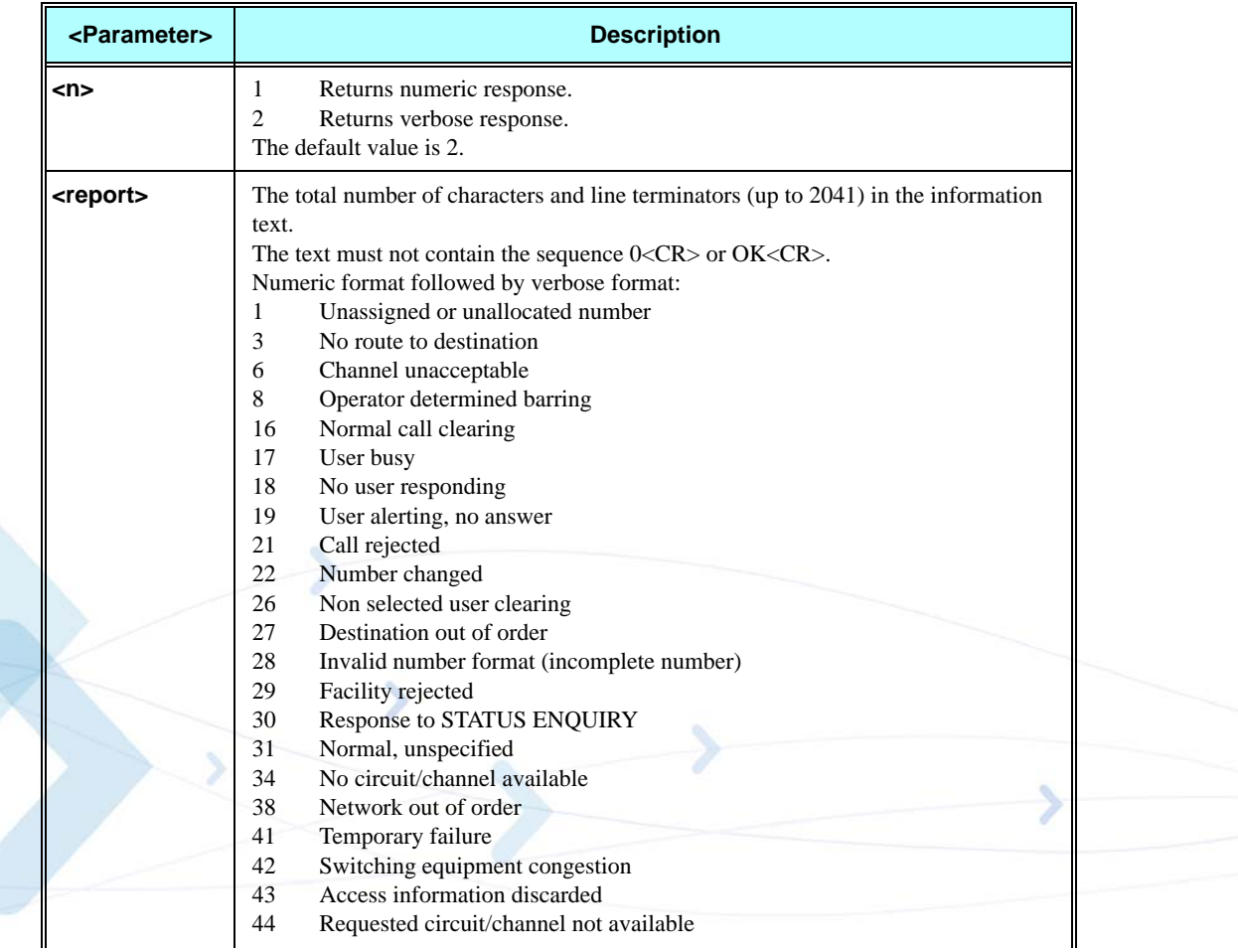

### **Table 3-146: +CEER Parameters**

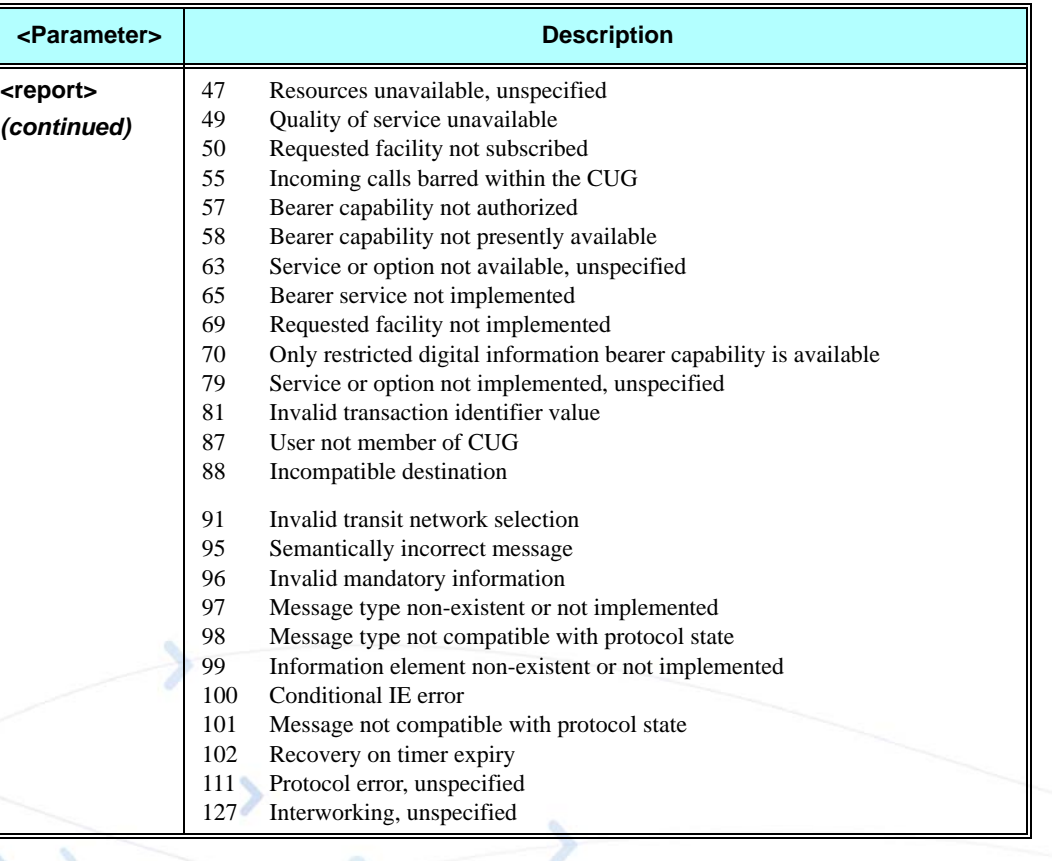

### **Table 3-146: +CEER Parameters (Cont.)**

### **Example**

**At+CEER +CEER: "No information available" OK AT+CEER? +CEER:2 OK AT+CEER=? +CEER: (001-002) OK**

# **UI (User Interface)**

## **+CRSM, Restricted SIM Access**

This command provides limited access to the Elementary Files on the SIM. Access to the SIM database is restricted to the commands which are listed at <command>. All parameters of AT+CRSM are used as specified by GSM 11.11 version 8.7.0. As response to the command, the G24-L sends the actual SIM information parameters and response data. Error result code "+CME ERROR" may be returned if the command cannot be transferred to the SIM, e.g. if the SIM is not inserted, or defected, or PIN1/PUK authentication required, or required input parameters not present. However, failure in the execution of the command in the SIM is reported in <sw1> and  $\langle sw2 \rangle$  parameters.

Some of the AT+CRSM commands require PIN/PIN2 authentication.

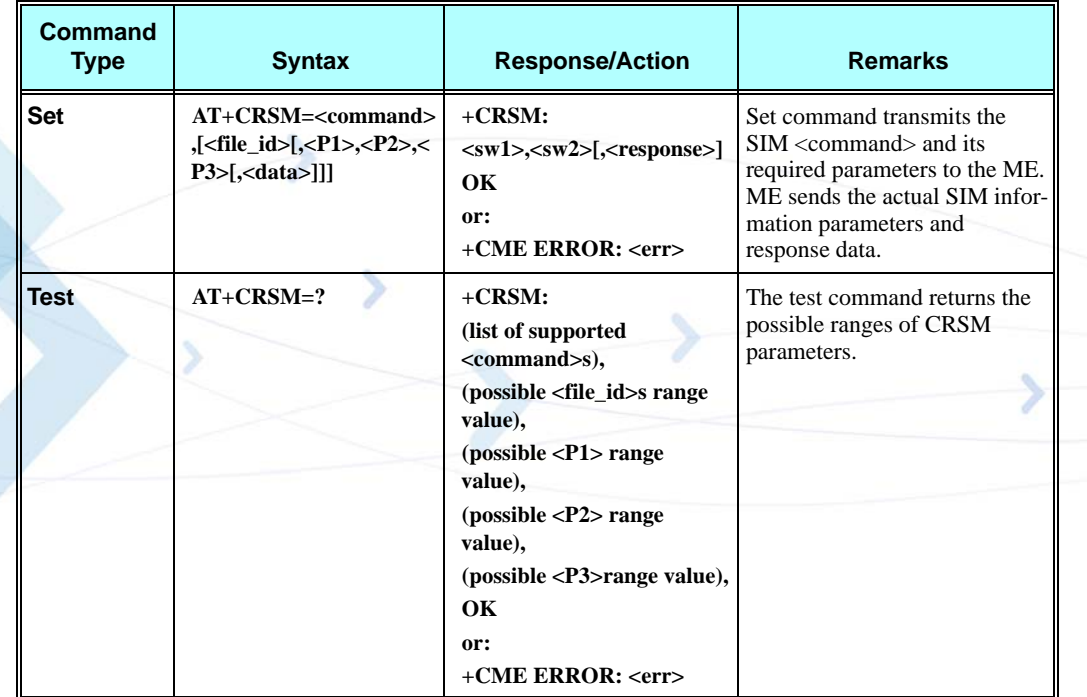

The following table shows the +CRSM parameters.

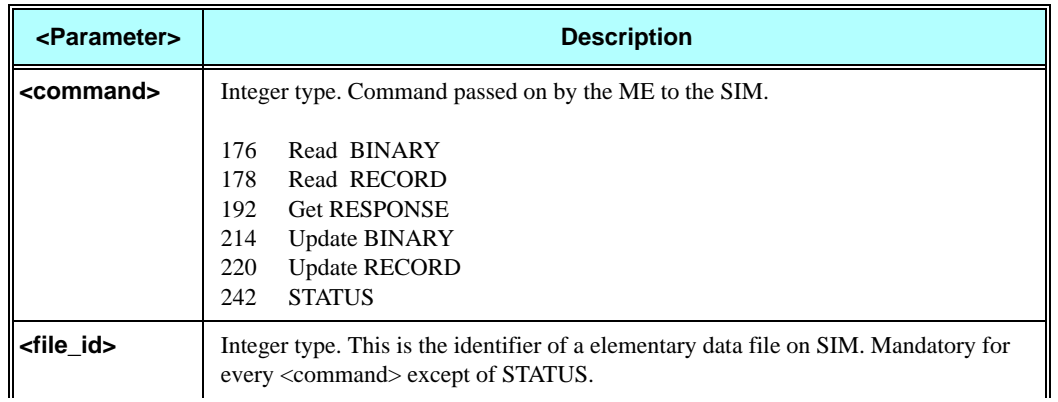

### **Table 3-147: +CRSM Parameters**

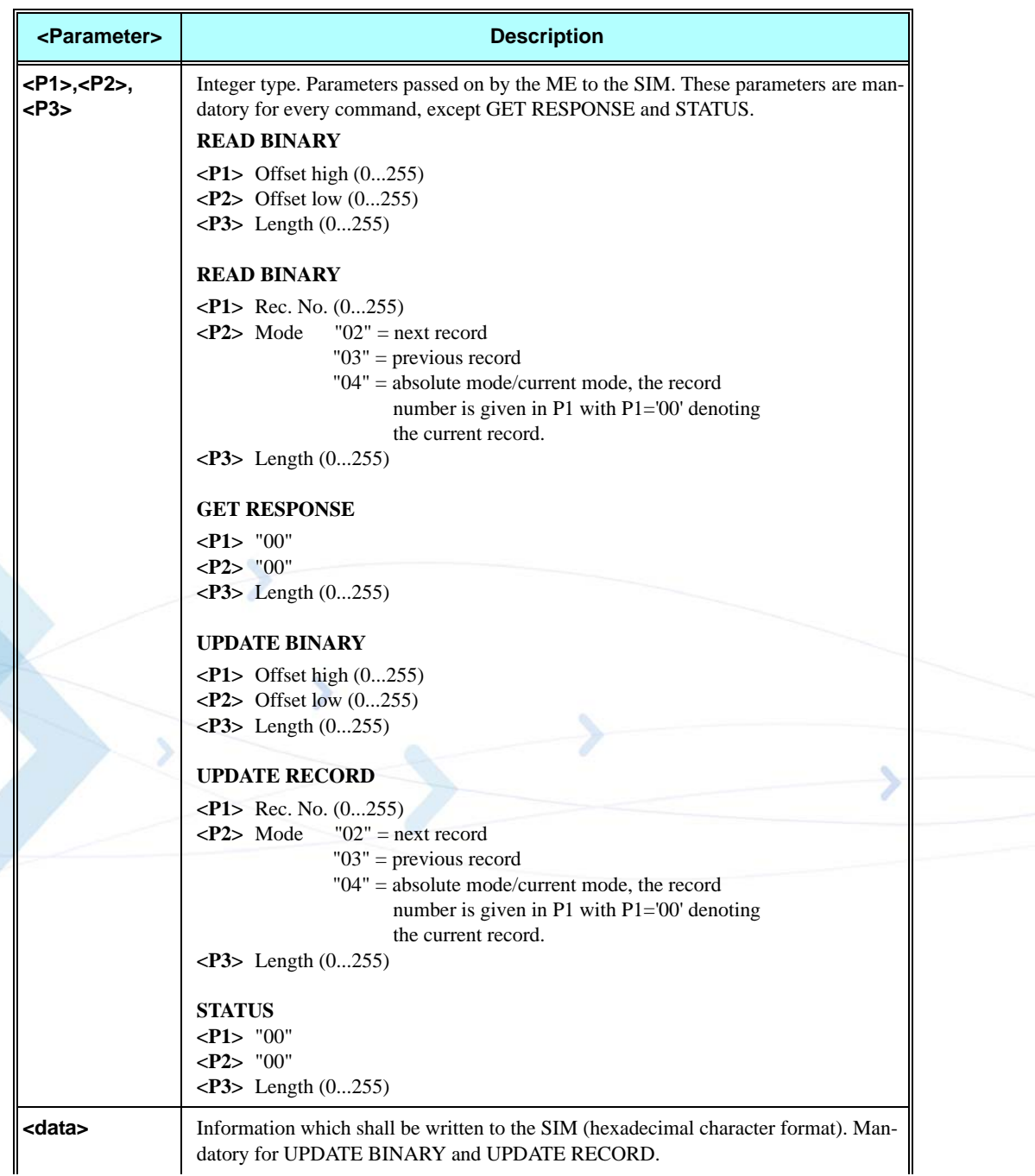

### **Table 3-147: +CRSM Parameters (Cont.)**
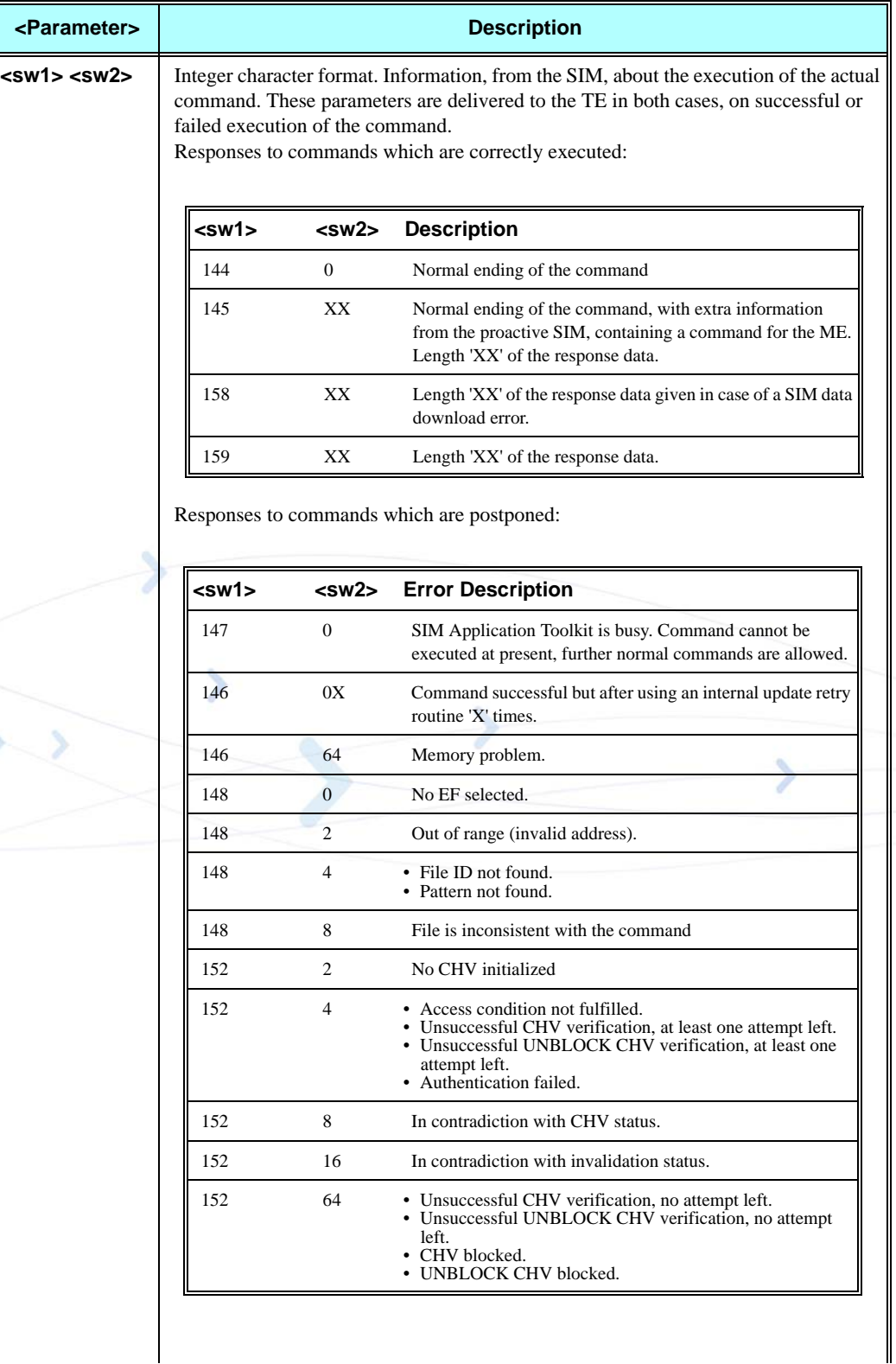

## **Table 3-147: +CRSM Parameters (Cont.)**

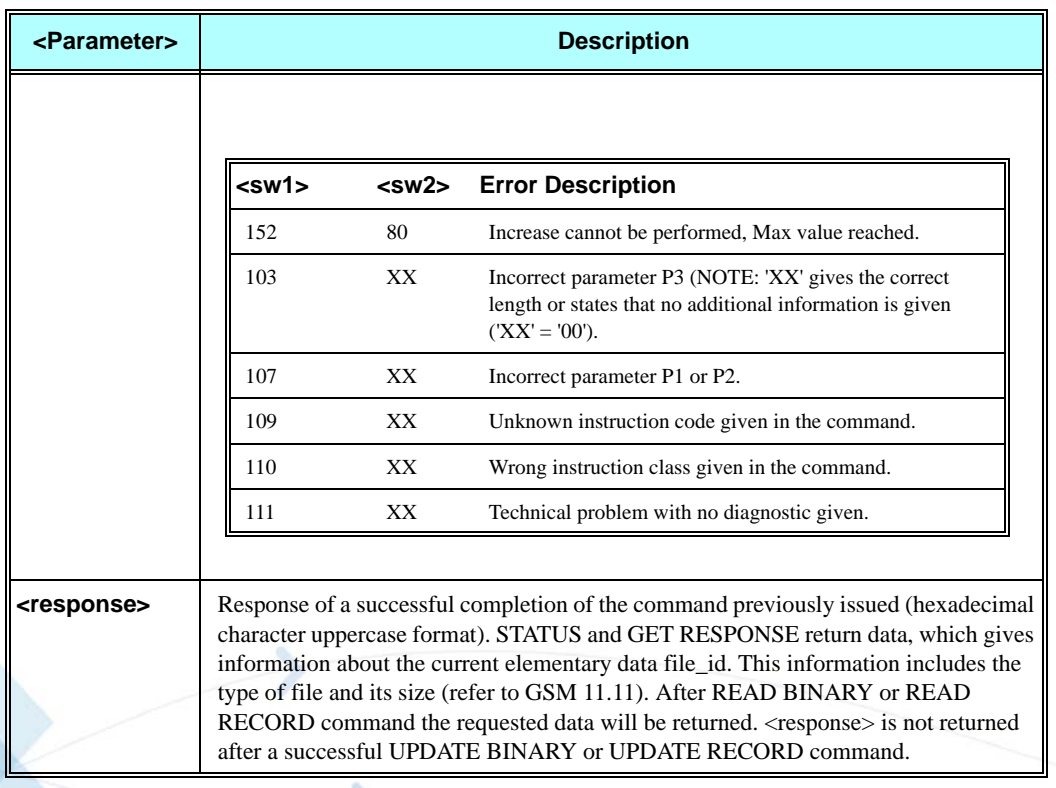

#### **Table 3-147: +CRSM Parameters (Cont.)**

#### **Example**

**AT+CRSM=176,28478,0,0,20 //READ BINARY, GID1(6F3E),0 ,0 , 20 bytes**

**+CRSM: 144,0, FFFFFFFFFF //Generic success code, 20 bytes of file data FFFFFFFFFF00000000000000000000 OK**

**AT+CRSM=178,28474,1,4,26 //READ RECORD, ADN file(6F3A) data, 1, current, 26 bytes +CRSM: 144,0,72656EFFFFFFFFFFFFFFFFFF06818984143243FFFFFFFFFFFFFF //Generic success code, 26 bytes data of the 1st record**

**OK**

**AT+CRSM=192,12258 //GET RESPONSE, ICCID(2fe2)**

**+CRSM: 144,0,0000000A2FE204000B00BB01020000**

**//Generic success code, 0000-> RFU 000A->File size 2FE2-> File ID 04-> Type of the file (EF) 00->RFU 0B00BB->Access conditions (READ=0-ALW, UPDATE=B-NEVER) 01->File status 02->Length of the following data (byte 14 to the end) 00->Structure of EF (transparent) 00->Length of a record (For cyclic and linear fixed EFs this byte denotes the length of a record. For a transparent EF, this byte shall be coded '00')**

**OK**

**AT+CRSM=214,28498,0,0,8,C69018C7958C87**

**//UPDATE BINARY, KcGPRS(6F52), 0,0, 8 bytes , data to be write to** 

**the file**

**+CRSM: 152,4 //Error: access condition not fulfilled OK AT+CRSM=220,28474,1,4,30, 657469FFFFFFFFFFFFFFFFFFFFFFFFFFFFFFFFFFFFFFFFFFFFFFFFFFFFFF //UPDATE RECORD, ADN file(6F3A), 1sh record, current, 30 bytes data +CRSM: 144,0** //Generic success code **OK AT+CRSM=242,28589 //STATUS (6fad) +CRSM: 144,0,000060907F200200000000000991001C080085858585 //Generic success code, 0000-> RFU 6090-> Total amount of memory of the selected directory which is not allocated to any of the DFs or EFs under the selected directory. 7F20->File\_id 02-> Type of file - DF 0000000000-> RFU 09-> Length of the following data. 91001C080085858585->GSM specific data OK AT+CRSM=? //Test Command**

**+CRSM=**

**(176,178,192,214,220,242),(12037-28599),(0-255),(0-255),(0-255)**

**//Possible values**

# **&V, View Configuration**

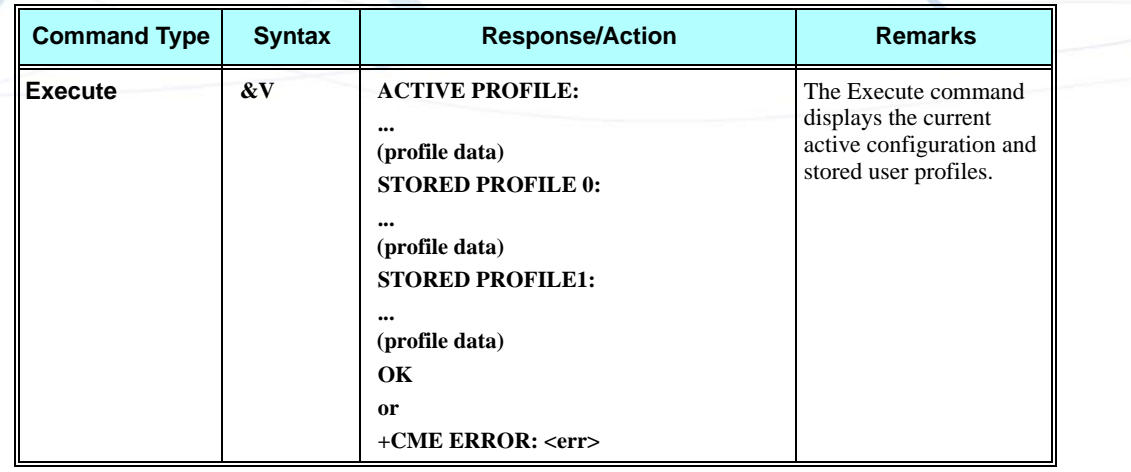

#### **Example**

**at&v ACTIVE PROFILE: E1 Q0 V1 X4 &C1 &D2 &K3 &Y0 S00:000 S01:000 S02:043 S03:013 S04:010 S05:008 S06:004 S07:050 S08:004 S09:006 S10:014 S12:040 S14:AAH S16:80H S18:000 S21:30H S22:F6H S23:1BH S25:005 S26:001 S27:09H STORED PROFILE 0: E1 Q0 V1 X4 &C1 &D2 &K3 S00:000 S02:043 S03:013 S04:010 S05:008 S07:050 S12:040 STORED PROFILE 1: E1 Q0 V1 X4 &C1 &D2 &K3 S00:000 S02:043 S03:013 S04:010 S05:008 S07:050 S12:040 OK**

# **&W, Store User Profile**

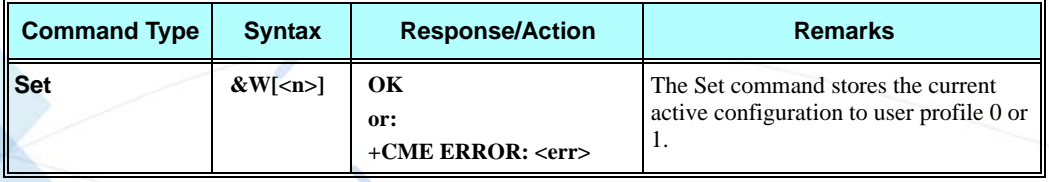

The following table shows the &W parameters.

#### **Table 3-148: &W Parameters**

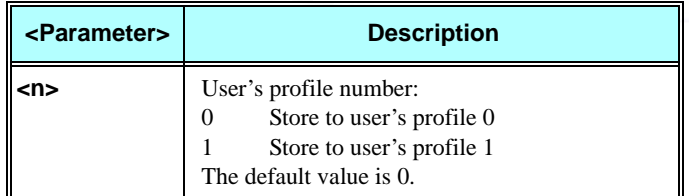

The parameters that are set in a profile are described in the table below.

#### **Table 3-149: Profile Parameters**

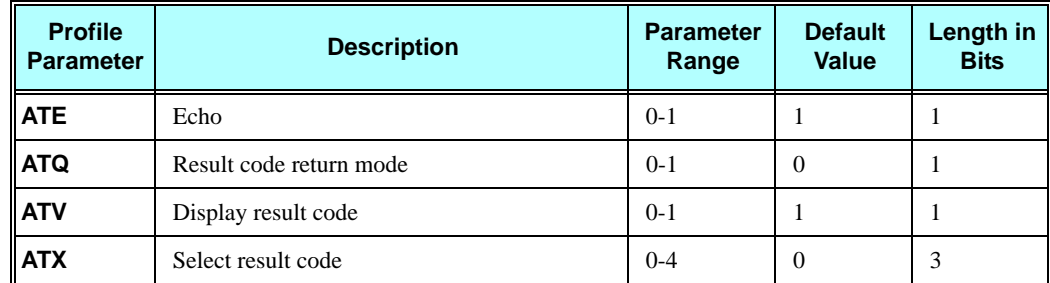

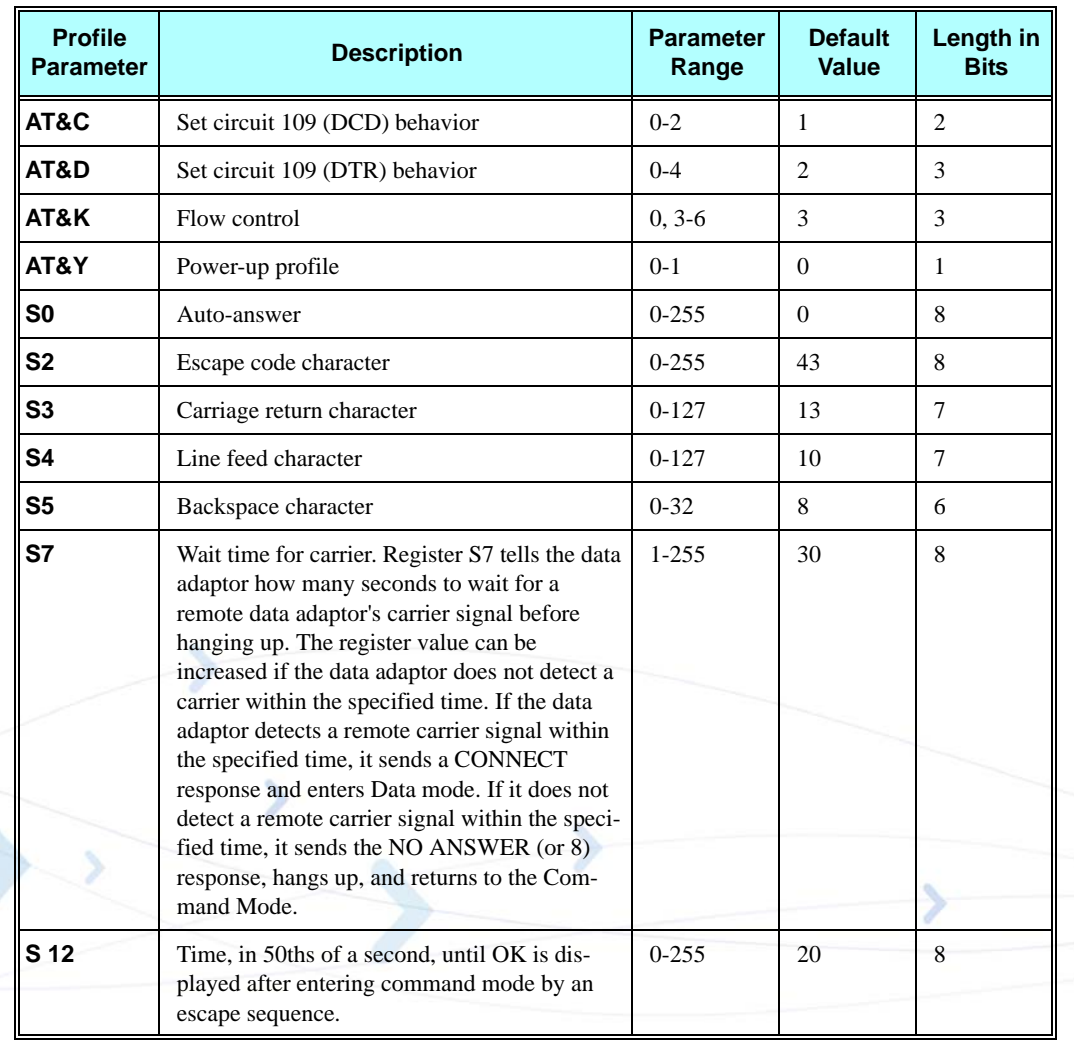

## **Table 3-149: Profile Parameters (Cont.)**

#### **Example**

**AT&W0 OK AT&W1 OK**

# **&Y, Default User Profile**

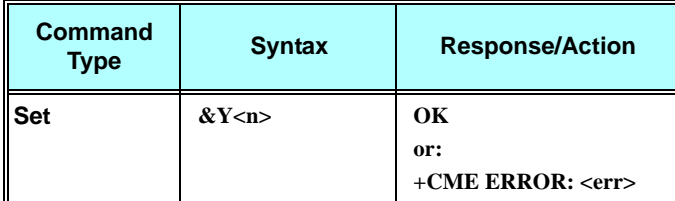

The following table shows the &Y parameters.

#### **Table 3-150: &Y Parameters**

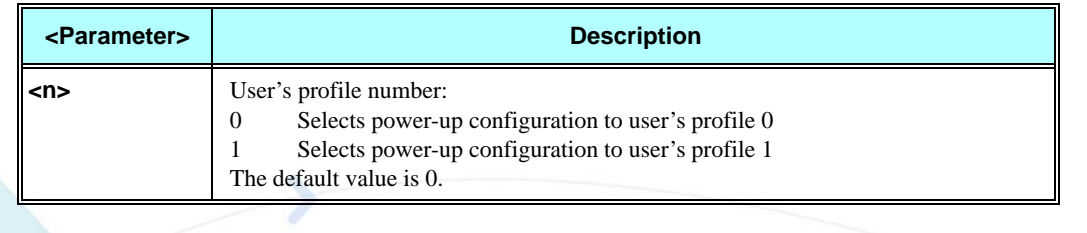

## **Example**

**AT&Y0 OK AT&Y1 OK**

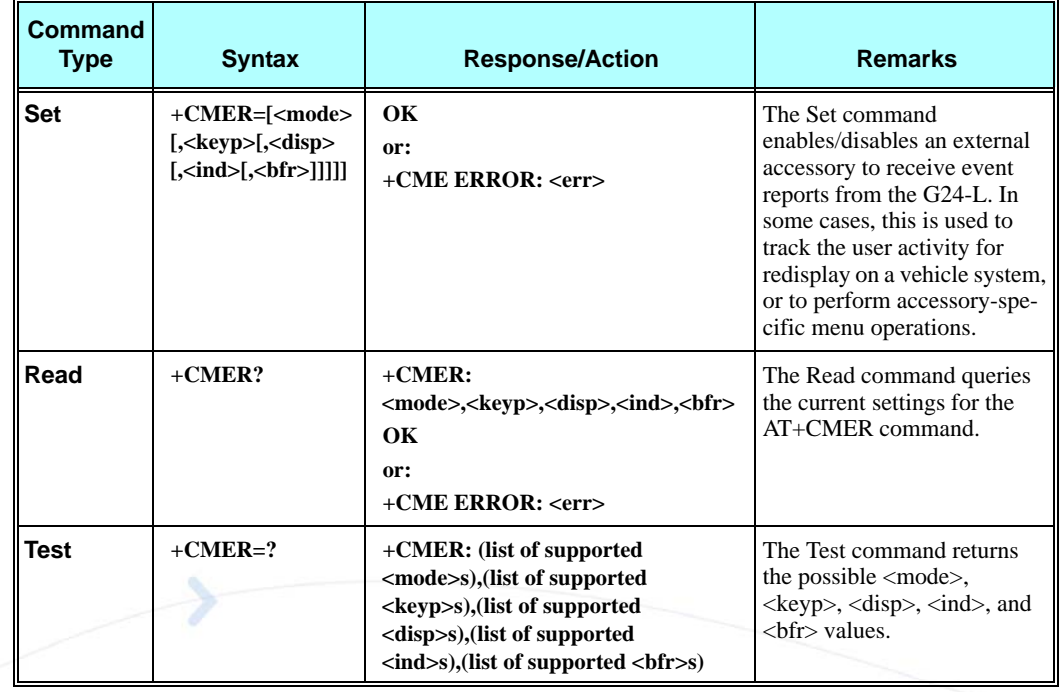

# **+CMER, Mobile Equipment Event Reporting**

The following table shows the +CMER parameters.

### **Table 3-151: +CMER Parameters**

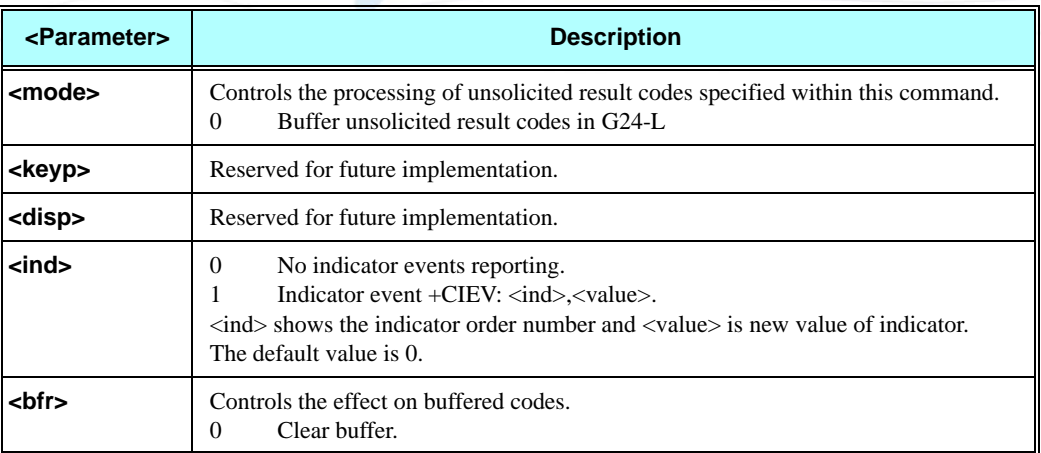

# **+CLAN, ME Language**

This command handles the selection of language in the ME.

The <code> parameter is a two-letter abbreviation of the language. The language codes, as defined in ISO 639, consist of two characters, e.g. "DE", "EN" etc.

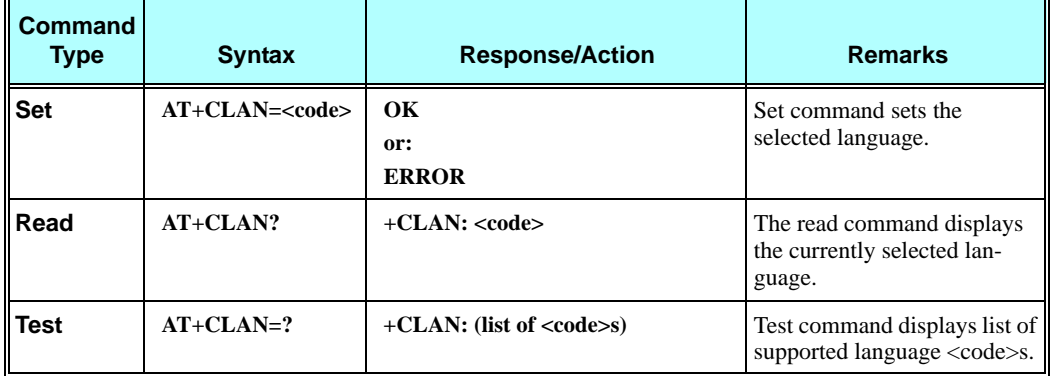

The following table shows the +CLAN parameters.

6k

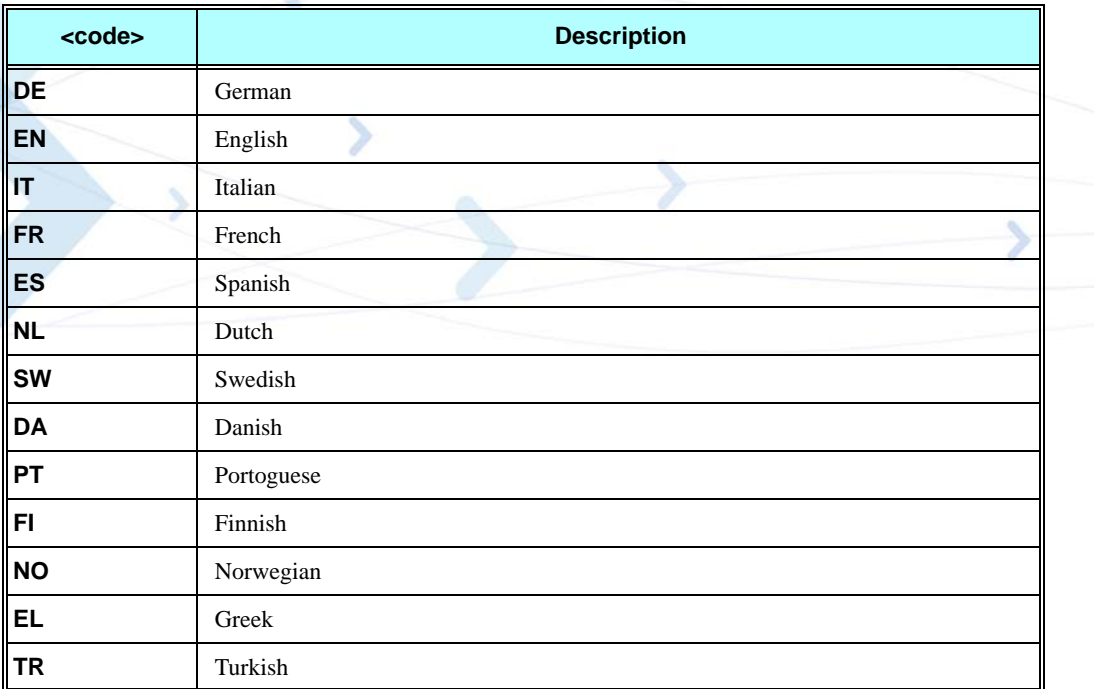

#### **Table 3-152: +CLAN Parameters**

#### **Example**

```
AT+CLAN?
+CLAN: "EN"
OK 
AT+CLAN=?
+CLAN: "DE","EN","IT","FR","ES","NL","SW","DA","PT","FI","NO","EL","TR"
OK
```
**AT+CLAN="DE" OK AT+CLAN? +CLAN: "DE" OK**

# **+CIND, Indicator Control**

This command is used to query the status of various ME indicators.

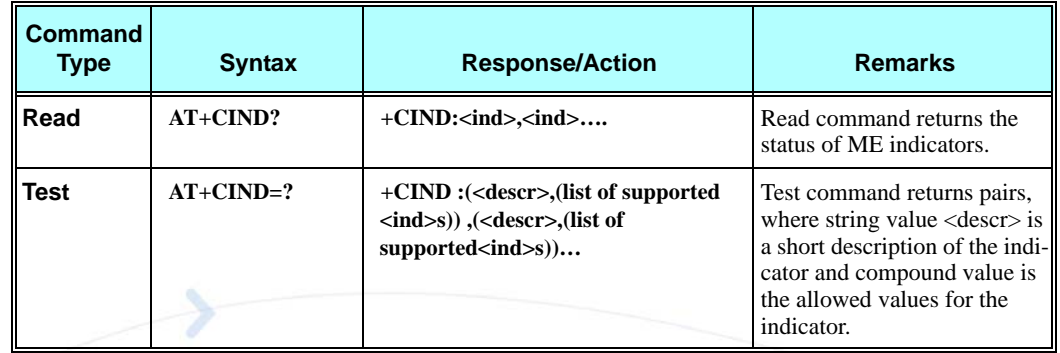

The following table shows the +CIND parameters.

#### **Table 3-153: +CIND Parameters**

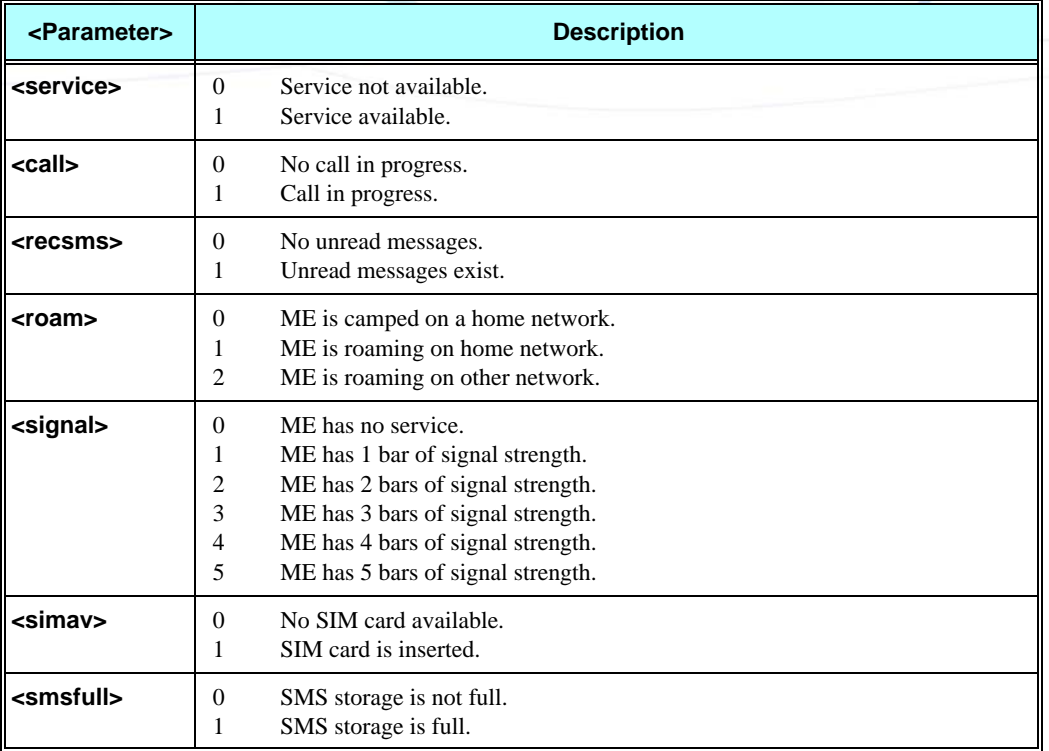

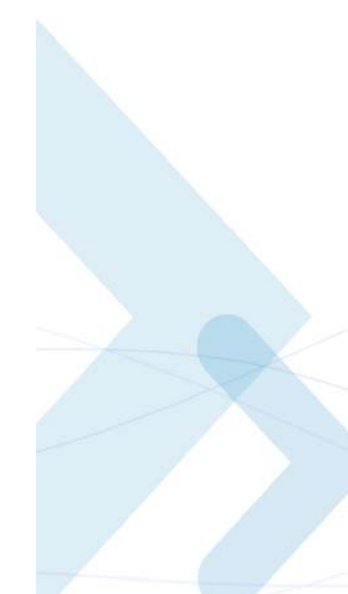

#### **Example**

```
AT+CIND=?
+CIND: 
("service",(0,1)),("call",(0,1)),("recmsg",(0,1)),("simav",(0,1)),("Roam",(0-2)),("signal",(0-5)),("smsfull",
(0,1))
OK
AT+CIND?
+CIND: 1,0,0,1,0,5,0
OK
ATD 035684469;
OK
CONNECT
AT+CIND?
+CIND: 1,1,0,1,0,5,0
OK
```
# **Unsolicited UI Status Messages**

Certain actions performed in the G24-L UI by the user are transmitted to all attached accessories, primarily as a notification of a change in state. For example, notification of a phone-book storage, recall operation or setting a call restriction level. These messages are required by certain accessories to maintain local information, or to provide additional information on an auxiliary display.

# **+CIEV, Indicator Event Reporting**

When a G24-L indication is changed and the  $\langle \text{ind} \rangle$  parameter of the +CMER command is set to 1, the +CIEV indication is sent to the DTE.

#### **Unsolicited Report**

**+CIEV: <ind>,<value>**

The following table shows the +CIEV parameters.

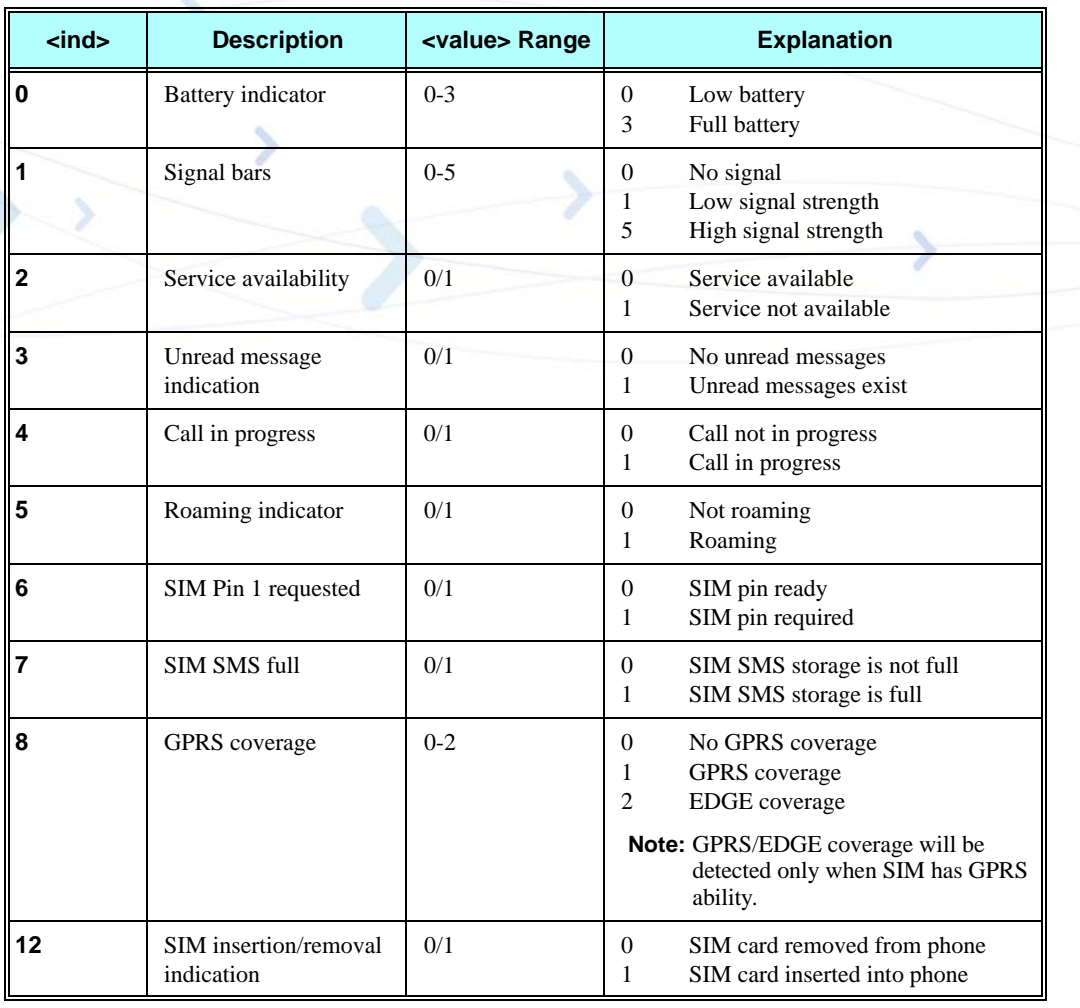

#### **Table 3-154: +CIEV Parameters**

# **GPRS**

# **GPRS Functionality**

GSM 07.07 defines commands that a TE may use to control a GPRS ME via a non-multiplexed character-stream interface. This places certain limitations on the functionality of the interface. For example, it is not possible for the ME to send control information to the TE or for the TE to send commands to the ME whilst the interface is in the online data state, unless the layer 2 protocol itself supports this feature (GSM 07.60-12). However, G24-L-specific escape mechanism (DTR) is provided to enable the TE to switch the G24-L into limited online command state.

The G24-L-specific escape mechanism use DTR as an escape signal (following &D parameters) and designed for limited non network related commands. This specific mechanism purpose is to give the user a way to retrieve the signal strength. The time limit of consecutive DTR toggles is a minimum of 90 seconds. The G24-L-specific is not designed to support online command and data states both at the same time, therefore any wrong or extreme usage can cause unexpected behaviors. The basic GPRS concept is be "always connected" and there is no charge for being connected (only per real data transferred).

# **GPRS Commands**

This section defines commands that a terminal may use to control a GPRS ME. GPRS MTs vary widely in functionality. A class A ME might support multiple PDP-types as well as circuit-switched data, and use multiple external networks QoS profiles. At the other extreme, a class C ME might support only a single PDP-type using a single external network, and rely on the HLR to contain the PDP context definition. A comprehensive set of GPRS-specific commands is defined below to provide the flexibility needed by the more complex ME. The commands are designed to be expandable to accommodate new PDP types and interface protocols, merely by defining new values for many of the parameters. Multiple contexts may be activated if the interface link-layer protocol is able to support them. The commands use the extended information and error message capabilities described in this specification. For MTs of intermediate complexity, most commands have simplified forms where certain parameters may be omitted. For the simplest MTs, and for backwards compatibility with existing communications software, it is possible to control access to the GPRS using existing modem-compatible commands. This "modem compatible" mode of operation is described below.

## **+CGCLASS, GPRS Mobile Station Class**

This command is used to set the G24-L to operate according to the specified GPRS mobile class. If the requested class is not supported, an ERROR or +CME ERROR response is returned. Extended error responses are enabled by the +CMEE command.

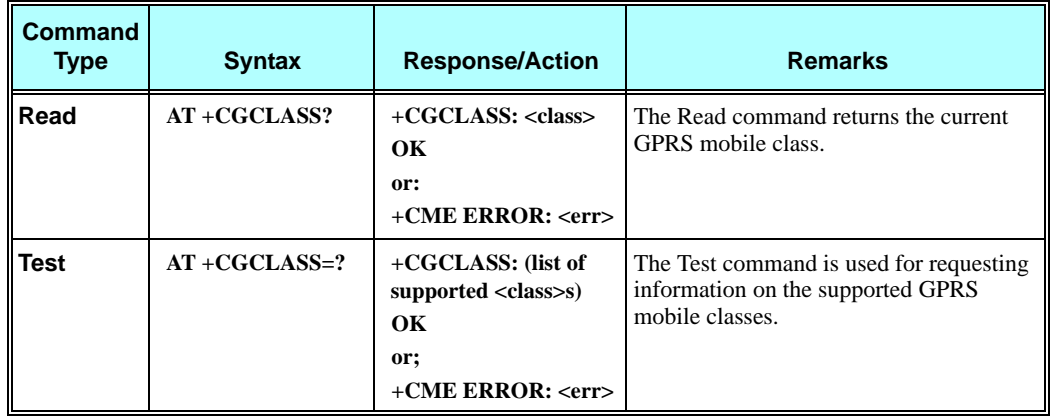

**Note:** Issuing GPRS actions over a poor-quality connection may cause protocol errors and harm data validity. To prevent these problems, G24-L is equipped with a protection mechanism that confirms GPRS signal strength before issuing GPRS network-related commands.

The following table shows the +CGCLASS parameters.

#### **Table 3-155: +CGCLASS Parameters**

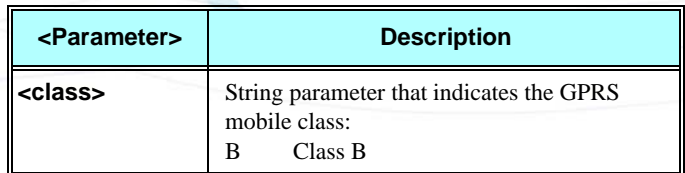

#### **Example**

**AT+CGCLASS=? +CGCLASS: (B) OK**

**Note:** If a SIM card without GPRS allowance is used: **AT+CGCLASS=?**

**+CGCLASS: (CC)** //Note that CC is a not supported value.

# <span id="page-301-0"></span>**+CGDCONT, Define PDP Context**

This command specifies the PDP (Packet Data Protocol) context.

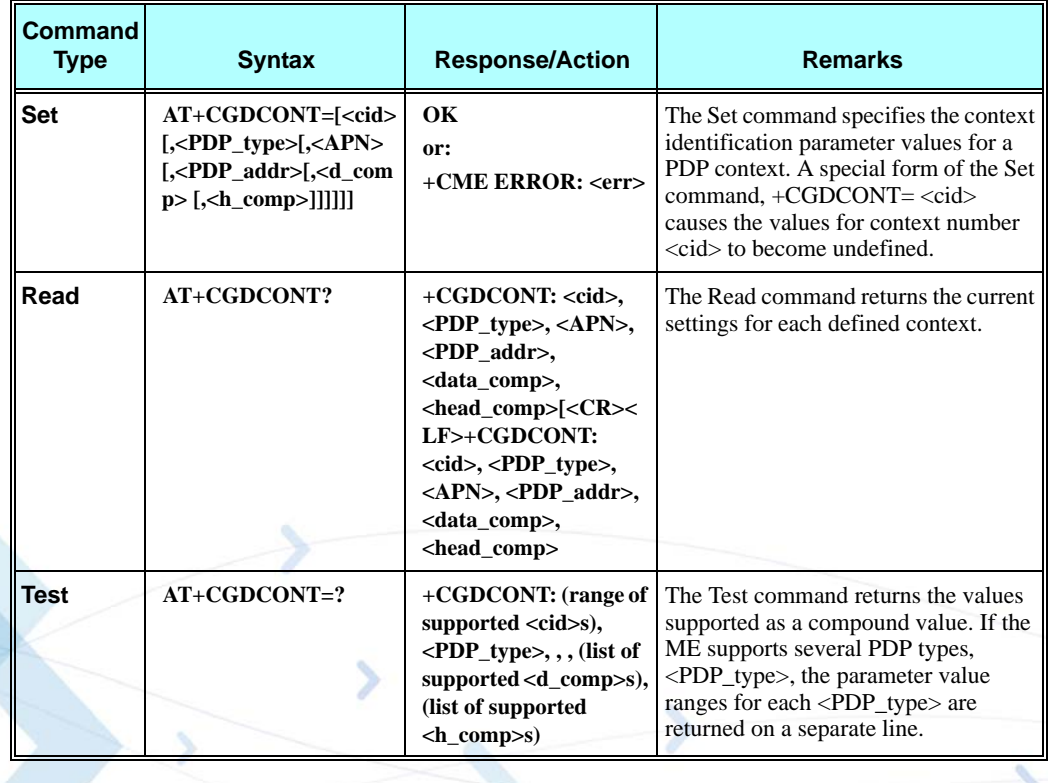

The following table shows the +CGDCONT parameters.

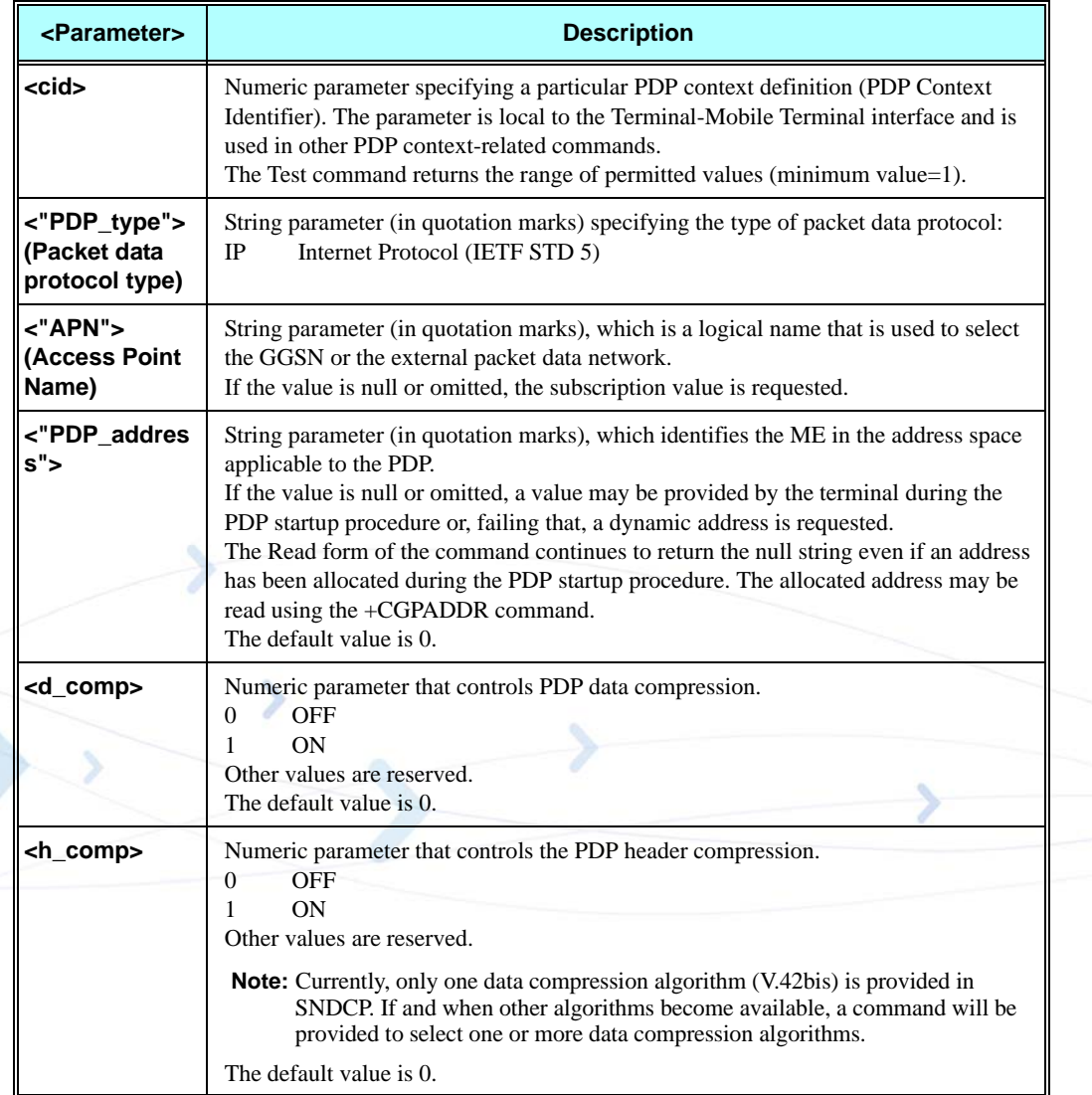

#### **Table 3-156: +CGDCONT Parameters**

**Note:** The IP address may be entered without double quotes (" ").

For example: **AT+CGDCONT=1, IP,RTY,123.32.45.9 OK**

### **Example**

```
AT+CGDCONT=?
+CGDCONT: (1-3),("IP"),,,(0,1),(0,1)
OK
AT+CGDCONT?
+CGDCONT: 1,"IP","","0.0.0.0",0,0 
+CGDCONT: 2,"IP","","0.0.0.0",0,0
```

```
+CGDCONT: 3,"IP","","0.0.0.0",0,0
OK
AT+CGDCONT= 1,"IP","internetg","0.0.0.0",0,0
OK
AT+CGDCONT?
+CGDCONT: 1,"IP","internetg","0.0.0.0",0,0
+CGDCONT: 2,"IP","","0.0.0.0",0,0 
+CGDCONT: 3,"IP","","0.0.0.0",0,0
OK
AT+CGDCONT= 1,"IP","internetg","0.0.0.0",0,0 
OK
AT+CGDCONT=2,"IP","internetg","0.0.0.0",1,1
OK
```
# **+CGQMIN, Quality of Service Profile (Min Acceptable)**

This command enables the terminal to specify the minimum acceptable profile which is checked by the ME against the negotiated profile returned in the Activate PDP Context Accept message.

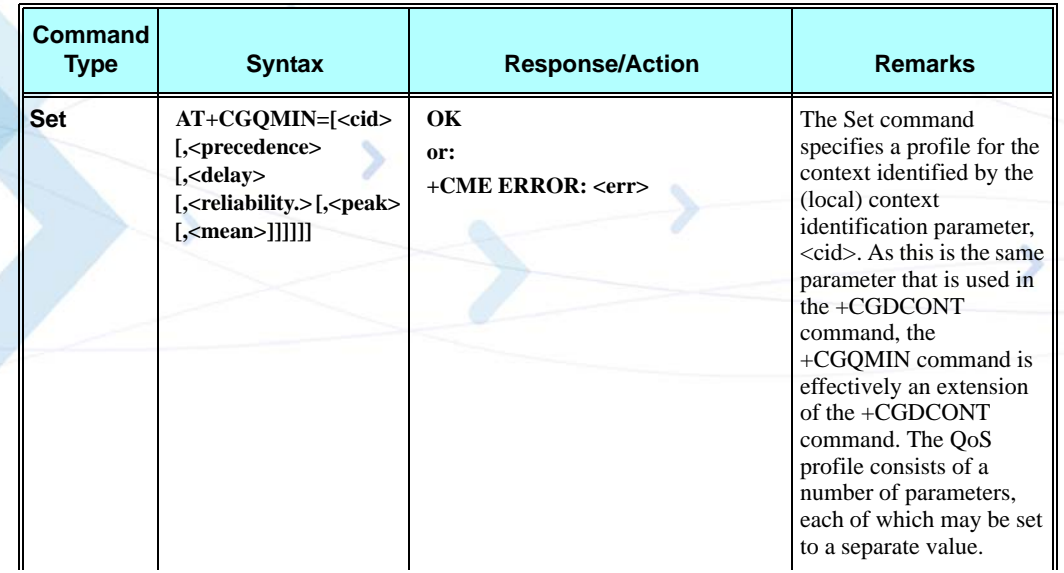

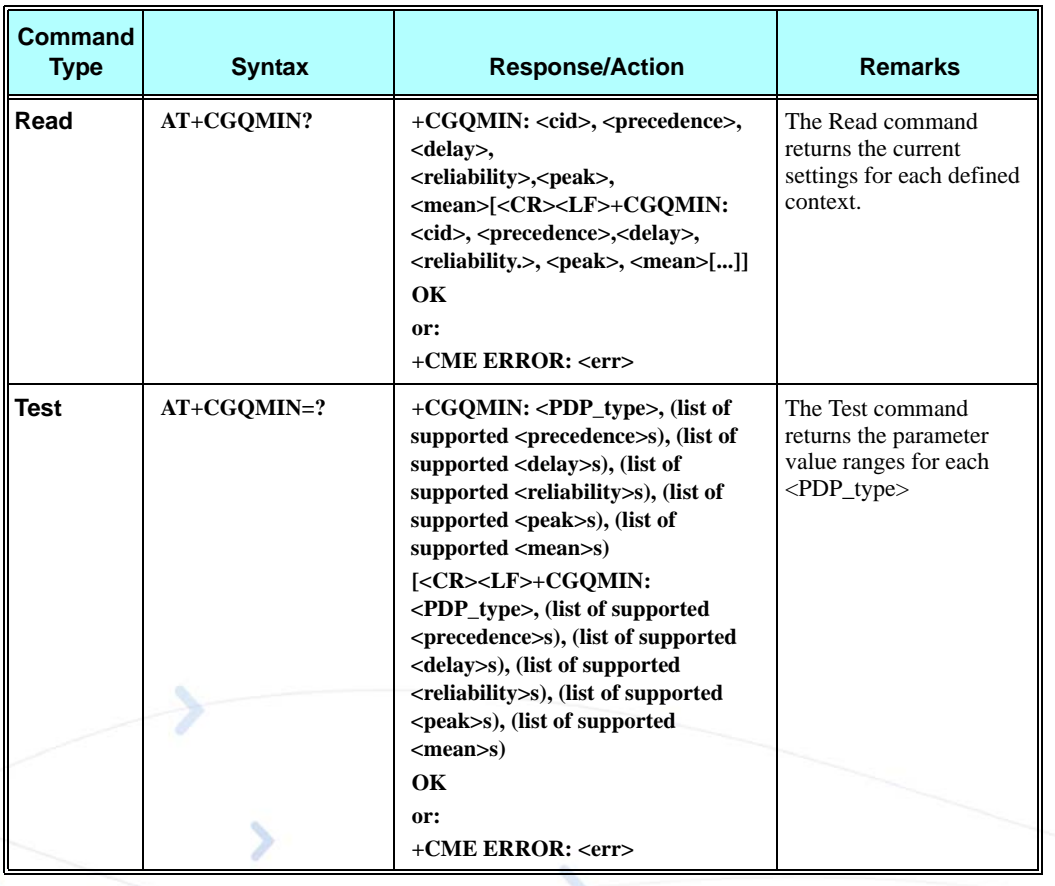

The following table shows the +CGQMIN parameters.

#### **Table 3-157: +CGQMIN Parameters**

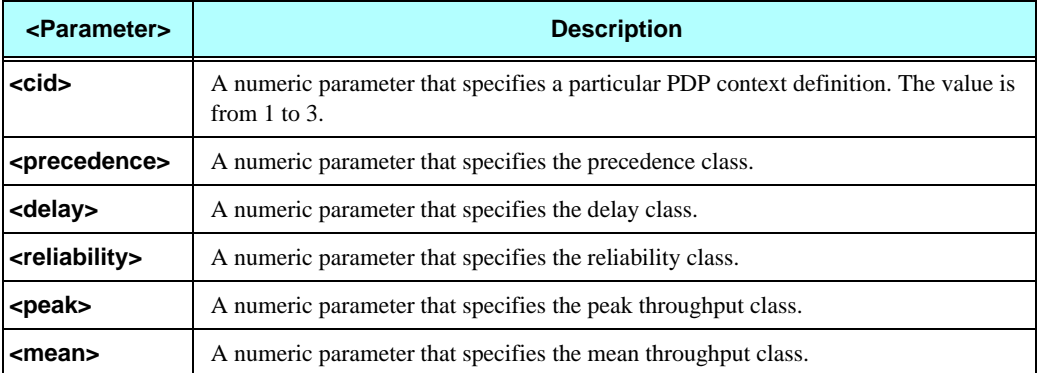

### **Example**

```
AT+CGQMIN=?
+CGQMIN: ("IP"),(0-3),(0-4),(0-5),(0-9),(0-18,31)
OK
AT+CGQMIN? 
+CGQMIN: 1,2,4,3,9,10
+CGQMIN: 2,2,4,3,9,10
+CGQMIN: 3,2,4,3,9,10
OK
```
# **+CGQREQ, Quality of Service Profile (Requested)**

This command enables the terminal to specify a Quality of Service Profile that is used when the ME sends an Activate PDP Context Request message to the network.

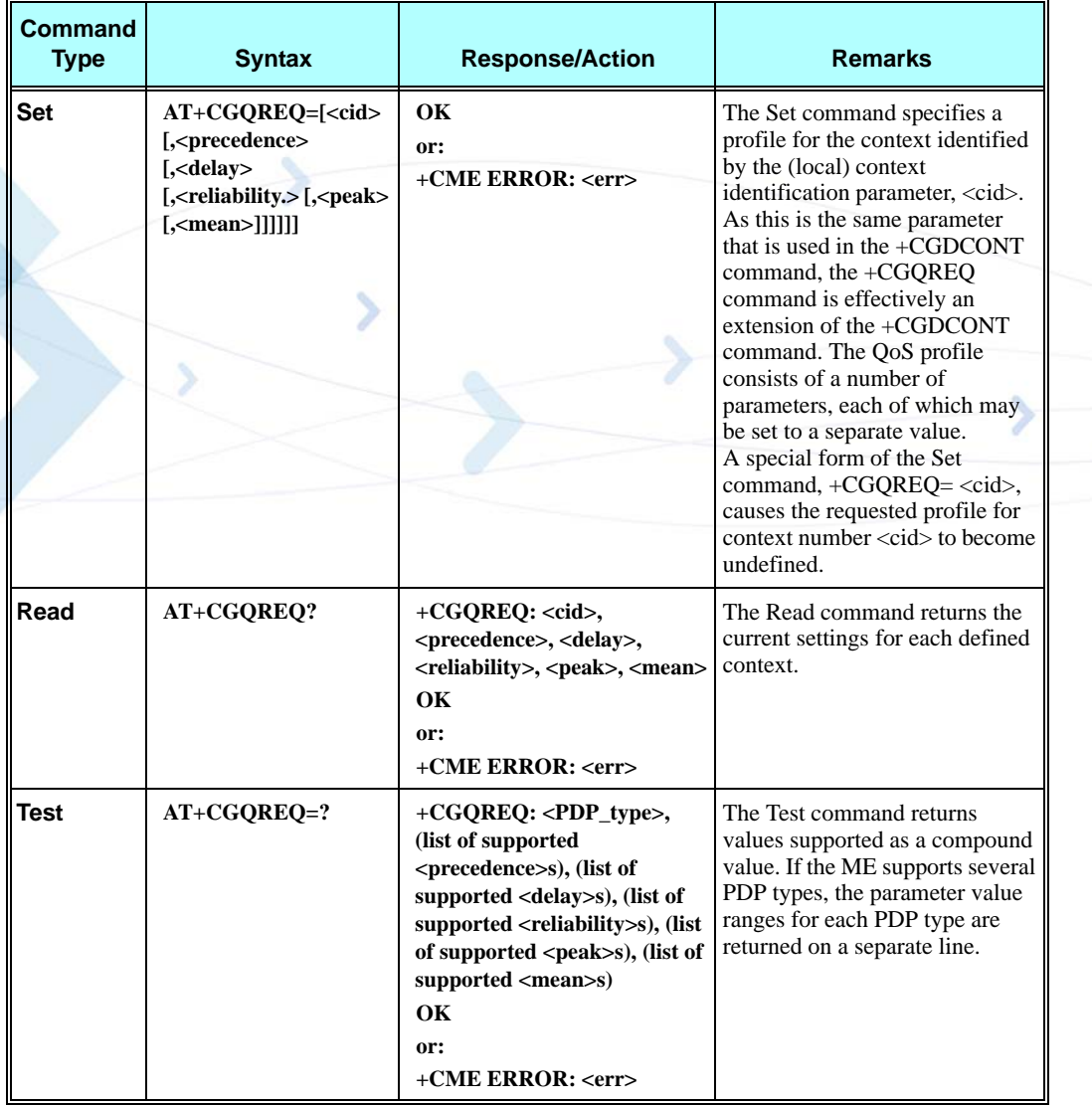

The following table shows the +CGQREQ parameters.

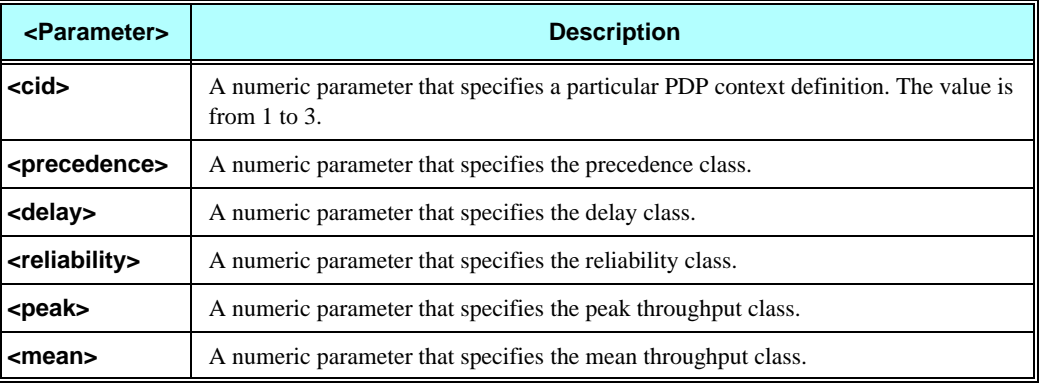

#### **Table 3-158: +CGQREQ Parameters**

#### **Example**

**AT+CGQREQ=? +CGQREQ: ("IP"),(0-3),(0-4),(0-5),(0-9),(0-18,31) OK AT+CGQREQ? +CGQREQ: 1,2,4,3,9,10 +CGQREQ: 2,2,4,3,9,10 +CGQREQ: 3,2,4,3,9,10 OK AT+CGQREQ=1,0,,0,0,0 OK AT+CGQREQ? +CGQREQ: 1,0,4,0,0,0 +CGQREQ: 2,2,4,3,9,10 +CGQREQ: 3,2,4,3,9,10 OK**

## **+CGATT, GPRS Attach or Detach**

This command attaches/detaches the ME to/from the GPRS service. When the command has completed, the ME remains in V.25ter command state. If the ME is already in the requested state, the command is ignored and the OK response is returned. If the requested state cannot be achieved, an ERROR or +CME ERROR response is returned. Extended error responses are enabled by the +CMEE command. Any active PDP contexts will be automatically deactivated when the attachment state changes to detached.

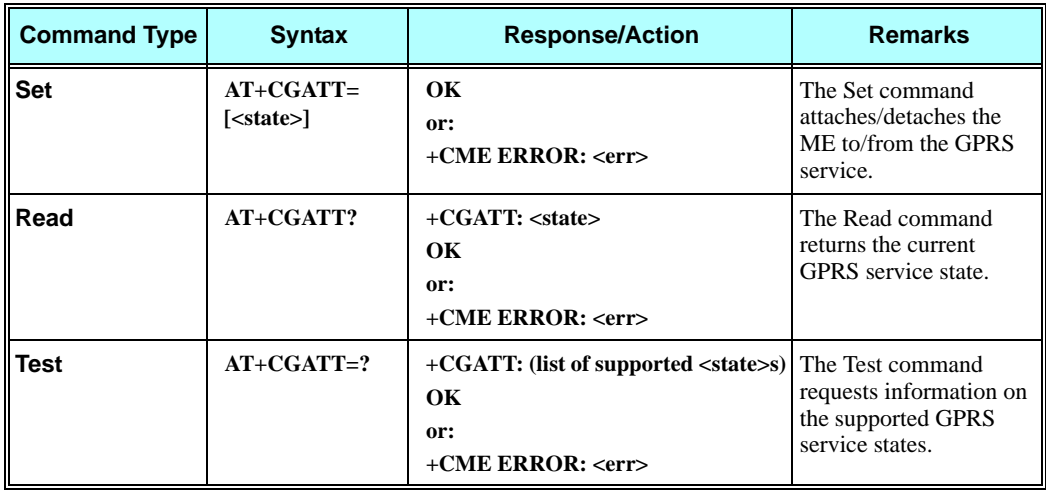

**Note:** This command has the characteristics of both the V.25ter action and parameter commands. Therefore, it has the Read form in addition to the Execution/Set and Test forms.

The following table shows the +CGATT parameters.

### **Table 3-159: +CGATT Parameters**

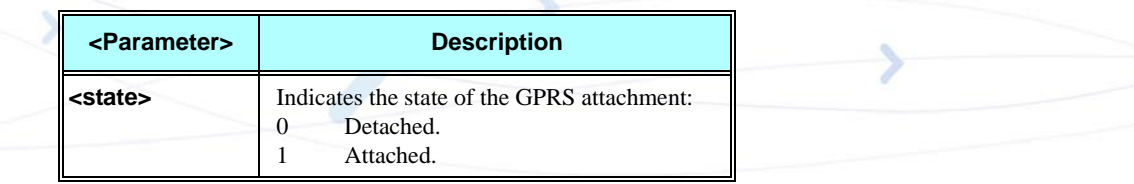

#### **Example**

**AT+CGATT=? +CGATT: (0,1) OK AT+CGATT? +CGATT: 0 OK AT+CGATT=0 OK**

## **+CGPADDR, Show PDP Address**

The execution command returns a list of PDP addresses for the specified context identifiers.

The test command returns a list of defined <cid>s.

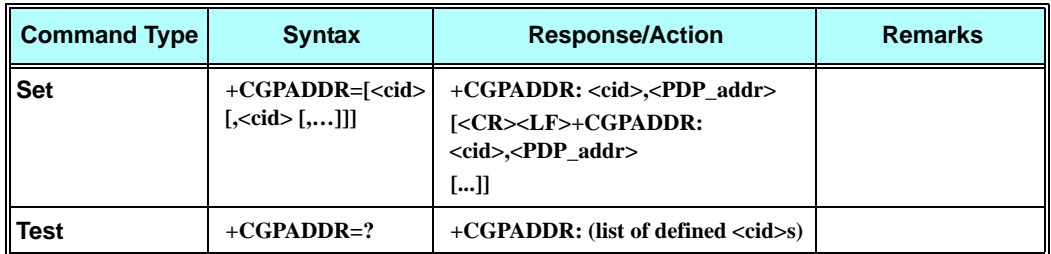

The following table shows the +CGPADDR parameters.

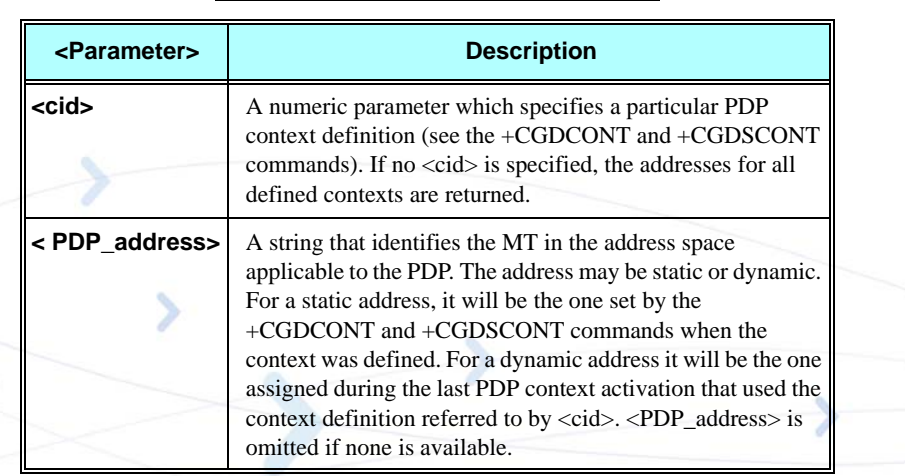

#### **Table 3-160: +CGADDR Parameters**

#### **Example**

**AT+CGPADDR=? +CGPADDR: (1,2,3) OK AT+CGPADDR=1 +CGPADDR: 1,0.0.0.0 OK**

# **+MGEER, GPRS Extended Error Report**

This command is used to return the PDP context activation reject cause.

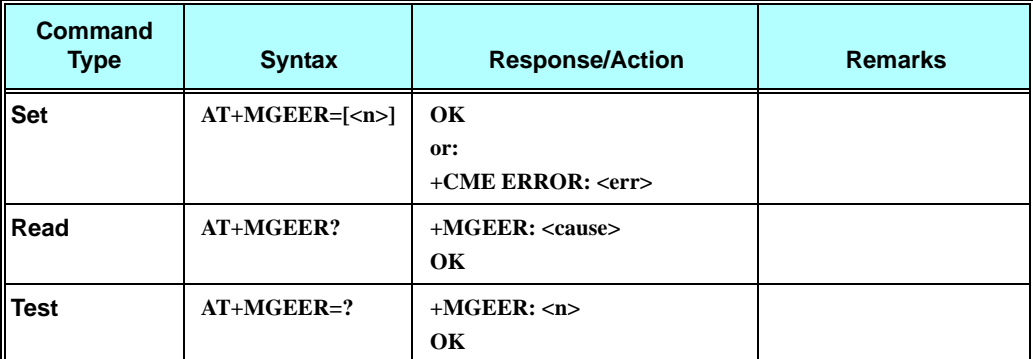

The following table shows the +MGEER parameters.

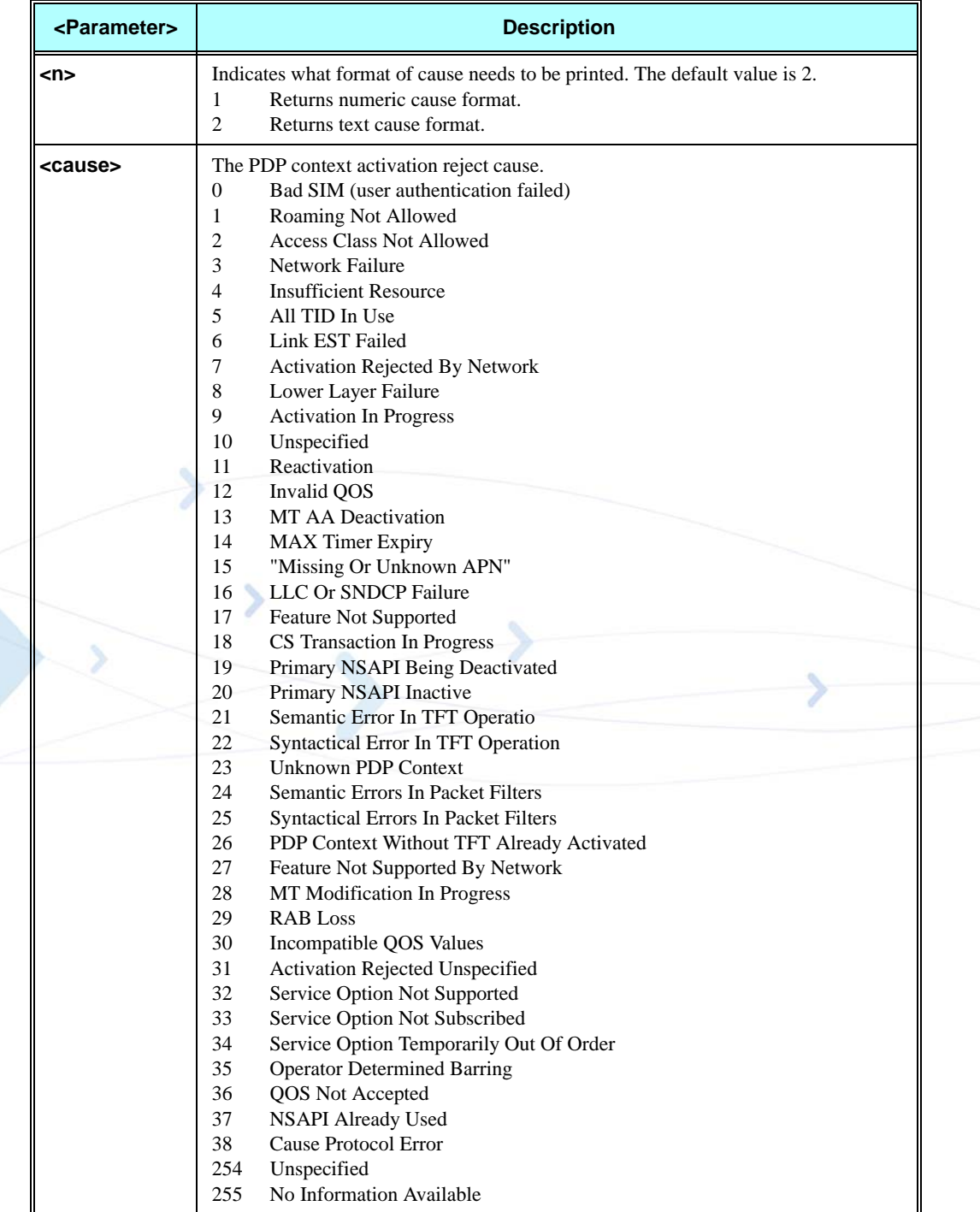

## **Table 3-161: +MGEER Parameters**

## **D\*99, Request GPRS Service "D"**

This command enables the ME to perform the actions necessary for establishing communication between the terminal and the external Packet Data Network (PDN).

The ITU V.25ter 'D' (Dial) command causes the ME to enter the ITU V.25ter Online Data state and together with the terminal, to start the specified layer 2 protocol. The ME returns CONNECT to confirm acceptance of the command prior to entering the ITU V.25ter Online Data state. No further commands may follow on the AT command line.

The detailed behavior after the Online Data state has been entered is dependent on the PDP type, and is described briefly. GPRS attachment and PDP context activation procedures may take place prior to, or during the PDP startup if they have not already been performed using the +CGATT and +CGACT commands.

When the layer 2 protocols have terminated, either as a result of an orderly shut down of the PDP or an error, the ME enters the ITU V.25ter command state and returns the NO CARRIER final result code.

If <called address> is supported and provided, the ME automatically sets up a virtual call to the specified address after the PDP context has been activated.

If <L2P> and <cid> are supported, the +CGDCONT, +CGQREQ and other such commands may then be used in the modem initialization AT command string to set values for PDP type, APN, QoS and so on.

If <L2P> is not supported, or is supported but omitted, the ME uses a layer 2 protocol appropriate to the PDP type.

If <cid> is not supported, or is supported but omitted, the ME attempts to activate the context using one of the following:

- **•** Any information provided by the terminal during the PDP startup procedure. For example, the terminal may provide a PDP type and/or PDP address to the ME.
- **•** A prior knowledge, for example, the ME may implement only one PDP type.

Using the "Empty PDP type" No PDP address or APN is sent in this case and only one PDP context subscription record is present in the HLR for this subscriber.

This command may be used in both normal and modem compatibility modes.

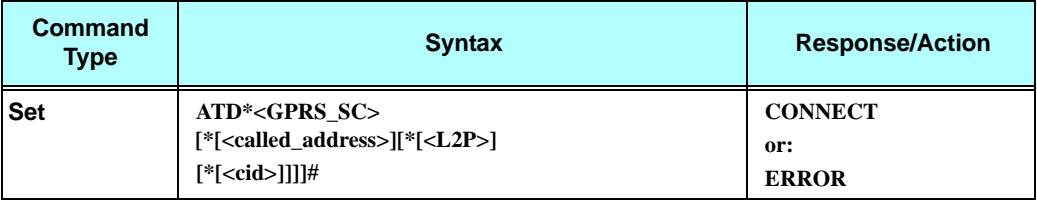

The following table shows the D\*99 parameters.

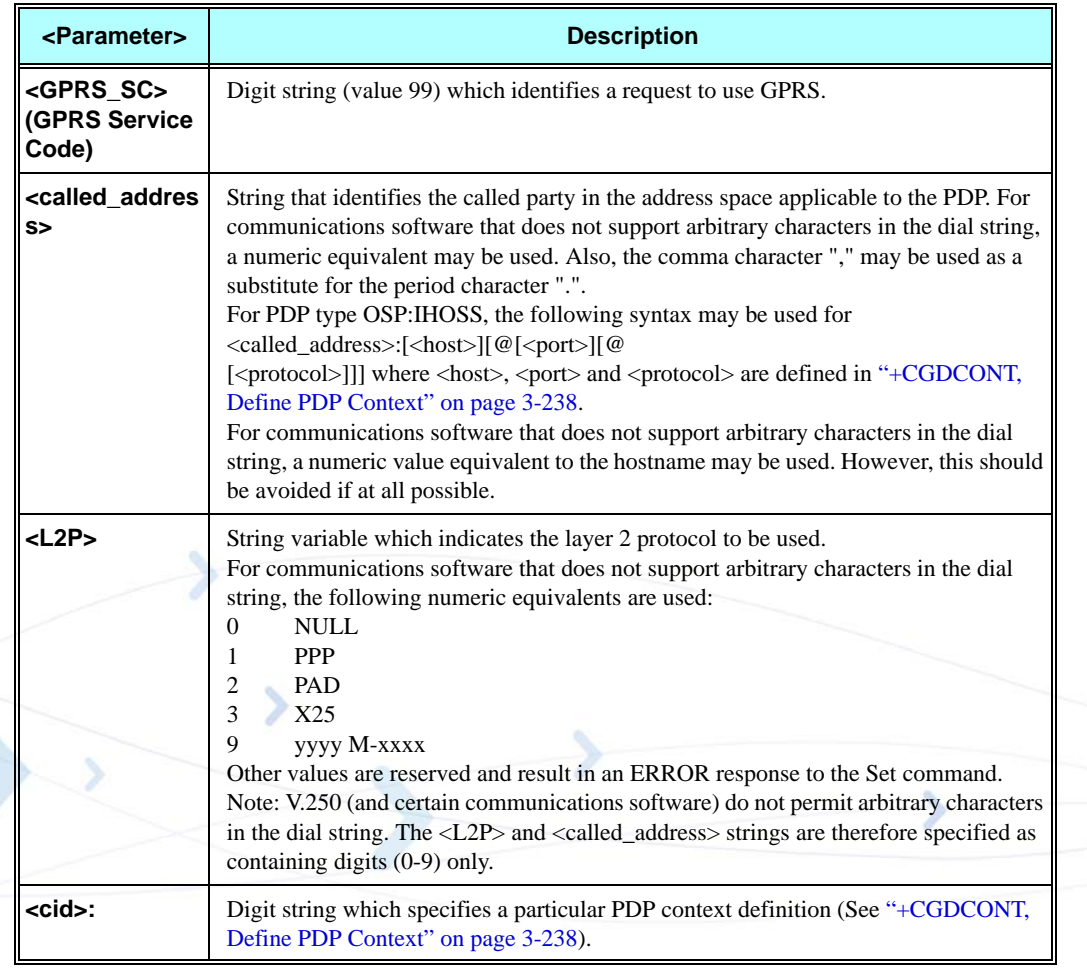

### **Table 3-162: D\*99 Parameters**

#### **Example**

**+CGDCONT**

**ATD\*99 //Try connecting to GPRS according to the first <cid>, defined in** 

# **+CGPRS, GPRS Coverage**

This command indicates whether there is GPRS coverage.

**Note:** GPRS coverage will be detected only when SIM has GPRS ability.

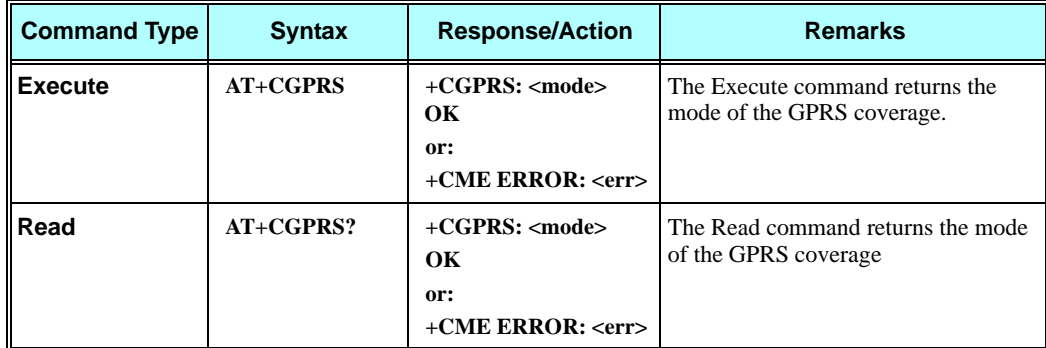

The following table shows the +CGPRS parameters.

# **Table 3-163: +CGPRS Parameters**

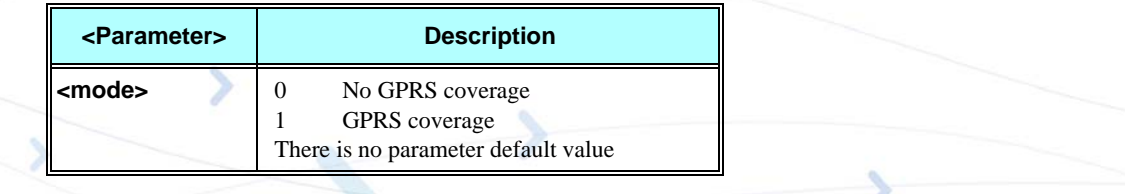

#### **Example**

**Without GPRS coverage AT+CGPRS +CGPRS: 0 OK AT+CGPRS? +CGPRS: 0 OK With GPRS coverage AT+CGPRS +CGPRS: 1 OK**

# **+CGACT, PDP Context Activate or Deactivate**

This command activates/deactivates the specified PDP context(s).

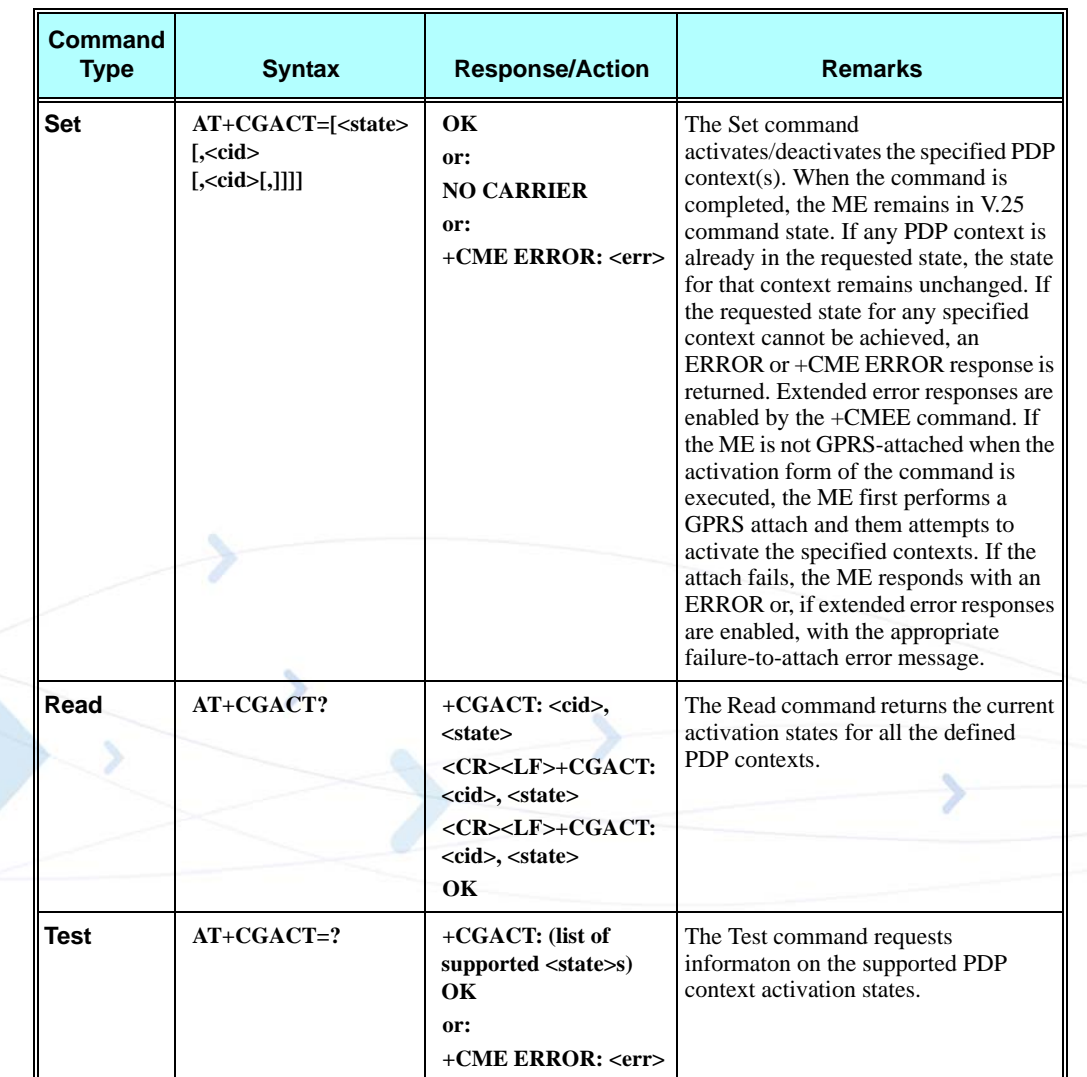

The following table shows the +CGACT parameters.

## **Table 3-164: +CGACT Parameters**

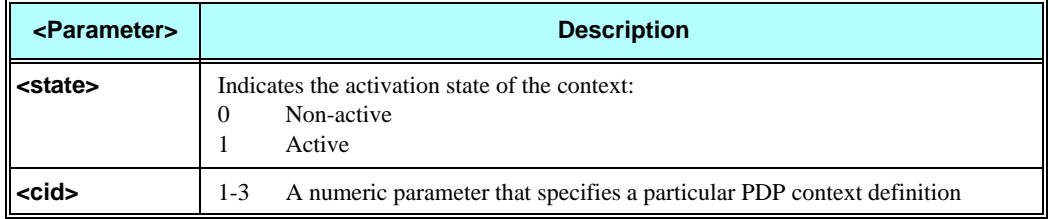

#### **Example**

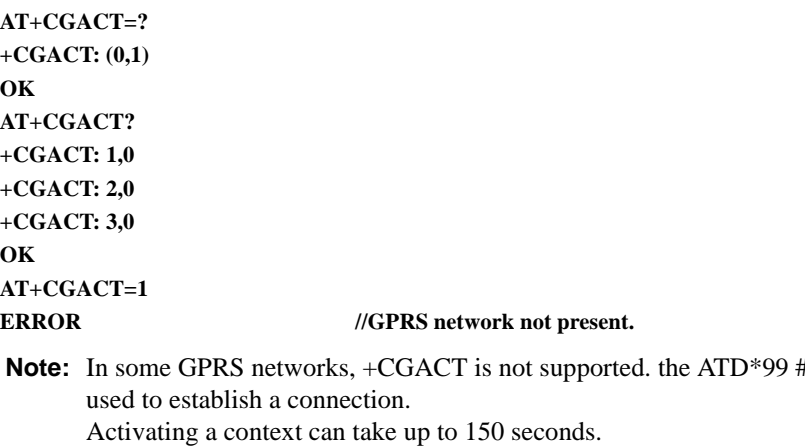

Deactivating a context can take up to 40 seconds.

When aborting a +CGACT Set command, the context is closed. This can take up to 40 seconds.

# **STK**

The SIM Application Toolkit (STK) is a set of applications and related procedures, which may be used in conjunction with SIM or Smart Cards during a GSM session. The STK provides mechanisms that enable applications existing in the SIM to interact and operate with any ME (such as the G24-L) that support these mechanisms.

The following scheme shows the SIM Toolkit functionality commands and unsolicited results that are implemented. All these commands are non-basic commands.

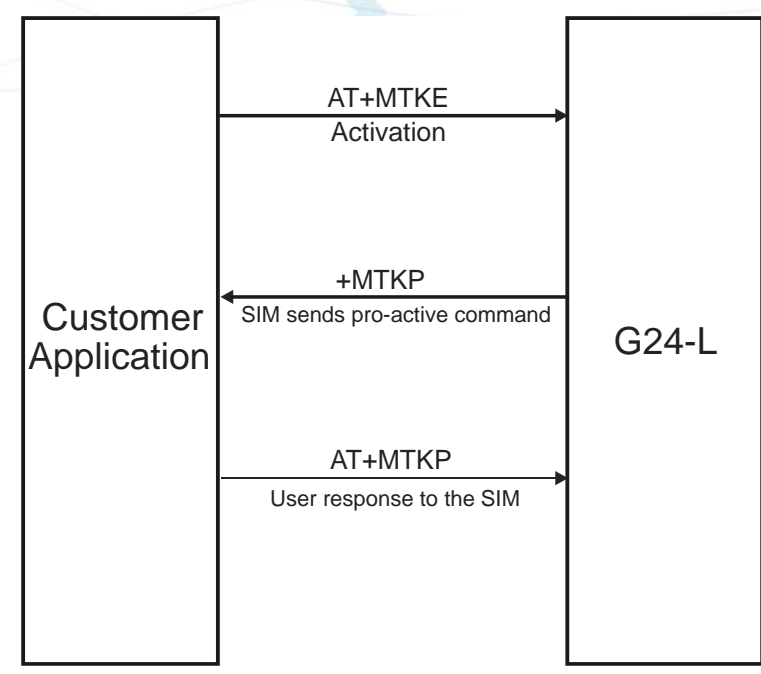

**Figure 3-13: SIM Toolkit**

t command can be

- **•** In the first step, the customer application informs the G24-L module that it wants all features to be supported. This operation is performed using the AT+MTKE (Motorola ToolKit Enable) command, which allows activating or deactivating the SIM Toolkit functionality.
- In the second step, an unsolicited result +MTKP (Motorola ToolKit Proactive) is sent by the G24-L in order to indicate the customer application, command type the SIM Application Toolkit is running on the SIM card, and the relevant information.
- In the third step, the customer application uses the AT+MTKP command to respond to the SIM ToolKit command, given by +MTKP.

## **STK Mechanisms**

The mechanisms defined for the STK [\(Table 3-165](#page-316-0)) are dependent upon the relevant commands and protocols found in GSM 11.11.

<span id="page-316-0"></span>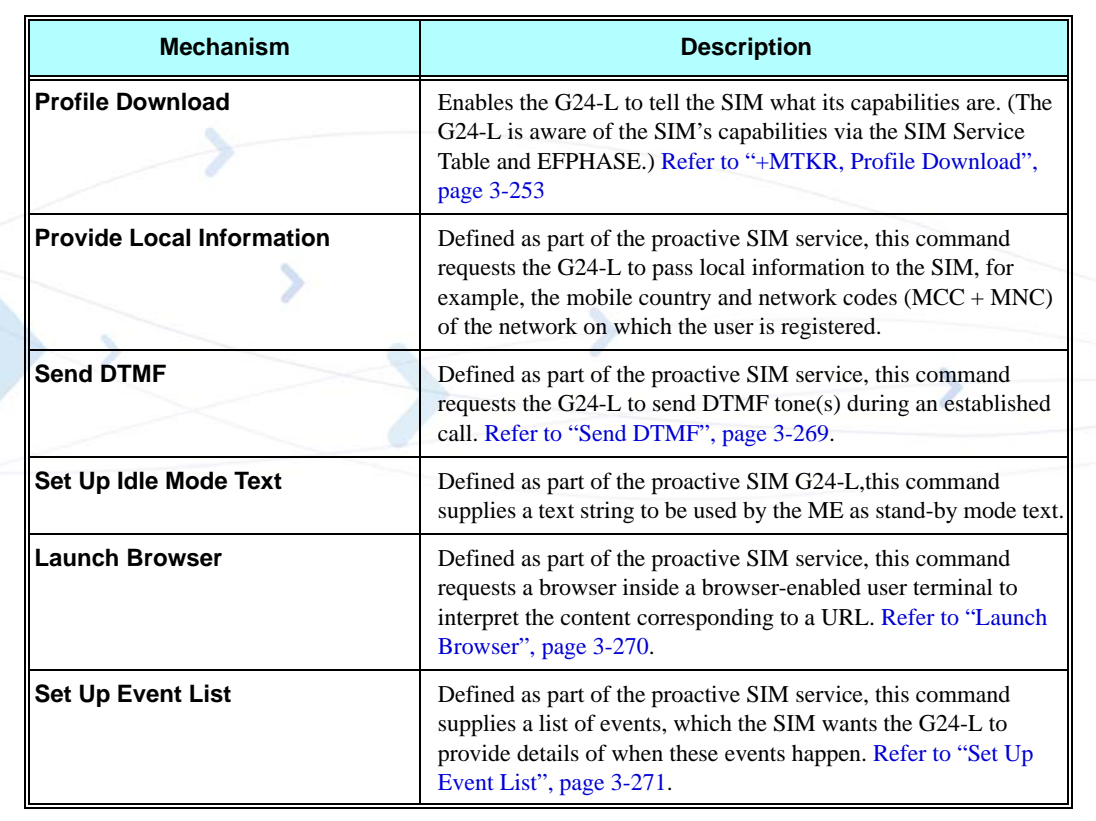

#### **Table 3-165: STK Mechanisms**

## <span id="page-316-1"></span>**+MTKR, Profile Download**

This command displays the profile that is downloaded from the G24-L to the SIM during the SIM initialization process. This profile includes the facilities relevant to the STK that are supported by the G24-L,enabling the SIM to limit its instruction range to those STK features the G24-L supports. [\(Refer to "Profile Structure", page 3-254](#page-317-0)) Without a profile, the SIM assumes that the G24-L does not support the STK.

Profile download is performed automatically during device initialization, with no user intervention required.

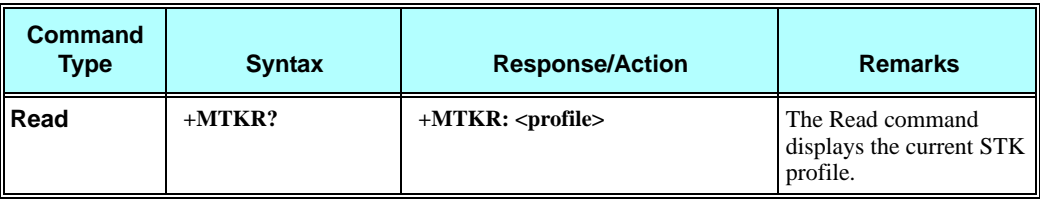

The following table shows the +MTKR parameters.

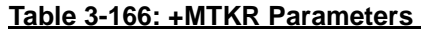

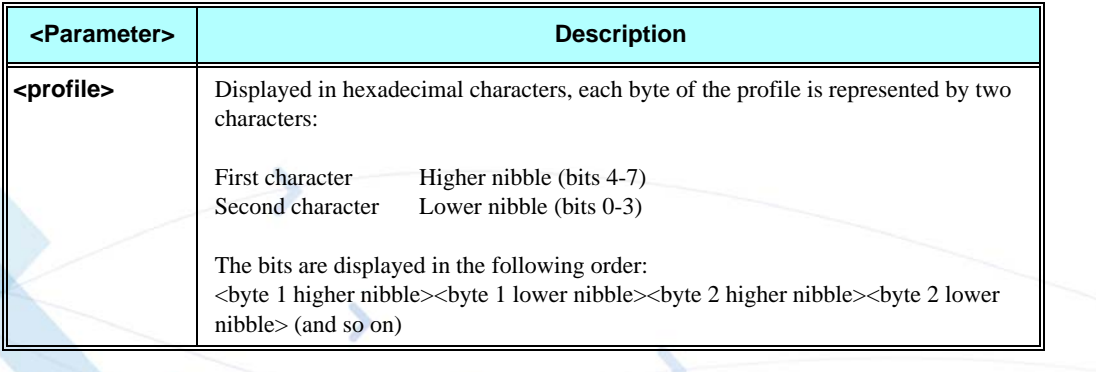

### **Example**

**AT+MTKR? +MTKR: 2F6FFFFFFF0E1F1F4300001F2300000003**

**OK**

## <span id="page-317-0"></span>**Profile Structure**

The profile lists those STK facilities supported by the G24-L.One bit is used to code each facility:

- If  $bit = 1$ , facility is supported
- If  $bit = 0$ , facility is not supported

The following tables describe the contents of each bit in the profile.

### **Table 3-167: Profile Structure – Byte 1 (Download)**

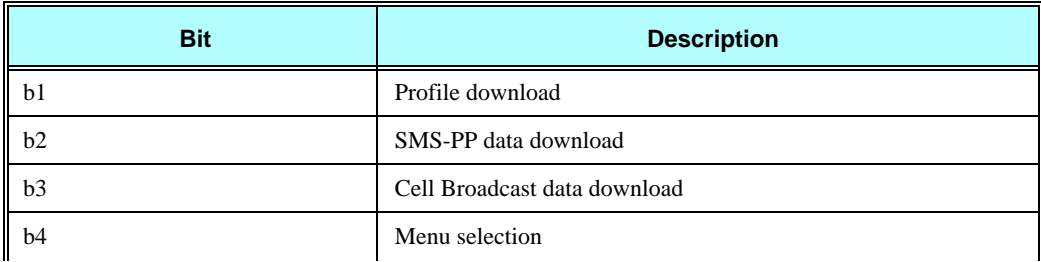

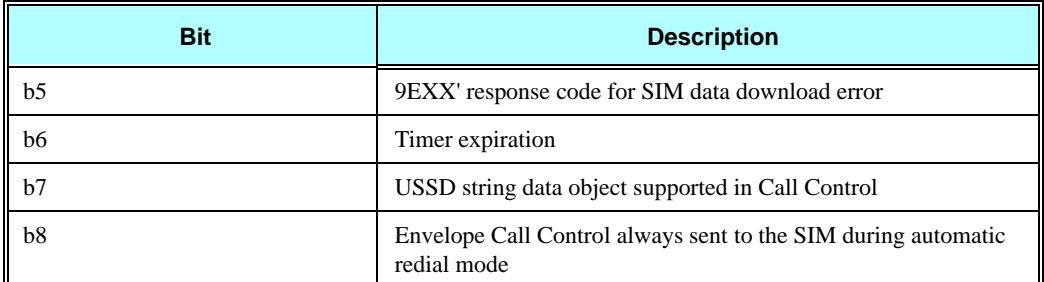

#### **Table 3-167: Profile Structure – Byte 1 (Download) (Cont.)**

## **Table 3-168: Profile Structure – Byte 2 (Other)**

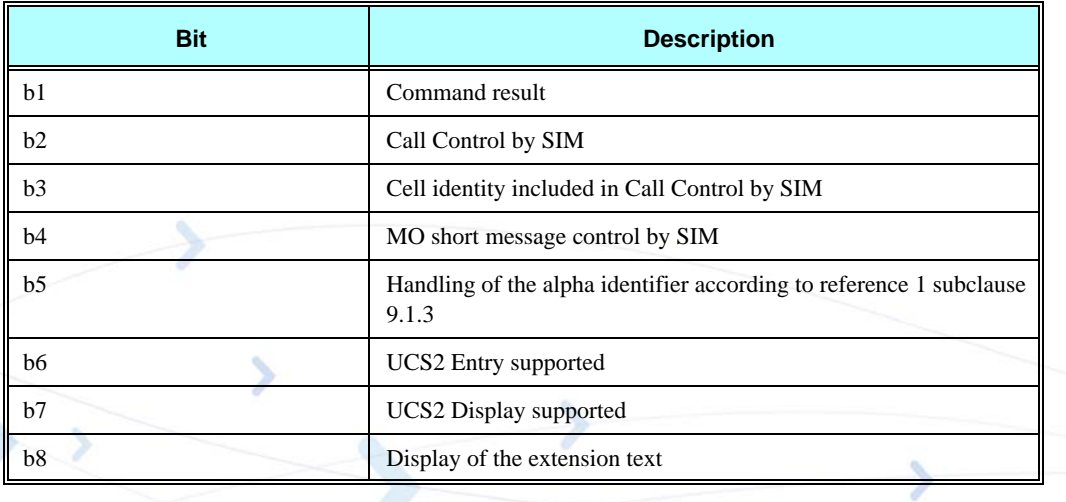

### **Table 3-169: Profile Structure – Byte 3 (Proactive SIM)**

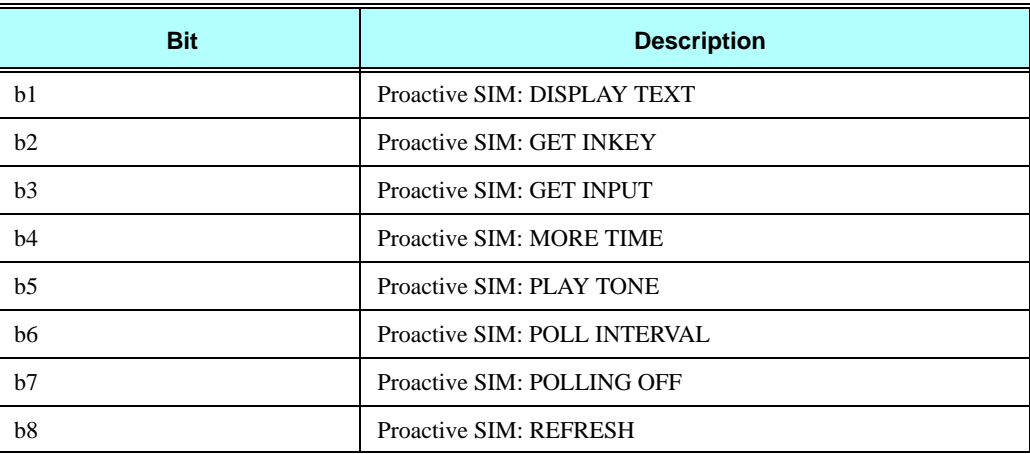

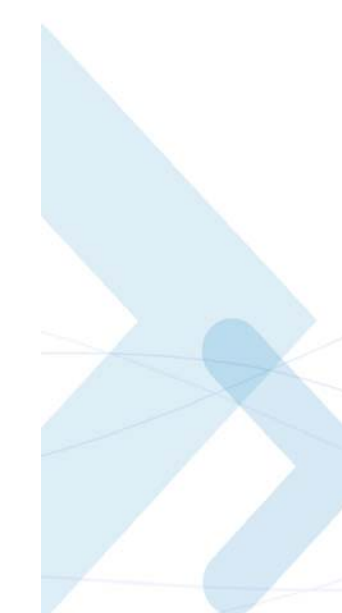

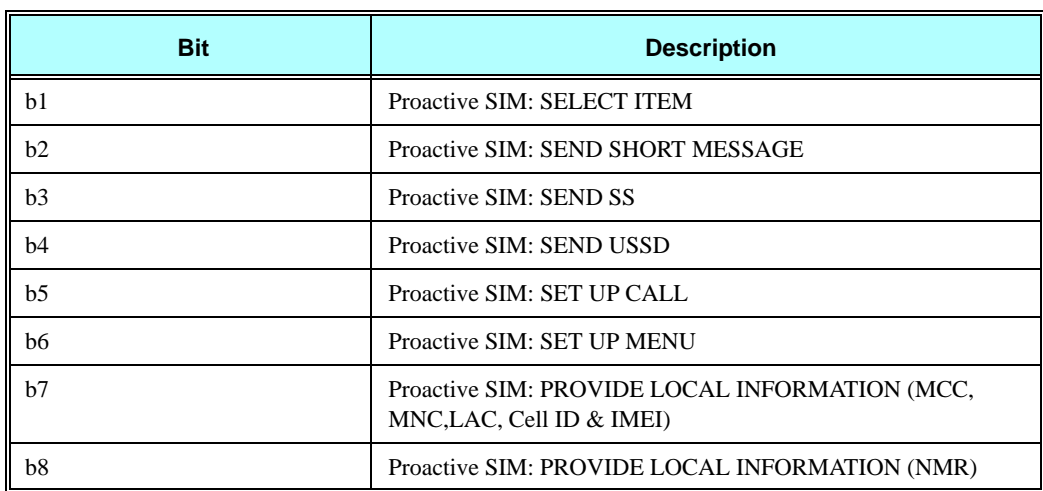

### **Table 3-170: Profile Structure – Byte 4 (Proactive SIM)**

#### **Table 3-171: Profile Structure – Byte 5 (Event driven information)**

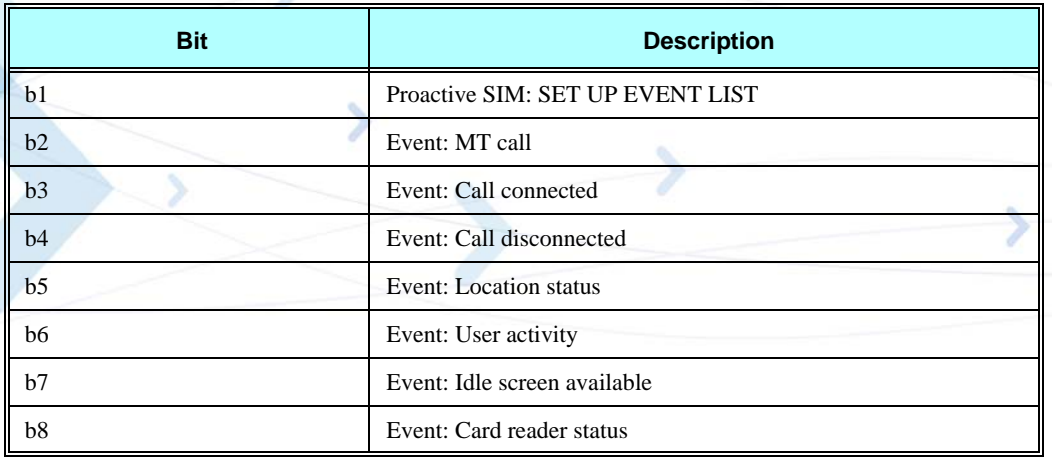

#### **Table 3-172: Profile Structure – Byte 6 (Event driven information extensions)**

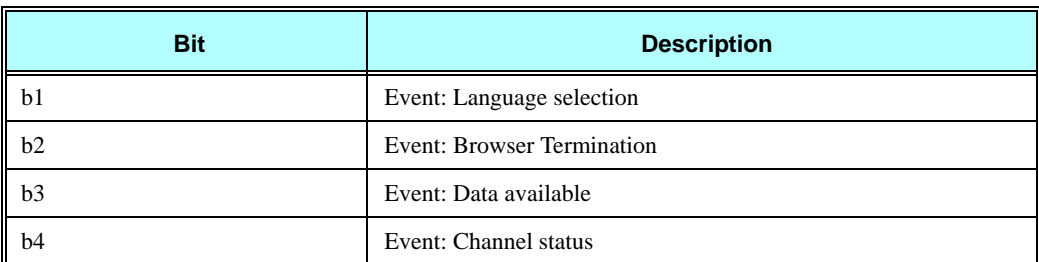

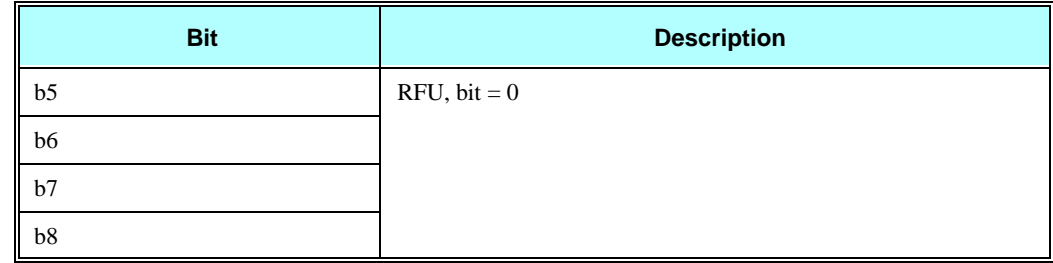

#### **Table 3-172: Profile Structure – Byte 6 (Event driven information extensions)**

## **Table 3-173: Profile Structure – Byte 7 (Multiple card proactive commands)**

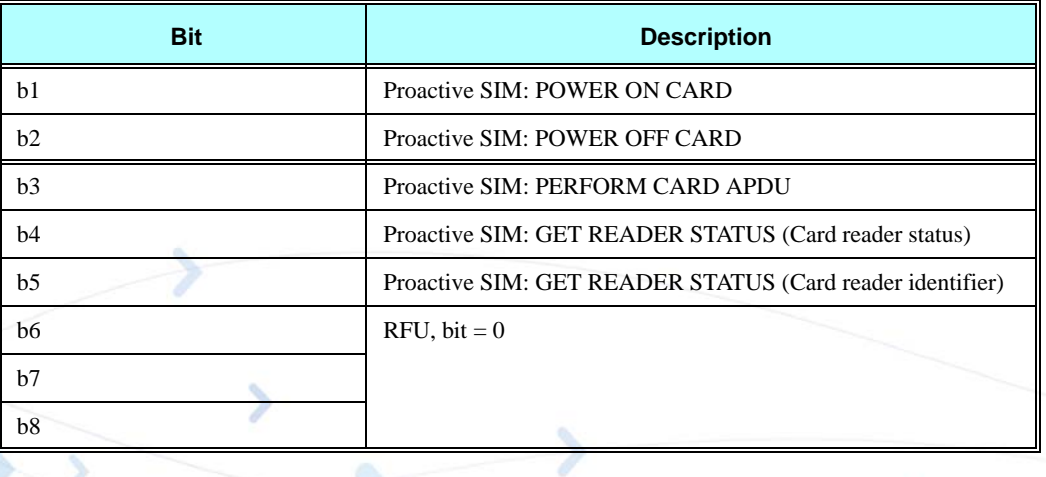

## **Table 3-174: Profile Structure – Byte 8 (Proactive SIM)**

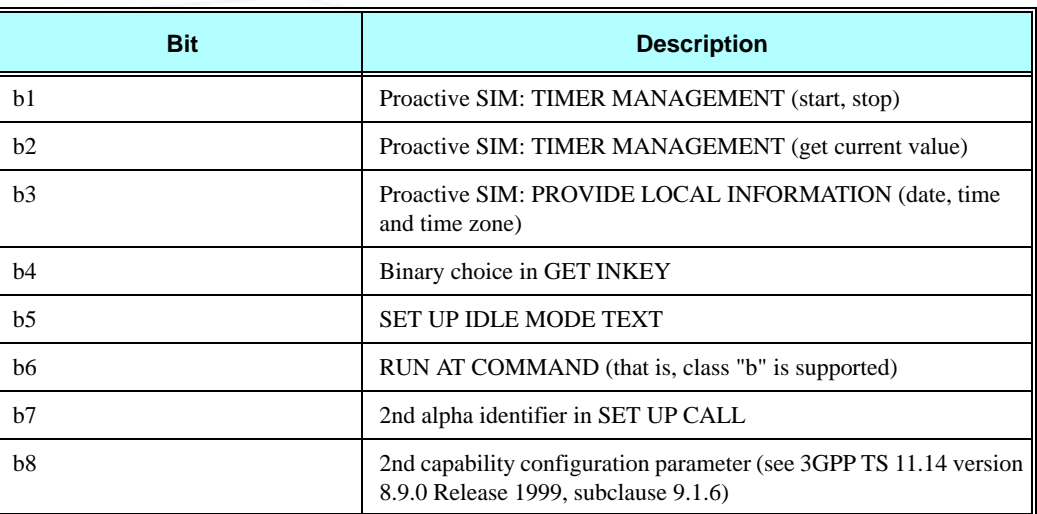

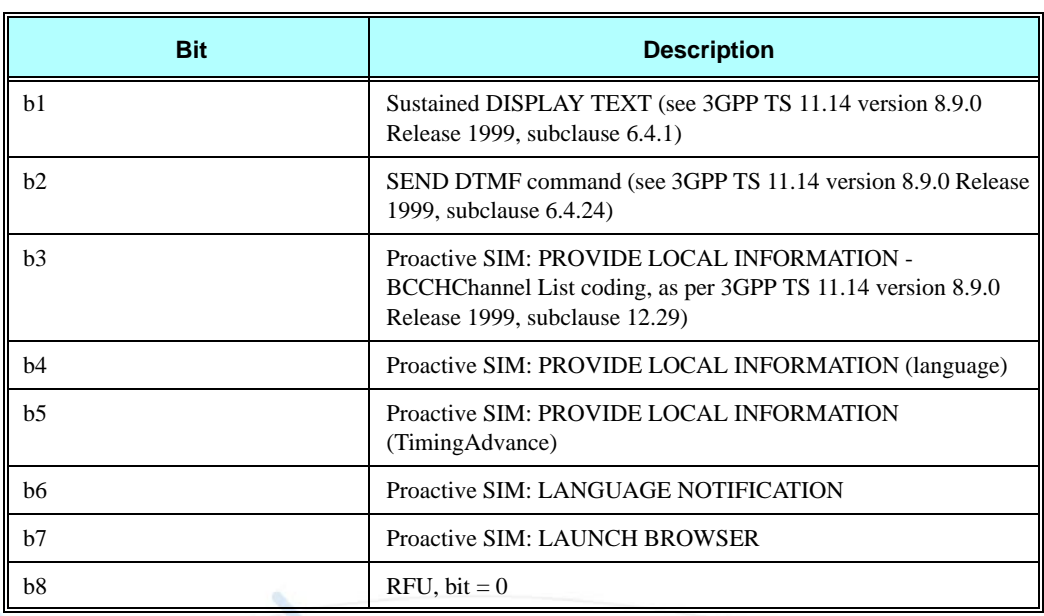

## **Table 3-175: Profile Structure – Byte 9 (Proactive SIM)**

#### **Table 3-176: Profile Structure – Byte 10 (Soft keys support)**

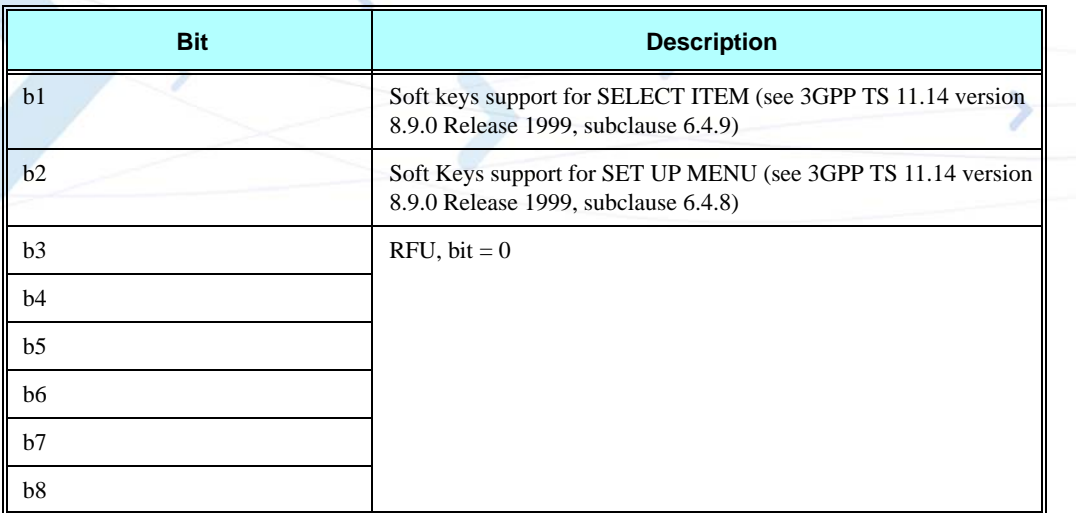

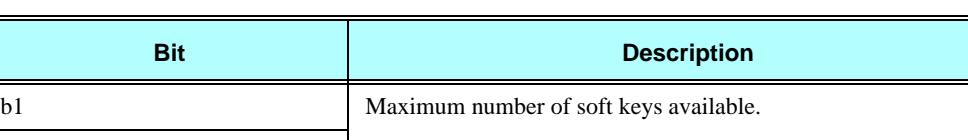

b5 <sup>'FF'</sup> value is reserved for future use

## **Table 3-177: Profile Structure – Byte 11 (Soft keys information)**

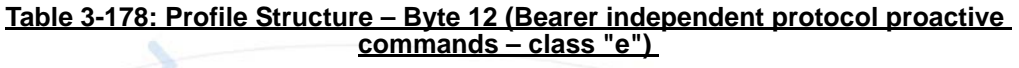

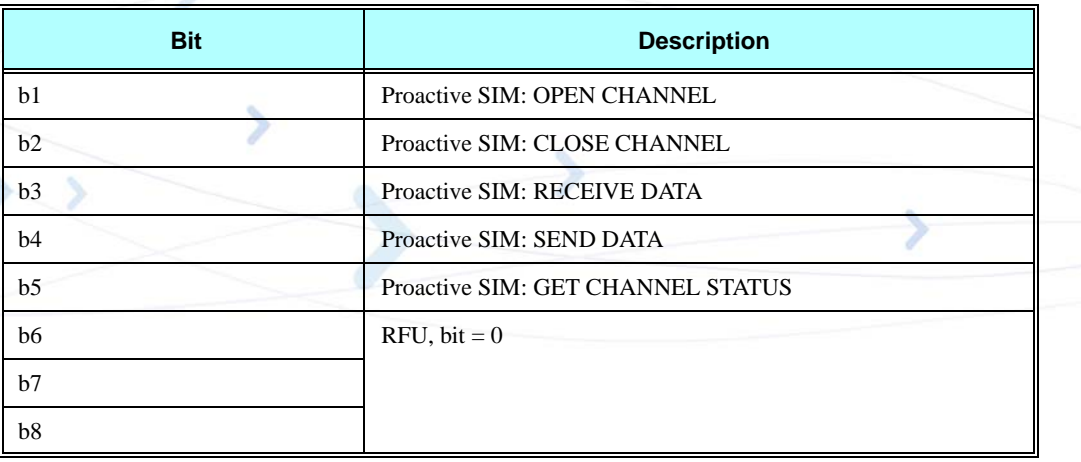

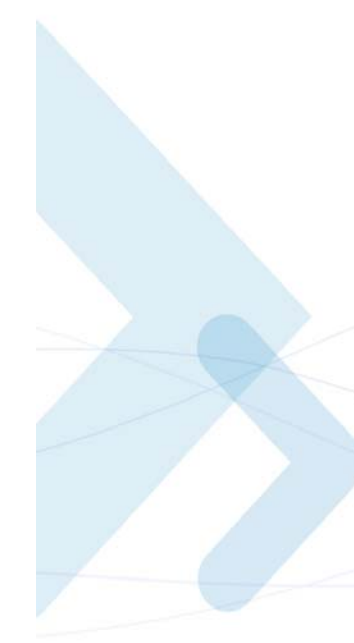

b2 b3 b4

b6 b7 b8

#### **Table 3-179: Profile Structure – Byte 13 (Bearer independent protocol supported bearers – class "e")**

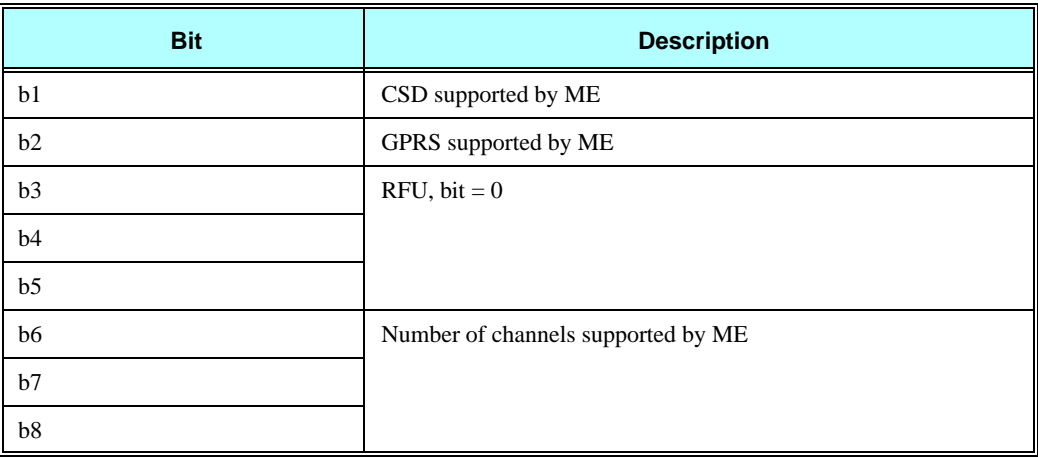

# **Table 3-180: Profile Structure – Byte 14 (Screen height)**

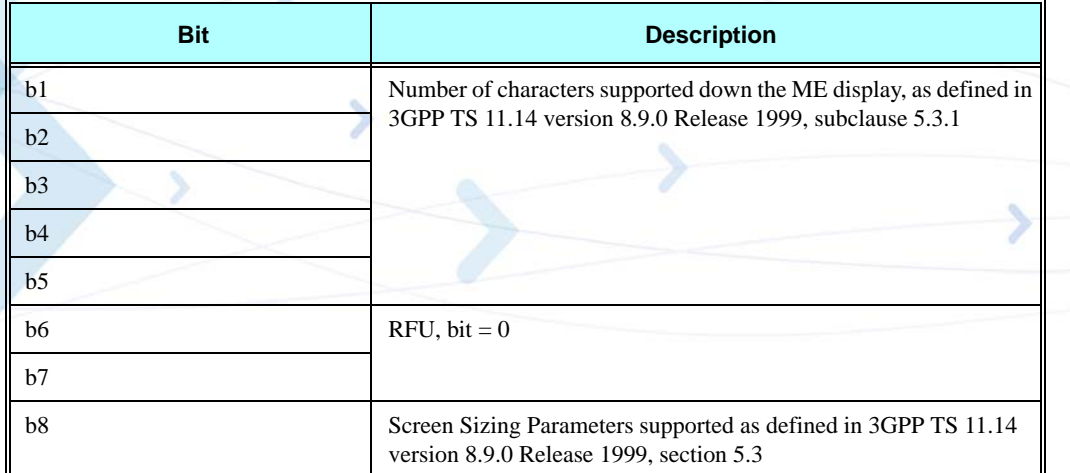
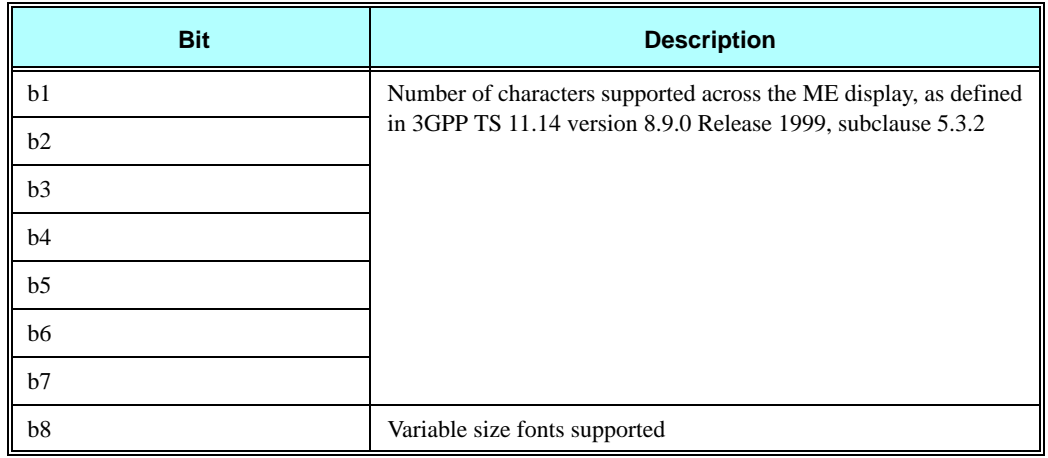

## **Table 3-181: Profile Structure – Byte 15 (Screen width)**

## **Table 3-182: Profile Structure – Byte 16 (Screen effects)**

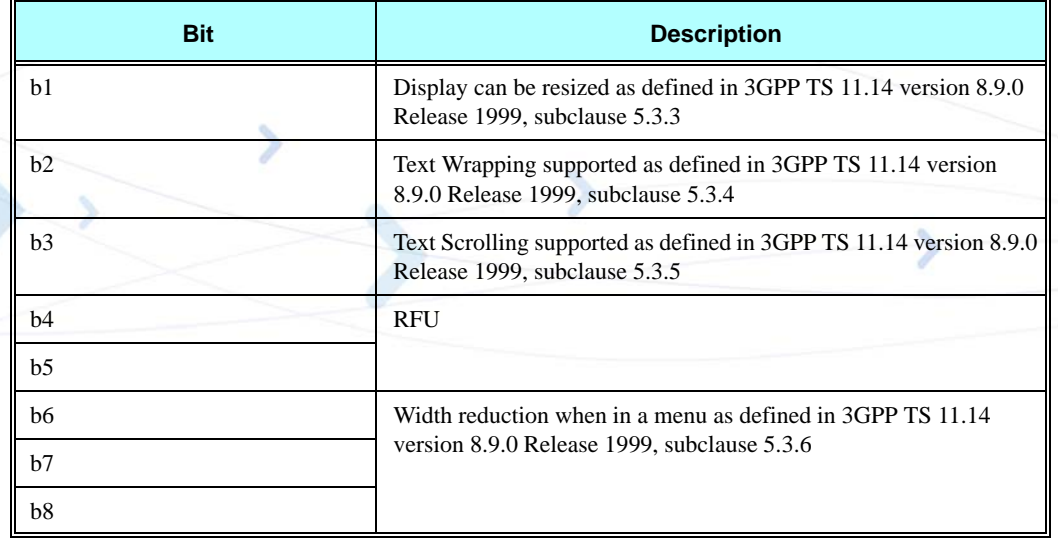

#### **Table 3-183: Profile Structure – Byte 17 (Bearer independent protocol supported transport interface – class "e")**

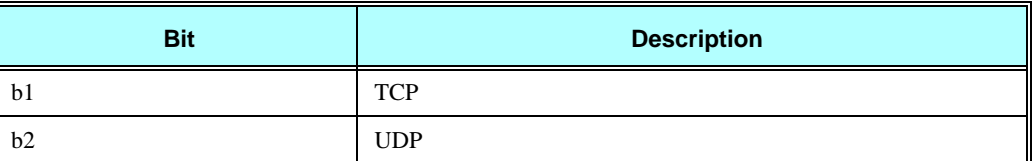

### **Table 3-183: Profile Structure – Byte 17 (Bearer independent protocol supported transport interface – class "e") (Cont.)**

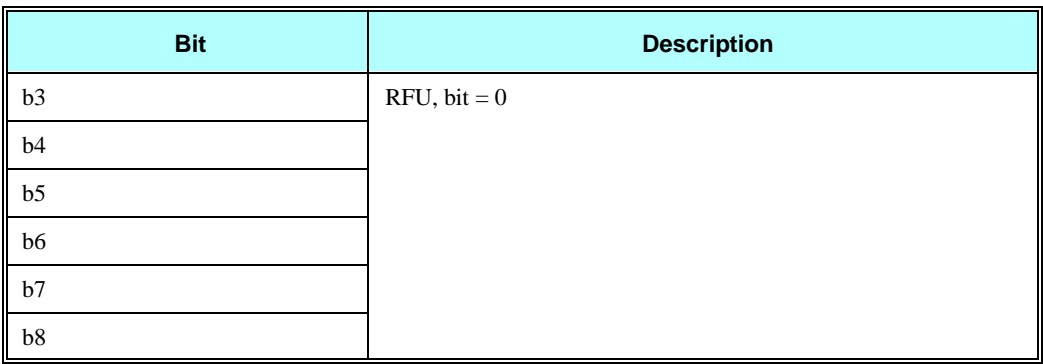

# **Table 3-184: Profile Structure – Byte 18 (Reserved)**

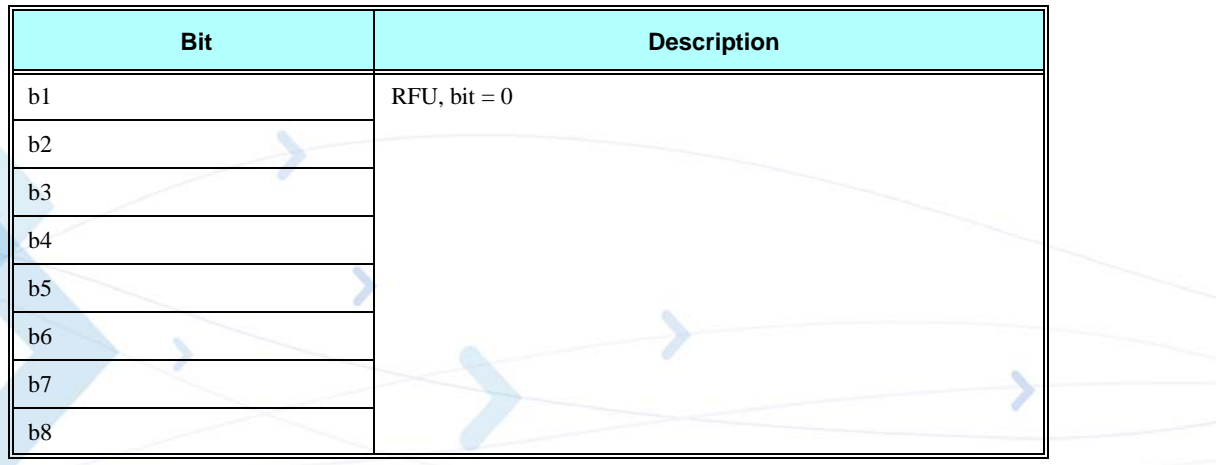

# **Table 3-185: Profile Structure – Byte 19 (Reserved for TIA/EIA-136 facilities)**

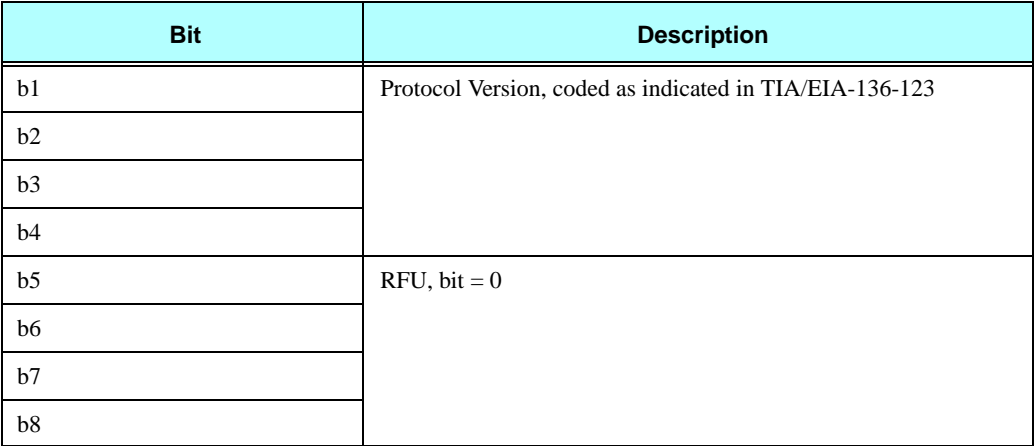

**Note:** The bits comprising each subsequent byte are all: RFU, bit  $= 0$ .

# **+MTKE, Motorola ToolKit Enable**

This command enables/disables the SIM ToolKit functionality.

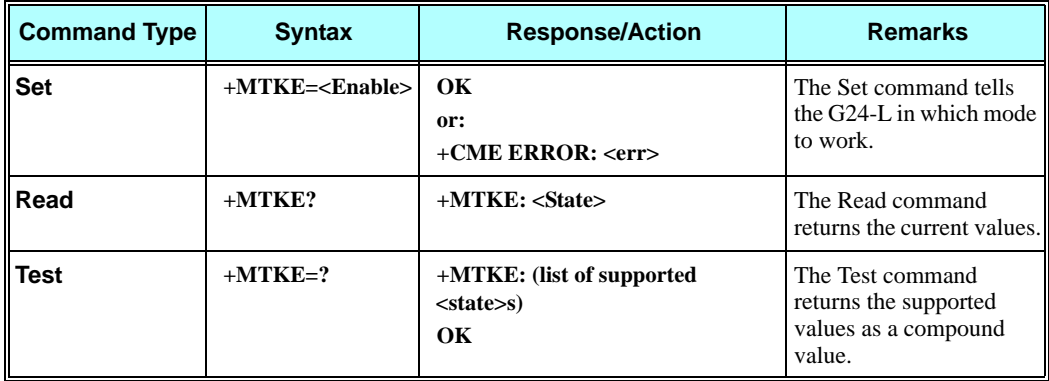

The following table shows the +MTKE parameters.

## **Table 3-186: +MTKE Parameters**

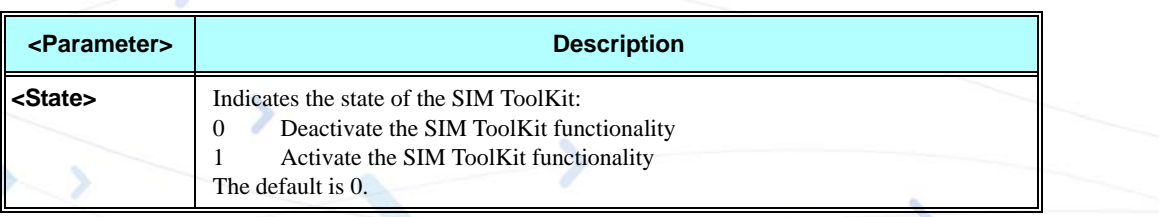

### **Example**

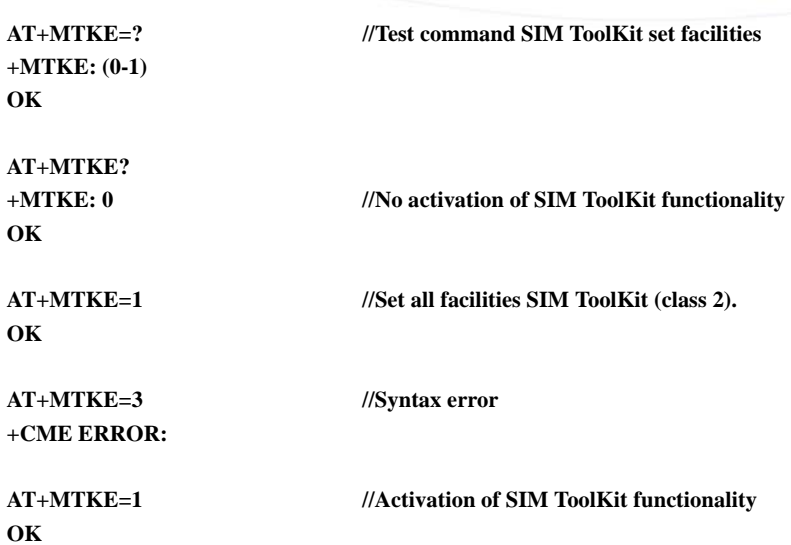

# **+MTKP, Motorola ToolKit Proactive (Unsolicited Indication)**

In order to allow the customer to identify the pro-active command sent by the SIM ToolKit, an unsolicited SIM ToolKit indication (with the appropriate information, such as text to display, priorities and so on) is implemented.

The following table shows the+MTKP Field Descriptions.

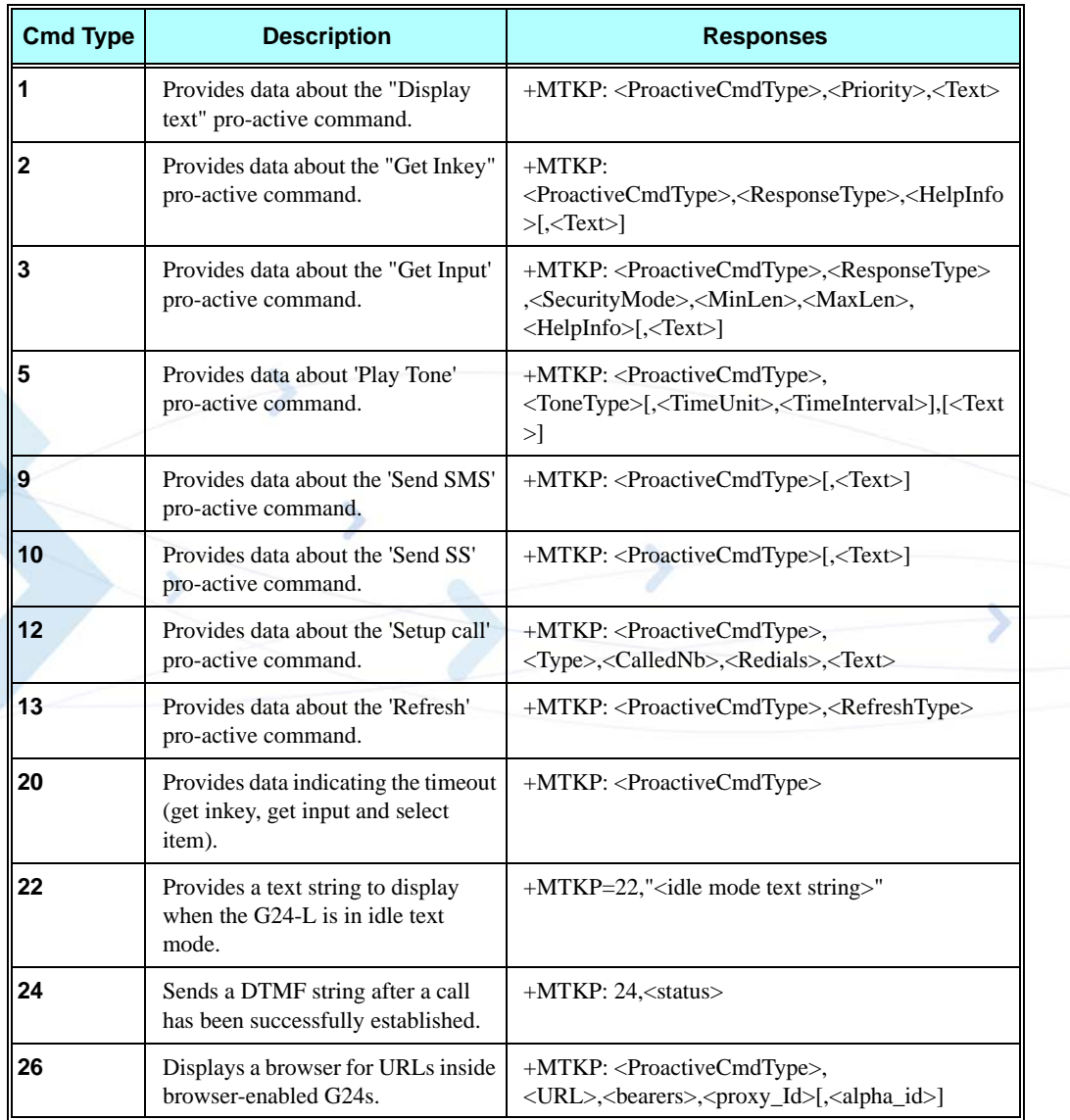

### **Table 3-187: +MTKP Field Descriptions**

**Note:** The Cmd Type numbers refer to the proactive command which was sent from the SIM (This is the ProactiveCmdType field).

For "get inkey" and "get input", a one-minute timer is set, and any response for these unsolicited commands after one minute is not accepted.

The following table shows the +MTKP parameters.

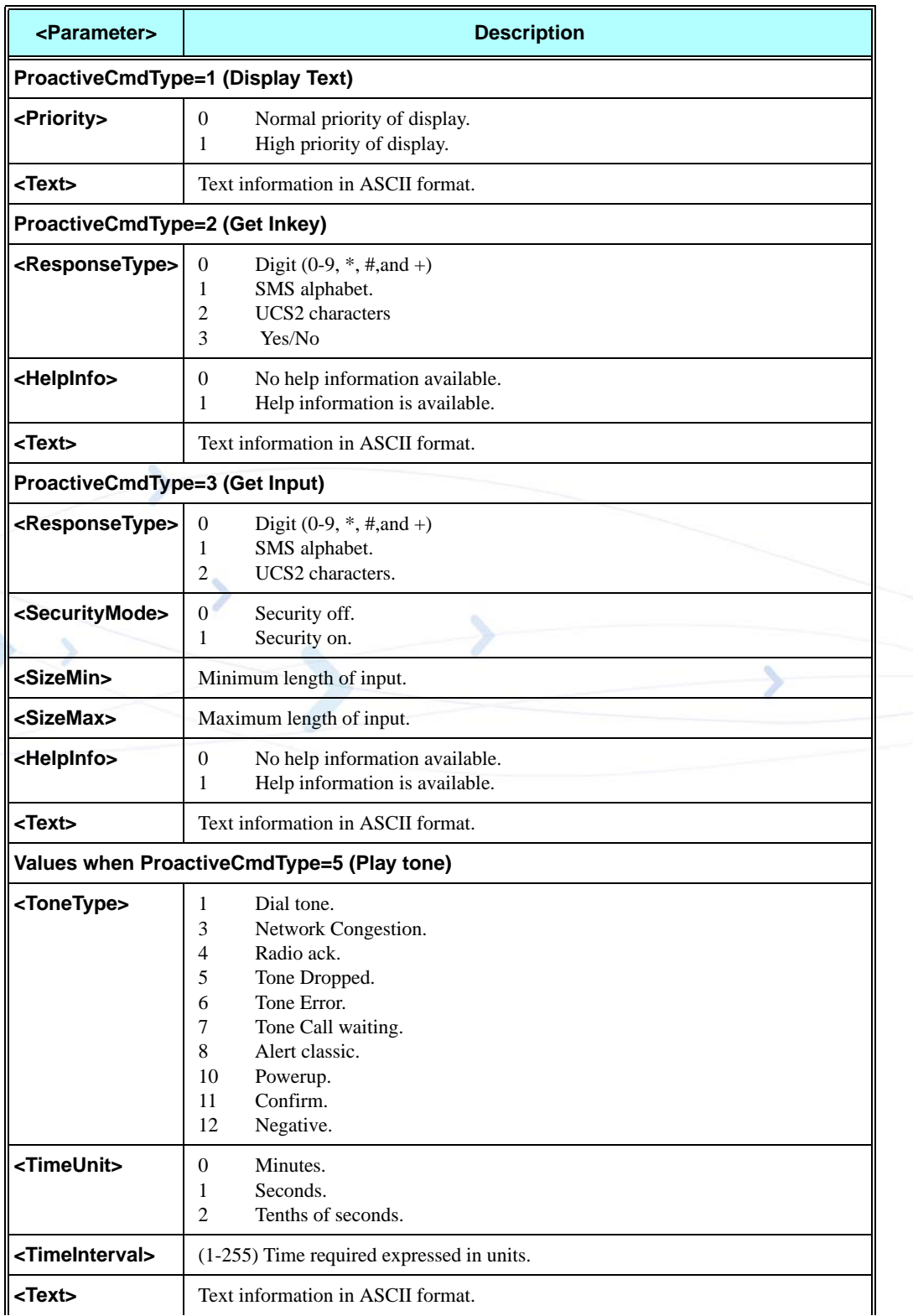

### **Table 3-188: +MTKP Parameters of MTKP Field Description**

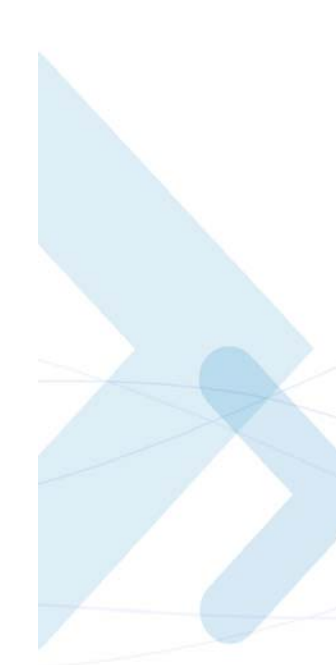

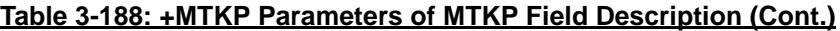

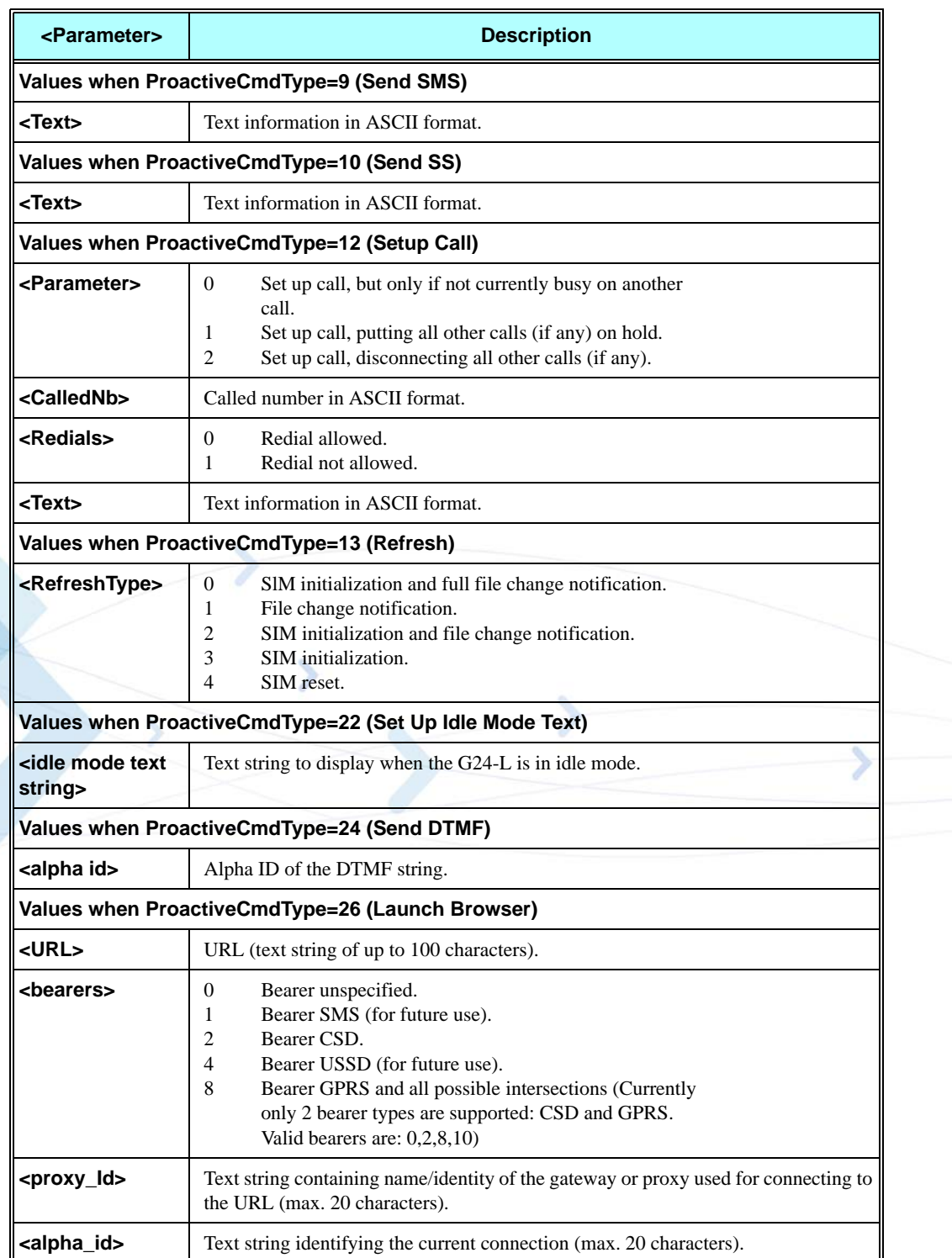

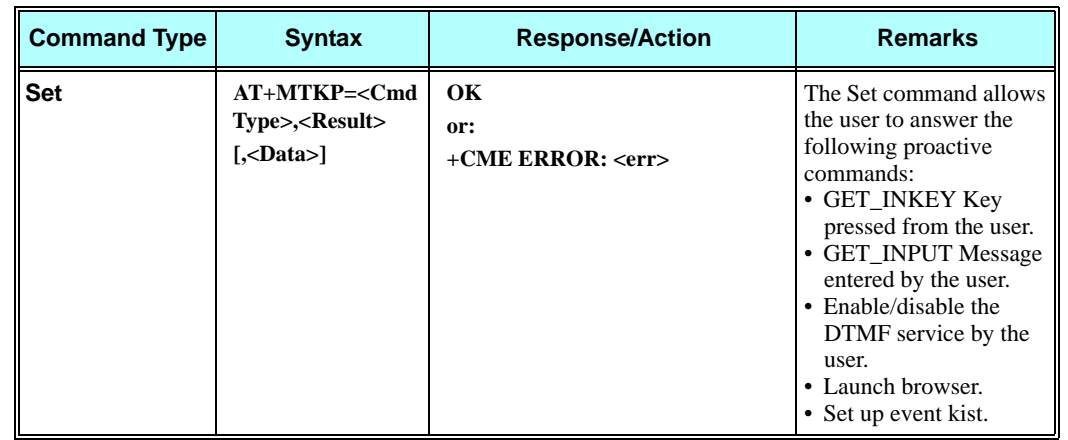

The following table shows the +MTKP Set parameters.

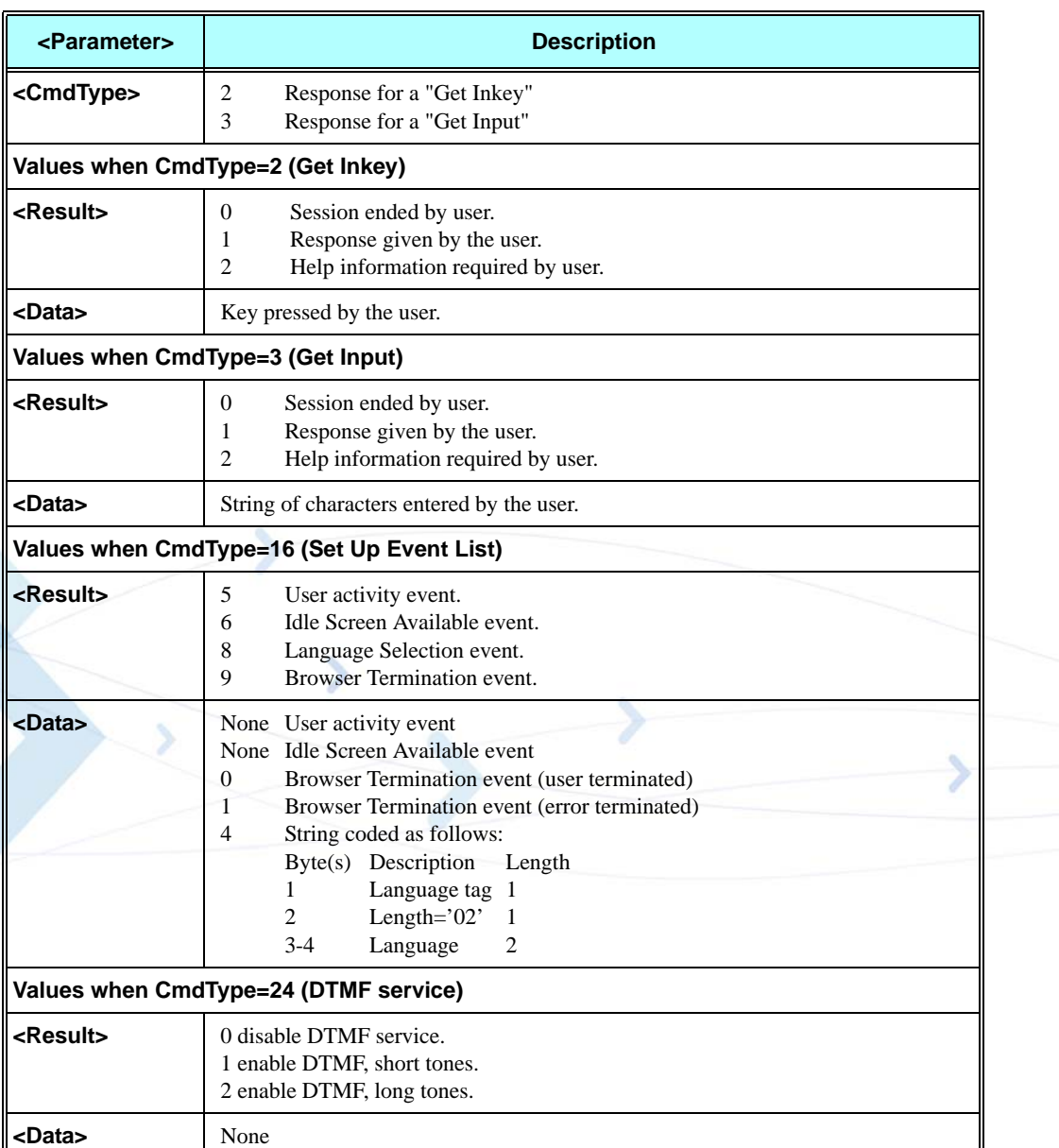

### **Table 3-189: +MTKP Set Command Parameters**

**Note:** If the SIM asks for yes/no answer then respond with 0 or 1.

### **Example**

**+ MTKP: 1,0,Hello //Display text cmd was sent from SIM (number 1), with normal priority (number 0), and the text is "hello"**

### **Send DTMF**

This proactive SIM service command requests the G24-L to send a DTMF string after successfully establishing a call. This command can be used at any time during a call. The G24-L does not locally generate audible DTMF tones to play to the user.

This command can be activated/deactivated by the user using the command +MTKP=24. The setting defined by the user is retained during the currently active call and is restored after a power cycle. If a DTMF command is sent to the G24-L while this command is disabled, the G24-L sends an "Unable to process" terminal response to the SIM.

The terminal response indicating that the command has been performed successfully is sent after the complete DTMF string is sent to the network by the G24-L.If the command is sent in idle mode, or if a call is terminated or put on hold before the complete DTMF string is sent to the network, the G24-L informs the SIM using terminal response 20, with the additional information "Not in speech call". If the user indicates the need to end the proactive SIM application session while the G24-L is sending the DTMF string, the G24-L stops sending the string and sends the following terminal response, "Proactive SIM application session terminated by the user".

If the SIM includes an alpha identifier in the command, the G24-L displays this string for the user in the form of a +MTKP unsolicited response. In all other cases, no information is sent to the user.

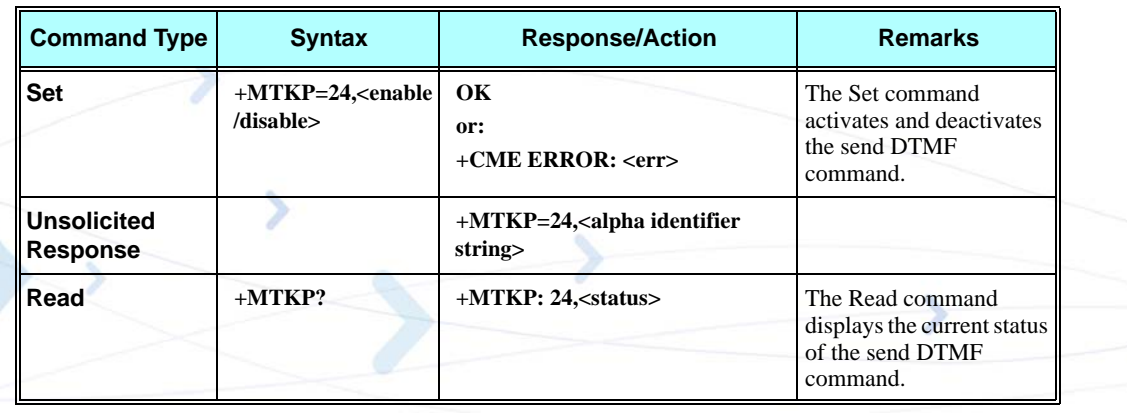

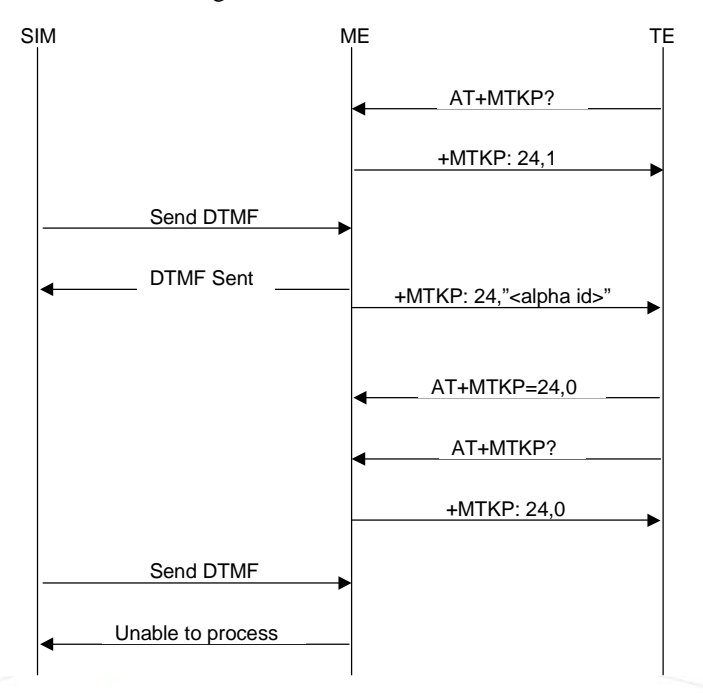

The diagram below demonstrates the communication between the SIM, the G24-L and the TE regarding a DTMF command during an active voice call.

### **Figure 3-14: Communication During DTMF Command**

## **Launch Browser**

This is a proactive command that requests a browser inside a browser-enabled user terminal to interpret the content corresponding to a URL. It is forwarded to the TE using an unsolicited event mechanism.

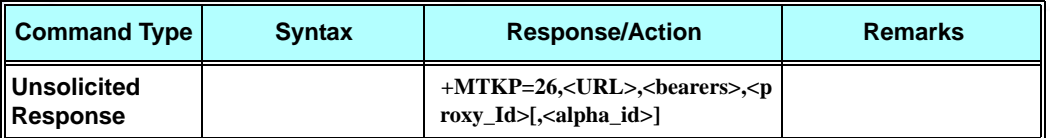

The TE answers this unsolicited response using the +MTKP command. For the general result, "launch browser generic error code", the G24-L must provide additional information.

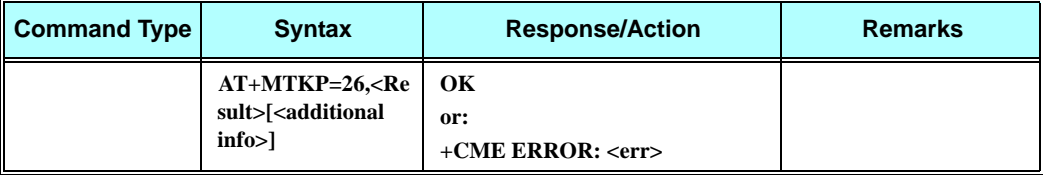

The following table shows the +MTKP parameters for response code 26.

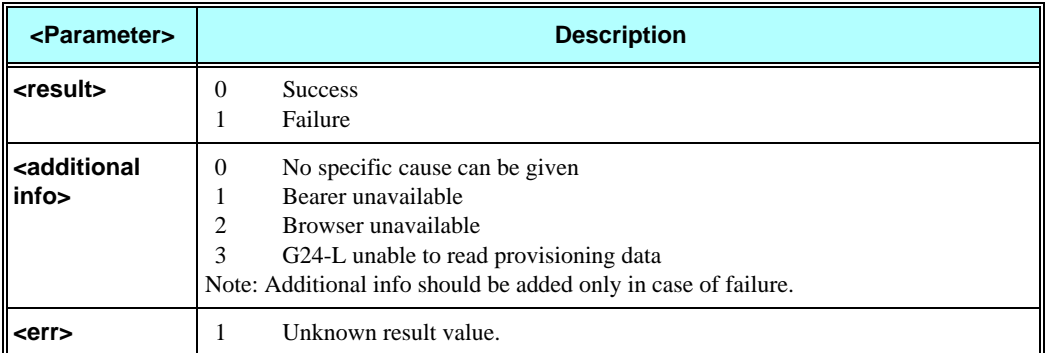

#### **Table 3-190: +MTKP Parameters – Response Code 26**

**Note:** When STK proactive commands are disabled by the TE, MTKP unsolicited events are not issued to it. In such a case, the Launch Browser command is rejected with the result value "Browser unavailable".

The diagram below demonstrates the communication during Launch Browser command.

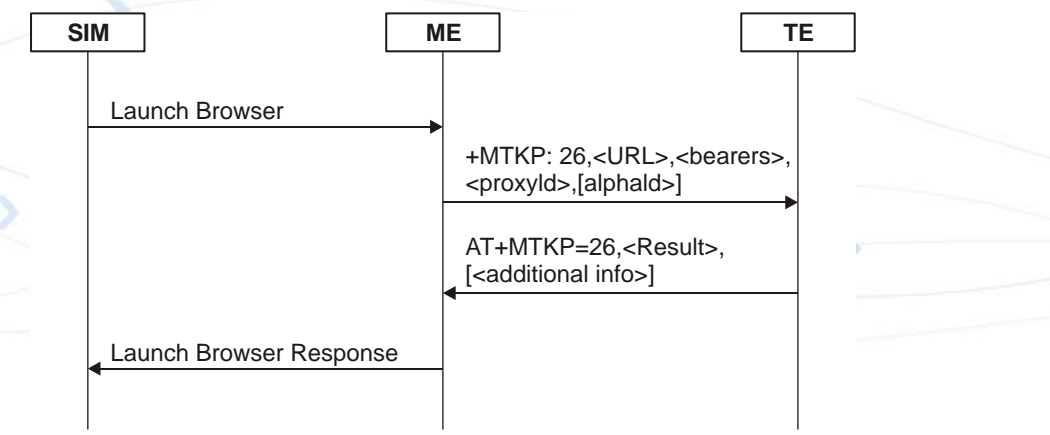

**Figure 3-15: Communication During Launch Browser Command**

## **Set Up Event List**

The SIM card uses this command to supply a set of events, which becomes the current list of events for the G24-L to monitor, replacing any existing list. This command can also be used to remove the list of events. The list of events provided by the SIM is erased if the G24-L is powered down, or if the SIM is removed or electrically reset. When one of the events in the current list occurs, the G24-L uses the Event Download mechanism to transfer event details to the SIM.

The following table describes the events types.

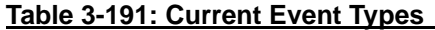

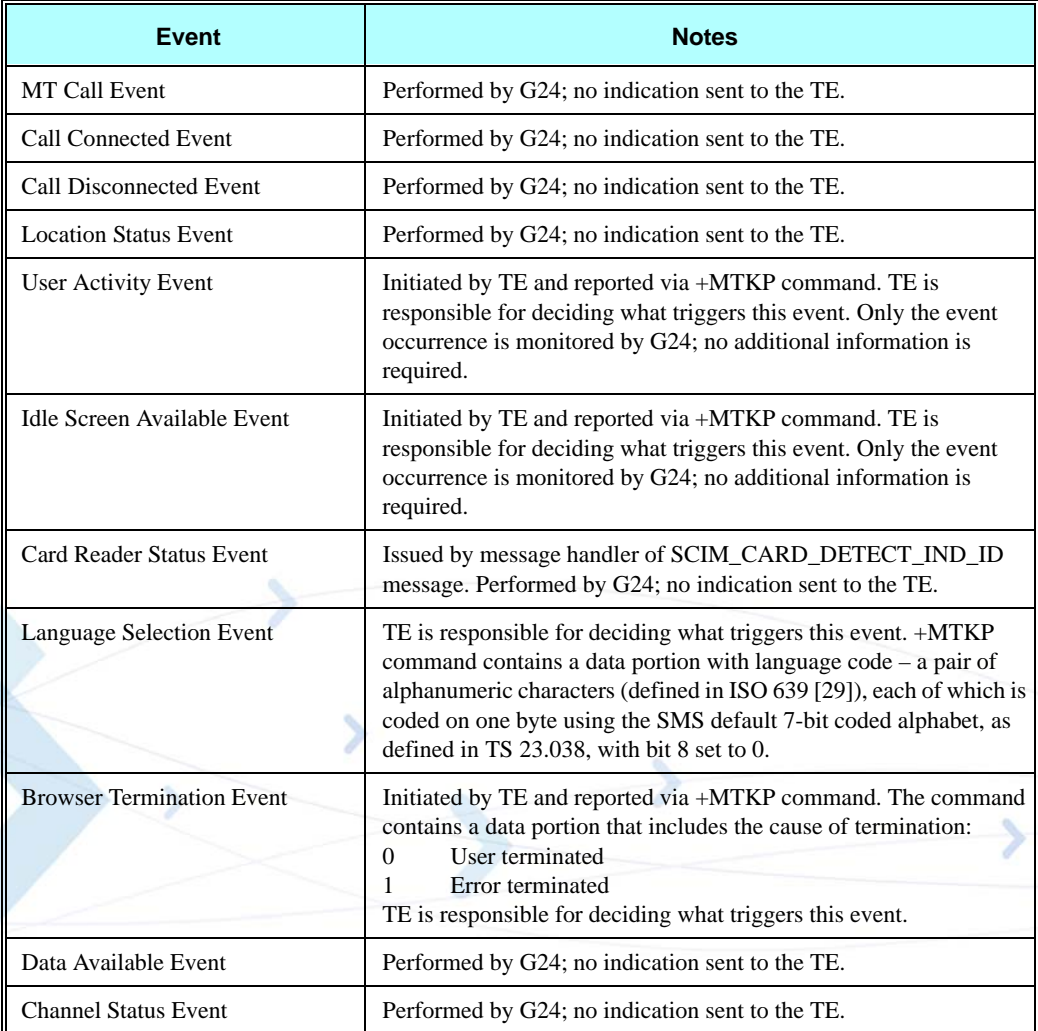

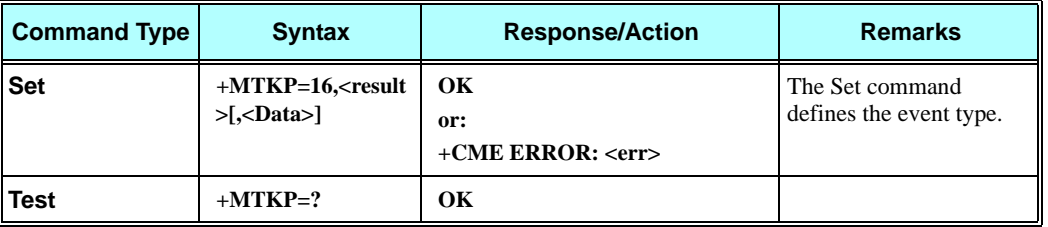

The following table shows the Set Event List parameters.

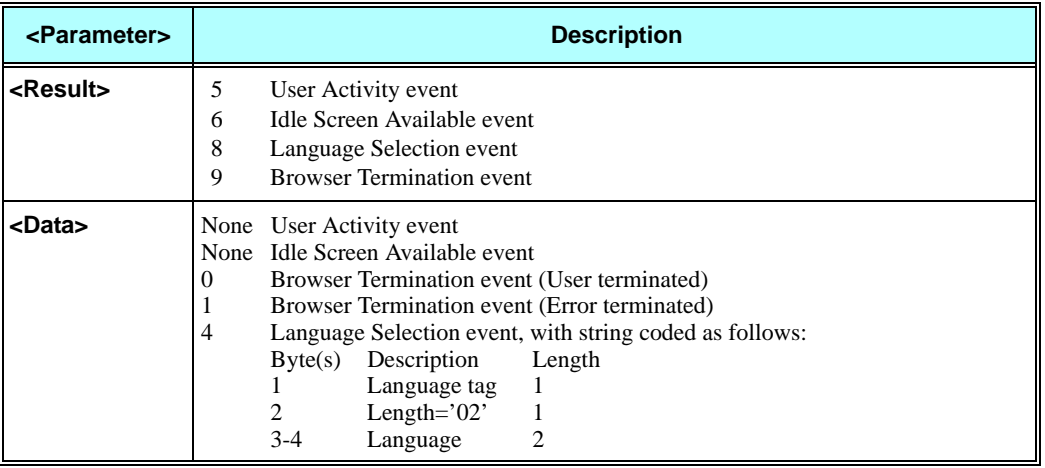

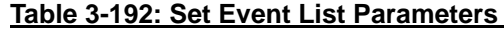

**Note:** Each language code consists of a pair of alphanumeric characters, defined in ISO 639 [4]. Each character is coded on one byte using the SMS default 7-bit coded alphabet, as defined in TS 23.038, with bit 8 set to 0. For a list of language codes, refer to the section that follows.

# **Language Codes**

The following table lists an example of the codes for each language supported by the STK for Language Selection Events.

| <b>Code</b>            | Language       |
|------------------------|----------------|
| aa                     | Afar           |
| ab                     | Abkhazian      |
| af                     | Afrikaans      |
| am                     | Amharic        |
| ar                     | Arabic         |
| as                     | Assamese       |
| ay                     | Aymara         |
| az                     | Azerbaijani    |
| ba                     | <b>Bashkir</b> |
| be                     | Byelorussian   |
| bg                     | Bulgarian      |
| bh                     | Bihari         |
| bi                     | <b>Bislama</b> |
| bn                     | Bengali;       |
| bo                     | Tibetan        |
| br                     | <b>Breton</b>  |
| ca                     | Catalan        |
| $_{\rm co}$            | Corsican       |
| $\mathbf{c}\mathbf{s}$ | Czech          |
| cy                     | Welsh          |
| da                     | Danish         |
| de                     | German         |
| dz                     | Bhutani        |
| el                     | Greek          |
| en                     | English        |
| eo                     | Esperanto      |
| es                     | Spanish        |
| et                     | Estonian       |
| eu                     | <b>Basque</b>  |
| fa                     | Persian        |
| $\rm{fi}$              | Finnish        |

**Table 3-193: Sample Language Codes** 

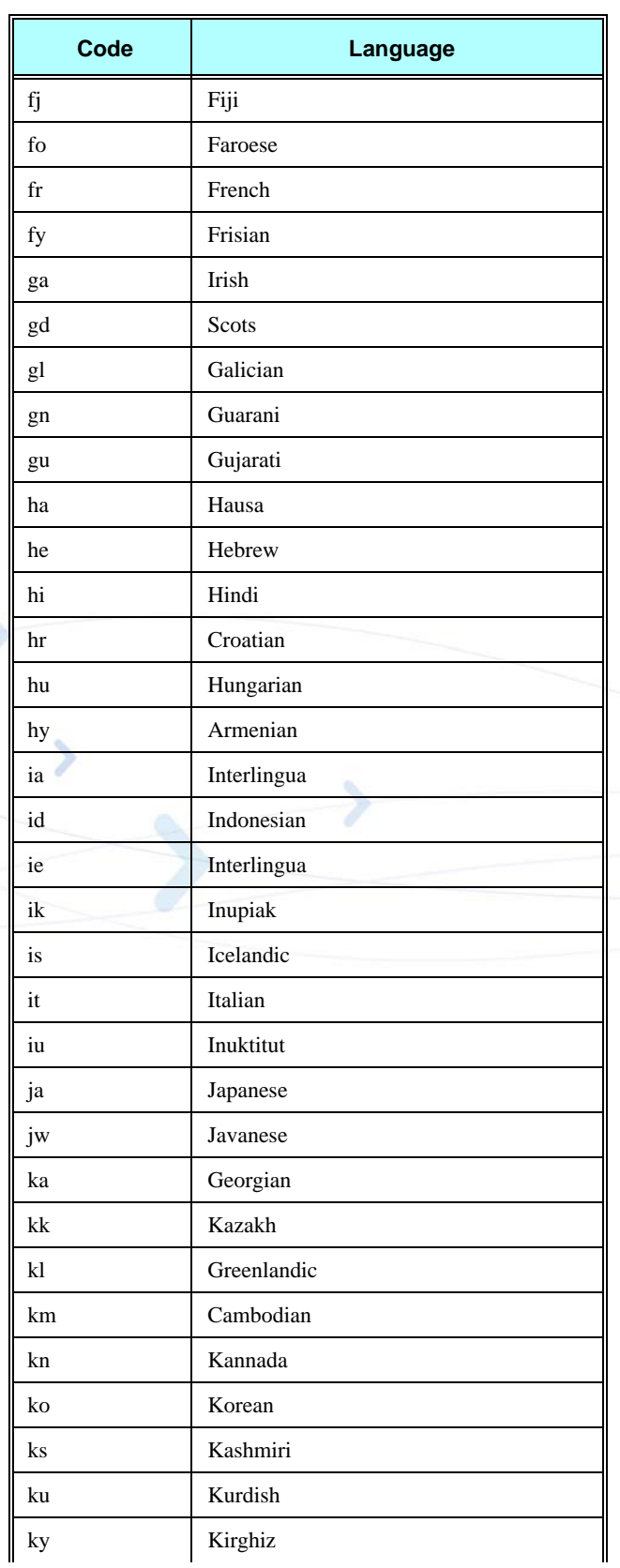

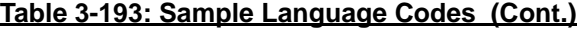

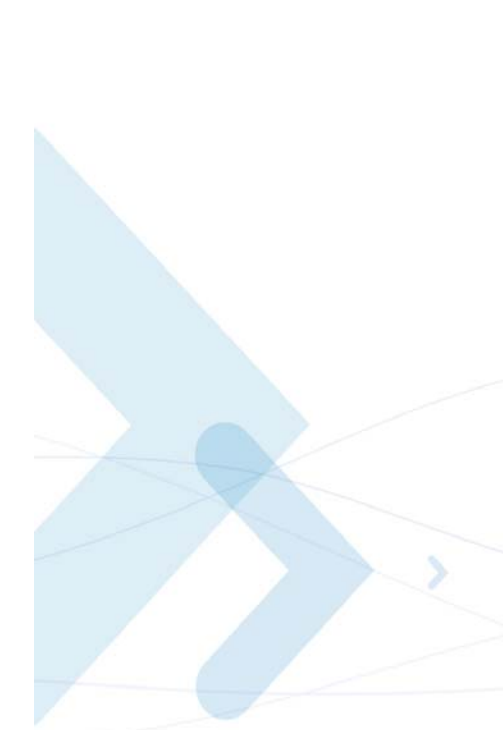

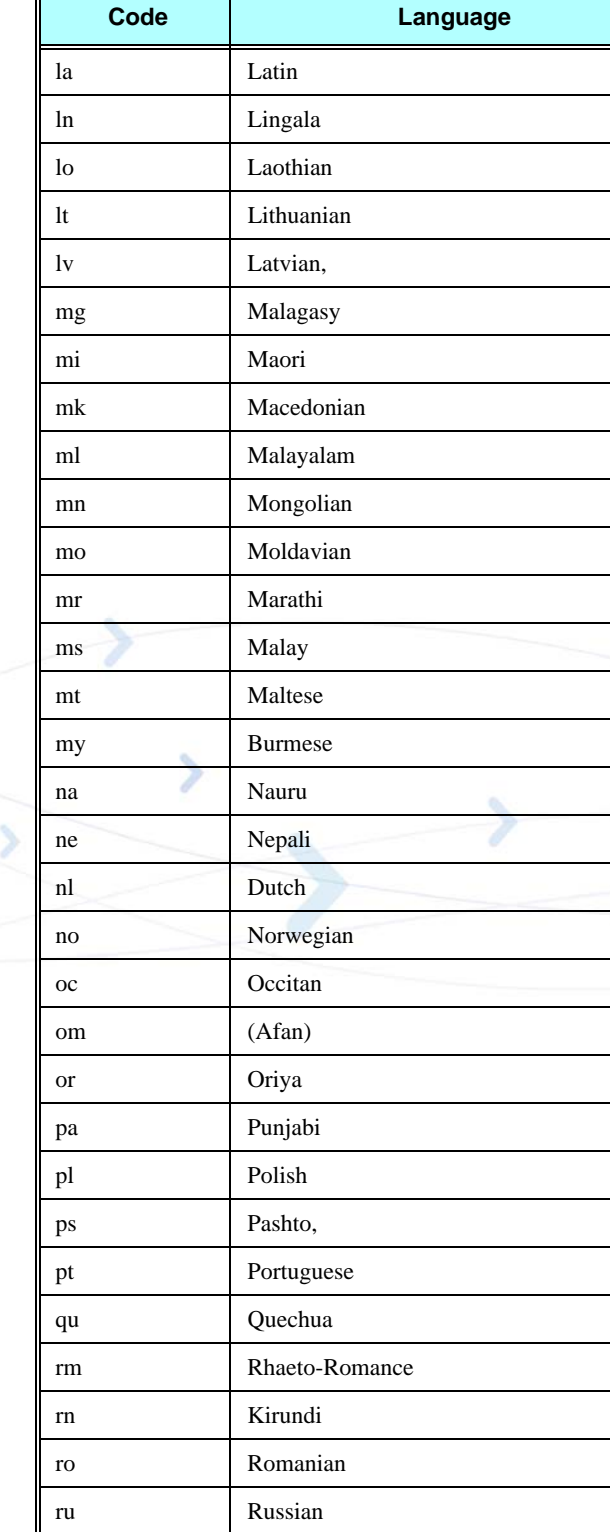

# **Table 3-193: Sample Language Codes (Cont.)**

T

rw Kinyarwanda

sa Sanskrit

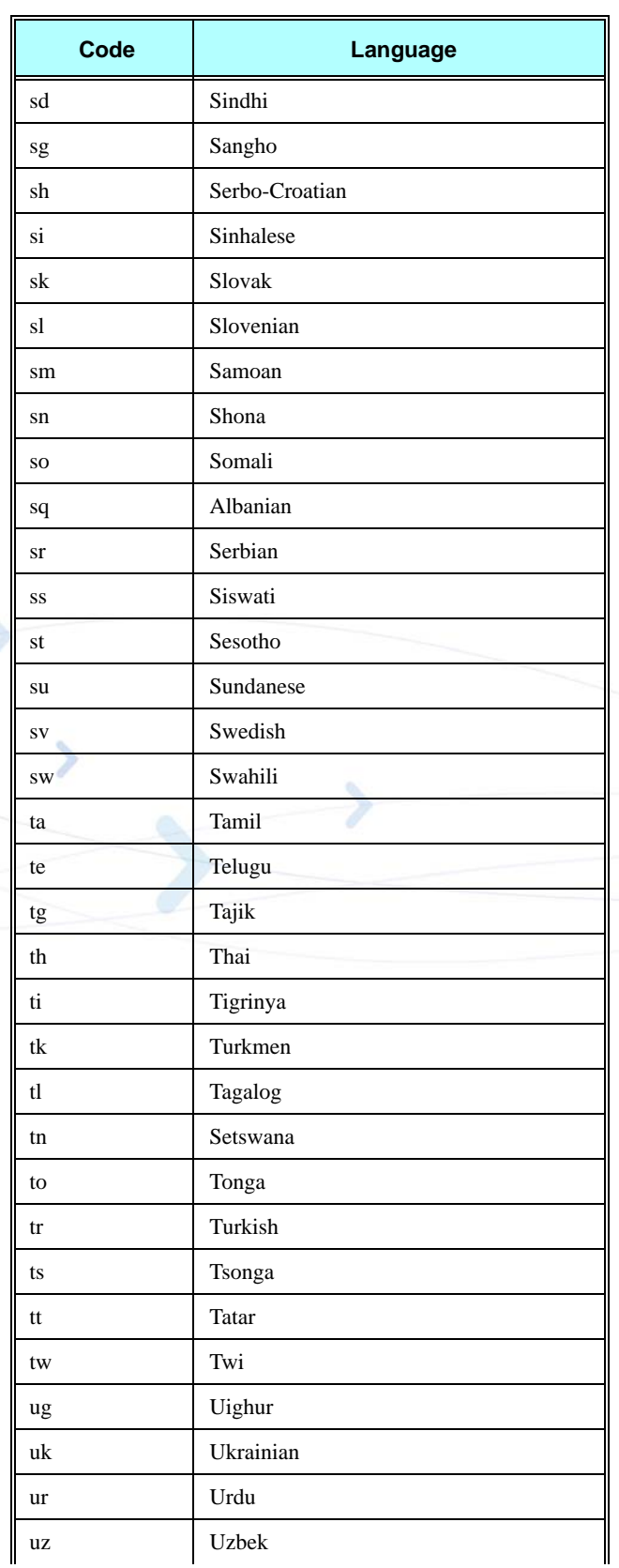

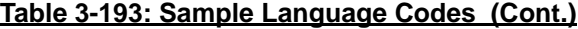

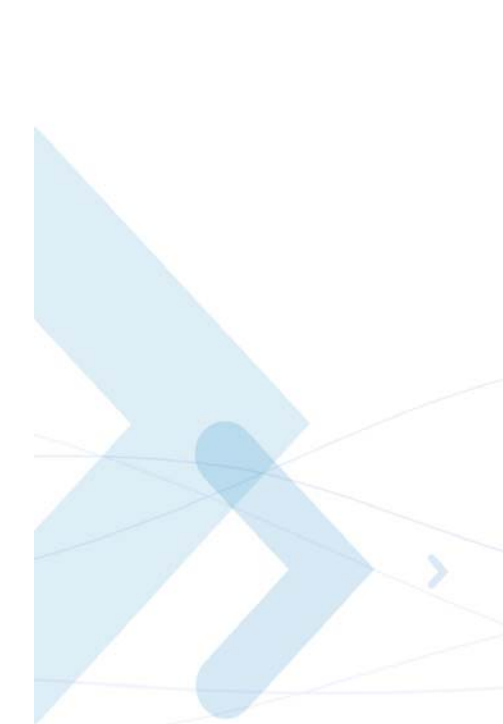

# **Table 3-193: Sample Language Codes (Cont.)**

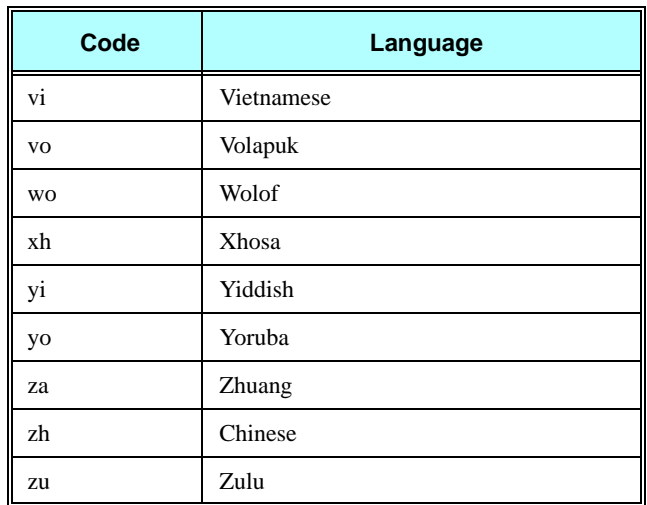

# **+MTKM, Motorola ToolKit Menu**

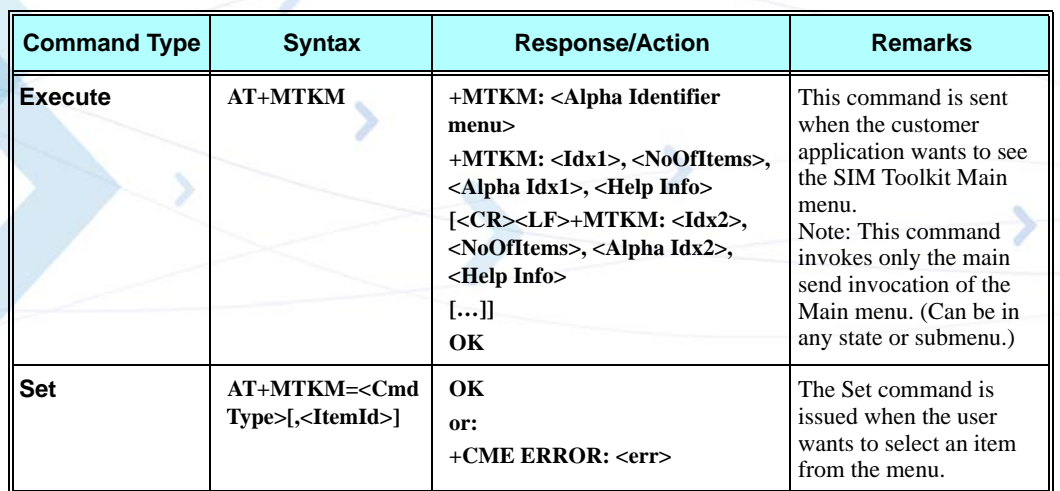

The following table shows the +MTKM parameters.

# **Table 3-194: +MTKM Parameters**

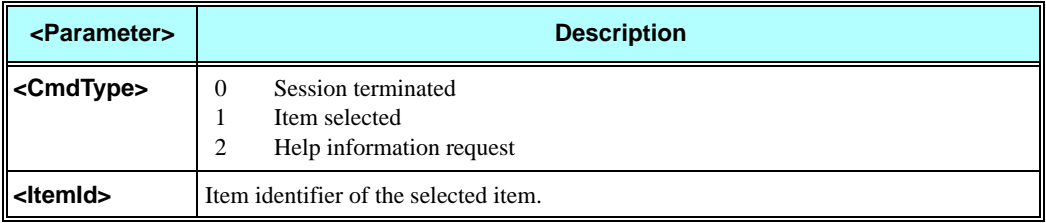

# **+MTKM, Motorola ToolKit Menu (Response)**

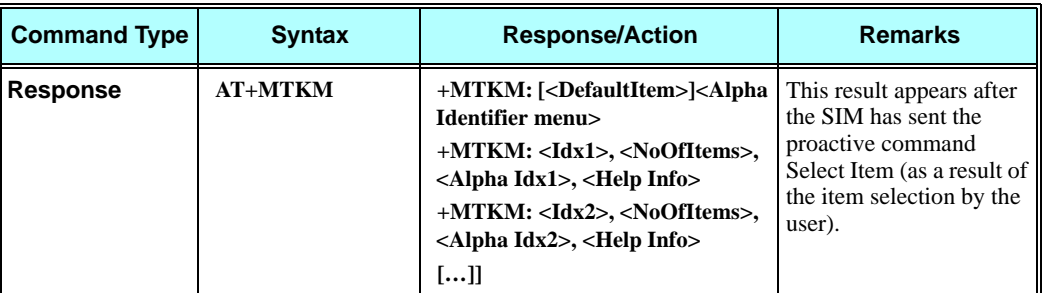

The following table shows the +MTKM unsolicited identification parameters.

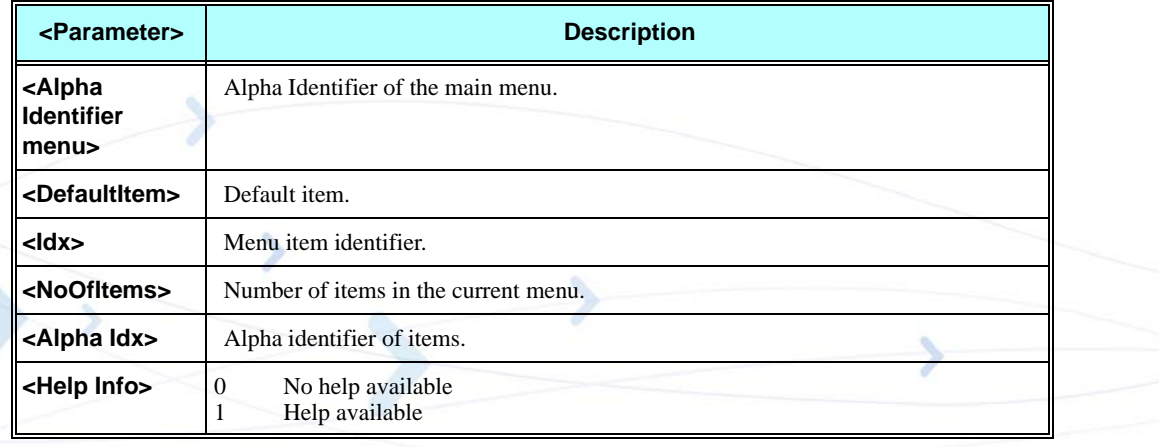

## **Table 3-195: +MTKM Unsolicited Identification Parameters**

### **Example**

**Note:** The following example is provider-specific, and is meant to demonstrate menu use via STK.

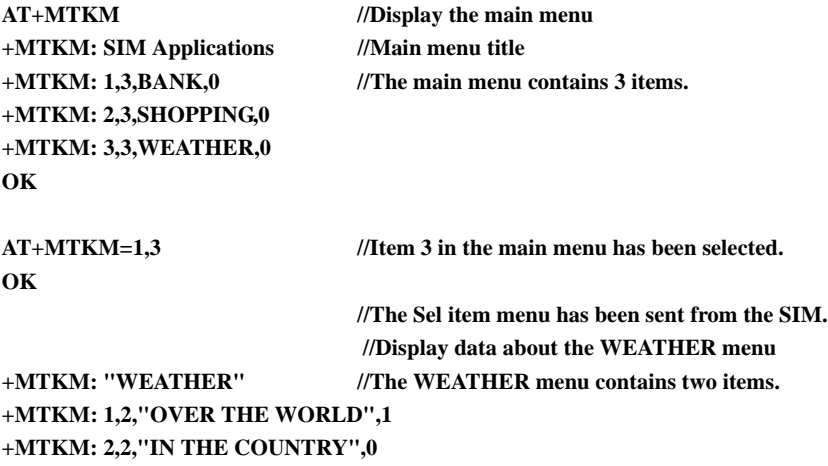

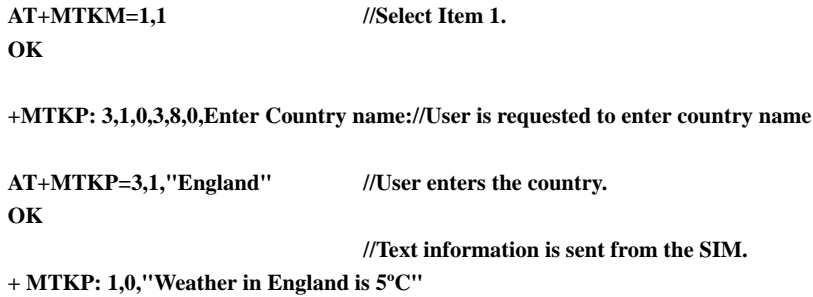

# **+MTKC, Motorola ToolKit Call Control**

This unsolicited event notifies the terminal when supplementary services, SMS Control or Call Control are modified.

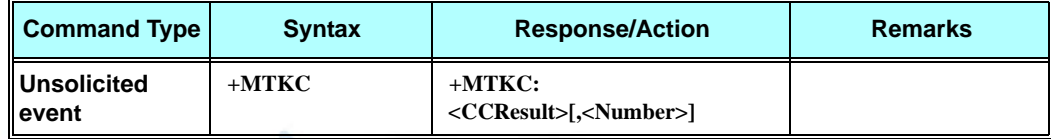

The following table shows the +MTKC parameters.

## **Table 3-196: +MTKC Parameters**

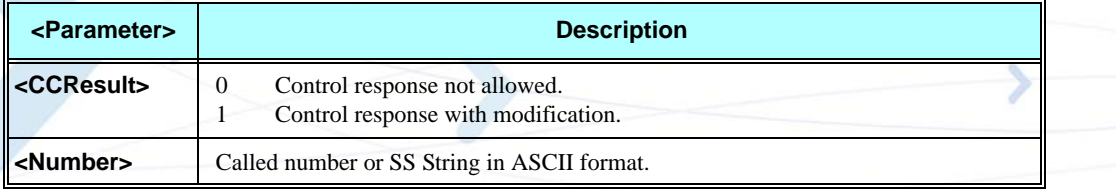

# **+MTKA, Motorola Toolkit Acknowledge**

This command sends acknowledge response from the user (TE) to the STK.

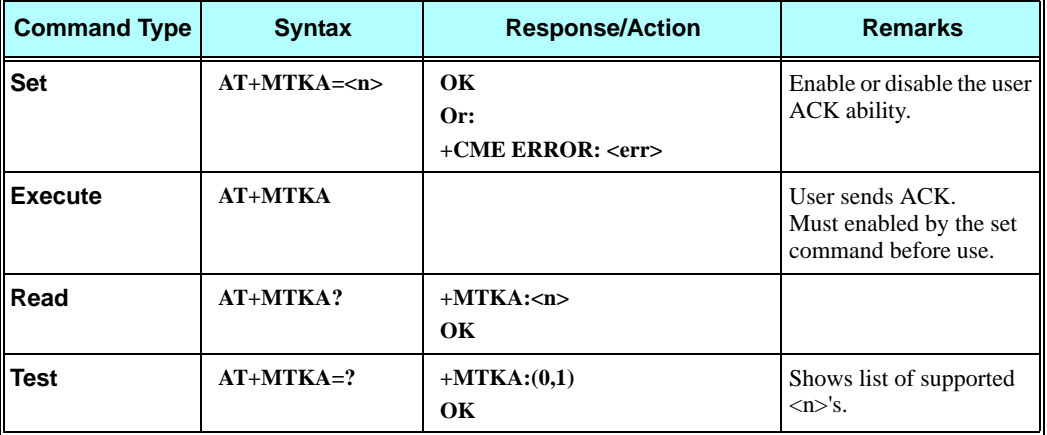

The following table shows the +MTKA parameters.

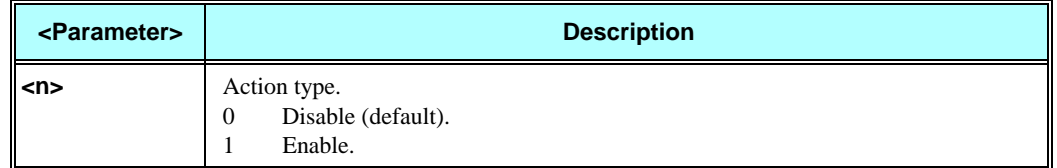

#### **Table 3-197: +MTKA Parameters**

#### **Notes:** For  $\langle n \rangle = 0$  (disable)

All messages should be sent to the TE automatically. Sending AT+MTKA has not influence.

#### For  $\langle n \rangle = 1$  (enable)

The first proactive message "Display Text" (+MTKP:1,…) should be sent to the TE. Until the user send acknowledge (by sending AT+MTKA command), NO other proactive of "Display Text" (+MTKP:1,…) or Menu message (+MTKM:…) should be sent to the TE. Other proactive or unsolicited indications and messages (RING, +CLCC:.., +MTKP:10, …) should be sent automatically to the TE.

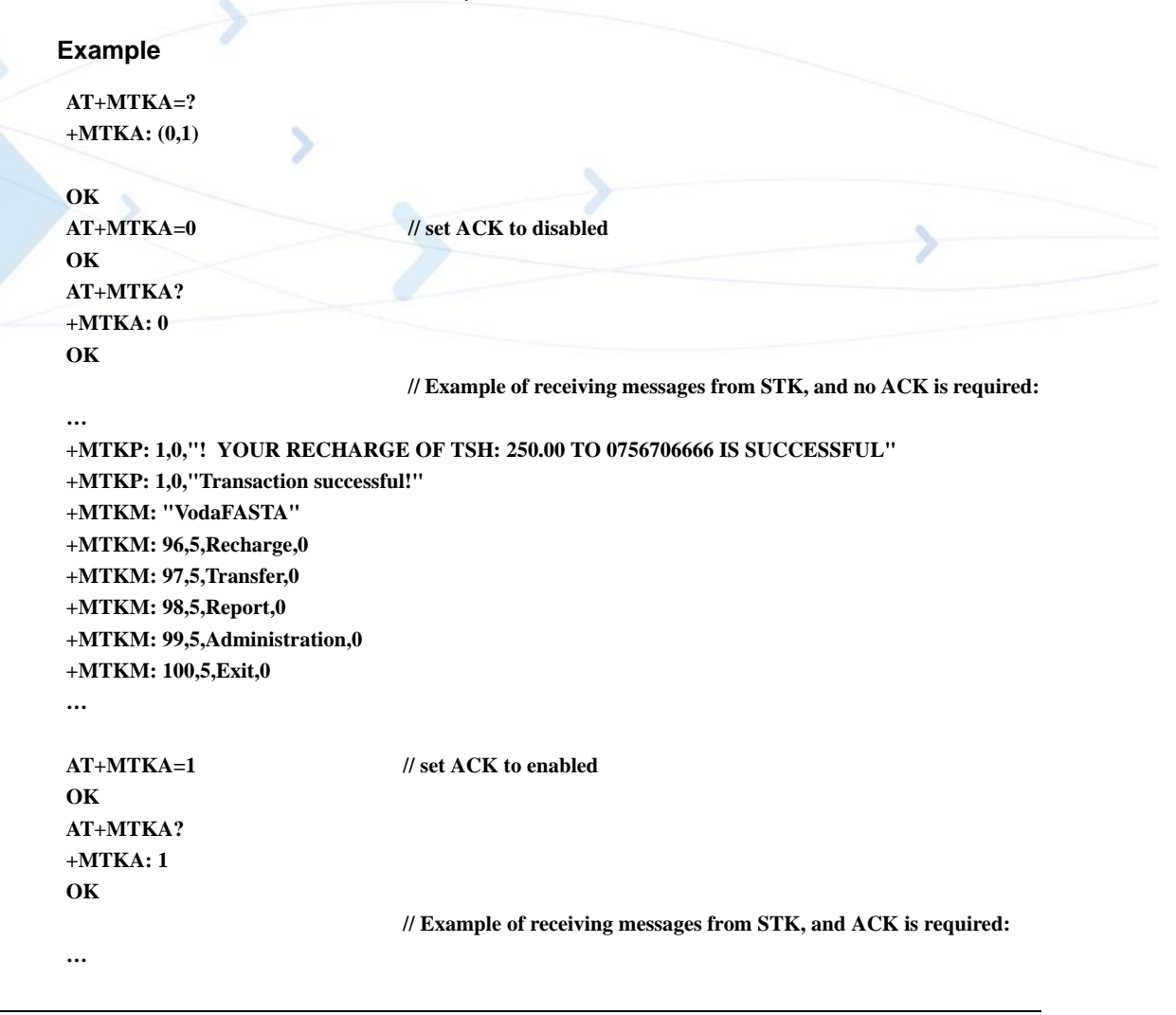

```
+MTKP: 1,0,"! YOUR RECHARGE OF TSH: 250.00 TO 0756706666 IS SUCCESSFUL"
AT+MTKA // No other message should be display until this command sent. 
+MTKP: 1,0,"Transaction successful!"
AT+MTKA // No other message should be display until this command sent. 
+MTKM: "VodaFASTA"
+MTKM: 96,5,Recharge,0
+MTKM: 97,5,Transfer,0
+MTKM: 98,5,Report,0
+MTKM: 99,5,Administration,0
+MTKM: 100,5,Exit,0
…
```
# **TCP/IP**

# **+MIPCALL, Create a Wireless Link**

This command sets up a PPP (Point to Point Protocol) connection with the GGSN (Gate GPRS Support Node), and returns a valid dynamic IP for the G24-L.

**Note:** The DCD line changes only to reflect the state change from command mode to data mode.

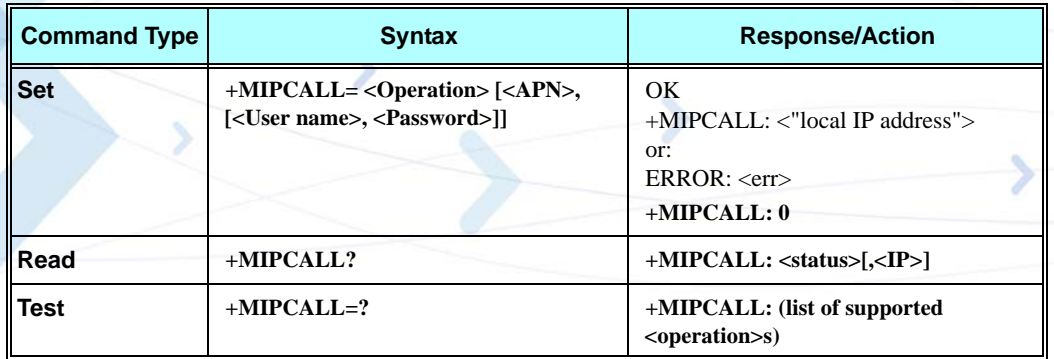

**Note:** The +MIPCALL command does not return the prompt to the terminal until the IP is received from the provider, or time out has occurred, therefore, no other commands can be issued in the meantime.

The +MIPCALL command does not have a general ABORT mechanism, therefore a command cannot be issued until the previous command ends.

**Note:** When a call exists the dynamic IP address will be returned. For example: **AT+MIPCALL? +MIPCALL: 1,"172.17.237.80"**

The following table shows the +MIPCALL parameters.

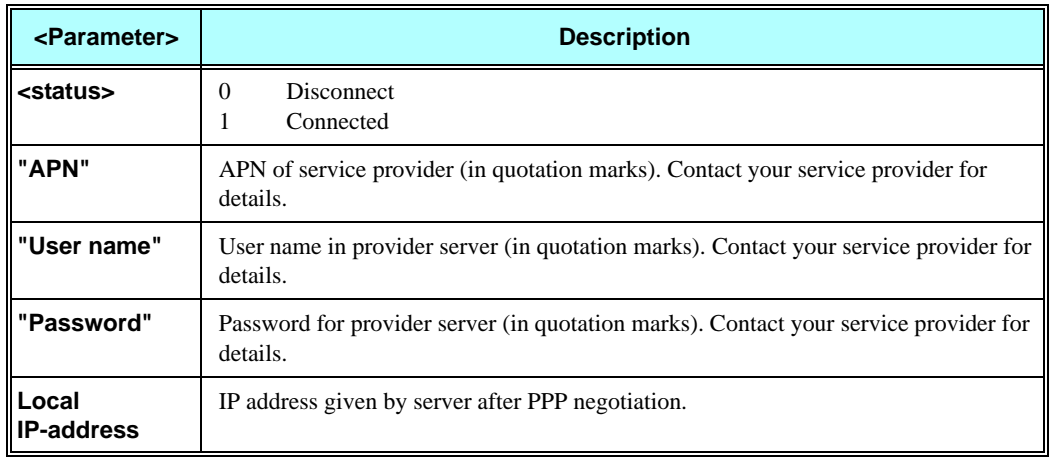

#### **Table 3-198: +MIPCALL Parameters**

#### **Example**

**OK**

**AT+MIPCALL=1,"internet","User1","Pswd"//Connecting the provider 'Orange' and getting an IP +MIPCALL: "123.145.167.230"**

**AT+MIPCALL=0 //The terminal hangs up the link**

# **+MIPOPEN, Open a Socket (UDP or TCP)**

This command causes the G24-L to initialize a new socket and open a connection with a remote side. Each socket allocates an accumulating buffer whose size is 1372 bytes.

**Note:** The +MIPOPEN command returns a +MIPSTAT unsolicited event if it fails, for example, if it was rejected by the remote side.

MIPxxx is a complete set of GPRS commands. This set should not be used with other GPRS commands, such as CGATT, CGACT, and so on.

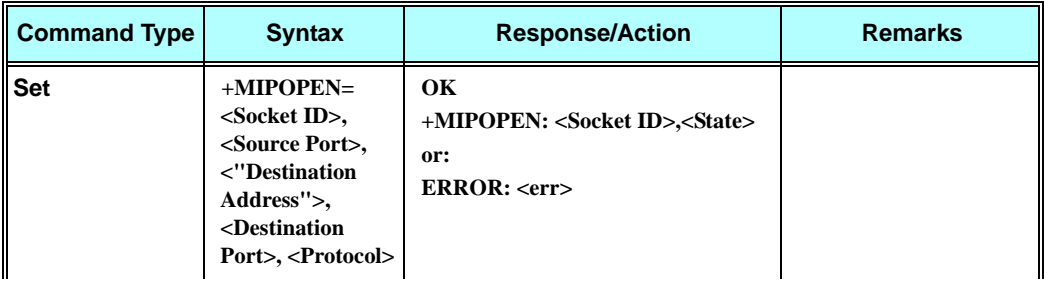

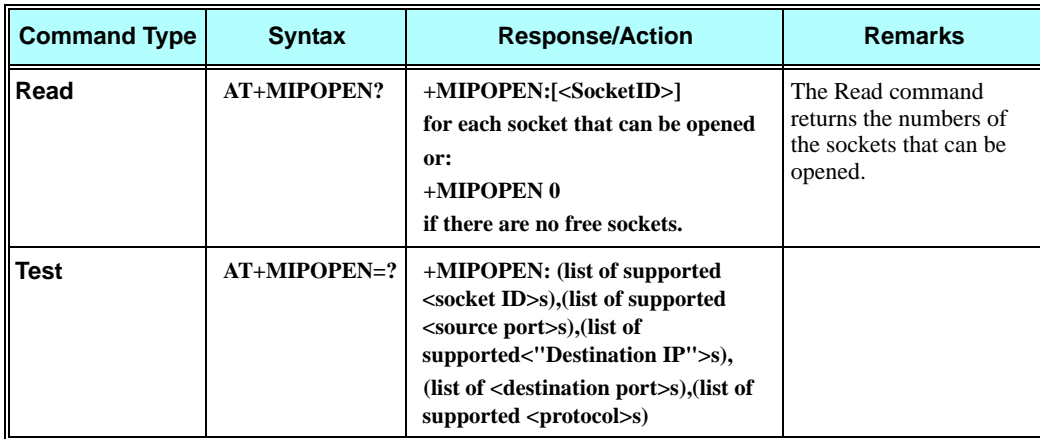

### **Example**

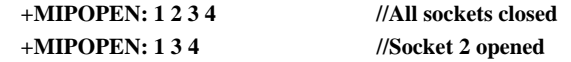

The following table shows the +MIPOPEN parameters.

# **Table 3-199: +MIPOPEN Parameters**

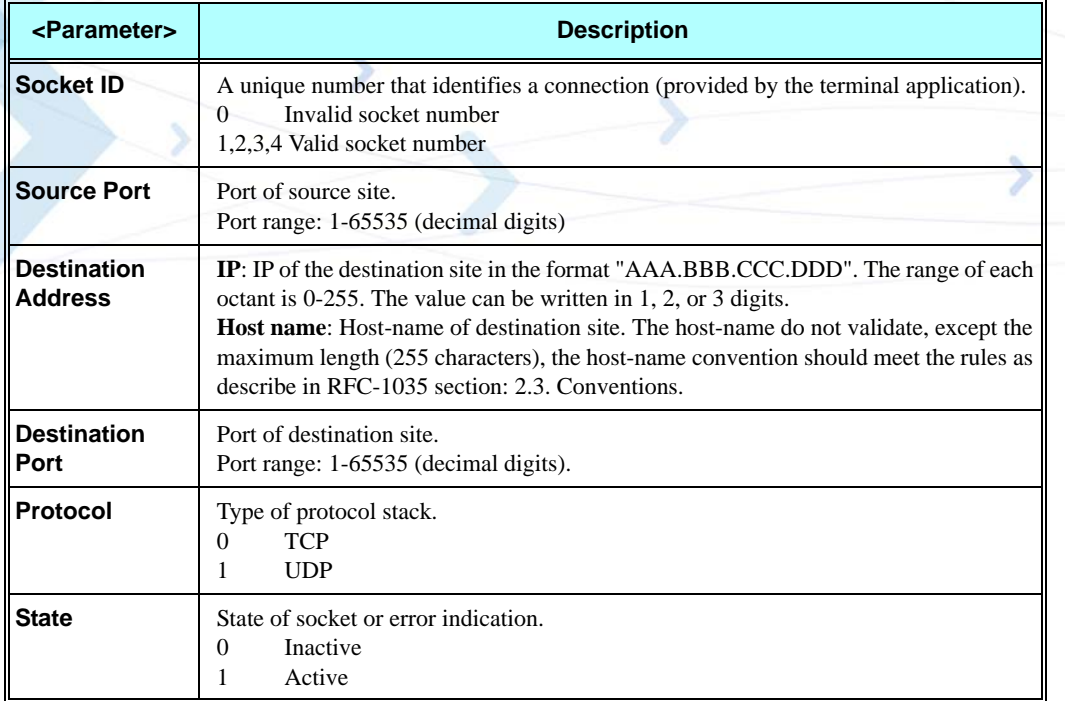

**Note:** Motorola does not recommend using port numbers below 1024. These numbers are defined to be reserved for operating systems.

#### **Example**

```
AT+MIPOPEN=1,1200,"123.245.213.012",1234,0//Opening socket 1, using TCP protocol, from port 1200, 
targeting 123.245.213.012 port 1234
+MIPOPEN=2,1300,"123.133.074.192",1242,1//Opening socket 2, using UDP protocol, from port 1300, 
targeting 123.133.074.192 port 1242
AT+MIPOPEN=1,1222,"123.245.213.012",1234,0//Opening socket 1, using TCP protocol, from port 1222, 
targeting 123.245.213.012 port 1234
AT+MIPOPEN: //Invalid command
ERROR
AT+MIPOPEN? //Terminal checking the free sockets
+MIPOPEN: 3 4
OK
AT+MIPOPEN=1,0,"WWW.GOOGLE.COM",80,0//TCP
OK
+MIPOPEN: 1,1
AT+MIPOPEN=1,0,"www.google.com",80,0//TCP
OK
+MIPOPEN: 1,1
AT+MIPOPEN=2,0,"www.google.com",80,1//UDP
OK
+MIPOPEN: 2,1
```
# **+MIPODM, Open a Socket (UDP or TCP) in Online Data Mode**

This command causes the G24-L to initialize a new socket that waits for a connection from a remote machine or opens a connection with a remote side (according to received parameters) and switch it to Online (raw data transfer) Data Mode and open a connection with a remote side.

**Notes:**MIPxxx is a complete set of GPRS commands. This set should not be used with other GPRS commands, such as CGATT, CGACT, and so on.

Online Data Mode allows the user to transfer raw data from terminal to Network and vice versa over a GPRS channel. Currently, only RS232 connection to terminal with hardware flow control is supported.

Each socket allocates an accumulating buffer whose size is 1372 bytes. When the user sends amount of data, less then buffer size, the data is being sent to Network after a spooling timeout (200 mS), otherwise the data is being sent to Network immediately.

Only one socket is allowed at the same time in Online Data Mode.

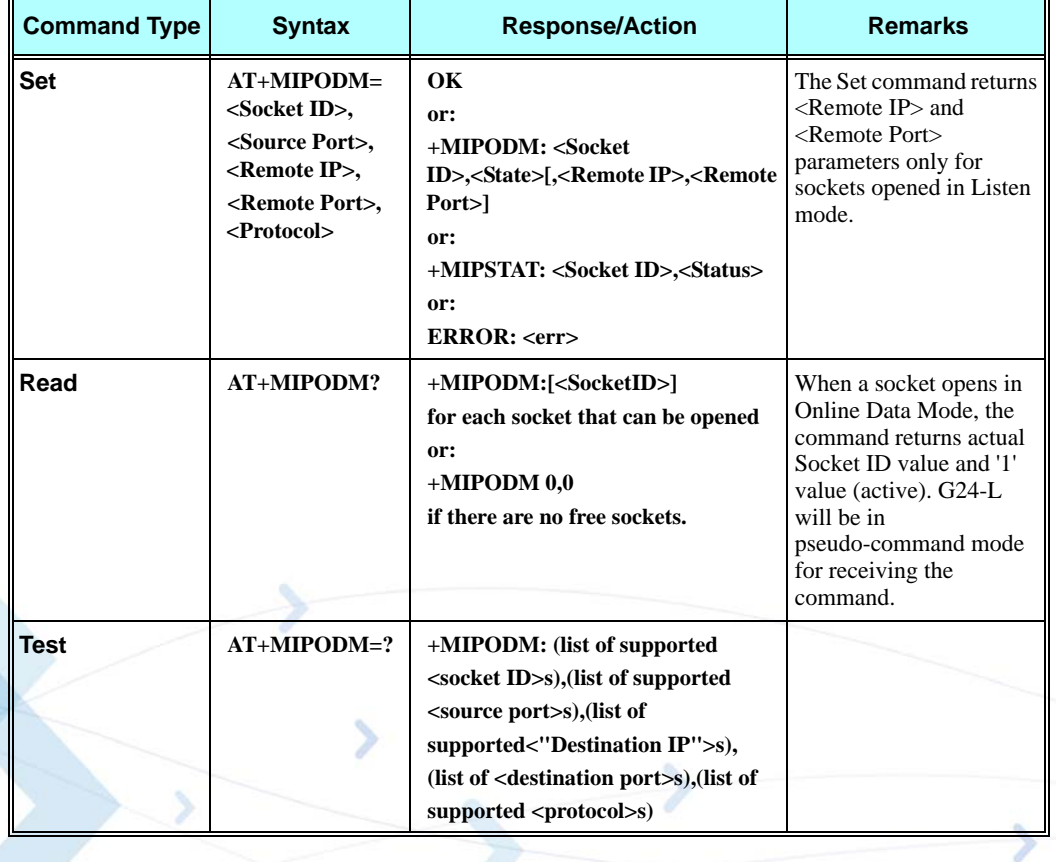

The +MIPODM command returns a +MIPSTAT <Socket ID><Error> unsolicited event if it fails. For example, if it was rejected by the remote side.

The following table shows the +MIPODM parameters.

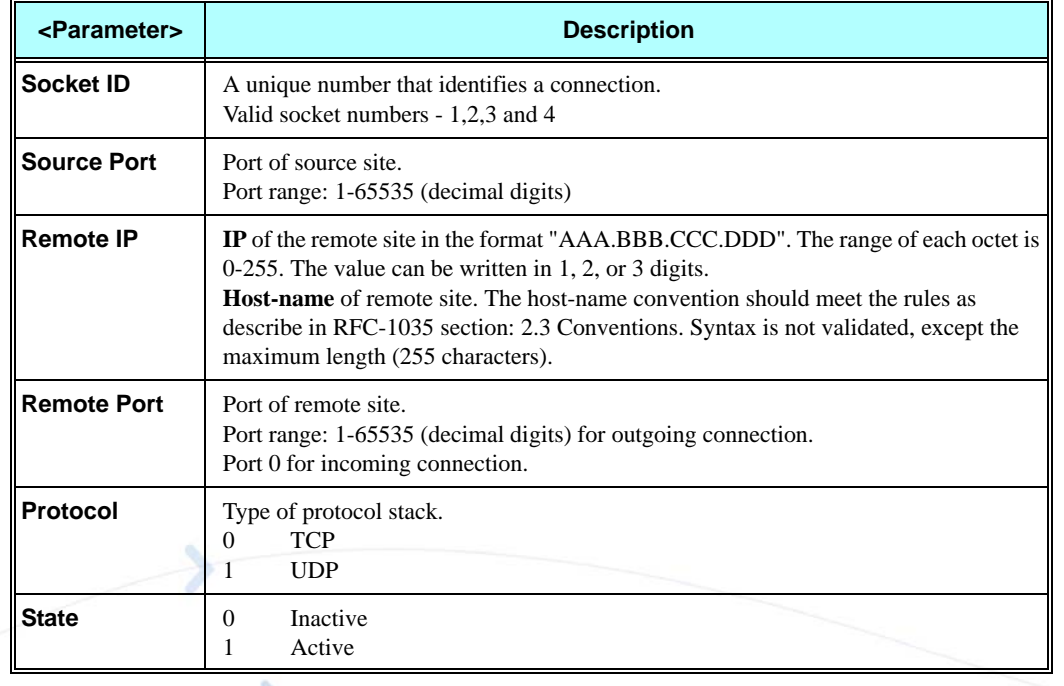

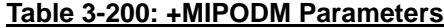

**Note:** Motorola does not recommend using port numbers below 1024. These numbers are defined to be reserved for operating systems.

#### **Example**

**Opening socket 3 in Online Data Mode, using TCP protocol, from port 1104, designation IP 123.245.213.012, designation port 1124: AT+MIPODM=3,1104,"172.90.237.221",1124,0 OK +MIPODM: 3,1 Enter invalid command format: AT+MIPODM ERROR Check opened in Online Data Mode socket state when G24-L is pseudo-command mode: AT+MIPODM? +MIPODM: 3,1 OK Listen socket over TCP: AT+MIPODM=1,1100,"0.0.0.0",0,0 // Listens to any port at any IP. OK +MIPODM: 1,1,122.221.32.64,1200 // Remote side connected to the listen socket. AT+MIPODM=3,3212,"122.1.222.134",0,0 // Listen to any port at specific IP. OK +MIPODM: 3,1,122.1.222.134,1222 // Remote side connected to the listen socket.**

# **+MIPCLOSE, Close a Socket**

This command causes the G24-L to free the socket accumulating buffer and to close the socket.

**Note:** All data stored in the accumulating buffer will be lost. Refer to ["+MIPSETS, Set Size for](#page-352-0)  [Automatic Push" on page 3-289](#page-352-0) and ["+MIPPUSH, Push Data into Protocol Stack" on](#page-354-0)  [page 3-291.](#page-354-0)

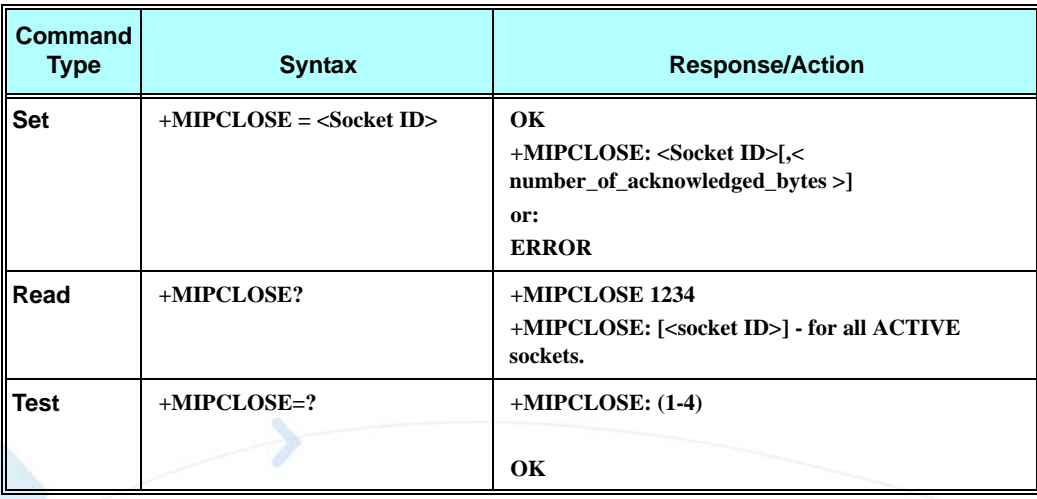

The following table shows the +MIPCLOSE parameters.

## **Table 3-201: +MIPCLOSE Parameters**

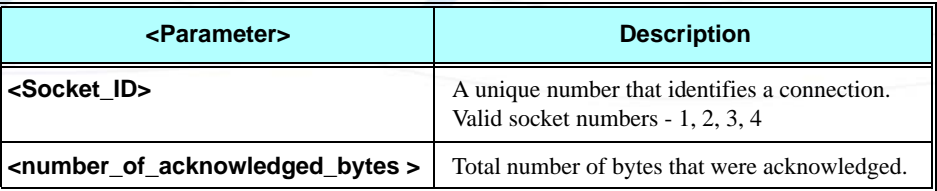

### **Example**

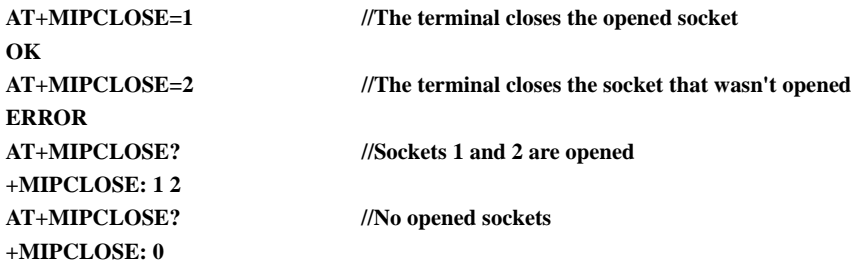

## <span id="page-352-0"></span>**+MIPSETS, Set Size for Automatic Push**

This command causes the G24-L to set a watermark in the accumulating buffer. When the watermark is reached, data is pushed from the accumulating buffer into the protocol stack.

Data chunks between the terminal and the G24-L are limited to be smaller than 80 characters (160 characters in coded form). In order to reduce the overhead of sending small amounts of data over the air, the G24-L uses an accumulating buffer. The terminal can specify a watermark within the accumulating buffer size limits to indicate how much data should be accumulated. When the data in the accumulating buffer exceeds the watermark, only data equal to the watermark is sent. Data remaining in the buffer is sent with the next packet.

**Note:** If there is data in the accumulating buffer, the +MIPSETS command will be rejected.

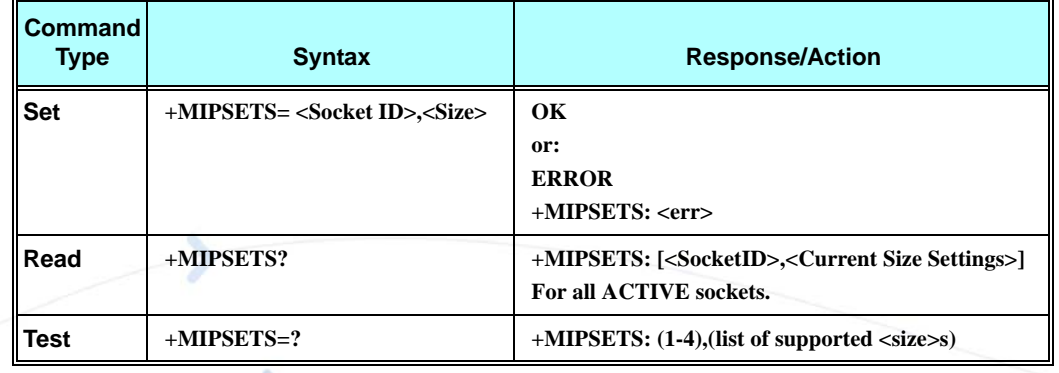

The following table shows the +MIPSETS parameters.

#### **Table 3-202: +MIPSETS Parameters**

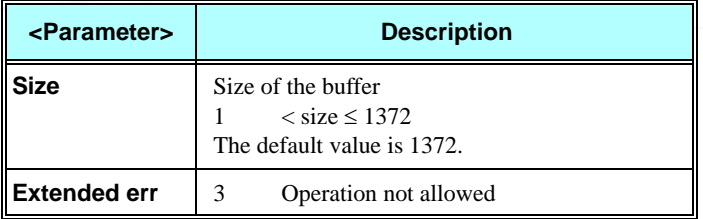

#### **Example**

```
AT+MIPSETS=1,340 //Asks the G24-L to accumulate 340 bytes on socket 1 prior to sending 
(socket should be activated by the +mipopen command
+MIPSETS: 0
OK
AT+MIPSETS=1,200 //Asks the G24-L to accumulate 200 bytes on socket 1 prior to sending 
(socket should be activated by the +mipopen command)
+MIPSETS: 0
OK
AT+MIPSETS=2,400 //Asks the G24-L to accumulate 400 bytes on socket 2 prior to sending
+MIPSETS: 0
OK
AT+MIPSETS=?
```

```
+MIPSETS: (1-4),(1-1372)
OK
AT+MIPSETS?
+MIPSETS: 1,100 //Information provided only for active sockets
+MIPSETS: 2,1372 //Information provided only for active sockets
OK
```
# **+MIPSEND, Send Data**

This command causes the G24-L to store the data that the terminal provides in the accumulating buffer, and then send this data using an existing protocol stack when the amount of data reaches the predefined amount (see ["+MIPSETS, Set Size for Automatic Push" on page 3-289\)](#page-352-0). Before sending data, a valid connection must be created using the +MIPCALL and +MIPOPEN commands.

Motorola recommends that the terminal sets the watermark in the accumulating buffer prior to this command, using the +MIPSETS command. By default, the watermark is set to 1372 bytes of data.

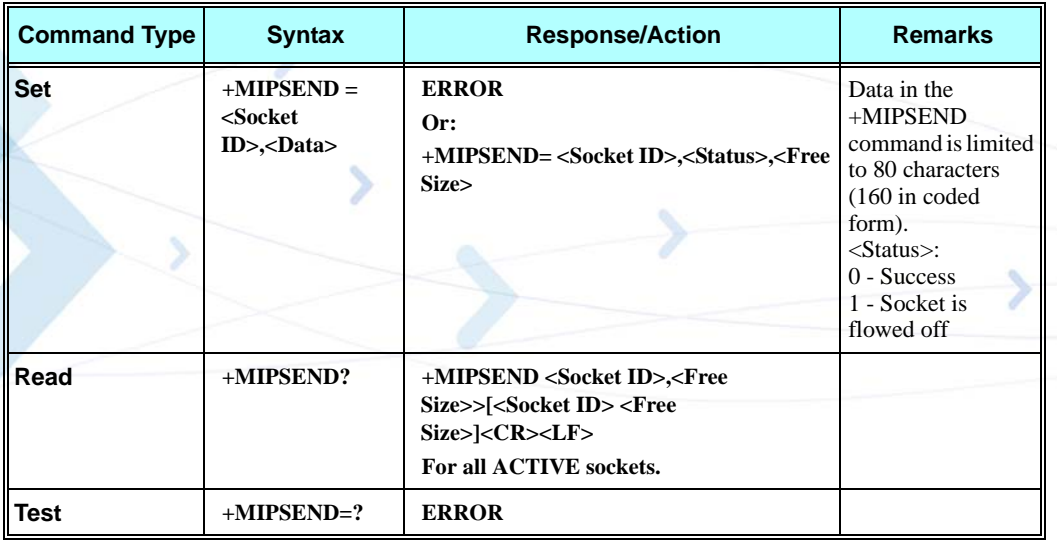

The following table shows the +MIPSEND parameters.

#### **Table 3-203: +MIPSEND Parameters**

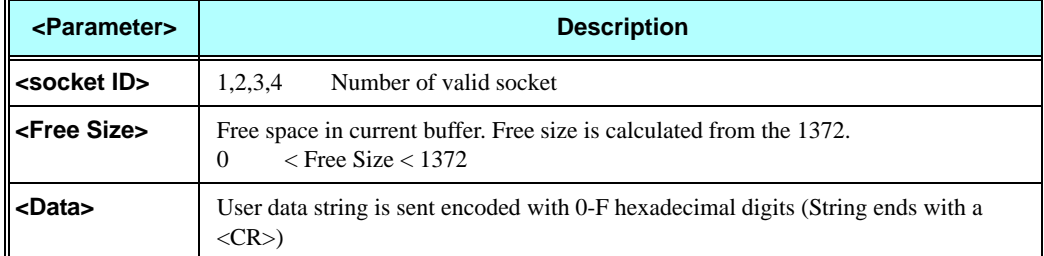

#### **Example**

```
(Socket 4 was not opened using +MIPOPEN AT command) 
AT+MIPSEND=4,"4444"
ERROR
AT+MIPSEND=1,"4444"
+MIPSEND: 1,1370 //1372- 2 chars 'DD' = 1370
OK
AT+MIPSEND=?
ERROR
AT+MIPSEND?
+MIPSEND: 1,1372 //Sockets 1 and 2 were opened using + MIPOPEN AT command
+MIPSEND: 2,1372 //Sockets 1 and 2 were opened using + MIPOPEN AT command
OK
```
# <span id="page-354-0"></span>**+MIPPUSH, Push Data into Protocol Stack**

This command causes the G24-L to push the data accumulated in its accumulating buffers into the protocol stack. It is assumed that before using this command, some data should exist due to previous +MIPSEND commands.

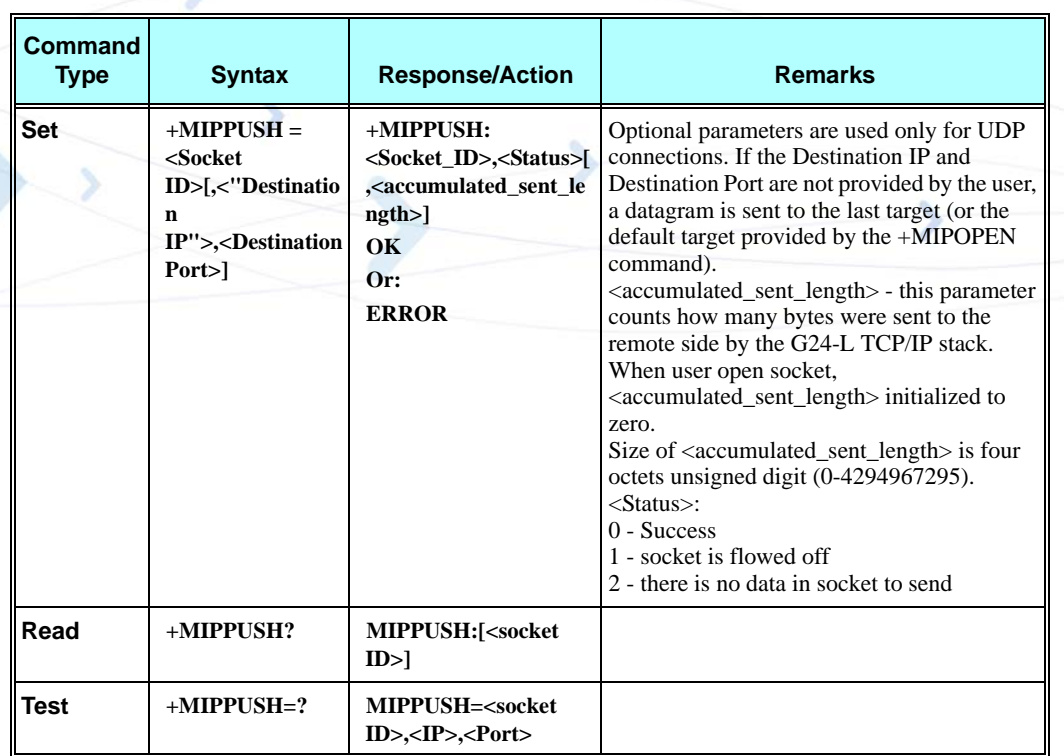

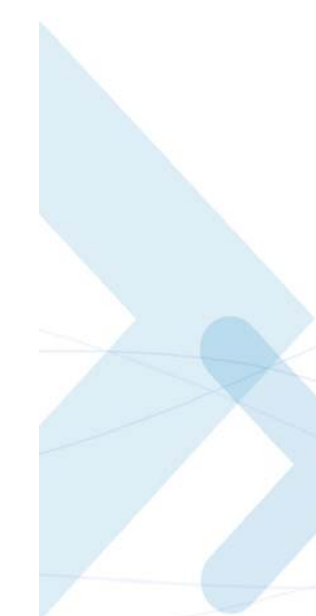

The following table shows the +MIPPUSH parameters.

### **Table 3-204: +MIPPUSH Parameters**

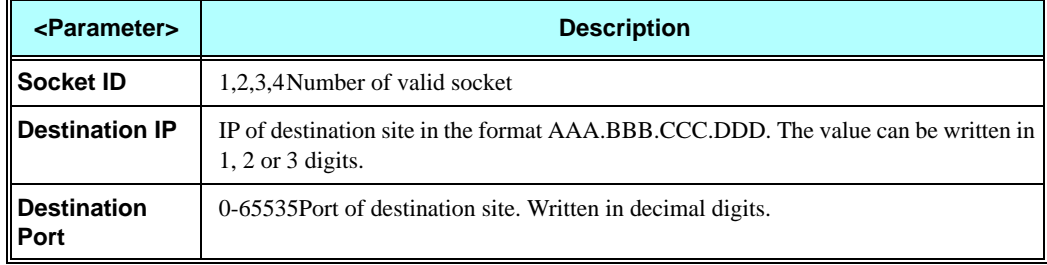

### **Example**

**AT+MIPPUSH=1 //Terminal asks the G24-L to flush the buffer in socket 1 (was opened using the +MIPOPEN command) +MIPPUSH: 0 OK**

# **+MIPFLUSH, Flush Data from Buffers**

This command causes the G24-L to flush (delete) data accumulated in its accumulating buffers.

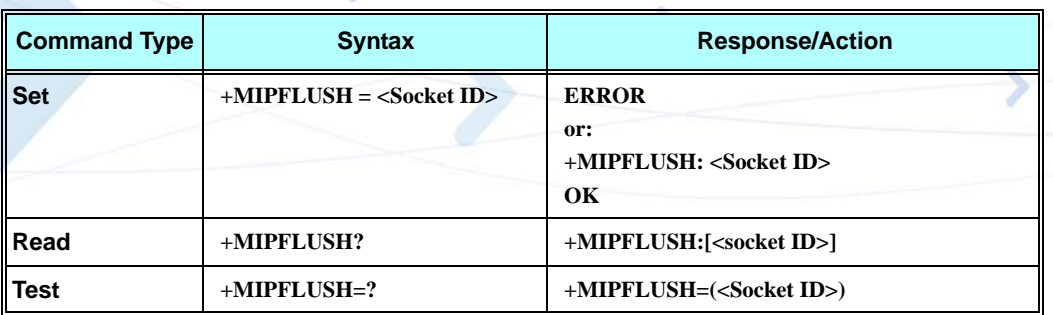

The following table shows the +MIPFLUSH parameters.

### **Table 3-205: +MIPFLUSH Parameters**

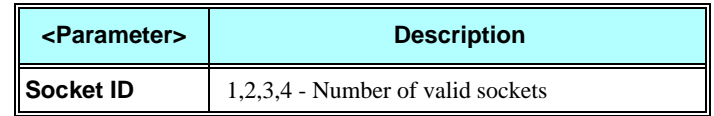

#### **Example**

```
command
+MIPFLUSH: 2
OK
AT+MIPFLUSH=5
ERROR
AT+MIPFLUSH?
+MIPFLUSH: 1 2
OK
```
**AT+MIPFLUSH=2 //Socket number 2 was previously opened using the +MIPOPEN** 

## **+MIPRUDP, Receive Data from UDP Protocol Stack**

This unsolicited event is sent by the G24-L to the terminal when data is received from the UDP protocol stack.

#### **Set Command Event**

#### **+MIPRUDP:<Source IP>,<Source Port><socket ID>,<Left>,<Data>**

The following table shows the +MIPRUDP parameters.

#### **Table 3-206: +MIPRUDP Parameters**

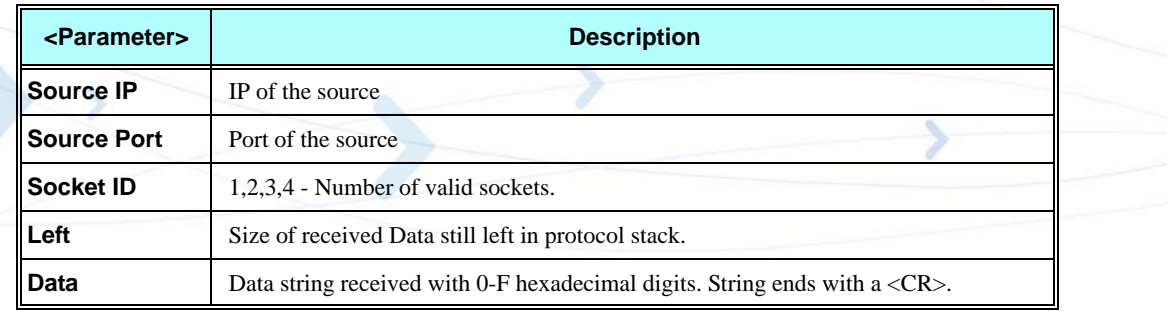

#### **Example**

**+MIPRUDP: 172.16.3.135,222,2,0,44444444**

# **+MIPRTCP, Receive Data from TCP Protocol Stack**

This unsolicited event is sent by the G24-L to the terminal when data is received from the TCP protocol stack.

#### **Set Command Event**

**+MIPRTCP: <socket ID>,<Left>,<Data>**

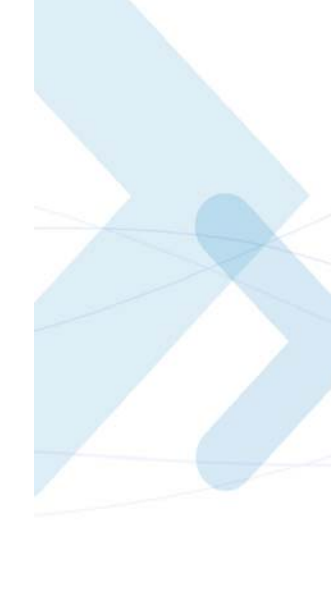

**GPRS**

The following table shows the +MIPRTCP parameters.

# **Table 3-207: +MIPRTCP Parameters**

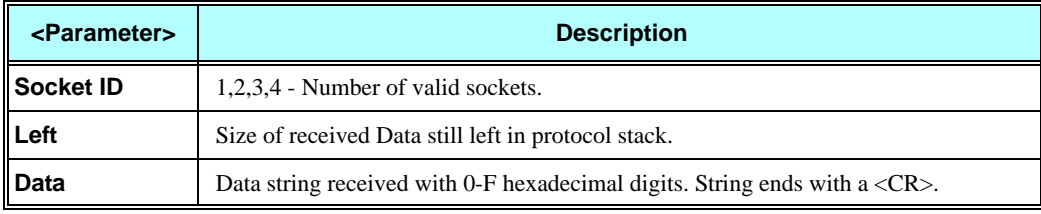

# **Example**

**+MIPRTCP: 3,0,7171**

# **+MIPSTAT, Status Report**

This unsolicited event is sent to the terminal indicating a change in status. Currently there are two possible sources of failure, a broken logical connection or a broken physical connection.

## **Syntax**

**+MIPSTAT: <socket\_ID>,<n>[,<number\_of\_acknowledged\_bytes >]**

The following table shows the +MIPSTAT parameters.

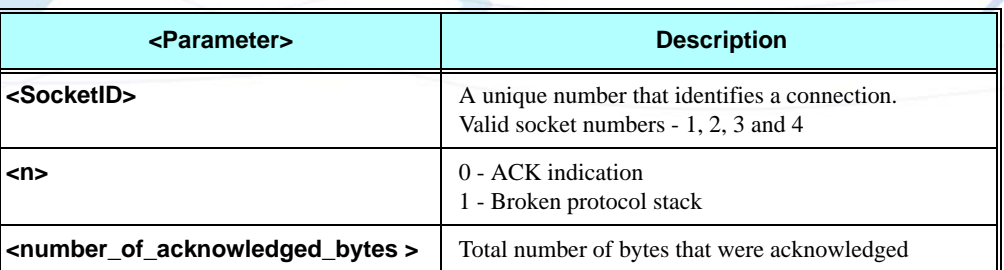

# **Table 3-208: +MIPSTAT Parameters**

### **Example**

**+MIPSTAT: 1,2**

# **MIPXOFF, Flow Control - Xoff**

This command is the unsolicited response that the G24-L sends to the terminal to stop sending data when it does not have enough memory to process new +MIPSEND requests. The G24-L uses the accumulating buffer prior to pushing data into the protocol stack. This memory resource is protected by a Xoff\_upper watermark.

#### **Event**

**+MIPXOFF: <Socket ID>**

**Example**

**+MIPXOFF: //The G24-L detects that the accumulating buffer 1 has reached its Xoff watermark.** 

From this point, the terminal is not allowed to send data, until it receives the +MIPXON command.

# **MIPXON, Flow Control - Xon**

This command is the unsolicited event that the G24-L sends to the terminal when it detects that it has free memory in the accumulating buffer and can process new +MIPSEND requests, after the +MIPXOFF event.

#### **Event**

**+MIPXON: <Socket ID>**

**Example**

**+MIPXON: 1 //The G24-L pushed the data into the protocol stack on socket 1 and is able to handle more data from the terminal.**

# **MIPCONF - Configure Internal TCP/IP stack**

This command allows to configure TCP stack parameters, such as retransmissions number, upper and bottom limits of retransmission timeout, close delay. It can be used to configure TCP socket

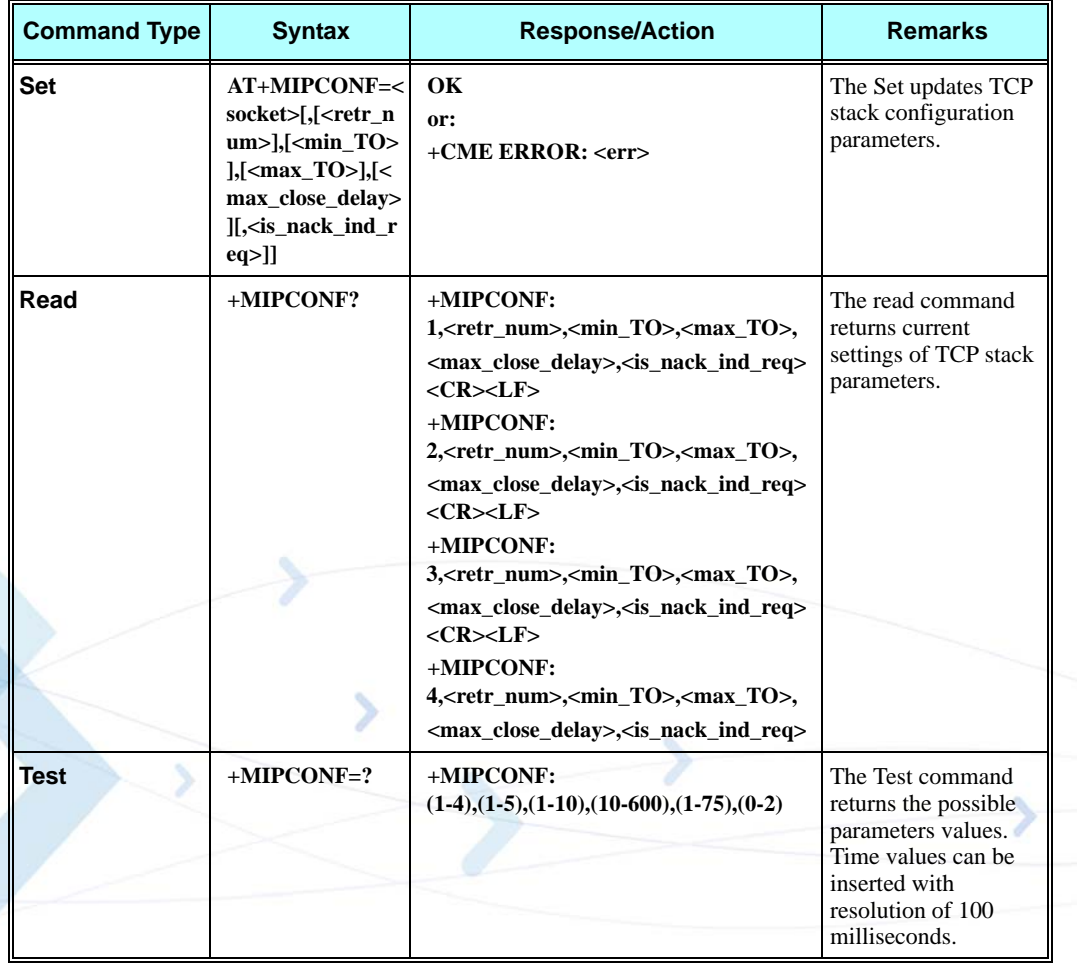

parameters before socket activation or when the socket is in active state. Configuration values will be stored in G24-L until power circle.

The following table shows the +MIPCONF parameters.

## **Table 3-209: +MIPCONF Parameters**

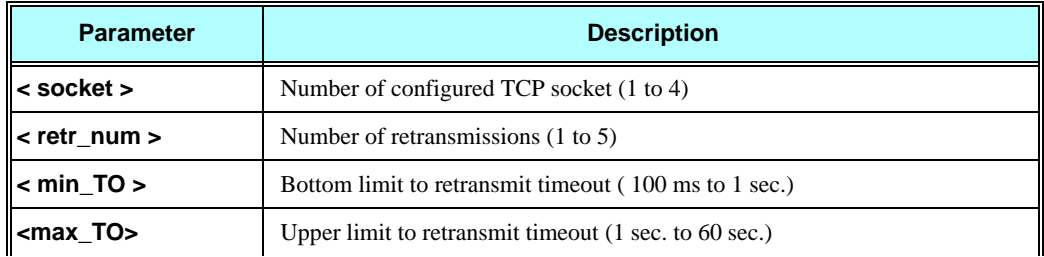
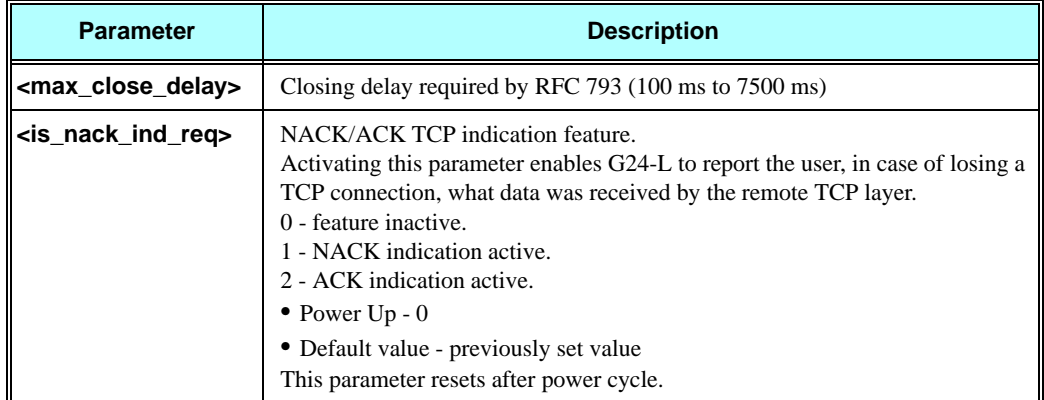

#### **Table 3-209: +MIPCONF Parameters**

### **Example**

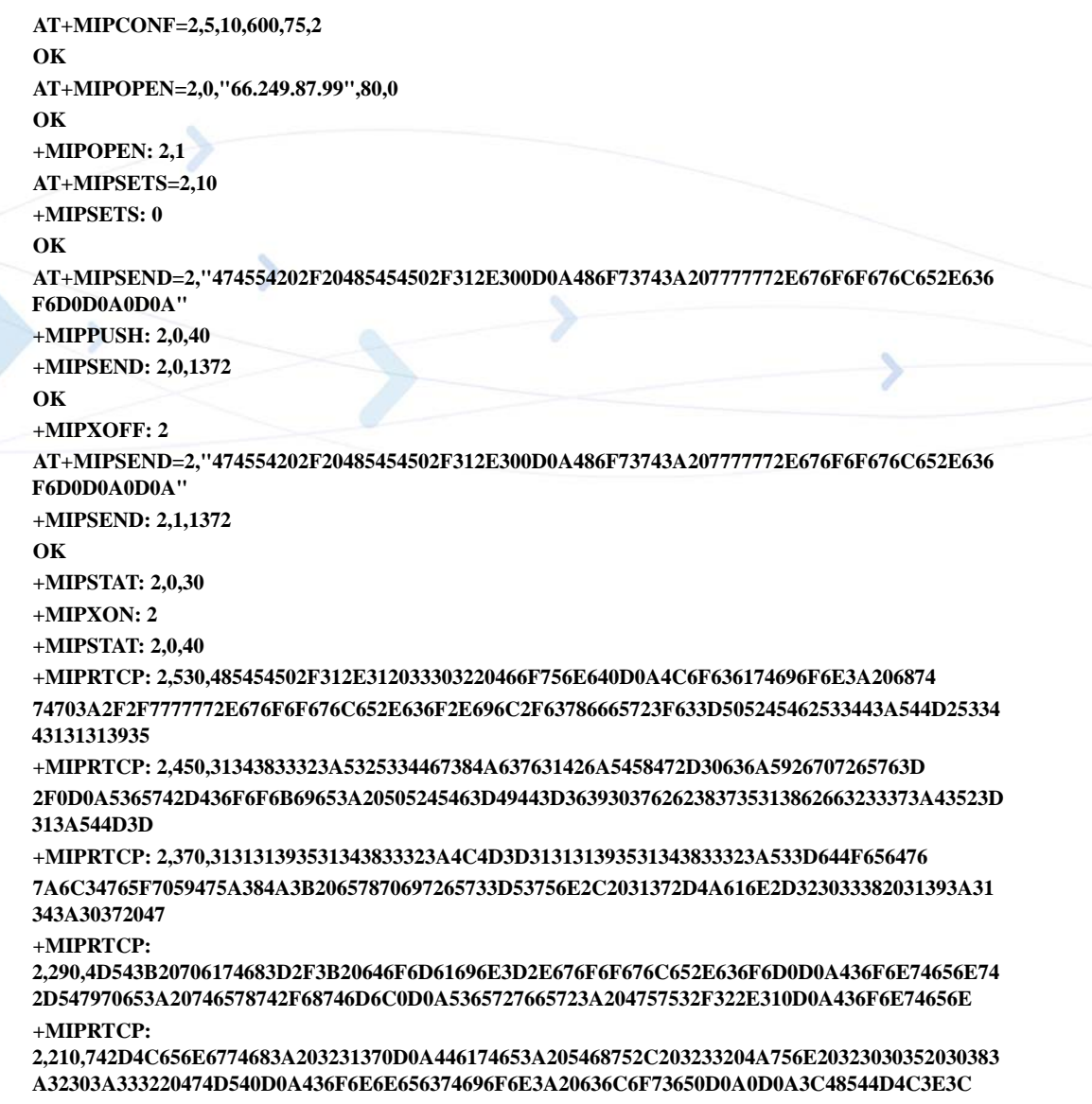

#### **+MIPRTCP:**

```
2,130,484541443E3C5449544C453E333032204D6F7665643C2F5449544C453E3C2F484541443E3C424F44
593E0A3C48313E333032204D6F7665643C2F48313E0A54686520646F63756D656E7420686173206D
+MIPRTCP: 
2,50,6F7665640A3C4120485245463D22687474703A2F2F7777772E676F6F676C652E636F2E696C2F63786
665723F633D505245462533443A544D253344313131393531343833323A5325334467384A637631
+MIPRTCP: 
2,0,426A5458472D30636A5926616D703B707265763D2F223E686572653C2F413E2E0D0A3C2F424F44593
E3C2F48544D4C3E0D0A
+MIPSTAT: 2,1,40
```
### **+MPING, Start Ping Execution (ICMP Protocol)**

This command allows to verify IP connectivity to another remote machine (computer) by sending one or more Internet Control Message Protocol (ICMP) Echo Request messages. The receipt of corresponding Echo Reply messages are displayed, along with round trip times.

Valid IP address must be obtained using AT+MIPCALL command prior to starting ping execution.

Only one ping request execution will be allowed at any given moment.

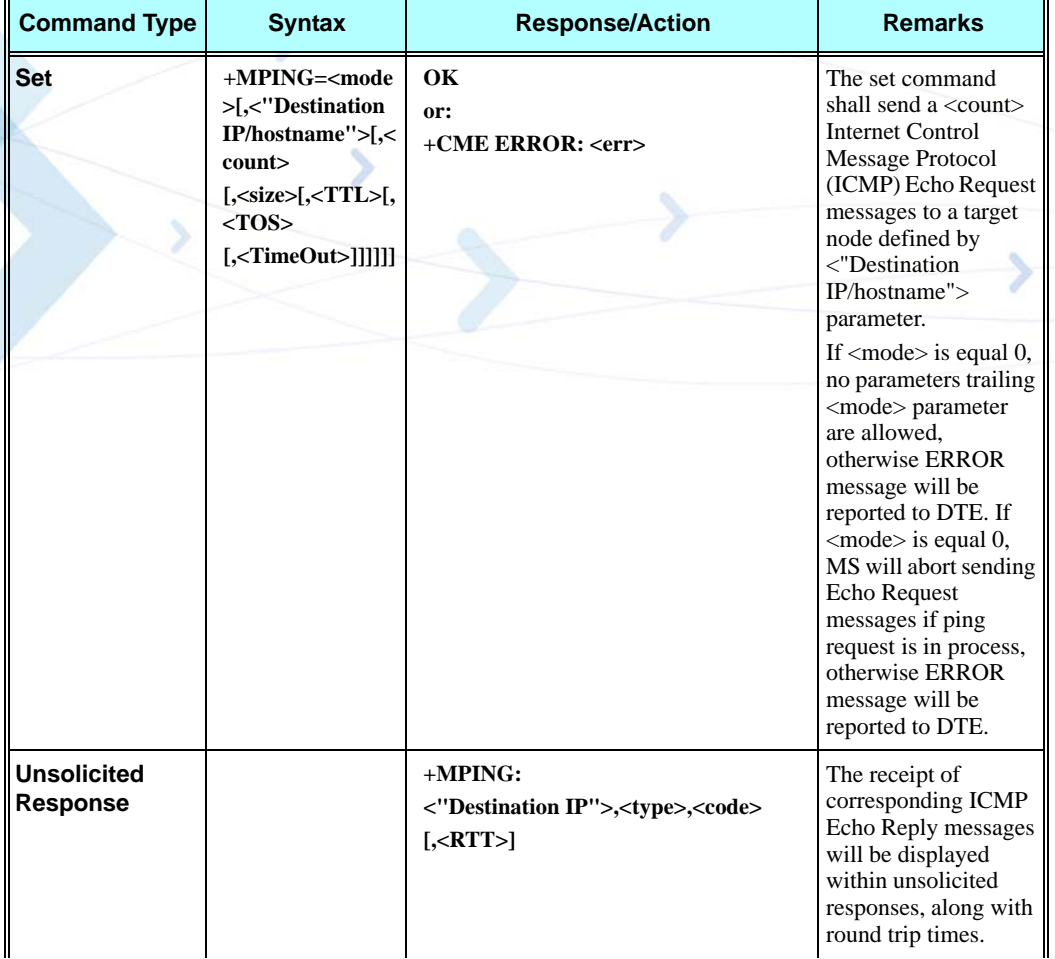

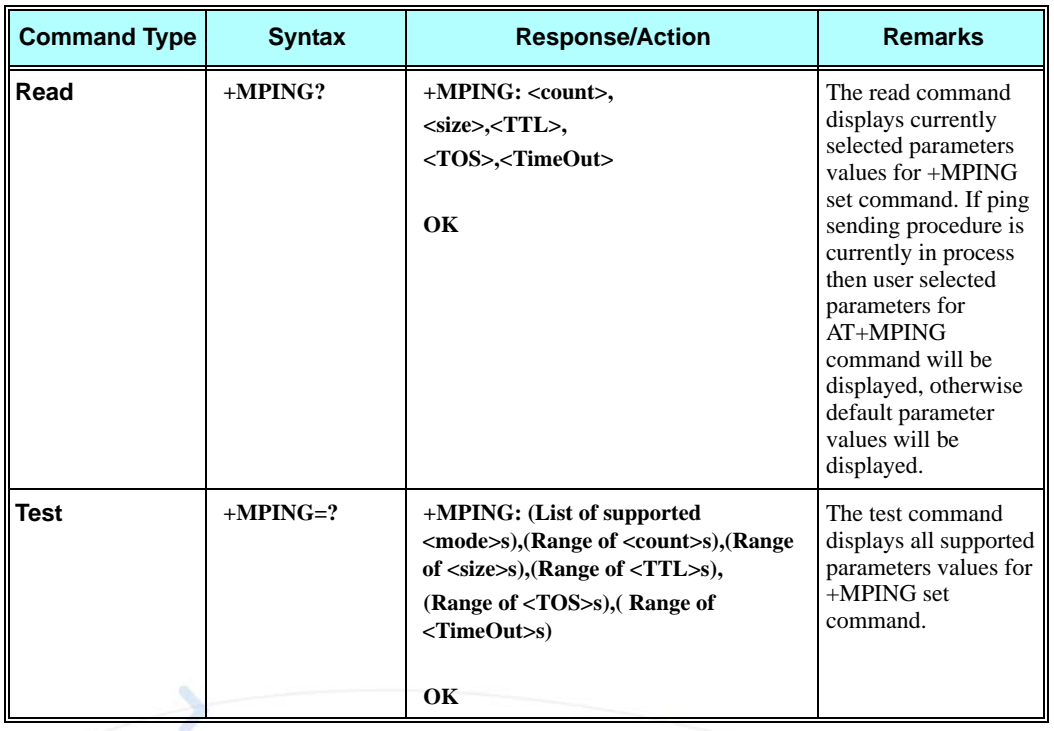

The following table shows the +MPING command parameters.

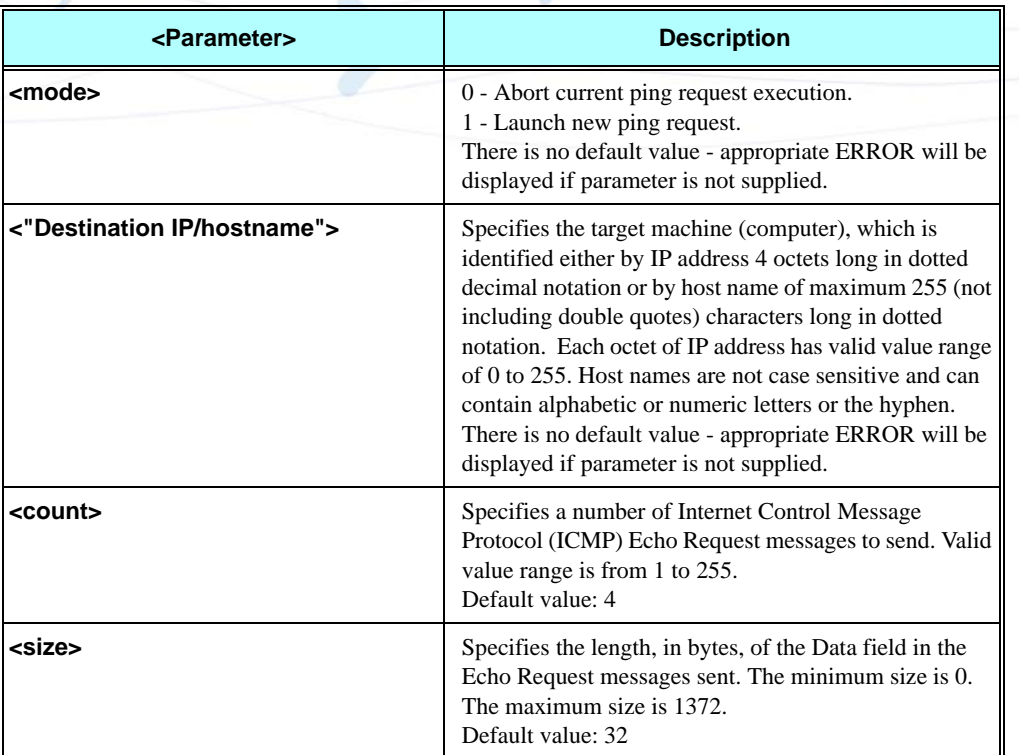

#### **Table 3-210: +MPING Command Parameters**

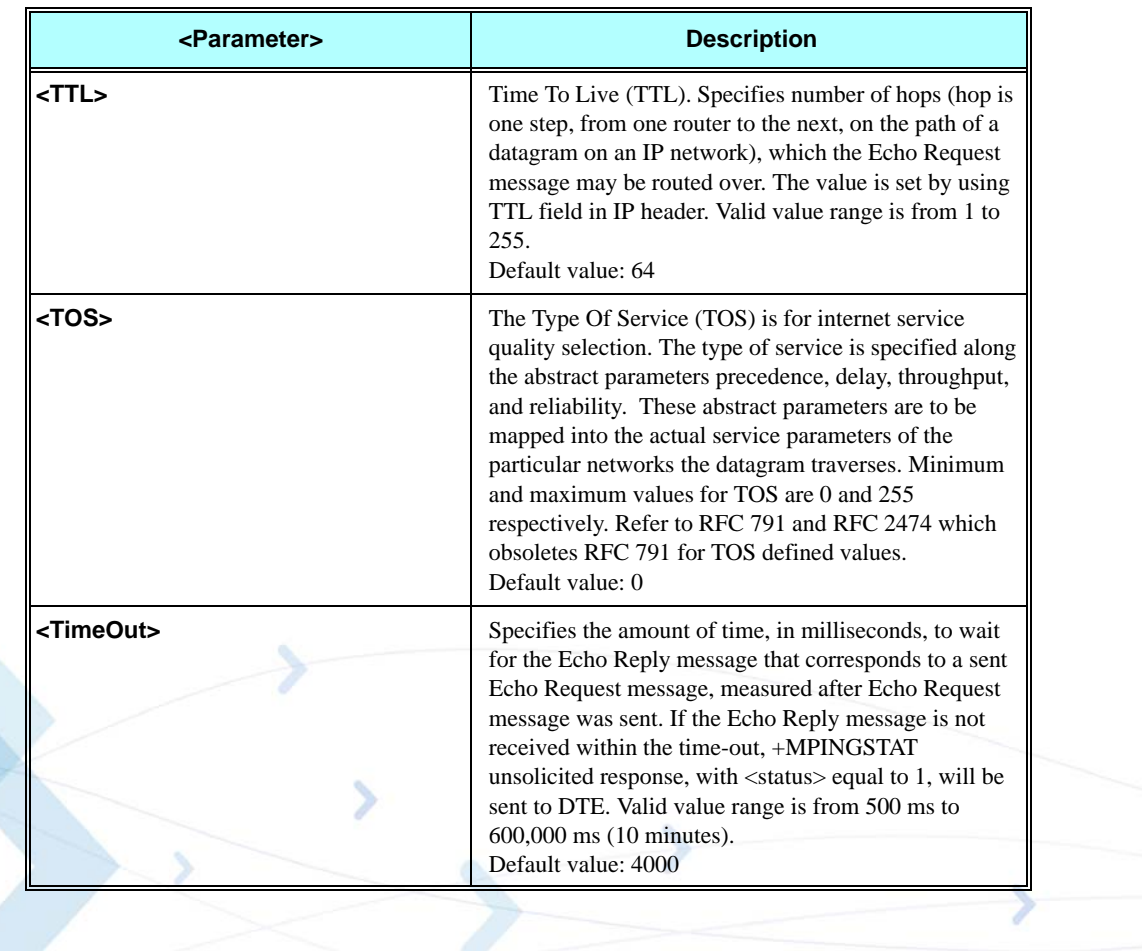

## **Table 3-210: +MPING Command Parameters (Cont.)**

The following table shows the +MPING unsolicited response parameters.

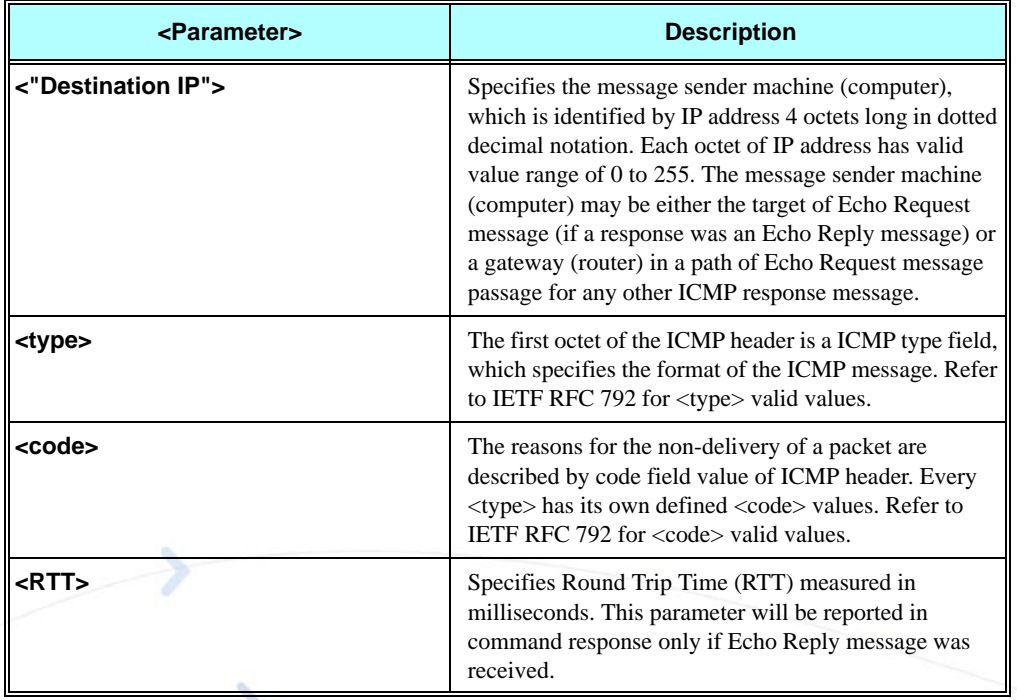

#### **Table 3-211: +MPING Unsolicited Response Parameters**

#### **Notes:**

1. Ping request is being executed from the moment the valid AT+MPING set command was received by G24-L until +MPINGSTAT unsolicited report with <status> equal either to 0 or 2 is sent to DTE or ping request execution was aborted with AT+MPING=0 command. Refer to description of +MPINGSTAT unsolicited response for details.

2. In some cases, the reply message for an Echo Request message might be not an Echo Reply messages but rather some other ICMP message, which is reporting an error in datagram processing. For purpose of reporting an exact type of response for sent Echo Request message, unsolicited response includes <type> and <code>fields.</code> The first octet of the data portion of the IP datagram is an ICMP <type> field. The value of this field determines the format of the remaining data. The  $\langle$ type $\rangle$  and  $\langle$ code $\rangle$  fields jointly define ICMP message type.

For example, a case when an Echo Request message encapsulated in IP datagram to be forwarded by a gateway has exceeded TTL (equal zero). In this case the gateway must discard the datagram and may return an ICMP Time Exceeded message.

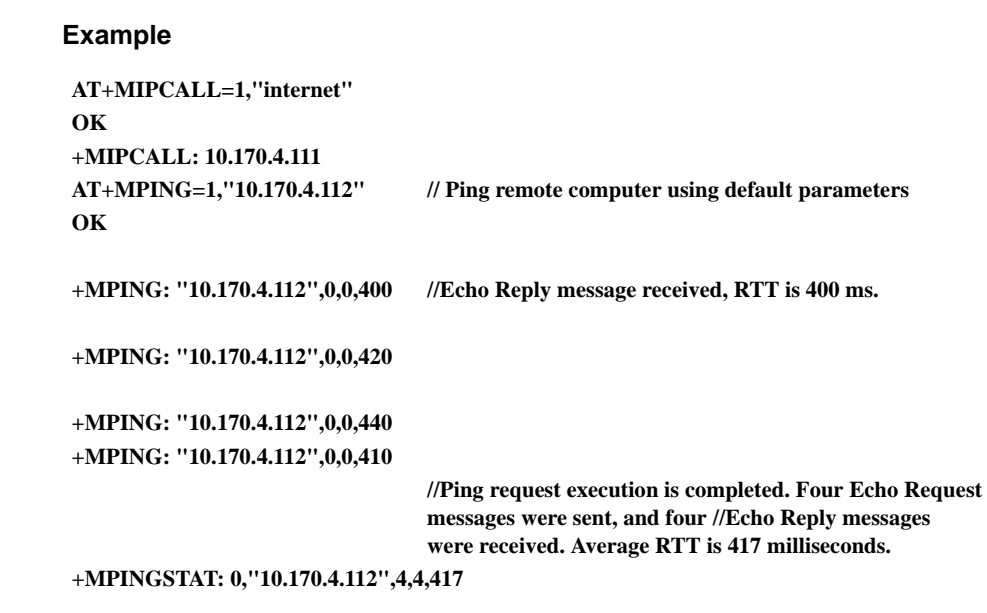

### **+MPINGSTAT, Status Update for +MPING Execution**

5

This is the unsolicited response that the G24-L sends to the terminal to inform of ping execution status update and provides summary statistics of ping request when ping request execution is completed.

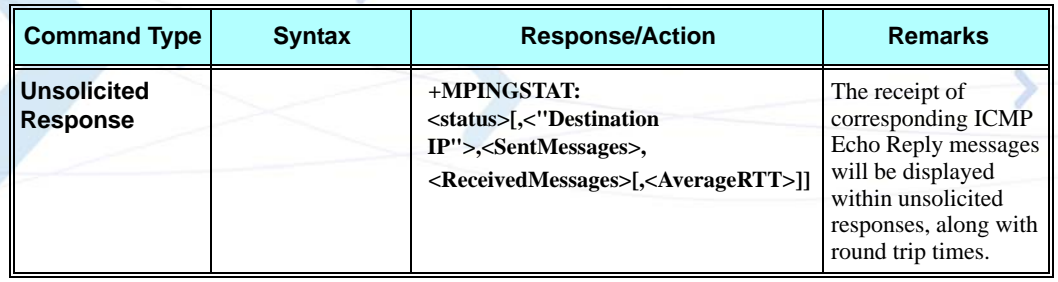

The following table shows the +MPINGSTAT unsolicited response parameters.

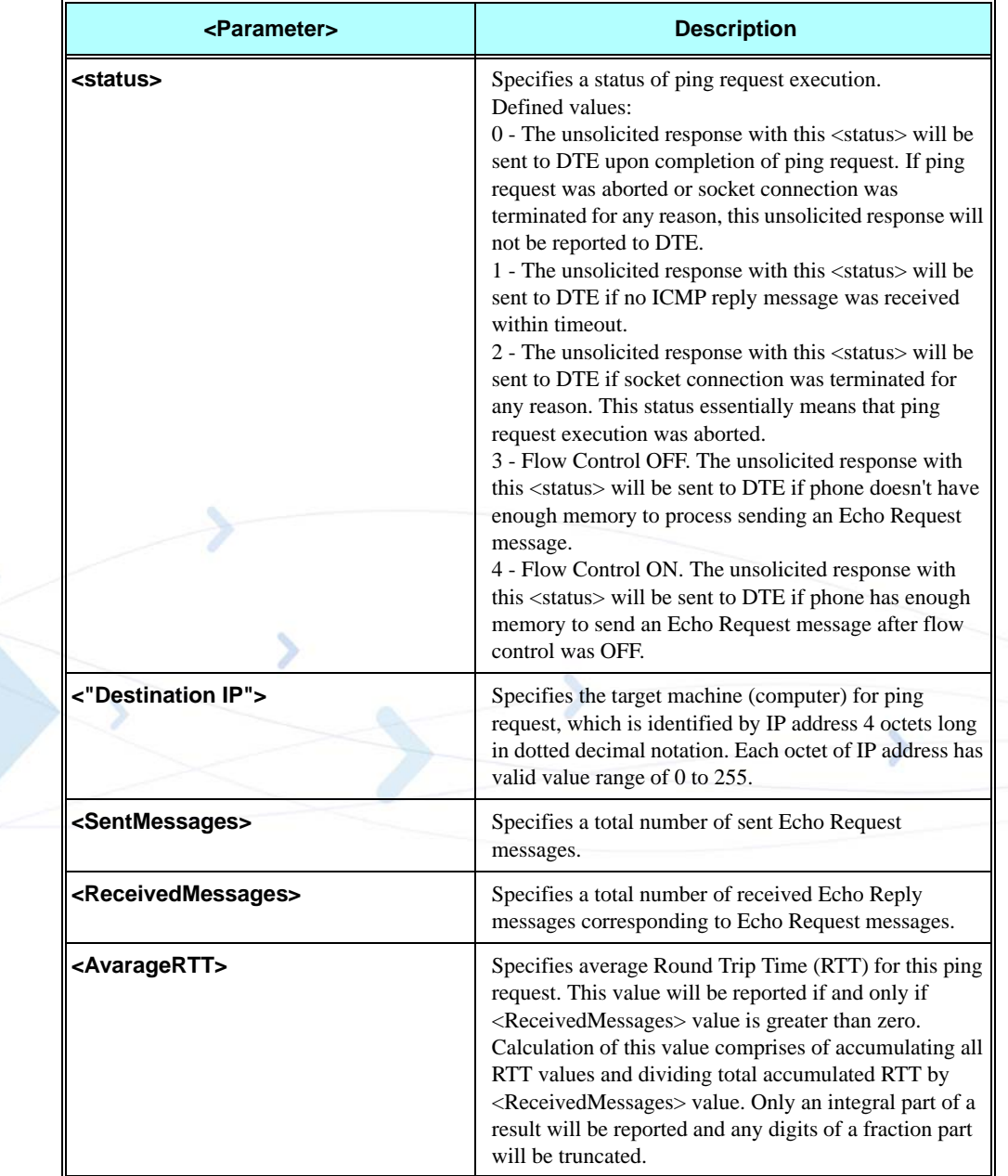

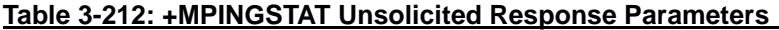

#### **Example**

**AT+MIPCALL=1,"internet" OK +MIPCALL: 10.170.4.111 //Ping host** [www.motorola.com](http://www.motorola.com) **3 times with <TTL>=255. All other parameters are default.**

**[AT+MPING=1,"](http://www.motorola.com)**www.motorola.com**",3,,255 OK**

**//ICMP Echo Reply message received, RTT is 522 ms.**

**+MPING: "88.221.5.223",0,0,522 +MPINGSTAT: 1 // No corresponding reply within timeout.**

**+MPINGSTAT: 3 // Flow Control OFF.**

**+MPINGSTAT: 4 // Flow Control ON, a new Echo Request message is sent immediately. +MPING: "88.221.5.223",0,0,638**

**//Ping request execution is completed. Statistics displayed to terminal. Three Echo Request messages were sent, and two Echo Reply messages were received. Average RTT is 580 milliseconds.**

**+MPINGSTAT: 0,"88.221.5.223",3,2,580 //Ping host** [www.motorola.com](http://www.motorola.com) **1 time with <TTL>=1 and <size>=1372. AT+MPING=1,"** [www.motorola.com](http://www.motorola.com)**",1,1372,1 OK**

**//ICMP Time Exceeded message received. TTL expired in transit.**

**+MPING: "192.168.252.65",11,0**

**//Ping request execution is completed.** 

**+MPINGSTAT: 0,"88.221.5.223",1,0**

### **+MSDNS, Set DNS IP Address**

This command set/read DNS (Domain Name Server) IP address (primary/secondary) for each socket. If the user doesn't specify DNS servers by AT+MSDNS, G24-L will use default DNS from NW. The defined value(s) will be saved during disconnect PDP context (can be used in next PDP context), but will reset after power cycle.

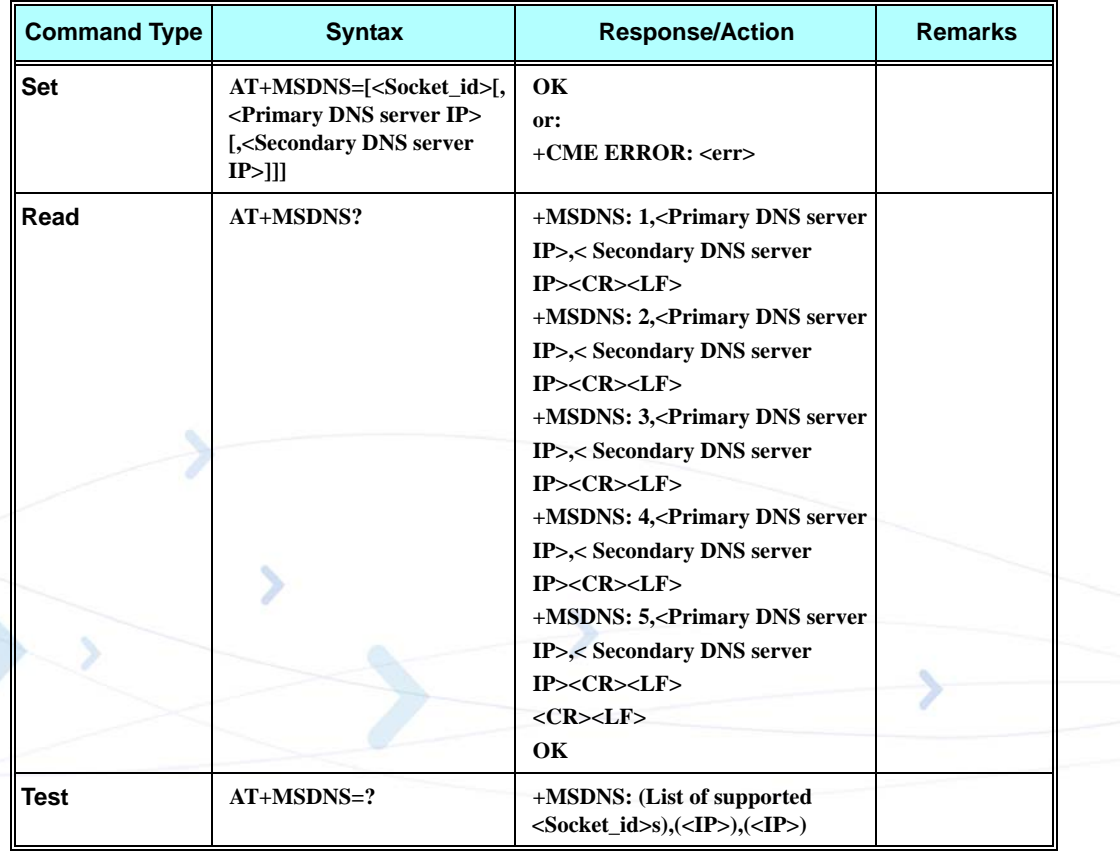

The following table shows the +MSDNS parameters.

#### **Table 3-213: +MSDNS Parameters**

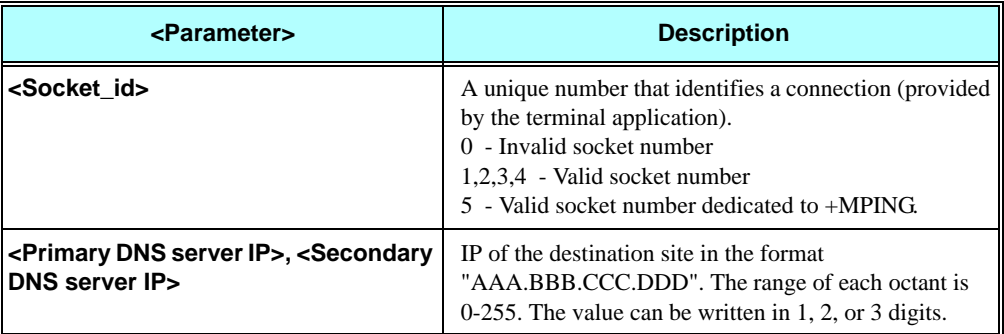

#### **Example**

```
AT+MSDNS=?
+MSDNS: (1-5),(<IP>),(<IP>)
```
#### **OK**

```
AT+MSDNS? // read when MIPCALL is disconnected
+MSDNS: 1,"0.0.0.0","0.0.0.0"
+MSDNS: 2,"0.0.0.0","0.0.0.0"
+MSDNS: 3,"0.0.0.0","0.0.0.0"
+MSDNS: 4,"0.0.0.0","0.0.0.0"
+MSDNS: 5,"0.0.0.0","0.0.0.0"
```
#### **OK**

```
AT+MSDNS=2,"212.150.49.10","206.49.94.234" //set socket 2 prim & sec DNS
OK
AT+MSDNS=4,"62.120.55.10" //set socket 4 prim DNS only
OK
AT+MSDNS=5,"212.150.49.10","206.49.94.234" //set socket 5 prim & sec DNS
OK
AT+MSDNS? // read when MIPCALL is disconnected
+MSDNS: 1,"0.0.0.0","0.0.0.0"
+MSDNS: 2,"212.150.49.10","206.49.94.234"
+MSDNS: 3,"0.0.0.0","0.0.0.0"
+MSDNS: 4,"62.120.55.10","0.0.0.0"
+MSDNS: 5,"212.150.49.10","206.49.94.234"
```
**OK**

```
AT+MIPCALL=1,"internet"
OK
```
#### **+MIPCALL: 10.170.7.91**

```
AT+MSDNS? // read when MIPCALL is connected
+MSDNS: 1,"192.118.9.177","192.118.11.77"
+MSDNS: 2,"212.150.49.10","206.49.94.234"
+MSDNS: 3,"192.118.9.177","192.118.11.77"
+MSDNS: 4,"62.120.55.10","192.118.11.77"
+MSDNS: 5,"212.150.49.10","206.49.94.234"
```
**OK**

```
AT+MSDNS=2 // socket #2 set to default values
OK
AT+MSDNS?
+MSDNS: 1,"192.118.9.177","192.118.11.77"
+MSDNS: 2,"192.118.9.177","192.118.11.77"
+MSDNS: 3,"192.118.9.177","192.118.11.77"
+MSDNS: 4,"62.120.55.10","192.118.11.77"
+MSDNS: 5,"212.150.49.10","206.49.94.234"
```
### **+MIPCFF, Control Filtering Feature for Incoming TCP Connection**

The filtering feature aims to protect the G24-L from non-authorized clients trying to establish an IP connection with it. It is applicable for cases where G24-L communicates as a listener with others devices.

The filtering feature consists of a "white list" defined per connection. The "white list" can be configured when filtering feature is set to disable and before connection is established. Once a connection is established, changes in its "white list" are forbidden.

The following services are provided by the G24-L on behalf the "white list" management:

- **•** Disable/Enable filtering on a connection;
- **•** Add/Remove IP to/from "white list";
- **•** Clear "white list"

After Power-up, the "white list" will be empty and disabled for all connections.

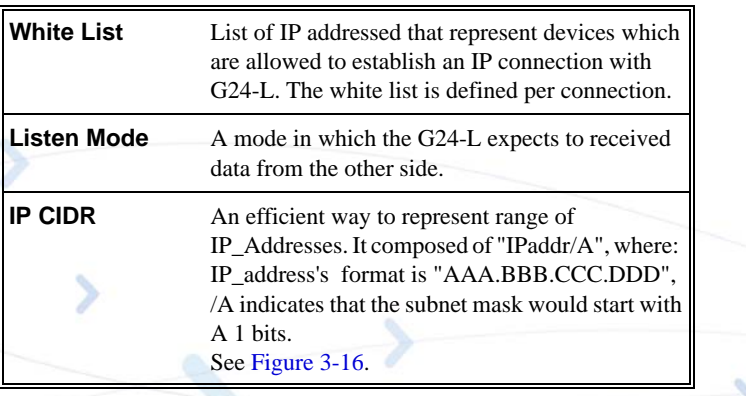

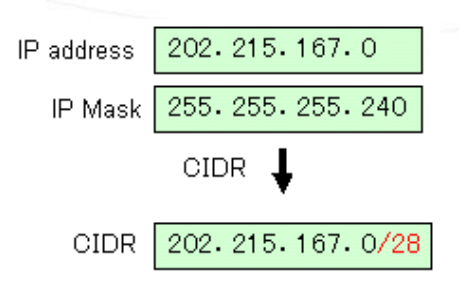

<span id="page-370-0"></span>**Figure 3-16: CIDR Scheme**

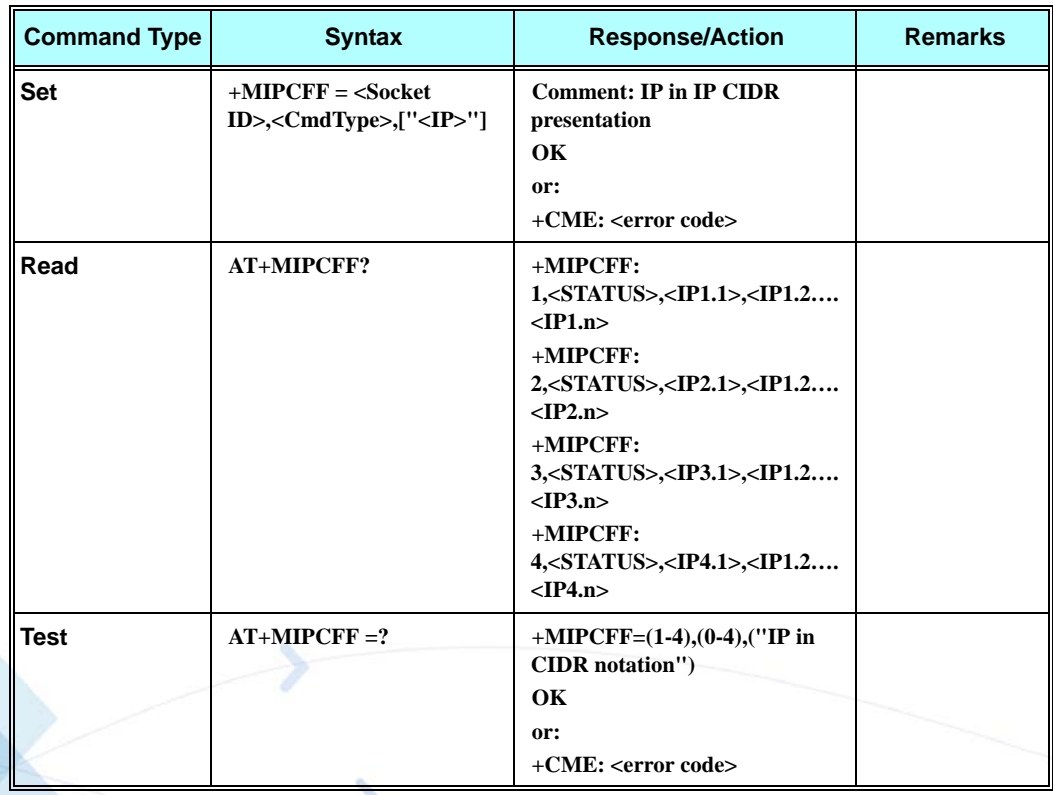

The following table shows the +MIPCFF parameters.

#### **Table 3-214: +MIPCFF Parameters**

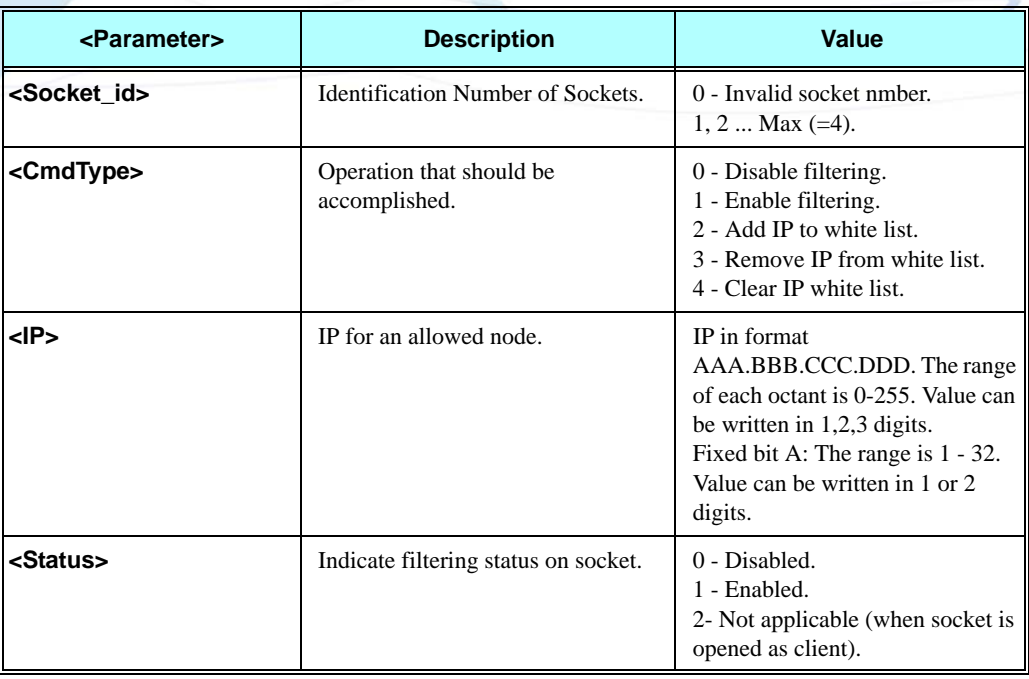

The following table shows the +MIPCFF filtering error codes and status.

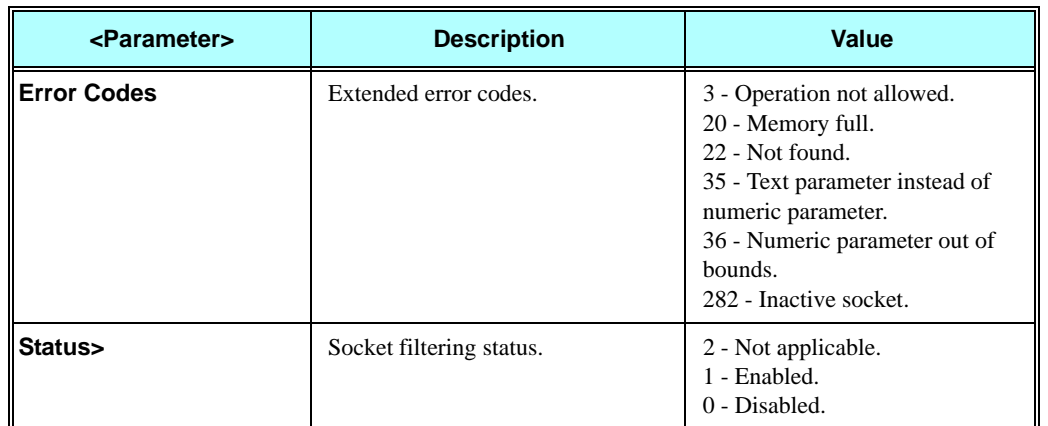

### **Table 3-215: Filtering Error Codes and Status**

# **NOP - Compatible**

## **IGNORED (Compatible Only) Commands**

The following commands return OK, but do not execute any operation. They are only used to provide backward compatibility.

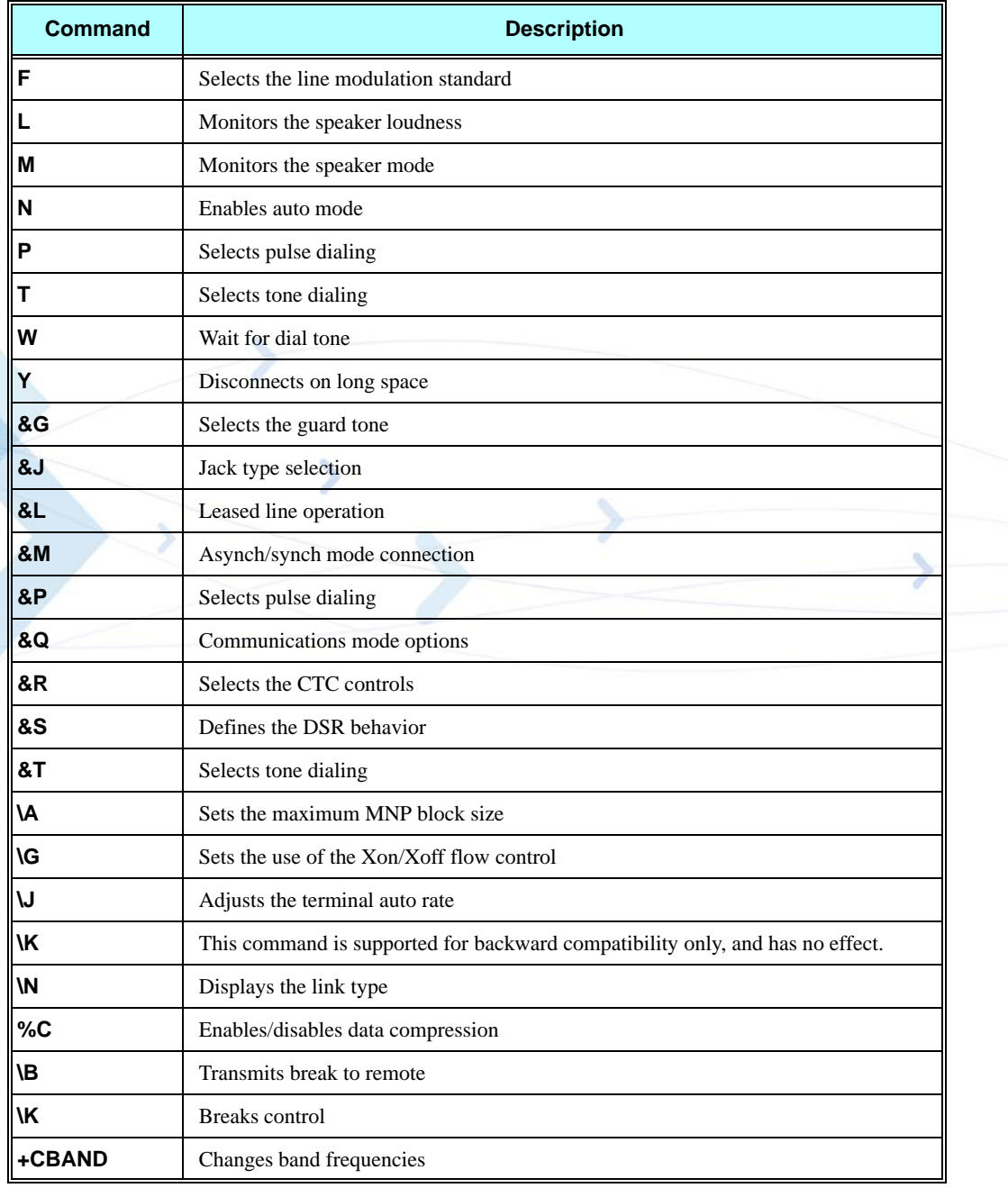

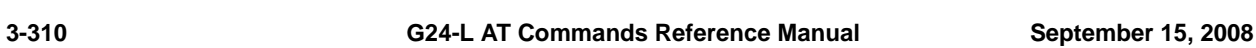

# **Chapter 4: Using the Commands**

# **Setting Up the G24-L (Power On and Initial Actions)**

There are three phases of connectivity for the G24-L:

**•** Init General.

In this phase, the G24-L is asked to provide basic information which ensures that the phone is functioning properly.

- **•** Enabling the SIM.
- **•** Registering the SIM on a network in order to see that wireless access is functioning properly.

After these three phases are completed, G24-L is ready for action and you can send/receive voice calls, circuit switched data and GPRS.

The following figures show the phone state transactions:

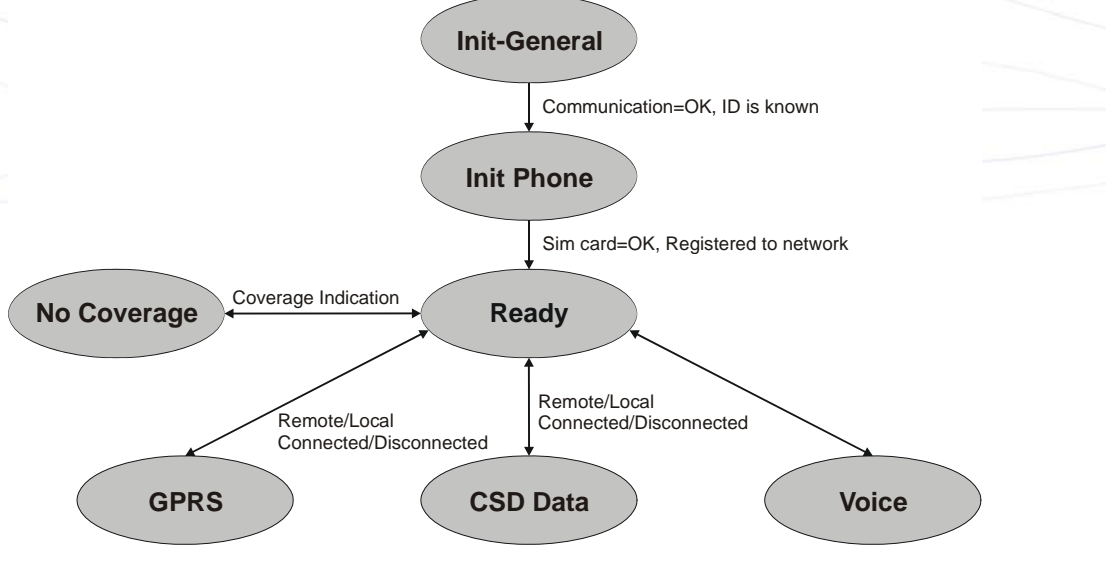

**Figure 4-1: Phone State Transactions**

<span id="page-375-0"></span>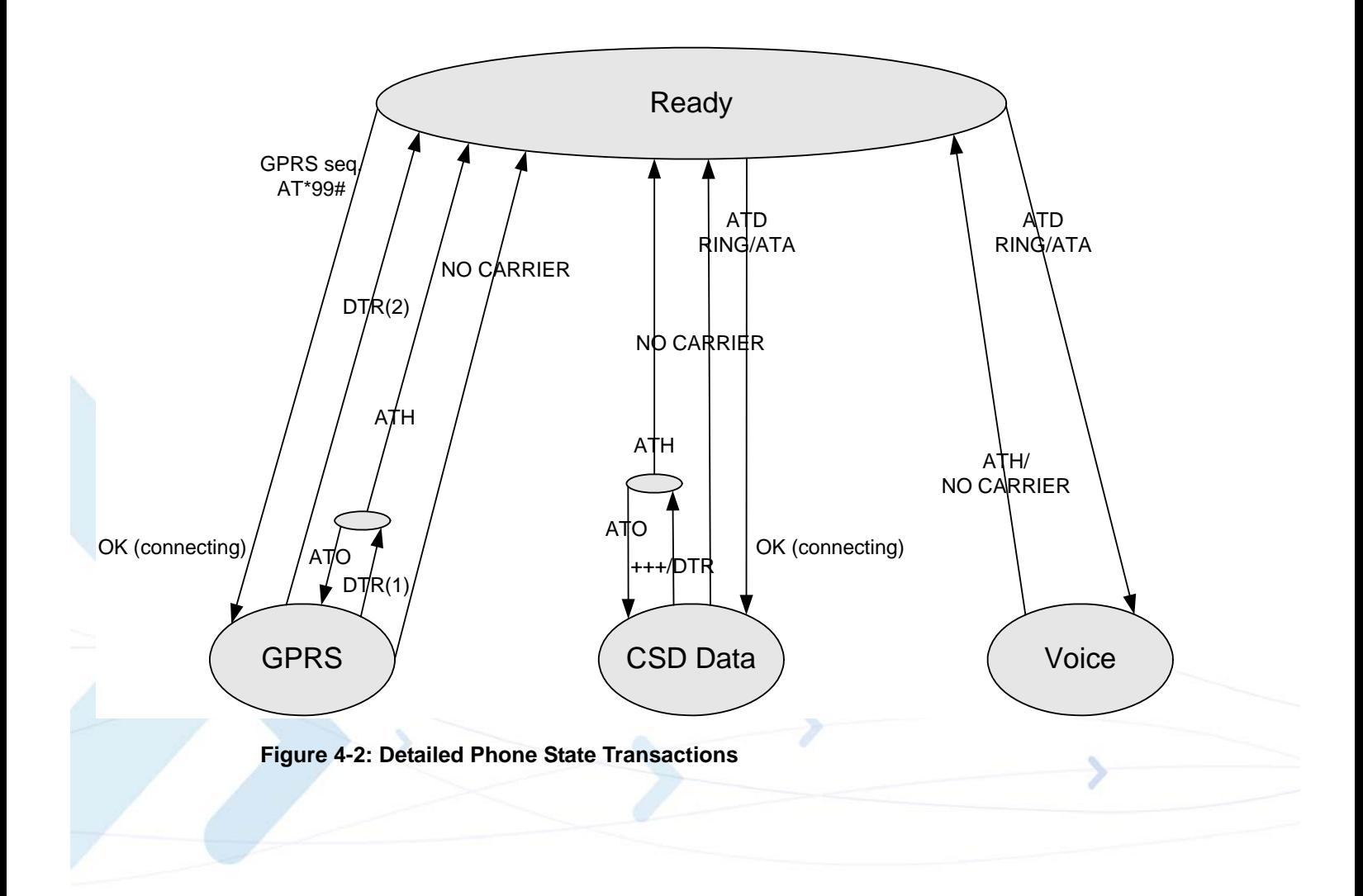

# **Recommended G24-L Initialization after Powerup**

[Figure 4-3](#page-376-0) provides a recommended workflow for initializing the G24-L after startup. The following sections explain this workflow in detail.

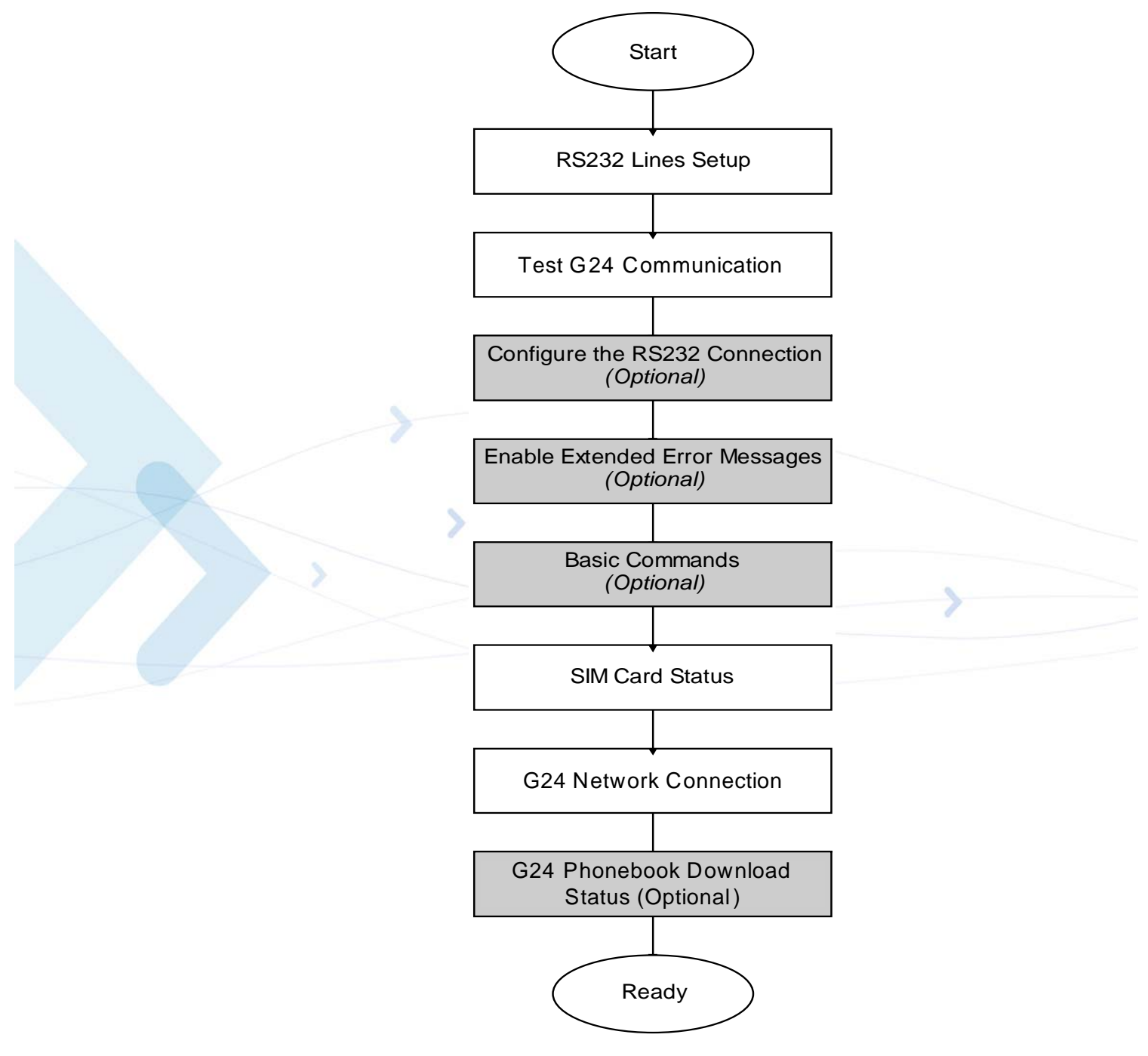

<span id="page-376-0"></span>**Figure 4-3: Recommended G24-L Initialization Workflow**

## **RS232 Lines Setup**

There is no dynamic detection. Upon power up, the hardware is detected. If USB is detected, then USB is selected. If USB is not connected, then the RS232 is selected. For a pin description, refer to the G24-L Developer's Kit Manual: 6802984C10.

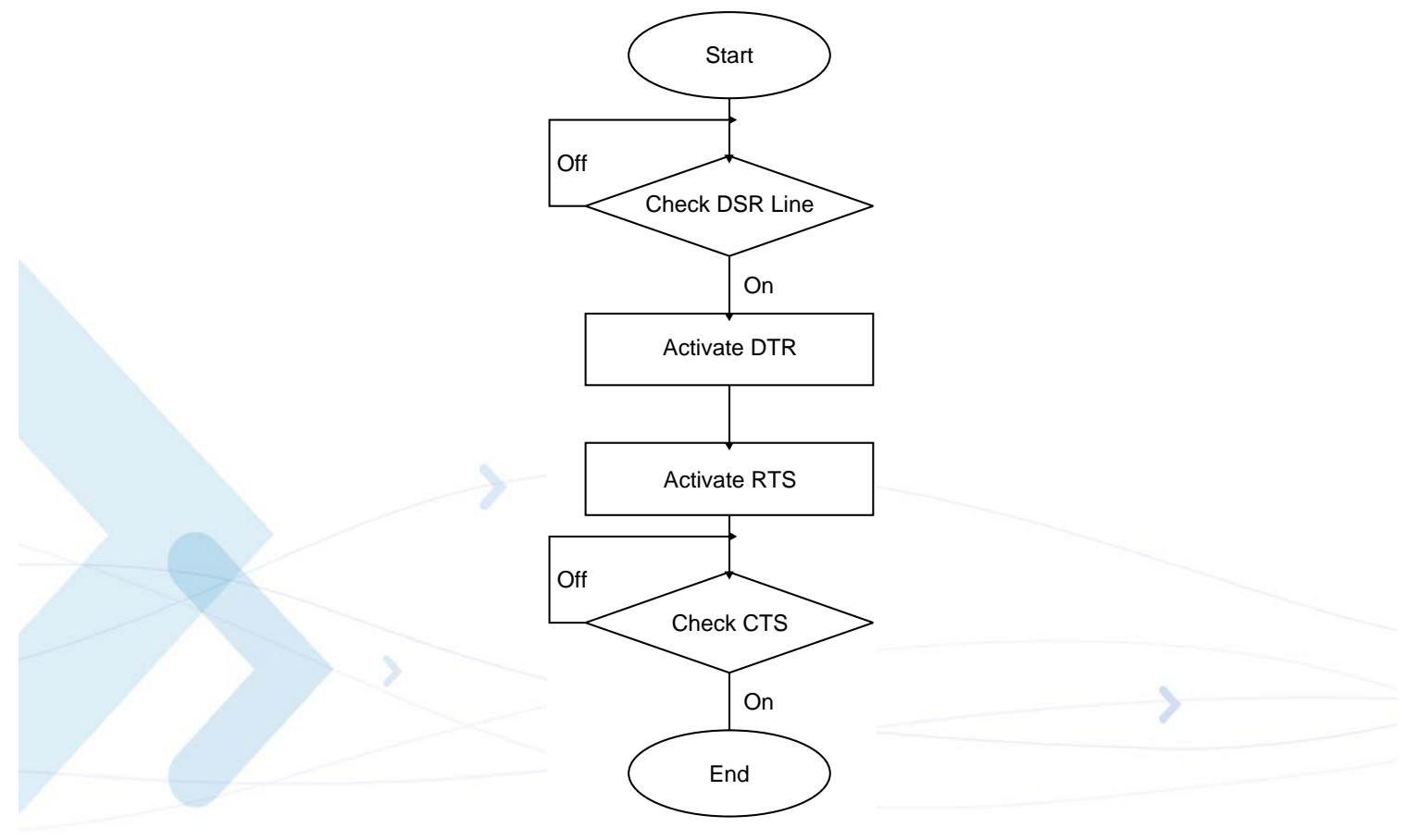

**Figure 4-4: RS232 Lines Setup**

### **Test G24-L Communication**

This is a preliminary step. During this step, the ability to communicate with the G24-L using AT commands is tested.

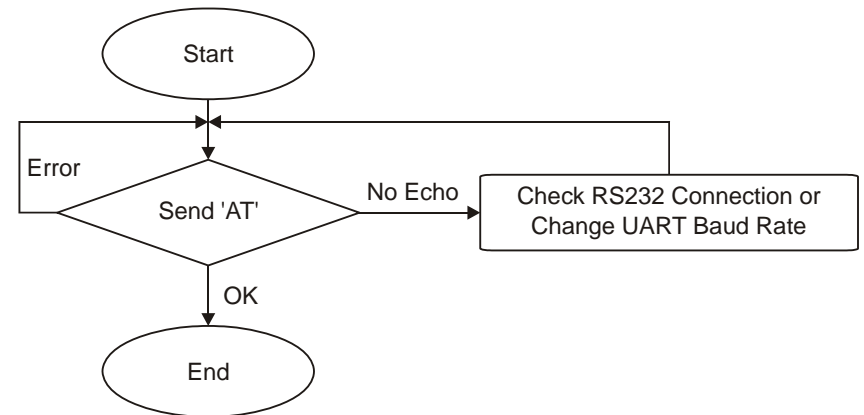

**Figure 4-5: Test G24-L Communication**

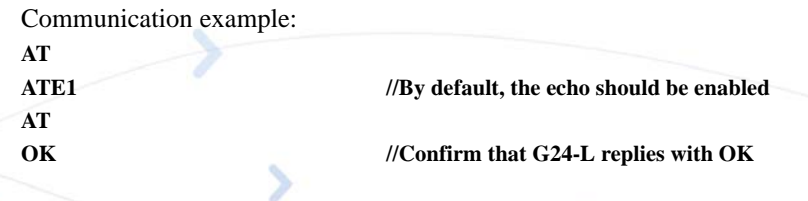

## **Basic Configuration**

These are optional steps. If required, specific RS232 pin behavior can be selected. Extended error notification is recommended for debugging and field-support purposes.

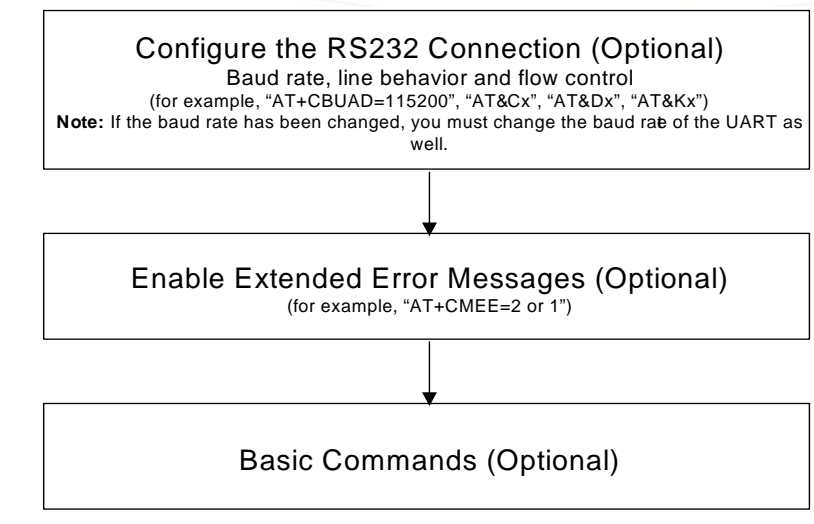

**Figure 4-6: Basic Configuration**

```
1. Baud setting example:
  AT+CBAUD=6//Setting baud rate for 19200
  OK
  AT+CBAUD=19200//Same as issuing this command
  OK
2. RS232 HW lines configuration: &C(DCD), &D(DTR), &K(flow-control). 
  Default settings should be:
  AT&C1
  OK
  AT&D2
  OK
  AT&K3
  OK
3. Modem IDs (optional): +CGMI,+CGMM,+CGMR,+CGSN
  AT+CGMI
  +CGMI: "Motorola"
  OK
  AT+CGMM
  +CGMM: "GSM900","GSM1800","GSM1900","GSM850","MODEL=G24-L"
  OK
  AT+CGMR
  +CGMR: "G24-L_G_0C.11.45R"
  OK
  AT+CGSN//Read the IMEI number of the G24-L
  +CGSN: 448954035283579
  OK
4. Error messages (optional): +CMEE, +CEER
  AT+CMEE=2 //Enable +CME ERROR: error messages verbose string
  OK
  AT+CEER=2//Enable +CEER: call status indication verbose string
  OK
```
### **SIM Card Status**

To enable the module to transfer from basic commands to full operational mode, a SIM card must be ready and the PIN enabled.

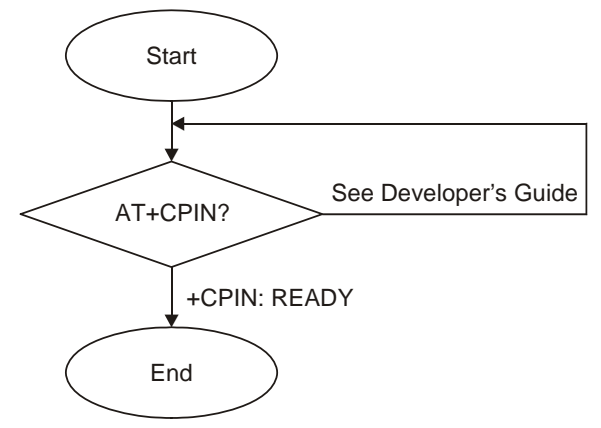

**Figure 4-7: SIM Card Status**

**Note:** For a full description of SIM states, see ["+CPIN, Enter PIN for Unlocking SIM Card or](#page-246-0)  [Enter PUK for Unblocking SIM Card" on page 3-183.](#page-246-0)

The following steps are part of the SIM card status step:

- 1. Check SIM security: AT+CPIN?
- 2. Confirm that the result is +CPIN: READY
- 3. If the SIM PIN is required, then the following response appears: +CPIN: SIM PIN.
- 4. Unlock the SIM, if needed: AT+CPIN="XXXX". Note: XXXX is the PIN password (4-8 digits long).
- 5. If the SIM PUK/PUK2 is required, then the following response appears: +CPIN: SIM PUK/PUK2.
- 6. Unblock the SIM, if needed: AT+CPIN="YYYYYYYY", "ZZZZ".
- **Note:** YYYYYYYY is the PUK/PUK2 password (4-8 digits long). ZZZZ is the new defined PIN/PIN2 password (4-8 digits long).

### **G24-L Network Connection**

In this step, the G24-L detects existing networks (the user must register to a specific network).

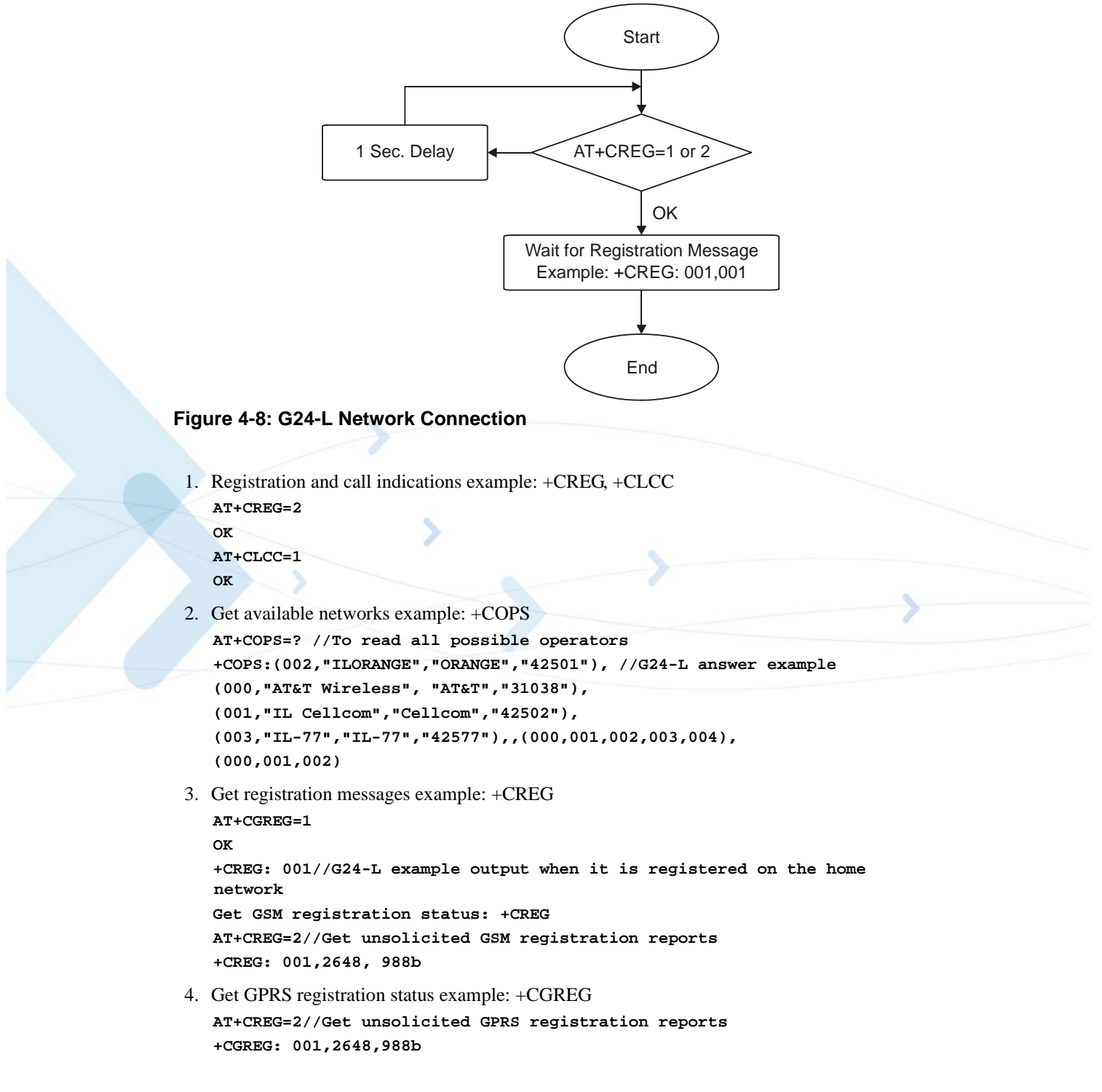

# **Terminal Synchronization**

In this step, the terminal requests the stored phonebook, SMS, and so on, from the G24-L.

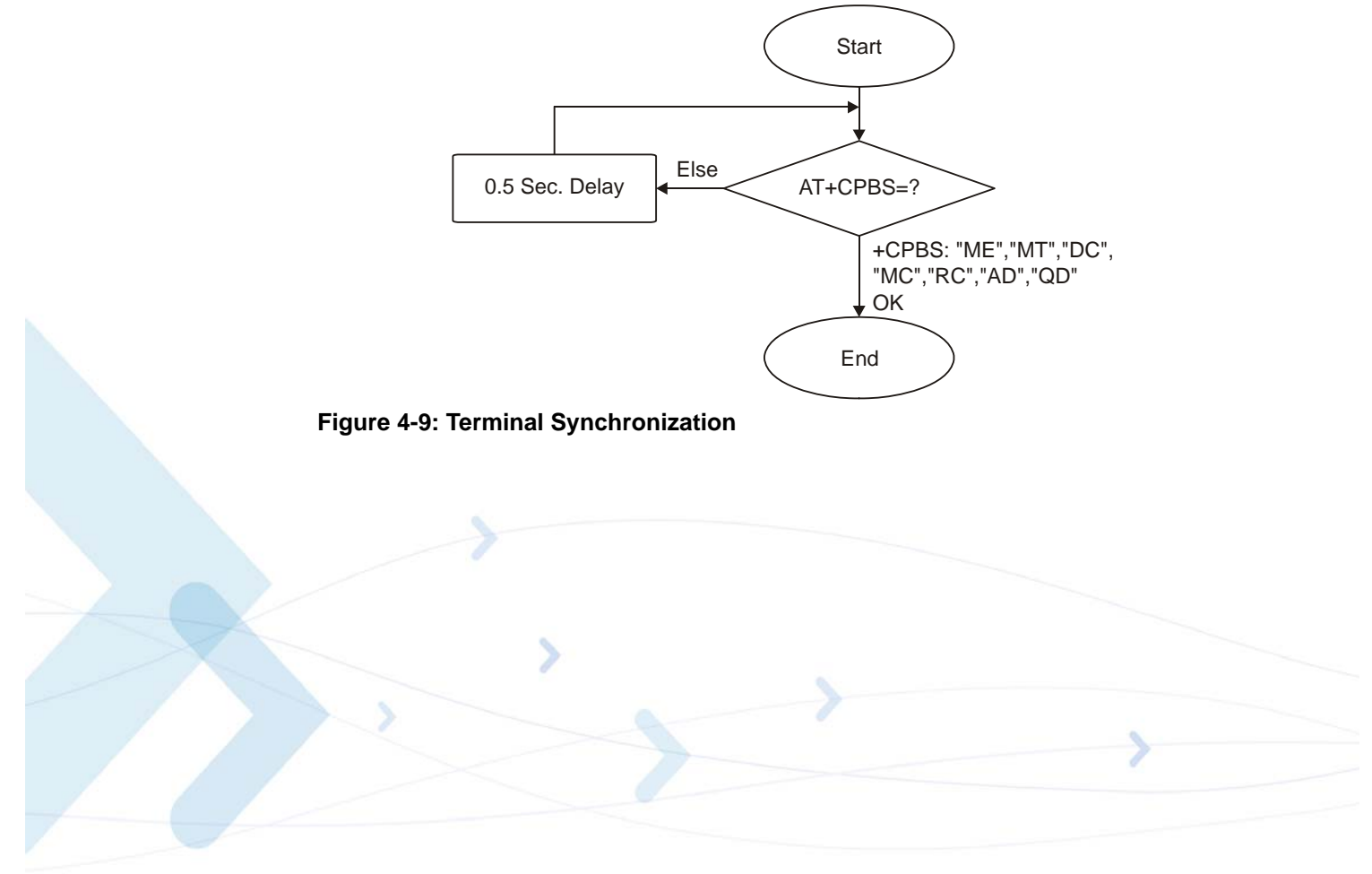

# **SMS**

### **Managing Stored Messages in the G24-L Memory**

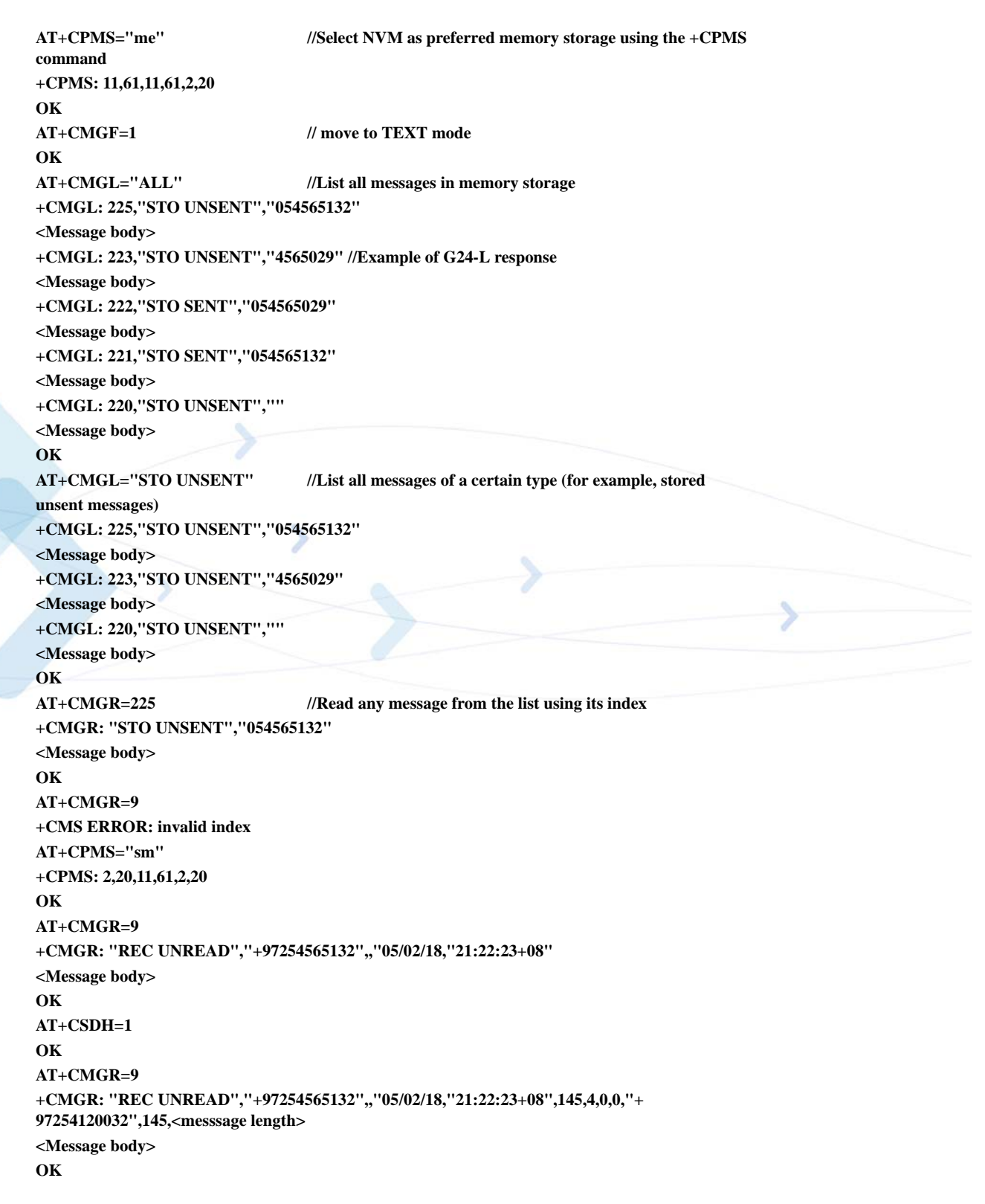

## **Setting the Notification Indication for Incoming Messages (Using AT+CNMI)**

**AT+CNMI=,1 //To receive indications of new incoming MT messages, the second parameter of +CNMI should be set to 1 OK +CMTI: "SM",4 //When a new MT message is received, the unsolicited response +CMTI will be displayed, denoting the message index AT+CMGR=4 //Use the new message index to read it +CMGR: "REC UNREAD","+97254565132",,"05/02/13,07:15:36+08" <message body> OK AT+CMGD=4 //Delete the message after reading it OK**

## **Another Possible Option for Setting the CNMI Notification Indication**

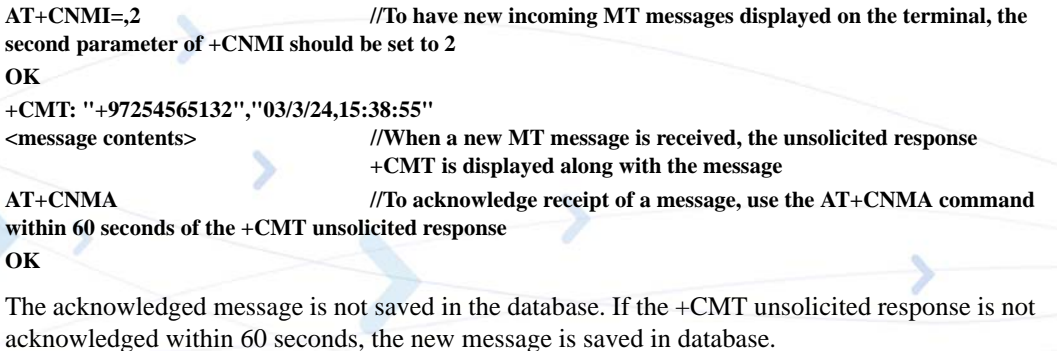

## **Setting TEXT Mode Parameters (Using AT+CMGW and AT+CMGS)**

```
AT+CSMP?
+CSMP=17,167,0,0
OK
AT+CMGW="0544565034"
> text is entered <ctrl z>
+CMGW: 141
OK
AT+CSDH=1
OK
AT+CMGR=141
+CMGR: "STO UNSENT","0544565034",,,129,17,0,0,167,"+ 97254120032",145,<messsage length>
<message body>
AT+CSMP= 1,256,0,0
+CMS ERROR: numeric parameter out of bounds
```
## **Writing, Saving and Sending Messages (Using AT+CMGW and AT+CMSS)**

Writing messages into the database, with or without destination address. In TEXT mode, the header parameters will be set according to CSMP settings:

```
AT+CMGW //Writing a message without destination address
> message text <ctrl z>
+CMGW: 142
OK
AT+CMGW="054565132" //Writing a message with destination address
> message text <ctrl z>
+CMGW: 143
OK
:
AT+CMSS=143 //Send a message to the destination address with which it was stored, 
using the message index
OK
AT+CMSS=143,"054565029" //Send a message to a destination address, regardless of the 
destination address with which it was stored (if any), using the message index
OK
AT+CMSS=3,"054565029" //In this way, received messages (stored in the inbox) can also be sent
OK
AT+CSMP=25,"05/03/15,21:22:23+08"
OK
AT+CMGW="0544565034"
A<CTRL+Z>
+CMGW: 129
OK
AT+CMGR=129
+CMGR: "STO UNSENT", "0544565034",,129,25,0,0,"05/03/15,21:22:23+08","+972521100059",145,1 
A
OK
AT+CMGF=0
OK
AT+CMGR=129
+CMGR: 2,,1
079179521201009519FF0A8150446505430000503051122232800141
AT+CMGW=24
> 079179521201009519000c917952428650290000AABBAABBAABB010441424344
+CMGW: 146
OK
```
## **Sending Messages (Using AT+CMGS)**

Sends an SM from the G24-L to the network in TEXT mode, the header parameters will be set according to CSMP settings. In text mode (+CMGF=1):

**AT+CMGS="054565028" //Writing a message to be sent to specified destination address >This is the message body <CTRL+Z> //<CTRL+Z> ends the prompt text mode and returns to regular AT command mode +CMGS: 238 //Message successfully sent. Returns the Message Reference OK AT+CMGS="+97254565028",145 //Writing a message to be sent to specified destination address >message text <CTRL/Z> +CMGS: 239 //Message successfully sent . Returns the Message Reference OK**

# **Deleting Messages (Using AT+CMGD)**

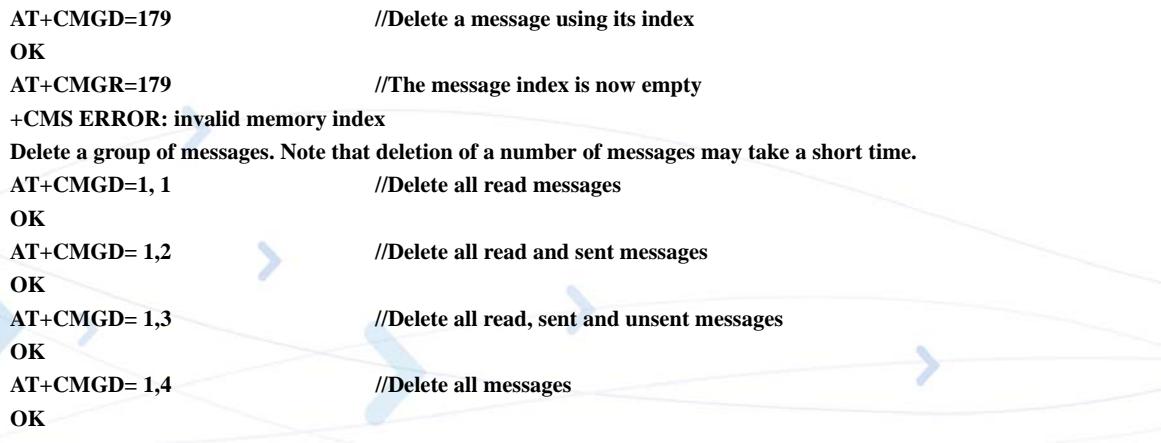

## **Call Control**

The following figure is a detailed view of the states the G24-L goes through for Voice and CSD Data, as shown in [Figure 4-2.](#page-375-0) Note that between the time the OK is received and the actual connection occurs, call state alerts are received.

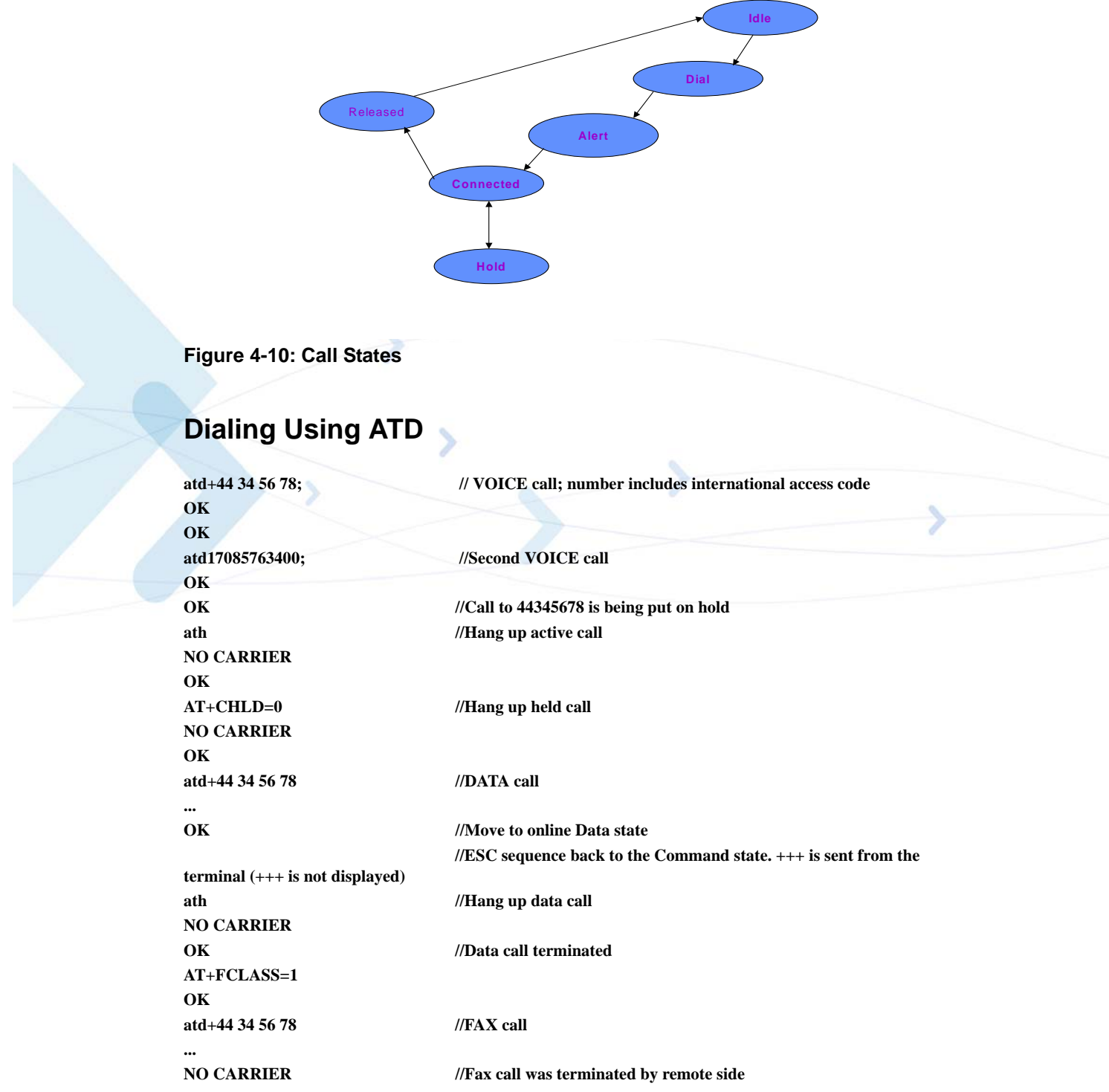

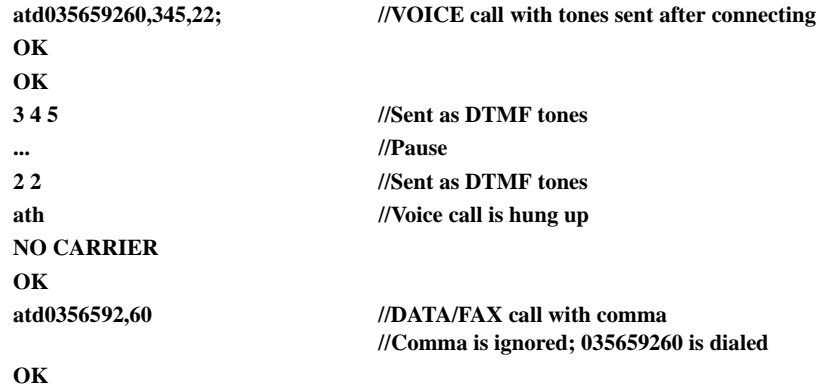

### **Direct Dialing from Phone Book**

This example uses a phone book with these pre-saved items. **AT+CPBS? +CPBS: "MT" //Current phone book is now MT AT+CPBR=1,260 //This is a specific example with memory values +CPBR: 5,"4444",129,"BE" +CPBR: 6,"+97235659260",145,"eran" +CPBR: 7,"035659260",129,"eran" +CPBR: 8,"+97251632603",145,"long" +CPBR: 9,"5555",129,"B" +CPBR: 77,"035619942",129,"er" atd>"long"; OK OK //Exact match; 051 632603 call dialed; voice call answered atd>8; OK OK //Speed-dial from current phone book; 051 632603 call dialed; voice call answered atd>"era" OK OK //Prefix pattern matched; entry for "eran" was selected; +97235659260 call dialed atd>"er" OK OK // Exact match; overrides prefix match; 03 5619942 call connected In the next example, the current phone book is changed. The numbers are matched via a specific phone book specified in the command. AT+CPBS="fd" //Change the current phone book to Fix-dialing phone book OK atd>MT9; OK NO CARRIER //Speed-dial number (using ") 5555 call dialed; number is incorrect atd>MT; OK NO CARRIER //Speed-dial number 5555 call dialed, number is incorrect atd>MT17 +CME ERROR: not found //Trying to dial from a non-existent entry atd>MT1117 +CME ERROR: invalid index //Speed-dial number is out of range**

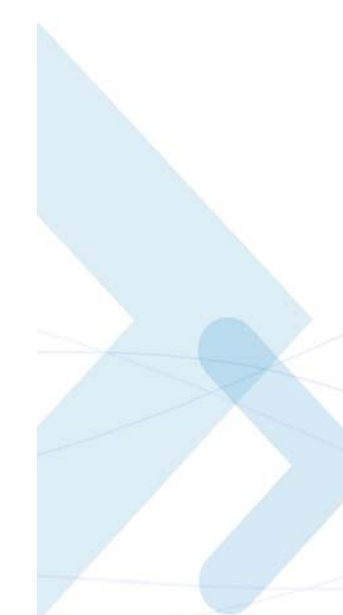

# **Dialing the Last Number Example**

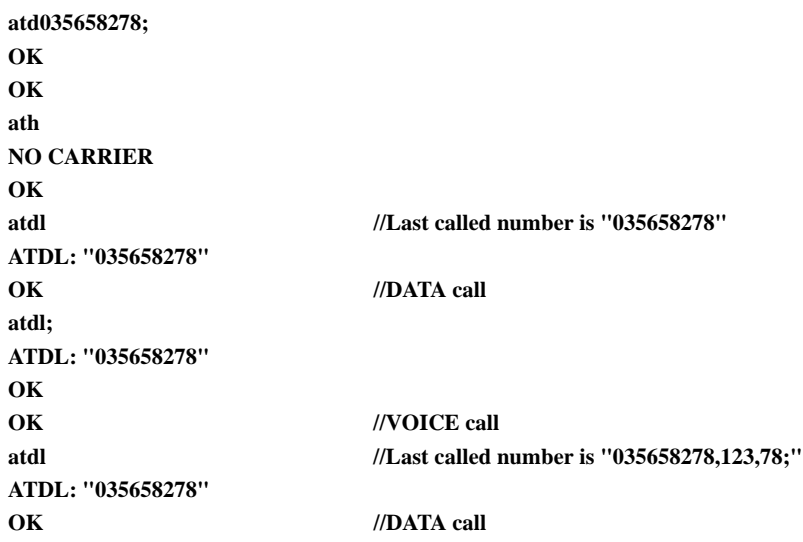

# **Voice Call Manipulations**

### **Call Waiting**

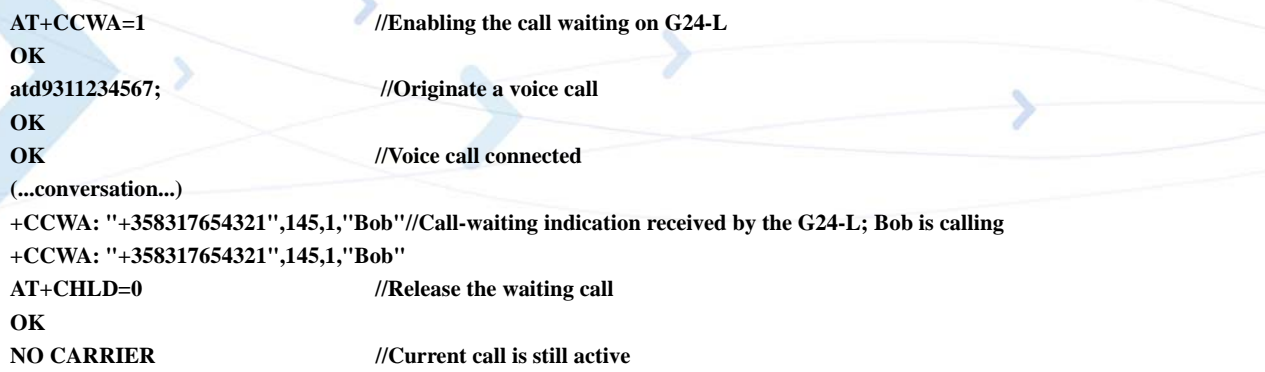

### **Call Forwarding**

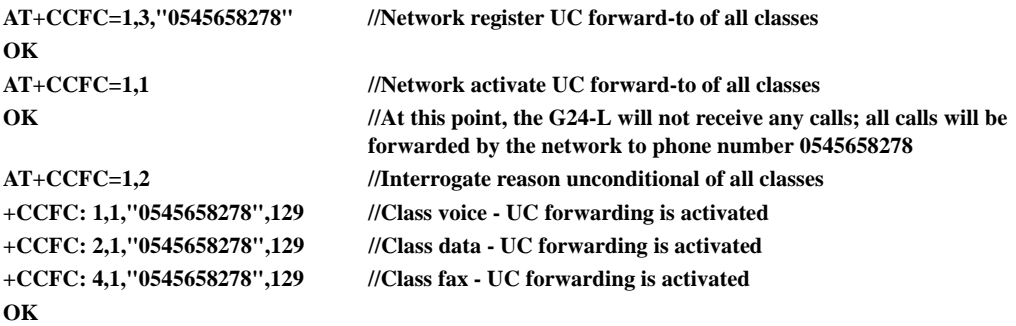

### **Conference Call**

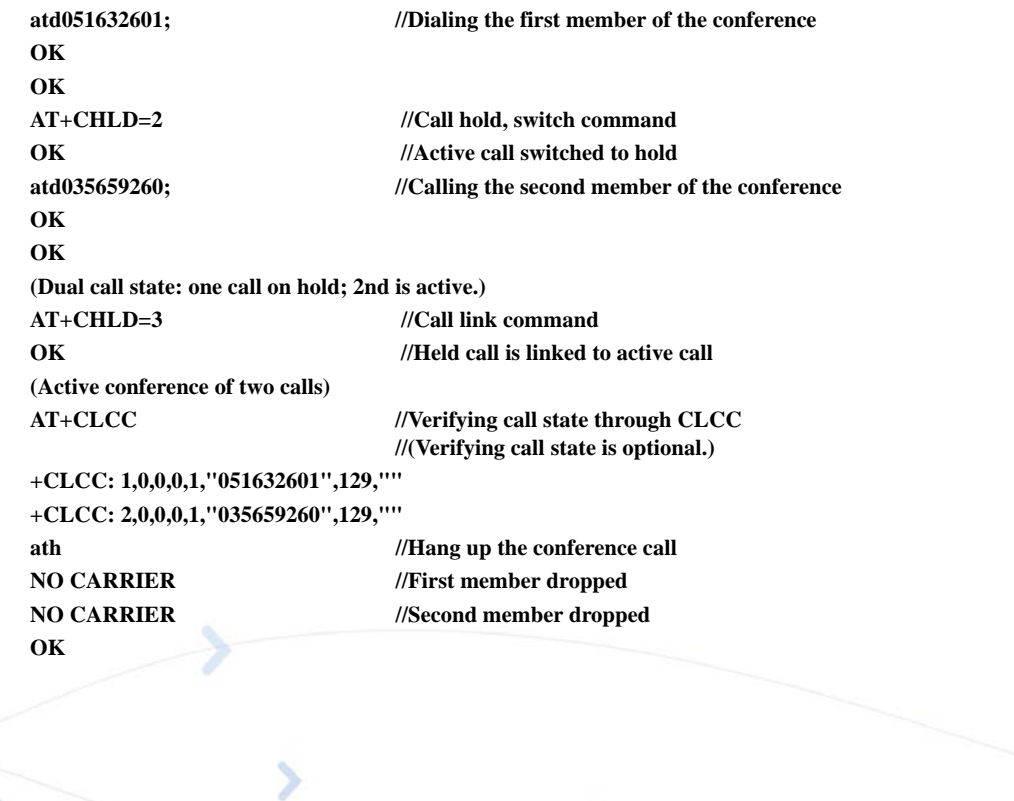

# **Data Call**

# **Switching Modes (Data Mode/Command Mode)**

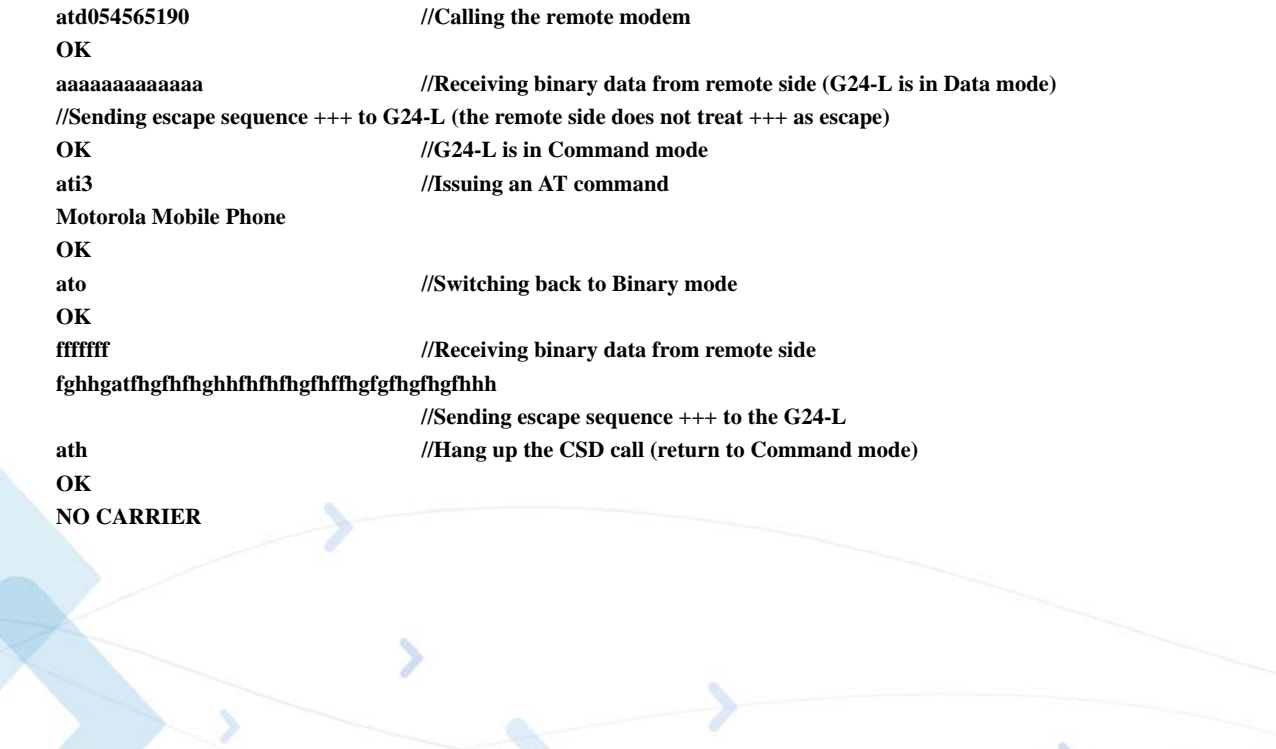

## **GPRS**

When using the GPRS, it is recommended to implement a "keep alive" mechanism.

The G24-L memory resources should not be used as a buffer for the user, the user maintains its own memory and flow control in its own application. The G24-L has finite limited resources such as network related, SIM card and phone memory. In general the user should use a single resource at a time. As an example, when G24-L GPRS network resources are in an active session, user should not manually detach from the network or place a CSD call etc.

**Note:** The basic GPRS concept is be "always connected" and there is no charge for being connected (only per real data transferred). GPRS users are advised to connect the GPRS network once in the beginning of a session and remain connected rather then to toggle from online to offline and back in a high rate. In specific cases when this is needed, contact customer care for advice and knowledge base.

## **Establishing GPRS PDP Context**

When using the GPRS network for any IP data, you must be attached to the GPRS network before activating PDP context.

### **Activating a Saved Profile in G24-L**

**AT+CGATT=1 //By default, after power-up, the G24-L attaches to the GPRS network, if possible (if the network and SIM allow) AT+CGATT?** //Check your connection status **AT+CGDCONT=1,"IP","RTY","123.32.45.9"//Context definition example**

### **Two Ways to Activate PDP Context**

Each of the two main ways in which to activate PDP context are described below.

#### **Using the GPRS Wizard Application**

- 1. Double-click the button predefined as the dialer for this provider to automatically establish PDP context. If the G24-L was not previously attached to GPRS, it will be attached automatically.
- 2. Setup configuration.
- 3. Enter into the wizard, the parameters provided by your operator.
- 4. Set definitions to allow your http/ftp browser to use the G24-L as a port to the Internet.
- 5. Usage:
	- Open the GPRS Manager.
	- Double-click the dialer icon to select and activate the provider of your choice (multiple providers may be displayed in the list).
	- After dialing, your temporary IP address, the GPRS DATA session message will be displayed.
	- Minimize the GPRS wizard window and use your http/ftp browser (Internet Explorer, Netscape).

#### **Using the ATD\* Command Set**

Request GPRS service 'D': **ATD\*99\*\*\*(CID)#**

The CID (Context ID) includes the APN (defined by the AT+CGDCONT command) to which you want to be connected. This depends on the ability of the SIM card to be attached to the different networks.

The format ATD\*99# may also be used. In this case, the G24-L will first try to activate a non-empty (predefined) CID. If the attempt fails, the G24-L will try the next CID, and so on.

- **Note:** When buffering the terminal message, data in the G24-L (both inbound and outbound data), the following apply:
	- Turning off the G24-L clears any buffered data.
	- Removing power from the G24-L clears any buffered data.
	- Whenever the terminal drops the PPP connection with the G24-L, via LCP terminate, the buffered data is cleared.
	- Whenever the G24-L drops the PPP connection with the terminal, with LCP terminate, the buffered data is cleared. LCP termination triggers the termination of the data in the G24-L buffer.
	- Whenever the G24-L drops the PPP connection with the terminal, without an LCP terminate, the buffered data is cleared. Dropping the DTR also clears the buffer.
	- When the network sends a deactivation message or a detached message, the G24-L buffer is cleared.
	- When the G24-L transfers data in the uplink and GPRS coverage is lost, the data may flow-off. If the mobile has lost coverage and is unable to send the packets from the terminal to the network, the buffers will continue to store the packets until the buffers are full. The terminal will then be flowed off and the packets will be stored until they can be sent to the GPRS network.
	- The amount of time that takes before the user is notified is specified in the T3312 timer that is located in the mobile side. The default delay time of T3312 is 54 minutes, as per the GSM 0408 specification. After 54 minutes, the G24-L deactivates the PDP session.

# **Changing the Character Set**

#### **Example**

When an SMS messages with the following text: "Motorola G24-L OEM Module", is saved inside the G24-L at entry 128, you can read it using several character sets.

When the "ASCII" character set is used, the following is received by the terminal:

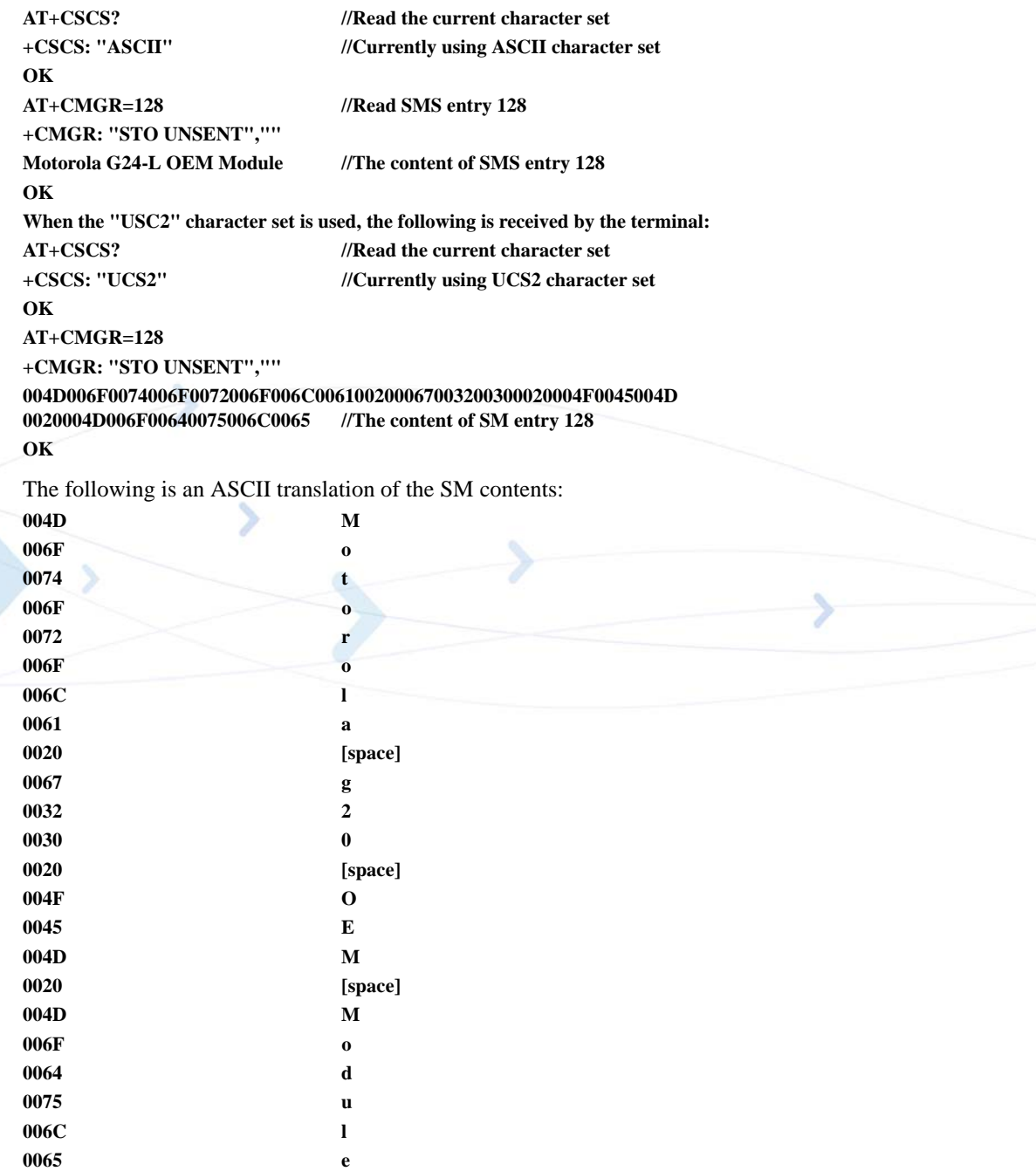

As this SMS was originally written in ENGLISH, meaning ASCII letters, each digit quadruplet starts with double zeros (00). When other languages are used, the quadruplets have different values.

# **Sleep Mode**

**Note:** The notation of TXD and RXD are from the perspective of the terminal unless otherwise specified.

The terminal should activate Sleep mode by sending ATS24=n (n - number of seconds). To disable Sleep mode, send ATS24=0.

#### **Example of G24-L Entering Sleep Mode**

Terminal-TX: ATS24=n

Terminal-TX: ATxxx

Terminal-Wakeup-In=Inactive//n seconds passed since last command (and other conditions met)

G24-L-CTS=Inactive//G24-L enters Sleep mode

#### **Example of Terminal Wake G24-L Sleep Mode**

Terminal-Wakeup-In=Active

G24-L-CTS=Active//G24-L exits Sleep mode

Terminal-TX: ATxxx//30 mseconds passed since Terminal-Wakeup-In became active

#### **Example of G24-L Wake Terminal Up**

G24-L-CTS=Active//G24-L internal event occurred. Incoming call is pending //G24-L exits Sleep mode

G24-L-Wakeup-Out=Active

G24-L-TX: RING//T mseconds passed since Terminal-Wakeup-Out became active (T is defined by ATS102.)

The figure below shows a Sleep mode example when  $S24 > 0$ .

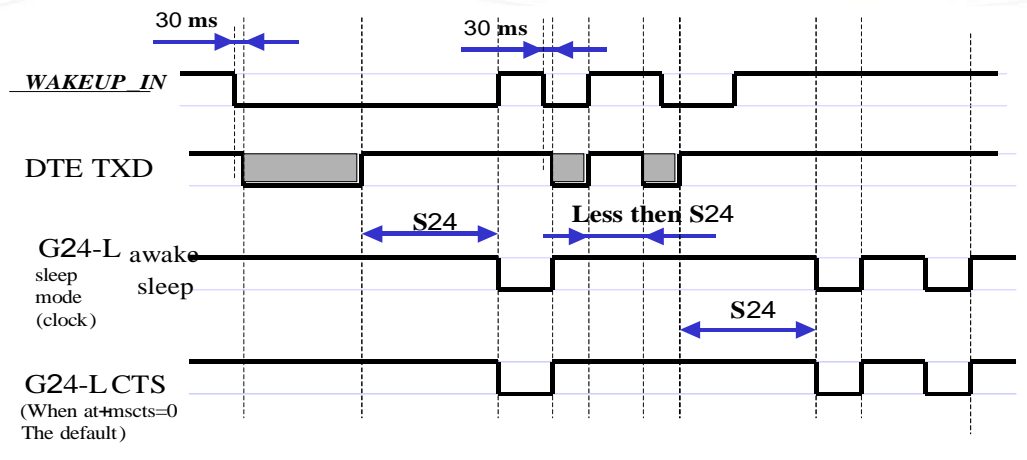

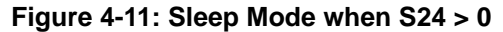
# **STK**

# **Display Text/Display Idle Mode Text**

The SIM card requests to send text to the G24-L and the G24-L displays it on the terminal.

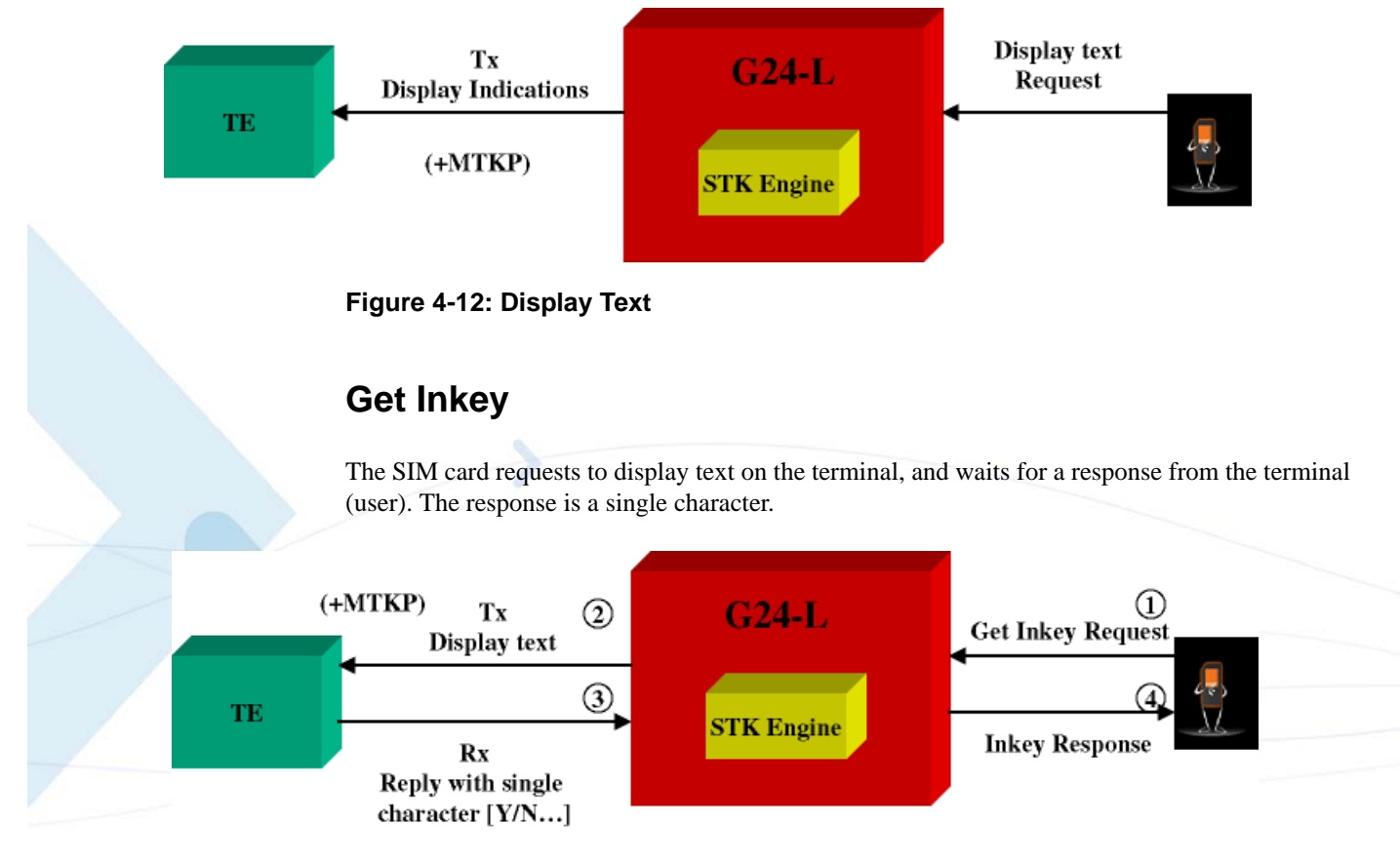

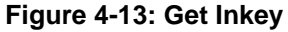

**Note:** All responses to unsolicited events are expected within one minute.

### **Get Input**

The SIM card requests to display text on the terminal, and waits for a response from the terminal (user). The response is a string.

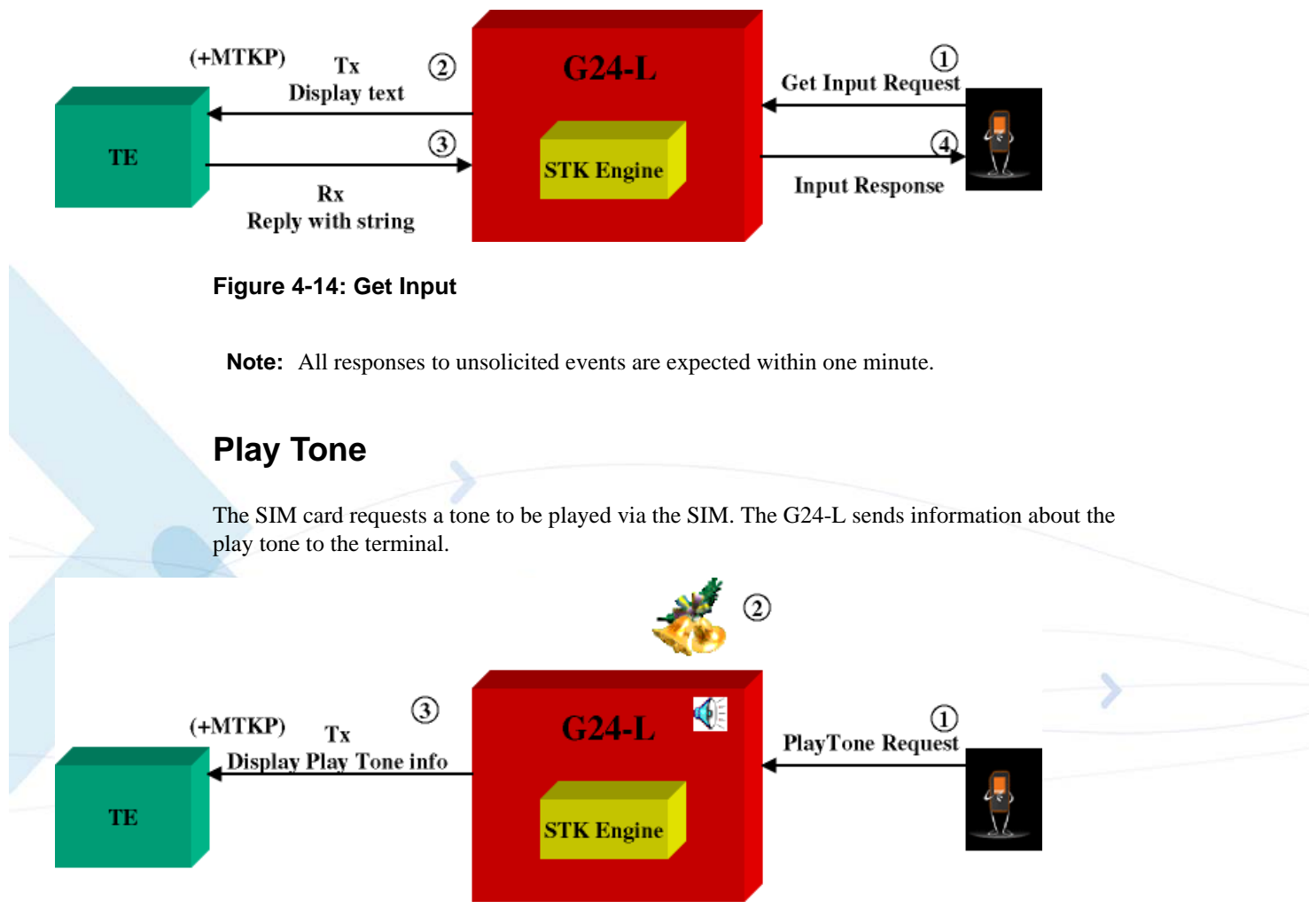

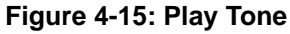

## **Set Up Menu**

The terminal requests the STK menu. As a result, the SIM sends the menu items to the terminal. The user then selects an item from the menu.

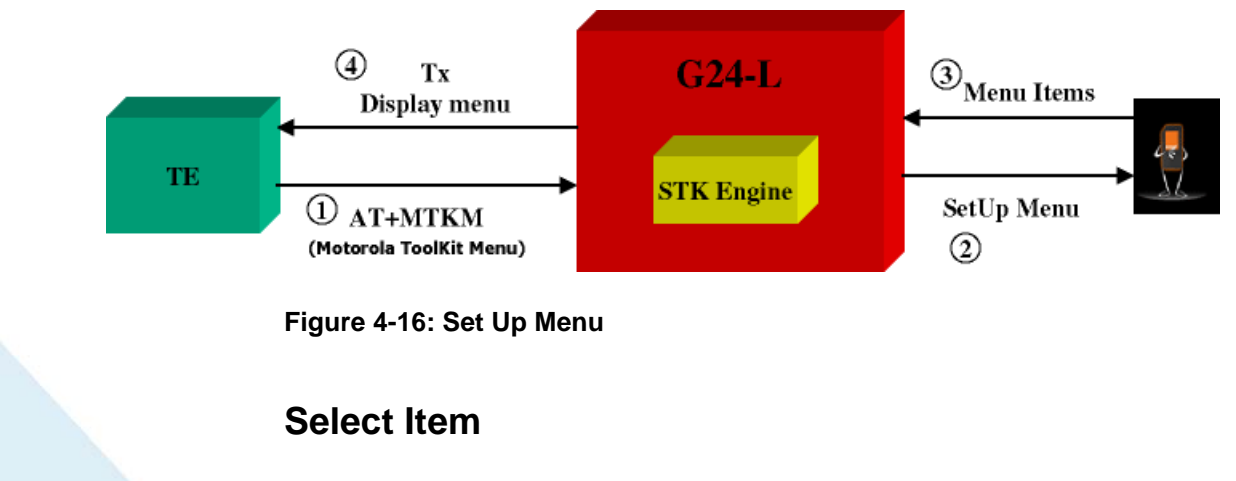

The user selects an item. As a result, the SIM sends a response to the terminal.

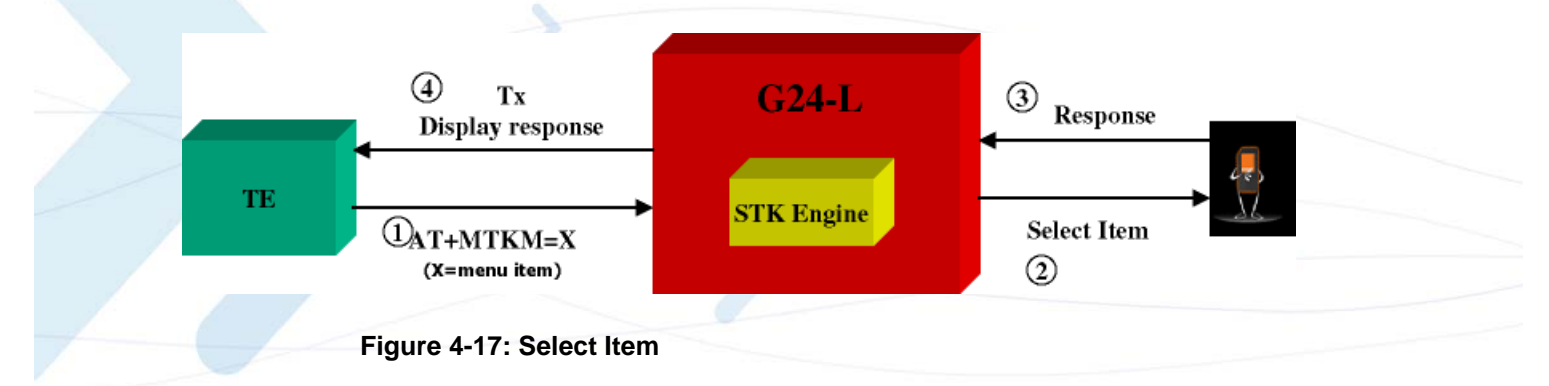

## **Send SMS**

The SIM requests to send SMS, and the SMS data is displayed on the terminal.

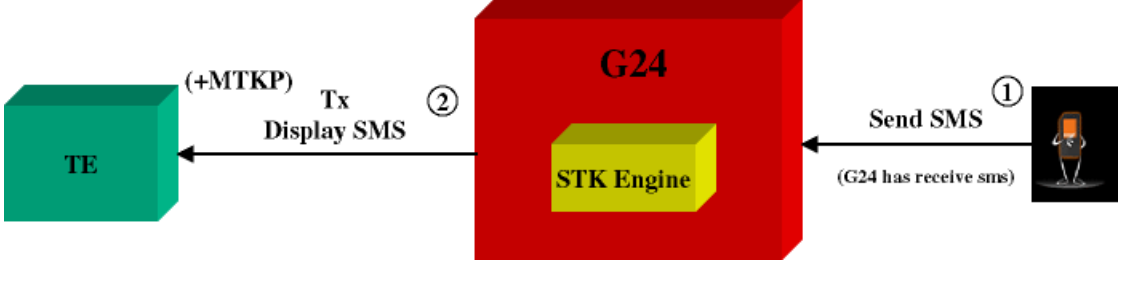

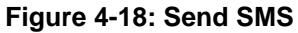

### **Set Up Call**

The SIM initiates a call, and its data is displayed on the terminal.

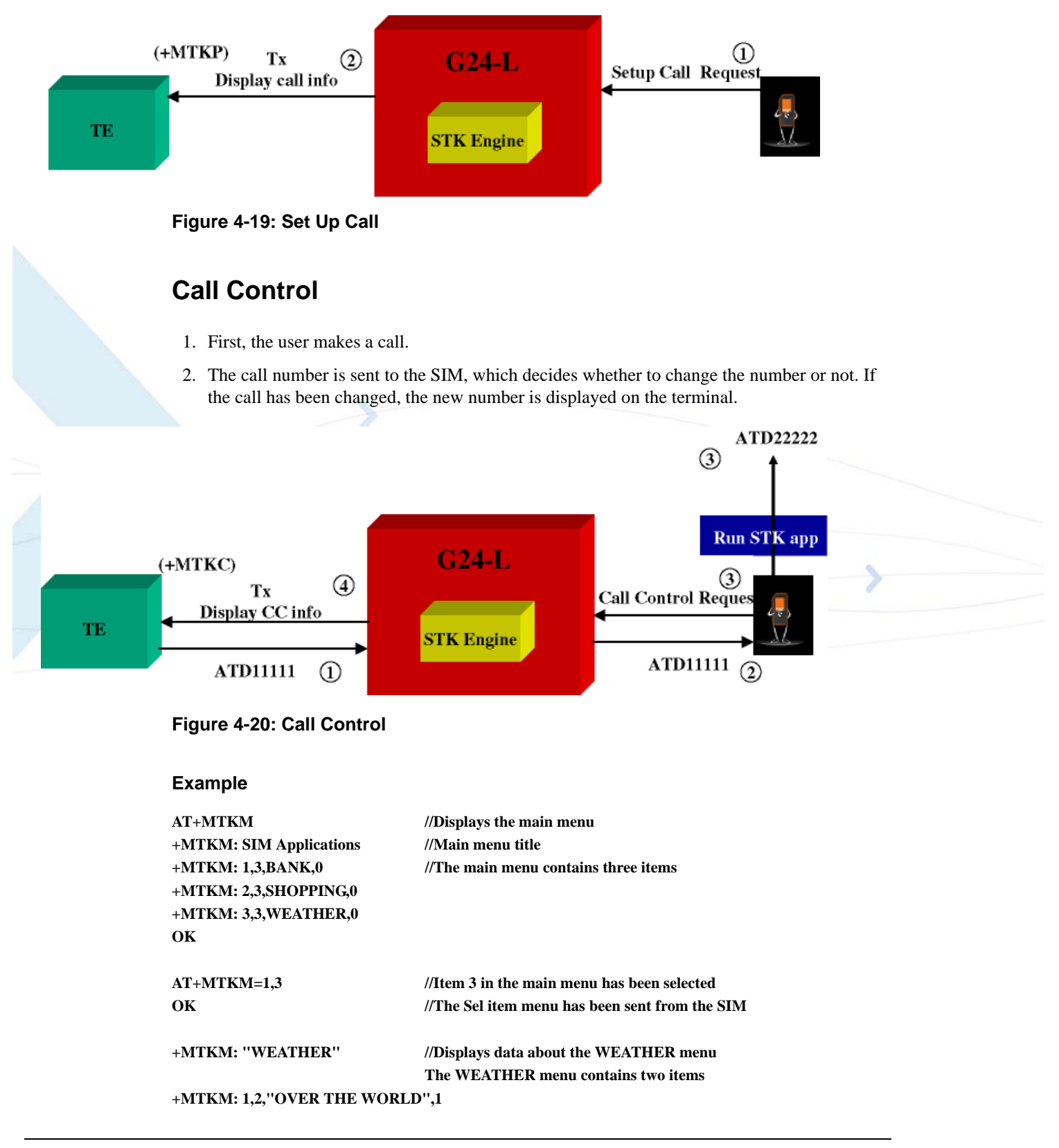

```
+MTKM: 2,2,"IN THE COUNTRY",0
AT+MTKM=1,1 //Select Item 1.
OK
+MTKP: 3,1,0,3,8,0,Enter Country name://User is requested to enter country name
```
**AT+MTKP=3,1,"England" //User enters the country**

**+ MTKP: 1,0,"Weather in England is 5ºC"//Text is sent from the SIM**

### **Send DTMF**

**OK**

The SIM card requests to send a DTMF string. The G24-L sends the DTMF during an active voice call, and notifies the terminal using an +MTKP of this sending action. The G24-L responds with the status of the sending result to the SIM.

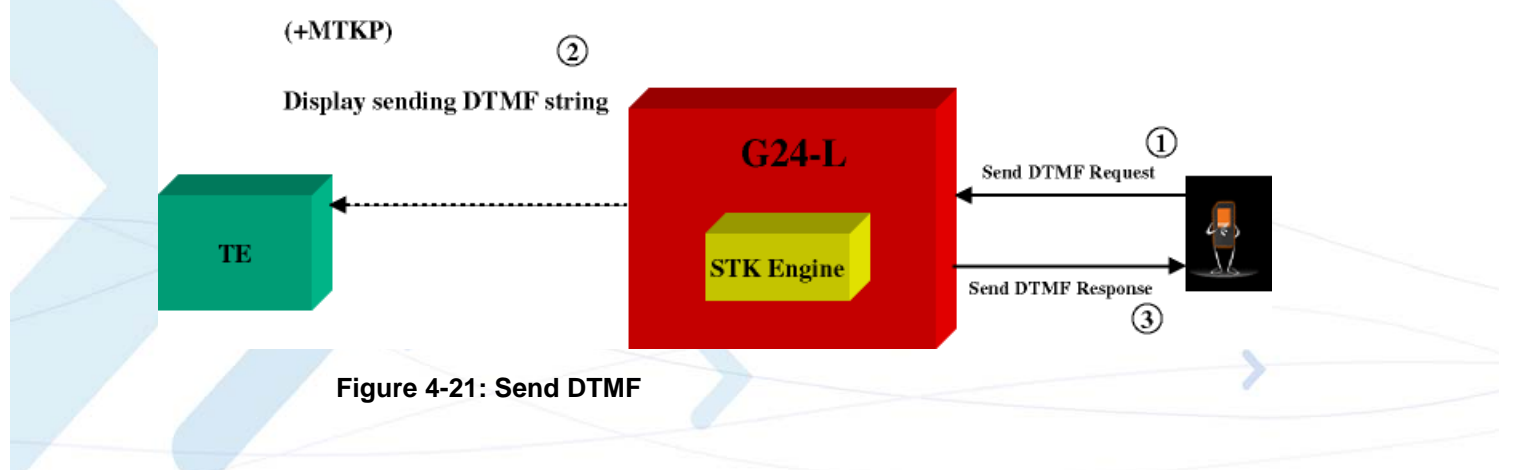

#### **Launch Browser**

SIM card requests to open a browser with a specific URL and info. The G24-L notifies the terminal and waits for the request results. The terminal must respond to the G24-L with a result. The terminal result is passed to the SIM by the G24-L.

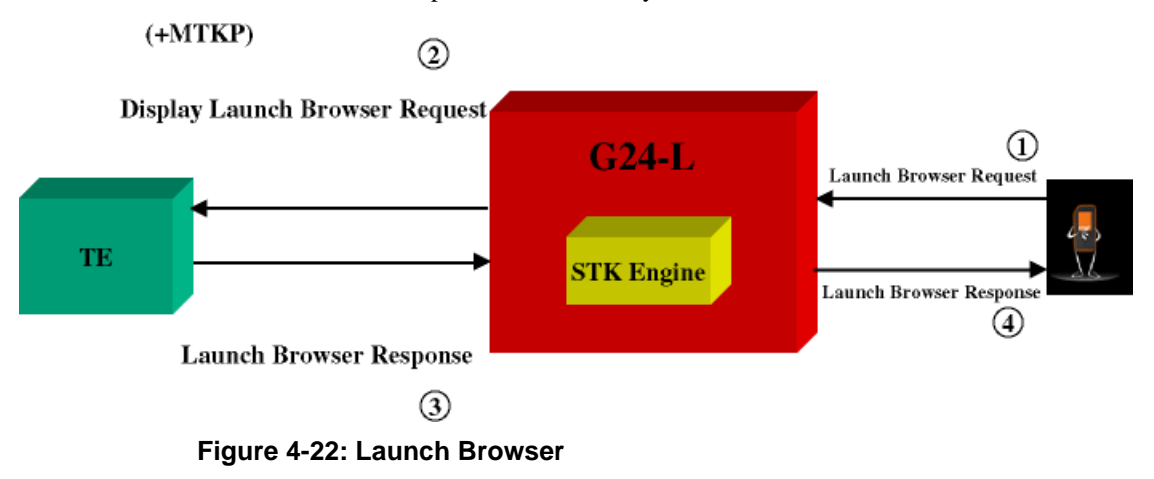

## **Setup Event List**

The terminal updates the G24-L on any of the events. The G24-L passes events from the terminal to the SIM card according to the event list. The event list is requested by the SIM using the "setup event list" command.

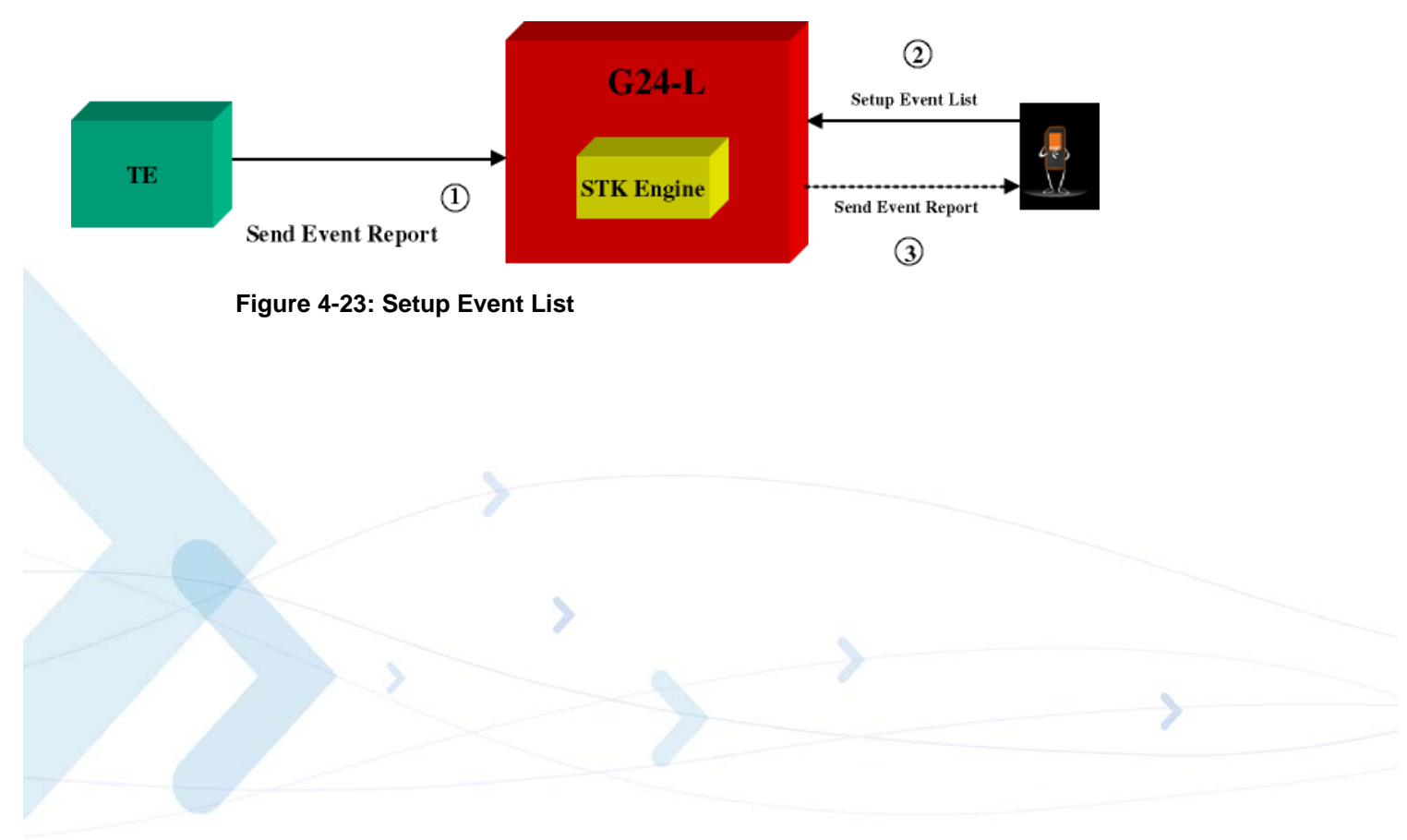

# **TCP/IP**

# **TCP Data Transfer Example**

**AT+MIPCALL=1,"orange","test","test" OK +MIPCALL: 172.17.242.86 AT+MIPOPEN=1,1222,"123.245.213.012",1234,0 //Opening socket 1 using TCP protocol, from port 1222, targeting 123.245.213.012 port 1234 OK +MIPOPEN: 1,1 AT+MIPOPEN? //Terminal checking the status of socket to be opened (socket 1 opened OK) +MIPOPEN: 2 3 4 +MIPSETS=1,340 //Asking the G24-L to accumulate 340 bytes on socket 1 prior to sending +MIPSETS: 0 OK AT+MIPSETS? +MIPSETS: 1 340 OK AT+MIPSEND=1,"444444" //Sent coded "DDD" string +MIPSEND: 1,1497 //Free storage in the accumulating buffer OK Note:** This step can be repeated several times until the buffer is full or until the amount of data reaches 340 bytes and data pushed into the stack. **AT+MIPSEND? //Checking the size remaining (optional) +MIPSEND: 1 1497 OK +MIPPUSH=1 //Terminal asks G24-L to flush the buffer in socket 1 +MIPPUSH: 0 +MIPCLOSE=1 //Terminal closes the socket +MIPCLOSE: 1 OK +MIPCALL=0 //Terminal hangs up the link OK**

## **Multi-point Data Transfer Example**

```
AT+MIPCALL=1,"orange","test","test"
OK
+MIPCALL: 172.17.242.86
AT+MIPOPEN=1,1001,"172.17.238.44",1001,0
OK
+MIPOPEN: 1,1
AT+MIPOPEN=2,1111,"172.17.238.44",1111,0
OK
+MIPOPEN: 2,1
```

```
+MIPSETS=1,200 //Asking the G24-L to accumulate 200 bytes on socket 1 prior to 
sending
+MIPSETS: 0
OK
+MIPSETS=2,400 //Asking the G24-L to accumulate 400 bytes on socket 2 prior to 
sending
+MIPSETS: 0
OK
+MIPSEND=1,"444444"
+MIPSEND:1,1497
OK
+MIPSEND=2,"DD" //Passing data to the G24-L socket 2
+MIPSEND:2,1499
OK
+MIPPUSH=1 //Terminal asks the G24-L to flush the buffer in sockets 1 and 2
+MIPPUSH:0 
+MIPPUSH=2 
+MIPPUSH:0 
+MIPCLOSE=1 //Terminal closes sockets 1 and 2
+MIPCLOSE:1
OK 
+MIPCLOSE=2
+MIPCLOSE:2
OK
+MIPCALL=0 //Terminal hangs up the link
OK
+MIPSETS=1,120 //Asking the G24-L to accumulate 120 bytes on socket 1 prior to 
sending
+MIPSETS: 0
OK
+MIPSEND=1,"444444" //Passing 3 bytes of data to the G24-L socket 1
 Note: Size remaining in socket 1 buffer is 1497 bytes.
+MIPSEND:1,1497 
+MIPPUSH=1 //At this point, the terminal can decide on flushing the remainder to 
the stack
```
## **Xoff and Xon Example**

In this example, it is assumed that the buffer size is 1500 and that some kind of error happened on the protocol stack.

```
+MIPSEND=1,"A344343ABC343438980BC...AB4" //Passing data to G24-L socket 1
+MIPSEND:1,1200 //(Note: Size remaining in socket 1 accumulating buffer is 1200 bytes.) 
+MIPSEND=1,"A344343ABC343438980BC...A23"
+MIPSEND:1,0 //(Note: No free space in buffer.)
+MIPXOFF: 1 //The G24-L detects that the accumulating buffer on socket 1 has no 
free space to accumulate data and data cannot be sent to the protocol stack.
```
From this point on, the terminal is not allowed to send data until it receives the +MIPXON command.

```
+MIPSEND=1,A344343ABC343438980BC...AB4//Terminal disregards the Xoff request of G24-L and keeps 
sending //(Note: The terminal does not stop.)
ERROR 3
```
**more sends from the terminal**

**+MIPXON: 1 //G24-L pushed the data into the protocol stack and is able to handle** 

## **Error in Reopening a Valid Socket**

```
AT+MIPCALL=1,"orange","test","test"
OK
+MIPCALL:123.145.167.230
+MIPOPEN=1,1222,"123.245.213.012",1234,0 //Opening socket 1 using TCP protocol, from port 1222, 
targeting 123.245.213.012 port 1234
OK
+MIPOPEN:1,1
+MIPOPEN? //Terminal checking the status of socket to be ready
+MIPOPEN: 2 3 4
MIPOPEN=1,12,123.245.213.012,234,0//Terminal tries to reopen socket 1 
ERROR
```
# **Audio**

## **Scenarios for Setting Up Handset Mode or Handsfree Mode**

#### **Handset Mode**

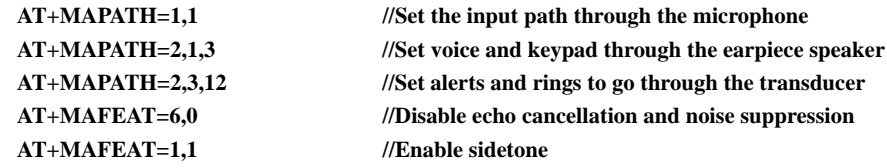

#### **Handsfree Mode**

**AT+MAFEAT=1,0 //Disable sidetone**

**AT+MAPATH=1,1** //Set the input path through the microphone **AT+MAPATH=2,1,15 //Set all tones through the earpiece speaker AT+MAFEAT=6,1 //Enable echo cancellation and noise suppression** 

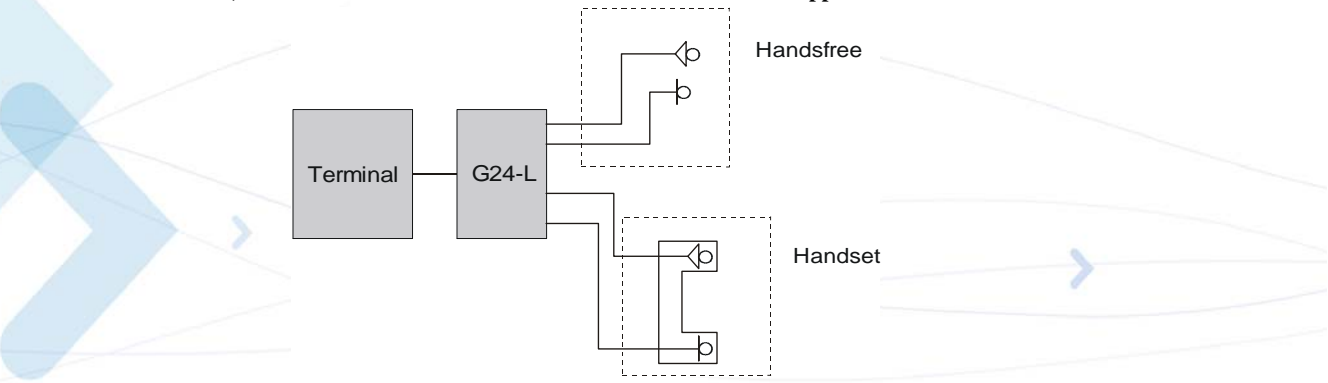

**Figure 4-24: Handset or Handsfree Setup**

# **Chapter 5: Tools**

# **Tools Overview**

This chapter describes the G24-L Drivers and application flashing tool.

The G24-L Drivers, USB and RS232, enables the use of the G24-L as a PC external modem for performing GPRS packet data connections. The flashing application enables users to reprogram and upgrade G24-L modules SW version through an USB/RS232 interface.

More detailed information regarding the drivers and the flashing application tool will be provided in a separate document.

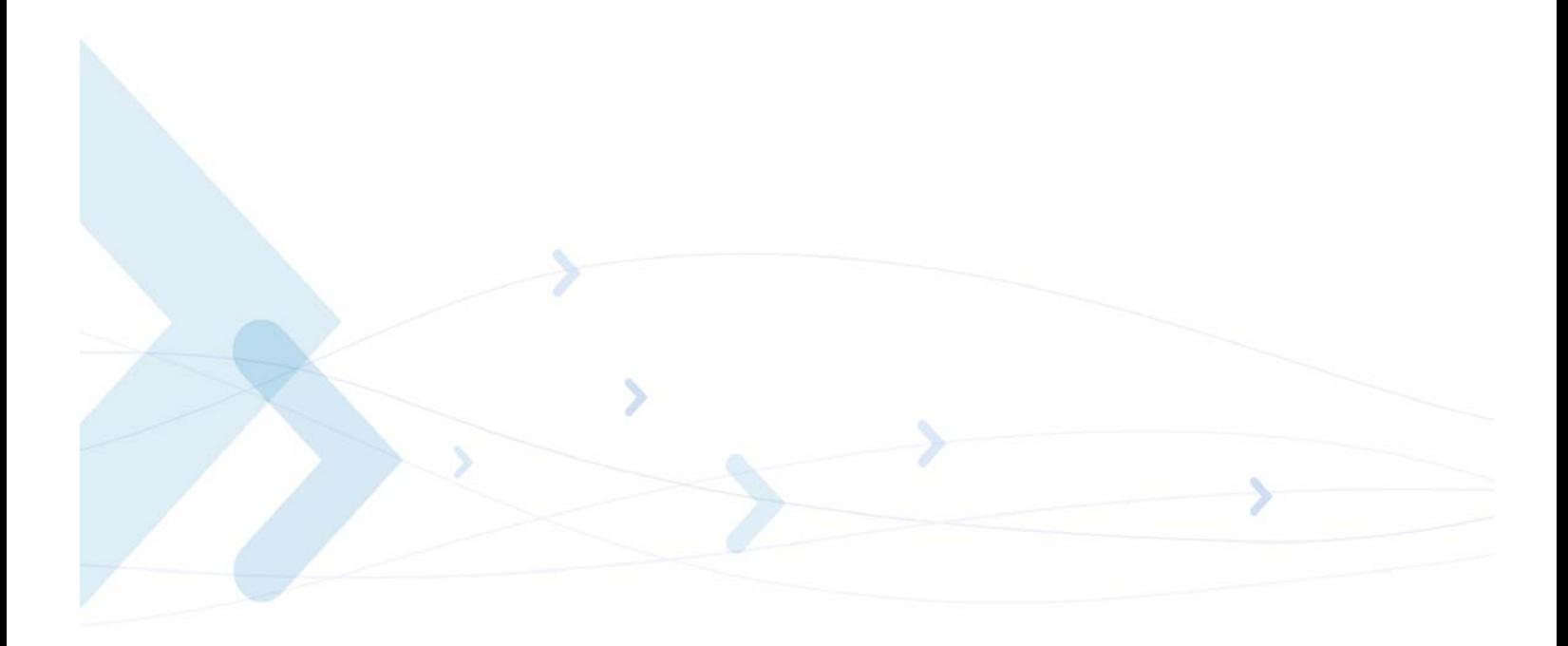

# **Appendix A: Reference Tables**

This appendix contains the following sections:

- **•** AT Commands Alphabetical Summary, below
- Character Set Table CS1: (GSM -> UCS-2), [Page -17](#page-424-0)
- **•** Character Set Table CS2: (ASCII <-> UTF-8), [Page -21](#page-428-0)
- Character Set Table CS3: (UCS-2 <-> UTF-8), [Page -22](#page-429-0)
- **•** Character Set Table CS6: (UCS-2 Full Table), [Page -22](#page-429-1)
- **•** Character Set Table CS7: (ASCII table), [Page -22](#page-429-2)

**Note:** Character Set Table CS6: (UCS-2) is provided on CD due to its size.

# **AT Commands Alphabetical Summary**

The following table contains an alphabetical list of all the G24-L AT commands.

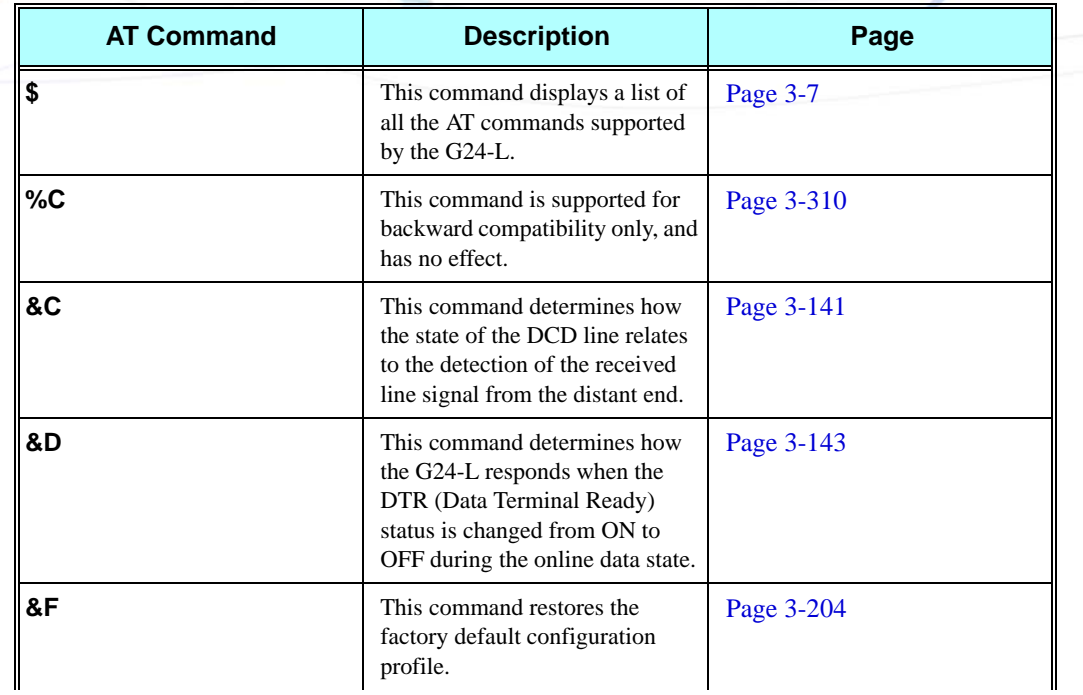

#### **Table A-1: AT Commands (Alphabetical)**

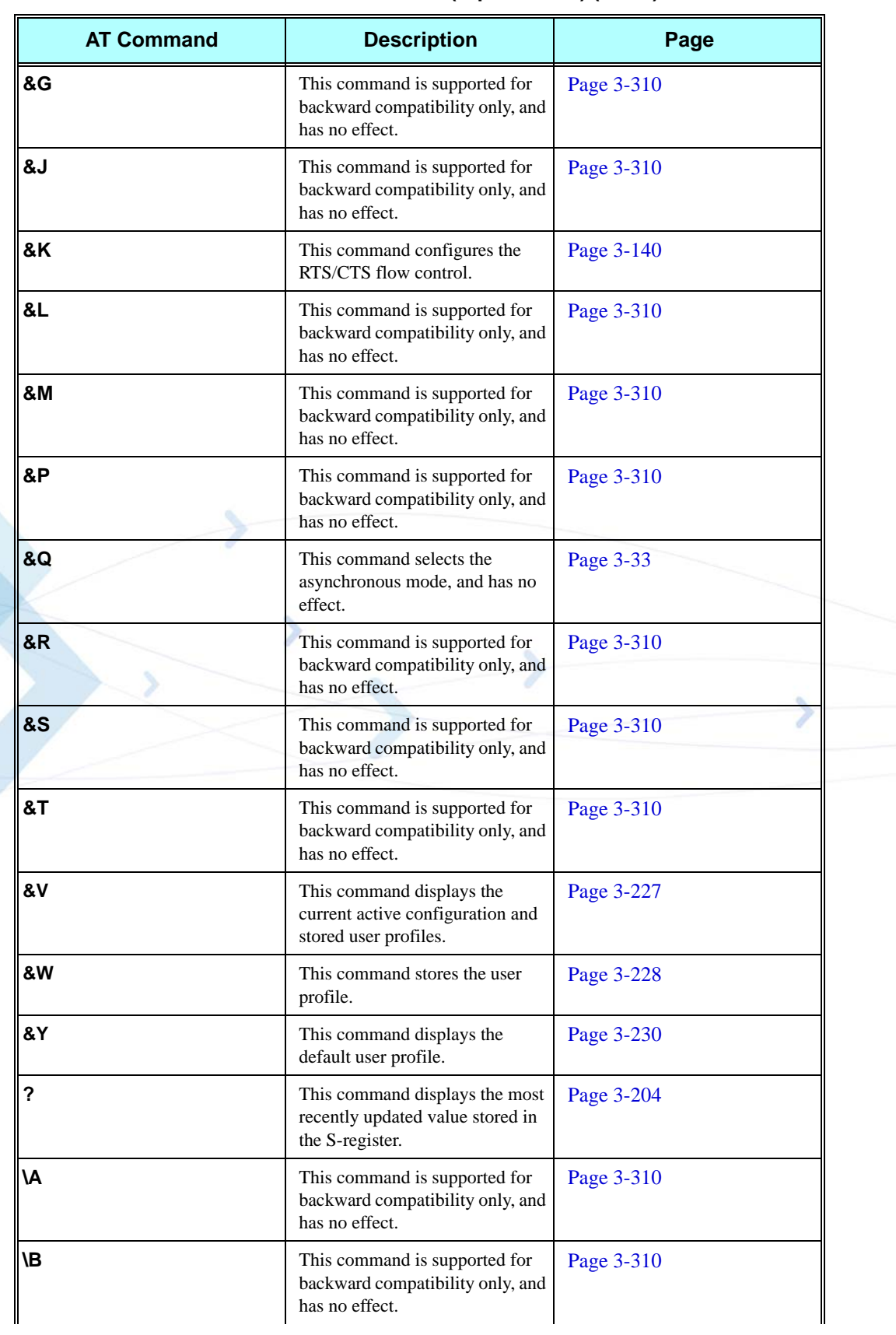

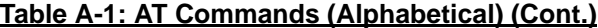

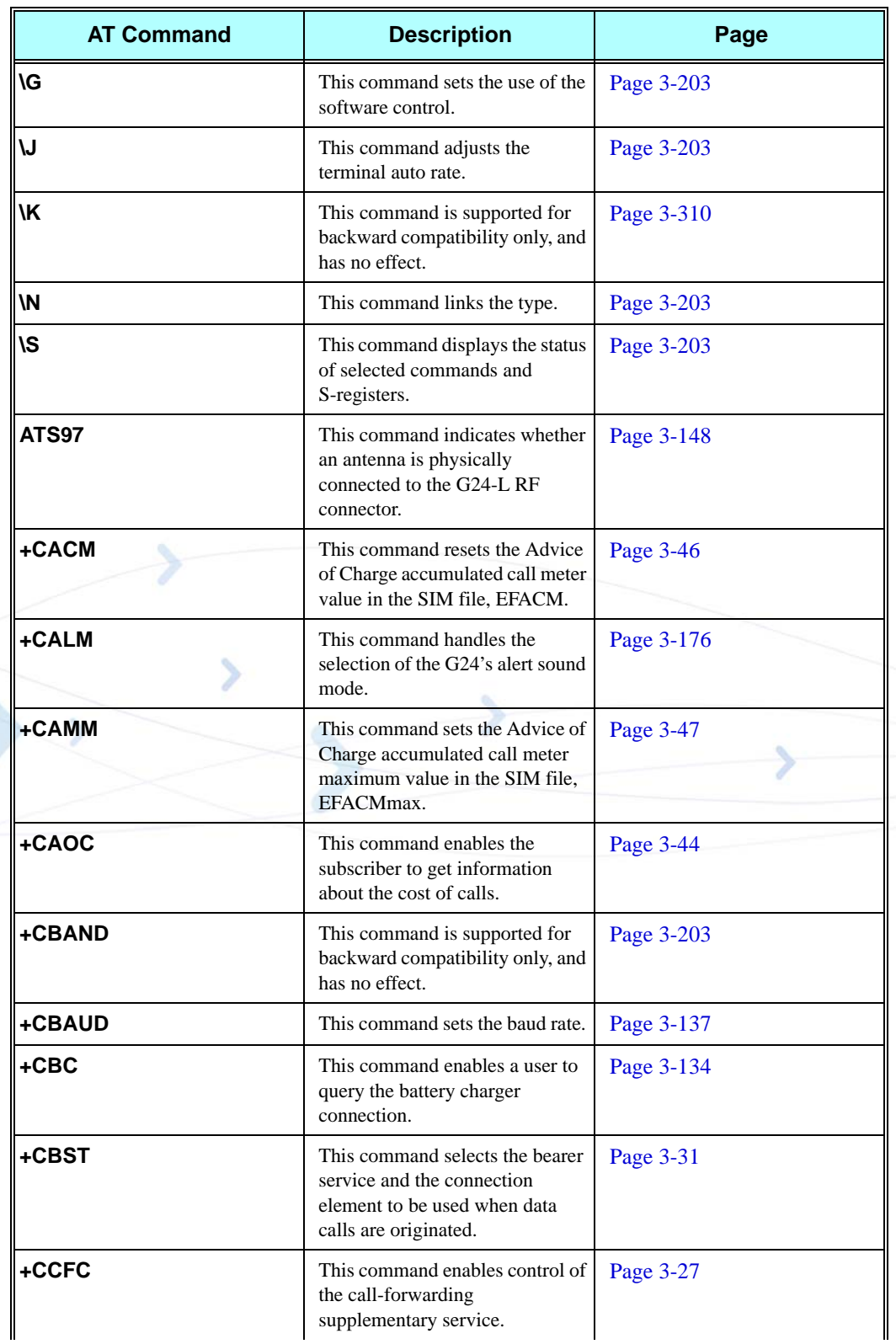

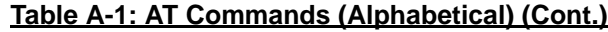

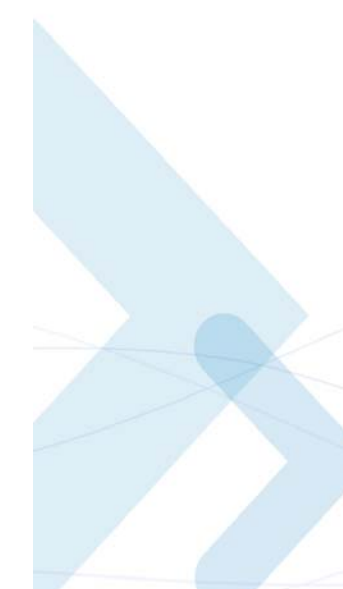

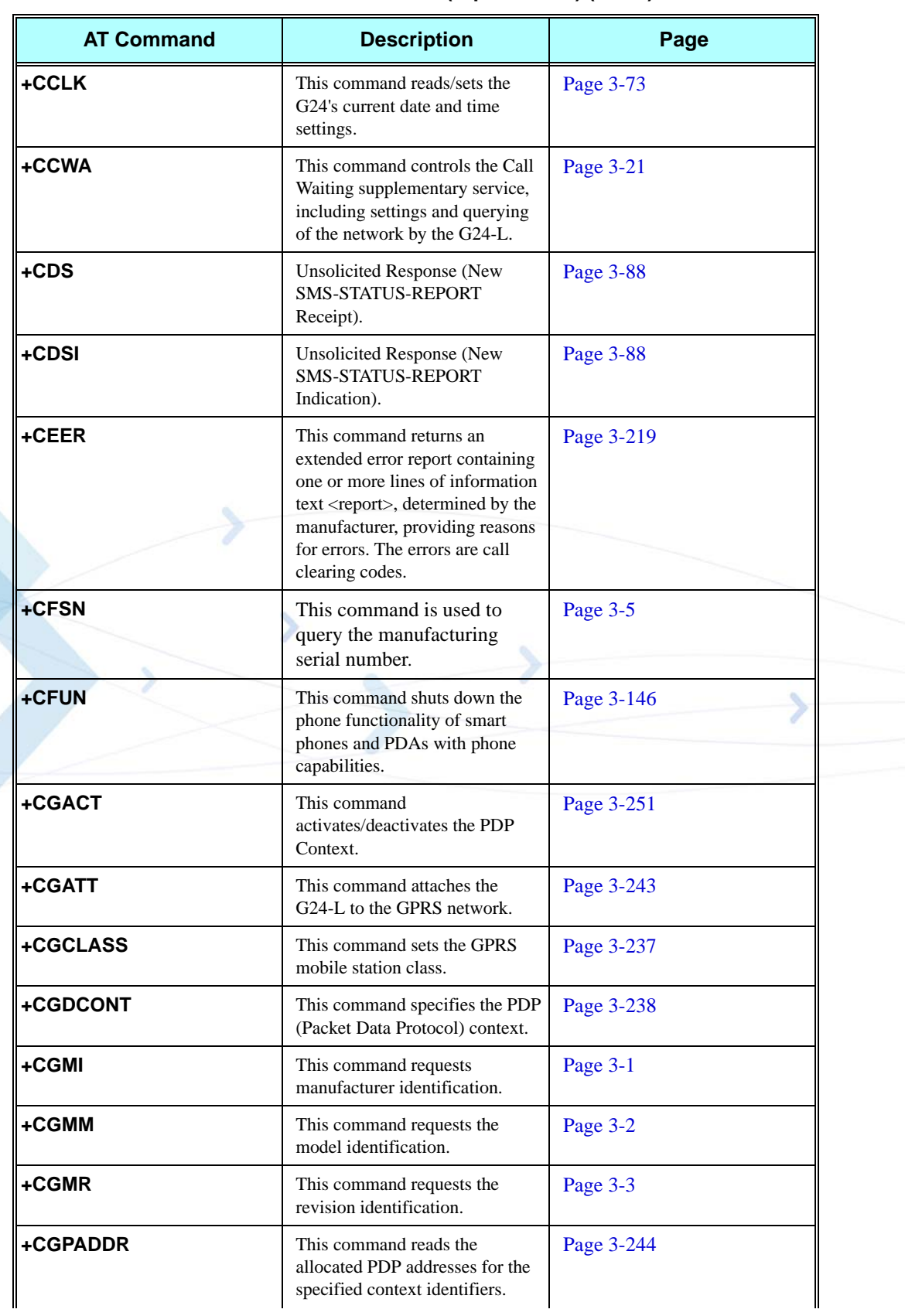

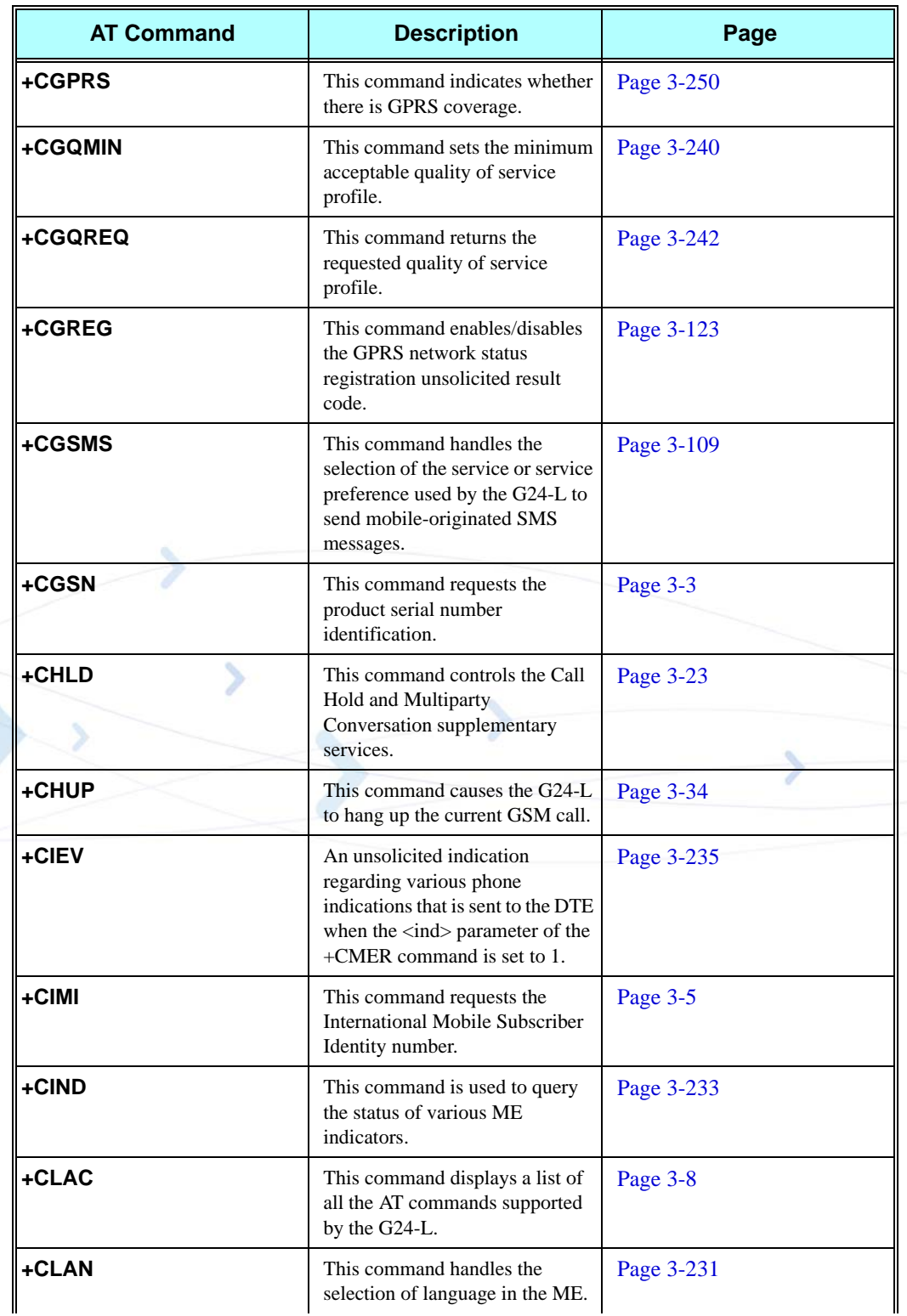

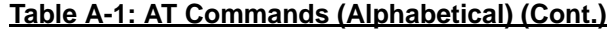

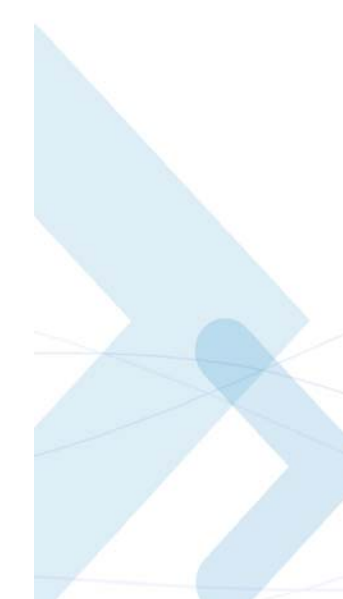

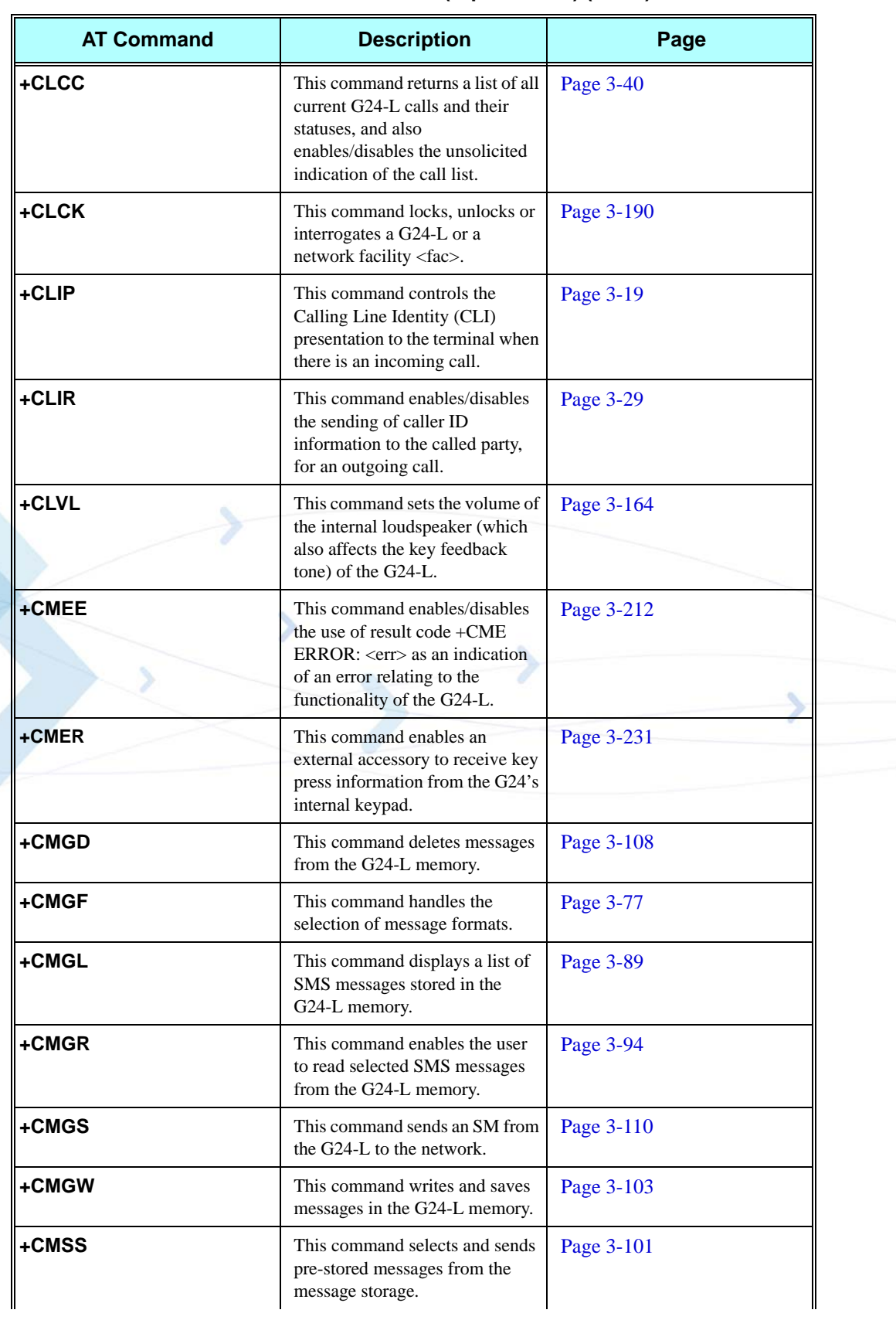

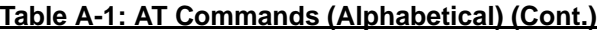

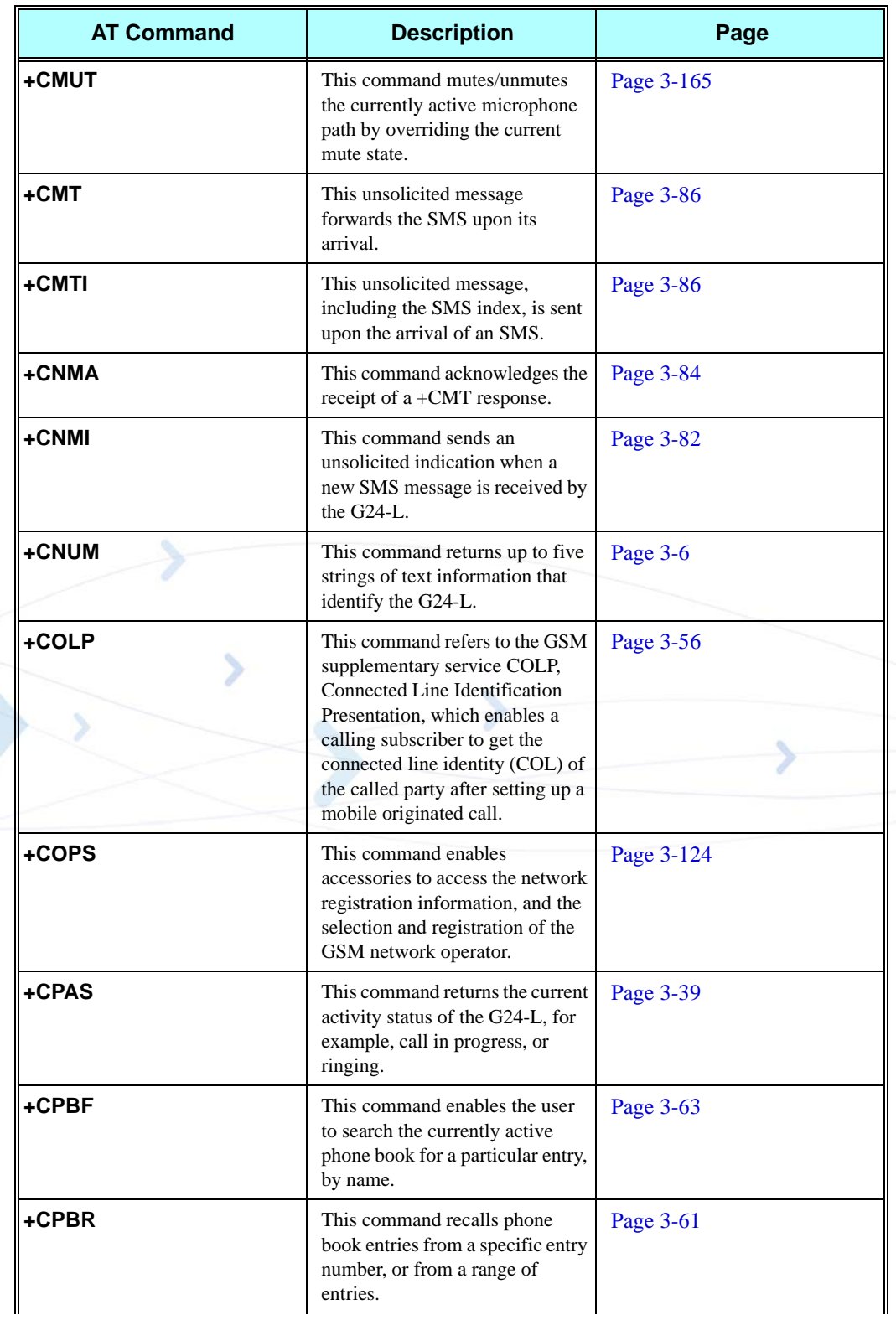

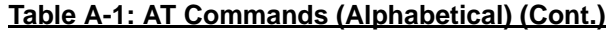

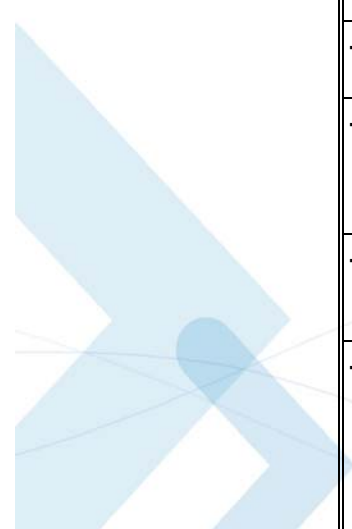

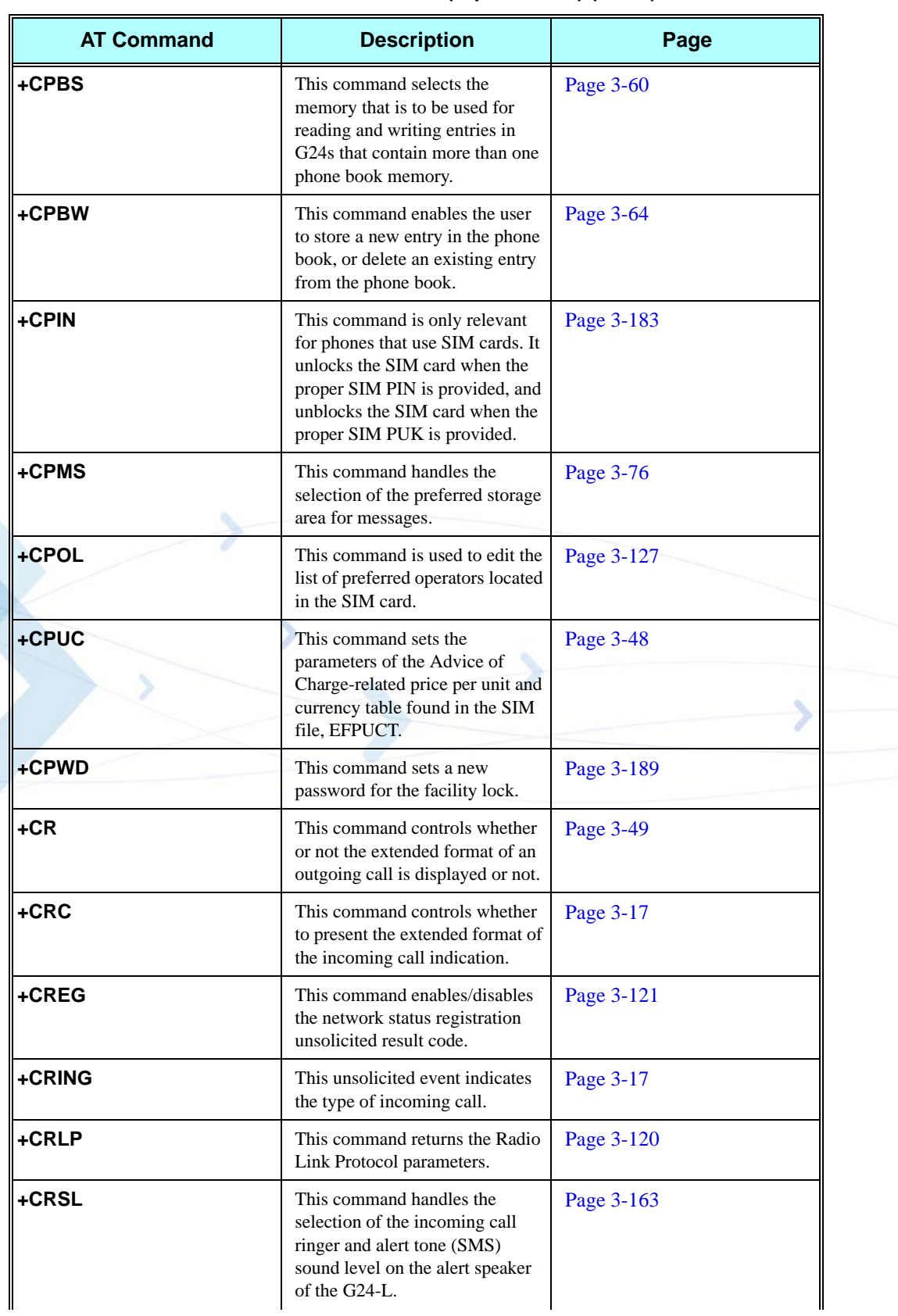

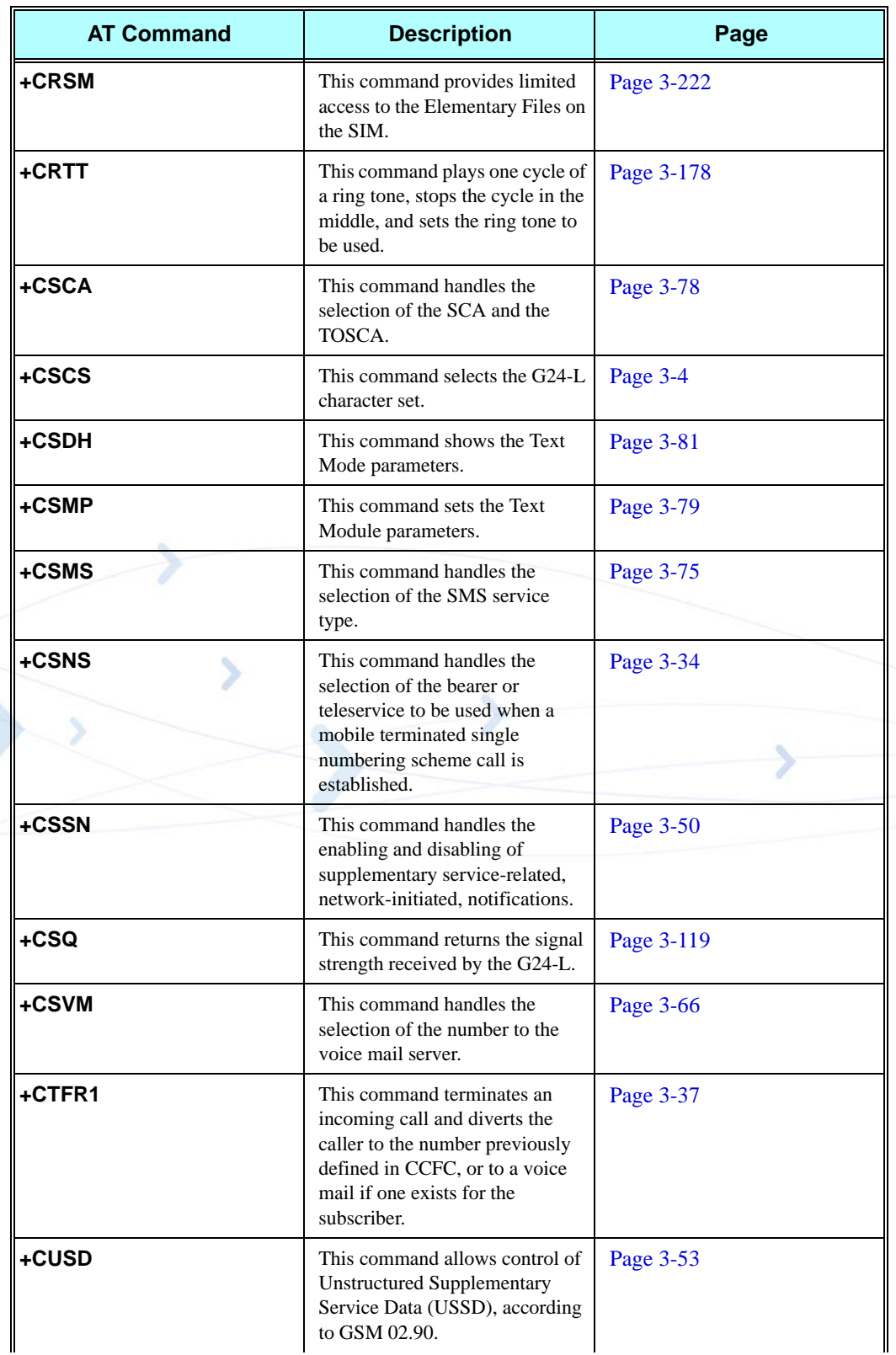

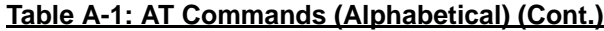

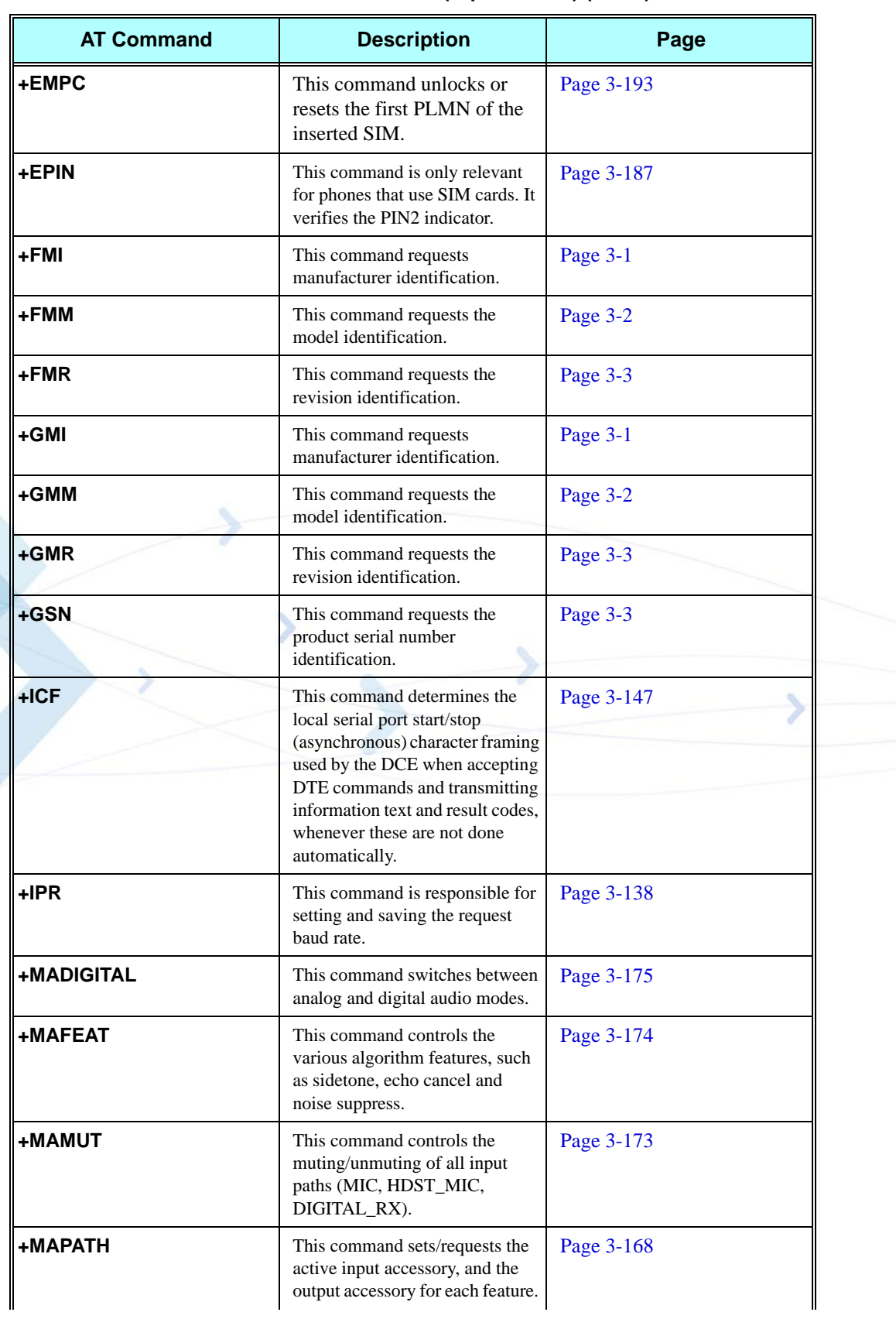

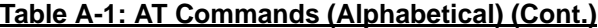

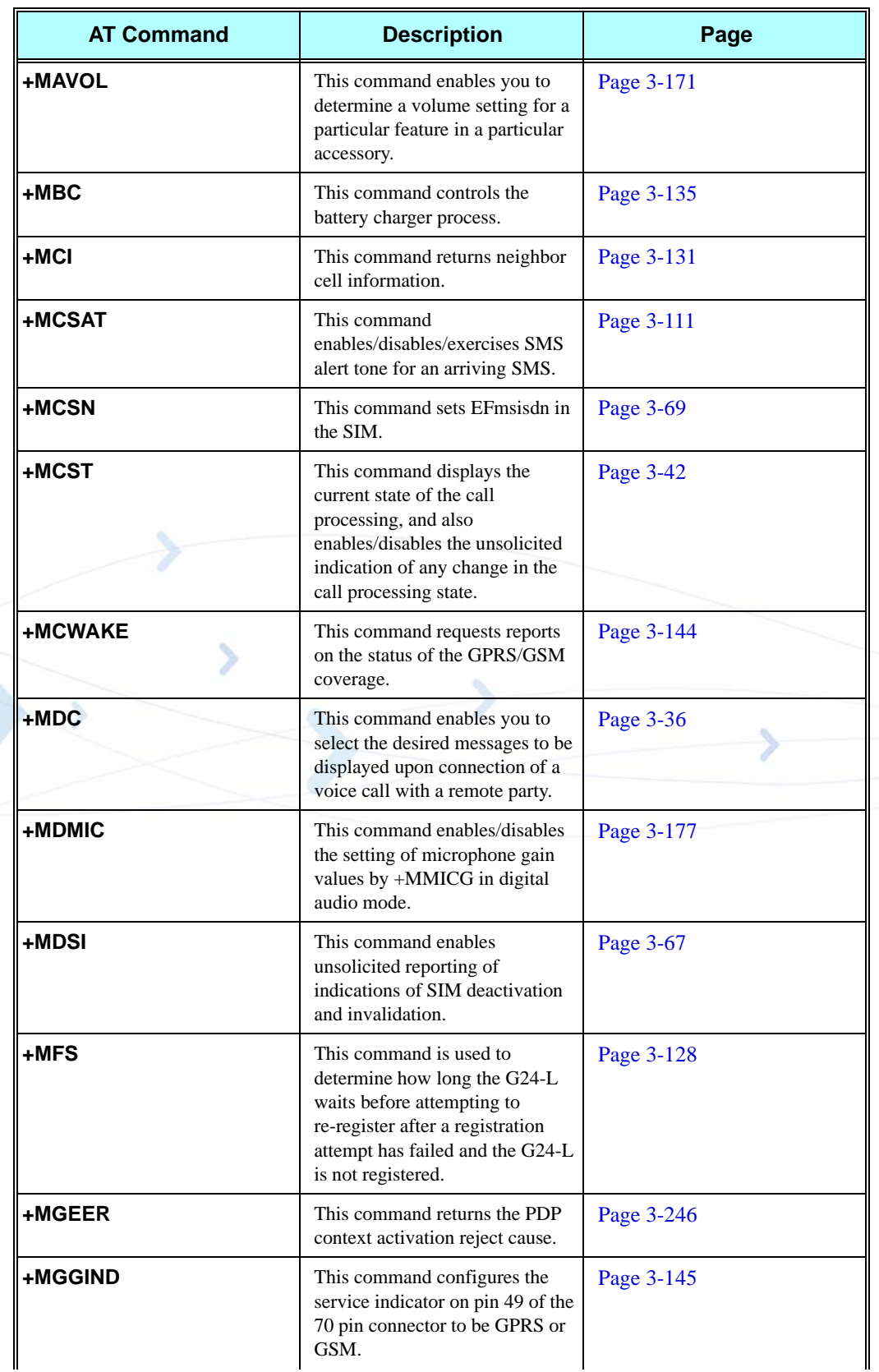

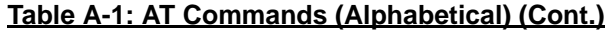

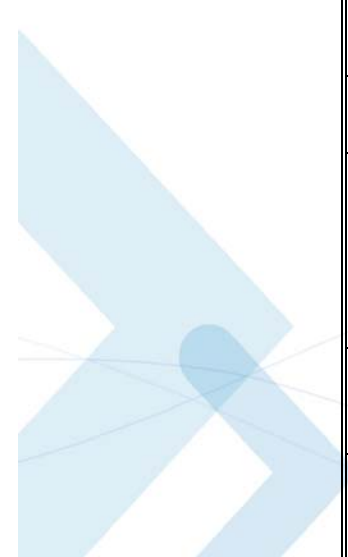

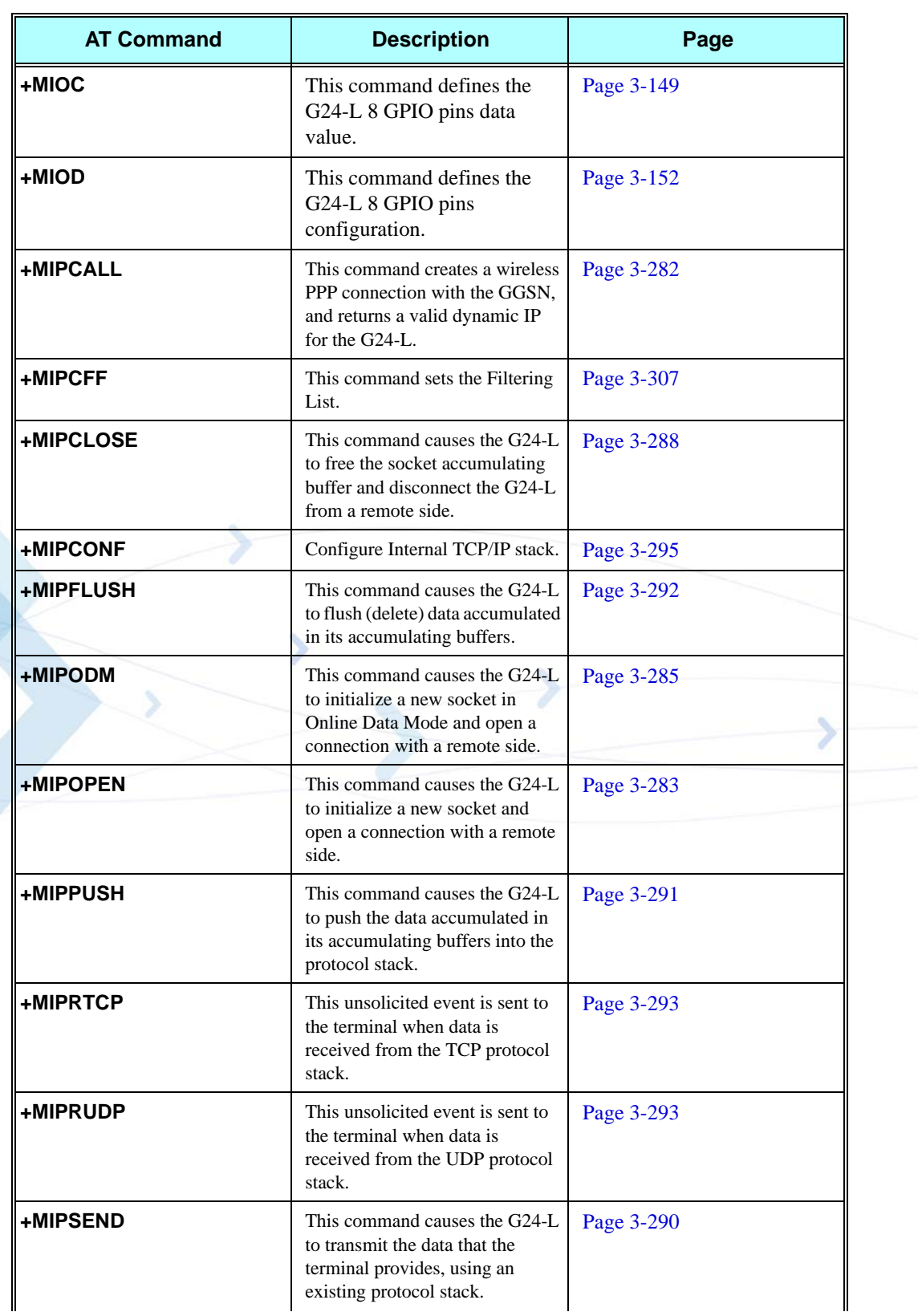

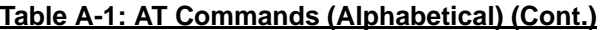

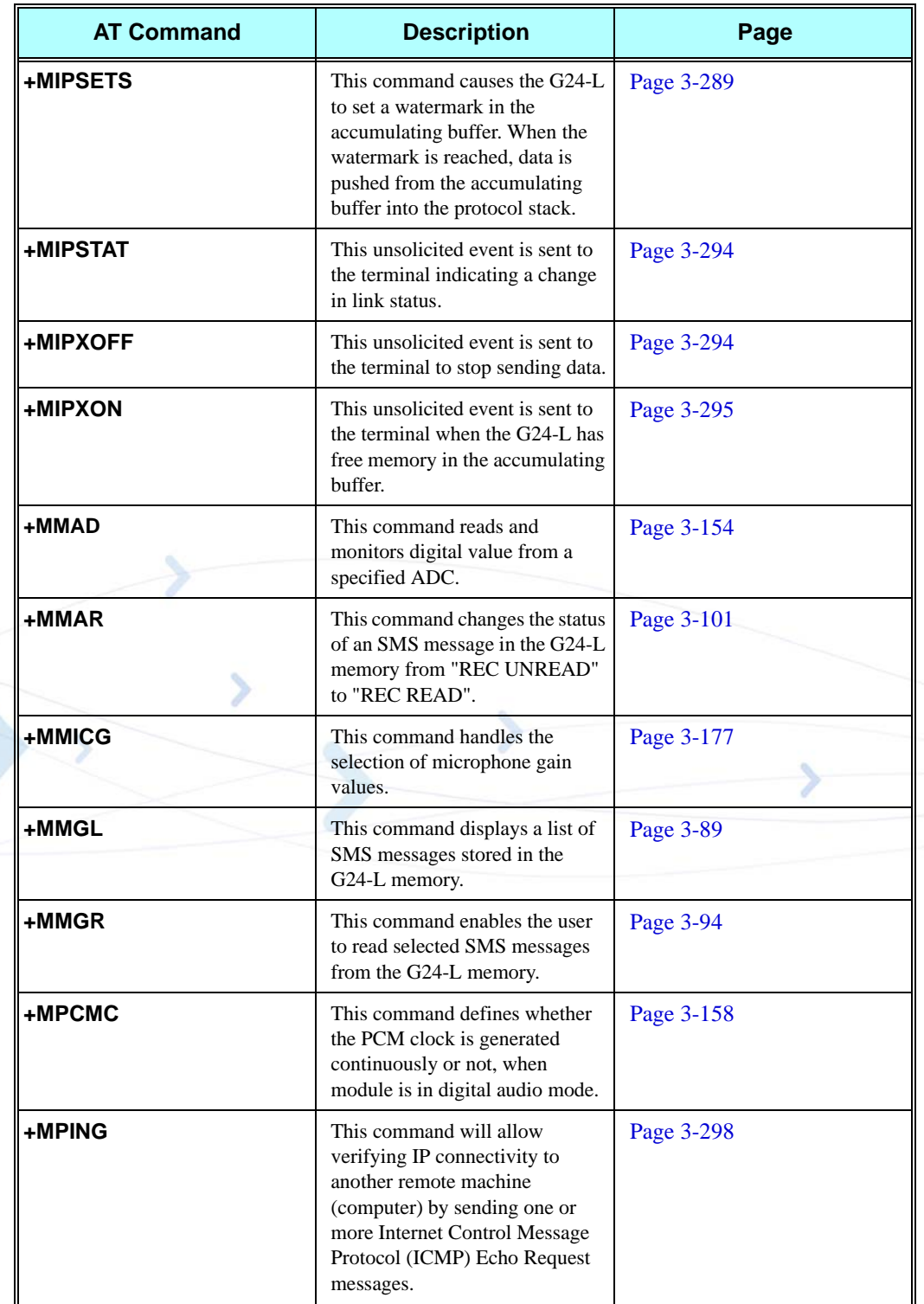

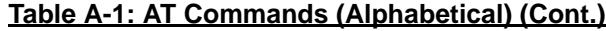

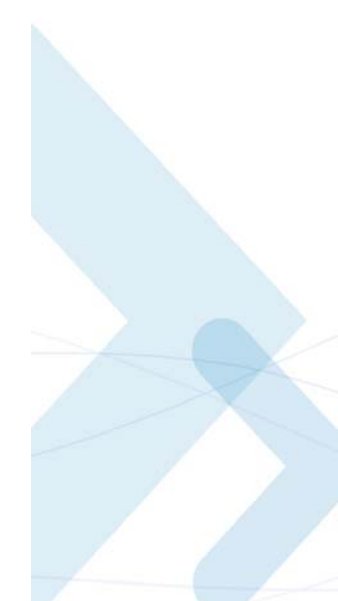

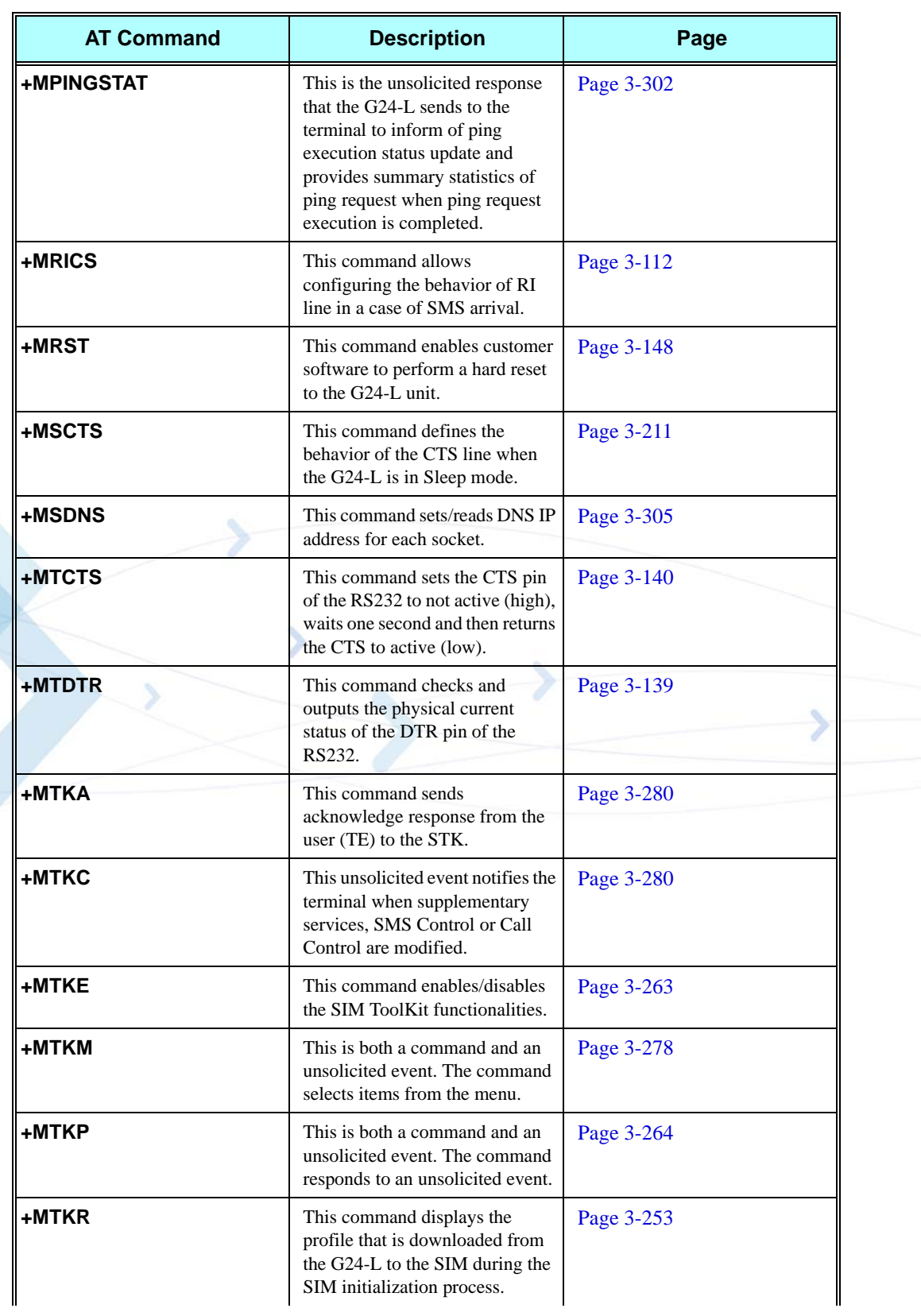

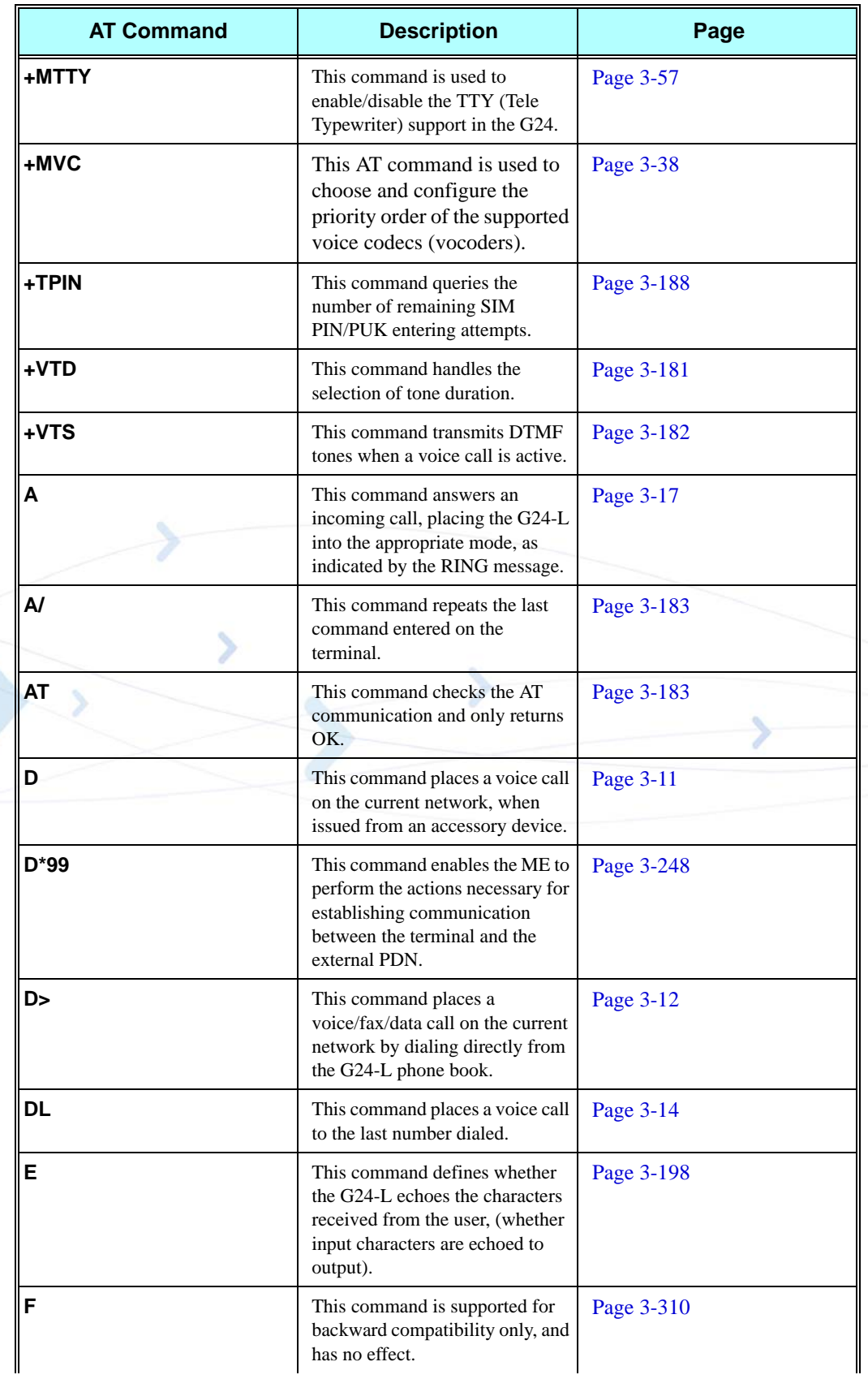

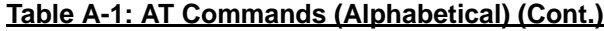

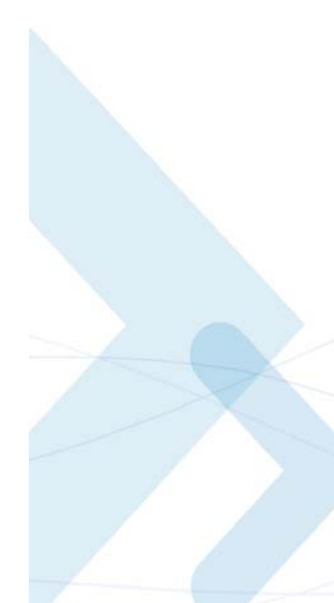

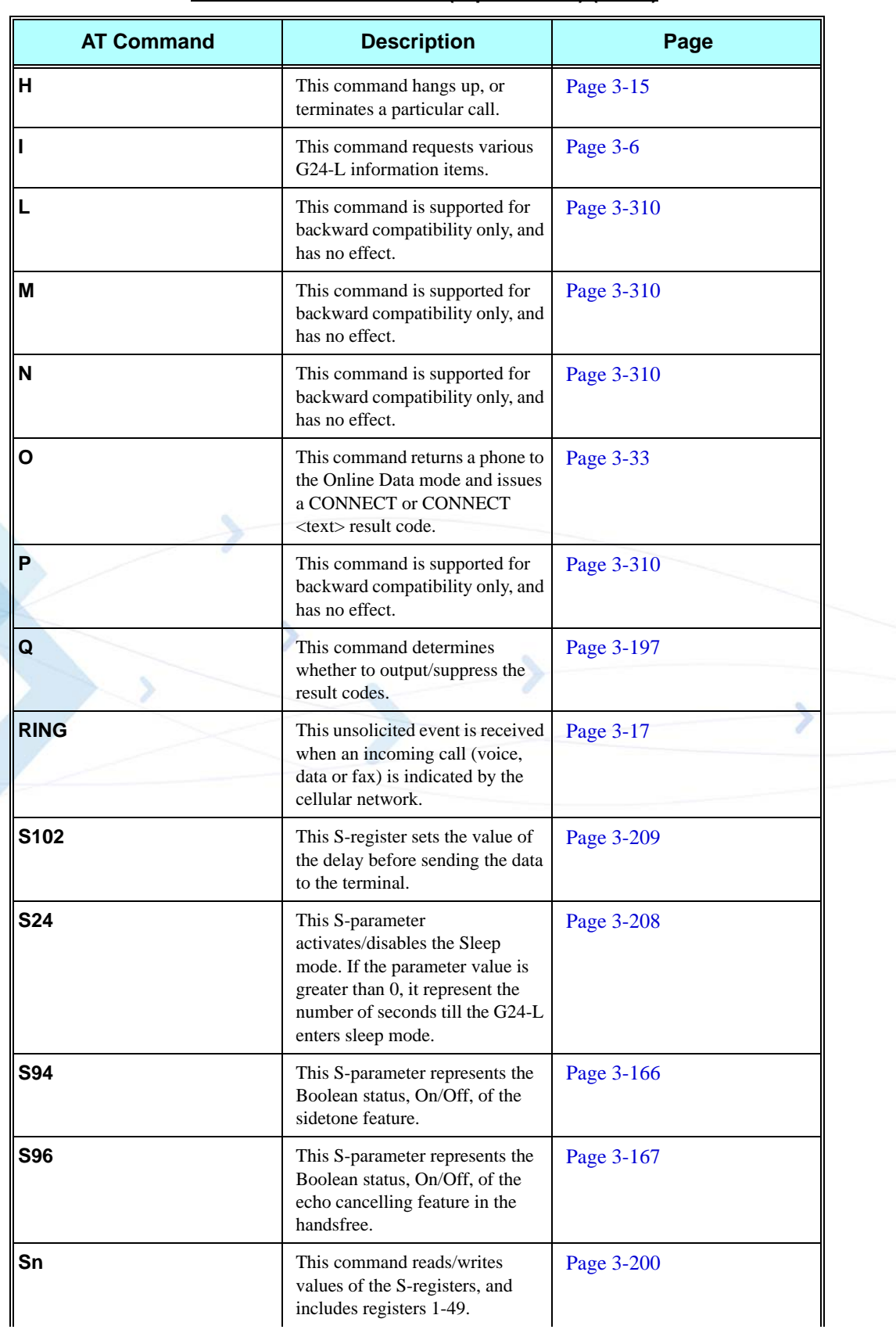

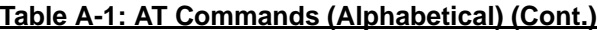

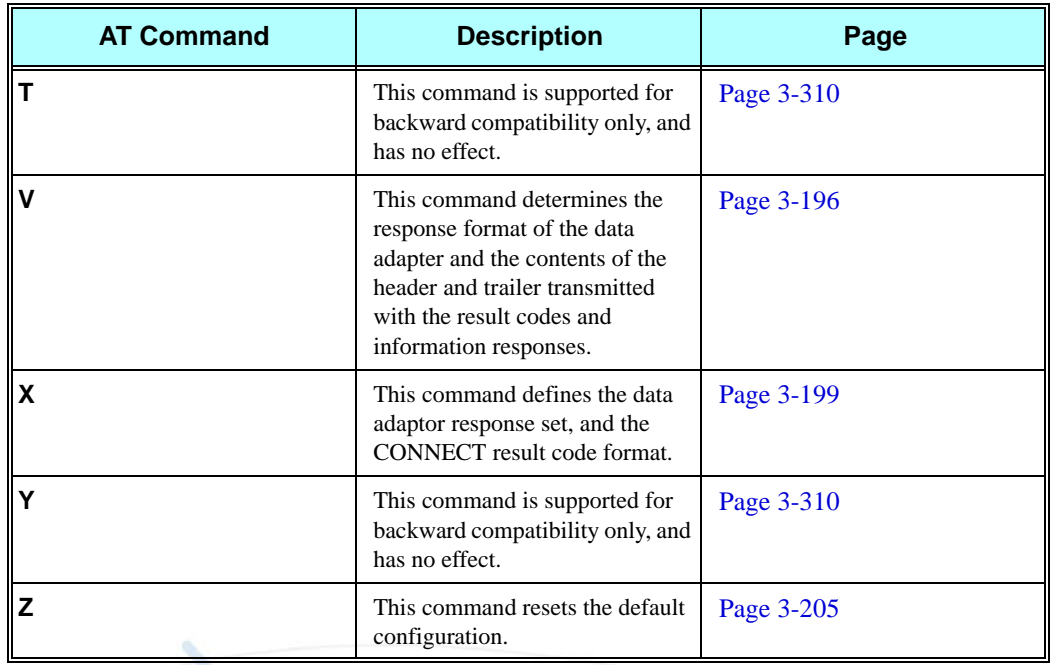

# <span id="page-424-0"></span>**Character Set Table CS1: (GSM -> UCS-2)**

S

The following table shows the conversion between the GSM and UCS-2 character sets.

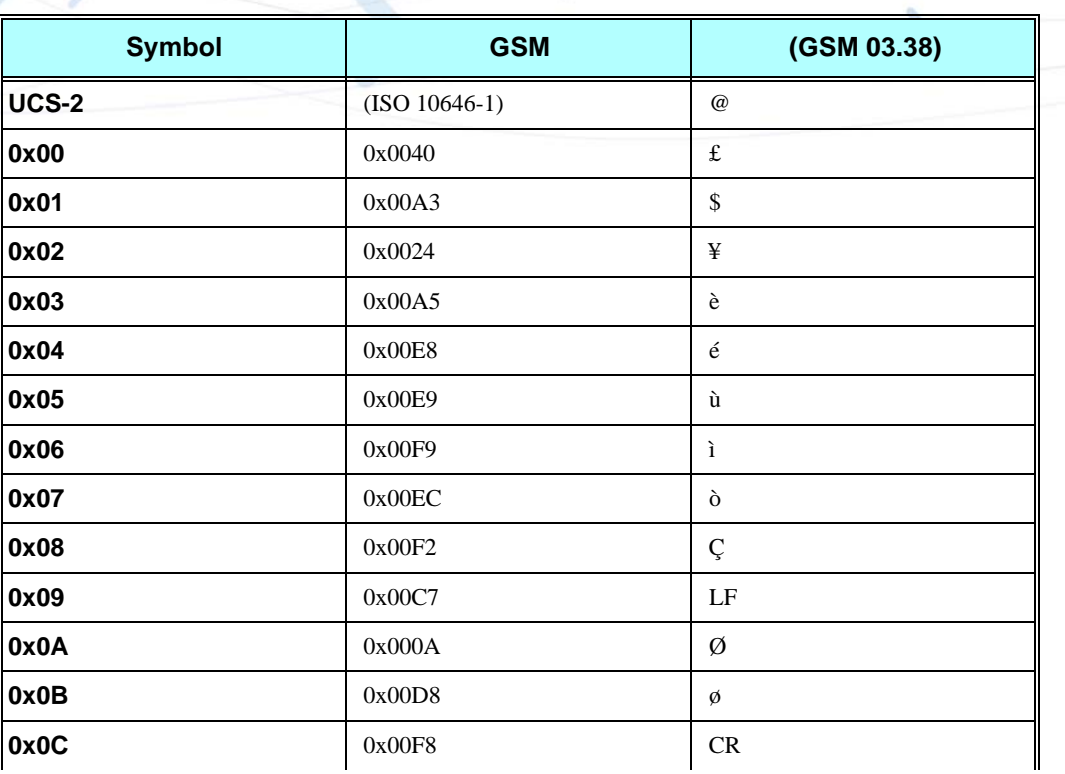

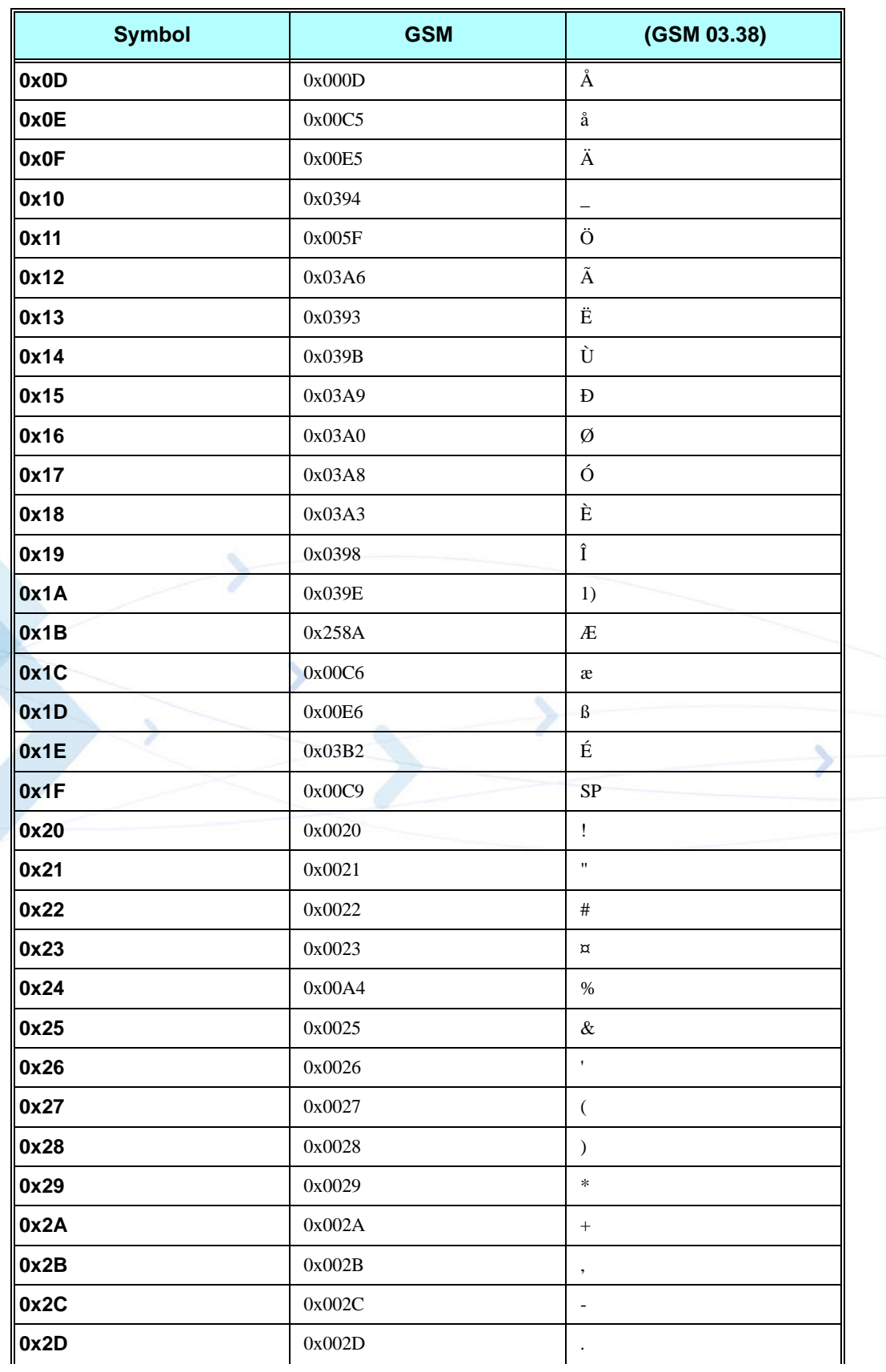

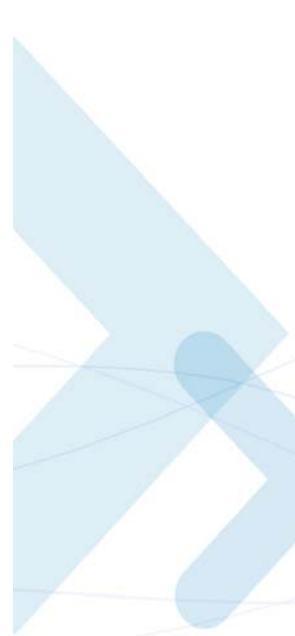

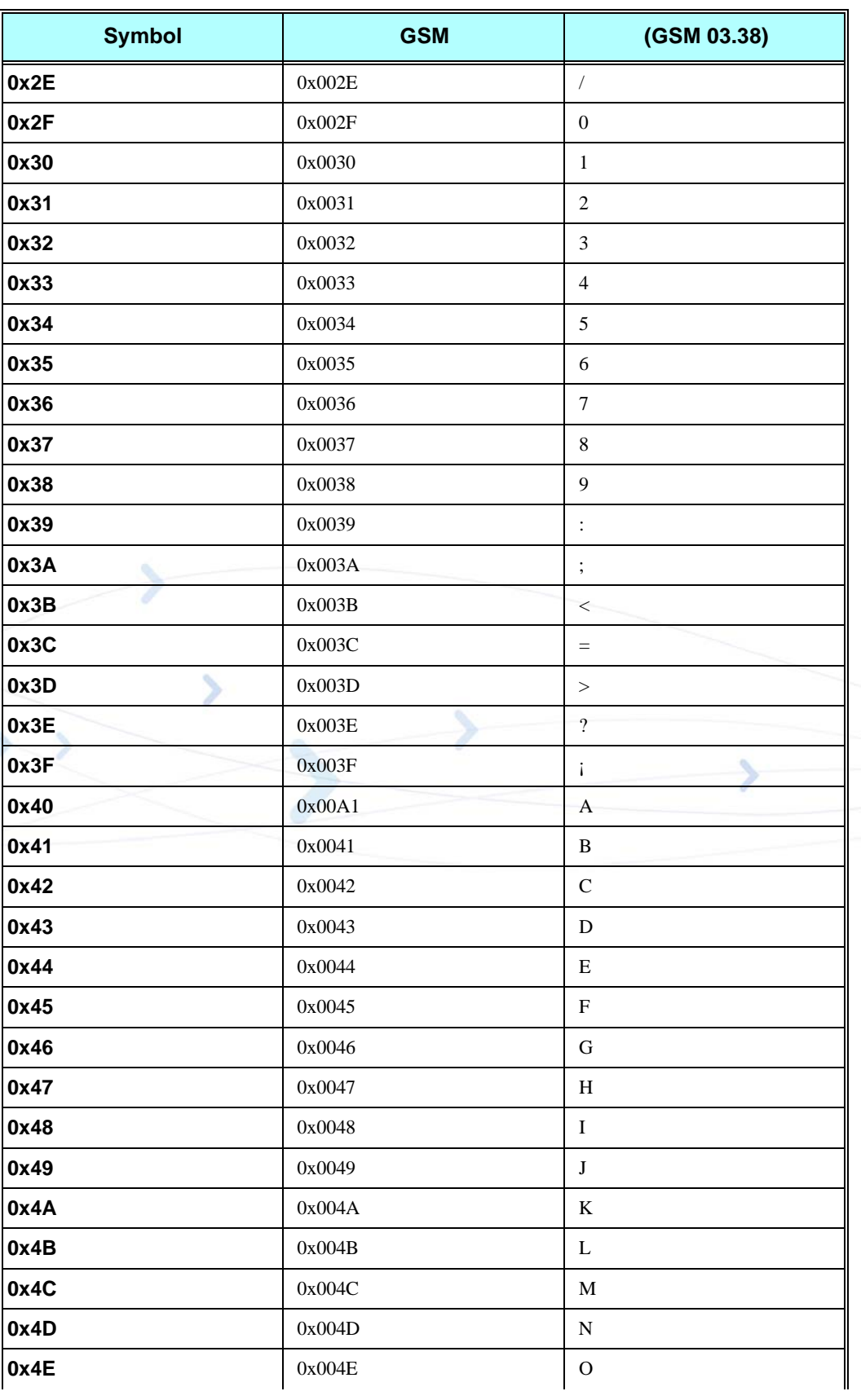

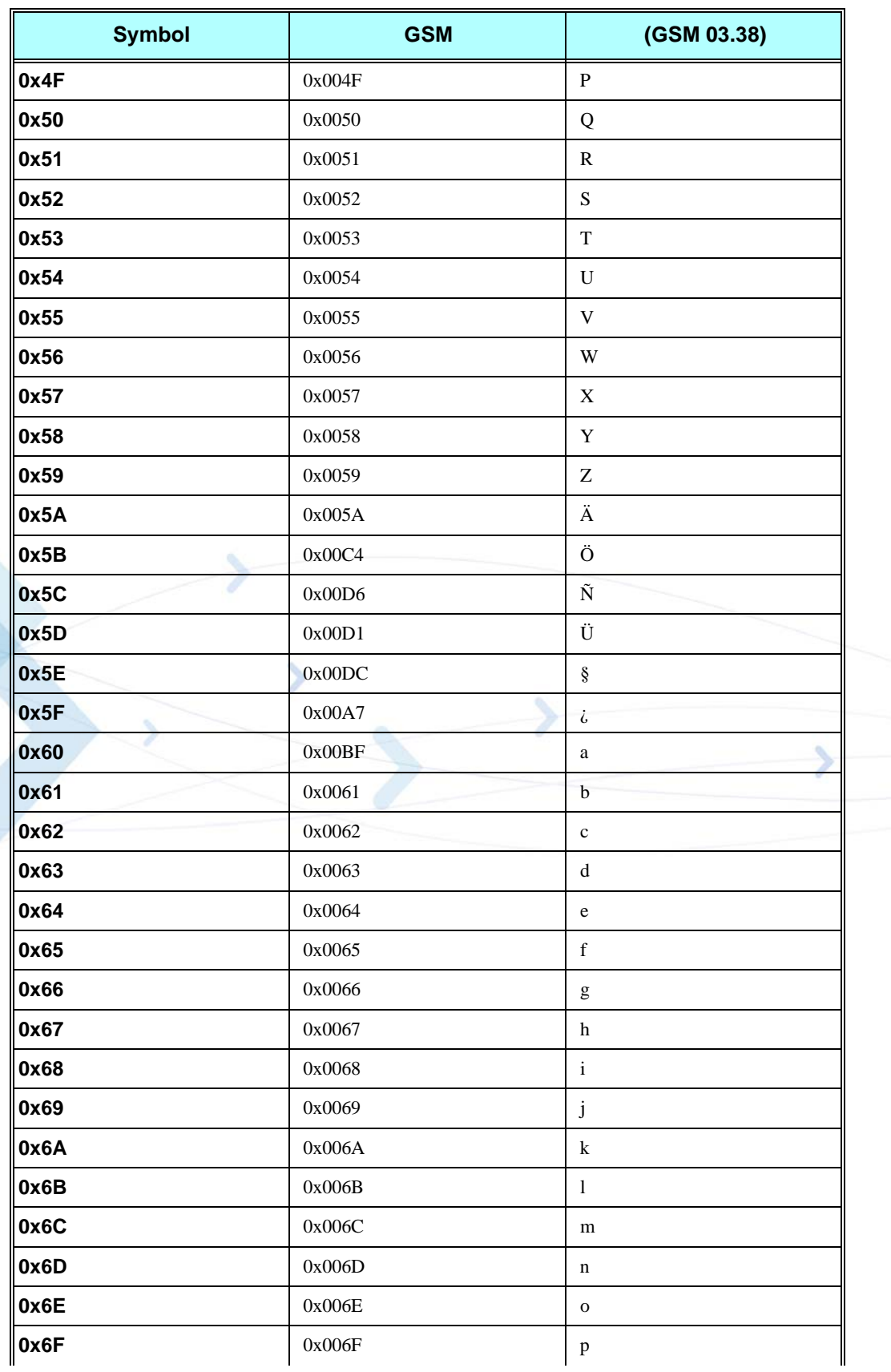

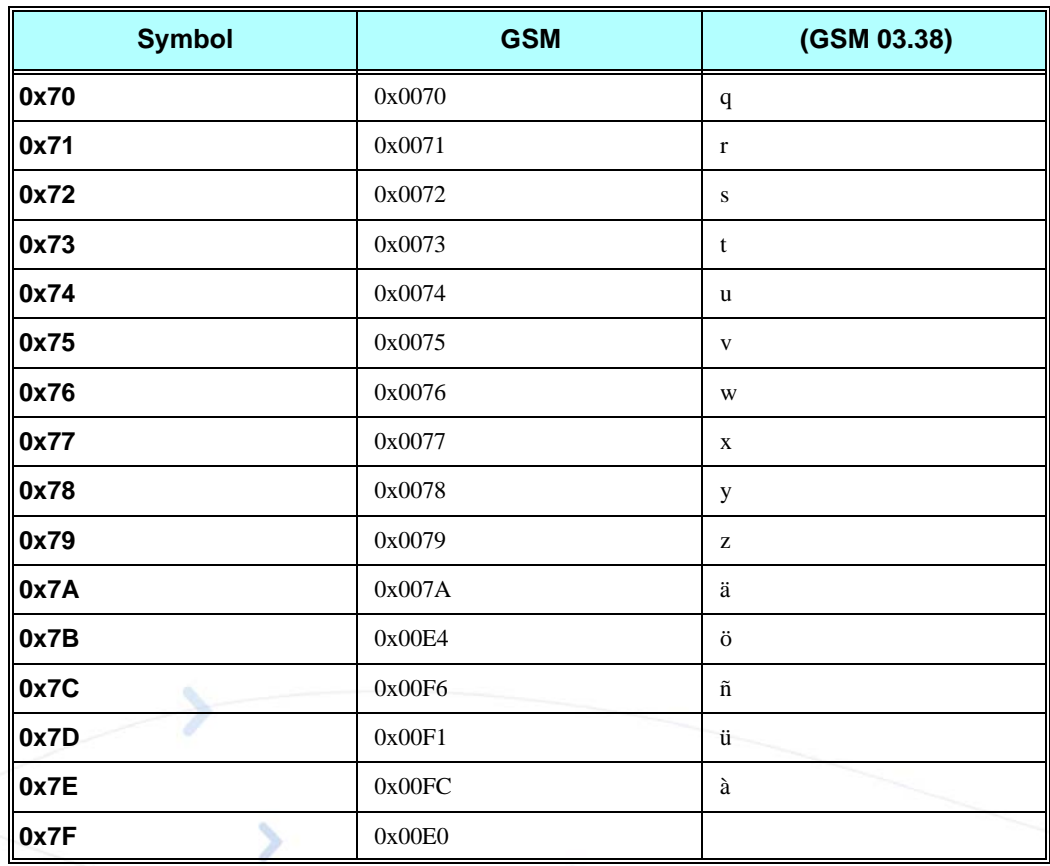

# <span id="page-428-0"></span>**Character Set Table CS2: (ASCII <-> UTF-8)**

The following table shows the conversion between the ASCII and UTF-8 character sets.

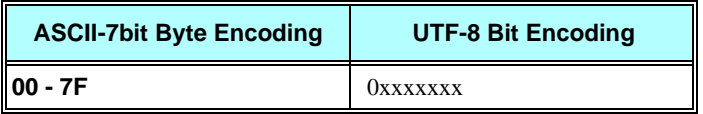

# <span id="page-429-0"></span>**Character Set Table CS3: (UCS-2 <-> UTF-8)**

The following table shows the conversion between the UCS-2 and UTF-8 character sets.

| UCS <sub>2</sub>     |                         | UTF-8           |          |          |
|----------------------|-------------------------|-----------------|----------|----------|
| <b>Byte Encoding</b> | Bit Encoding            | Byte 1          | Byte 2   | Byte 3   |
| 0000 - 007F          | 000000000xxxxxx<br>X    | <b>OXXXXXXX</b> |          |          |
| 0080 - 07FF          | $00000$ yyyyyxxxxx<br>X | $110$ yyyyy     | 10xxxxxx |          |
| 0800 - FFFF          | ZZZZYYYYYYXXXXXX        | 1110zzzz        | 10yyyyyy | 10xxxxxx |

**Note:** Conversion from the default GSM alphabet to the above character set is straightforward. Conversions of the characters listed below the table are not supplied.

# <span id="page-429-1"></span>**Character Set Table CS6: (UCS-2 Full table)**

Character Set Table CS6: (UCS-2) is not provided due to its size.

# <span id="page-429-2"></span>**Character Set Table CS7: (ASCII table)**

The following table shows the conversion for the ASCII character set.

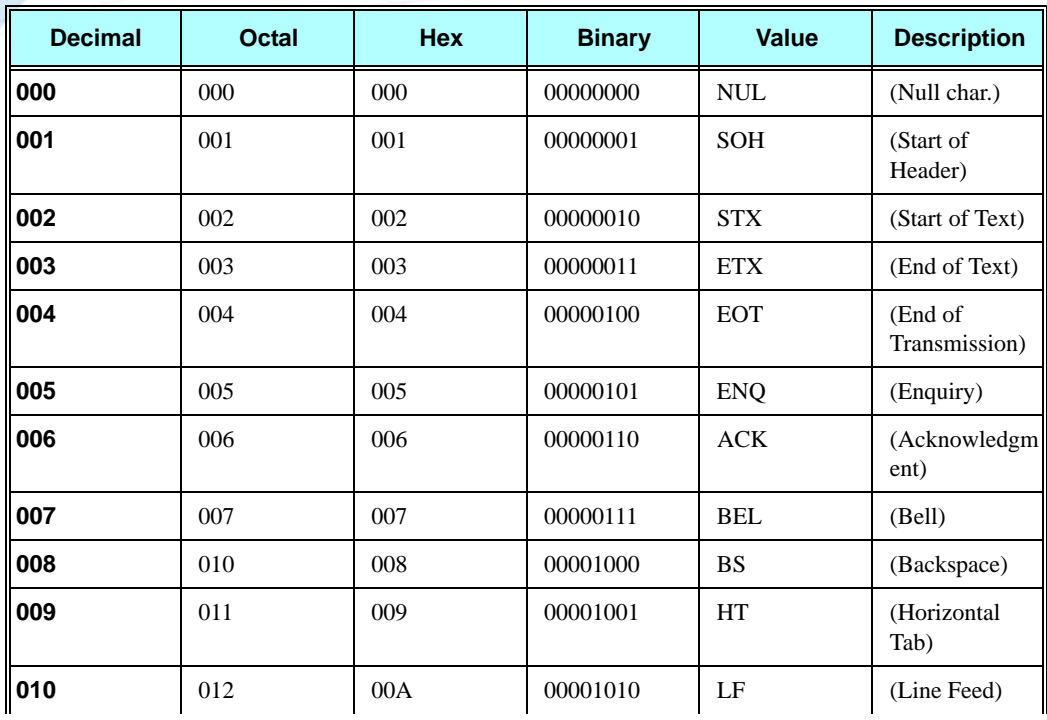

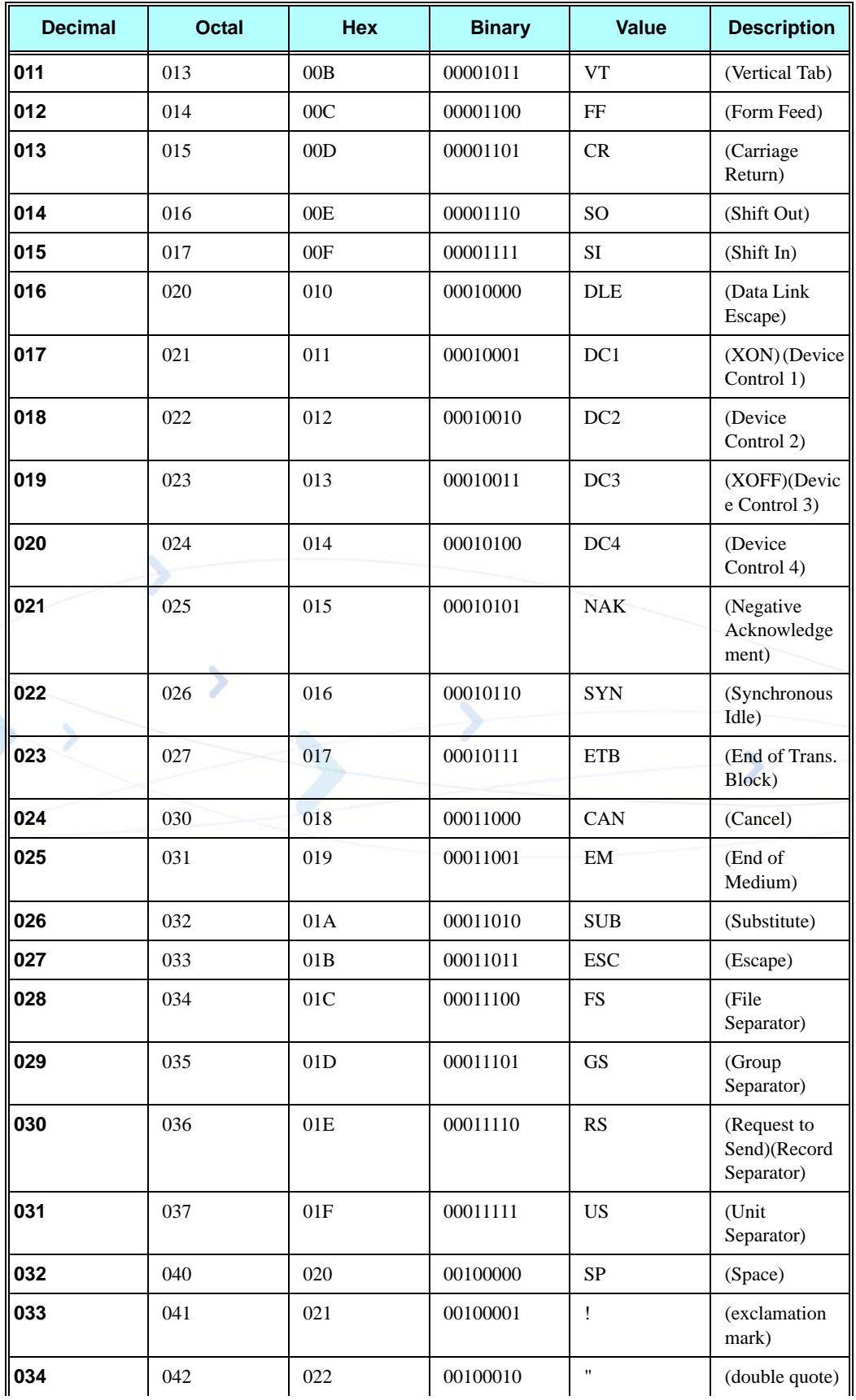

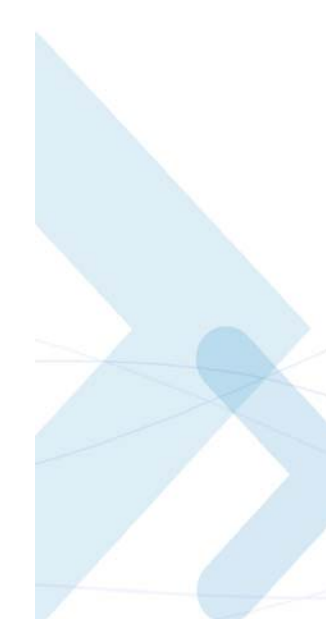

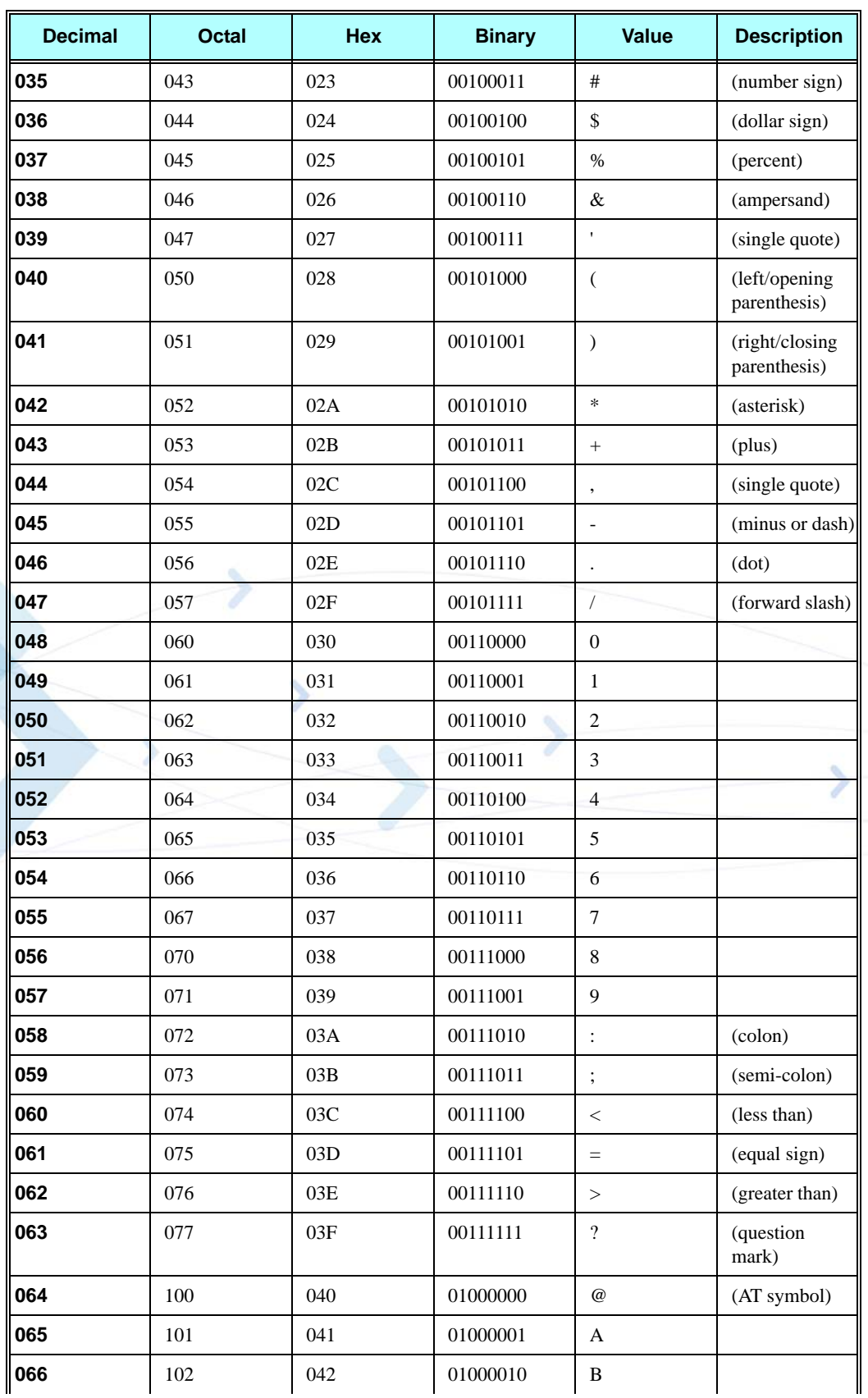
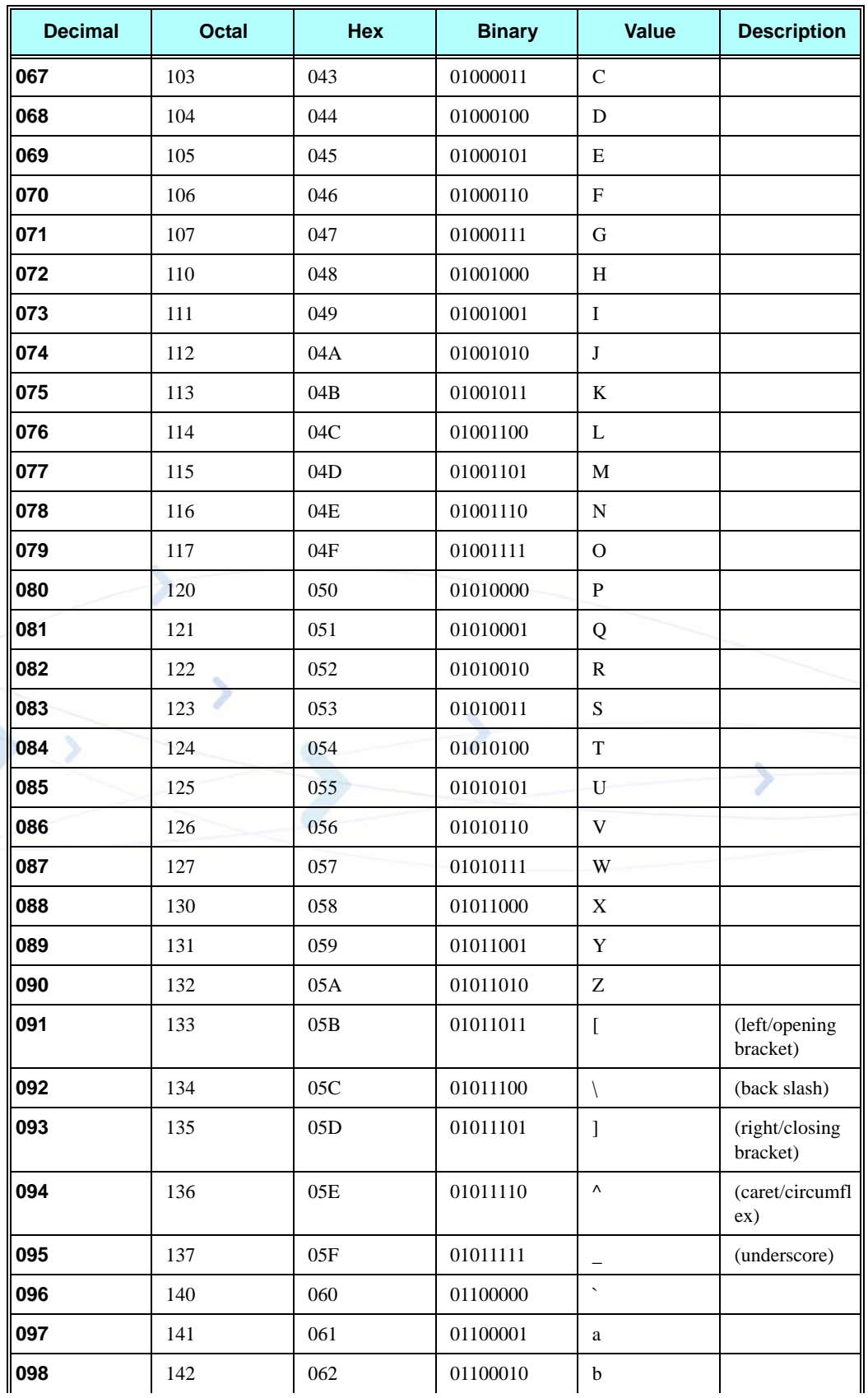

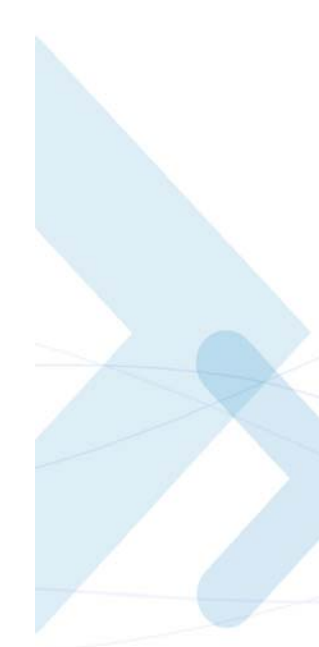

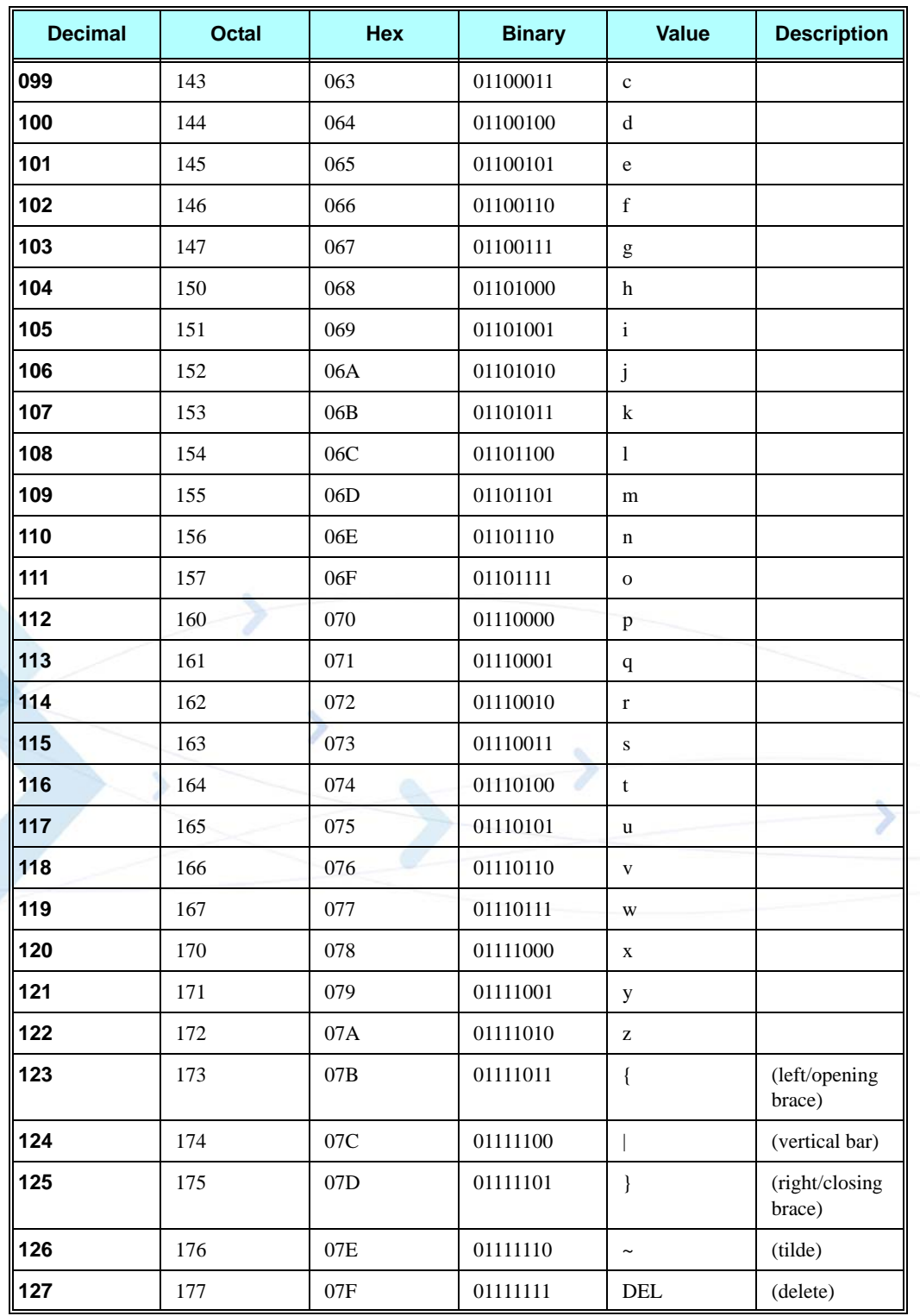

# **Acronyms and Abbreviations**

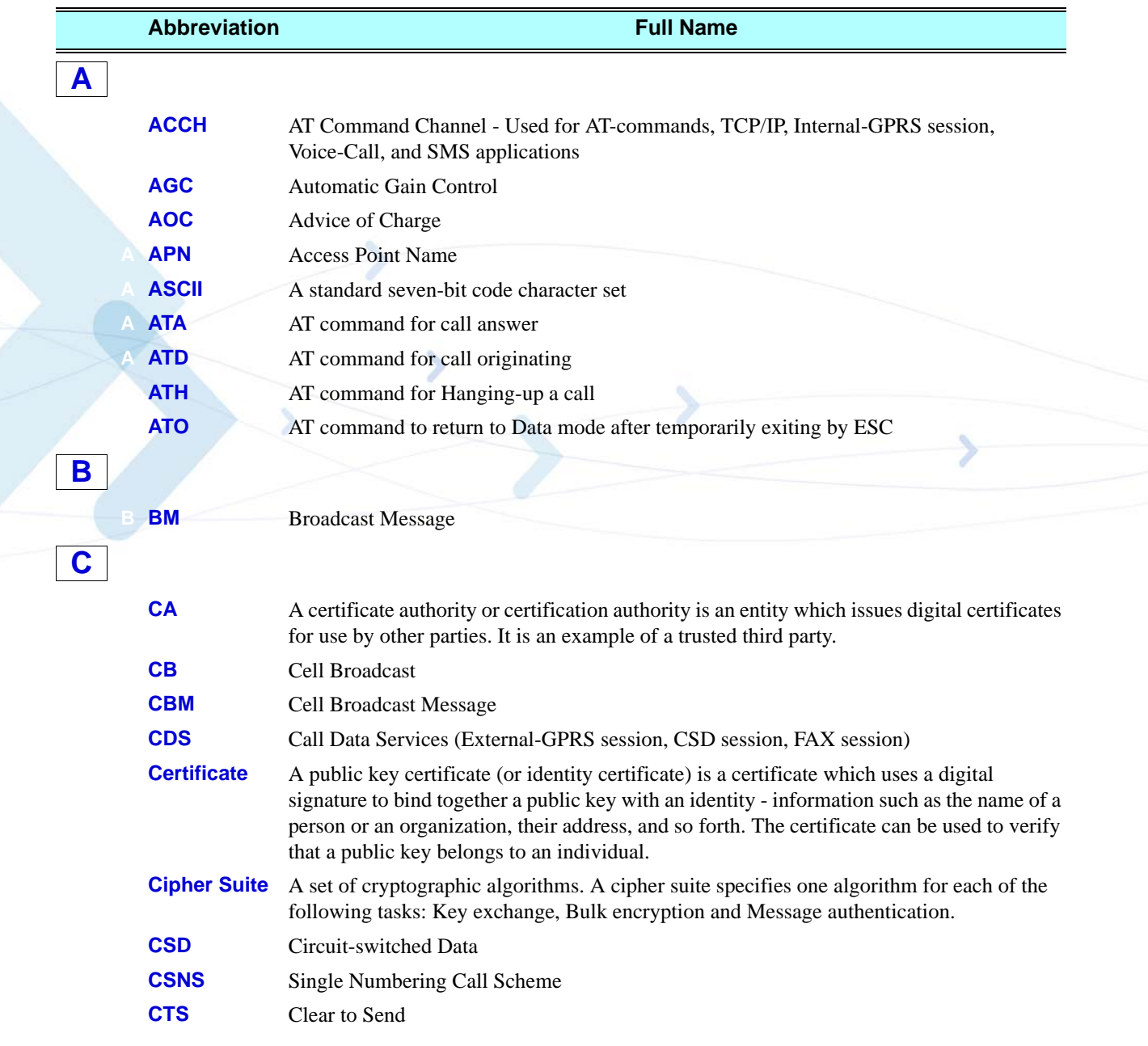

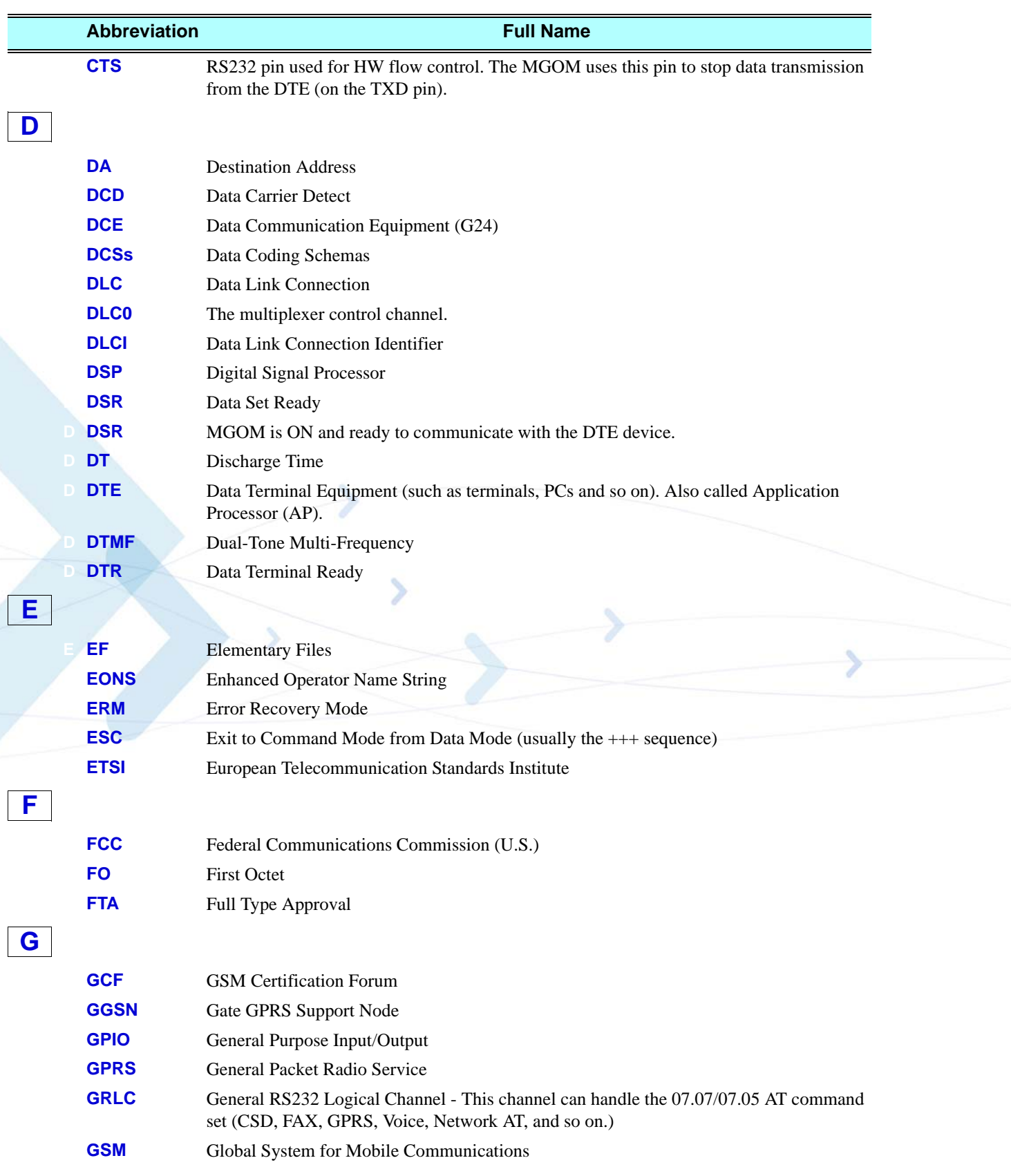

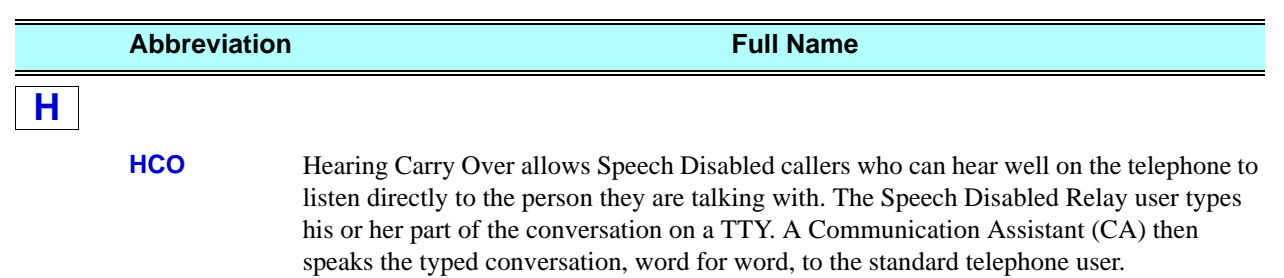

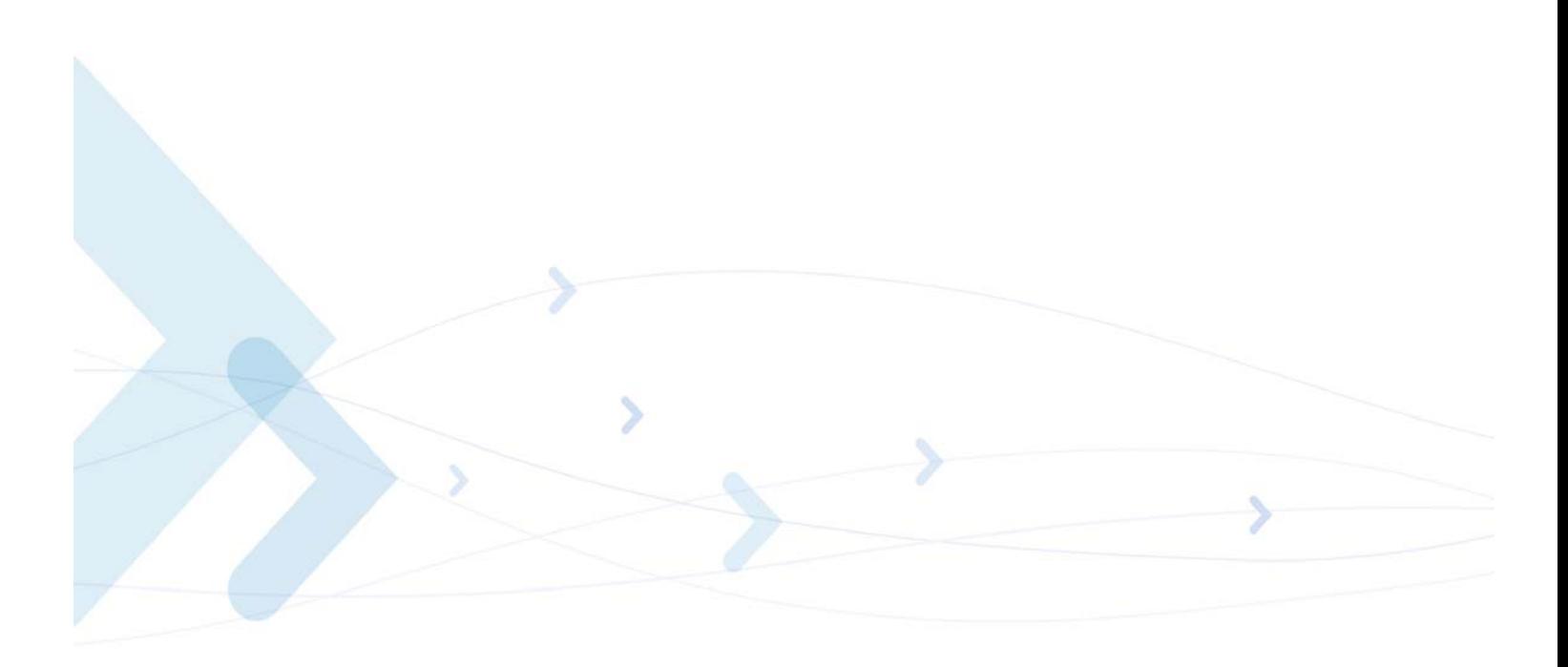

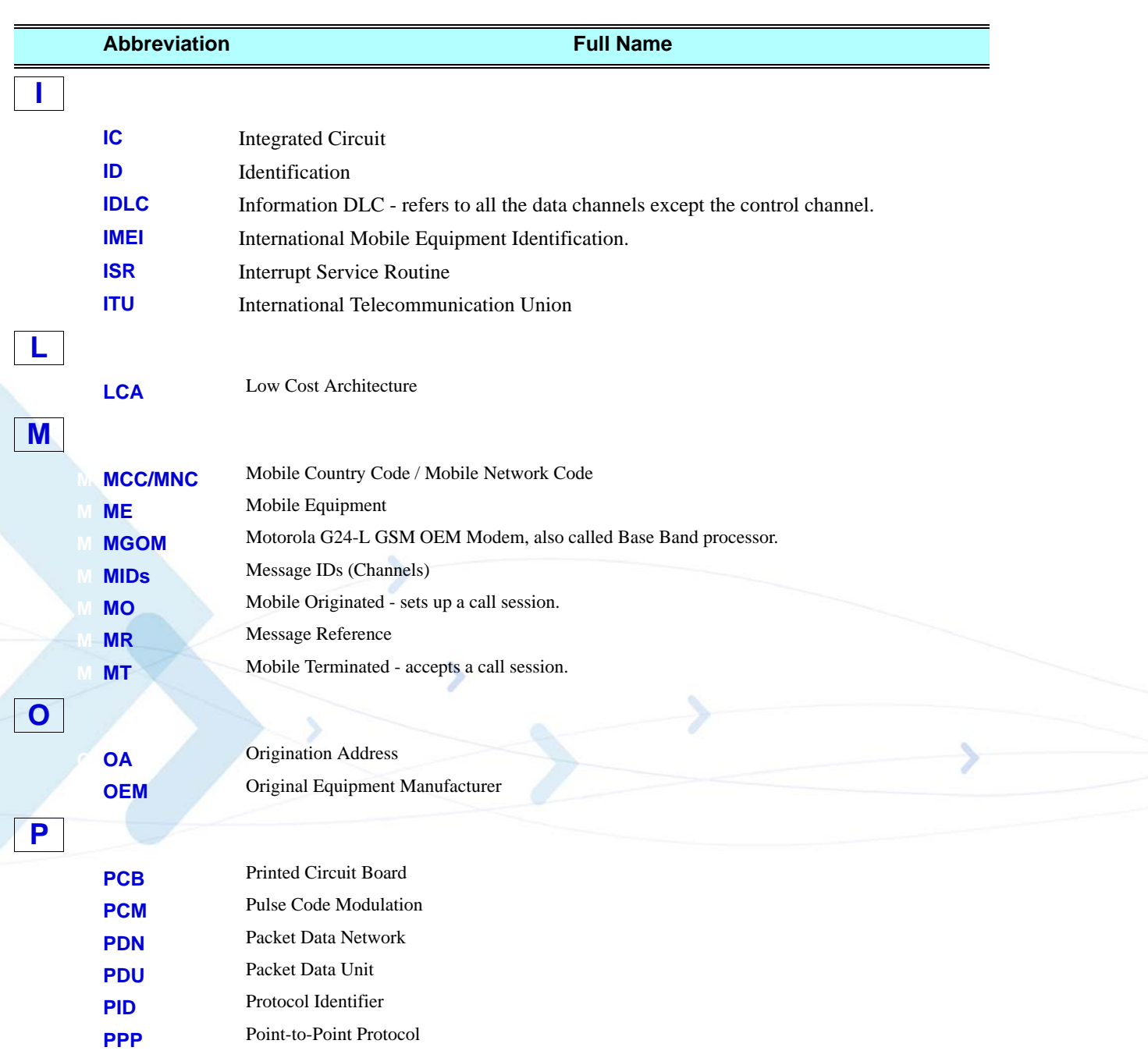

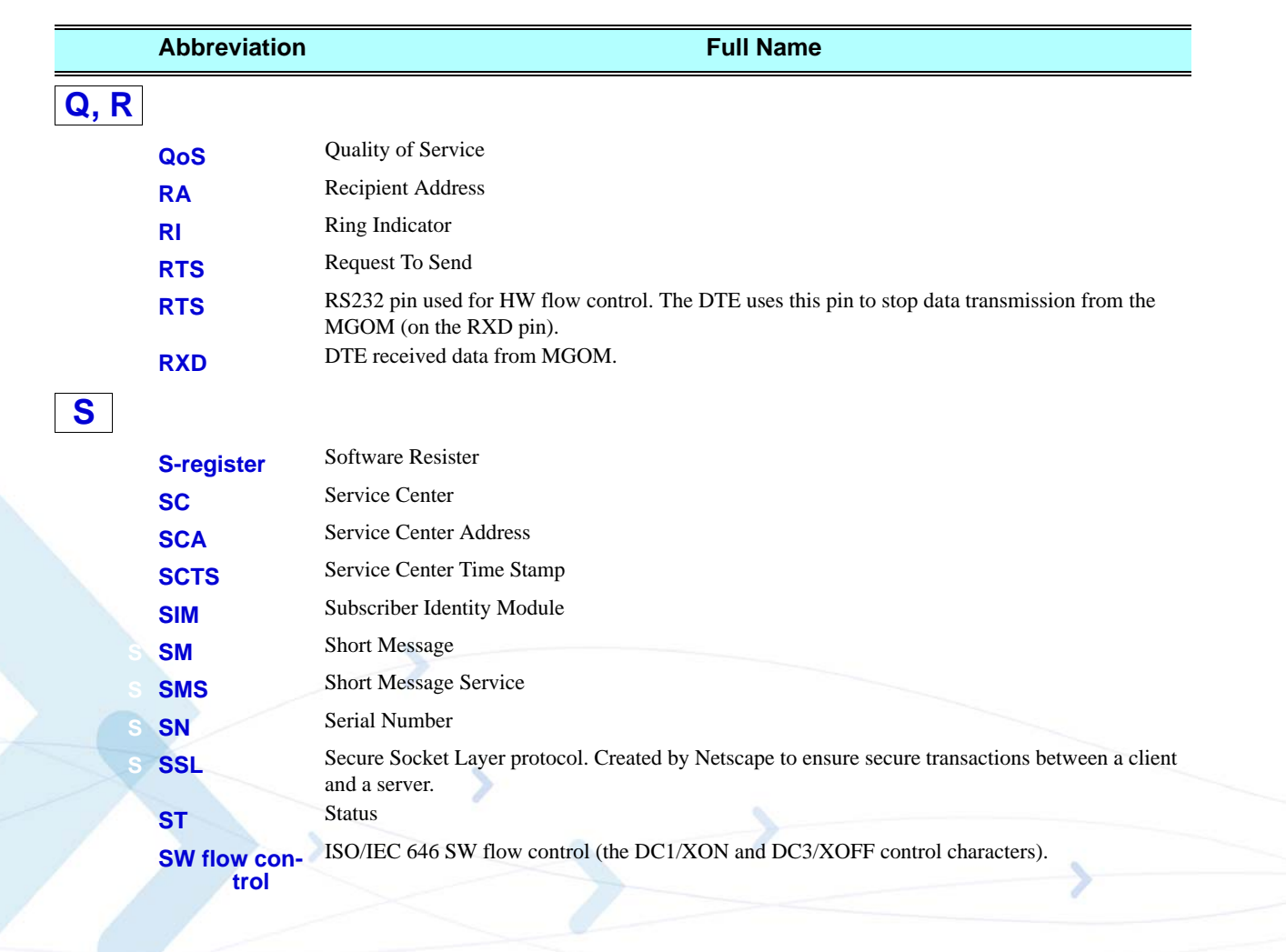

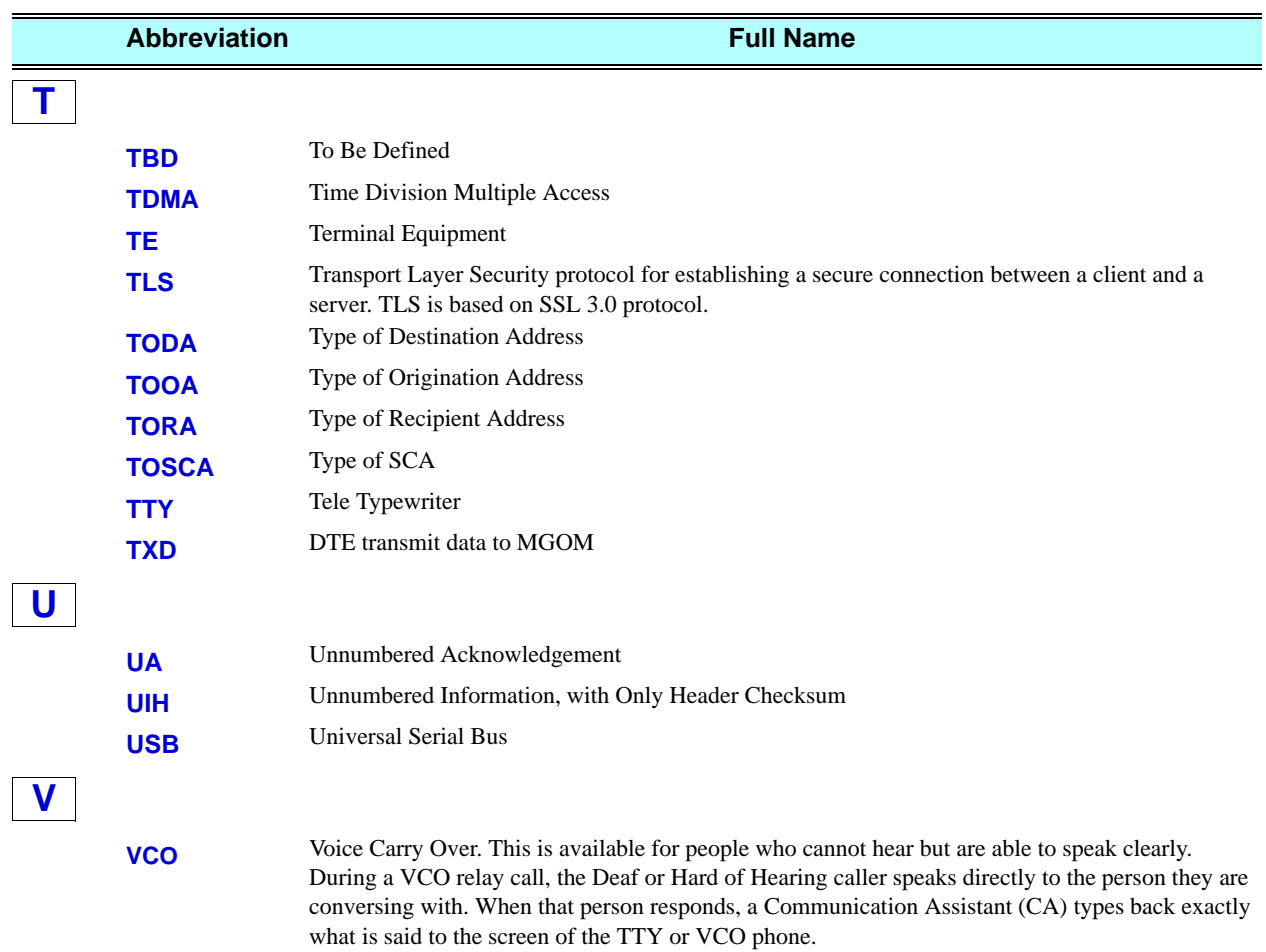

## **Index**

#### **Numerics**

8859 Character Set Managemen[t, 1-14](#page-43-0)

### **A**

Abbreviations General System[, 2-2](#page-57-0) Aborting Commands[, 2-8](#page-63-0) Access Control Commands[, 3-183](#page-246-0) Acknowledgement New Messag[e, 3-84](#page-147-0) Address Service Cente[r, 3-78](#page-141-0) Argument Types in AT Commands[, 2-7](#page-62-0) ASCII Character Set Management[, 1-13](#page-42-0) AT Command Reference +CALM, Alert Sound Mode[, 3-176](#page-239-0) +CFUN, Shut Down Phone Functionalit[y, 3-146](#page-209-0) +CLVL, Loudspeaker Volum[e, 3-164](#page-227-0) +CPOL, Preferred Operator[s, 3-127](#page-190-0) +CRSL, Call Ringer Level[, 3-163](#page-226-0) +CSVM, Voice Mail Serve[r, 3-66](#page-129-0) +VTD, Tone Duratio[n, 3-181](#page-244-0) AT Commands Aborting Command[s, 2-8](#page-63-0) Command Argument Types[, 2-7](#page-62-0) Command Mode Type[s, 2-7](#page-62-1) Command Token Type[s, 2-6](#page-61-0) General Symbols in Description[, 2-1](#page-56-0) Introduction[, 2-1](#page-56-1) List Al[l, 3-7](#page-70-0) Overvie[w, 2-1](#page-56-2) Protocol[, 2-2](#page-57-1) Protocol and Structure Configuratio[n, 2-5](#page-60-0) Structur[e, 2-3](#page-58-0) Summar[y, 1-15,](#page-44-0) [A-1](#page-408-0) Using[, 4-1](#page-374-0) Value[s, 2-8](#page-63-1) AT Commands Referenc[e, 3-1](#page-64-0) ?, Return the Value of the Last Updated S-Registe[r, 3-204](#page-267-0) &C, Circuit 109 Behavio[r, 3-141](#page-204-0) &D, Circuit 108 Behavio[r, 3-143](#page-206-0) &F, Set to Factory Defined Configuratio[n, 3-204](#page-267-1) &J[, 3-310](#page-373-0) &K, RTS/CTS Flow Contro[l, 3-140](#page-203-0) &V, View Configuration[, 3-227](#page-290-0) &W, Store User Profil[e, 3-228](#page-291-0) &Y, Default User Profil[e, 3-230](#page-293-0) +CACM, Accumulated Call Mete[r, 3-46](#page-109-0) +CAMM, Accumulated Call Meter Maximu[m, 3-47](#page-110-0) +CAOC, Advice of Charge[, 3-44](#page-107-0)

+CBAND, Change Radio Band[, 3-203](#page-266-0) +CBAUD, Baud Rate Regulation[, 3-137](#page-200-0) +CBC, Battery Charger Connectionl[, 3-134](#page-197-0) +CBST, Select Bearer Service Type[, 3-31](#page-94-0) +CCFC, Call Forwarding Number and Conditions[, 3-27](#page-90-0) +CCLK, Read/Set System Date and Time[, 3-73](#page-136-0) +CCWA, Call Waiting Command[, 3-21](#page-84-0) +CEER, Extended Error Report[, 3-219](#page-282-0) +CFSN, Read Factory Serial Numbe[r, 3-5](#page-68-0) +CGAC[T, 3-251](#page-314-0) +CGACT, PDP Context Activate or Deactivate[, 3-251](#page-314-0) +CGATT, GPRS Attach or Detac[h, 3-243](#page-306-0) +CGCLASS, GPRS Mobile Station Class[, 3-237](#page-300-0) +CGDCONT, Define PDP Contex[t, 3-238](#page-301-0) +CGMI, Request Manufacturer I[D, 3-1](#page-64-1) +CGMM, Request Model ID[, 3-2](#page-65-0) +CGMR, Request Revision[, 3-3](#page-66-0) +CGPRS, GPRS Coverage[, 3-250](#page-313-0) +CGQMIN, Quality of Service Profile (Min Acceptable[\),](#page-303-0)  [3-240](#page-303-0) +CGQREQ, Quality of Service Profile (Requested[\), 3-242](#page-305-0) +CGREG, GPRS Network Registration[, 3-123](#page-186-0) +CGSMS, Select Service for MO SMS Message[s, 3-109](#page-172-0) +CGSN, Request Product Serial Number Identification[,](#page-66-1)  [3-3](#page-66-1) +CHLD, Call Related Supplementary Service[s, 3-23](#page-86-0) +CHUP, Hang Up Call[, 3-34](#page-97-0) +CIEV, Indicator Event Reporting[, 3-235](#page-298-0) +CIMI, Request IMS[I, 3-5](#page-68-1) +CIND, Indicator Contro[l, 3-233](#page-296-0) +CLAC, List of All Available AT Command[s, 3-8](#page-71-0) +CLAN, ME Language[, 3-231](#page-294-0) +CLCC, List Current Calls[, 3-40](#page-103-0) +CLCK, Facility Loc[k, 3-190](#page-253-0) +CLIP, Calling Line Identificatio[n, 3-19](#page-82-0) +CLIR, Calling Line Identification Restrictio[n, 3-29](#page-92-0) +CMEE, Report Mobile Equipment Erro[r, 3-212](#page-275-0) +CMER, Set/Request Local Key Press Echo Keypad Mode[, 3-231–](#page-294-1)[3-233](#page-296-1) +CMGD, Delete Messag[e, 3-108](#page-171-0) +CMGF, Message Forma[t, 3-77](#page-140-0) +CMGL, List Message[s, 3-89](#page-152-0) +CMGR, Read Message[, 3-94](#page-157-0) +CMGS, Send SM to Network[, 3-110](#page-173-0) +CMGW, Write Message to Memor[y, 3-103](#page-166-0) +CMSS, Send Message From Storag[e, 3-101](#page-164-0) +CMTI, Unsolicited Result Cod[e, 3-86](#page-149-0) +CMUT, Mute/Unmute Currently Active Microphone Path[, 3-165](#page-228-0) +CNMA, New Message Acknowledgement[, 3-84](#page-147-0) +CNMI, New Message Indications to Terminal[, 3-82](#page-145-0) +CNUM, Request MSISDN(s)[, 3-6](#page-69-0) +COLP, Connected Line Identification Presentatio[n, 3-56](#page-119-0) +COPS, Operator Selectio[n, 3-124](#page-187-0)

+CPAS, Phone Activity Status[, 3-39](#page-102-0) +CPBF, Find Phone Book Entries[, 3-63](#page-126-0) +CPBR, Read Phone Book Entries[, 3-61](#page-124-0) +CPBS, Select Phone Book Memor[y, 3-60](#page-123-0) +CPBW, Write Phone Book Entr[y, 3-64](#page-127-0) +CPIN, Enter PIN for Unlocking SIM Card or Enter PUK for Unblocking SIM Card[, 3-183](#page-246-1) +CPMS, Preferred Message Storage[, 3-76](#page-139-0) +CPUC, Price per Unit and Currency Tabl[e, 3-48](#page-111-0) +CPWD, Change Passwor[d, 3-189](#page-252-0) +CR, Service Reporting Control[, 3-49](#page-112-0) +CRC, Cellular Result Codes[, 3-17](#page-80-0) +CREG, Network Registration Status[, 3-121](#page-184-0) +CRLP, Radio Link Protocol[, 3-120](#page-183-0) +CRSM, Restricted SIM Acces[s, 3-222](#page-285-0) +CRTT, Ring Type Selection[, 3-178](#page-241-0) +CSCA, Service Center Addres[s, 3-78](#page-141-0) +CSMS, Select Message Service[, 3-75](#page-138-0) +CSNS, Single Numbering Call Schem[e, 3-34](#page-97-1) +CSQ, Signal Strengt[h, 3-119](#page-182-0) +CSSN, Supplementary Service Notification[s, 3-50](#page-113-0) +CTFR1, Divert an Incoming Call When User Bus[y, 3-37](#page-100-0) +CUSD, Unstructured Supplementary Service Dat[a, 3-53](#page-116-0) +EMPC, Unlocking or Locking Subsidy Code[, 3-193](#page-256-0) +EPIN, Enter SIM PIN2 to Verify PIN2 Indicato[r, 3-187](#page-250-0) +FMI, Request Manufacturer ID[, 3-1](#page-64-2) +FMM, Request Model I[D, 3-2](#page-65-1) +FMR, Request Revisio[n, 3-3](#page-66-2) +GMI, Request Manufacturer I[D, 3-1](#page-64-3) +GMM, Request Model ID[, 3-2](#page-65-2) +GMR, Request Revision[, 3-3](#page-66-2) +GSN, Request Product Serial Number Identification[, 3-3](#page-66-3) +ICF, DTE-DCE Character Framin[g, 3-147](#page-210-0) +IPR, Local DTE-DCE Serial Port Rat[e, 3-138](#page-201-0) +MA, Audio Control Commands[, 3-168](#page-231-0) +MAFEAT, Features Selectio[n, 3-174](#page-237-0) +MAMUT, Input Devices Mute[, 3-173](#page-236-0) +MAPATH, Audio Path[, 3-168](#page-231-1) +MAVOL, Volume Setting[, 3-171](#page-234-0) +MCI, Motorola Cell Information[, 3-131](#page-194-0) +MCSAT, Motorola Control SMS Alert Tone[, 3-111](#page-174-0) +MCSN, Motorola Change Subscriber Numbe[r, 3-69](#page-132-0) +MCWAKE, GPRS Coverag[e, 3-144](#page-207-0) +MDC, Selection of Desired Message to Be Displayed Upon Connection of a Voice Cal[l, 3-36](#page-99-0) +MDSI, Motorola Deactivate SIM Card Indicatio[n, 3-67](#page-130-0) +MFS, Motorola Frequency of Searc[h, 3-128](#page-191-0) +MGEER, GPRS Extended Error Repor[t, 3-246](#page-309-0) +MGGIND, GSM/GPRS Service Indicato[r, 3-145](#page-208-0) +MIOC, Motorola I/O Configure[, 3-149](#page-212-0) +MIOD, Motorola I/O Defin[e, 3-152](#page-215-0) +MIPCALL, Create a Wireless Lin[k, 3-282](#page-345-0) +MIPCFF, Control Filtering Feature for incoming TCP connectio[n, 3-307](#page-370-0) +MIPCLOSE, Close a Socket[, 3-288](#page-351-0) +MIPFLUSH, Flush Data from Buffers[, 3-292](#page-355-0) +MIPODM, Open a Socket (UDP or TCP) in Online Data Mode[, 3-285](#page-348-0) +MIPOPEN, Open a Socket (UDP or TCP[\), 3-283](#page-346-0)

+MIPPUSH, Push Data into Protocol Stack[, 3-291](#page-354-0) +MIPRTCP, Receive Data from TCP Protocol Stack[,](#page-356-0)  [3-293](#page-356-0) +MIPRUDP, Receive Data from UDP Protocol Stack[,](#page-356-1)  [3-293](#page-356-1) +MIPSEND, Send Data[, 3-290](#page-353-0) +MIPSTAT, Status Repor[t, 3-294](#page-357-0) +MMAD, Query and Monitor ADC Valu[e, 3-154](#page-217-0) +MMAR, Motorola Mark As Read[, 3-101](#page-164-1) +MMGL, List Message[s, 3-89](#page-152-1) +MMGR, Read Message[, 3-94](#page-157-1) +MPING, Start Ping Execution (ICMP Protocol[\), 3-298](#page-361-0) +MPINGSTAT, Status Update for +MPING Executio[n,](#page-365-0)  [3-302](#page-365-0) +MRST, Perform Hard Rese[t, 3-148](#page-211-0) +MSCTS, Enable/Disable CTS During Wakeup Period[,](#page-274-0)  [3-211](#page-274-0) +MSDNS, Set DNS IP Address[, 3-305](#page-368-0) +MTCTS, CTS Line Test Command[, 3-140](#page-203-1) +MTTY, Motorola TTY Configuratio[n, 3-57](#page-120-0) +MVC, Motorola Vocoders Configuratio[n, 3-38](#page-101-0) +TPIN, Query Number of Remaining SIM PIN/PUK Entering Attempts[, 3-188](#page-251-0) \$, List of All Available AT Command[s, 3-7](#page-70-0) A, Answer Incoming Cal[l, 3-17](#page-80-1) A/, Repeat Last Comman[d, 3-183](#page-246-2) Access Control Commands[, 3-183](#page-246-3) AT, Check AT Communicatio[n, 3-183](#page-246-4) ATS97, Antenna Diagnostic[, 3-148](#page-211-1) Audio Tone Commands[, 3-163](#page-226-1) Call Contro[l, 3-9,](#page-72-0) [3-11](#page-74-0) Capability Reportin[g, 3-8](#page-71-1) D, Dial[, 3-11](#page-74-1) D\*99, Request GPRS Service "D"[, 3-248](#page-311-0) Directory Access Commands[, 3-60](#page-123-1) DL, Dial Last Numbe[r, 3-14](#page-77-0) E, Command Echo[, 3-198](#page-261-0) Error Handling Command[s, 3-212](#page-275-1) GPRS Command[s, 3-229](#page-292-0) H, Hang-up Cal[l, 3-15](#page-78-0) Hardware Informatio[n, 3-134](#page-197-1) I, Request Identification Information[, 3-6](#page-69-1) IGNORED (Compatible Only) Command[s, 3-310](#page-373-1) J, Terminal Auto Rat[e, 3-203](#page-266-1) MIPSETS, Set Size for Automatic Push[, 3-289](#page-352-0) MIPXON, Flow Control - Xoff[, 3-294](#page-357-1) MIPXON, Flow Control - Xon[, 3-295](#page-358-0) Modem Configuration and Profile[, 3-196](#page-259-0) Modem I[D, 3-1](#page-64-4) Modem Register Commands[, 3-196](#page-259-1) Network Command[s, 3-119](#page-182-1) O, Return to Online Data Stat[e, 3-33](#page-96-0) Phone and Date Books[, 3-60](#page-123-2) Q, Result Code Suppression[, 3-197](#page-260-0) S, Bit Map Register[s, 3-200](#page-263-0) S, Show the Status of the Commands and S-Registers in Effec[t, 3-203](#page-266-2) S102, Set Delay Before Sending Data to the Termina[l,](#page-272-0)  [3-209](#page-272-0)

S24, Set Number of Seconds Delay before G24-L Enters Sleep Mode[, 3-208](#page-271-0) S94, Sidetone Effect[, 3-166](#page-229-0) S96, Echo Cancelin[g, 3-167](#page-230-0) Sleep Mode AT Commands[, 3-206](#page-269-0) Sleep Mode Commands[, 3-205](#page-268-0) Sleep Mode HW Signals[, 3-206](#page-269-1) SMS Commands[, 3-75](#page-138-1) Subscriber Unit Identit[y, 3-1](#page-64-5) System Date and Time Access Command[s, 3-73](#page-136-1) TCP/I[P, 3-282](#page-345-1) UI[, 3-222](#page-285-1) Unsolicited UI Status Messages[, 3-235](#page-298-1) V, G24-L Response Forma[t, 3-196](#page-259-2) X, Result Code Selection and Call Progress Monitoring Contro[l, 3-199](#page-262-0) Z, Reset to Default Configuratio[n, 3-205](#page-268-1) AT Commands Summar[y, 1-15,](#page-44-0) [A-1](#page-408-0) AT Commmands Reference +CSCS, Select Terminal Character Se[t, 3-4](#page-67-0) AT Communication Chec[k, 3-183](#page-246-4) Audio[, 1-8,](#page-37-0) [3-160](#page-223-0) +MA Audio Control Commands[, 3-168](#page-231-0) Features and Benefit[s, 1-8](#page-37-1) Overvie[w, 1-8](#page-37-2) Technical Descriptio[n, 1-9](#page-38-0) Tone Command[s, 3-163](#page-226-2) Audio Path[, 3-168](#page-231-1) Audio Tone Commands[, 3-163](#page-226-2) Automatic Push Set Size[, 3-289](#page-352-0)

## **B**

Battery Charger Connectio[n, 3-134](#page-197-0) Baud Rate Regulation[, 3-137](#page-200-0) Bearer Selec[t, 3-31](#page-94-0) Bit Map Registers[, 3-200](#page-263-0) Buffers Flush Data[, 3-292](#page-355-0)

### **C**

Call Indicato[r, 3-17](#page-80-0) Call Control[, 3-9,](#page-72-1) [4-14](#page-387-0) Dialing Electronic Telephone Service[, 3-10](#page-73-0) Hanging Up[, 3-10](#page-73-1) Managing a CSD (Data) Cal[l, 3-9](#page-72-2) Receiving Data Cal[l, 3-10](#page-73-2) Simple Dialin[g, 3-9](#page-72-3) Switching Modes[, 3-10](#page-73-3) Call Control Command[s, 3-11](#page-74-0) Call Forwarding Conditions[, 3-27](#page-90-0) Number[s, 3-27](#page-90-0) Call Progress

Monitoring Contro[l, 3-199](#page-262-0) Call Waitin[g, 3-21](#page-84-0) Calling Line Identification[, 3-19](#page-82-0) Identification Restriction[, 3-29](#page-92-0) Capability Reporting[, 3-8](#page-71-2) Cellular Result Code[s, 3-17](#page-80-0) Character Set Termina[l, 3-4](#page-67-0) Character Set Conversion tables[, 1-13](#page-42-1) Character Sets 885[9, 1-14](#page-43-0) ASCII[, 1-13](#page-42-0) GSM[, 1-13](#page-42-2) UCS[2, 1-13](#page-42-3) UTF-8[, 1-13](#page-42-4) Charge Advic[e, 3-44](#page-107-0) Circuit 108 Behavio[r, 3-143](#page-206-0) Circuit 109 Behavio[r, 3-141](#page-204-0) Clock[, 3-60](#page-123-3) Command Argument Types Numeric Constants[, 2-7](#page-62-2) String Constant[s, 2-7](#page-62-3) Command ArgumentType[s, 2-7](#page-62-0) Command Mode Type[s, 2-7](#page-62-1) Command ModeTypes Parameter Read Command Synta[x, 2-7](#page-62-4) Parameter Set Command Synta[x, 2-7](#page-62-5) Parameter Test Command Synta[x, 2-7](#page-62-6) Command Token Type[s, 2-6](#page-61-0) Basic Syntax Command Forma[t, 2-6](#page-61-1) Extended Syntax Command Forma[t, 2-6](#page-61-2) S-parameters[, 2-6](#page-61-3) **Commands** Show Statu[s, 3-203](#page-266-2) Communication Cabl[e, 4-4](#page-377-0) Compatible Only Commands[, 3-310](#page-373-2) Configuration Protocol and Structure of AT Command[s, 2-5](#page-60-0) Constants Numeric in Command Argument Types[, 2-7](#page-62-2) String in Command Argument Type[s, 2-7](#page-62-3) CSD[, 1-2](#page-31-0) Features and Benefit[s, 1-2](#page-31-1) Overvie[w, 1-2](#page-31-2) Technical Descriptio[n, 1-2](#page-31-3) CSD Operation[, 1-2](#page-31-0) **CTS** Enable/Disable During Wakeup Period[, 3-211](#page-274-0) Flow Control[, 3-140](#page-203-0) Line Test[, 3-140](#page-203-1) Current Calls Lis[t, 3-40](#page-103-0)

#### **D**

Data Flush from Buffer[s, 3-292](#page-355-0)

Push into Protocol Stac[k, 3-291](#page-354-0) Receive from TCP Protocol Stack[, 3-293](#page-356-0) Receive from UDP Protocol Stac[k, 3-293](#page-356-1) Sen[d, 3-290](#page-353-0) Data Cal[l, 4-18](#page-391-0) Data Calls Managing[, 3-9](#page-72-2) Receiving[, 3-10](#page-73-2) Date Read/Set[, 3-73](#page-136-0) Default Configuration Rese[t, 3-205](#page-268-1) Dial Last Numbe[r, 3-14](#page-77-0) Dial Comman[d, 3-11](#page-74-1) Dialin[g, 3-9](#page-72-3) Electronic Telephone Service[, 3-10](#page-73-0) Directory Access Command[s, 3-60](#page-123-4) DTE-DCE Serial Port Rat[e, 3-138](#page-201-0) DTE-DCE Serial Port Rate[, 3-138](#page-201-0)

## **E**

Echo[, 3-198](#page-261-0) Echo Cancel[, 1-9](#page-38-1) Echo Cancelin[g, 3-167](#page-230-0) Equipment Report Mobile Erro[r, 3-212](#page-275-0) Error Handling Command[s, 3-212](#page-275-2) Error Report[, 3-219](#page-282-0) Extende[d, 3-219](#page-282-0) Extended Syntax Command Forma[t, 2-6](#page-61-2)

## **F**

Facility Loc[k, 3-190](#page-253-0) Factory Defined Configuration Set[, 3-204](#page-267-1) Features and Benefits Audio[, 1-8](#page-37-1) CSD[, 1-2](#page-31-1) GPRS[, 1-1](#page-30-0) SM[S, 1-11](#page-40-0) TCP/I[P, 1-7](#page-36-0) Features Selectio[n, 3-174](#page-237-0) Flow Control Xof[f, 3-294](#page-357-1) Xon[, 3-295](#page-358-0)

#### **G**

**GPRS** Attach/Detac[h, 3-243](#page-306-0) Coverage[, 3-144,](#page-207-0) [3-250](#page-313-0) Features and Benefit[s, 1-1](#page-30-0) Mobile Station Class[, 3-237](#page-300-0) Operatio[n, 1-1](#page-30-1) Overvie[w, 1-1](#page-30-2) Request Service "D"[, 3-248](#page-311-0)

Technical Description (Class B Operation[\), 1-1](#page-30-3) GPRS Commands[, 3-236](#page-299-0) GPRS Operation[, 1-1](#page-30-1) GSM Character Set Management[, 1-13](#page-42-2)

#### **H**

Hanging U[p, 3-10](#page-73-1) Hang-up Call[, 3-15](#page-78-0) Hardware Information[, 3-134](#page-197-2)

#### **I**

Identification Request Infomation[, 3-6](#page-69-1) IGNORED (Compatible Only) Command[s, 3-310](#page-373-2) Ignored Command[s, 3-310](#page-373-2) IMSI Reques[t, 3-5](#page-68-1) Incoming Call Answe[r, 3-17](#page-80-1) Incoming Call Indicato[r, 3-17](#page-80-0) Indications New Messag[e, 3-82](#page-145-0) Indicator Incoming Cal[l, 3-17](#page-80-0) Init Genera[l, 4-10](#page-383-0) Input Devices Mut[e, 3-173](#page-236-0)

#### **K**

Key Press Echo Set/Reques[t, 3-231–](#page-294-1)[3-233](#page-296-1)

## **L**

Last Command Repea[t, 3-183](#page-246-2) Last Number Dial[, 3-14](#page-77-0) Line

Identification Restriction[, 3-29](#page-92-0)

#### **M**

Manufacturer ID Reques[t, 3-1](#page-64-3) Message Acknowledgemen[t, 3-84](#page-147-0) Indication[, 3-82](#page-145-0) Receipt Indication[, 3-86](#page-149-0) Message Format[, 3-77](#page-140-0) Message Service Selec[t, 3-75](#page-138-0) Message Storage Preferred[, 3-76](#page-139-0) Messages Delete[, 3-108](#page-171-0) Lis[t, 3-89](#page-152-0) Mark as Rea[d, 3-101](#page-164-1)

Read[, 3-94](#page-157-0) Send from Storage[, 3-101](#page-164-0) Write to Memor[y, 3-103](#page-166-0) Mobile Equipment Report Erro[r, 3-212](#page-275-0) Mobile Station Class[, 3-237](#page-300-0) Mode Types in AT Command[s, 2-7](#page-62-1) Model ID Reques[t, 3-2](#page-65-0) Modem Configuration[, 3-196](#page-259-3) Profile[, 3-196](#page-259-3) Modem ID[, 3-1](#page-64-6) Subscriber Unit Identit[y, 3-1](#page-64-5) Modem Register Commands[, 3-196](#page-259-4) Modes Switching[, 3-10](#page-73-3) MSISDN(s) Reques[t, 3-6](#page-69-0) Mute Input Devices[, 3-173](#page-236-0)

#### **N**

Network Commands[, 3-119](#page-182-1) Network Registration[, 3-123](#page-186-0) Statu[s, 3-121](#page-184-0) Noise Suppress[, 1-9](#page-38-2) NOP - Compatible[, 3-310](#page-373-3)

#### **O**

OEM Features Improve[d, 1-3](#page-32-0) Online Data State Return t[o, 3-33](#page-96-0) Operator Selection[, 3-124](#page-187-0) **Overview** AT Commands[, 2-1](#page-56-2) Audio[, 1-8](#page-37-2) CSD[, 1-2](#page-31-2) GPRS[, 1-1](#page-30-2) SM[S, 1-11](#page-40-1) TCP/I[P, 1-3,](#page-32-1) [1-5](#page-34-0)

#### **P**

Paramater Read Command Syntax Command Mode Type[s, 2-7](#page-62-4) Paramater Set Command Syntax Command Mode Type[s, 2-7](#page-62-5) Paramater Test Command Syntax Command Mode Type[s, 2-7](#page-62-6) Password Change[, 3-189](#page-252-0) PDP Context Define[, 3-238](#page-301-0) Phone Activity Statu[s, 3-39](#page-102-0) Phone Boo[k, 3-60](#page-123-3)

Directory Access Commands[, 3-60](#page-123-1) Find Entries[, 3-63](#page-126-0) Read Entries[, 3-61](#page-124-0) Select Memor[y, 3-60](#page-123-0) Write Entr[y, 3-64](#page-127-0) PIN Unlocking SIM Car[d, 3-183](#page-246-1) Power On/INI[T, 4-1](#page-374-1) Protocol AT Commands[, 2-2](#page-57-1) Protocol Stack Push Dat[a, 3-291](#page-354-0) Receive Data[, 3-293](#page-356-1) PUK Unblocking SIM Card[, 3-183](#page-246-1) Push Automati[c, 3-289](#page-352-0)

#### **Q**

**Quality** Min. Acceptable Servic[e, 3-240](#page-303-0) Requested Service Profile[, 3-242](#page-305-0) Quality of Service Profile[, 3-240,](#page-303-0) [3-242](#page-305-0)

## **R**

Radio Change Ban[d, 3-203](#page-266-0) Radio Link Protocol[, 3-120](#page-183-0) Repeat Last Command[, 3-183](#page-246-2) Reset Default Configuration[, 3-205](#page-268-1) Response and Indications Structur[e, 2-4](#page-59-0) Response Format[, 3-196](#page-259-2) Result Code Selection[, 3-199](#page-262-0) Suppressio[n, 3-197](#page-260-0) Unsolicited[, 3-86](#page-149-0) Results Code Structur[e, 2-4](#page-59-1) Revision Reques[t, 3-3](#page-66-0) Ring Type Selectio[n, 3-178](#page-241-0) RTS Flow Contro[l, 3-140](#page-203-0)

#### **S**

Sending[, 1-11](#page-40-2) Sending SMS[, 1-11](#page-40-2) Serial Number Request Identificatio[n, 3-3](#page-66-1) Serial Port Rat[e, 3-138](#page-201-0) Service Center Address[, 3-78](#page-141-0) Service Type Selec[t, 3-31](#page-94-0) Side Tone Effec[t, 3-166](#page-229-0) Sidetone[, 1-8](#page-37-3) Signal Strength[, 3-119](#page-182-0)

SIM Card Unblocking[, 3-183](#page-246-1) Unlockin[g, 3-183](#page-246-1) Sleep Mode HW Signal[s, 3-206](#page-269-1) Set Dela[y, 3-208](#page-271-0) Sleep Mode AT Commands[, 3-206](#page-269-0) Sleep Mode Commands[, 3-205](#page-268-2) S[M, 3-222](#page-285-0) SM[S, 1-11,](#page-40-2) [4-10](#page-383-1) Features and Benefit[s, 1-11](#page-40-0) Overvie[w, 1-11](#page-40-1) Technical Descriptio[n, 1-12](#page-41-0) SMS Command[s, 3-75](#page-138-2) Socket Close[, 3-288](#page-351-0) Open[, 3-283](#page-346-0) S-parameters in Command Token Type[s, 2-6](#page-61-3) S-Registers Show Statu[s, 3-203](#page-266-2) S-Regsiter Return Last Update[d, 3-204](#page-267-0) Status Commands and S-Registers in Effect[, 3-203](#page-266-2) Network Registratio[n, 3-121](#page-184-0) Phone Activit[y, 3-39](#page-102-0) Status Messages Unsolicited[, 3-235](#page-298-1) Status Report[, 3-294](#page-357-0) Storage Message[, 3-76](#page-139-0) Structure Response and Indications in AT Commands[, 2-4](#page-59-0) Results Code in AT Commands[, 2-4](#page-59-1) Structure of AT Command[s, 2-3](#page-58-0) Subscriber Unit Identit[y, 3-1](#page-64-5) Supplementary Services Call Relate[d, 3-23](#page-86-0) System Date and Time Access Command[s, 3-73](#page-136-2)

#### **T**

TCP/I[P, 1-5,](#page-34-1) [3-282](#page-345-2) Features and Benefit[s, 1-7](#page-36-0) Overvie[w, 1-3,](#page-32-1) [1-5](#page-34-0) Technical Descriptio[n, 1-8](#page-37-4) Technical Description Audio[, 1-9](#page-38-0) CSD[, 1-2](#page-31-3) GPRS (Class B Operation)[, 1-1](#page-30-3) SM[S, 1-12](#page-41-0) TCP/I[P, 1-8](#page-37-4) Terminal Auto Rat[e, 3-203](#page-266-1) Time Read/Set[, 3-73](#page-136-0) Token Types in AT Command[s, 2-6](#page-61-0)

## **U**

UCS2 Character Set Managemen[t, 1-13](#page-42-3) Unblocking SIM Car[d, 3-183](#page-246-1) Unlocking SIM Car[d, 3-183](#page-246-1) Unsolicited Result Cod[e, 3-86](#page-149-0) Unsolicited UI Status Messages[, 3-235](#page-298-2) User Interface Commands[, 3-222](#page-285-2) UTF-8 Character Set Management[, 1-13](#page-42-4)

## **V**

Values in AT Commands[, 2-8](#page-63-1) Compound Range[, 2-8](#page-63-2) Rang[e, 2-8](#page-63-3) Volume Setting[, 3-171](#page-234-0)

## **W**

Wireless Link Create[, 3-282](#page-345-0)

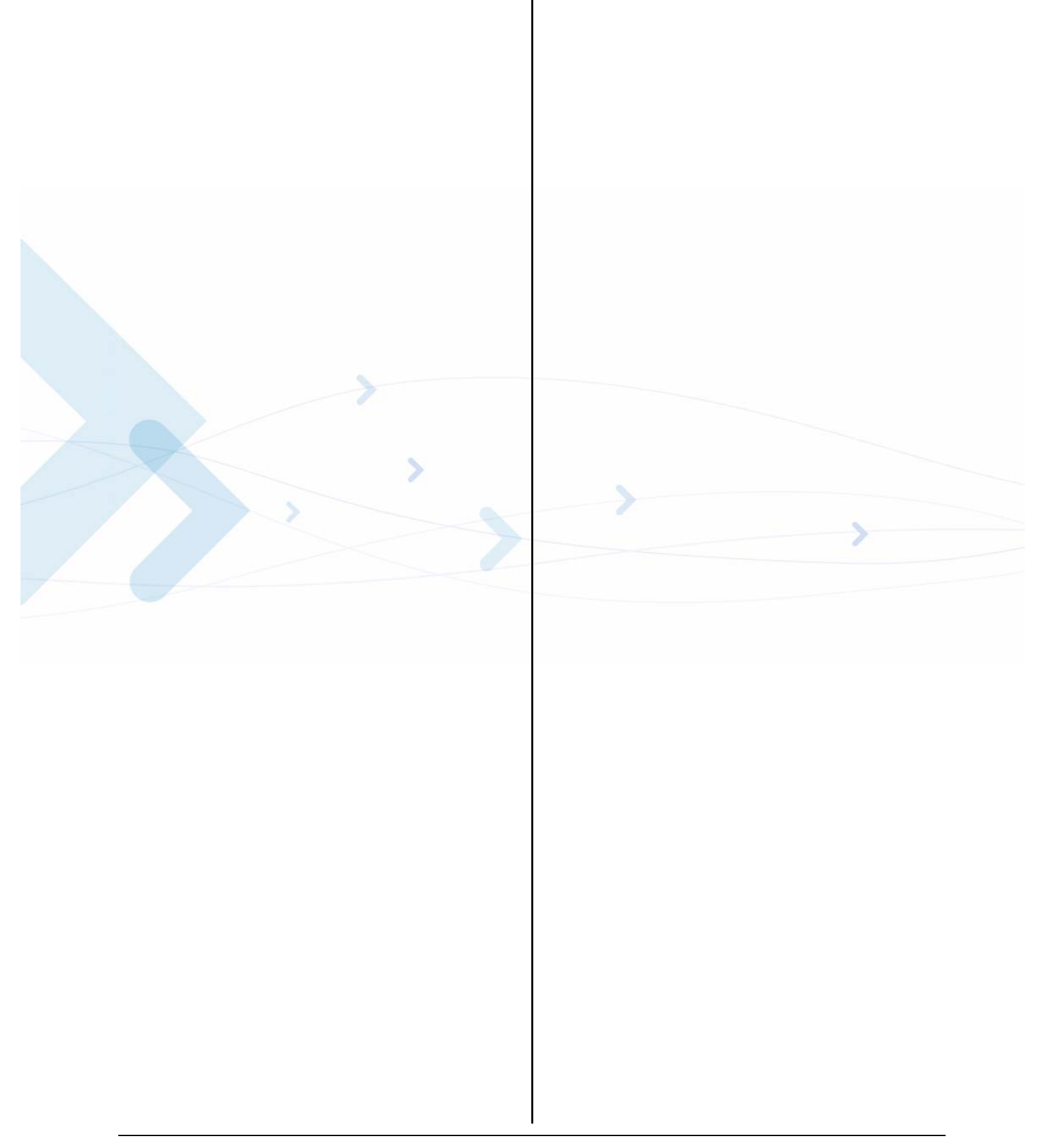

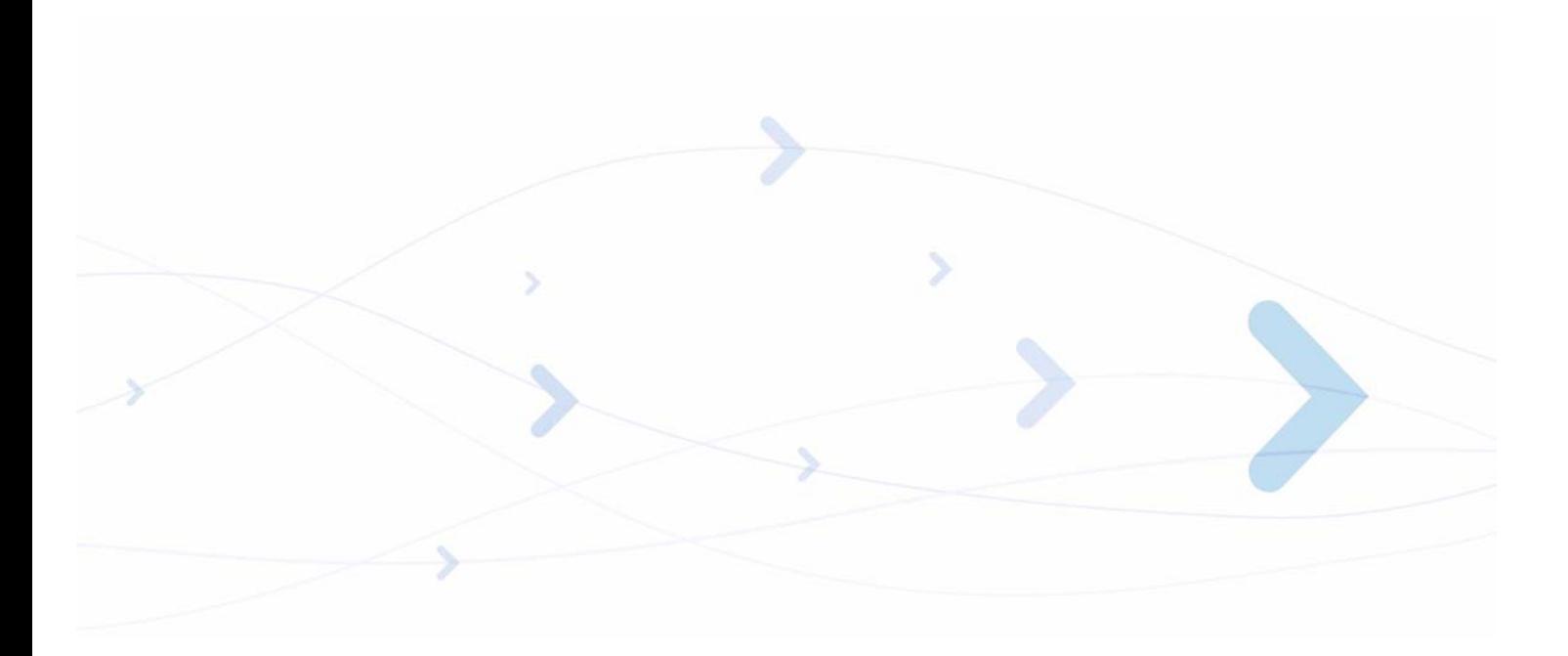

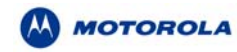

MOTOROLA and the Stylized M Logo are registered in the US Patent & Trademark Office. All other product or service names are the property of their respective owners. ©Copyright 2007 Motorola, Inc.<br>Java™ Technology and/or J2ME™ : Java and all other Java–based marks are trademarks or registered trademarks of Sun Microsystems, Inc. in the U.S. and other countries. UNIX<sup>®</sup> : UNIX is a registered trademark of The Open Group in the United States and other countries.

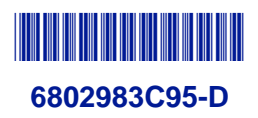